**Crisis Management Centre Former Yugoslav Republic of Macedonia**

# **TECHNICAL ASSISTANCE FOR DEVELOPMENT OF INTEGRATED SYSTEM FOR PREVENTION AND EARLY WARNING OF FOREST FIRES (SYSTEM IMPROVEMENT)**

**FINAL REPORT**

**March 2014**

**Japan International Cooperation Agency (JICA) YSK Consultants Co., Ltd. Kokusai Kogyo Co., Ltd.**

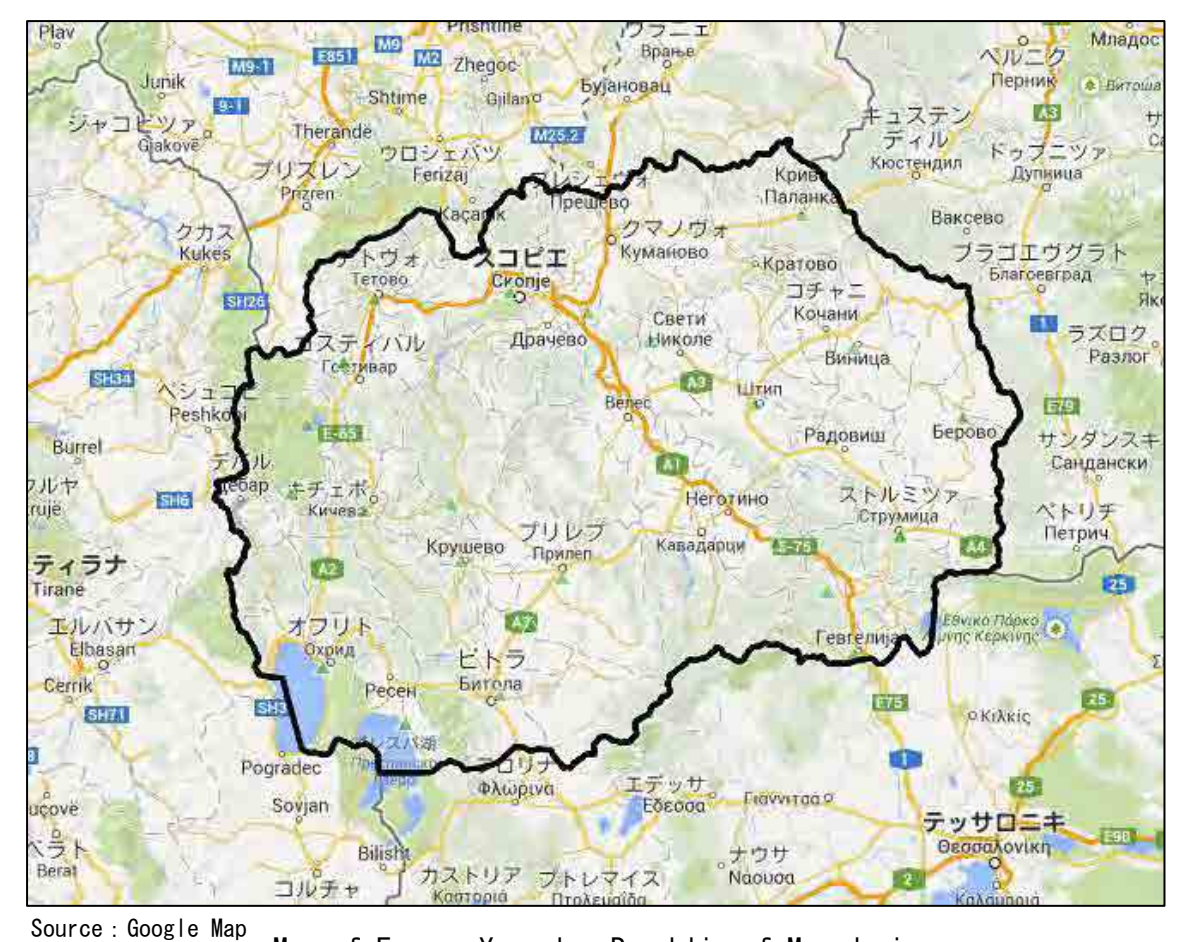

Map of Former Yugoslav Republic of Macedonia

# **Table of Contents**

# Map<br>Table of Contents

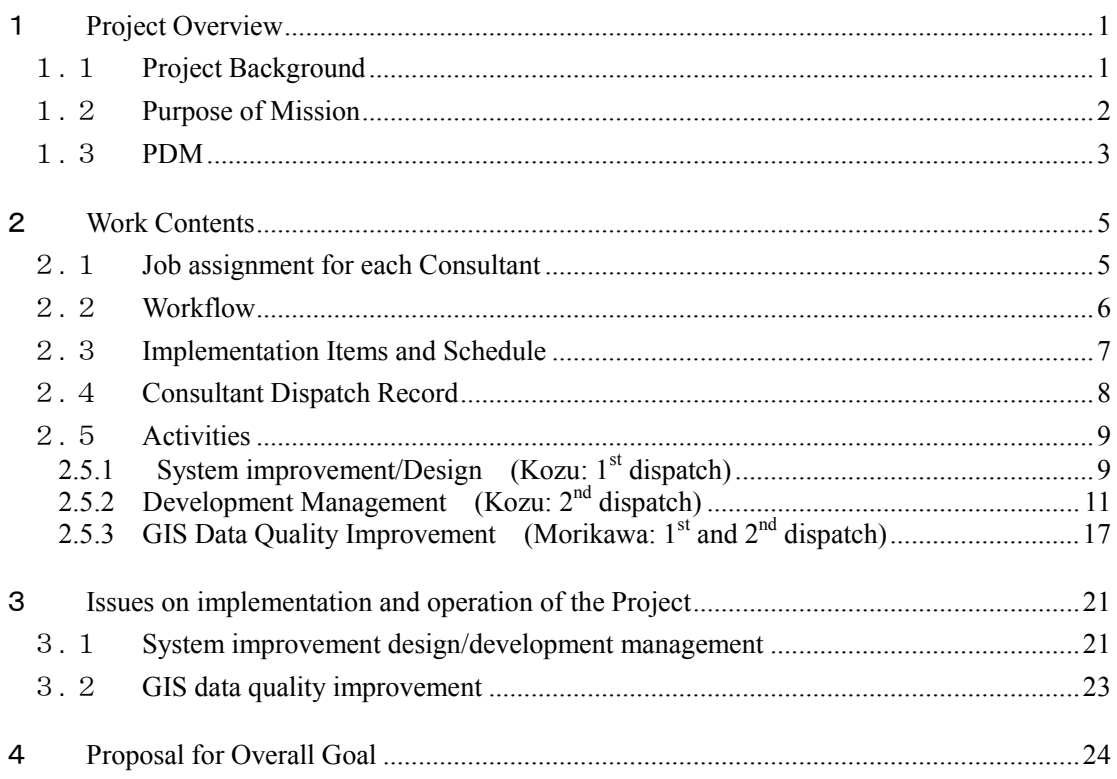

# **Appendices**

- **Consultant Dispatch Record**<br>Training Report
- 
- <span id="page-4-0"></span>FAQ
- Appendix 1<br>Appendix 2<br>Appendix 3<br>Appendix 4 Progress Report

1 Project Overview

# <span id="page-6-0"></span>1.1 **Project Background**

The Republic of Macedonia (hereinafter, Macedonia) is a mountainous, landlocked country with a total area of about 25,000 square kilometers and forest occupies 38 percent of the country. Due to the hot, dry summer of the Mediterranean climate, the loss of forests with frequent massive fires has become a serious problem in the Balkan Region as a whole. In the last ten years, Macedonia has had about 2,400 forest fires and has lost 96,000 ha of forest area (this is about half of the area of Tokyo), and total damage has been estimated to be about 50 million euros. The government of Macedonia declared a state of national emergency when a large-scale forest fire occured in 2007. Thus, forest fires are a national issue in Macedonia.

In 2005, the government of Macedonia established a Crisis Management Centre (hereinafter called CMC) which is responsible for the accumulation and analysis of information to enhance the prevention and early warning of national crises, and to promote cooperation and coordination with organizations concerned. The forest fire prevention and warning is one of its missions and the information relating to forest fires is expected to be managed centrally at CMC; to provide recommendations and results of the analysis based on the information in order to quickly deliver to the public and relevant organizations; and to reduce the damage caused by massive forest fires. However, CMC is facing challenges in developing the system of collecting, accumulating and analysing relevant information, and is facing the challenges of insufficient capacity to utilize the system and to coordinate with organizations concerned.

Under such circumstances, the Japan International Cooperation Agency (JICA) has been implementing the Project on Development of Integrated System for Prevention and Early Warning of Forest Fires from May 2011 to April 2014, based on a request made by the government of Macedonia. Now, two long-term experts, one is a chief advisor responsible for project management and the other is a project coordinator responsible for project coordination and information system management, have been assigned to the project. The project has the following targets.

- 1) To build and maintain a mechanism for risk assessment against forest fires, which consists of both a soft component (e.g. related organizations and human resources) and a hard component (e.g. information system).
- 2) To enhance the cooperation and information sharing between the related organizations and the relevant personnel.

In terms of the hard component 1) above, two GIS short-term experts and one network design short-term expert were dispatched in the fiscal year 2011 and conducted the conceptual design, the basic design and the detailed design of the information system. The system was developed by a local developer based on these designs in the fiscal year 2012, under the quality management and the technical assistance of three other short-term experts (system design, development management and data creation). And the version 1.0 of the system was released in March 2013.

# <span id="page-7-0"></span>1.2 **Purpose of Mission**

The consultants dispatched this time aim at performing the following along with the CMC staff:

- Elarification of the part of the GIS to be improved through the test operation.<br>
Design of the portion of the system to be ungraded based on above clarification
- Design of the portion of the system to be upgraded based on above clarification.
- $\triangleright$  Completion of the GIS which contains necessary information for prevention, early detection, warning, firefighting management and damage evaluation of forest fires, and enables the sharing of this information among the concerned organizations through the activities of development management for the improvement work by the local developer who will be contracted by JICA.
- $\triangleright$  Advice and guidance towards future expansion and operation of the system

Purpose of this mission in detail is as follows.

- (1) Clarification of the part of the system for prevention, early detection and warning, management, operation adjustment and damage evaluation of forest fires to be improved.
- (2) Design of the part of the system to be improved, and order support.
- (3) Support for selection of developers
- (4) Management of the system improvement work by the selected developer
- (5) Construction of system maintenance management system.
- (6) Investigation, analysis and instruction for improved data quality

# 13 **PDM**

PDM ver2 (approved by SC on 15 November 2012)

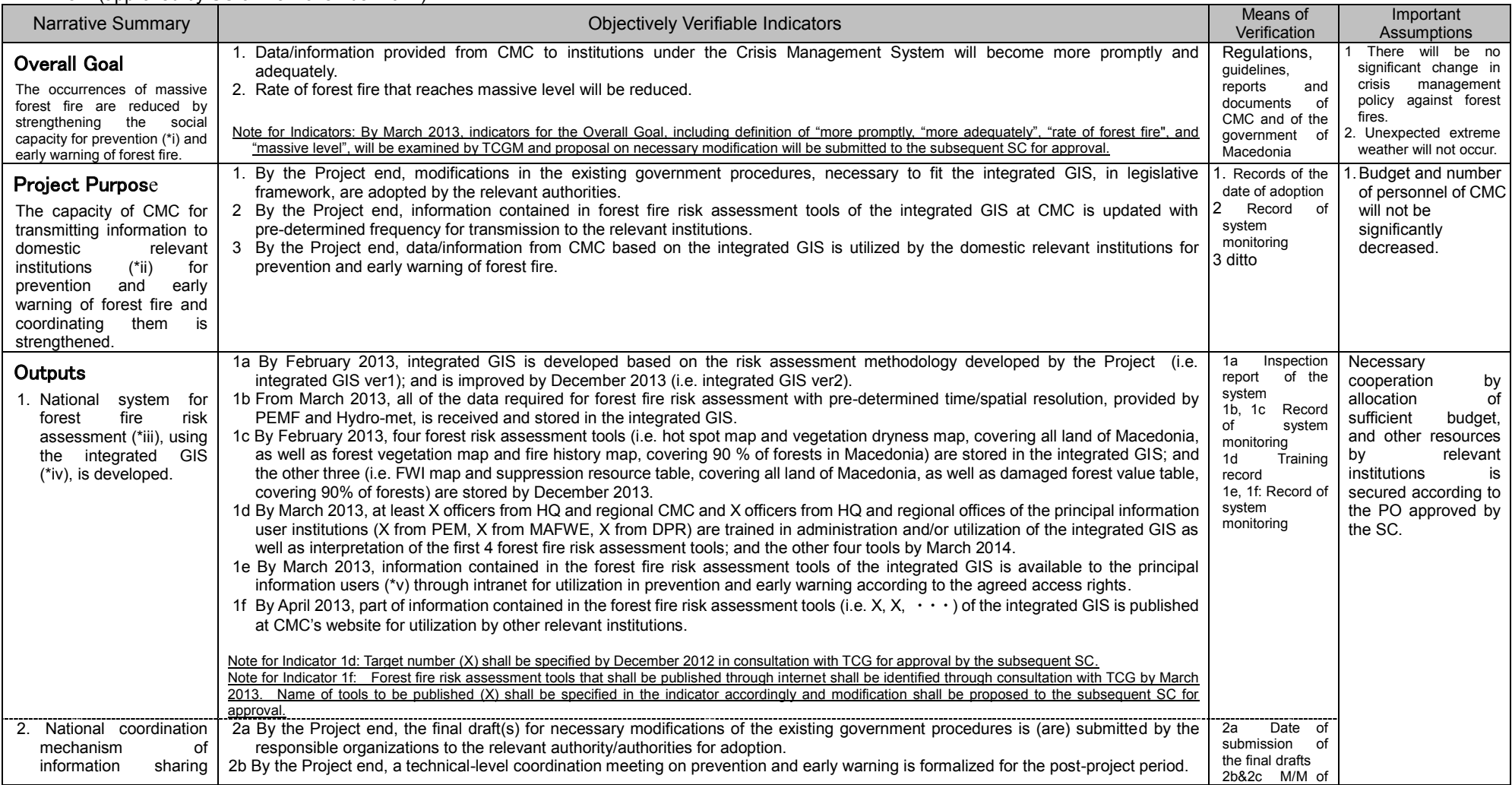

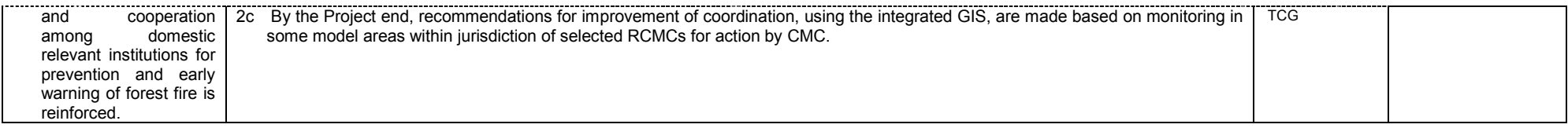

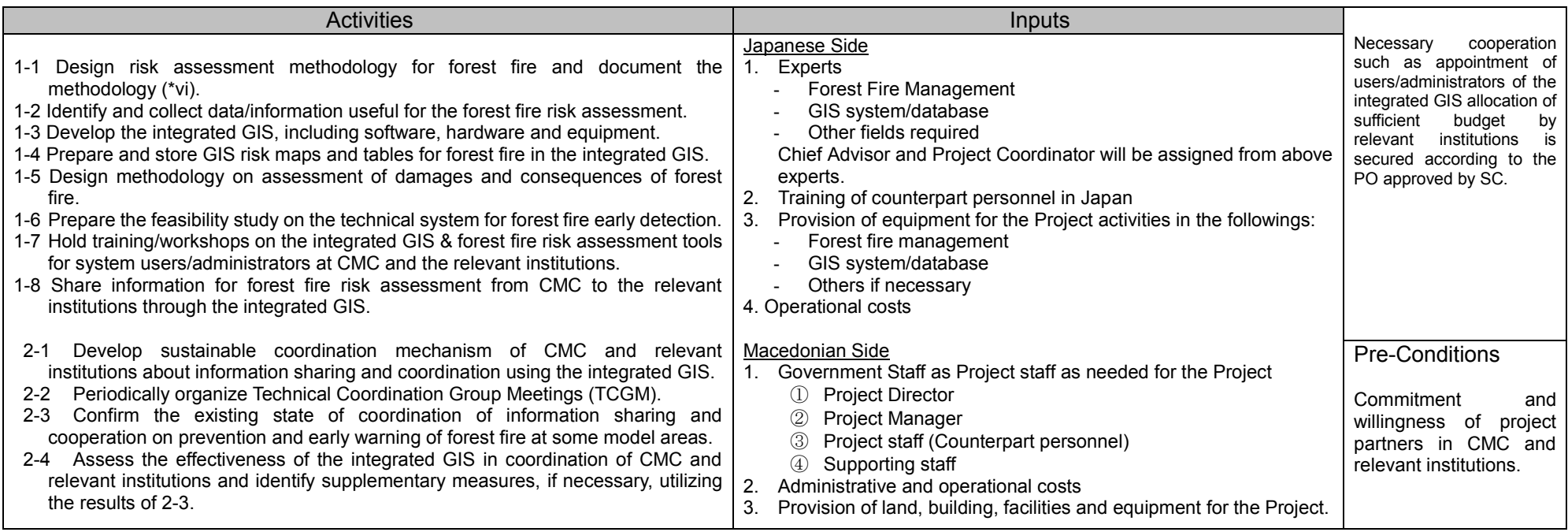

i "Prevention" includes risk reduction among others.

ii "Domestic relevant institutions" targeted by the Project are MAFWE, PEMF, DPR, municipal government, local fire fighting forces and others as required.

iii Concept of "forest fire risk assessment" consists of four elements (hazard, exposure, vulnerability, and capacity and measure).

iv Integrated GIS developed by the Project is known as "Macedonian Forest Fire Information System (MKFFIS)".

v "Principal information users" targeted by the Project are the relevant institutions, to which equipment for information users are provided (i.e. PEMF, MAFWE, DPR).

vi "Document of the risk assessment methodology for forest fires" means of a set of specific documents that define integrated method and procedures for work on forest fire risk assessment in all relevant institutions such as: (1) Method of collecting information and utilization of proper equipment; and (2) How to make data collection and how to conduct appropriate data processing.

# 2 Work Contents

# 21 **Job assignment for each Consultant**

Table 1 shows TOR of each consultant and Chart 2 shows the implementation system of this mission.

| Name          | Title             | work contents                                                                                                    |  |  |  |  |
|---------------|-------------------|----------------------------------------------------------------------------------------------------|--|--|--|--|
| Hiroyuki Kozu | Chief consultant/ | <domestic preparation=""></domestic>                                                                                                    |  |  |  |  |
|               | System            | (A) Collection and analysis of relevant information<br>(B) Preparation and submission of the Inception Report                                                                       |  |  |  |  |
|               | improvement       |                                                                                                    |  |  |  |  |
|               | design ·          | <local activities=""></local>                                                                                                    |  |  |  |  |
|               | development       | (C) Explanation of the Inception Report to JICA Balkan Office                                                                                                    |  |  |  |  |
|               | management        | (D) Improvement of integrated web GIS system                                                                                                    |  |  |  |  |
|               |                   | a. Summarization and analysis of user request on system expansion and improve                                                                                                    |  |  |  |  |
|               |                   | b. Designing system expansion and improvement                                                                                                    |  |  |  |  |
|               |                   | c. Drafting work orders to local developers                                                                                                    |  |  |  |  |
|               |                   | d. Final confirmation of contents of system improvement design shown to develo                                                                                                    |  |  |  |  |
|               |                   | e. Examination of developers' proposals as a developer selection committee.                                                                                                    |  |  |  |  |
|               |                   | f. Quality and progress management                                                                                                    |  |  |  |  |
|               |                   | g. Confirmation and advice of training materials which have been created                                                                                                    |  |  |  |  |
|               |                   | h. Acceptance inspection of unit tests and comprehensive tests                                                                                                    |  |  |  |  |
|               |                   | (E) Advice and suggestions on system maintenance                                                                                                    |  |  |  |  |
|               |                   | (F) Preparation and submission of the work report.                                                                                                    |  |  |  |  |
|               |                   | <domestic summarization=""><br/>(G) Final confirmation of content of improvement</domestic>                                                                                         |  |  |  |  |
|               |                   |                                                                                                    |  |  |  |  |
|               |                   | (H) Preparation and submission of the Final Report                                                                                                    |  |  |  |  |
| Yuta Morikawa | Vice chief        | <domestic preparation=""></domestic>                                                                                                    |  |  |  |  |
|               | consultant/ GIS   | (A) Collection and analysis of relevant information                                                                                                    |  |  |  |  |
|               | Data Quality      | (B) Preparation and submission of the Inception Report                                                                                                    |  |  |  |  |
|               | improvement       | <local activities=""></local>                                                                                                    |  |  |  |  |
|               |                   | (C) Explanation of the Inception Report to JICA Balkan Office                                                                                                    |  |  |  |  |
|               |                   | (D) Evaluation of data quality and Training                                                                                                    |  |  |  |  |
|               |                   | i.Verification of GIS data, analysis and evaluation of quality of the data                                                                                                    |  |  |  |  |
|               |                   | j. Planning and preparation of the required training based on result of the item (<br>k Implementation of training and guidance<br>(E) Advice and suggestions on system maintenance |  |  |  |  |
|               |                   |                                                                                                    |  |  |  |  |
|               |                   |                                                                                                    |  |  |  |  |
|               |                   | (F) Preparation and submission of the work report.                                                                                                    |  |  |  |  |
|               |                   | <domestic summarization=""></domestic>                                                                                                    |  |  |  |  |
|               |                   | (G) Preparation ans submission of the Final Report                                                                                                    |  |  |  |  |

Table1: Job assignment table)

Chart 1 shows the implementation system. In the local activities, basically, each consultant in charge carries out his respective business with responsibility, and summarizes his results. However the two consultants will collaborate in compilation of the Final Report. Mr. Kozu takes overall responsibility for this mission.

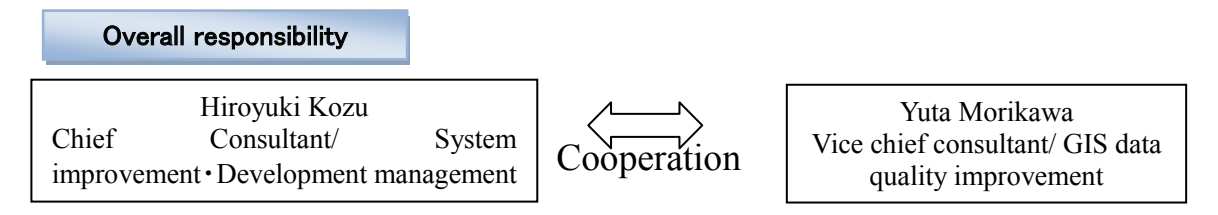

Chart  $1$ : Implementation system

# <span id="page-11-0"></span>2.2 **Workflow**

Temporary return to Japan of the chief consultant/ system improvement・development management for confirming design was scheduled for early-July before starting the tender of the local developer. Although, selecting the local developer was planned to be conducted while the chief consultant was in Japan, and contacted with the Project by e-mail because selecting was screened based on documents. Furthermore, the work in Macedonia of the vice-chief consultant / GIS data quality improvement was scheduled for mid-May and January because the C/Ps were supposed to go out for field surveys in summer.

Chart 2 shows the work flow for this project.

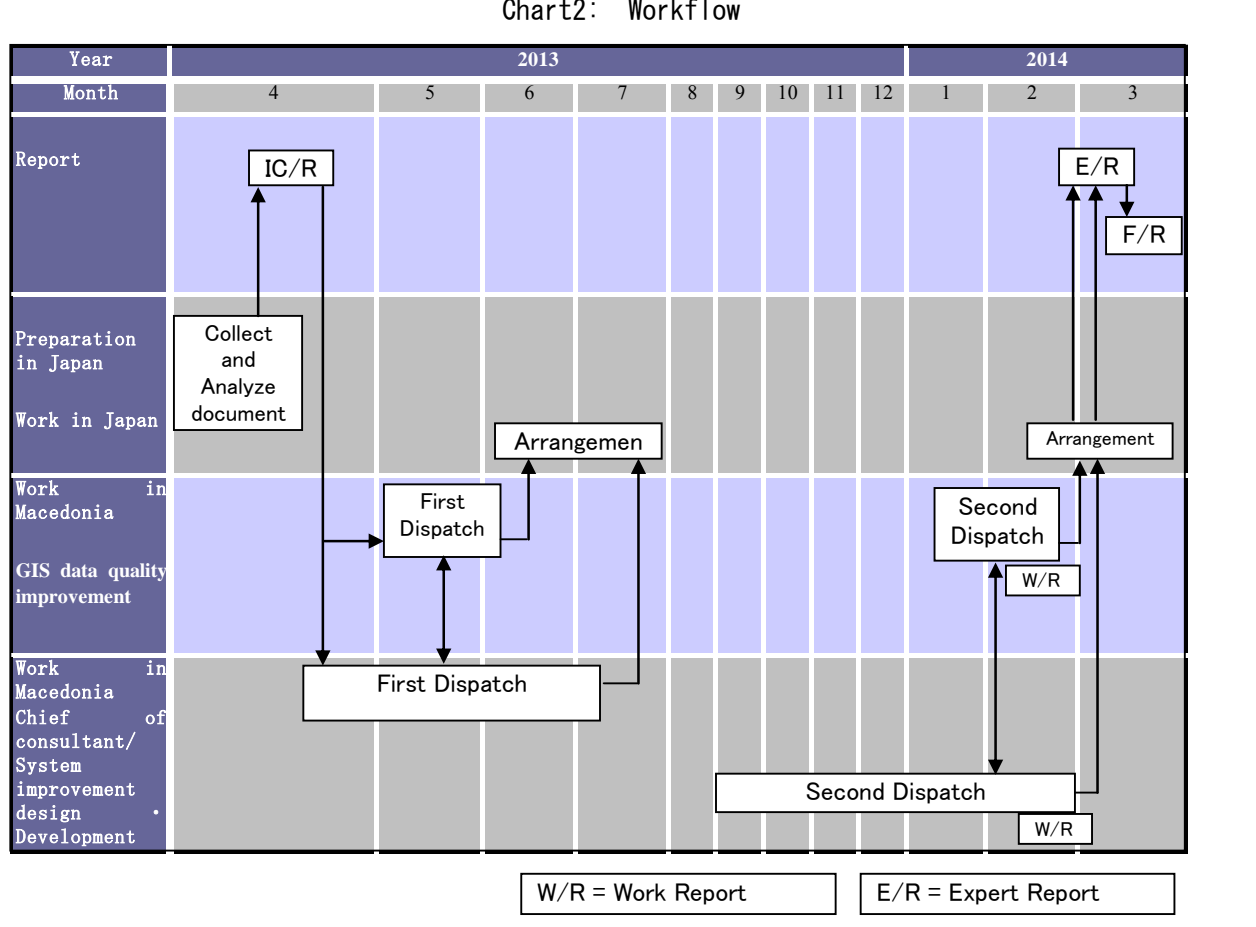

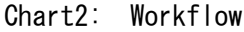

# <span id="page-12-0"></span>2.3 **Implementation Items and Schedule**

Based on the JICA's instructions this mission was started from the beginning of April 2013. Required local studies were carried out from the end of April. All the information collected was summarized and analyzed by late February 2014. And the final report was submitted by late-March 2014. Table 2 shows the work plan and activities.

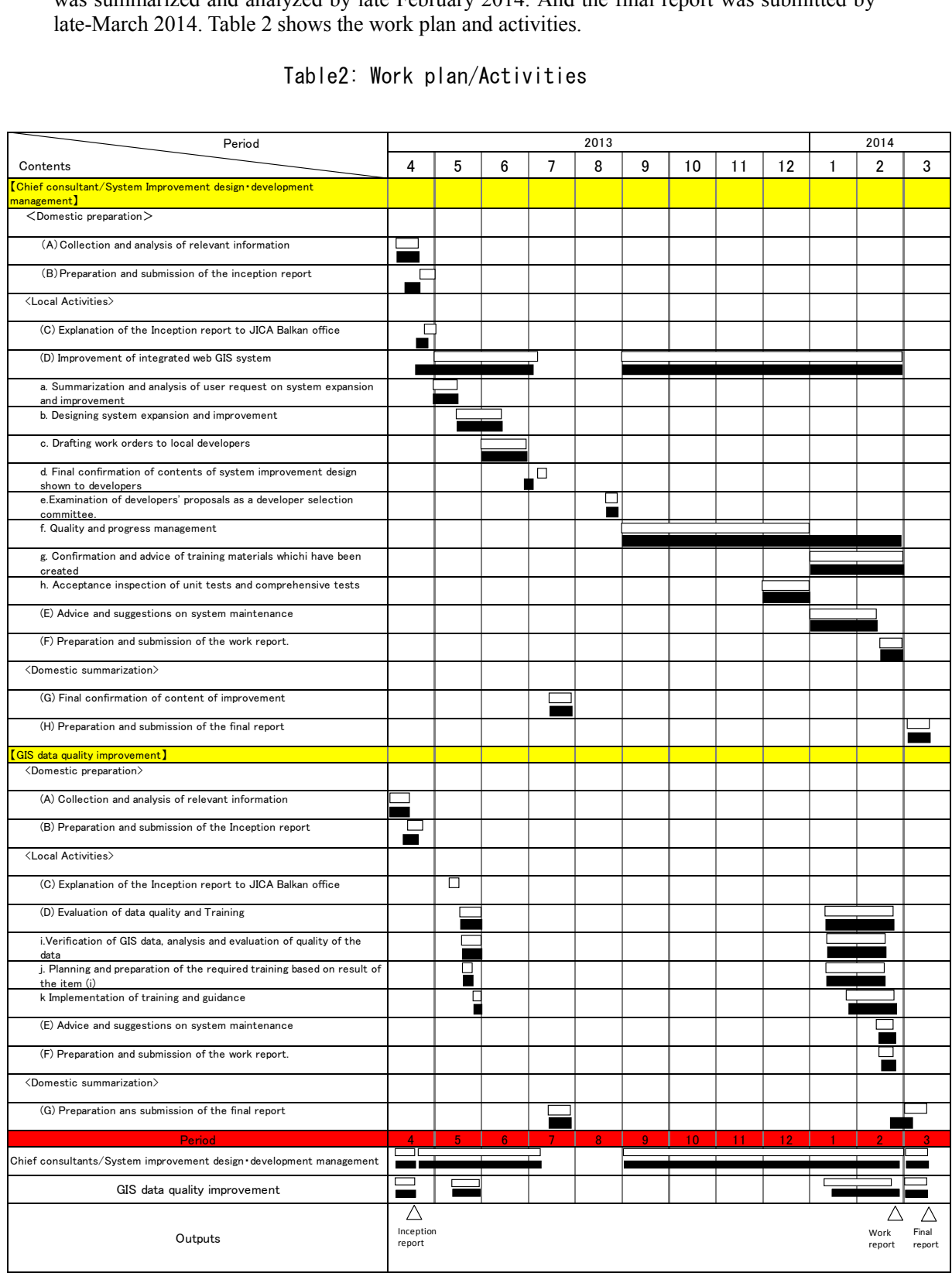

# Table2: Work plan/Activities

Legend: ■Local activities、 □Domestic preparation、 ■Work in temporary return

# <span id="page-13-0"></span>2.4 **Consultant Dispatch Record**

Consultant dispatch record is shown in Appendix 1.

# <span id="page-14-0"></span>2.5 **Activities**

<span id="page-14-1"></span>2.5.1 System improvement/Design (Kozu: 1<sup>st</sup> dispatch)

The followings were performed as activities concerning system improvement design.

2.5.1.1 The work plan was submitted to the C/Ps and the JICA Balkan Office and its contents

were approved before starting the mission. Progress was reported monthly to JICA HQ and Balkan Office.

- 2.5.1.2 System Improvement Design
	- A) Requirement analysis of improvement of existing functions
	- B) Investigation and analysis of new functions to add
	- C) Selection of improvement items
		- Included as many requests of CMC/PEMF as possible.
	- D) Design document for improvement, work instructions
		- FSD was created. (See Table 3 for contents of improvement)

# 2,5,1,3 Other Activities

- A) Minor corrections of MKFFIS/GFIS were requested to Edusoft
- B) Contracted with Prof. MILTINOVIC as System Advisor
- C) Data collection for adjustment of FWI/VDM/hotspot
	- Weather data from year 2006 to 2011 were obtained from Hydromet
	- Forest fire history will be retrieved as much as possible from individual PEMF fire reports of daily bases; however the data quality is low.
- D) Data collection for three National Parks and Zone 1 Protected Forests was carried out.
- E) Small correction was done to FWI module (Bug fix)
- F) Establishment of maintenance system using the system health monitor Discussion with Hydromet on AWS maintenance started.
- G) VDM module was modified to be able to download satellite data by HTTP, because anonymous FTP from NASA site seemed to be disabled.
- 2.5.1.4 Contents of Improvement

Table 3 shows the contents of improvement.

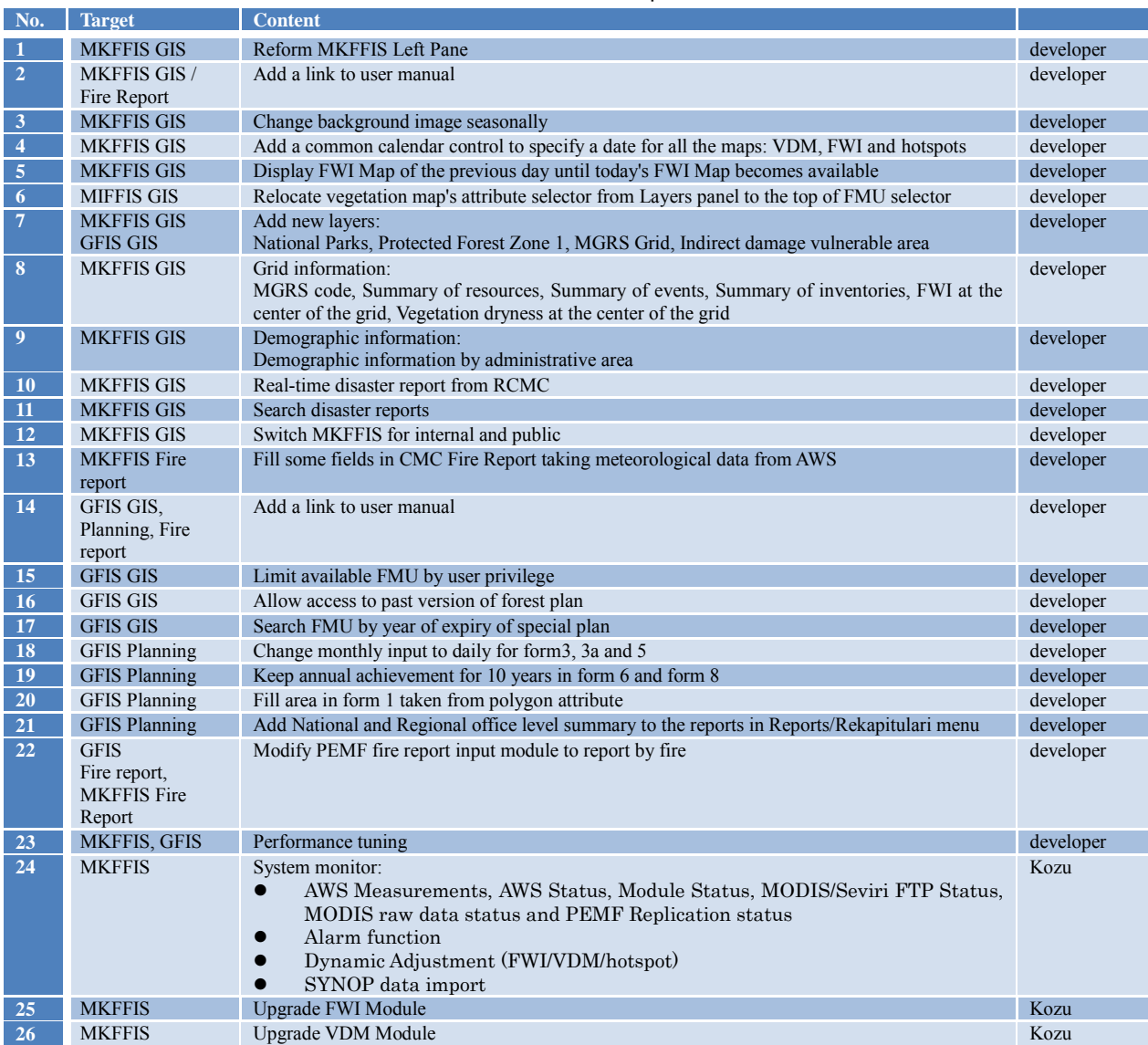

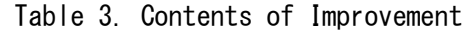

2.5.1.5 The activities above were reported and submitted to the C/Ps and the JICA Balkan Office.

2.5.1.6 Instruction during absence

Instructions during absence (in July and August) were given to the C/Ps as follows.

- A) SD1 developer's final dead line is 31st August. Make sure Edusoft submit all the deliverables and documents by the due date.
- B) Create attribute conversion table for data of national parks.
- C) Input fire history data (manual editing before entering data will be required, such as taking away unnecessary sheets, adding FMU number, etc.).
- D) Upgrade Windows for Internet server, intranet server and PEMF forest server.
- E) Upgrade memories.
- F) Reinstall MKFFIS to intranet server (use Dual CPU machine for Intranet server)
- G) Reinstall GFIS to PEMF Forest server. Be careful not to lose data during the server update. Backup data first and update the system.

#### 2.5.1.7 Activity in Japan

A) As a member of the developer selection committee, the consultant joined the technical proposal review in August 2013.

# <span id="page-16-0"></span>2.5.2 Development Management (Kozu: 2<sup>nd</sup> dispatch)

The followings were performed as activities concerning development management.

2.5.2.1 The work plan was submitted to the C/Ps and JICA Balkan Office and its contents were approved before starting the mission. And the progress was reported monthly to JICA HQ and Balkan Office.

#### 2.5.2.2 Development progress and quality management

A) Systematization of the system development management

For smooth implementation of the system development, it was required to perform systematic processes and quality management. The CMC, the project and local developer have agreed to the following matters such as reporting the process and progress of test implementation policy and test item design. However, the agreement was not always in effect becausethe developer often neglected to inform to the project the part that they have updated, as a result the project had to seek what was improved in the last update, causing very low efficiency to the application functionality test.

B) Progress management of the system development by steering committee meeting.

The steering comittee consists of CMC, developers and the Project, and weekly meetings were held. In the meetings, the any delays in the development were investigated and the cause of the delay was analyzed to work out whether the delay was as the fault of the developer or CMC. Each situation was dealt with in accordance with the cause.

C) Guidance concerning the change in development management

In the system development management process, when the delveloper proposes any change for improvement such as proposals that were considered from a point of view of limitations or maintenance abilities, the results of the consideration were explained to the project. Basically, the developer's proposal should be based on the functional specification document (FSD). If the proposal is exceeding the functionalities specified by FSD which was made to carry out during the maintenance period of the development that is outside of the project period; a large change might not be produced in the SD2 basic design itself.

D) System Quality Management

This is the part that the consultant put the most effort into.

 Usability of the system was examined by operating the actual system. In case that any abnormal behavior was found, the consultant requested the developer for correction. Extraordinary number of errors were detected and ordered to correct. This led the consultant to suspect that the developer had problems with their internal test process, or that they did not conduct internal tests. The consultant found that some developers had very poor quality management and no sense of group development. For example, from time to time, the part which had been working before did not work in the next update. This means that their version management was poor and this made the test process very inefficient.

- Discrepancy issues between all the maps served by Geoserver and Google Maps was completely solved.
- Discrepancy issues between FMU maps and Google Maps on the iPad was completely solved.
- Discrepancy issues between FMU maps downloaded from GFIS version2 and Google Maps on QGIS was completely solved.
- Discrepancy issues between FMU maps downloaded from GFIS version1 and Google Maps on QGIS was solved by applying custom CRS to the FMU maps.
- In order to eliminate discrepancy issues, EPSG:4326 was exclusively used as the CRS through out the FMU and damage area editing flow.
- Sample program to draw Emergency Grid (MGRS) was developed and offered to the developer.
- Sample program to obtain FWI of any location was developed and offered to the developer.

2.5.2.3 Check contents of the training materials that have been created

- A) Give advice and support for creating manuals and training materials. This part was covered by Ms. Honda, except for the manuals of agents created by the consultant and materials of trainings performed by the consultant.
- B) Give advice and support for user training This part was covered by Ms. Honda, except for the training conducted by the consultant.
- 2.5.2.4 Give advice and support the project on acceptance inspection of the system
	- A) Acceptance inspection of improvement development

The inspection was done together with the CMC, the project and the developers in the steering committee meeting, making the developer demonstrate how the inspection should be undertaken. In case the inspection was not implemented suitably, the consultant requested the developer for correction. Further investigation was mostly done by Ms. Honda and the consultant. Ms. Honda covered all the MKFFIS system and the consultant covered the MKFFIS GIS part.

- 2.5.2.5 Give advice and proposals to the long-term experts and the C/Ps about system maintenance
	- A) Establish system maintenance management structure
		- Expanding the system monitoring tool developed in the year 2012, a new web-based system health monitor (MKFFIS Monitor) was developed and introduced to both CMC and

Hydromet. The monitor shows messages helpful for the trouble shooting when any mulfunction is detected. Recommendation was made that CMC should establish a system to monitor the system health constantly by using this tool in order to allow for quick trouble shooting. (See Fig.3)

|                                                                                                    | <b>MKFFIS</b> monitor                                                        |               |                                                                       | Login as masiii [ Logout ] |       |                                                                                                    |  |  |  |
|----------------------------------------------------------------------------------------------------|------------------------------------------------------------------------------|---------------|-----------------------------------------------------------------------|----------------------------|-------|----------------------------------------------------------------------------------------------------|--|--|--|
| Home                                                                                                    | <b>AWS</b>                                                                   | Server status | <b>Settings</b>                                                       | <b>User</b>                | About |                                                                                                    |  |  |  |
| <b>Server Status</b><br>All the items must be Green $\blacksquare$<br>Auto refresh<br>Last Refresh: 02:06                                                                                                    |                                                                              |               |                                                                       |                            |       |                                                                                                    |  |  |  |
| 1. Data Acquisition<br>$\blacksquare$ AWS                                                                                                    |                                                                              | Refresh       |                                                                       |                            |       |                                                                                                    |  |  |  |
|                                                                                                    | call SIMT)                                                                   |               |                                                                       |                            |       | MySQL-H.M. Latest data 22/02/2014 05:10 MySQL HM has not been updated for more than 60 minutes. Check AWS Agent at H.M. (or  |  |  |  |
|                                                                                                    | call SIMT)                                                                   |               |                                                                       |                            |       | MySQL-CMC Latest data 22/02/2014 05:10 MySQL CMC has not been updated for more than 60 minutes. Check MySQL replication. (or |  |  |  |
| ○ ■ PostareSOL Latest data 22/02/2014 05:10 PostgreSQL has not been updated for more than 60 minutes. Check AWS Agent at H.M,<br>MySQL replication or Copy Mysql-Postgres Agent. (or call SIMT)<br>Modis-Raw FTP (H.M.)<br>$\bullet$ $\blacksquare$ Synop FTP (H.M.) |                                                                              |               |                                                                       |                            |       |                                                                                                    |  |  |  |
| 2. Products                                                                                                    | Refresh<br>$\bullet$ $\blacksquare$ Fire Weather Index<br>Vegetation Dryness |               | Latest product: 24/02/2014<br>Latest product: 26/02/2014 - 05/03/2014 |                            |       |                                                                                                    |  |  |  |

Fig.3:MKFFIS Monitor

#### B) Stable operation of vegetation dryness module

The consultant made following modifications to deal with malfunction of the vegetation dryness map creation module created by the Sawada laboratory in the Institute of Industrial Science, Unversity of Tokyo.

 Changed the protocol to receive satellite data, from FTP to HTTP, because specification of NASA server was changed (this was done in the 1st dispatch).

Modified to publish created VDM to the Geoservers

Vegetation dryness map creation module had only mapping function, and map publication was done in a separate module written by the developer. Because the map publication was not functioning as expected, and also technology of the developer in this field was skeptical, map publication function was added to the VDM module. From the system design point of view, it is natural and effective that the module which creates a map should publish the map to the Geoservers, rather than using separate modules for map creation and map publication.

Change installation partition for the VDM Module

Partition with small capacity was used for storing satellite data and maps created. This caused overflow of the partition and resulted in a malfunction in VDM creation. The consultant modified the module to use larger partition for storing growing data. The partition has enough space to keep satellite data for 10 years; however the consultant recommended that every year IT staff should delete data that is more than 5 years old to save space.

- C) Stable hotspot acquisition, FWI map creation and publication, VDM publication In order to stabilize the functions to create the MKFFIS main products: hotspots, FWI map and VDM map; the consultant developed the following modules additionally. Some old modules developed in SD1 were discarded from the point of view of reliability and accuracy.
	- fwiEx: This is the FWI map creation and publication module. This version uses data from AWS and SYNOP, and for backing up AWS. The old SD1 FWI module was obsolete.
	- modisRawEx: This is the module for acquisition of MODIS raw data from HydroMet satellite server by FTP and hotspot publication. The old SD1 module written by the developer was obsolete. Also raw data transfer using Delta-Copy was obsolete because IT department cannot manage it when an error arises. Simple FTP is used currently for the raw data transfer that IT department can manage easily. After this modification MODIS raw data acquisition module is working stably.
	- cleanModisRaw: This is the module for safe cleaning of MODIS raw data accumulated in the satellite server at Hydromet. It deletes MODIS raw data after confirming acquisition of the data in order to avoid overwhelming the storage capacity of the satellite server. The old deleting function had become obsolete.
	- seviriFtpEx: This is the module for acquisition of Seviri hotspot from Eumetsat FTP server and hotspot publication. Old SD1 module written by the developer was obsolete.
	- fwiAutoPublish: This is the module to seek FWI maps which have not been published due to an error, so that they can be published.
	- vdmAutoPublish: This is the module to find VDM maps which have not been published due to an error, so that they can be published.
	- fwiChaser: This is the module to fill hotspot attributes FWI and VDM rank if a hotspot missed them.

# 2.5.2.6 Training

The consultant conducted the following training sessions.

- A) Training on FMU/ Fire damaged area polygon handling among GFIS-QGIS-iPad with GPS
- Purpose : PEMF forest engineers will become to be able to handle (edit, create new, and convert CRS of) FMU polygon and Fire damaged area polygon through the practice following the PEMF workflow.
- Contents : Explanation of the coordinate system throughout the workflow, QGIS environment settings for editing work, Acquisition of FMU shapefiles from GFIS, Editing FMU by QGIS, Uploading FMU on iPad, Drawing Fire Dameged Area Polygon on iPad manually, Drawing Fire Damaged Area Polygon on iPad assisted by GPS, Editing Fire Damaged Area Polygon by QGIS, Coordinate Reference System Conversion for the polygons created by the old version of GFIS system.
- Date : 20th February (full day)

Target : PEMF Forest Engineers (3)

- Outcome :Amang the participants, Mr. Miroslav Grujevski could obtain enough technologies to teach the contents of this training to the other PEMF forest engineers, because he could independently verify the contents of teaching materials, and perform practice. However the other participants could not leave any outcomes because they could just superficially go through the teaching materials with a lot of help of Ms. Honda (project coodinator) and Mr. Koneski (project secretary).
- B) MKFFIS Monitor Training AWS part
- Purpose :Hydromet staff will become to be able to use the AWS monitoring function of MKFFIS Monitor and utilize it to their AWS maintenance planning.
- Contents :Explanation of AWS data acquisition view, AWS recieved data view, AWS latest data table, AWS gauge checker and AWS data download function.

Date : 21st February (1 hour)

- Target : Hydromet Forecast (3), Meteorology (2), IT (1)
- Outcome :Formerly, hydromet had no way to see the data of AWSs which JICA supplied. They did not
- C) MKFFIS Monitor Training
- Purpose :CMC staff will be able to perform quick troubleshooting of MKFFIS System by grasping mulfunctioning of the system using the MKFFIS Monitor. Neither the means to utilize the data for their business, nor the means to discuss possibility to utilize the data was provided. In spite of this situation Hydromet was to carry out the maintenance management of the AWSs. Under such circomstances, we could not expect high motivation of Hydromet against maintenance of the AWSs provided by JICA. By this training, Hydromet obtained the means to utilize data from those AWSs, and a view by which they can look through the present condition of all the AWSs. Improvement of the motivation to maintain the AWSs provided by JICA might be expected if data from the AWSs will be used for their own purpose in the future. However the AWSs provided by JICA have been used only to create FWI at present, and confirmation whether or not they can be diverted to other uses has not been performed yet.
- Contents :Explanation of functionalities of MKFFIS Monitor, daily check points, Caution to change MKFFIS Settings, and User management.
- Date : 21st February (2 hours)

Target : CMC Analysis (3), IT(3), Project (3)

- Outcome : CMC Staff became to be able to use a view of MKFFIS Monitor, in which daily monitoring tasks required to maintain MKFFIS system are consolidated. As a result, it is expected to improve efficiency of the MKFFIS system monitoring and troubleshooting.
- 2.5.2.7 Meeting with Professor Milutinovic
- A) Drawing MGRS Grid Date:24th October (half day) Attendance: Kozu
- B) Adjustment of FWI Danger Classes I 29th January (half day) Attendance:Sato, Kozu
- C) Adjustment of FWI Danger Classes II 24th February (half day) Attendance:Sato, Kozu
- 2.5.2.8 The consultant produced a work report in English based on the above activities, and submitted and explained it to the C/Ps and the JICA Balkan Office.

# <span id="page-22-0"></span>2.5.3 GIS Data Quality Improvement (Morikawa:  $1<sup>st</sup>$  and  $2<sup>nd</sup>$  dispatch) Following activities were performed for PEMF concerning GIS data quality improvement.

- 2.5.3.1 The consultant read relevant reports about the Web-GIS such as design documents created by short-term experts, understood its design policy, how to use, required functionalities, and created inception report with the other consultant in charge of development management.
- 2.5.3.2 The consultant submitted the inception reports (in both Japanese and English) to JICA Head Office and discussed implementation items.
- 2.5.3.3 The consultant submitted and explained the inception report to the JICA Balkan Office and the C/Ps. Also submited progress report to JICA Balkan Office at appropriate intervals.
- 2.5.3.4 The consultant implemented the following contents with CMC IT department and PEMF (Public Enterprise Macedonian Forests) which supported system end-user.
	- A) Confirmed, evaluated and anslyzed GIS data which were entered and modified by PEMF after starting system operation.
	- B) Performed on-the-job guidance and support for GIS data creation and data editing.
	- C) Performed guidance and support for FMU data creation which PEMF conducted by itself.
	- D) Based on the result of analysis performed in A, performed planning and preparation of the necessary training.
	- E) Implemented the training sessions above.
	- F) Updated data quality evaluation procedures and created data quality evaluation procedure documents.
	- G) Created and updated FAQ (Frequently Asked Questions).

Details of above A-G are as follows.

A) GIS data quality evaluation

Editing GIS data started since April 2013 by PEMF. Although training on basic operation and how to use the system had already been given to PEMF staff, they made some mistakes when they have started using the system. Thus, GIS data quality was evaluated.

In addition, edited GIS data which were reflected based on the field notes was evaluated later in the new year.

 Based on the result of evaluation, data editors learnt how to solve errors and assignments. The evaluation results were reflected to the FAQ which will be described later, and to the data quality evaluation procedures.

### B) OJT (On the Job Training)

In the first dispatch, the amount of edited GIS data was limited because the system had just been developed. GIS data editing operation and some other issues were confirmed by conducting interviews of every engineer on an individual basis. Solutions were taught to the engineers under the OJT style.

 In the second dispatch, many more engineers started GIS data editing as a result of the Review training which will be described later. Hearing investigation was also performed as well as the case in the first dispatch, though the time spent for each engineer was shortened.

#### C) FMU data set creation

Since the new FMU data set had to be created by PEMF itself, other than the regular data editing work, specialized operations and effective ways focused on the new FMU data creation were instructed in the first dispatch. Although this new FMU data creation was not completed in the first dispatch, support was continued by exchanging e-mails.

Since the regular work using CAD continued during system development, 11 FMU CAD data were more updated than the GIS data (shapefiles) created by the developer. These FMU GIS data had to be updated based on the CAD data. CAD data are easily converted to the GIS data if their quality is high. On the other hand, CAD data with low quality take a lot of time for converting. After trial and error and discussions with PEMF C/Ps, it was decided that CAD data would only be used for the reference.

## D) Planning and preparation of QGIS training

QGIS training sessions were planned and prepared based on the data quality evaluation which was described in A), and based on the interviews with the engineers in PEMF. In the training which was implemented in February 2013, GIS general knowledge and major commands were explained. In this year, training was performed considering practical operations related to the regular work using actual data.

#### E) Implementation of Training

Based on the planning and preparation described in D),the consultant conducted the training. Details of the training have been described in the attached training report. Summary is as follows.

① Refresher training

Target : At the end of training, the trainee will be expected to do

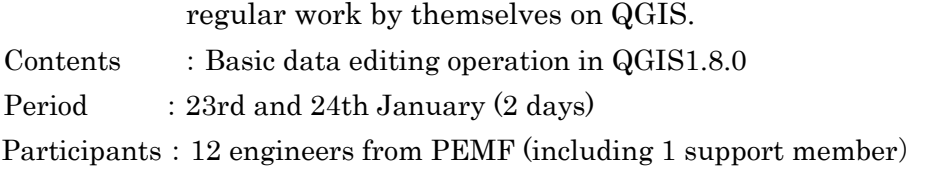

## ② Final Training

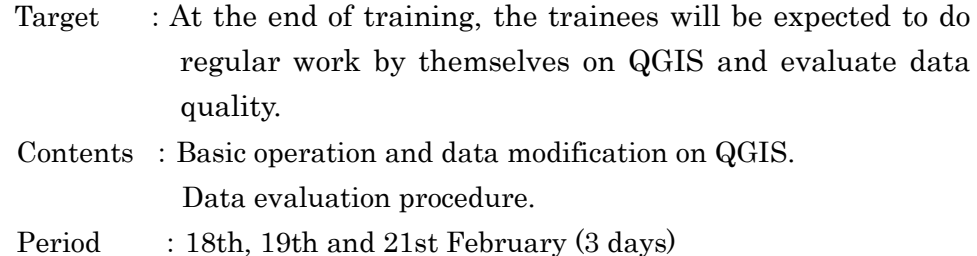

Participants:19 engineers and 2 cartographers from PEMF

## F) Data quality evaluation procedure document

Data quality evaluation procedure document, which was created last year, was updated based on the latest situation of GIS data for the responsible persons and the administrators in PEMF. After discussion with the C/Ps, it was decided that not only the administrators but all the engineers needed to have the responsibility for the managment of FMUs. The above-mentioned document contains too much information and is complicated for the engineers. Thus, a simpler version of data quality evaluation procedure document was created for the engineers. The contents were decided upon discussions with the C/Ps and were then explained to the engineers in the final training.

### G) Creation and update of FAQ

In the 1st and 2nd assignment to Macedonia a lot of questions and issues were coming to the surface through the process of interviews with the PEMF staff. These issues were solved and taught in OJT on a personal basis. In order to share the issues and solutions among the PEMF staff, frequently asked questions (FAQ) were compiled. (Refer to Appendix 3 for the FAQ)

- 2.5.3.5 The consultant gave advice and proposals to the long-term experts and the C/Ps about system maintenance especially on data quality improvement and data maintenance.
- 2.5.3.6 The consultant produced a work report in English based on the above activities, and submitted and explained it to the C/Ps and the JICA Balkan Office.

# <span id="page-26-0"></span>3 Issues on implementation and operation of the Project

The following are issues, ideas and lessons on the implementation of the project.

### <span id="page-26-1"></span>3.1 **System improvement design/development management**

① Difficulty in selection of developer

By comparing the speed of the new and old MKFFIS using the same Macedonian Internet service, the new MKFIS recorded a processing speed of more than four times that of the old MKFFIS. In addition, it can be said from the fact that opinion favorable to the new MKFFIS has been received from training participants in terms of both speed and ease of use, that the purpose of the SD2 has been largely achieved. As a result of developer's continued development through a maintenance period from SD1 to SD2, developer's level of technology, especially the skill of development of the GIS application using Geoserver, has been more clearly improved than the time of SD1. However, the question remains whether a developer with a higher skill level could not have been selected at the beginning. In both SD1 and SD2, developers were selected by evaluating their technical proposals, but the contents written in the proposal were not necessarily performed. Considering the fact that some templates for writing a splendid technical proposal exist, it might be difficult to select an excellent developer only by a technical proposal. The best way to judge level of technology of a developer might be to check the similar system under operation created by the developer; however, whether such a developer exists in the recipient country is another question. In the case that such a developer can be found, if developer is selected by competitive tender, a technically satisfying developer will not necessarily be selected. When a similar project will be carried out in the future, sufficient preliminary study on the solution to be used, technological level of developer available in the recipient country, and the needs for the use of foreign skilled developers must be conducted.

② Development period restriction by JICA one-year budget

Considering user training after development, only three to four months could be spared for the development itself, in accordance with the procurement schedule of JICA taken in both SD1 and SD2. This period seemed to be too short for the development of the size of MKFFIS/GFIS. However, we could establish practical system finally in SD2. This is because of the seemingly generous custom of system development in Macedonia that will allow not only bug fixes but also even addition of functionalities in the maintenance period.

## ③ Limit in creating scientific application

We can take FWI map creation for example. In the case of EFFIS which is providing FWI map of Europe on their website, they have no missing values in their data source. So, calculation of FWI is very easy for them as they have to just follow a textbook for carrying out the calculation. On the other hand, in the case of Macedonia, there are special circumstances such as missing data in their measurement of AWSs. And as we were unable to find the paper describing a method for calculating FWI under missing data, it is necessary to develop a unique approach for the FWI calculation, such as by conducting technical research which normally takes time. In order to employ a developer to create FWI, we should create a functionality specification document first. So, in the case of Macedonia we cannot have an employed developer for this purpose in SD1. After all, the FWI module which the developer created in SD1 was useless, and the consultant rewrote the module after a lot of trial and error. Scientific development of this kind which requires research should be carried out in collaboration with a research institute (s) such as a university.

④ Problem of consortium

At a rough estimate, three technologies network, database and GIS was required in the development of MKFFIS/GFIS. The developer that CMC/Project selected was a consortium of three companies. Each of them was responsible for a particular niche.

A consortium has advantage that they can combine several specialized fields into one project, but also has disadvantage that responsibility becomes uncertain about the boundary between each specialized field. This is an obstacle for the development management. Probably, it will be safer to avoid employing a consortium, unless it is necessitated by a lack of skilled resources.

# <span id="page-28-0"></span>3.2 **GIS data quality improvement**

## ① Privilege for data editing

All the QGIS training sessions were implemented targeting all the engineers incorporating the intention of PEMF. After the completion of the training conducted in the first and second dispatch, all the engineers obtained general knowledge of GIS which was new concept for them, and got to perform the basic level editing of GIS data. On the other hand, some engineer's skills have not come to the level whereby they can edit GIS data with high accuracy. At the end PEMF should be decided how they will manage to maintain data in high accuracy; however they should consider the way to give privilege of data editing only to the selected engineers not to all the engineers.

#### ② Data quality management

Each engineer has to have responsibility for data quality of his/her FMUs in charge. After that, cartographers and an administrator will inspect data quality based on the data quality evaluation procedures, and upload the data to the system. In February 2014, since the data upload interface is still under development, data specification such as naming conventions has not been decided yet. It is necessary to disseminate to all levels of the data editor to comply with the data specification which will be determined by developers.

### ③ New FMU data creation

Since the regular work using CAD continued during the period of system development, 11 FMU CAD data are more updated than the GIS data created by the developer in SD1. After trial and error and discussions with the C/Ps, it was decided that CAD data would be used only for the reference, and corresponding GIS data would be updated to the new FMU. It could be converted to the shapefile with good efficiency if CAD data could have been created with high accuracy. This fact can be a good lesson for a system development while regular work is on going.

Additionally, there are some GIS data which have already been edited in the datum of the old system MGIBalkanZone7\_EPSG:31277. These data should be converted to WGS84\_EPSG:4326. Although the engineers studied how to convert them in the training, but they should be very careful for this conversion.

#### ④ Use of QGIS Version 2

 An open source software (OSS) QGIS was nominated and introduced as a GIS data editing software. PEMF staff had used QGIS 1.8.0 until last year. And QGIS version 2.0 was released in September 2013. In general, caution should be exercised when introcucing newest version of software, because normally bugs are remaining in the codes and it might bother users raising unexpected errors. After discussions with the C/Ps, QGIS 2.0 was introduced to the PEMF staff since we considered there would be a significant advantage in using the new version and also we could confirm that its working environment is very stable. As a result, we spent some time to get used to the new version, and it is believed that it was worth it.

On the other hand, the time spent to evaluate QGIS version 2.0 was not enough to extract all the underlying bugs. We cannot deny the possibility that unexpected bugs may occur in the future. In that case, it is recomended to consider partial use of the previous version 1.8.0 in the period during which the existence of bugs is investigated.

# <span id="page-29-0"></span>4 Proposal for Overall Goal

Continued use of MKFFIS/GFIS system will be required in order to reduce the occurrences of massive forest fires by strengthening the social capacity for prevention and early warning of forest fires. VDM, hotspots and FWI are the main products of MKFFIS/GFIS system, and among them, the creation of VDM and Hotspots deeply depend on MODIS services. Basically, life-time of these maps creation functions are determined by the life-time of these satellites. Terra has been working for 14 years and Aqua for 12 years. There is a possibility of these services being stopped suddenly.

On the other hand, FWI does not depend on MODIS service. It depends on only data from AWS and the AWS data are backuped by Synop data. This means FWI is available as long as the classic meteorological stations are operational. In light of this situation, the following proposals are made.

- ① In the legislation regarding MKFFIS/GFIS, FWI should be used as a main criterion of judgment and VDM and hotspots should be limited to auxiliary use.
- ② To prepare for the possibility of MODIS services coming to an end, a study of alternative services to replace MODIS should be undertaken. It is a good idea to keep in touch with EFFIS as they are providing similar information (Hotspots) taking from MODIS. And it is important for CMC to look for some organization such as a university, in which joint research is possible.

**Appendix 1 Consultant Dispatch Record** 

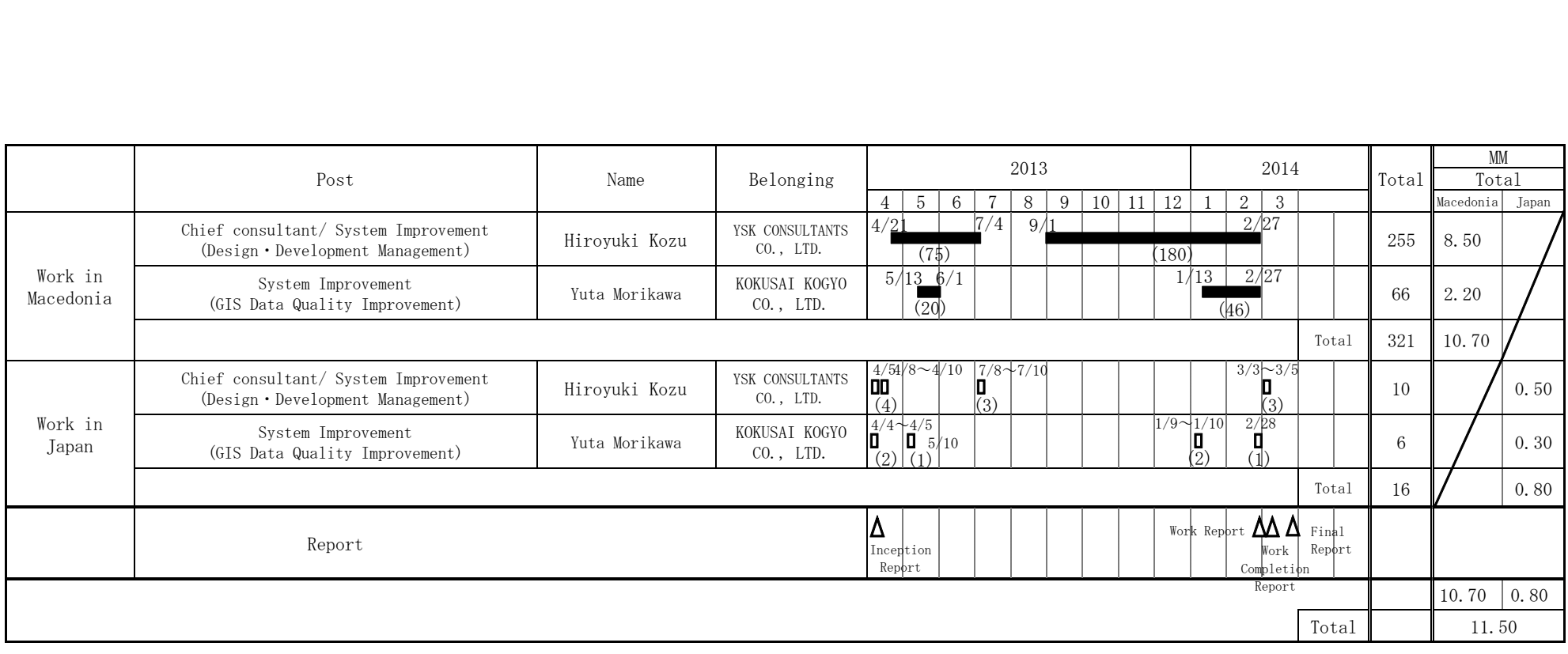

Legend: Network: Local activities **Domestic preparation** 

**Appendix 2 Training Report**
# QGIS Training Report

#### Contents

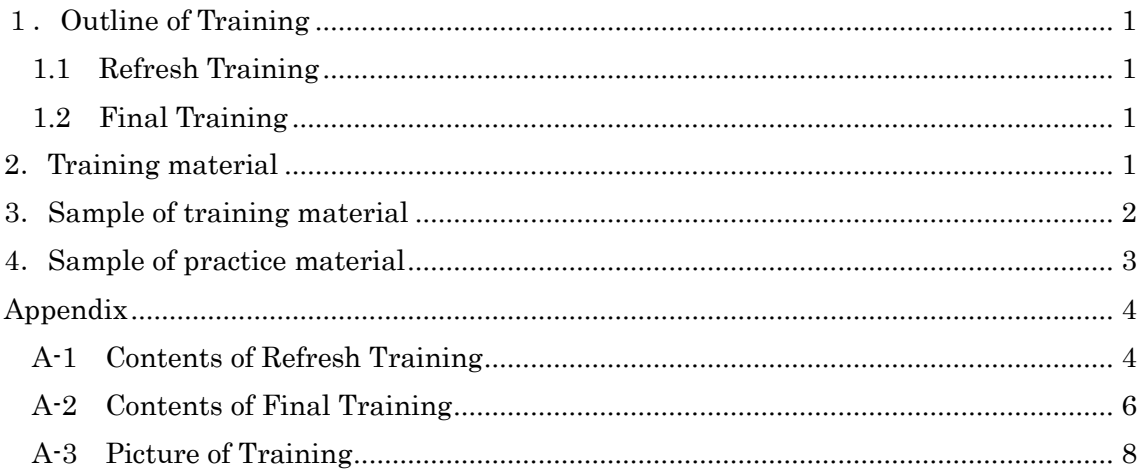

#### <span id="page-37-0"></span>1. Outline of Training

#### <span id="page-37-1"></span>1.1 Refresh Training

Purpose: At the end of training, trainees will be expected to do regular work by themselves on QGIS.

Contents:Basic operation and data modification on QGIS

Software: Quantum GIS 1.8.0

Period:24th and 25th Jan 2014

Number of Participants:12

Participants overview: All participants are engineers from PEMF

#### <span id="page-37-2"></span>1.2 Final Training

Purpose: At the end of training, trainees will be expected to do regular work by themselves on QGIS and evaluate data quality.

Contents:Basic operation and data modification on QGIS.

Data evaluate procedure.

Software: Quantum GIS 2.0

Period:18th,19th and 21th Feb 2014

Number of Participants:21

Participants overview: 19 participants are engineer from PEMF

2 participants are cartographer from PEMF

#### <span id="page-37-3"></span>2.Training material

Below picture shows the components of training material

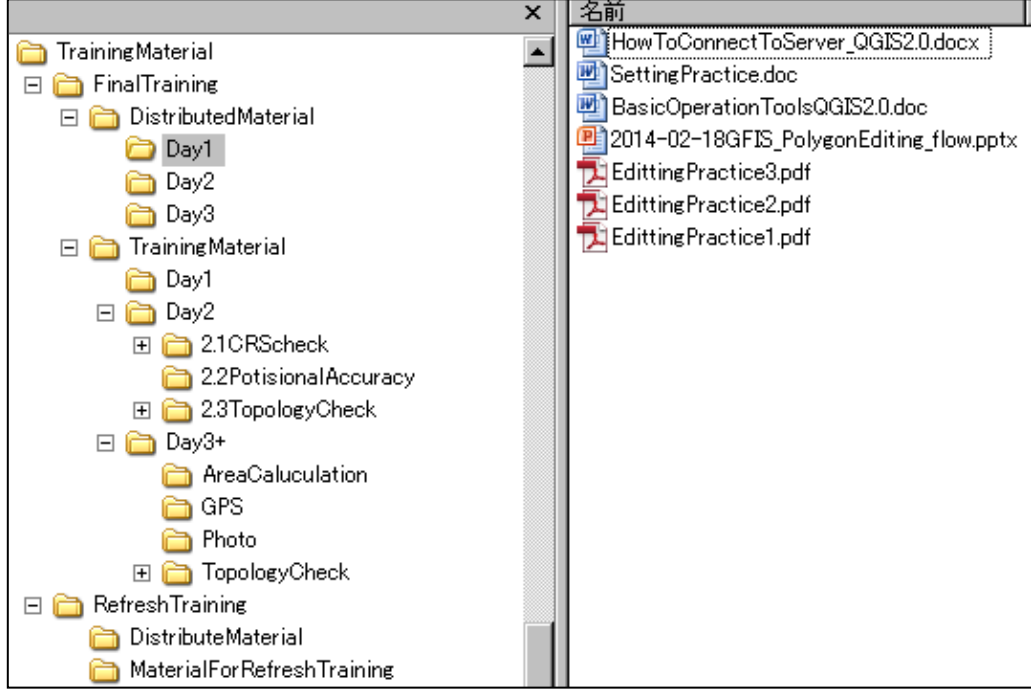

#### .Sample of training material

The following materials are the sample of the distributed manual for training.

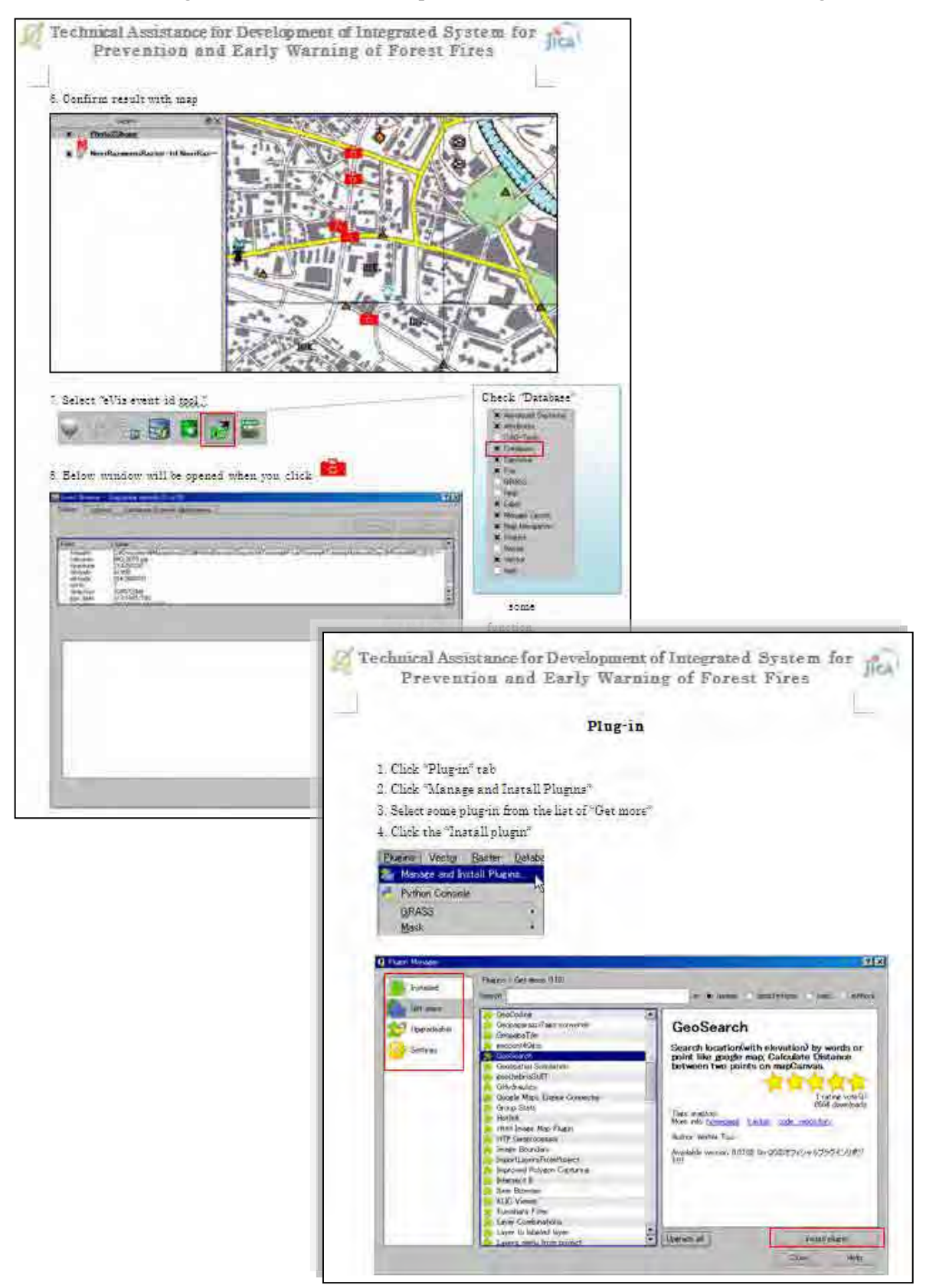

### <span id="page-39-0"></span>.Sample of practice material

Following materials were distributed for trainees as practice material

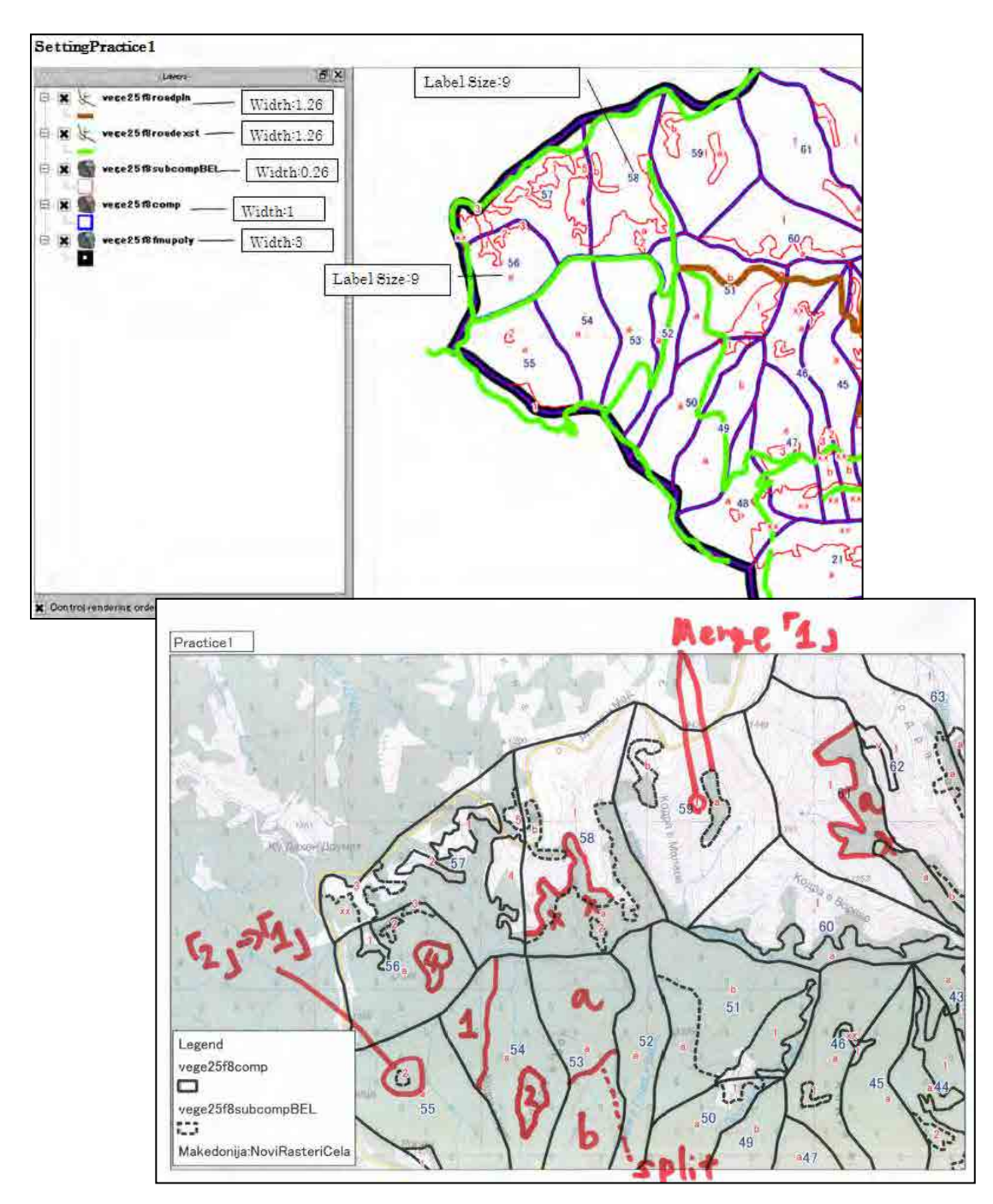

#### Appendix

#### <span id="page-40-1"></span><span id="page-40-0"></span>A-1 Contents of Refresh Training

#### **Scope & Target**

The training is designed for GIS beginners. Training will be provided on the QGIS software tool and general GIS knowledge will be gained. The material will be selected from the actual GIS data which PEMF has to manage.

#### **Objectives**

The trainee at the end of the training are expected to do below task by themselves.

Objectives focus on the regular operation.

- $\checkmark$  To modify existing polygon
- $\checkmark$  To modify attribute data
- $\checkmark$  To create new polygon

After training, trainees try to modify data that you are responsible.

First week of February, data inspection will be done.

#### **Training Schedule**

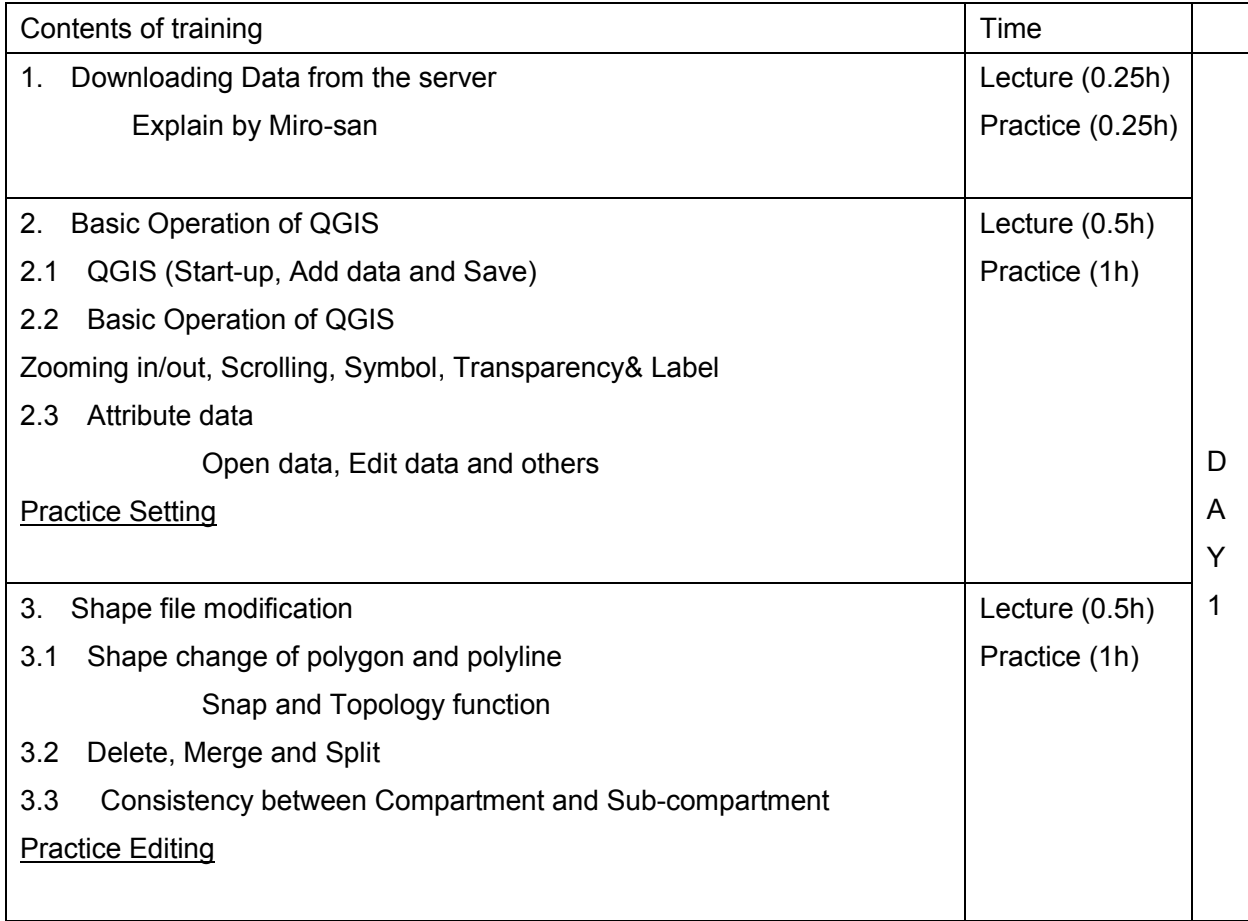

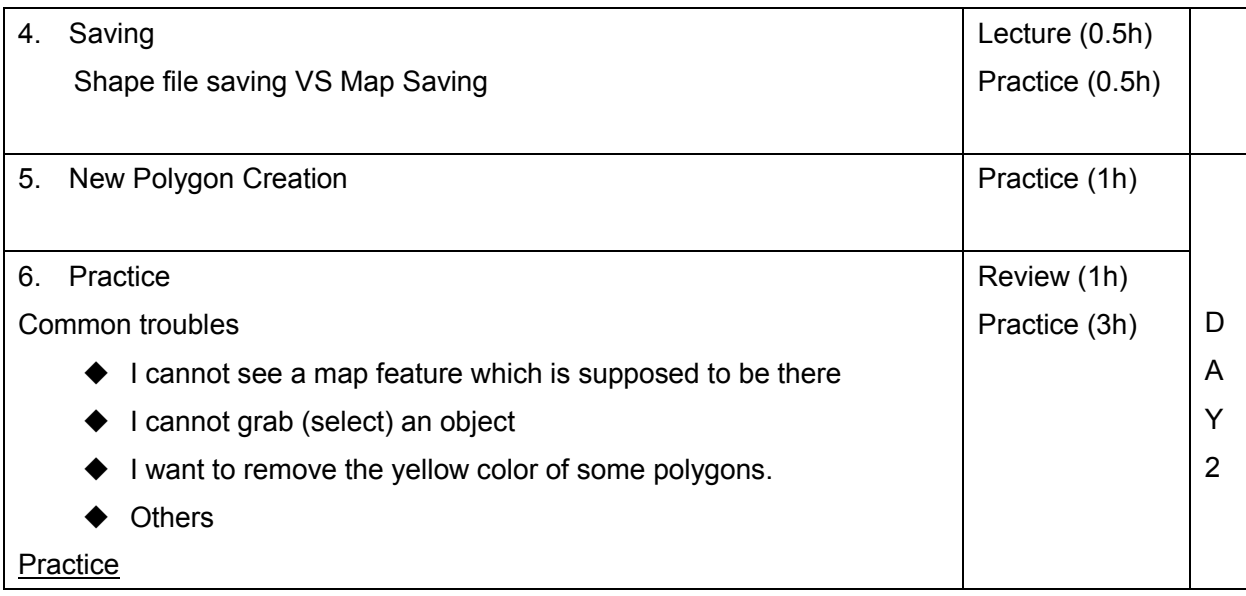

#### <span id="page-42-0"></span>A-2 Contents of Final Training

#### **Scope & Target**

The training is designed for QGIS users. Training will be provided on the QGIS2.0 software tool and general GIS knowledge will be gained. The material will be selected from the actual GIS data which PEMF has to manage.

#### **Objectives**

The trainee at the end of the training are expected to do below task by themselves on QGIS2.0. Objectives focus on the regular operation.

- $\checkmark$  To modify existing polygon
- $\checkmark$  To modify attribute data
- $\checkmark$  To inspect data quality and modify errors

After training, trainee tries to modify data that they have a responsibility.

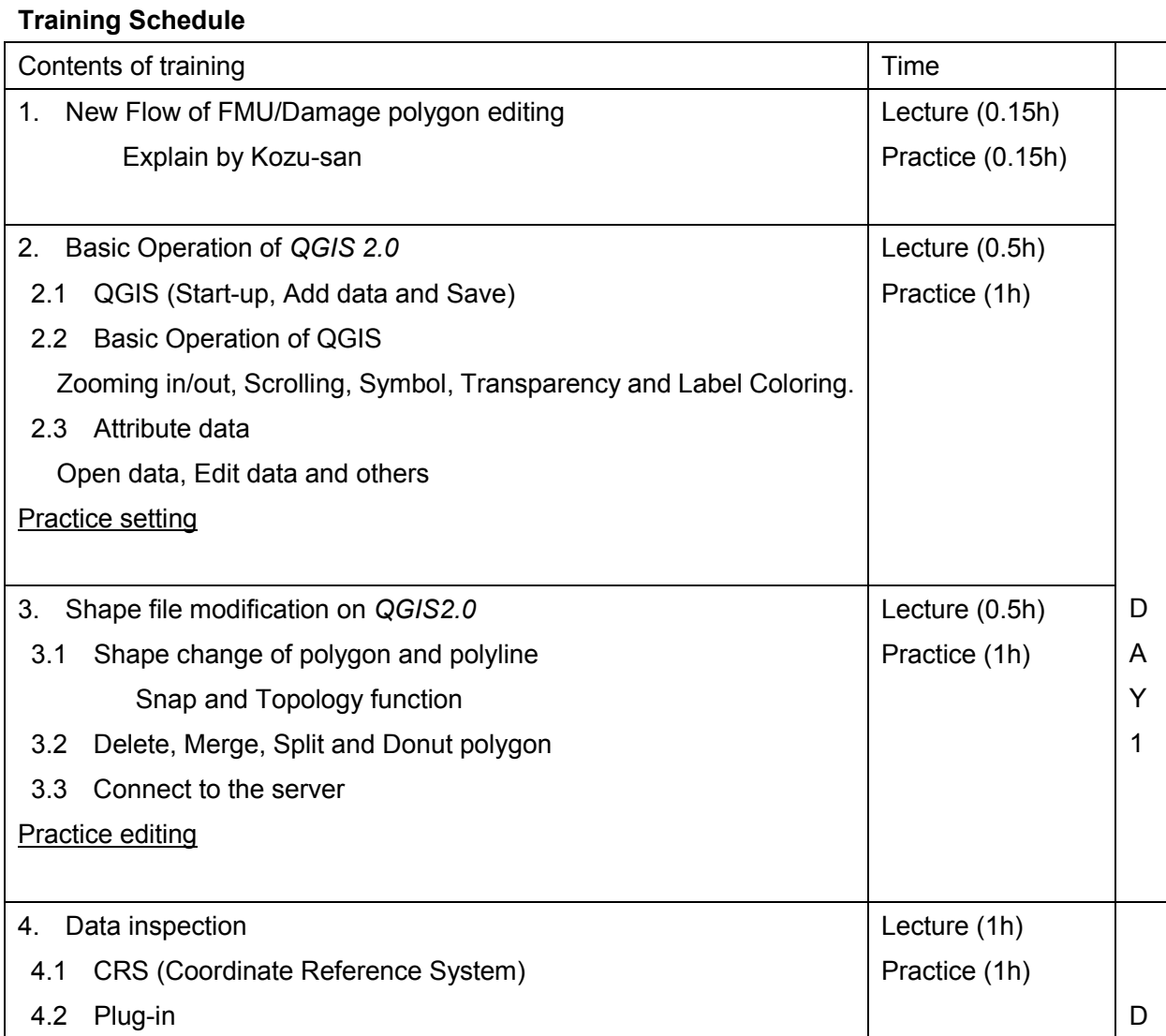

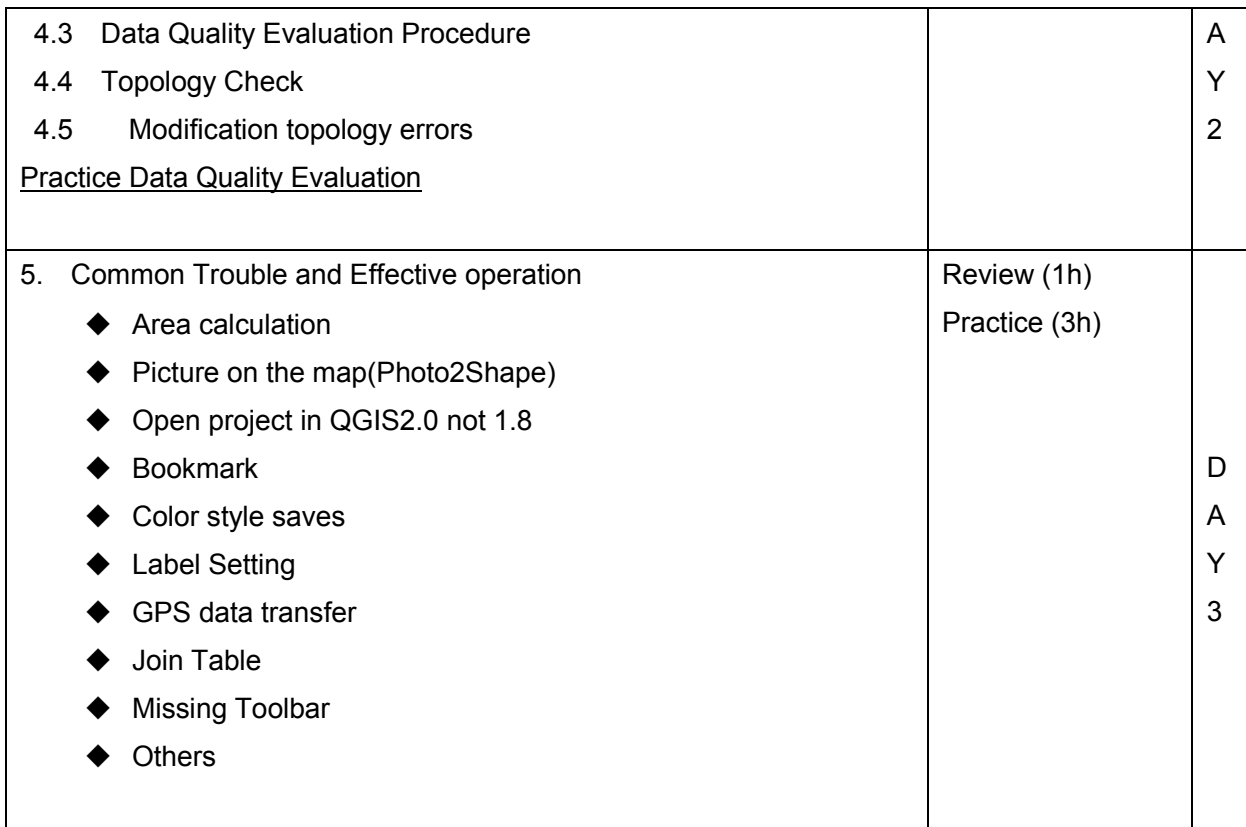

### <span id="page-44-0"></span>A-3 Picture of Training

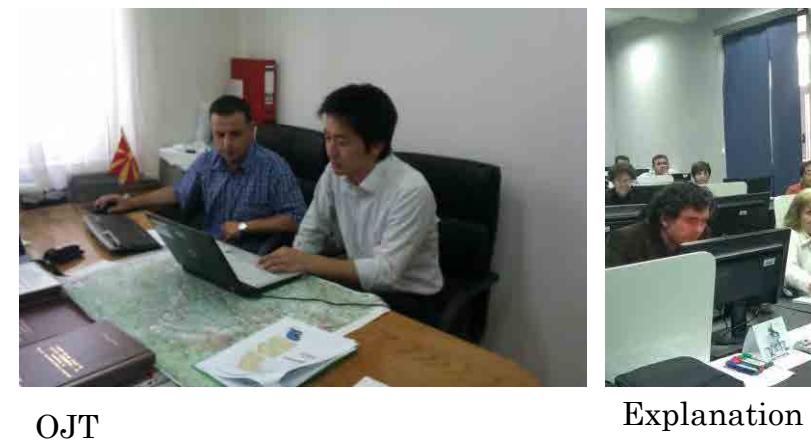

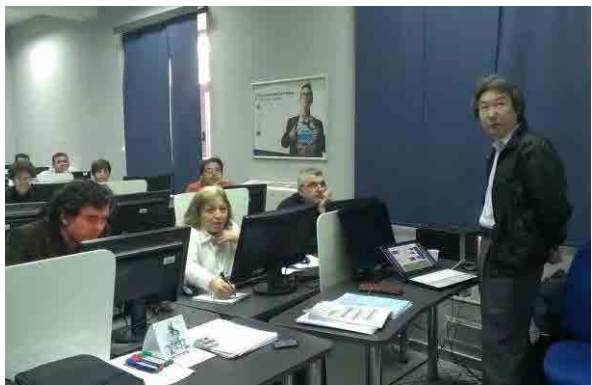

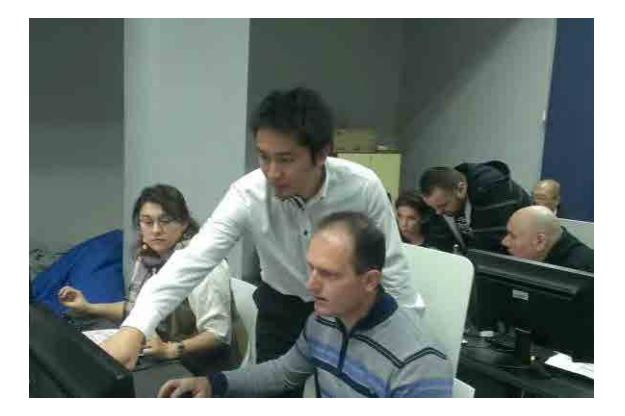

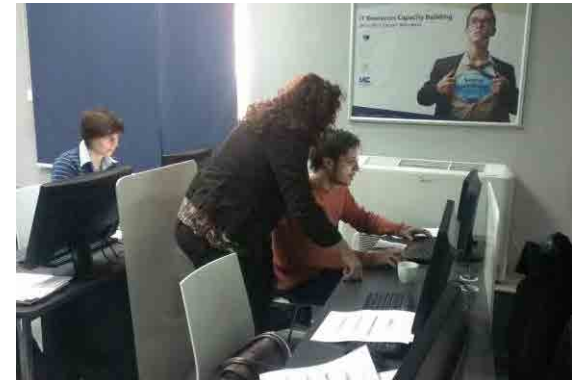

Personal explanation Supporting each other's

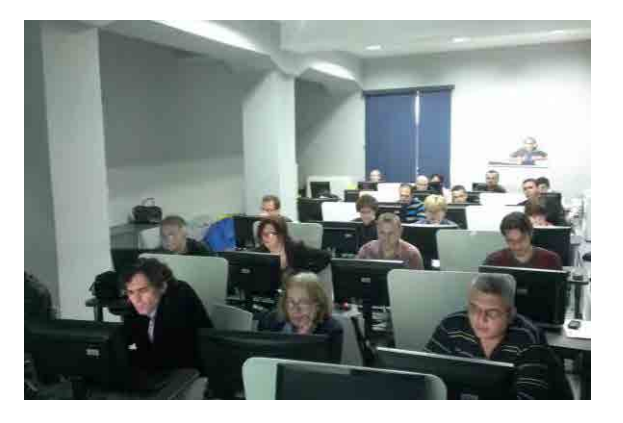

Class room Certificate

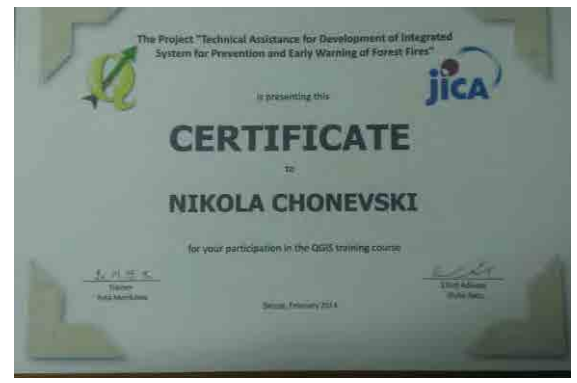

**Appendix 3 FAQ** 

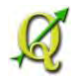

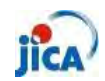

25 Feb 2014

### F A Q

Frequently Asked Questions

# $\sim$ QGIS @ PEMF $\sim$

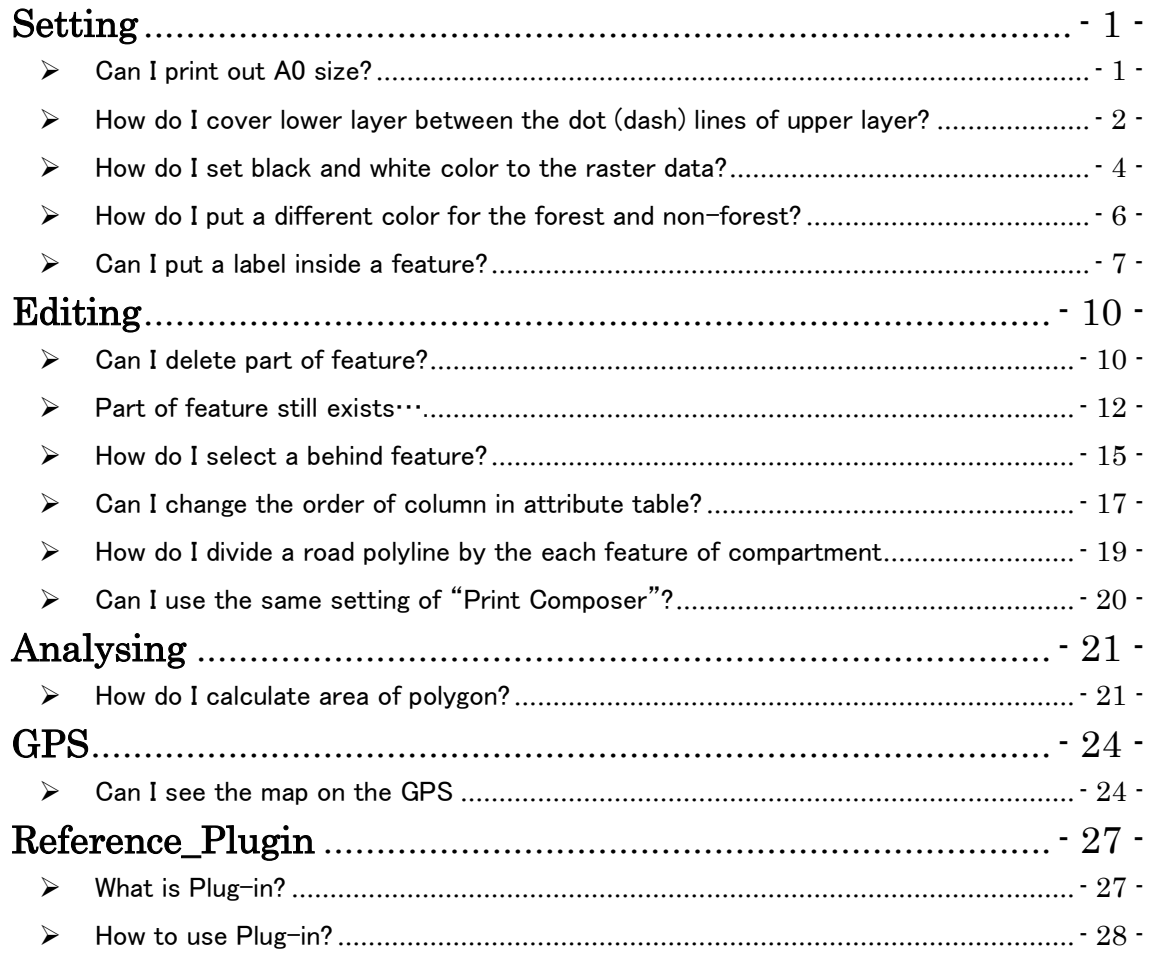

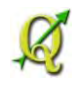

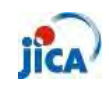

#### <span id="page-49-0"></span>**Setting**

<span id="page-49-1"></span>▶ Can I print out A0 size? Step1: Open "Print Composer"

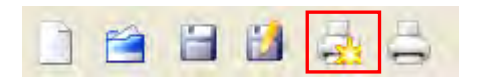

Step2: Right click on the right side of print composer screen and check "Composition"

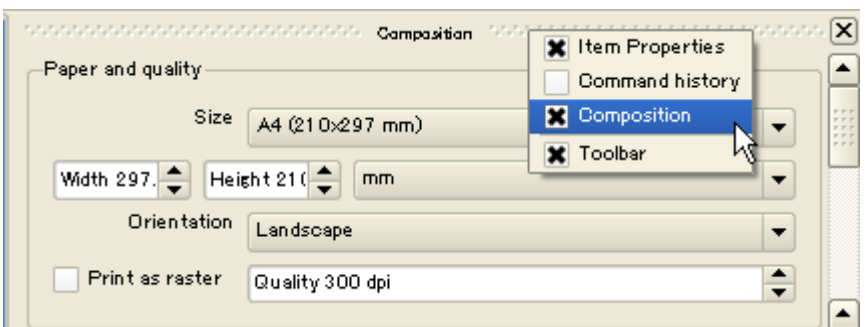

Step3: Change the size of paper

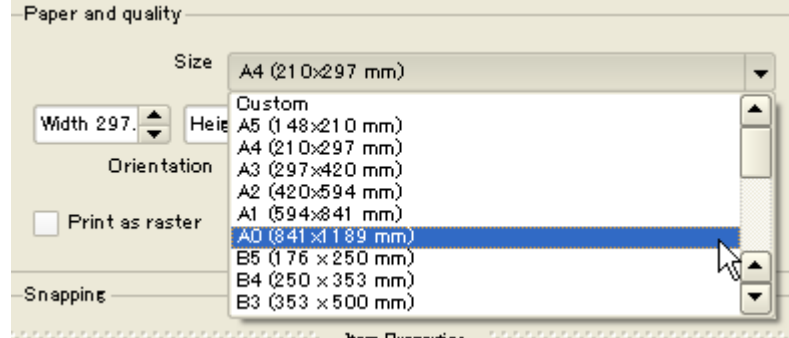

Step4: Create map in the usual procedure

Step5: Set Page A0 from "Page Setup"

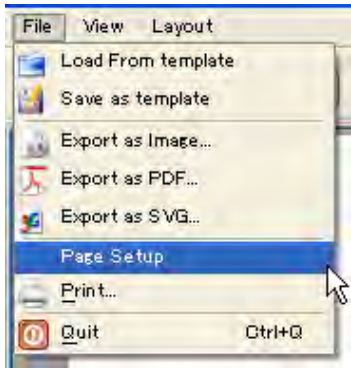

Step6: Print out!!

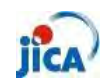

<span id="page-50-0"></span>> How do I cover lower layer between the dot (dash) lines of upper layer?

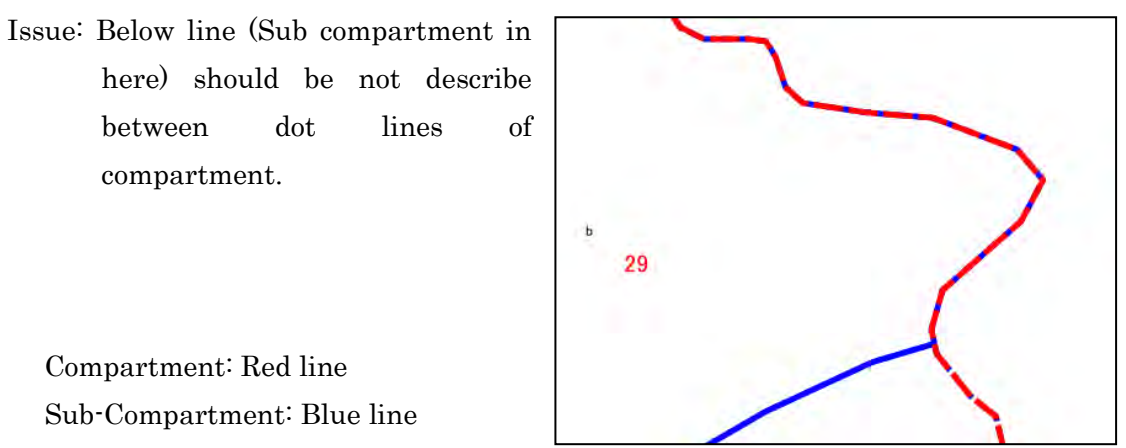

Step1: Add symbol layer form the "Symbol properties"

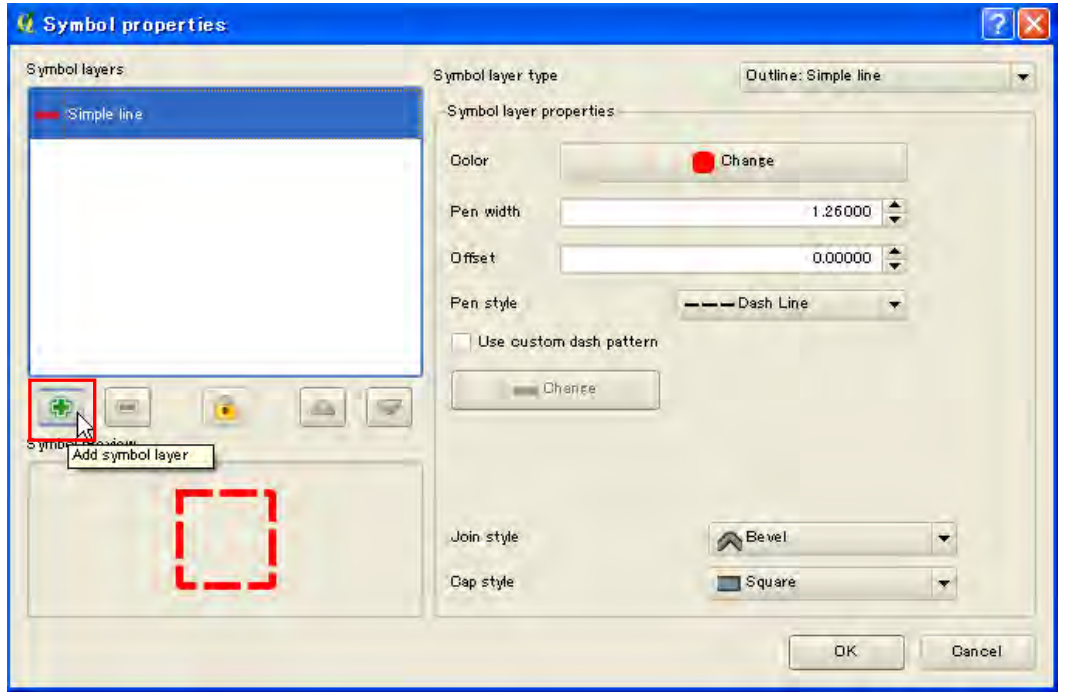

Step2: Click "Move down"

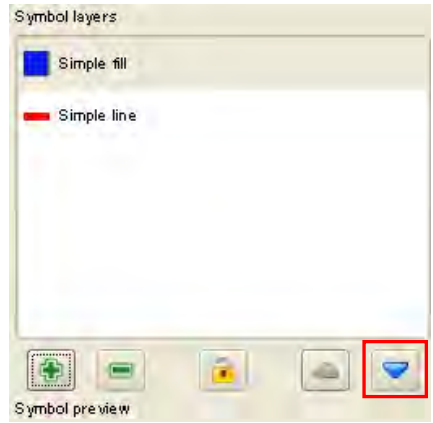

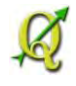

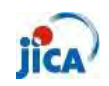

Step3: Change setting by referring to the below figure

※Border width should be the same of the upper symbol layer.

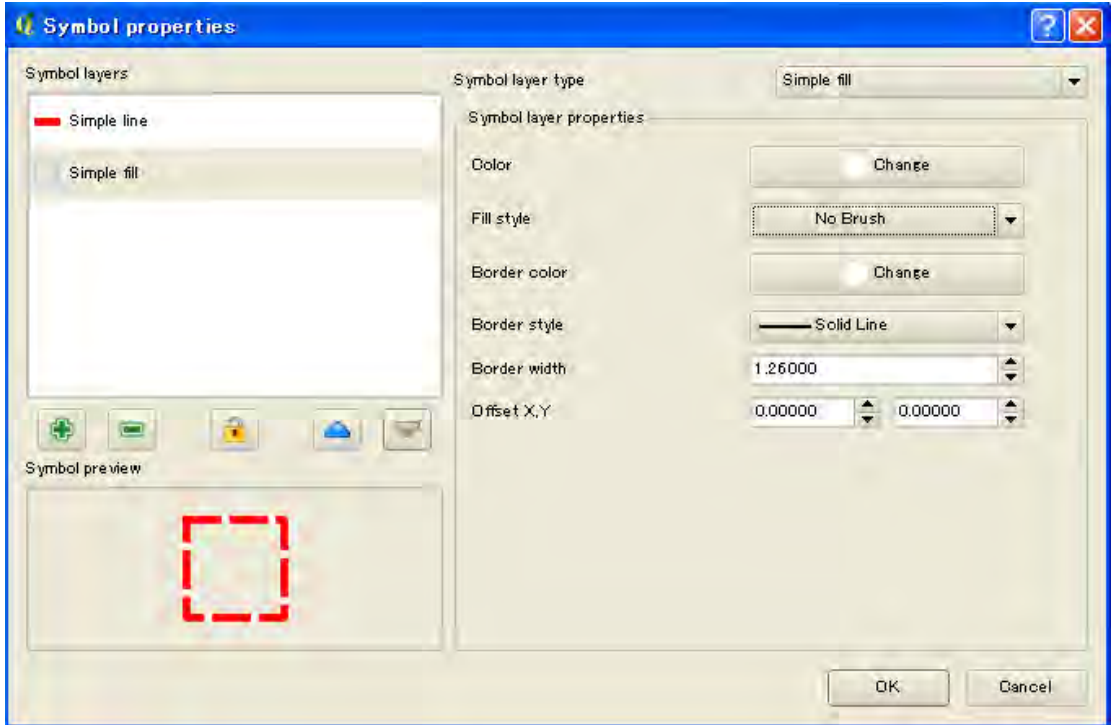

Step4: Click "OK" and confirm result

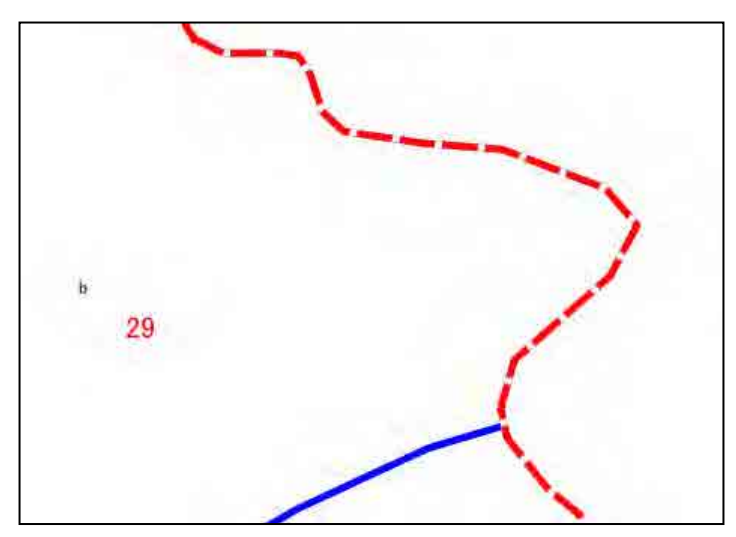

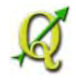

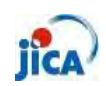

<span id="page-52-0"></span> $\triangleright$  How do I set black and white color to the raster data?

Issue: Topographic map should be described black and white color.

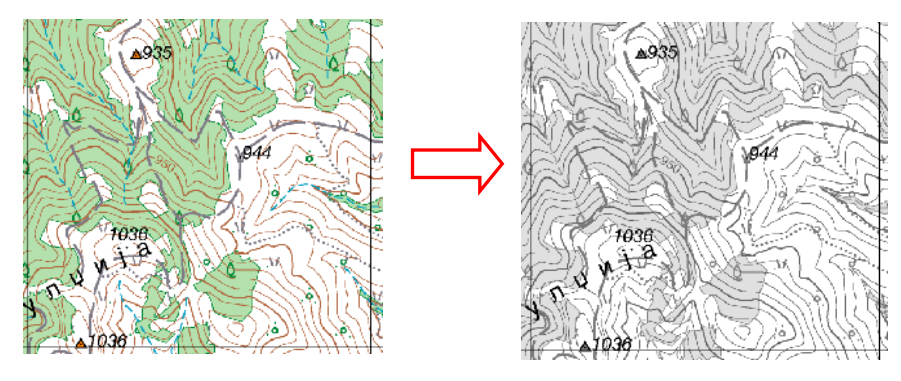

Step1: Open property of target raster data

Step2: Select "Style" tab

Step3: Change "Render as" from "Three band color" to "Single band gray"

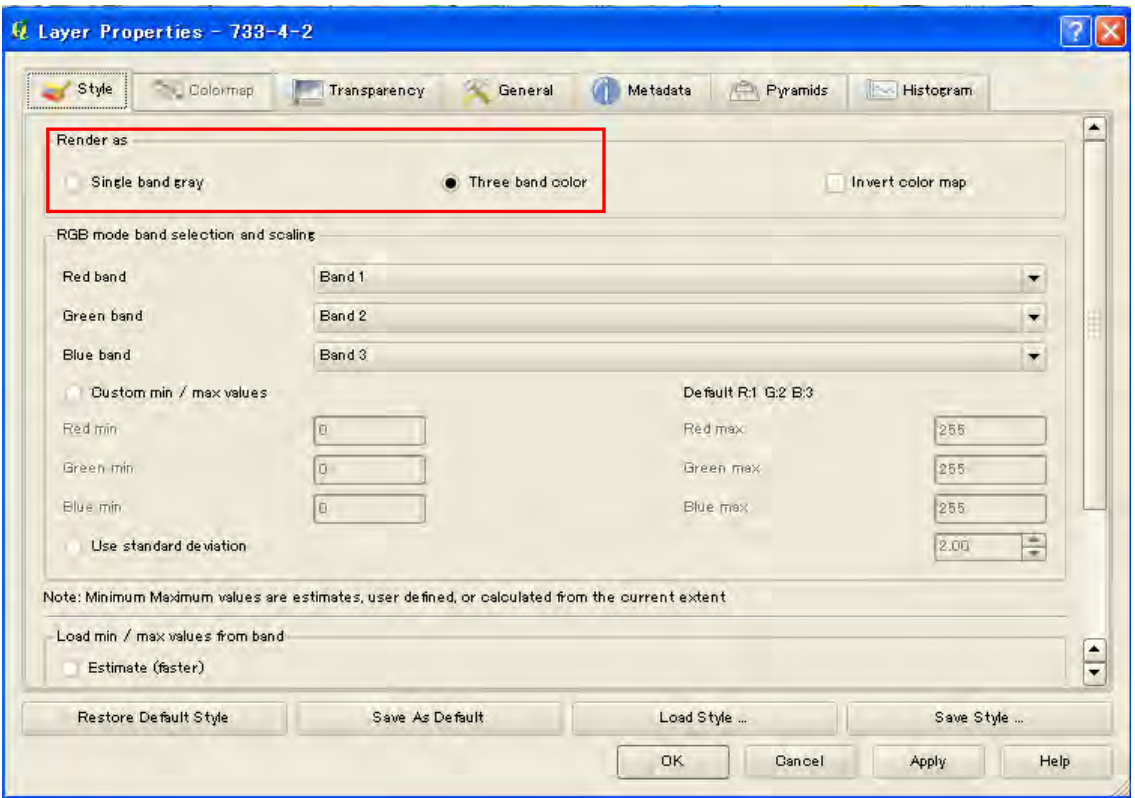

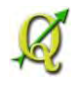

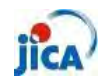

Step4: Confirm result

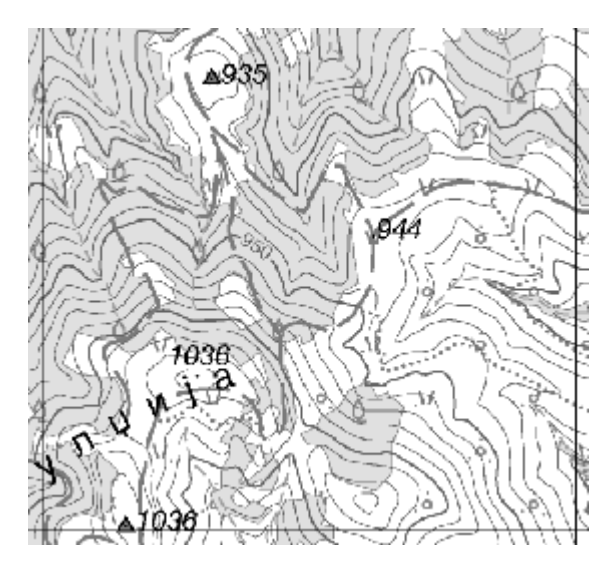

Additional Step: Adjust color description from "band properties" and others.

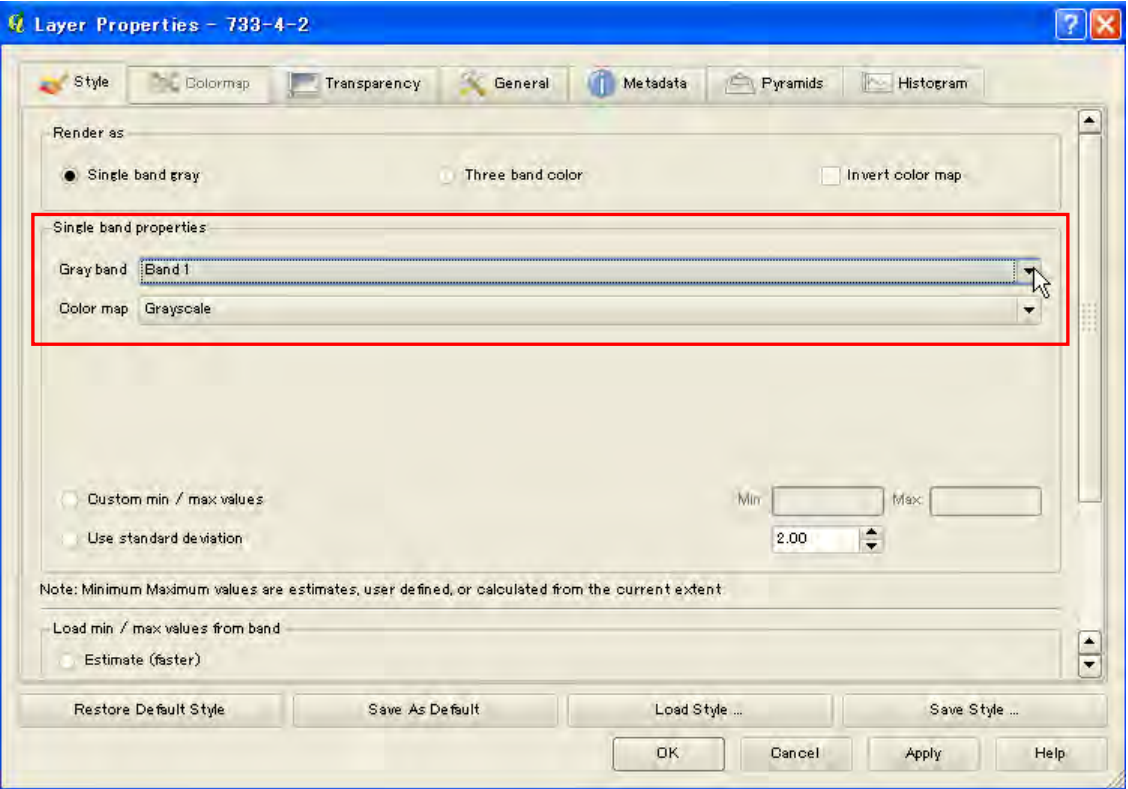

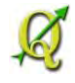

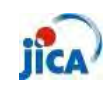

<span id="page-54-0"></span> $\triangleright$  How do I put a different color for the forest and non-forest? Step1: Select only non-forest feature of Sub-compartment

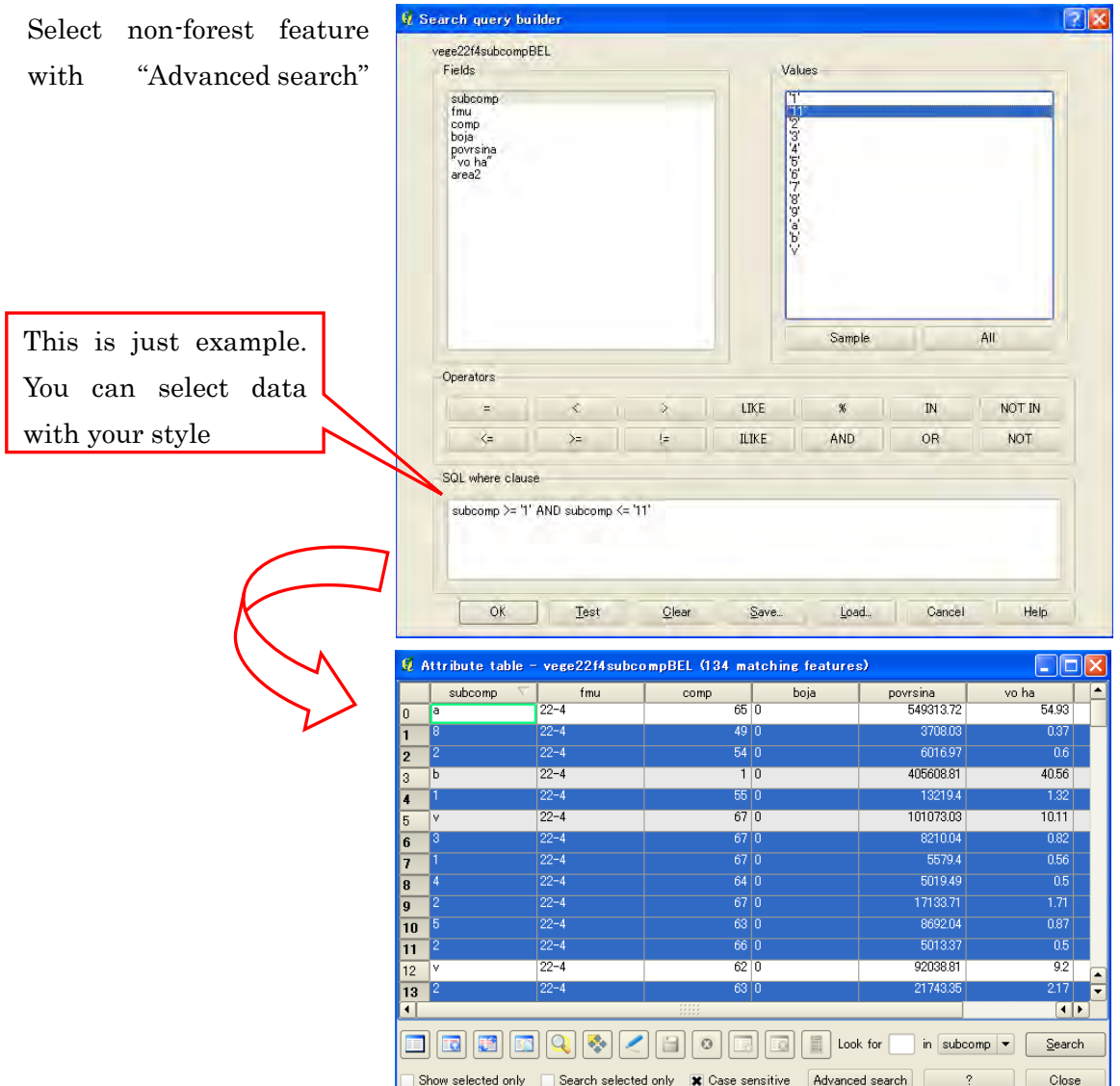

Step2: Create new shape file by "Save selection as"

Right click target polygon and select "Save selection as" and save data

Step3: Add saved data on the map Step4: Set different color for each polygon

 ※ Non-forest polygon must be put upper layer in this example.

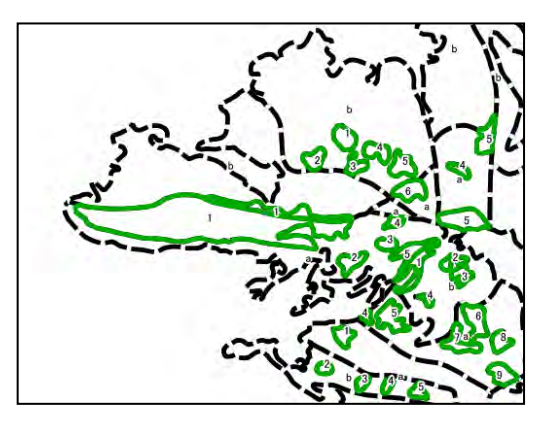

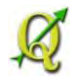

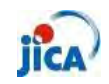

<span id="page-55-0"></span> $\triangleright$  Can I put a label inside a feature?

Issue: Some label's position are outside of feature.

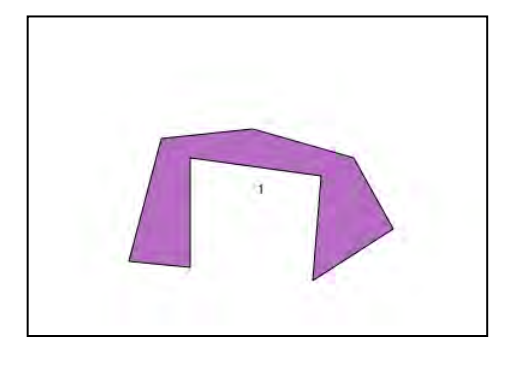

- Step1: Install "EasyCustomLabeling" as "Plug-in" with reference to the "Reference\_Plugin"
- Step2: Check "EasyCustomLabeling" from "Plugin manager"

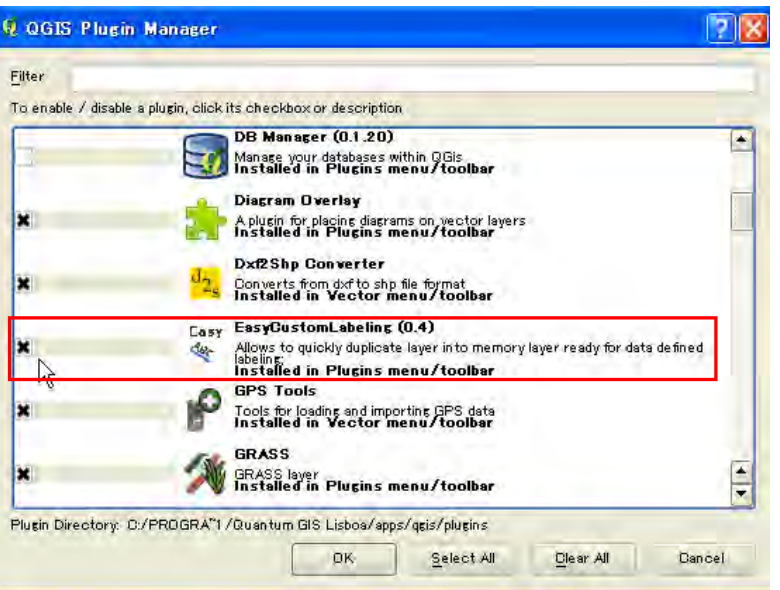

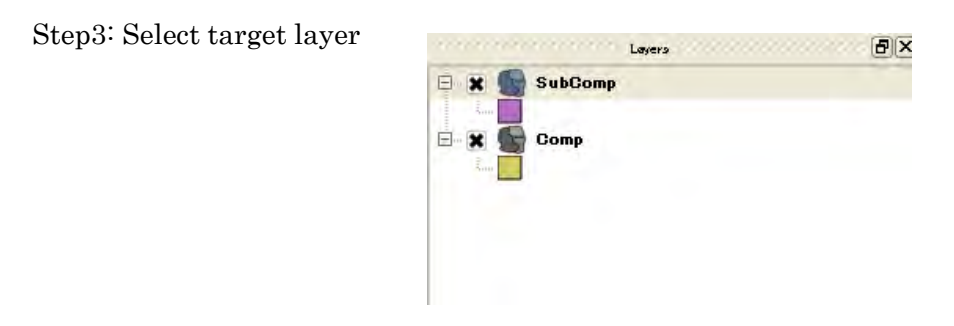

Step4: Click "Generates centroid layer for custom labeling tool " and set proper CRS

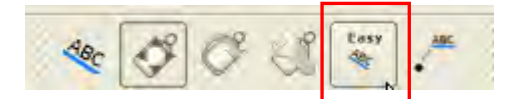

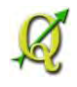

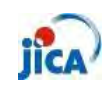

Step5: Confirm result

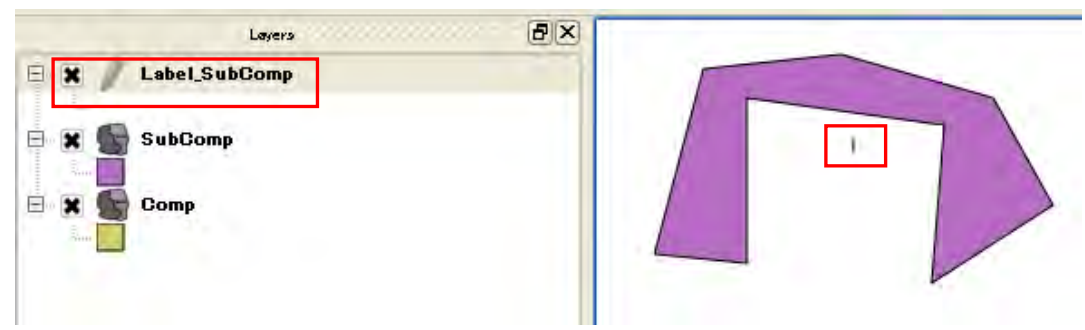

Step6: Select "move label" and move label on the map

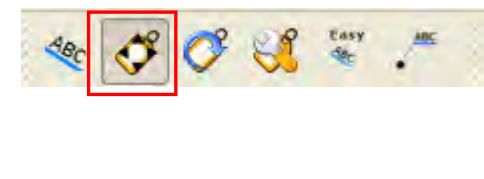

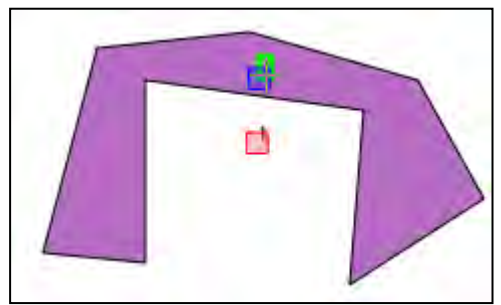

Step7: Add plug-in (Memory Layer Server 2.1 or 3.0)

 The label which was created above steps is temporary file. You can save even this temporary file on the project file with this plug-in.

You can confirm if this data is temporary or not from Metadata

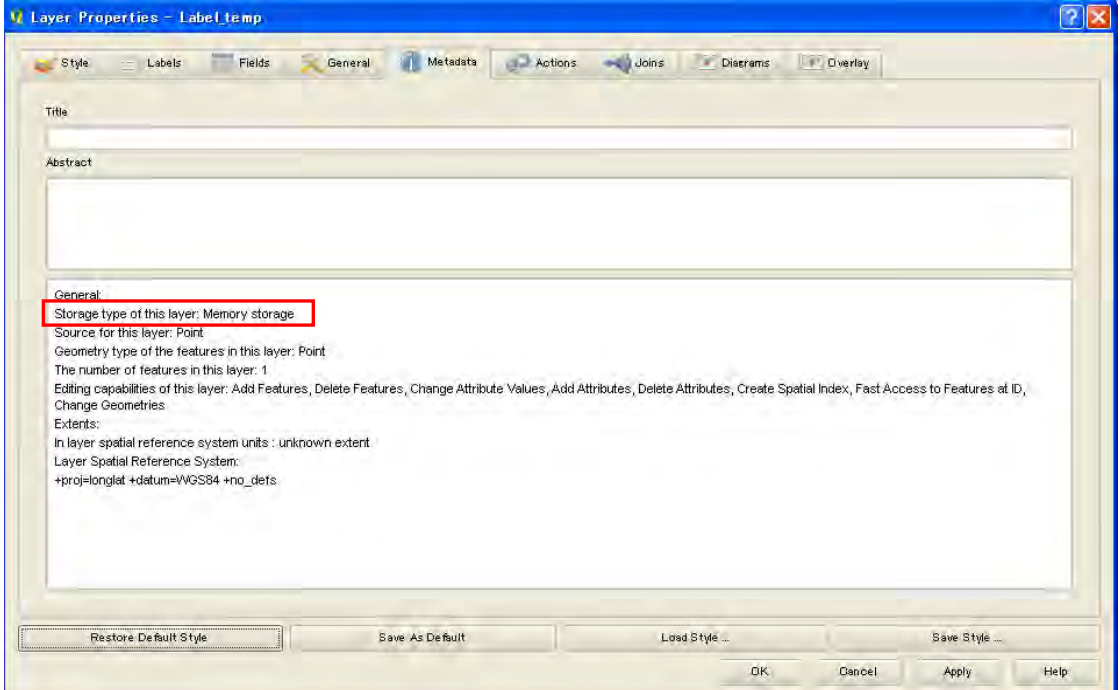

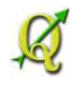

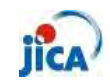

Step8: Click "Memory Layer Server"

After editing label place and size, click "Memory Layer Server" from Plug-in

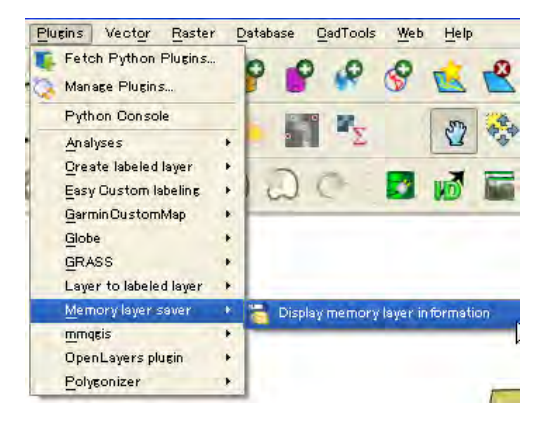

You can confirm additional files in the folder which project file is located.

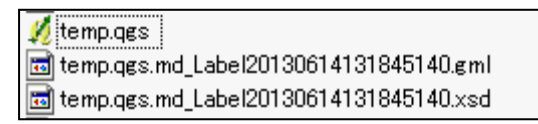

#### Point!!

Different layer

EasyCustomLabeling create new layer as label. This layer is saved on the map temporary. If it is necessary to save eternally, save layer from "save as"

 $\triangleright$  Change label style

You can change the label style, position and etc from "Change label" and "Rotate label"

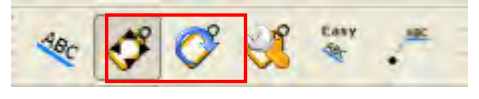

 $\triangleright$  Add arrow

You can add the arrows between label and centroid feature.

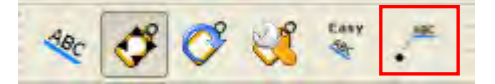

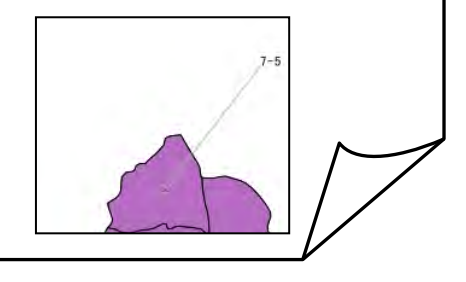

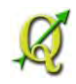

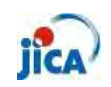

#### <span id="page-58-0"></span>**Editing**

<span id="page-58-1"></span>> Can I delete part of feature?

 Issue: There are overlapped feature in the same layer. Although I try to delete overlapped feature as normal way, I could not delete part.

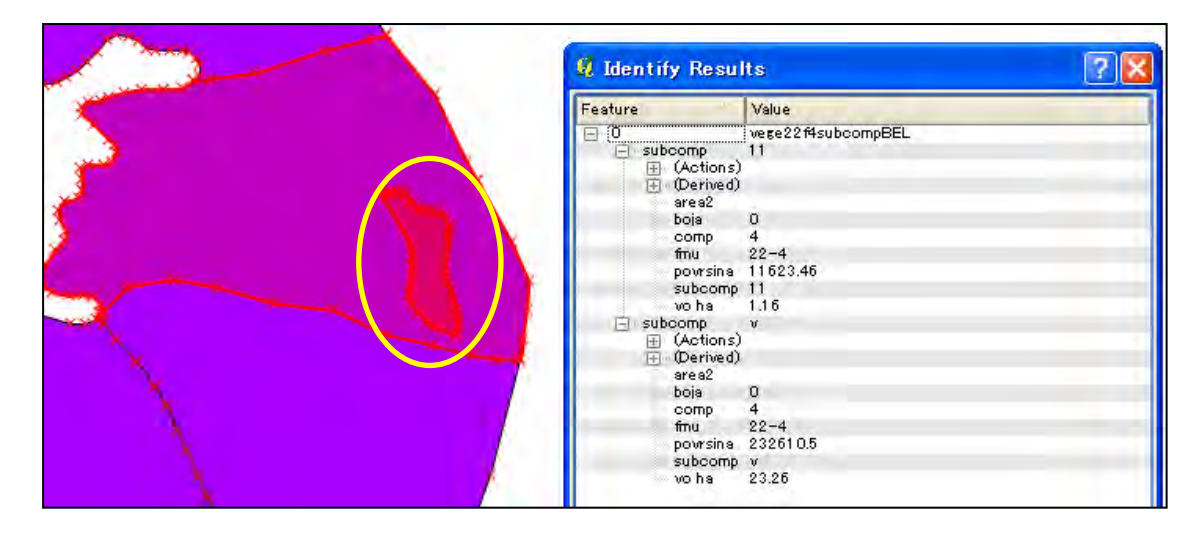

Step1: Select target feature

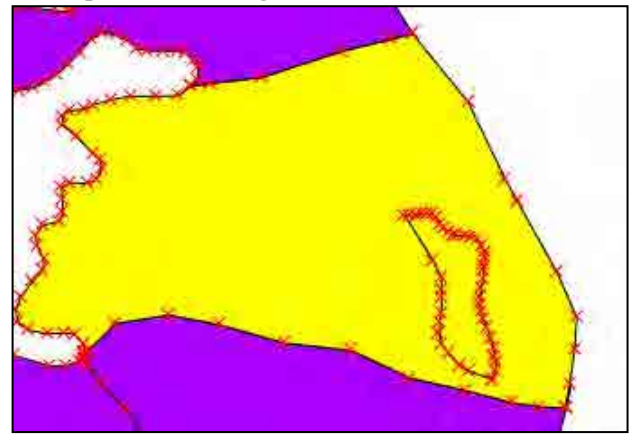

Step2: Move target feature

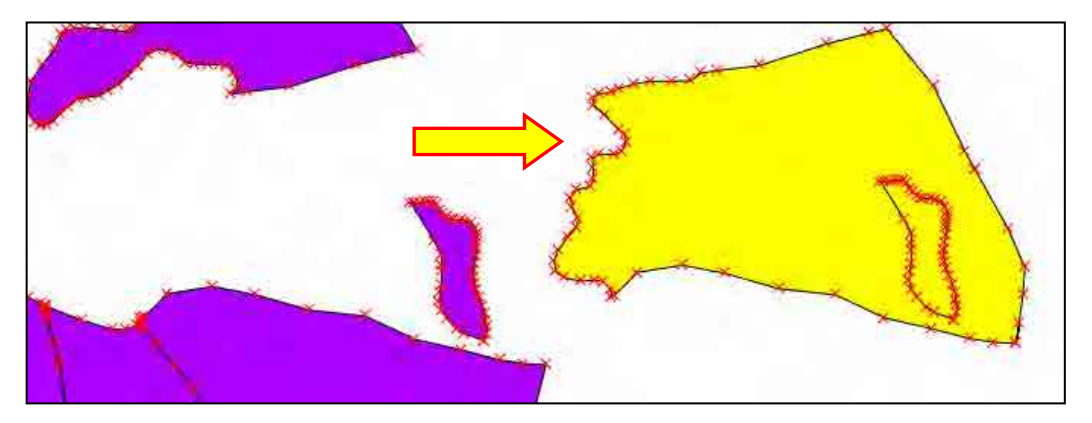

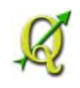

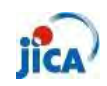

Step3: Select "Delete part" and click on the target feature

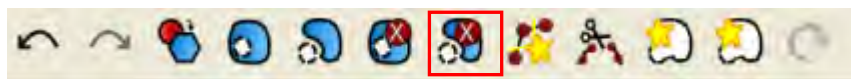

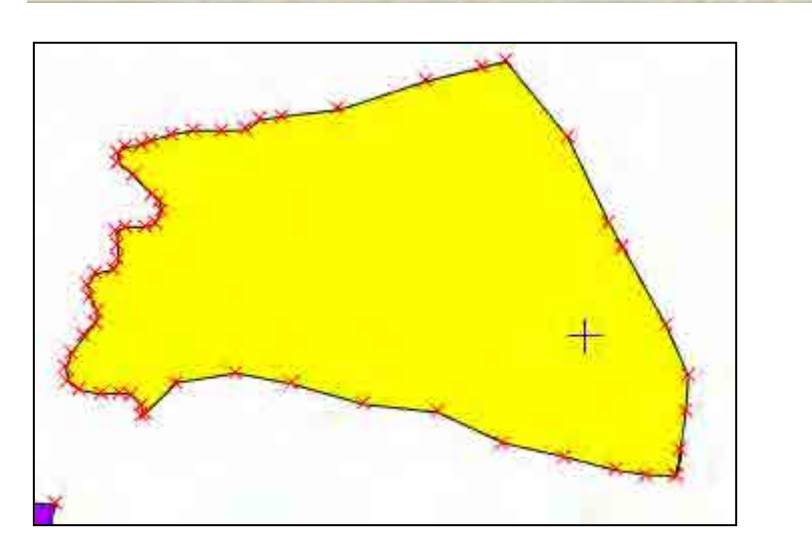

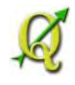

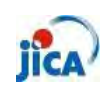

<span id="page-60-0"></span>▶ Part of feature still exists….

Issue: Two features must be the one feature, though there is a border line. I tried to delete part with following the above-mentioned instruction. The part of feature still exists.

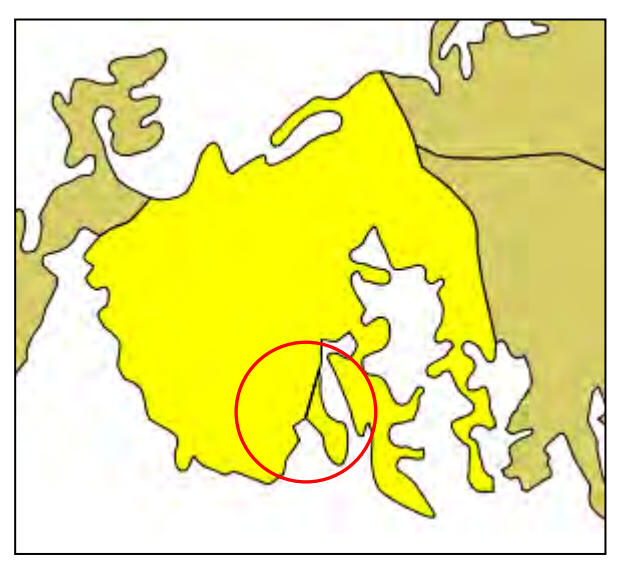

There are two ways to solve this issue.

① Buffer

Step1: Select "Buffer"

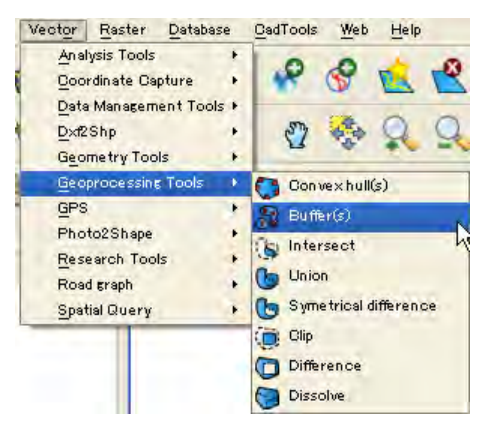

Step2: Create new polygon by buffer function with setting "0" as buffer distance.

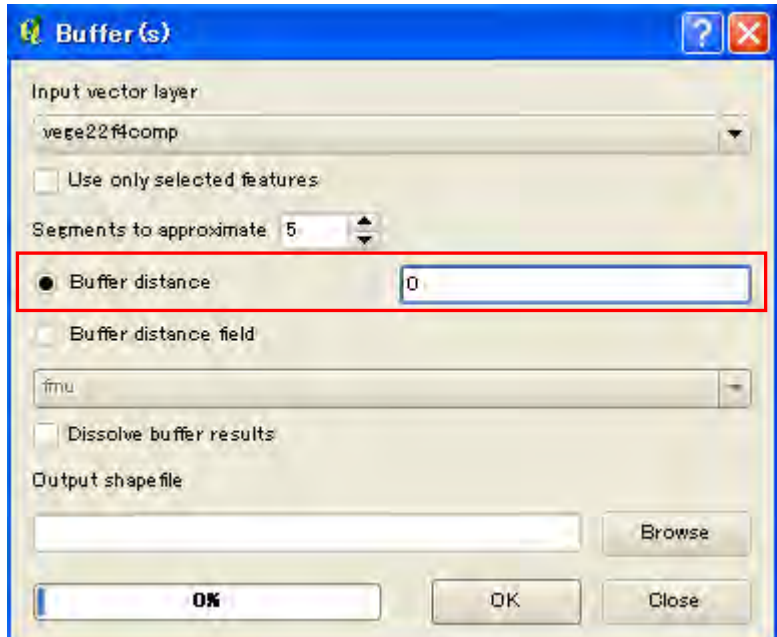

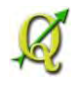

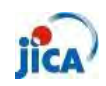

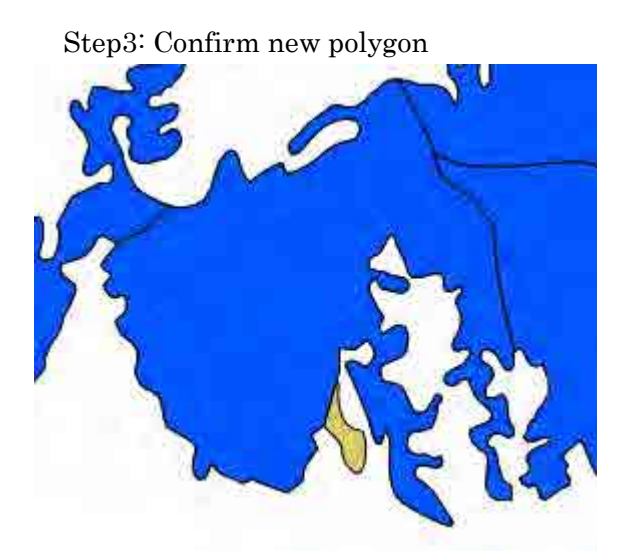

Blue: Buffered polygon Brown: Existed polygon

② Merge shape files to one( if there is an original file before editing) Step1: Add original polygon and delete features except target feature

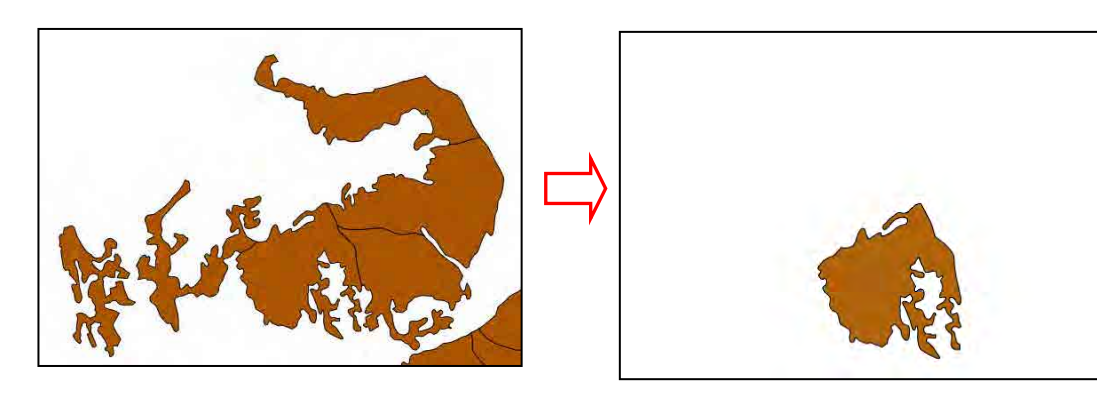

Step2: Delete target feature of edited polygon

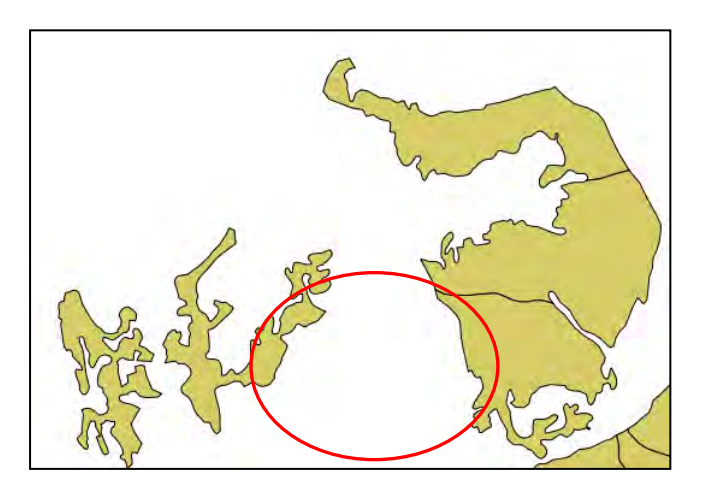

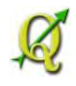

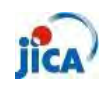

Step3: Select "Merge shapefiles to one"

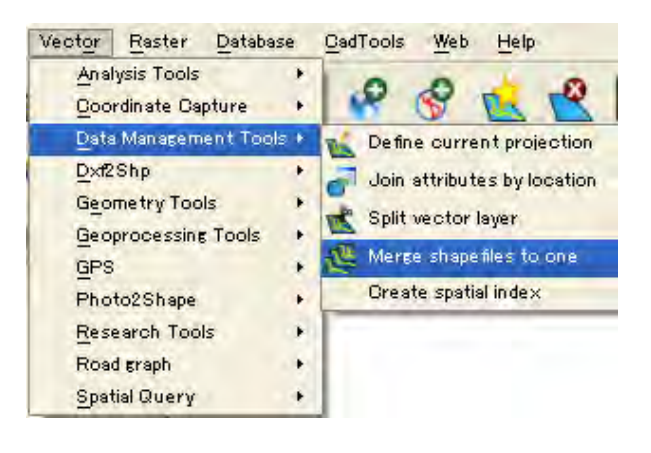

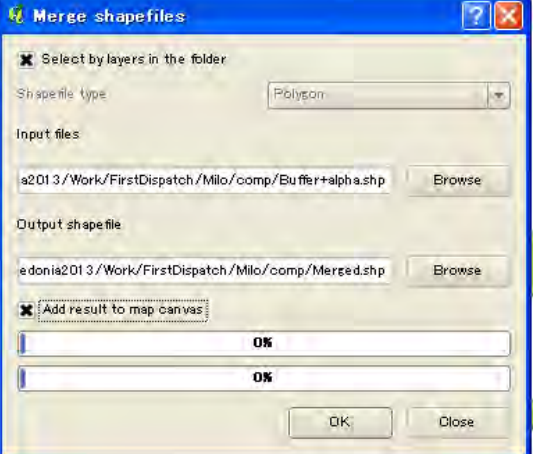

Step4: Confirm merged file and use this file.

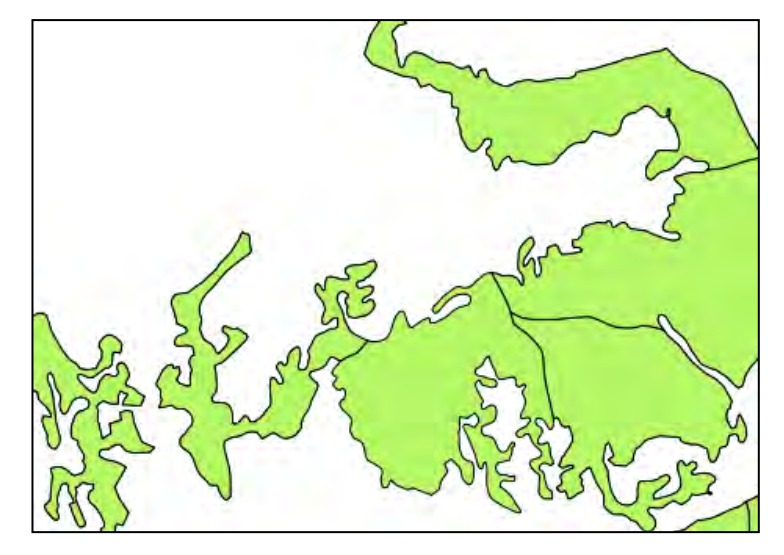

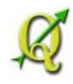

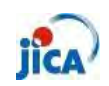

<span id="page-63-0"></span> $\triangleright$  How do I select a behind feature?

Issue: I can not select behind overlapped feature.

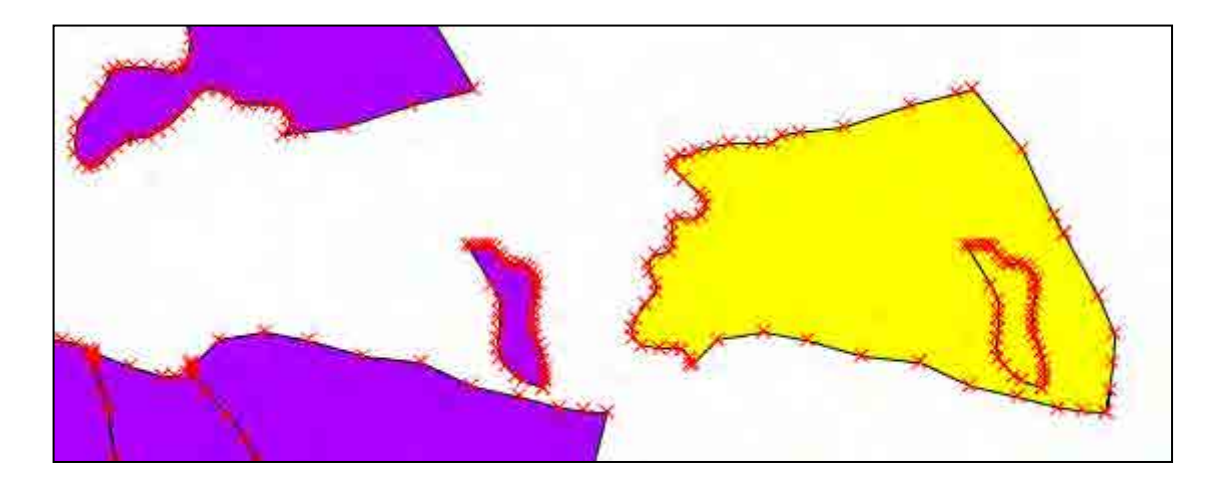

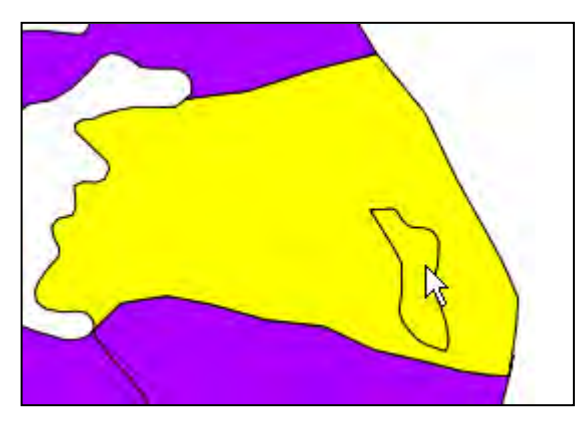

I can select only upper feature.

Step1: Check value of each feature from "Identify Features"

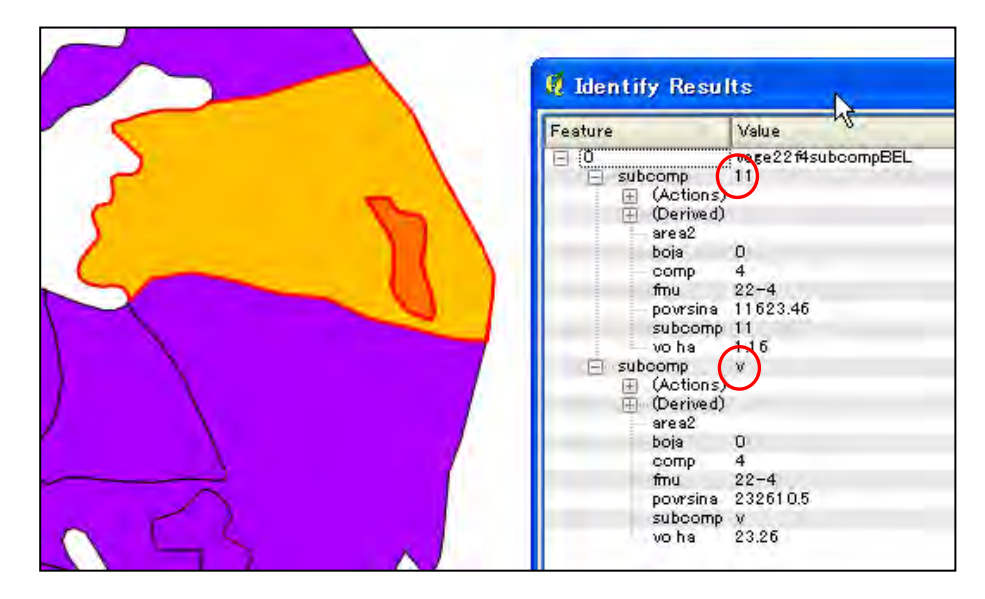

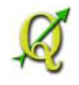

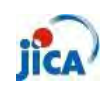

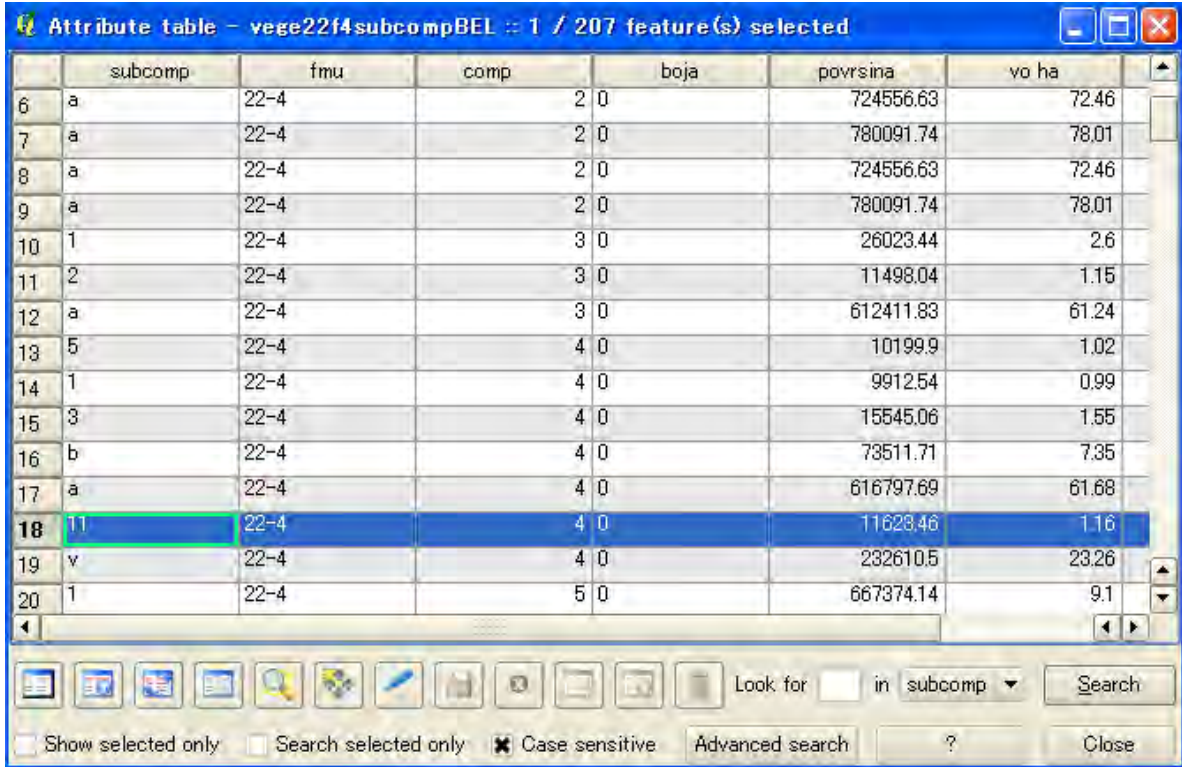

Step2: Select target feature from attribute table

Step3: Move target feature by "Move Feature"

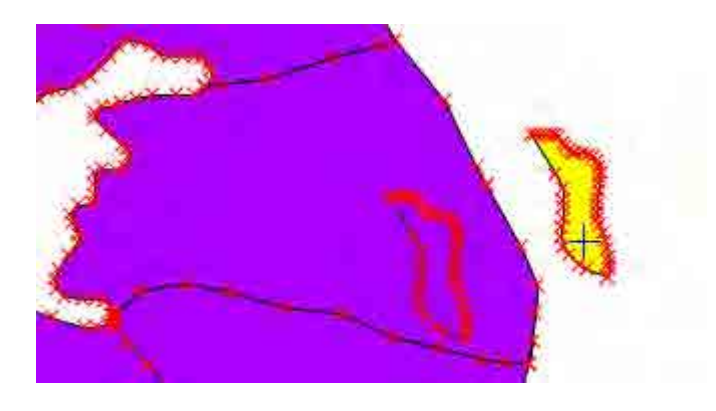

#### Point!!

As far as MORIKAWA know, you can not use snapping function by feature. Snapping function works only node.

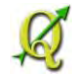

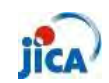

<span id="page-65-0"></span> $\triangleright$  Can I change the order of column in attribute table?

Issue: I want to change the order of column. "fmu" must be put at the far right in this example.

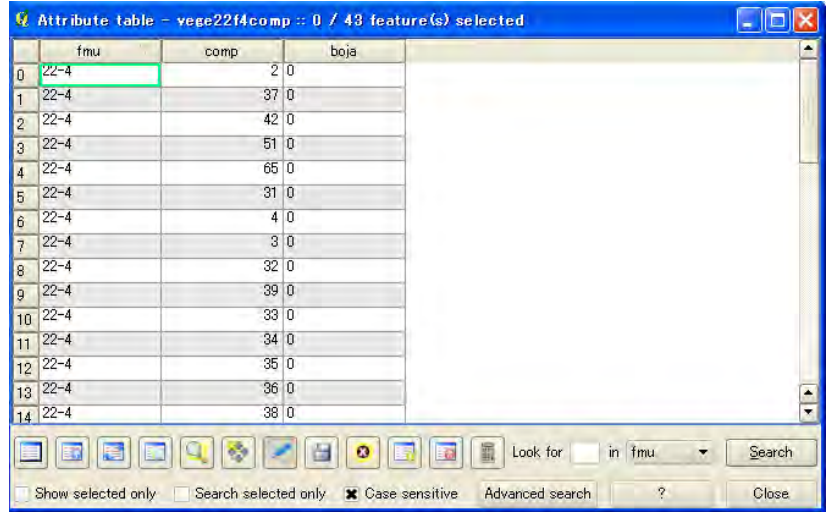

#### Step1: Create new column (fmu)

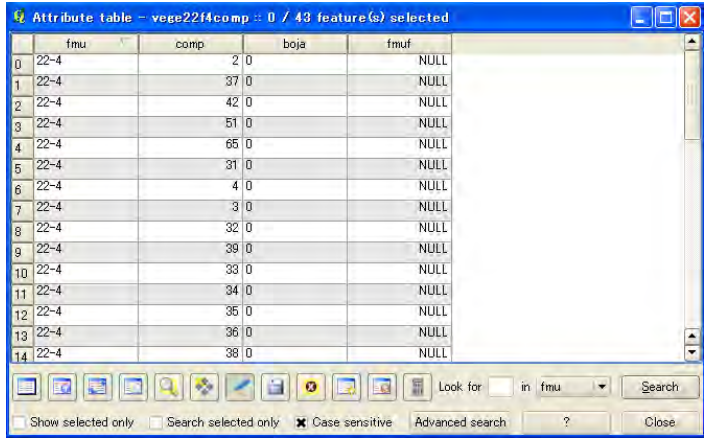

Step2: Update existing field "fmu2" and select "fmu" from "Field Calculator"

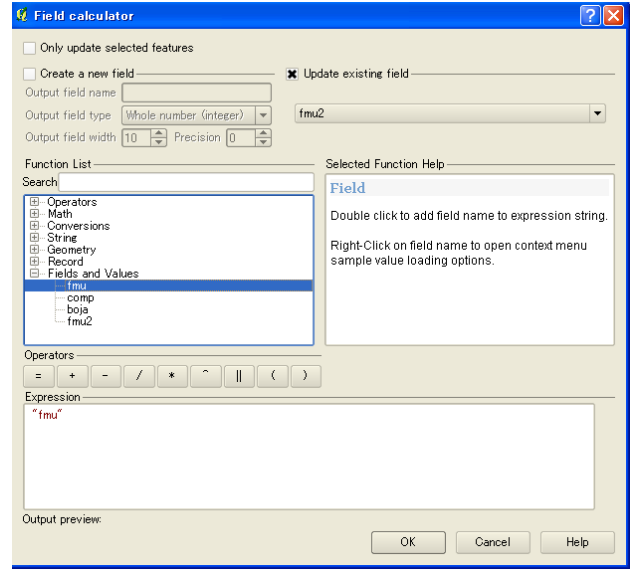

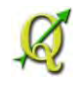

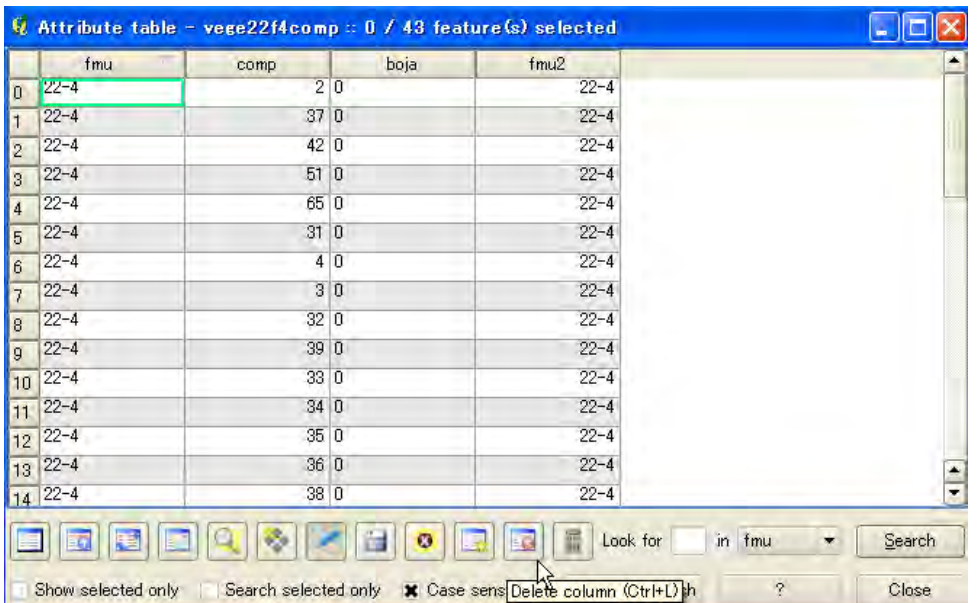

#### Step3: Delete old column, "fmu" in this example.

#### Step4: Confirm result

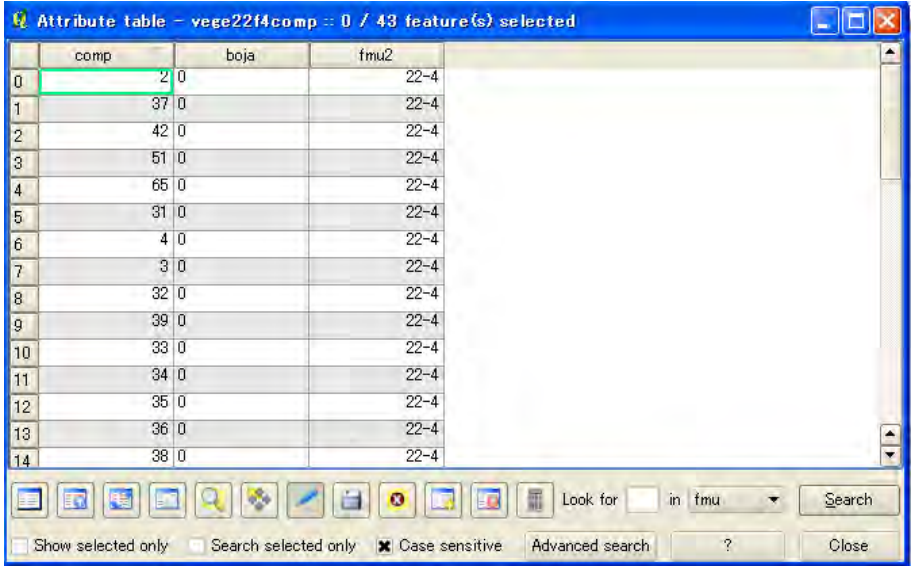

#### Point!!

How to change the column name.

- ① Open \*.dbf file on EXCEL.
- ② Change the name
- ③ Save file
- ④ Add shape file and confirm differences. ※Copy target file before editing ,just in case.

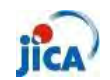

<span id="page-67-0"></span> $\triangleright$  How do I divide a road polyline by the each feature of compartment

Issue: Road polyline must be divided in each compartment.

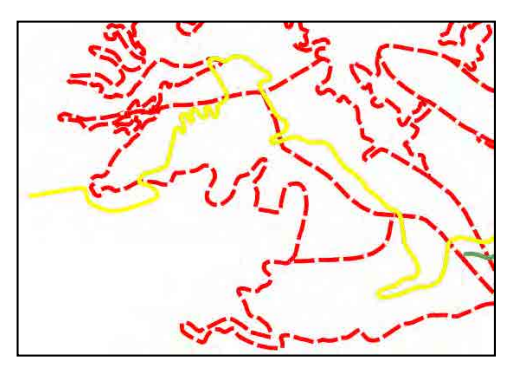

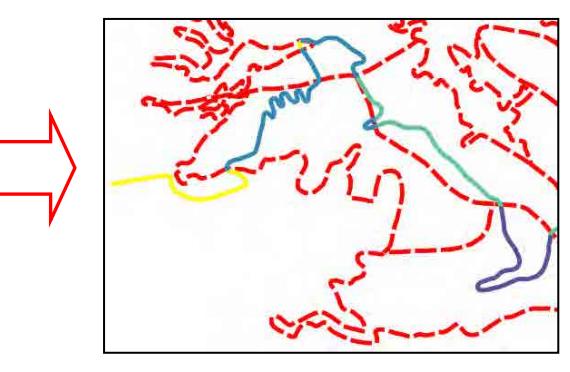

Step1: Select "Intersect"

| Vector                                                                                                    | Raster | Database. | CadTools<br>Web<br>Help                                                                 |
|----------------------------------------------------------------------------------------------------|--------|-----------|-----------------------------------------------------------------------------------------|
| Analysis Tools<br>٠<br><b>Coordinate Capture</b><br>٠<br>Data Management Tools +<br>Dxf2Shp<br>٠<br>Geometry Tools<br>٠ |        |           |                                                                                         |
| Geoprocessing Tools<br><b>GPS</b><br>Photo2Shape<br><b>Research Tools</b><br>Road graph<br><b>Spatial Query</b>         |        | ٠<br>¥    | Convex hull(s)<br>Buffer(s)<br>Intersect<br><b>Union</b><br>Symetrical difference<br>×. |
|                                                                                                    |        |           | Clip<br><b>Difference</b><br>Dissolve                                                   |

Step1: Set each setting refer to right figure.

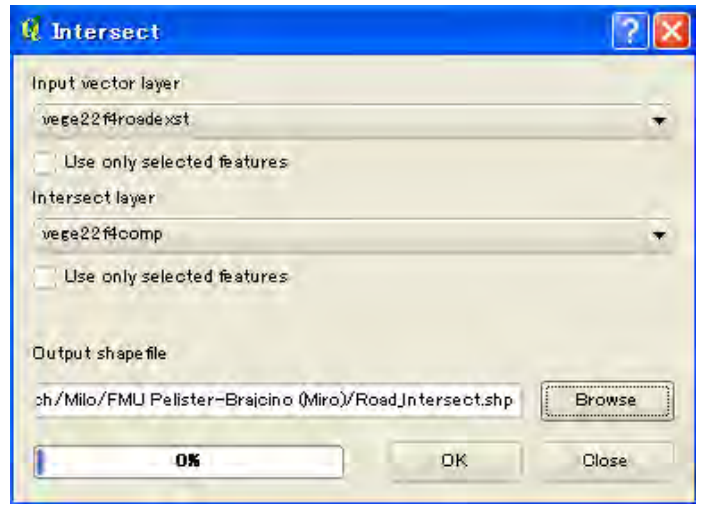

Step3: Confirm result (Add new vector)

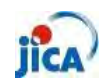

- <span id="page-68-0"></span>Can I use the same setting of "Print Composer"?
- Issue: I have to recreate map every time, though I wish I could use saved map not only temperate but also data itself.

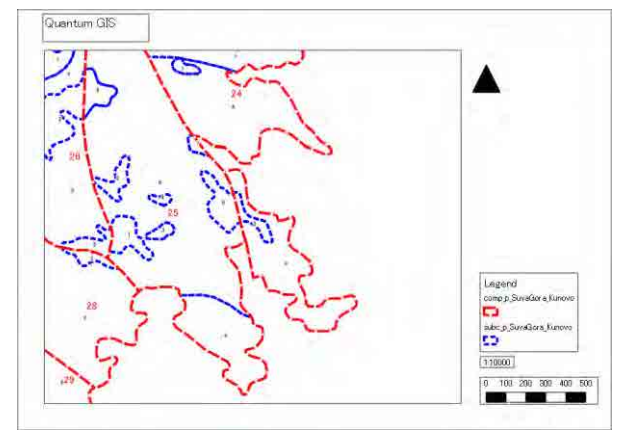

Confirmation : You can use template for another map.

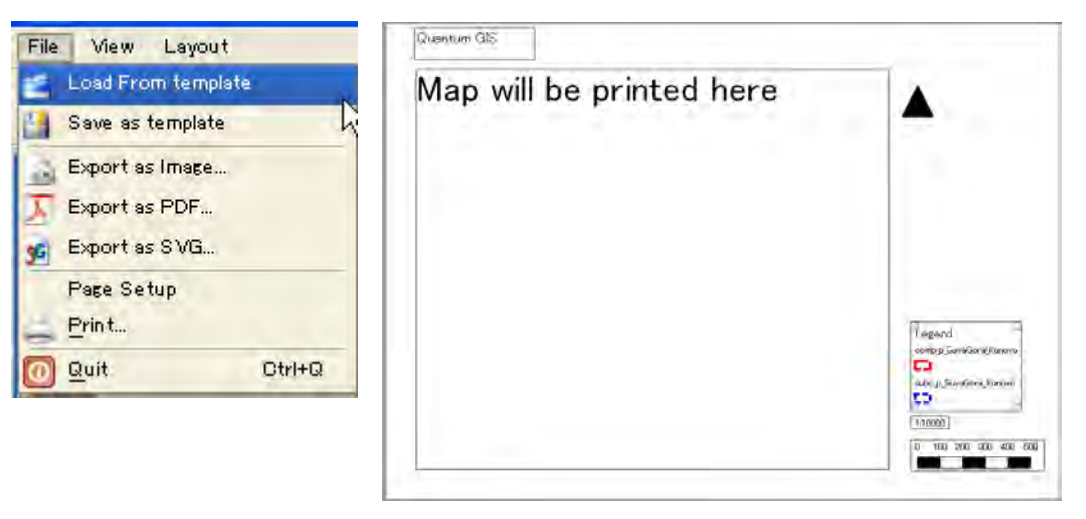

Step: Click "Composer Manager" and select existing composer and click "show".

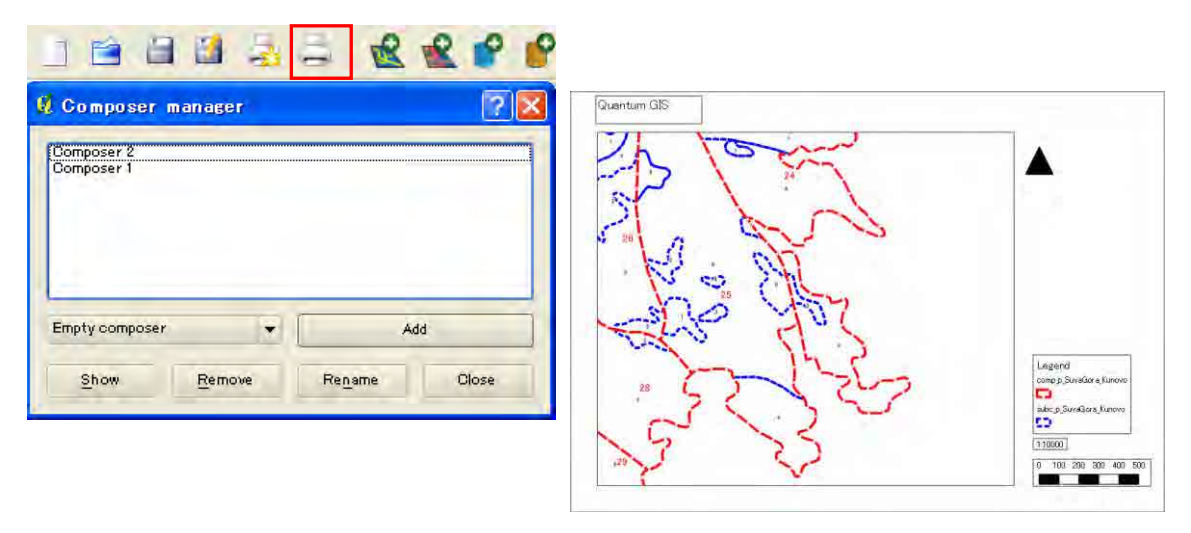

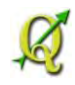

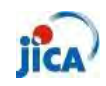

### <span id="page-69-0"></span>**Analysing**

<span id="page-69-1"></span> $\triangleright$  How do I calculate area of polygon?

- Issue : I calculated area with the attribute function. But, the area is very small.
- Reason :CRS of polygon is WGS84\_Lat/Long(EPSG:4326). You have to convert shape file to the UTM34 (EPSG:32634), for example.

※Any CRS is usefule if it is a "Projected Cordcate System" not "Geographic Coordinate System".

Step1:Right click on the target shape file in the layers.

Step2:Click "Save as"

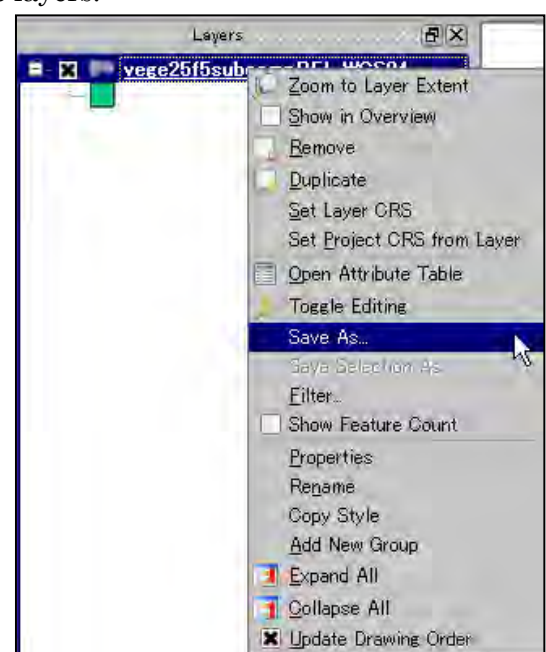

### ※

CRS changing from the property is just working on the current project file. You have to create new shape file, if you need it with new CRS.

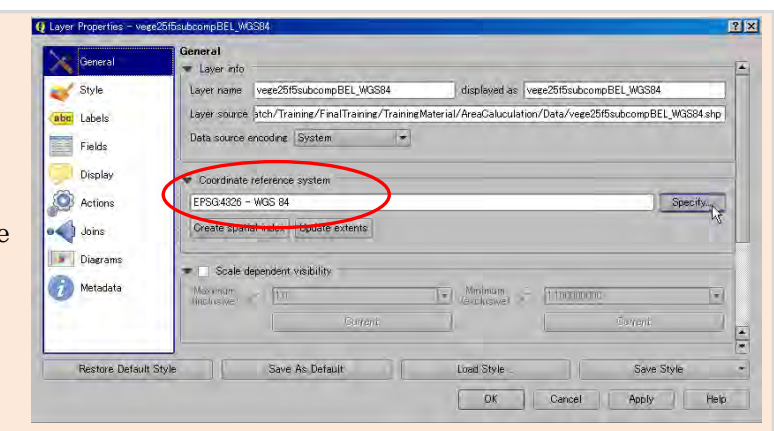

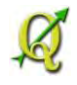

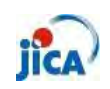

Step3:Select proper CRS from the "Browse". Q Save vector layer as.  $|?|X|$ ※Check "Add saved file to map" **ESRI** Shapefile b Format Save as vege25f5subcompBEL\_UTM34.shp Browse Encoding System  $\overline{\phantom{a}}$ Selected GRS  $\overline{\mathbf{T}}$ CRS WGS 84 / UTM zone 34N **Browse** Symbology export | No symbology E. 岸 Scala 15mm OGR creation options Data source Layer Skip attribute creation Add saved file to map OK Cancel Help

Step5:Open attribute table and star editing. Step6:Click "Open filed Calculator"

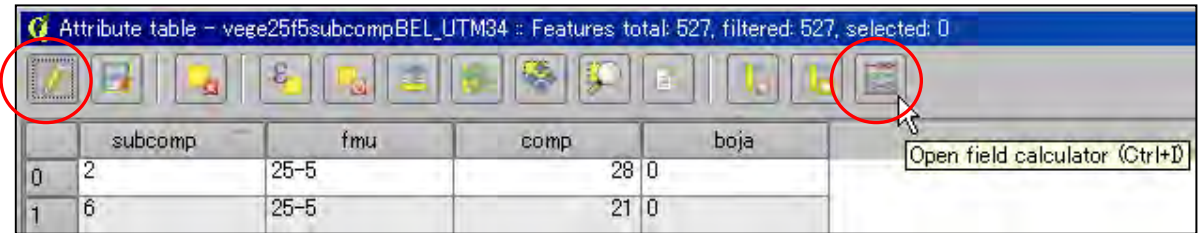

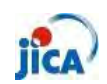

Step6:Check "Create a new field" and type proper name of field

Select "Decimal number(real)" and put "2" at precision.

Click "\$area" from Geometry.

 $\mathcal{S}$ 

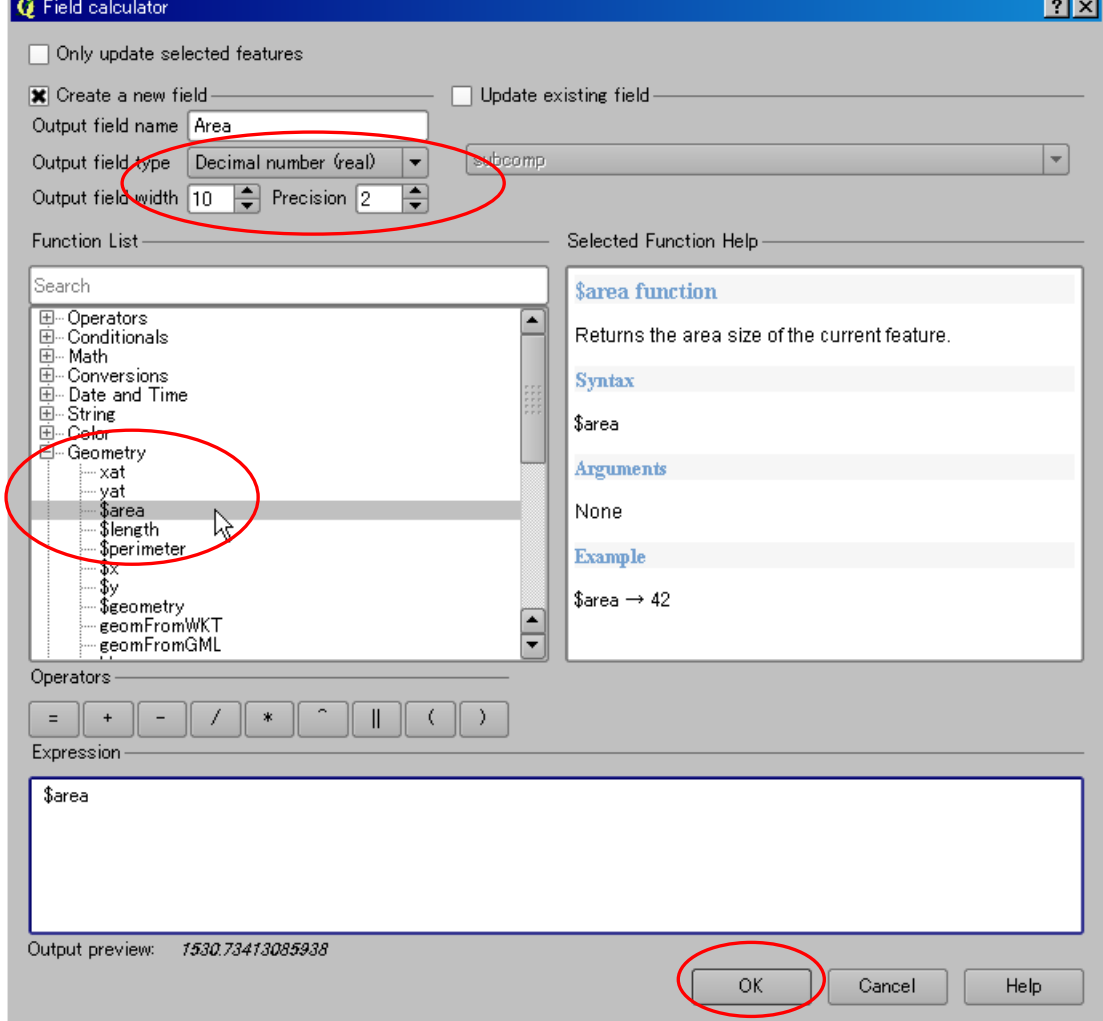

Confirm result!!

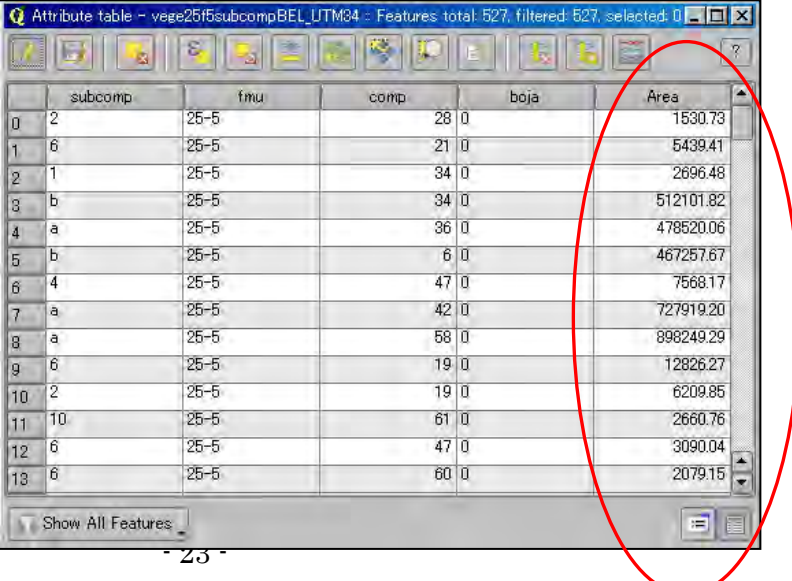
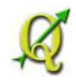

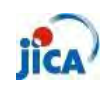

## **GPS**

 $\triangleright$  Can I see the map on the GPS

Step1a: Select "GarminCustomMap" from the "QGIS Python Plug-in installer"

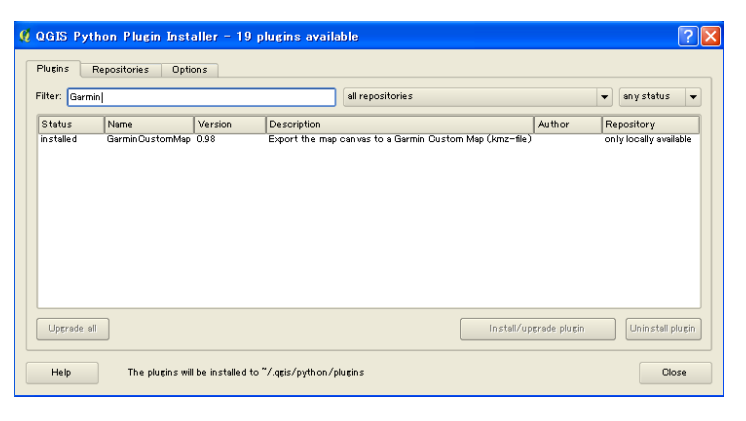

Step1b: Download plug-in package from below URL refer to reference "what is plug-in?"

http://plugins.qgis.org/plugins/plugins.xml

Step2: Create the map on QGIS

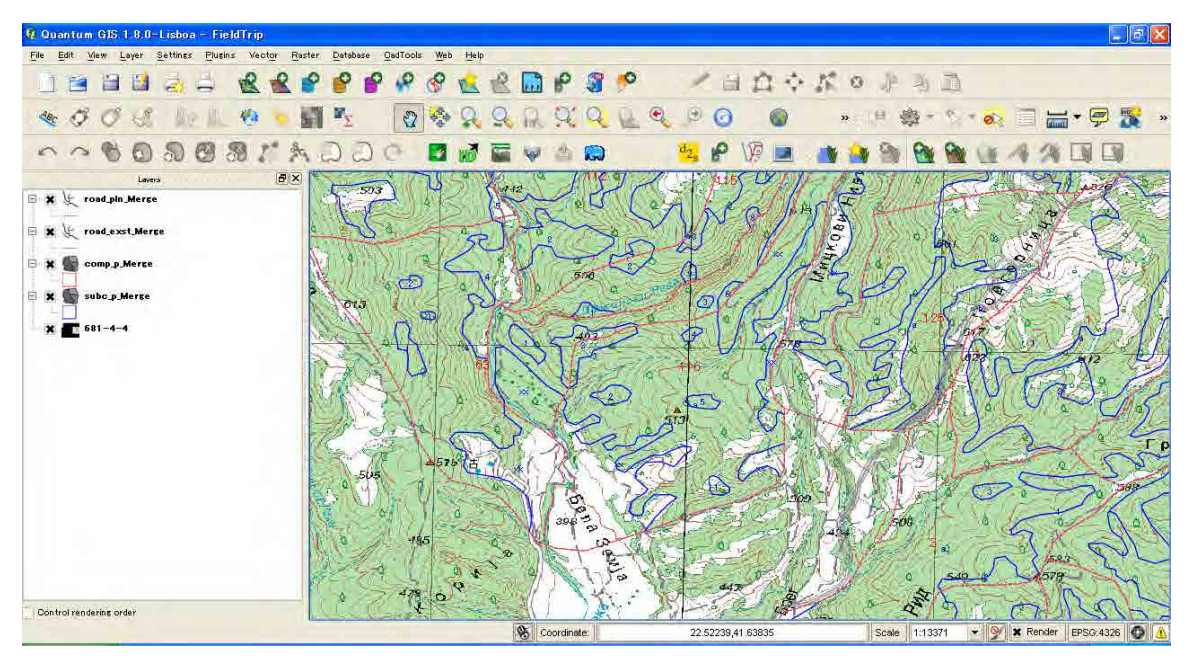

Coordinate Reference System have to be set WGS84 for using GPS with WGS84. When CRS of data is bessel841, it have to be converted to WGS84 refer to "03.ShpCreation\_2013\_3.4 Shape file to KML (Google Earth)"

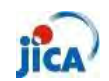

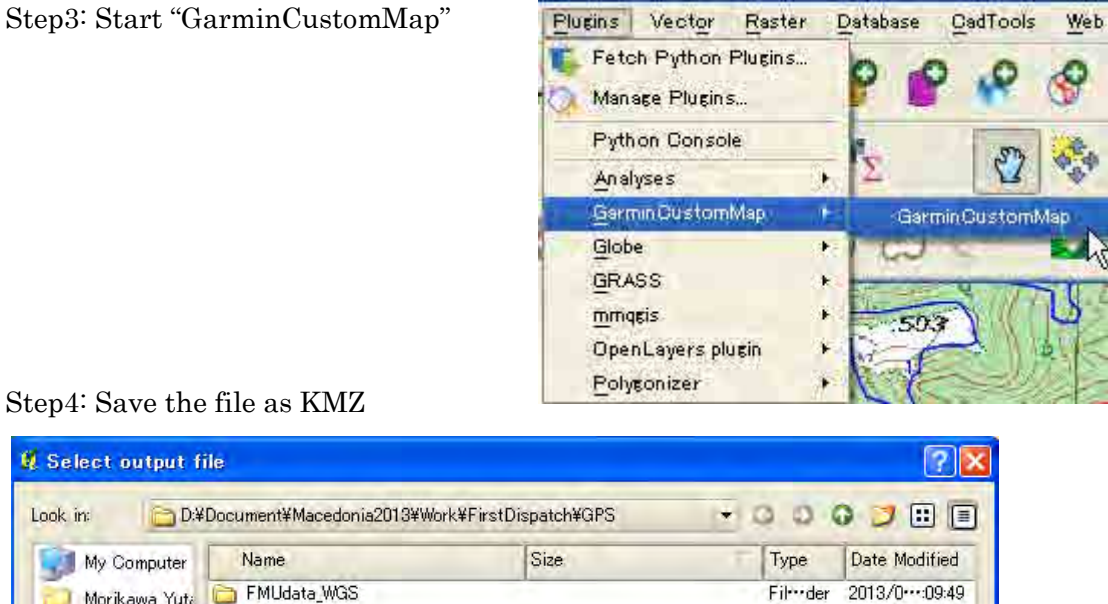

FMUdata\_WGS Morikawa Yuta WGS84 Fil der 2013/0 ··· 27:37 TopoMap Fil--- der 2013/0 ··· : 24:41 Filmder 2013/0 16:59 FMUdata  $|T|$  $\left| \frac{1}{2} \right|$ Save File name: My\_CustomMap.kmz Files of type: GarminCustomMap (\*.kmz) Cancel i v  $UTF-8$ Encoding:  $\overline{\phantom{a}}$ 

Step5: Put the file on the folder "Garmin/CustomMaps"

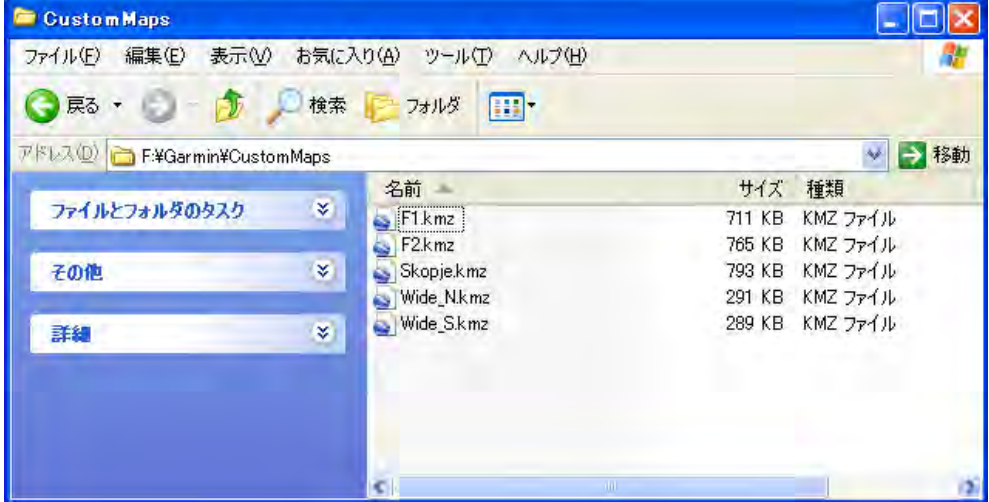

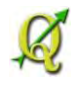

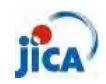

Step6: Confirm result on GPS

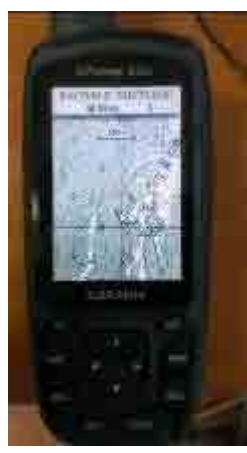

Step7: Better to check the present location (Skopje)

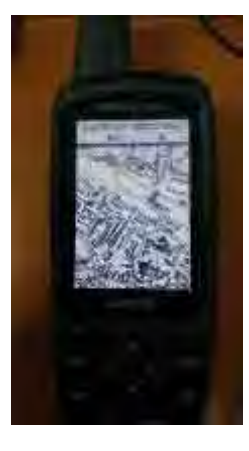

Each file is limited to **1 megapixel** (e.g. 1024 x 1024 pixel or 2048 x 512 pixel ). The time for drawing the map on your GPS unit is affected by the file size. The number of Custom Map files on a GPS unit is limited to max100.

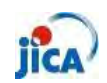

## **Reference\_Plugin**

## $\triangleright$  What is Plug-in?

QGIS has been designed with a plugin architecture. This allows many new features/functions to be easily added to the application. Many of the features in QGIS are actually implemented as either core or external plugins.

## • Core Plugins

These are maintained by the QGIS Development Team and are automatically part of every QGIS distribution. They are written in one of two languages: C++ or Python. More information about core plugins are provided in Section Using QGIS Core Plugins

## • External Plugins

These are currently all written in Python. They are stored in external repositories and maintained by the individual authors. They can be added to QGIS using the Python Plugin Installer. More information about external plugins is provided in Section Loading an external QGIS Plugin.

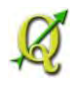

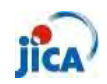

 $\triangleright$  How to use Plug-in?

①Core plug-in

Step 1: Open Plug-in Manager

Click "Plugins" and "Manage Plug-ins"

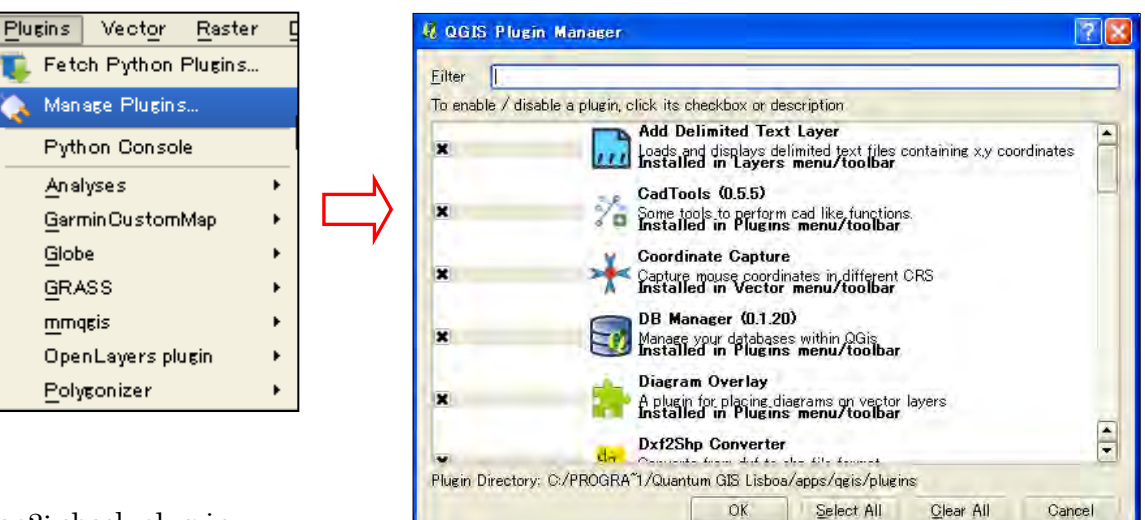

Step2: check plug-in

To enable a particular plug-in, click on the checkbox to the left of the plug-in name, and click OK. When you exit the application, a list of loaded plug-in is retained, and the next time you run QGIS these plug-in are automatically loaded.

#### ② External Plug-in

There are two ways to install new plug-in.

#### QGIS1.8.0

1. Using "Fetch python plug-in" Click "Plug-in" >Click "Fetch python plug-in"

>Choose plug-in from the list

To install a plug-in, select it from the list and click the Install plug-in button.

You can install new plugin from the list.

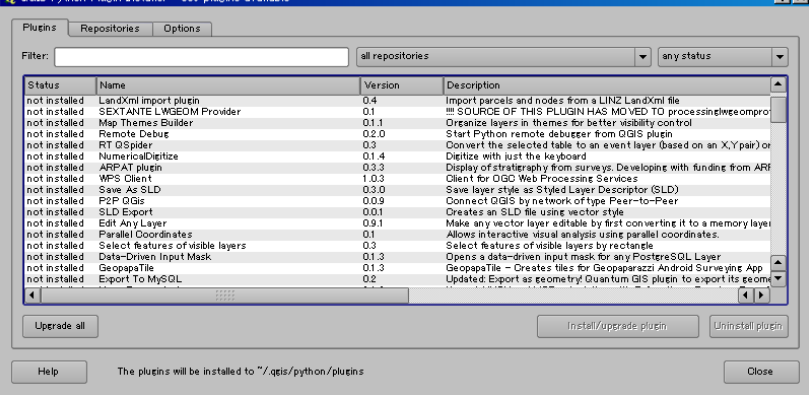

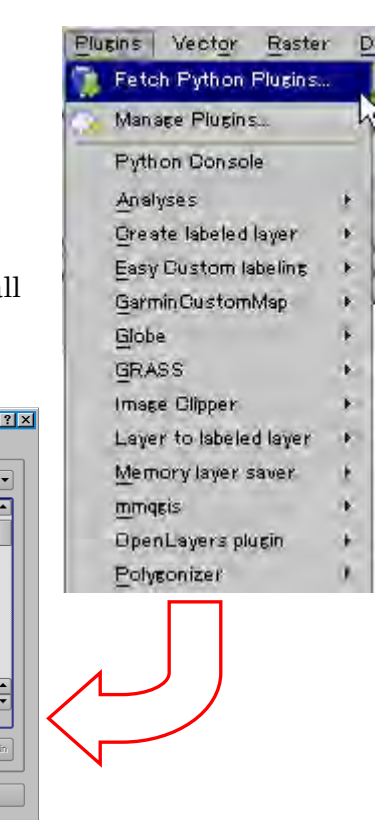

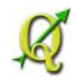

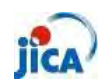

### QGIS2.0.0

1. Click "Plug-in"

>Click "Manage and Install Plugins"

>Choose plug-in from the list

To install a plug-in, select it from the list and click the "Installed" tab.

From the "Get more" tab, you can get new plugin.

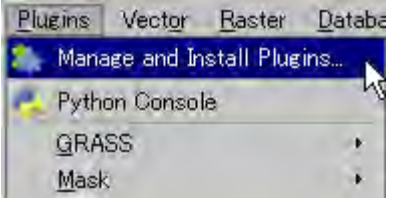

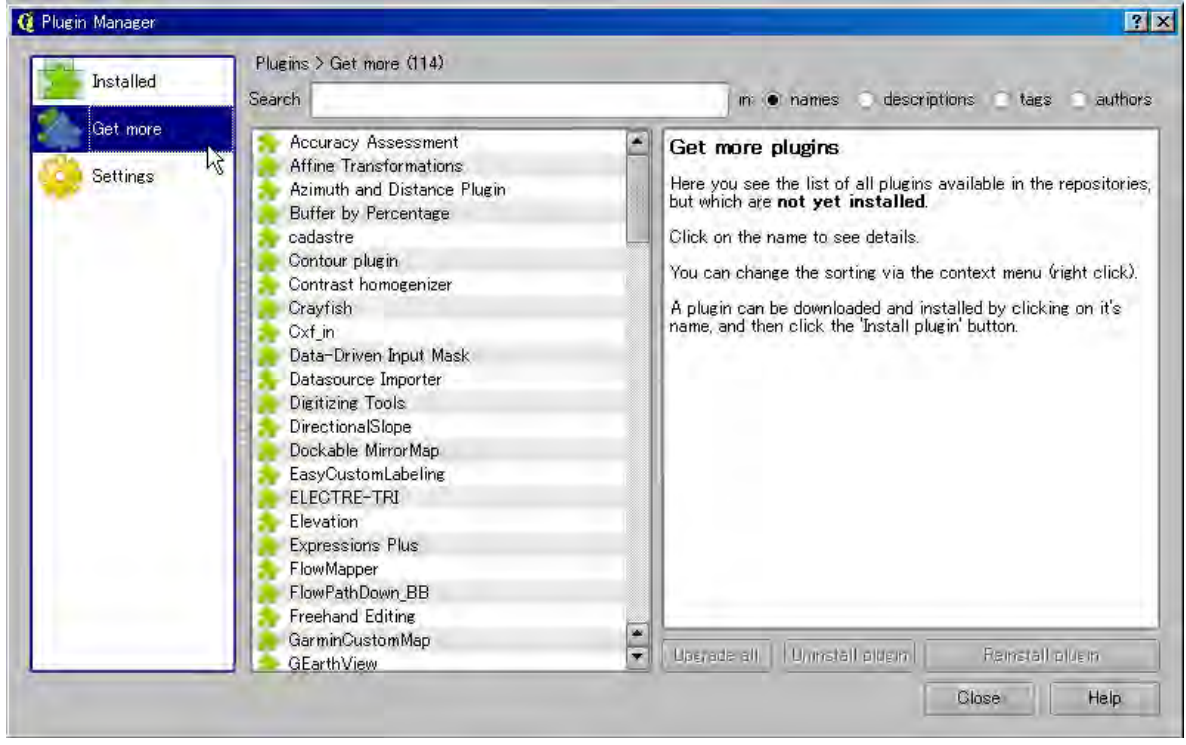

2. Get file from any site and put downloaded folder in the below folder. QGIS1.8: C:¥Program Files¥Quantum GIS Lisboa¥apps¥qgis¥python¥plugins QGIS2.0: C:¥Program Files¥Quantum GIS Dufour¥apps¥qgis¥python¥plugins

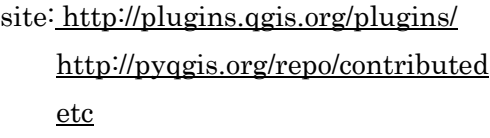

**Appendix 4 Progress Report** 

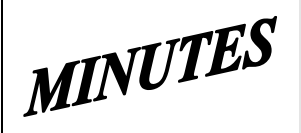

# **JICA SD2 Project for Improvement of Integrated System for Prevention and Early Warning of Forest Fires**

# **Steering Committee Meeting**

held on September  $3^{\text{th}}$ , 2013 at 2 p.m. in CMC HQ meeting room

**Note taker:** Ljupco Tagasovski

## **Attendees:**

 Eisho Sato, Honda Yasuyo, Hiroyuki Kozu – **JICA** Stevko Stefanoski, Igorce Karafilovski – **CMC** Ljupcho Tagasovski – **EDUSOFT** Predrag Radojicic, Anastas Ristevski - **SIMT** Igor Mazganski, Vasko Bozov - **TRINITY**

# **Agenda topics Topic Mediator**

1 Introductory, Initial meeting - JICA

2 Other Project program activities - Open

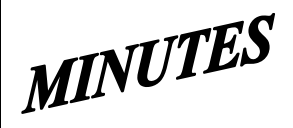

## **JICA SD2 Project for Improvement of Integrated System for Prevention and Early Warning of Forest Fires Steering Committee Meeting**

held on September  $3^{\text{th}}$ , 2013 at 2 p.m. in CMC HQ meeting room

## **Agenda topic: Review of weekly activities -** JICA

## **Discussion**:

This Introductory and first initial, kick-off meeting was chaired and opened by Mr. Sato.

Ms. Honda described and reconfirmed how the newly introduced project will officially conduct Operational matters:

- Communication between involved parties:
	- o main/general lesion will be between Mr. Tagasovski and Mr. Sato, and sometimes for some admin coordination between Mr. Tagasovski and Mr. Koneski;
	- o operational/topic specific communication will be directly between involved relevant parties with mandatory **Cc**: Sato, Honda, Kozu, Koneski, Stefanoski, Karafilovski, and Tagasovski;
	- o All e-mails should be answered as soon as possible, with at least by promptly acknowledge its reception.
	- o Prompt informing/emailing each time when new versions or new stuff will be uploaded.
- Regular Committee meetings will be held every working Friday at 10am in JICA/CMC office
- Reporting:
	- o Weekly Progress Reports to be in the same format as the one in SD1, and delivered to JICA 2 days before the Committee meetings. For example, for a regular Friday's meeting, the Weekly Progress Report must be submitted to JICA by 4p.m on Wednesday;
	- o Minutes from the Committee meetings will be in the same format as ones in SD1, and tentatively delivered one working day after the meeting.
- Deadlines:
	- o End of December is the firm deadline which MUST be met. It means all the precursor activities and working versions must be installed, tested and commissioned way before, so that in December the final-final Operational Acceptance is completely signed off.
	- o Training will HAVE to be conducted as planned in January 2014. The signed Contract specifically determine the obligations regarding user trainings, but generally Contractor will provide trainers and training materials while the Purchaser/User will provide training venue and logistics.
- Mr. Kozu then described the Technical matters:
	- o There will be two virtual environments established especially dedicated for software development and testing. Only finally tested software and approved by Purchaser/User can be moved and introduced in live working environment. Mr. Karafilovski from CMC will coordinate this and by Friday, September 6th, will report availability of the testing environments;
	- o Some of the modules listed in the Functional Requirements shall be developed by Mr. Kozu. He will be responsible for the complete development circle including testing and operational acceptance and documenting (test reports, tech documentation and manuals). Once Mr. Kozu will commence these modules he will instruct and handover the maintains and warranty to SIMT and Trinity accordingly which will be notified also in the SDD.

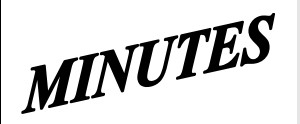

## **JICA SD2 Project for Improvement of Integrated System for Prevention and Early Warning of Forest Fires Steering Committee Meeting**

held on September  $3^{\text{th}}$ , 2013 at 2 p.m. in CMC HQ meeting room

This conclusion also will apply to those modules Mr. Kozu and Mr. Sawada have developed for SD1;

o Elaborated and more detailed by Mr. Kozu were all the items/modules listed in the topic "*4. Application Improvement Requirements*" of the signed Contract. For each item there was discussion and clarifications. At the end agreed was that there is a immanent need of having joint meeting with PEMF as soon as possible. Suggested was to arrange tentative meeting with PEMF on Friday, September  $6<sup>th</sup>$ , in 10am in JICA/CMC premises. On that meeting SIMT and Trinity will come with already formulated precise questions for PEMF.

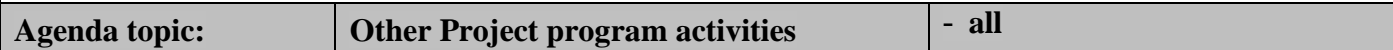

At the end of the meeting Mr. Sato and Ms. Honda asked about the status of finalization of SD1 deliverables. SIMT reported that they have just installed new version with fixed bugs, and the relevant documentation and CDs will be accordingly updated and moved in FTP site for Purchaser review by the end of Wednesday, September 4th. However, some portions which are joint stuff with have to wait for Trinity' update. Trinity said that due to fixing some issues noted just last week, they will try to complete their part of deliverables before Friday, September 6th. JICA will then review and approve and give instruction for putting on CD and what to be printed on paper. Hopefully, these deliverables' packages will be presented/given to Mr. Makita during his visit to Skopje next week.

**Next** Steering Committee meeting was scheduled for **Friday, September 6th, 2013** at **10 a.m. at CMC**

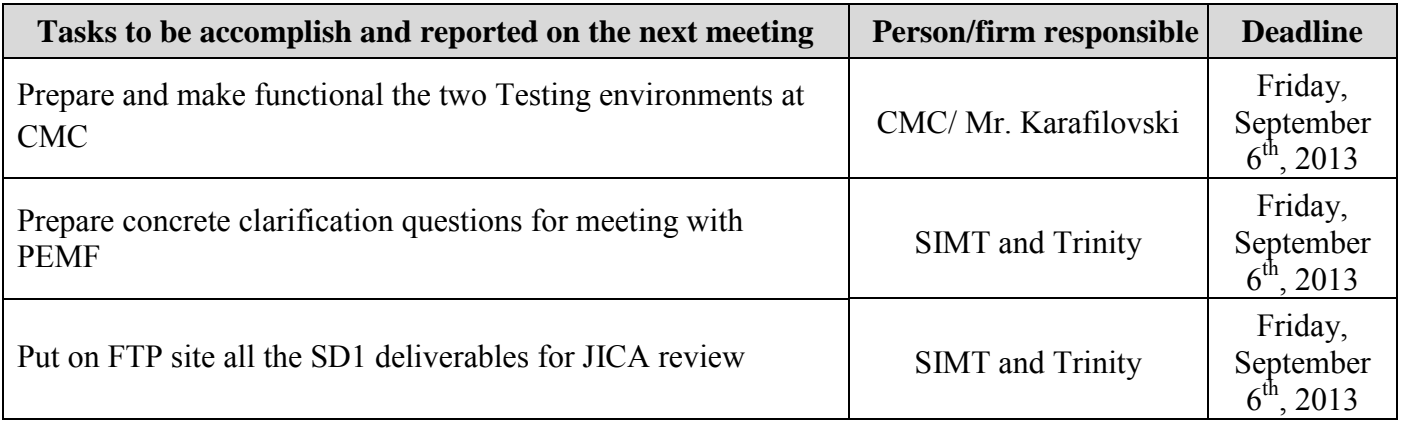

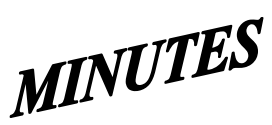

# **JICA SD2 Project for Improvement of Integrated System for Prevention and Early Warning of Forest Fires**

**Steering Committee Meeting**

held on September  $6^{\text{th}}$ , 2013 at 10 a.m. in CMC HQ meeting room

## **Note taker:** Ljupco Tagasovski

## **Attendees:**

 Eisho Sato, Honda Yasuyo, Hiroyuki Kozu – **JICA** Stevko Stefanoski, Igorce Karafilovski – **CMC** Ljupcho Tagasovski – **EDUSOFT** Predrag Radojicic, Anastas Ristevski - **SIMT** Igor Mazganski – **TRINITY** Miroslav Grujevski, Jovan Chakovski **- PEMF**

# **Agenda topics Topic Mediator**

1 Report on status of tasks from previous meeting - assignees

- 
- 2 PEMF related functional requirements Open

MINUTES

## **JICA SD2 Project for Improvement of Integrated System for Prevention and Early Warning of Forest Fires Steering Committee Meeting**

held on September  $6^{\text{th}}$ , 2013 at 10 a.m. in CMC HQ meeting room

## **Agenda topic: Report on status of assigned tasks -** JICA

In the opening Ms. Honda reconfirm the AWS related meeting at HydroMet at 12:30 same day and welcomed PEMF participants Mr. Grujevski and Mr. Chakovski. Wrapping up, Ms. Honda emphasized that in contrast to previous SD1 project, now for the current SD2 there is much less time for completion. He reminded that in accordance to the signed contract, the deadlines are definitive and firmed, and therefore the whole improvements have to be completed in little bit more then next two months. Once the SDD is created and approved, there will not be additions to it. She also noted that due to short deadlines the work on SD2 shall got the maximum attention, and therefore the work on SD1 deliverables can be only for fixing bugs and irregularities, i.e. no time for SD1 additional modifications.

Trinity reported that they have FTP-ed all their SD1 deliverables, and now underway is integration with SIMT ones. SIMT said that they will finish the integration and wrap-up on the FTP site all the SD1 deliverables by the end of the day.

Mr. Karafiloski from CMC reported that the Testing environment has been established at CMC HQ, and invited SIMT and Trinity to log and check them.

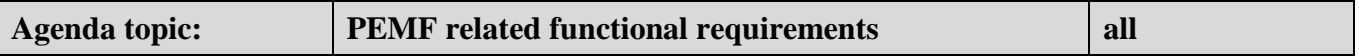

Mr. Kozu then briefly went through the list of Functional requirement items related to PEMF, reconfirming that all their comments are reflected in that list. Mr. Radojicic and Mr. Ristevski from SIMT pointed out some items from that list for which additional clarification and additional explanations are needed, among which: Definitive list of three types, unsuitability of Form-8 regarding 5-year vs 10-year terms, defining which reports/recapitulars out of existing 38 ones at FMU level will also have to be created at National and Regional levels too, P2 Fire Reports issues, etc.

It was agreed that PEMF participants at the meeting cannot answer right away nor make decision but shall rather firstly make internal consultations upon which provided will be corresponding answers and clarifications. Because of tidily deadlines, SIMT will participate at PEMF's internal meeting next week in order to push and have PEMF's definitive answers and clarification by the end of next week.

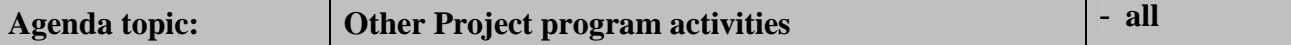

JICA, CMC and SIMT representatives continue the meeting at HydroMet premises to discuss the AWS related issues.

**Next** Steering Committee meeting was scheduled for **Friday, September 13th, 2013** at **10 a.m. at CMC**

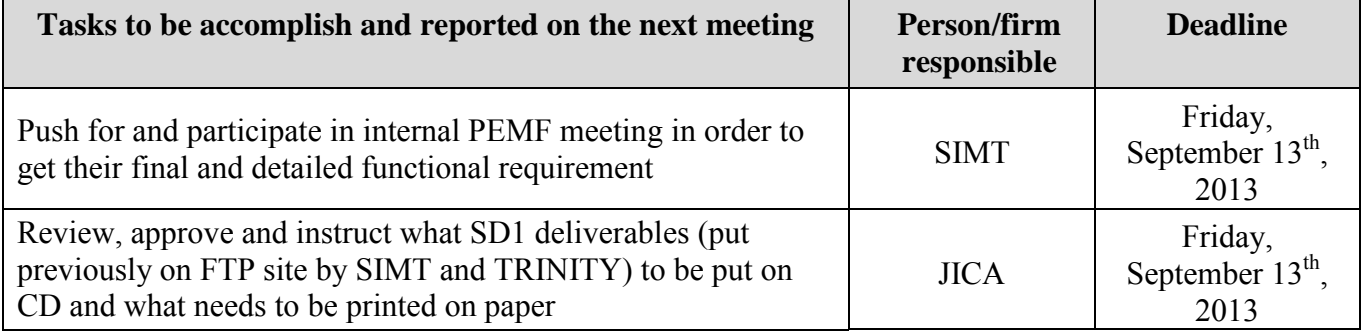

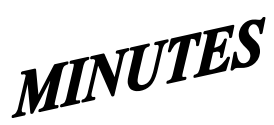

## **JICA SD2 Project for Improvement of Integrated System for Prevention and Early Warning of Forest Fires Steering Committee Meeting**

held on September  $27^{\text{th}}$ , 2013 at 1:30 p.m. in CMC HQ meeting room

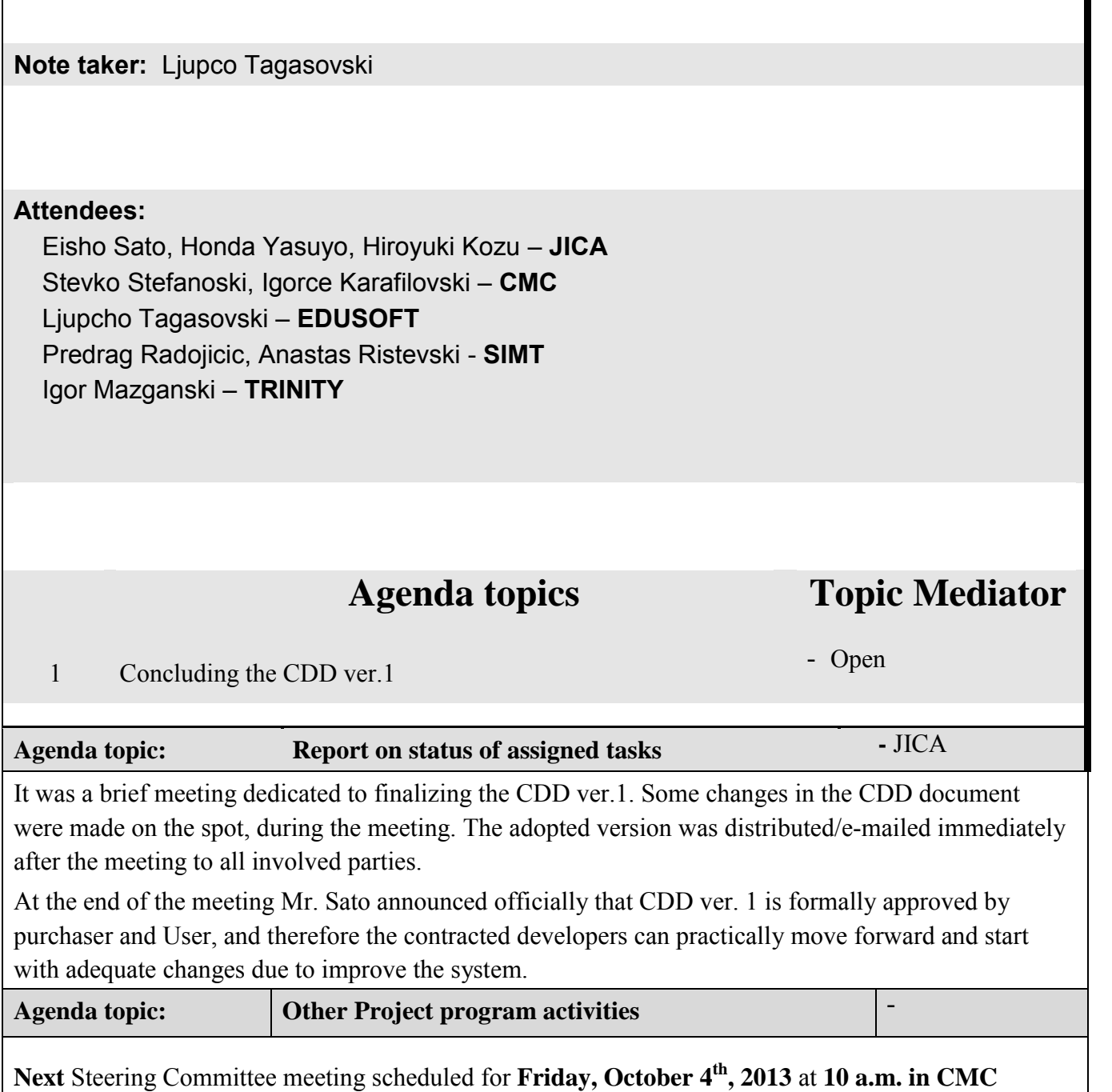

# **- SD 2 -**

# **WEEKLY PROGRESS REPORT No.1 Period until October 2nd , 2013**

Author: EDUSOFT, SIMT, TRINITY Creation Date: October 2<sup>nd</sup>, 2013

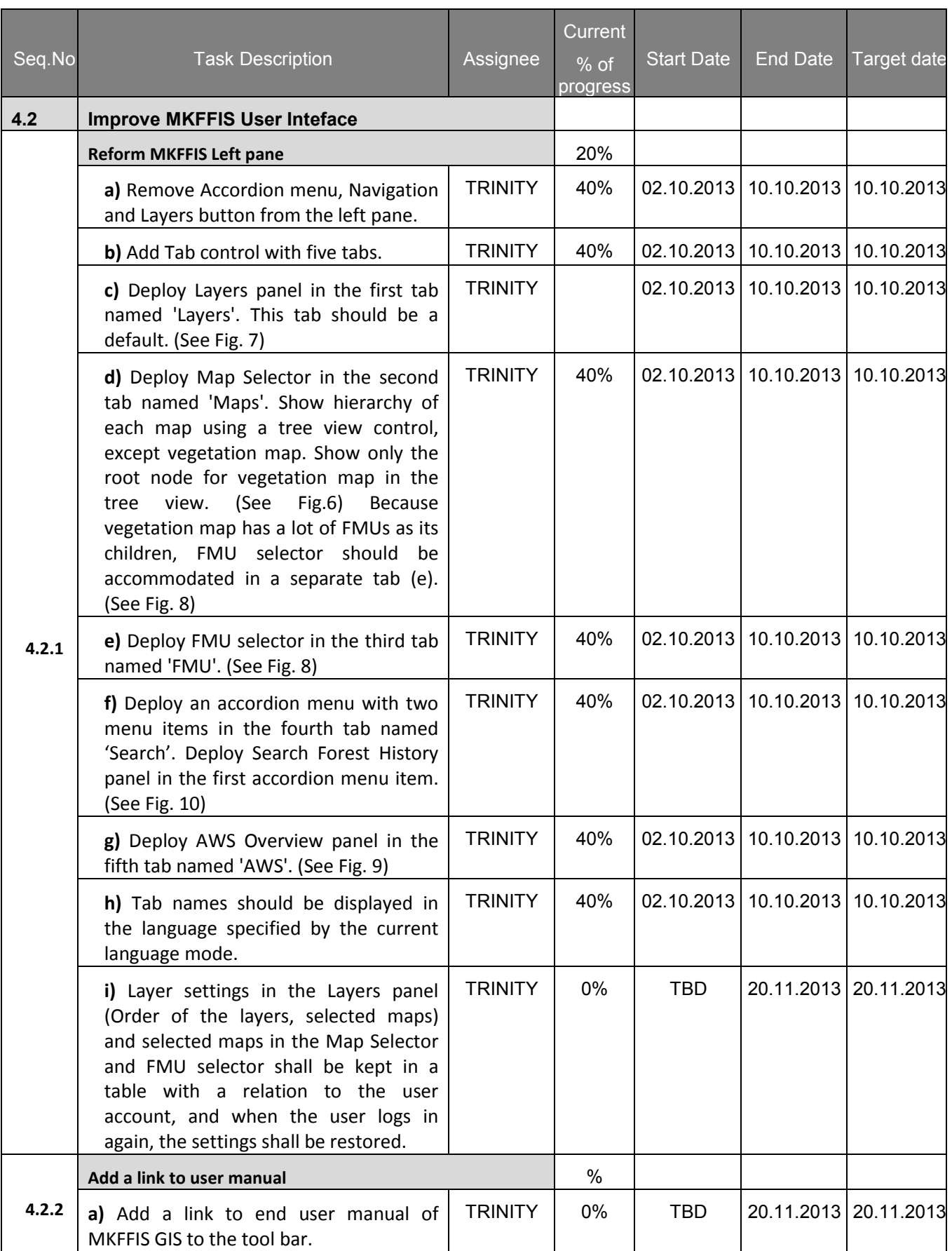

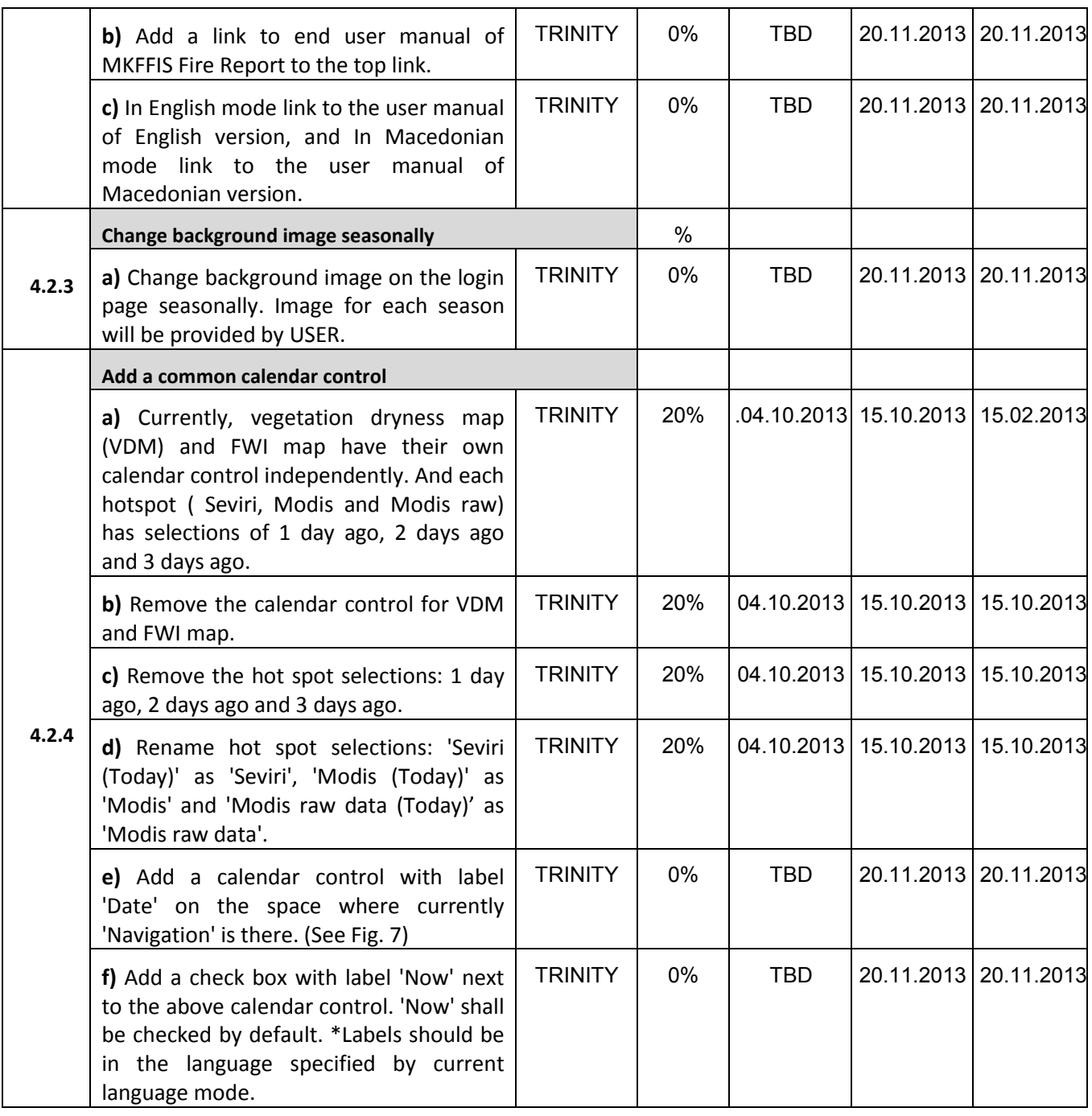

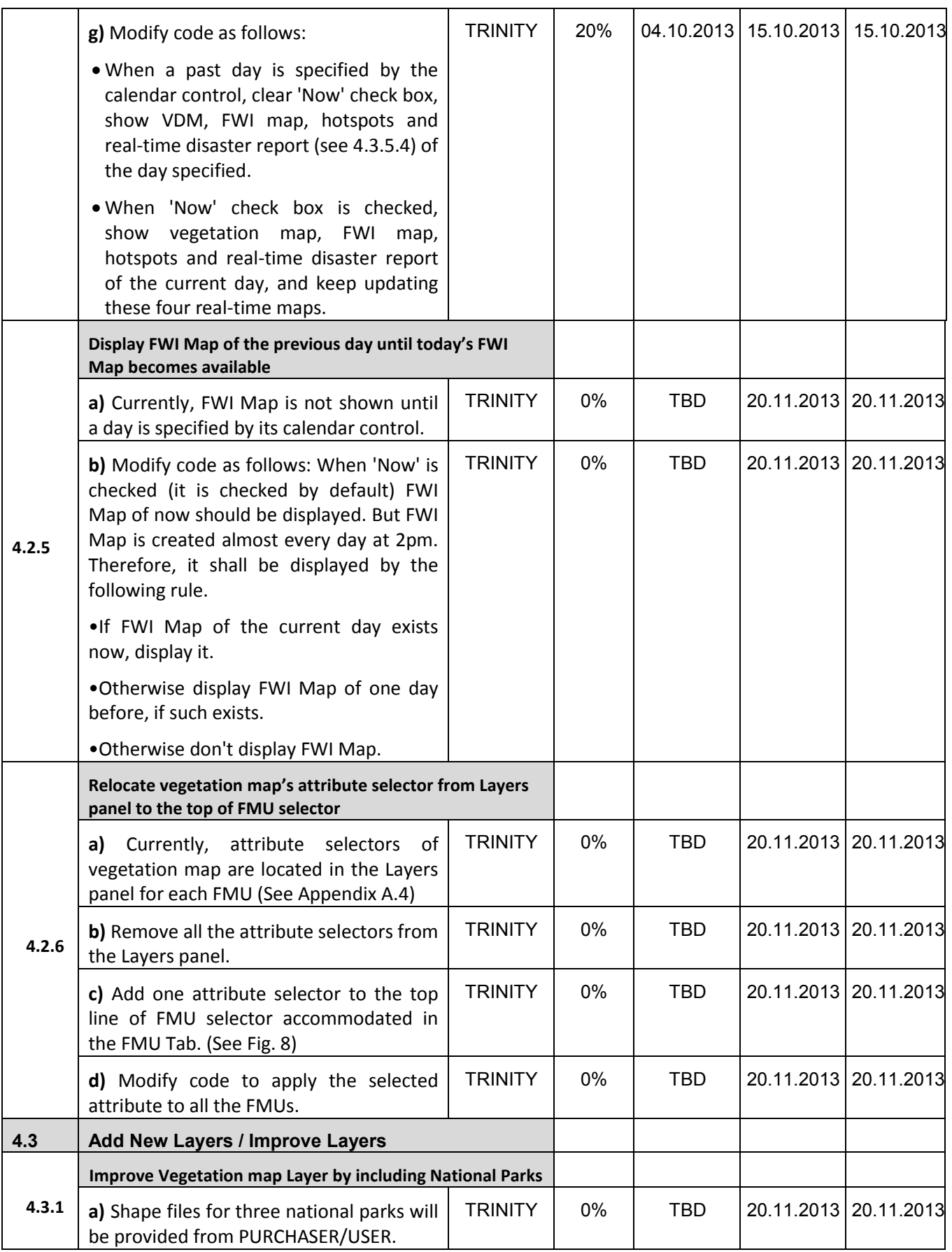

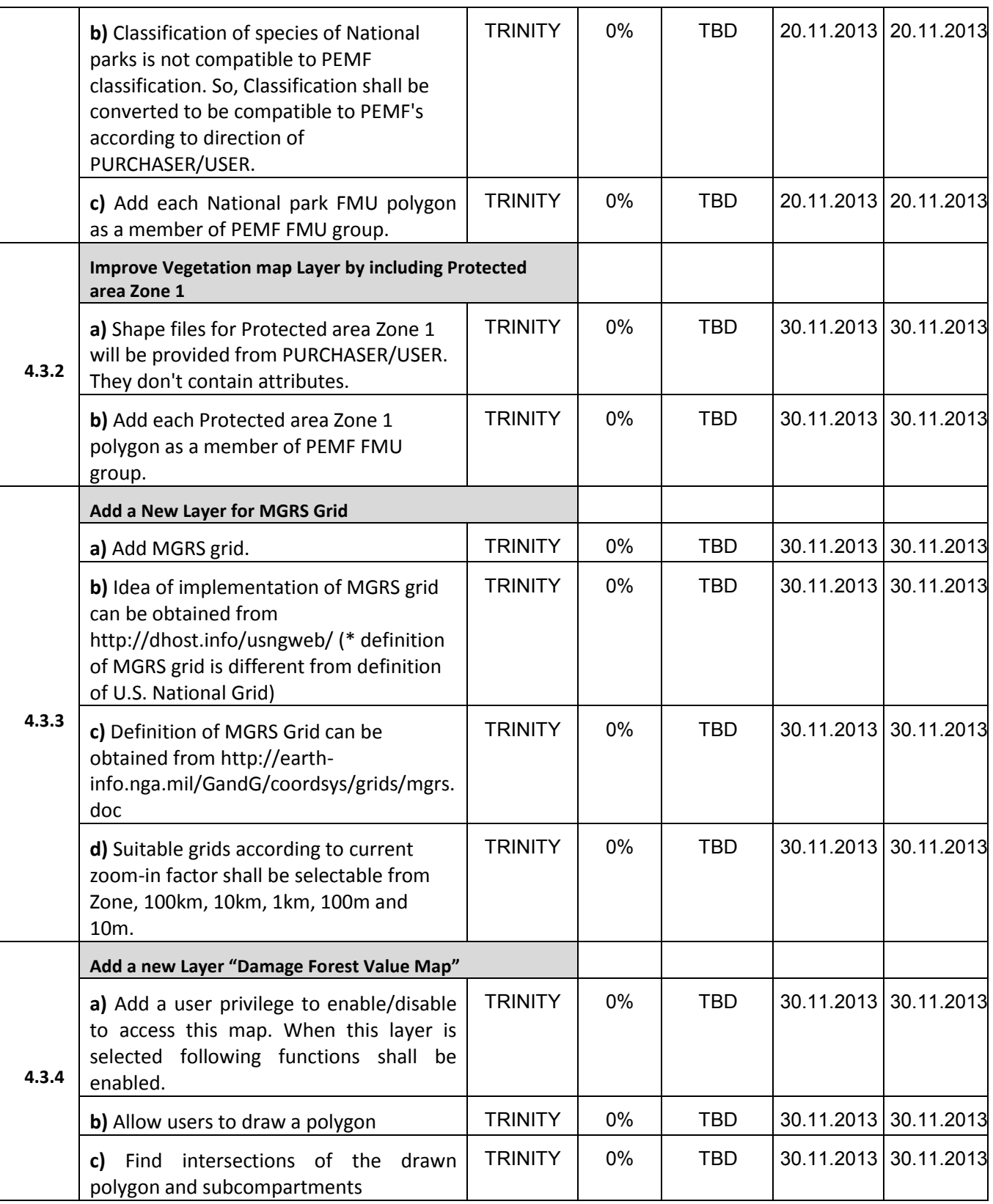

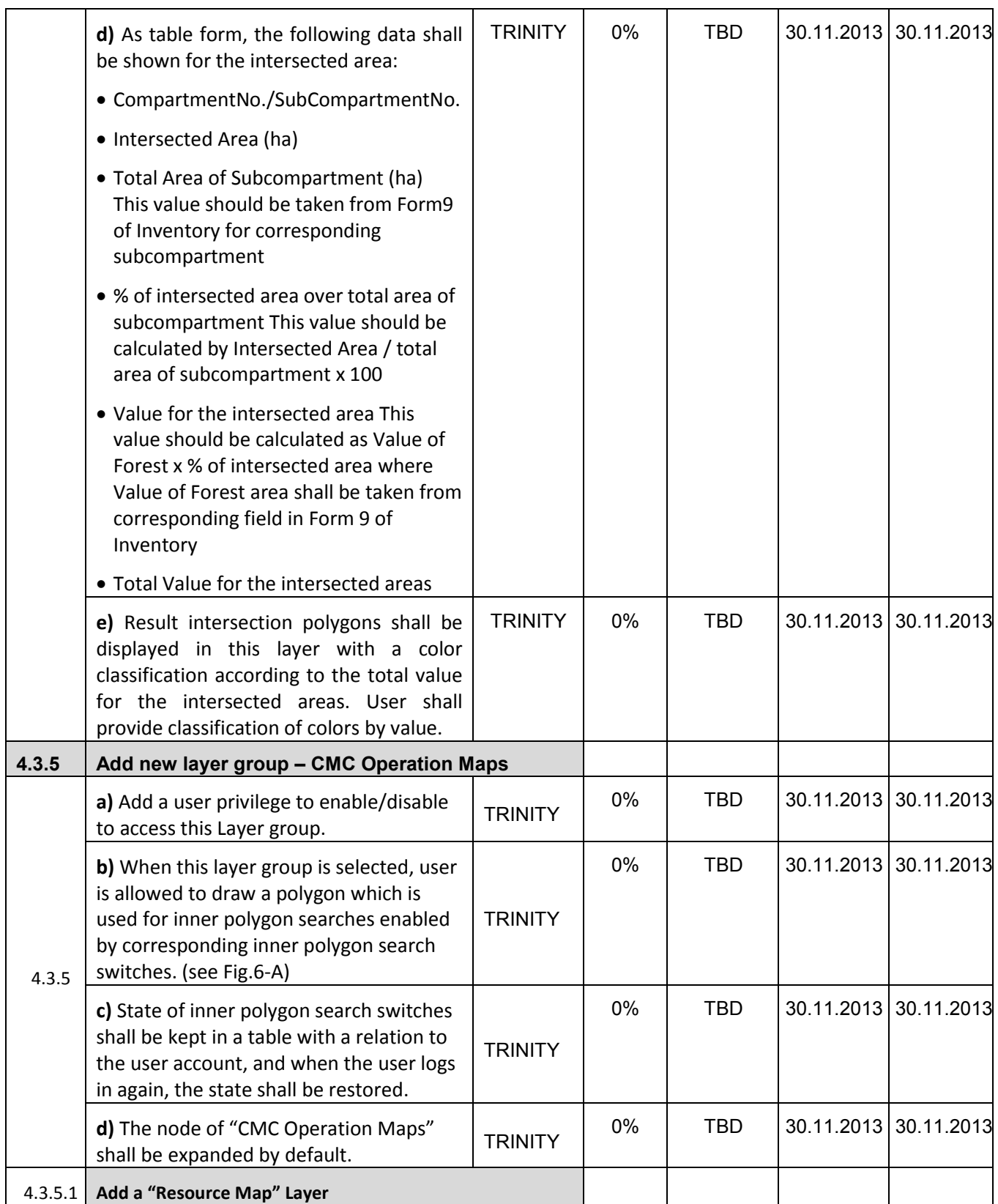

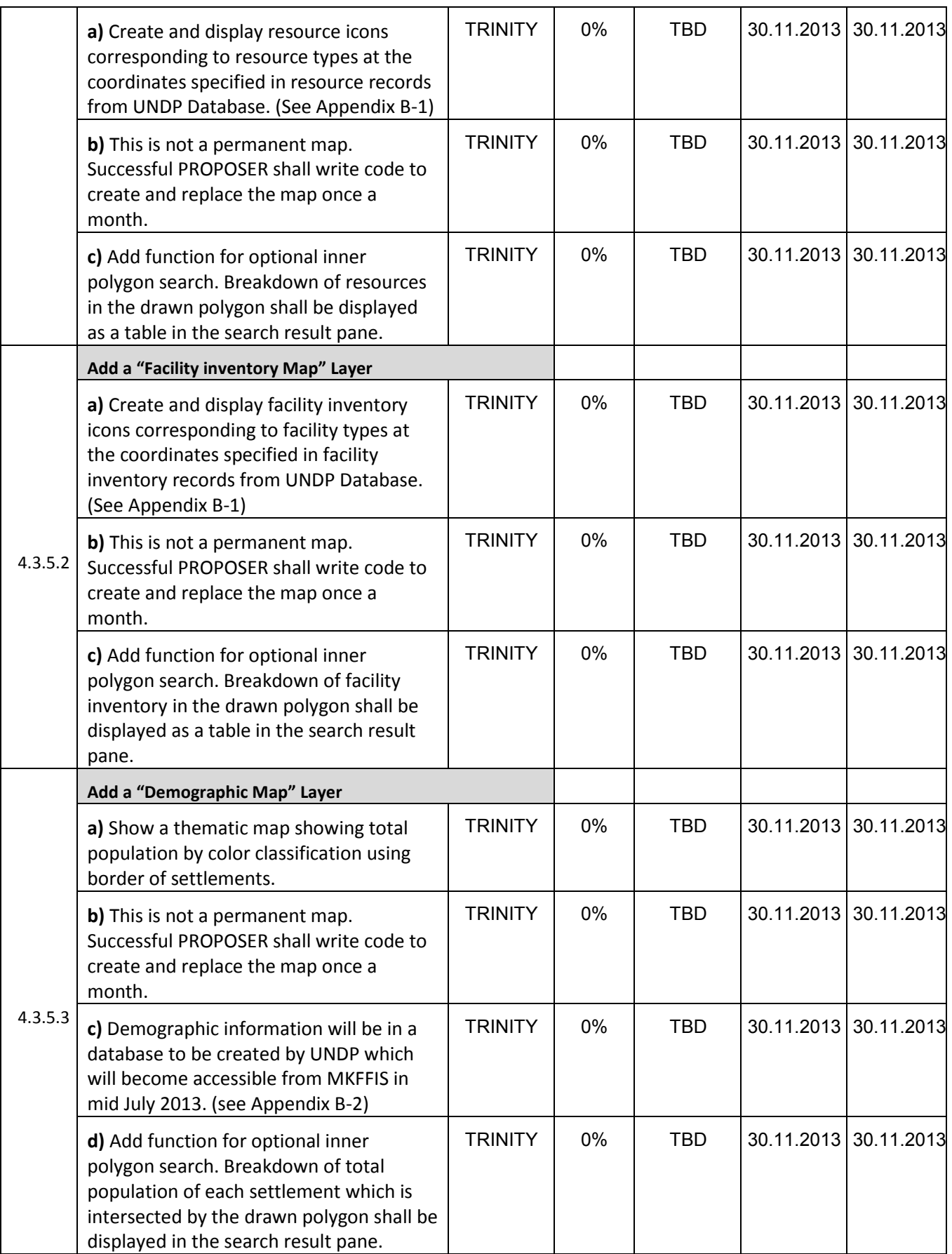

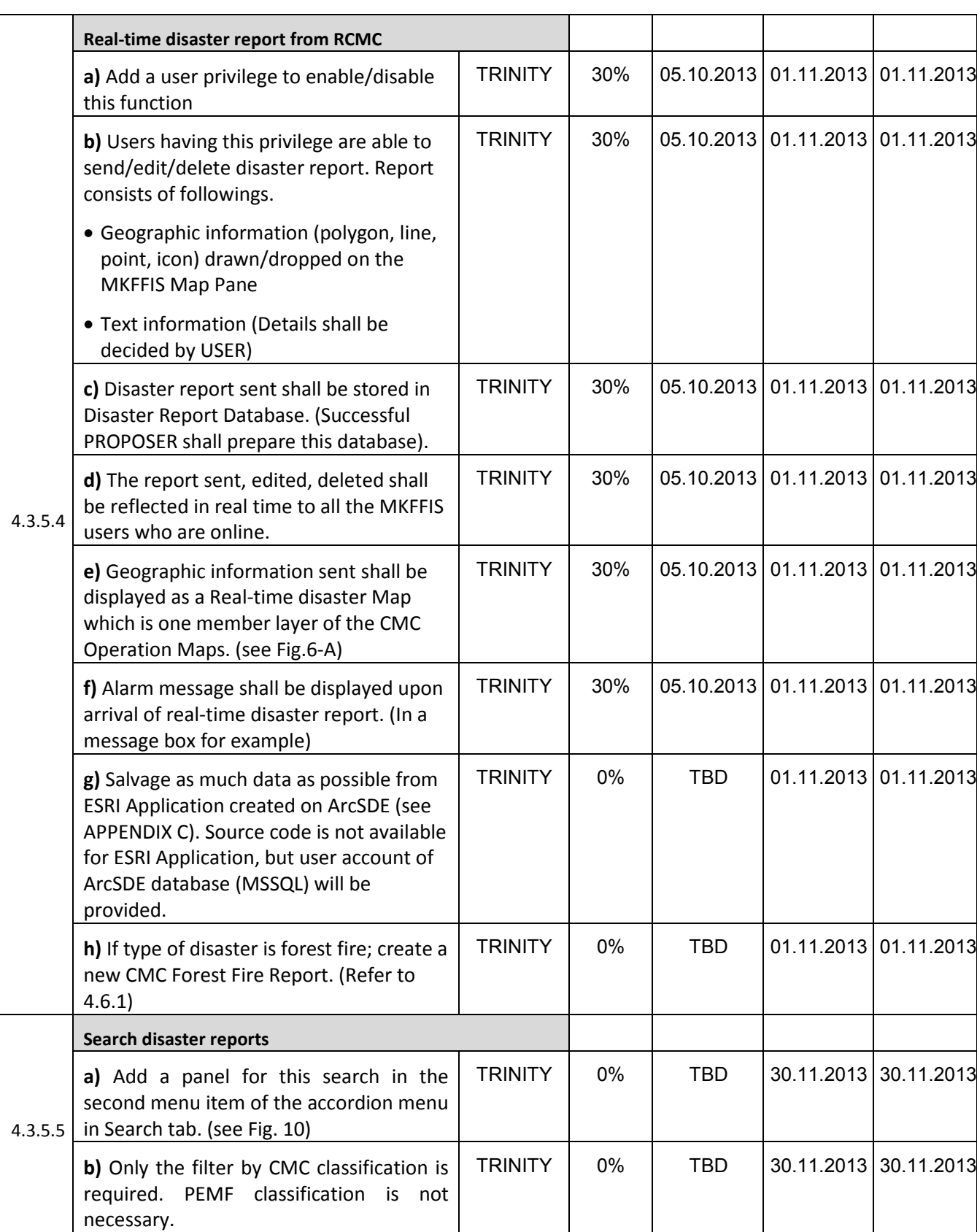

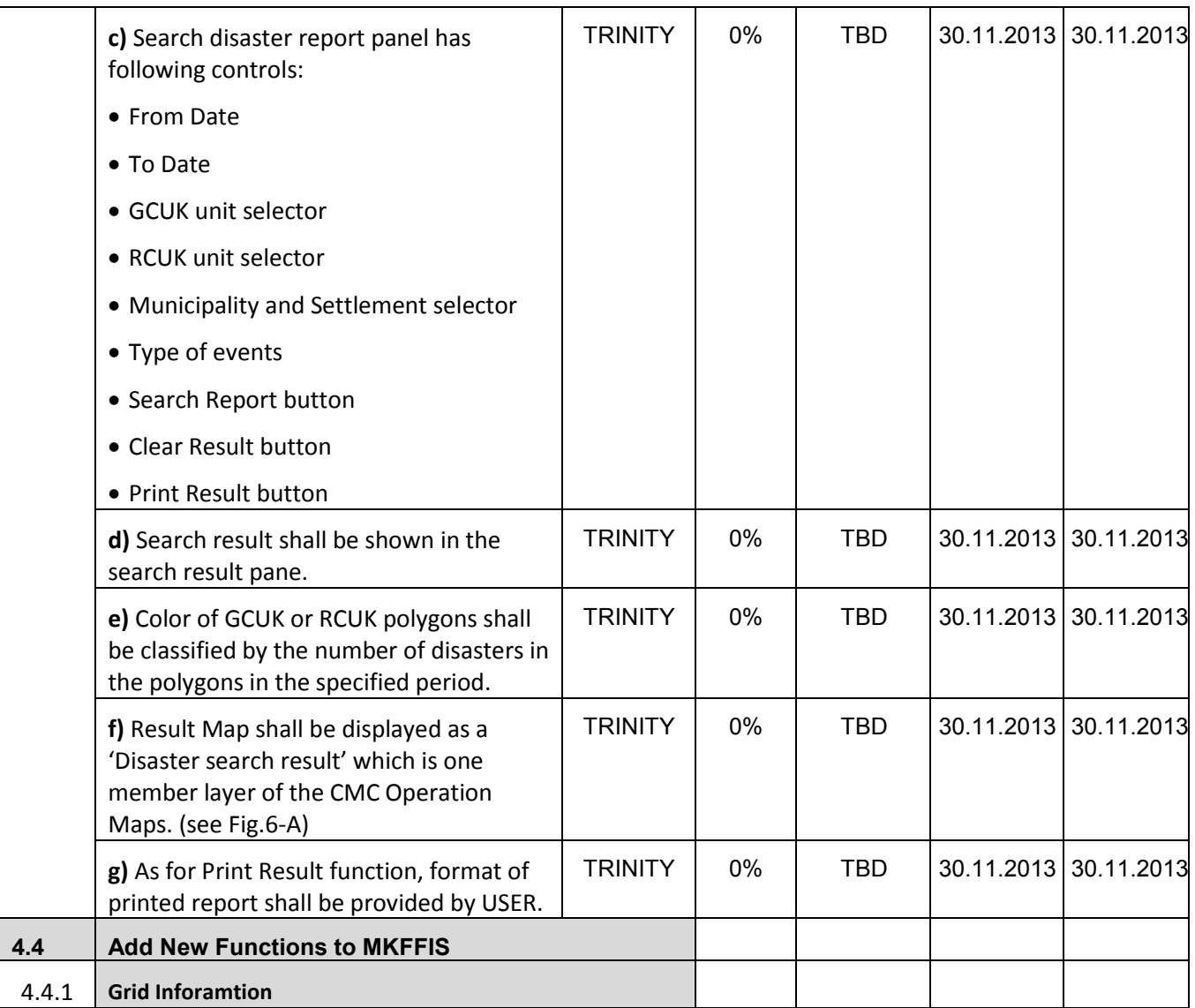

## WEEKLY PROGRESS REPORT for the period until October 2<sup>nd</sup>, 2013

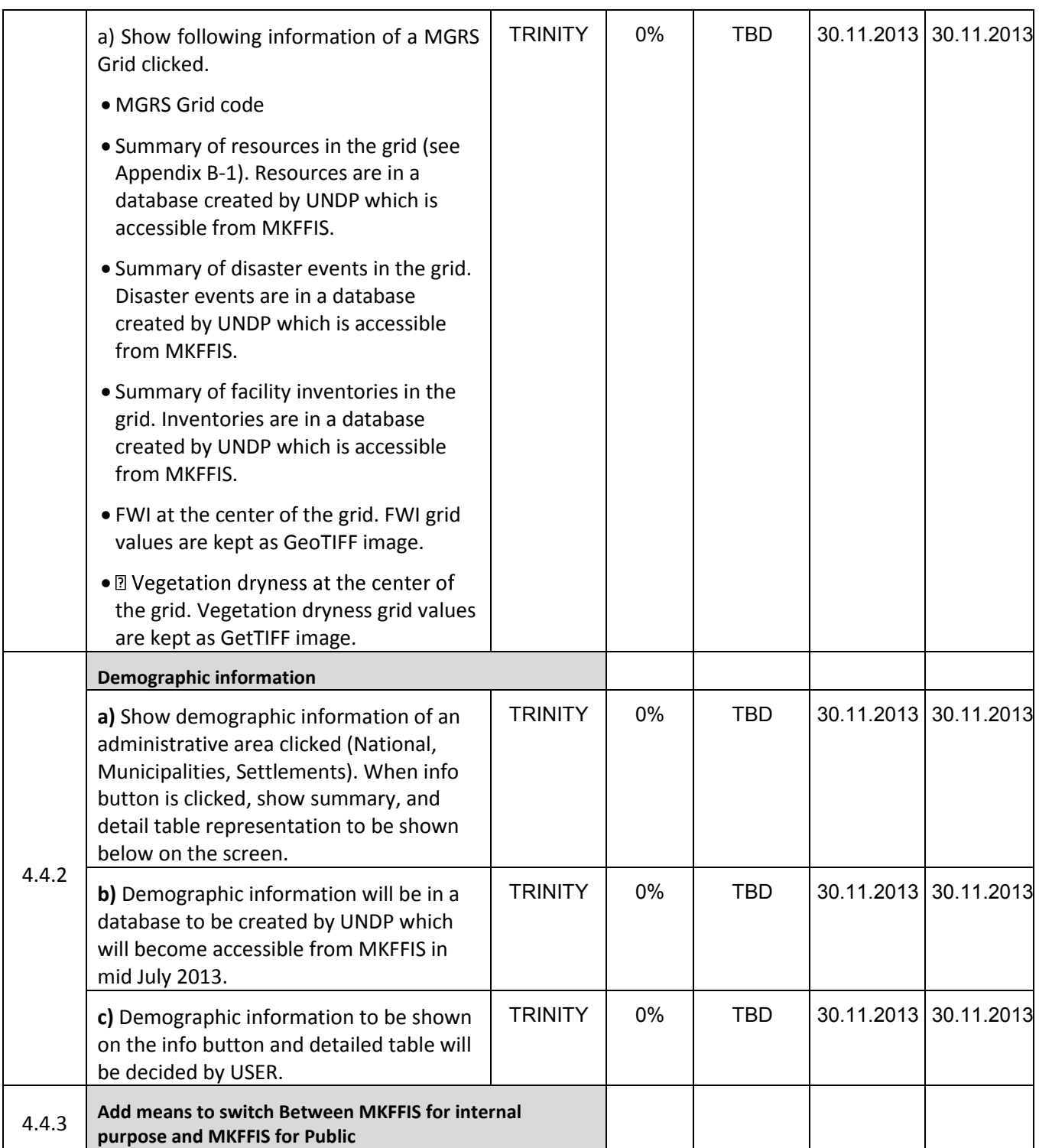

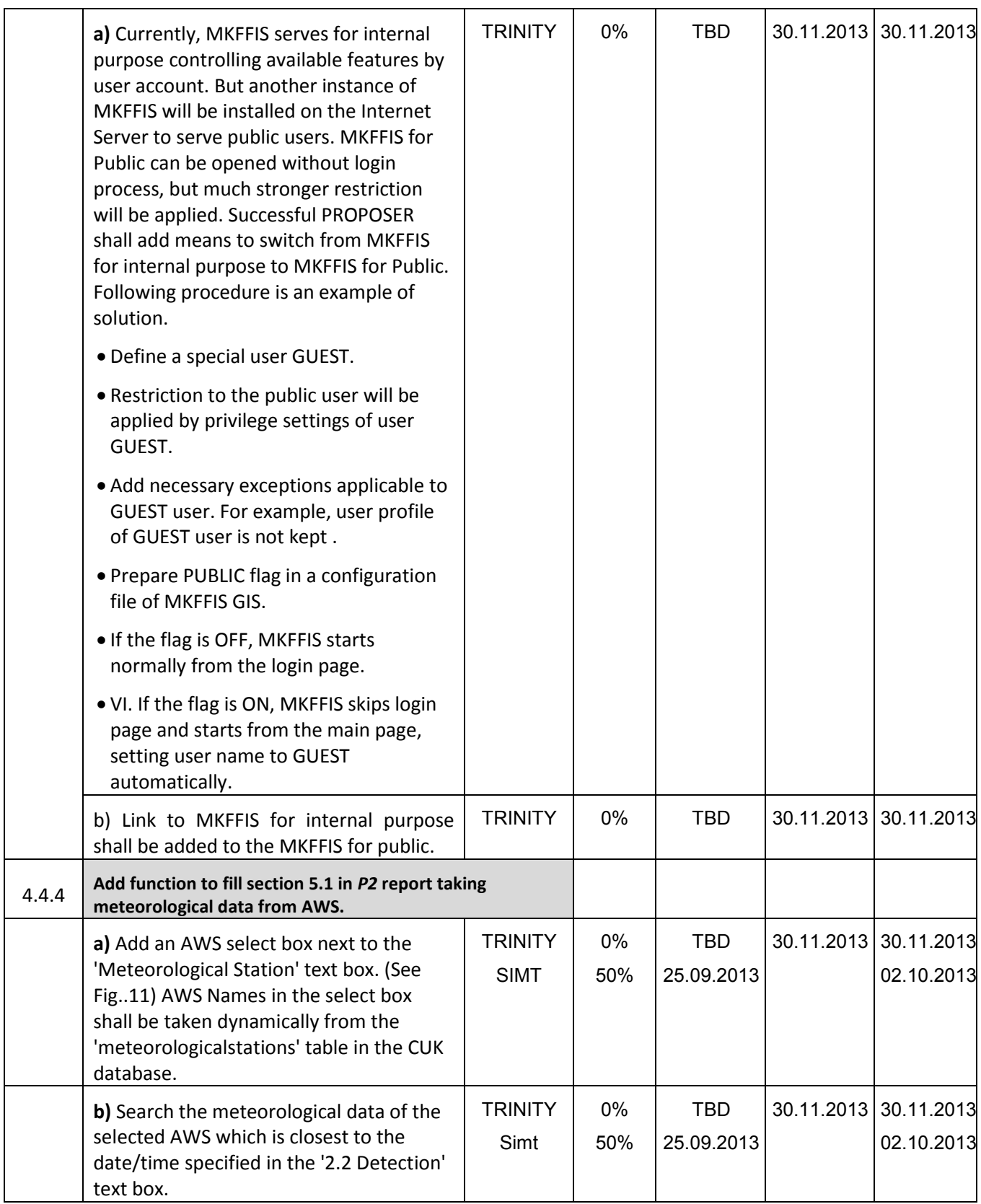

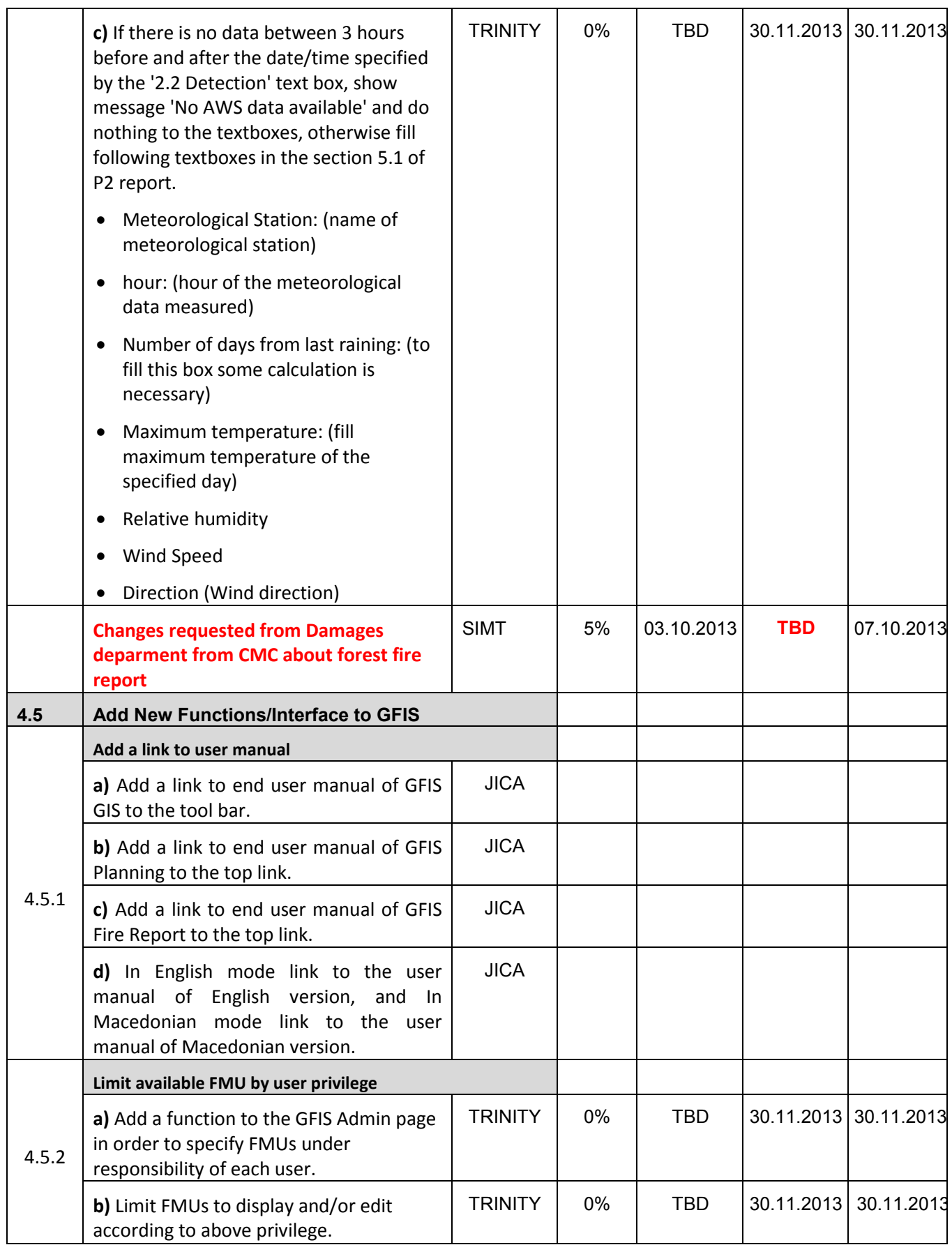

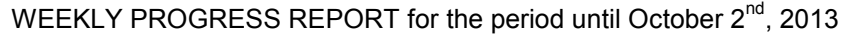

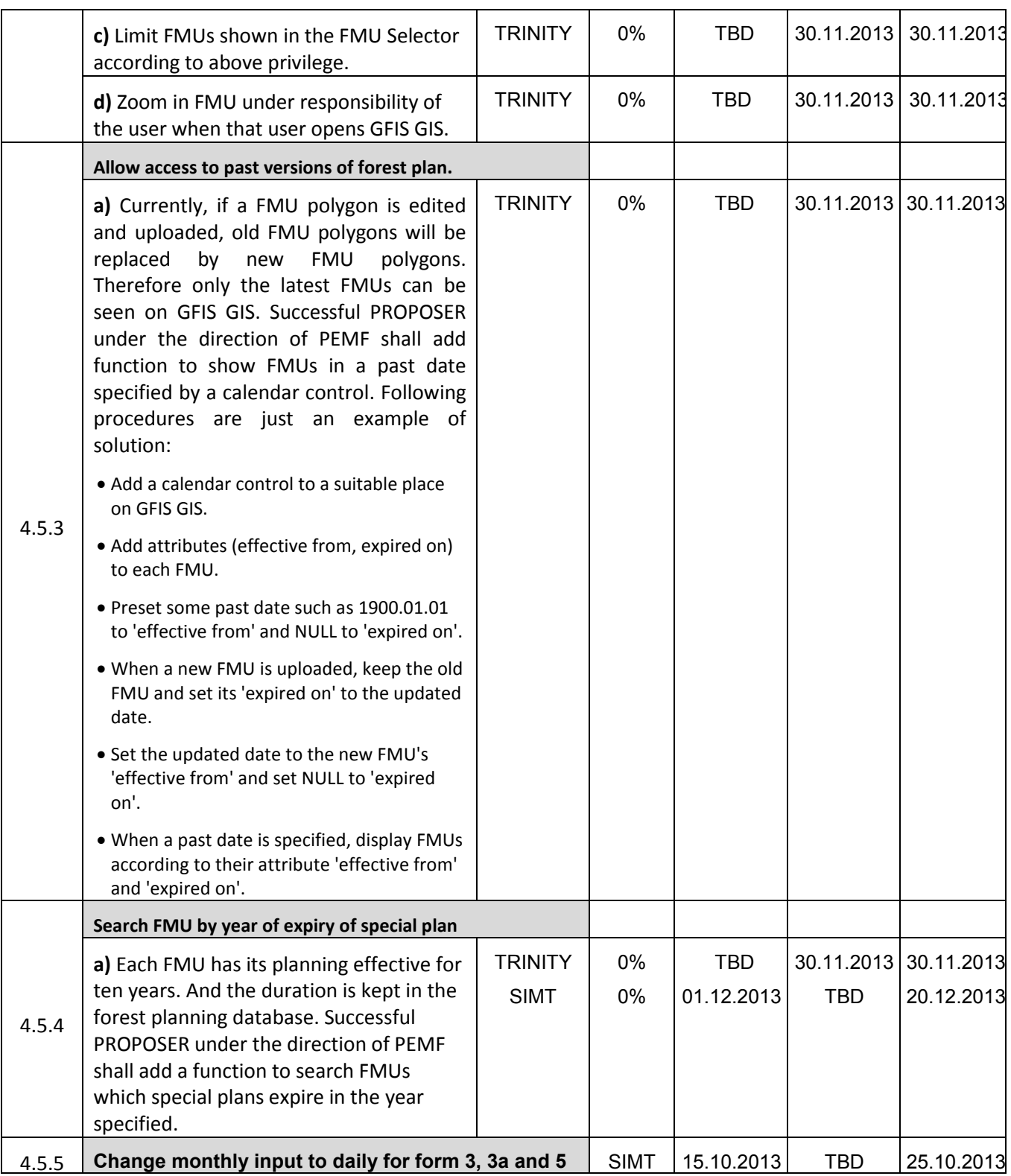

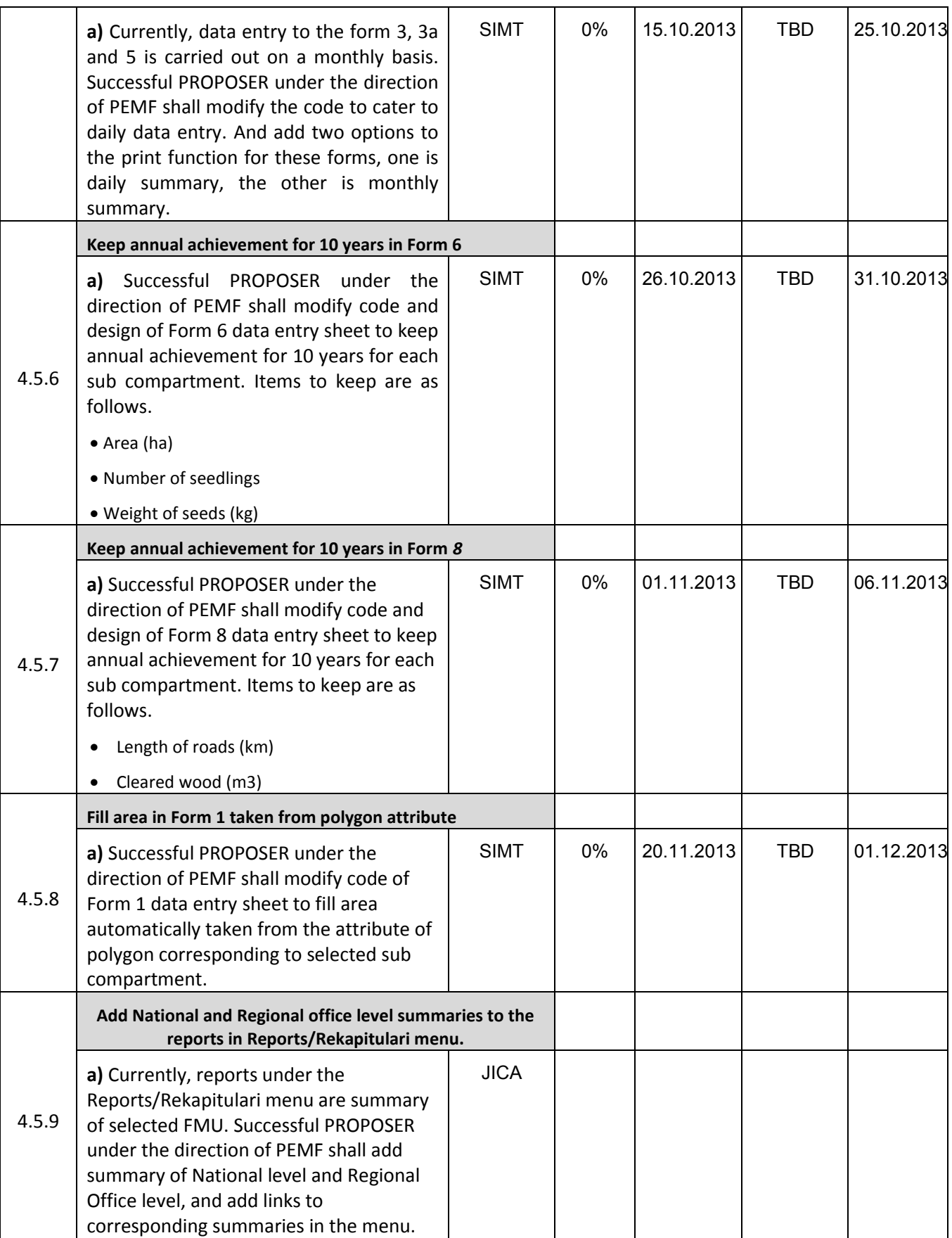

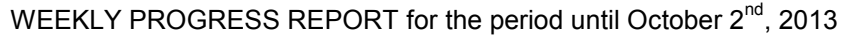

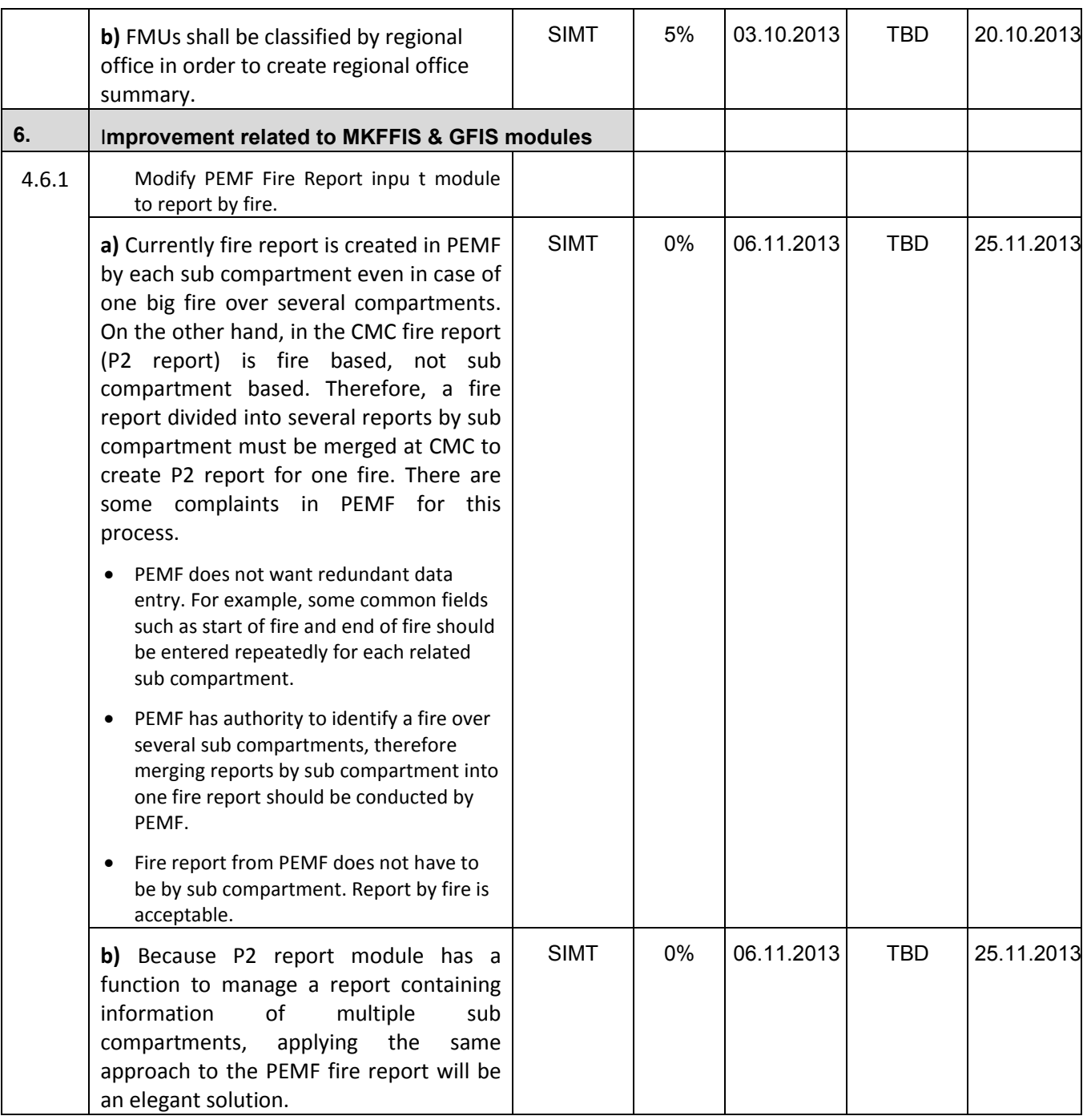

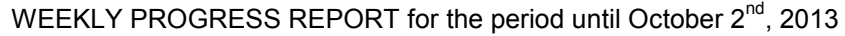

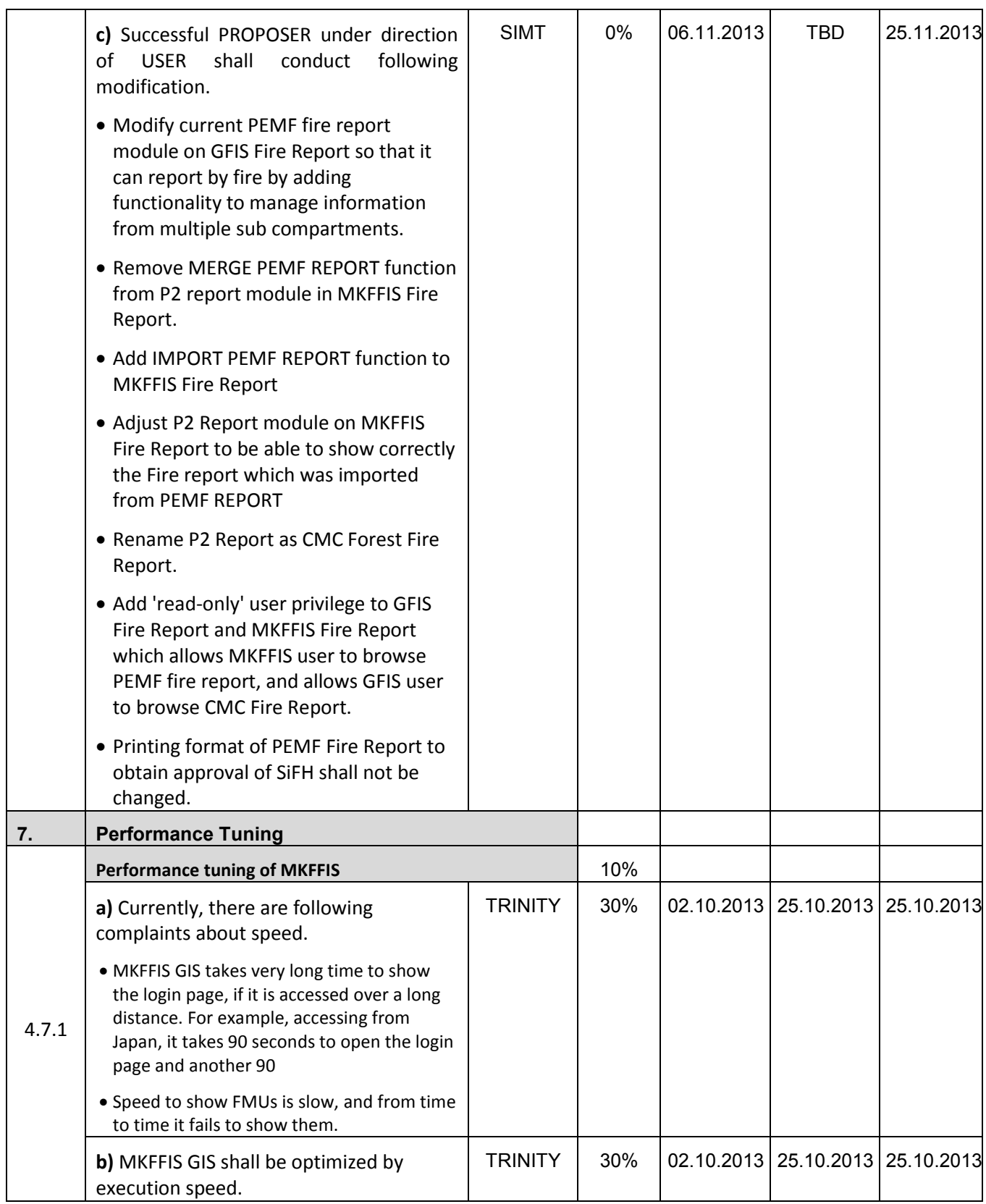

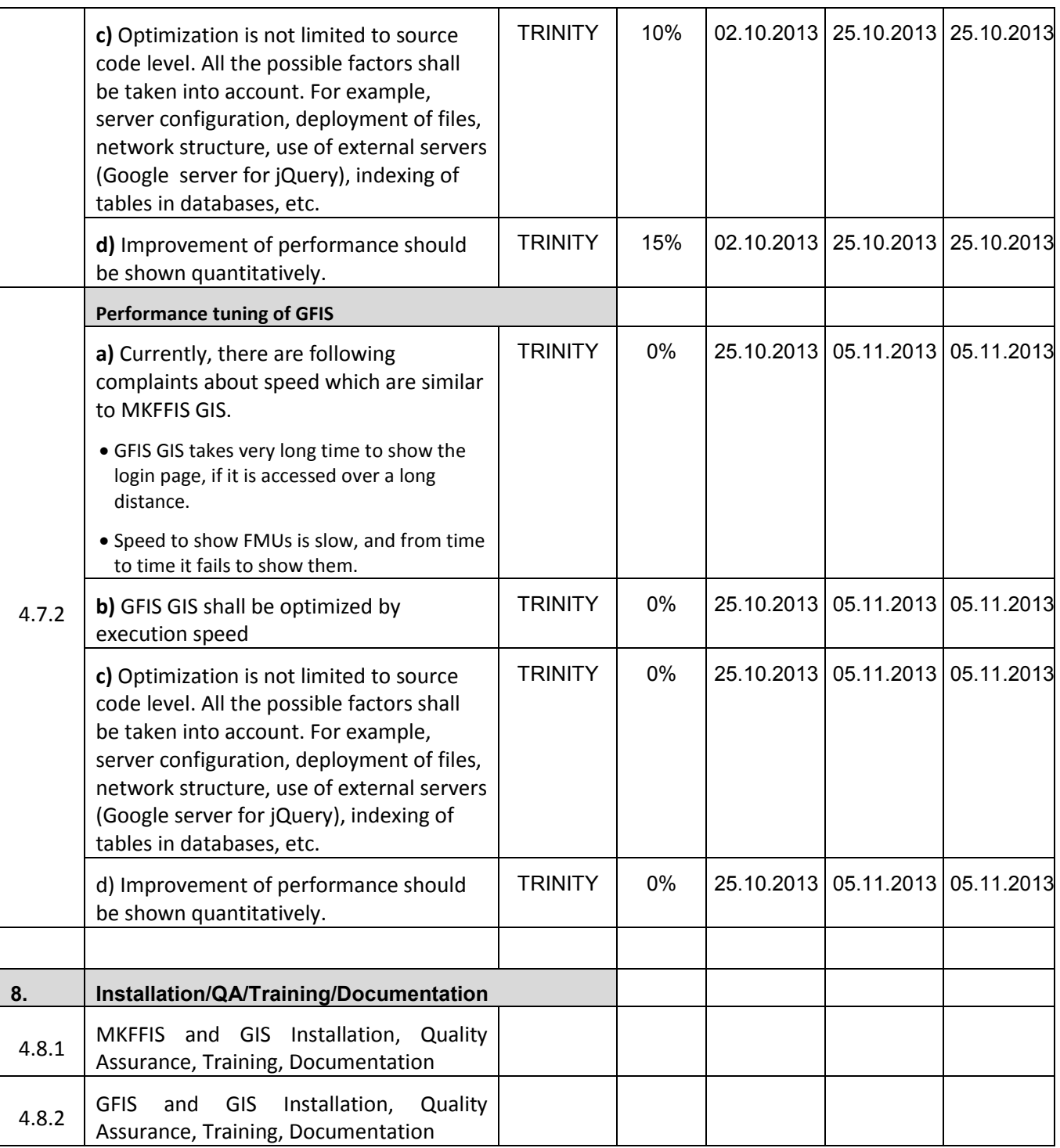

#### **4.2 Improve MKFFIS User Interface**

4.2.1 The 5 tabs have been created and now we are in the process of making the transfer of everything in the correct tab.

4.2.3 The calendar control function is under development. For the hotspot maps the plan is to publish all of the information in one shape file per hotspot map and the viewing will be filter based (from the attribute date in each of the layers).

4.3.5.4 According to the meeting held in CMC HQ with Mr. Karafilovski and representatives from RCUK the preliminary design of the creation of Disaster reports was determined. It was decided that for now we shall fully create a disaster even/report template for Fires only.

#### **4.3 Add New Layers / Improve Layers**

4.3.1 Improve Vegetation map Layer by including National Parks TRINITY & SIMT (b, c) Target: MKFFIS GIS and GFIS GIS *According to the meeting at Friday, 06.09.2013 in PEMF with people form planiang section (Blaze and Miroslav),they explain that only shape attributes need to be added in the MKFFIS. There is no need for adding FMU's for planning in the PEMF attribute database or any database migration.* 

#### 4.3.5.4 Real-time disaster report from RCMC TRINITY & SIMT

Target: MKFFIS GIS

*Very important is that topic h in the FSD for this section (*If type of disaster is forest fire; create a new CMC Forest Fire Report*) is abandoned according to the meeting in Monday, 16.09.2013 at CMC. CMC Persons agreed that this module will not be connected with forest fire reporting module, they will be separate modules.* 

#### **4.4 Add New Functions to MKFFIS**

4.4.4 Add function to fill section 5.1 in P2 report taking meteorological data from AWS. SIMT Target: MKFFIS Fire Report *SIMT postponed Initial date for first demo at CMC Test server originally planned for Friday September 27th , because of request for making changes in the report by damages department from CMC.* 

#### **4.5 Add New Functions/Interface to GFIS**

4.5.4 Search FMU by year of expiry of special plan **TRINITY & SIMT** Target: GFIS GIS

*For this function, user will have form where he selects FMU and year. According to that selection, if in the selected year plan for current FUM exist, system will open that old plan with all forms and reports. Also in the header of the page, selected plan with from-to year will be shown.* 

4.5.5 Change monthly input to daily for form 3, 3a and 5 SIMT

Target: GFIS Planning

*Field for day will be added. Also, type of phase field will be added – it can be one from these options: transport, logging and supply. There will be two kinds of printouts. First will be right page from the plan according to the law, where no grouping per day, month or year will exist. Second will be summary reports where only phase type will be shown as columns, and as a row will be shown type of tree. These summaries will be on FMU level, regional center level or state level.* 

*Also, very important is that system need to allow input of logging for sub-compartments, where logging was not planed (in rare occasions PEMF users need that function).* 

4.5.6 Keep annual achievement for 10 years in Form 6 SIMT Target: GFIS Planning *New form will be created, and print out of right page will be created.* 

4.5.7 Keep annual achievement for 10 years in Form 8 SIMT Target: GFIS Planning *New form will be created, and print out of new generated and designed right page will be created, very similar as right page of form 6.*

4.5.8 Fill area in Form 1 taken from polygon attribute SIMT Target: GFIS Planning

New function will be added, where user will click on button and system automatically fills form 1 from shape file database. If old plan is used, system will update areas for matching items, and no exist items in the shape files will be deleted from planning database and if new shape files are added, then new items will be added in the planning database.

4.5.9 Add National and Regional office level summaries to the reports in Reports/Rekapitulari menu. SIMT Target: GFIS Planning

SIMT started with creating views in the database and queries which collects data from form 2 and form 2a and summaries by regional center and state level. Three views are created – for report by form od management, for report by cultivation form and by report for clean and mixed trees in uneven and even aged stands.

Only summary for both form 2 and form 2a will be added (at regional center level and state level):

- 1. Composition of plantations report
- 2. Form of cultivation report
- 3. Form of management report
- 4. Economy class report
- 5. Growing ratio report
- 6. Mixed and clean even aged plantations report
- 7. Phytocenosys report
- 8. Quality of stand report
- 9. Slope report
- 10. Soil report
- 11. Place of growth report
- 12. Within report
- 13. Aspect report

#### **4.6 Improvement related to both MKFFIS and GFIS modules**

4.6.1 Modify PEMF Fire Report input module to report by fire. SIMT

*Target: GFIS Fire Report, MKFFIS Fire Report* 

- *1. Change in PEMF fire report*
- *a. PEMF fire report record will be created for each fire with multiple damaged sub-compartments information.*

- *b. Damage to unmanaged area will be added to PEMF fire report. Also here will have code table with type of area that is not in jurisdiction of PEMF – agriculture, etc.*
- *2. Fire report merge function will be discarded. (There will be no need to merge)*
- *3. Once the PEMF official click on "submit to RCMC" with the same meaning as report is finalized, Fire Report (Former P2 report) record will be created.*
- *4. RCMC will add the data in Fire Report which does not come from PEMF*
- *5. If PEMF report is not valid by Inspectorate: PEMF updates the data in PEMF fire report according to Inspectorate's instruction*

4.7.1 Trinity extensively works on finding ways of fixing the performance issues. Unnecessary scripts are being deleted, performance tuning on the loading of the layers is done, external loading of the scripts is done etc.
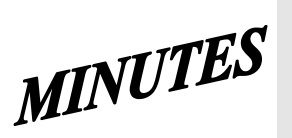

### **JICA SD2 Project for Improvement of Integrated System for Prevention and Early Warning of Forest Fires**

## **Steering Committee Meeting**

held on October  $4^{th}$ , 2013 at 10 a.m. in CMC HQ meeting room

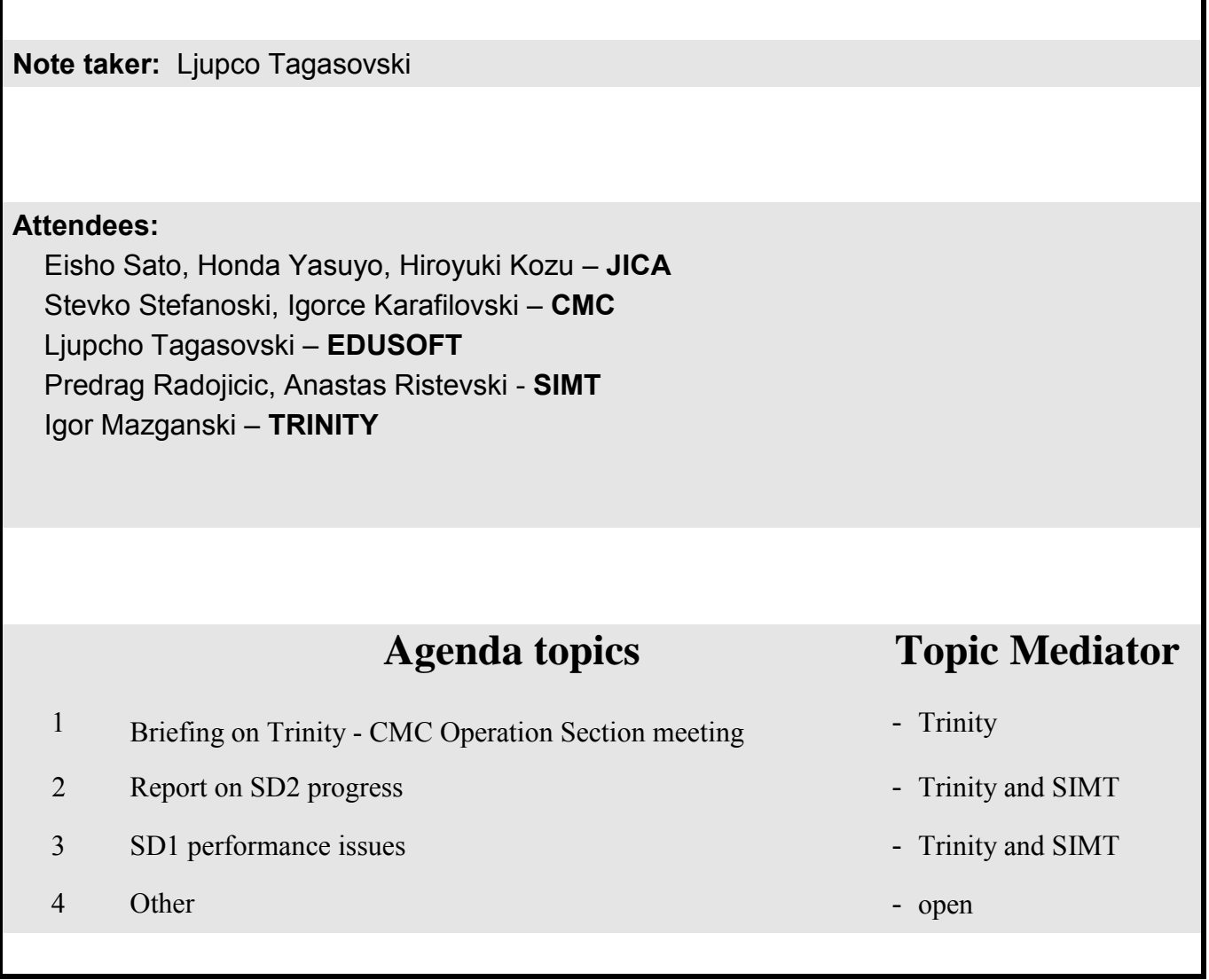

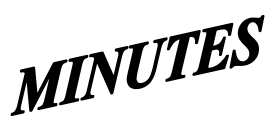

#### **JICA SD2 Project for Improvement of Integrated System for Prevention and Early Warning of Forest Fires**

**Steering Committee Meeting**

held on October  $4^{th}$ , 2013 at 10 a.m. in CMC HQ meeting room

#### **Agenda topic: Trinity - CMC Operation Section meeting -** JICA

Mr. Sato opened the meeting introducing the Agenda topics as follows:

1. Briefing on *Trinity - CMC Operation Section* meeting held this week. Mr. Mazganski from Trinity informed that it was a useful meeting which clarified a lot of things about how this CMC Section currently operates and what do they need and expect to get from switching to new application. Trinity was also given a documented technical material prepared by Mr. Karafilovski from CMC. As wrap up conclusion Mr. Mazganski from Trinity informed that basically it will be completely new set of functionalities and many, many new reports to be added into the current solution. For each category of event, new vector map layer will be created which will be constantly updated, showing always the current situation (no need to save past, historical traces). Bellow the map will be a info panel showing on the left-side event's information and on the right-side accompanying reports. Anticipated is that due to need of so many, numerous different reports they will be done during the warranty period.

Mr. Kozu's opinion is that integrating this CMC Operational Section task is far the biggest and the most complicated item in the list of SD2 deliverables. Therefore Mr. Kozu expressed concerns that these new additions to the already too long list of deliverables envisioned to be accomplished in such a short time, will burdened and stretch too much Trinity's resources and asked does Trinity have enough programmers. Mr. Mazganski answered that currently a team of 5 Trinity people are engaged in the SD2 development and that adding more will not be quite beneficiary nor effective. According to him the System Performance deliverable is the biggest and the most complex topic comparing it with "basic tool in a wall" which will require the biggest attention, effort and time. Mr. Kozu offered Trinity help and assistance regarding the "performance" deliverable.

Ms. Honda suggested careful approach to this issue of adding more and more deliverables into the list, expressing concern is everything realistically doable within the given timefram. She once again reminded about the fact that no deadline extensions or prolongations are possible, and therefore suggested that Trinity should really evaluate and estimate the volume of work versus affordable time and resource. She asked Trinity by next Wednesday to produce a categorized deliverable list, i.e. what is realistically doable by December, what can left to be realistically accomplished during Warranty period, and lastly what ca not be done at all. JICA and CMC should be provided with this categorized deliverables list one day in advance of next meeting which will probably be held next Thursday, October 10<sup>th</sup>.

Mr. Karafilovski from CMC suggested listed to be functionalities and just couple of reports while for the rest of the reports to be noted that they will be done during the Warranty period. He also suggested on the next meeting Trinity to illustrate the categorized deliverables list with some demo envisioned on-line examples.

Concluding the topic, Mr. Mazganski agreed and promised to once again carefully and realistically reevaluate and afterwards to prepare and send out the categorized list of

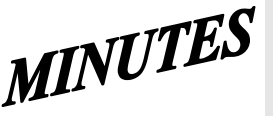

#### **JICA SD2 Project for Improvement of Integrated System for Prevention and Early Warning of Forest Fires Steering Committee Meeting**

held on October  $4^{th}$ , 2013 at 10 a.m. in CMC HQ meeting room

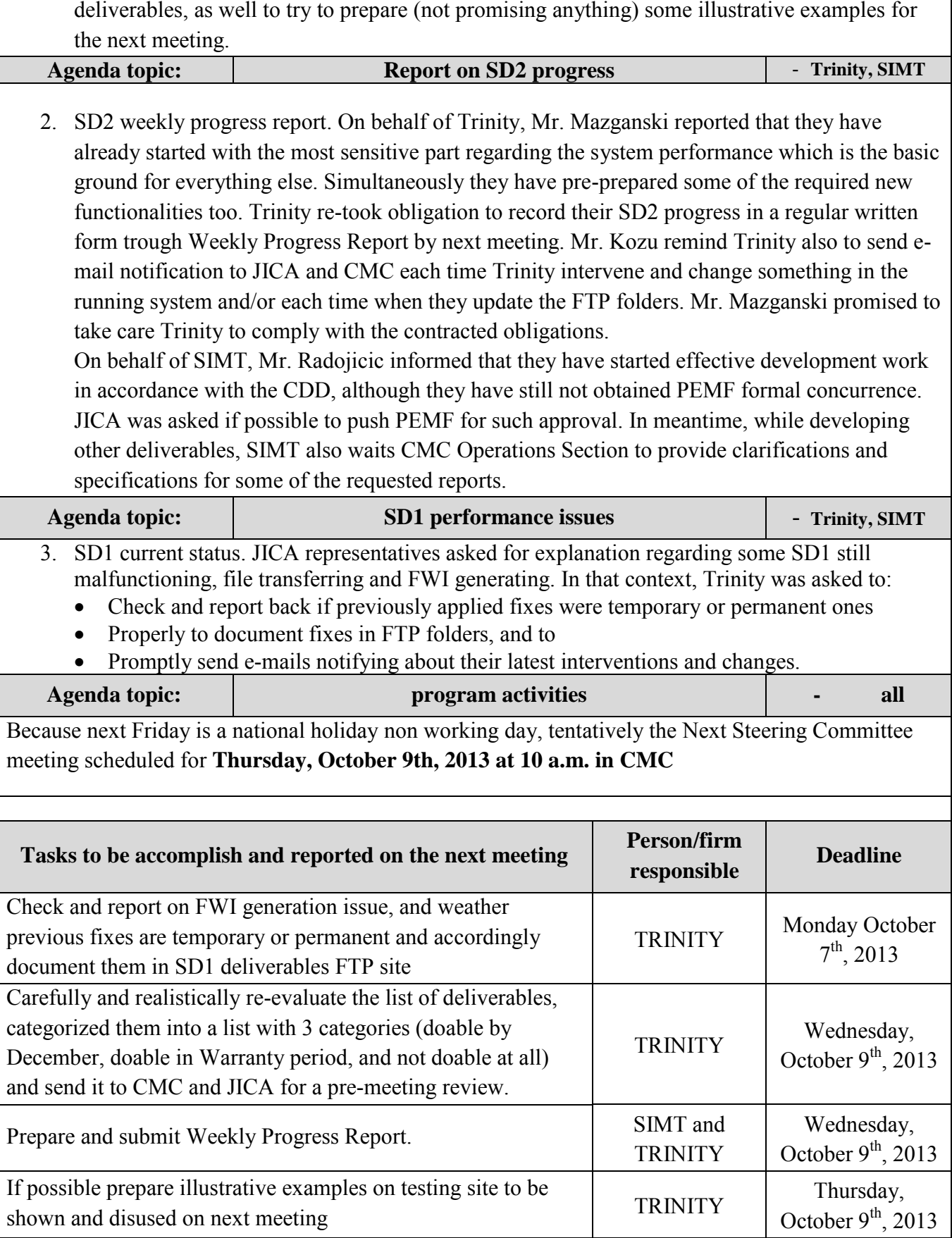

### **- SD 2 -**

# **WEEKLY PROGRESS REPORT No.2 For period from October 3rd to October 9th , 2013**

Author: EDUSOFT, SIMT, TRINITY Creation Date: October 9<sup>th</sup>, 2013

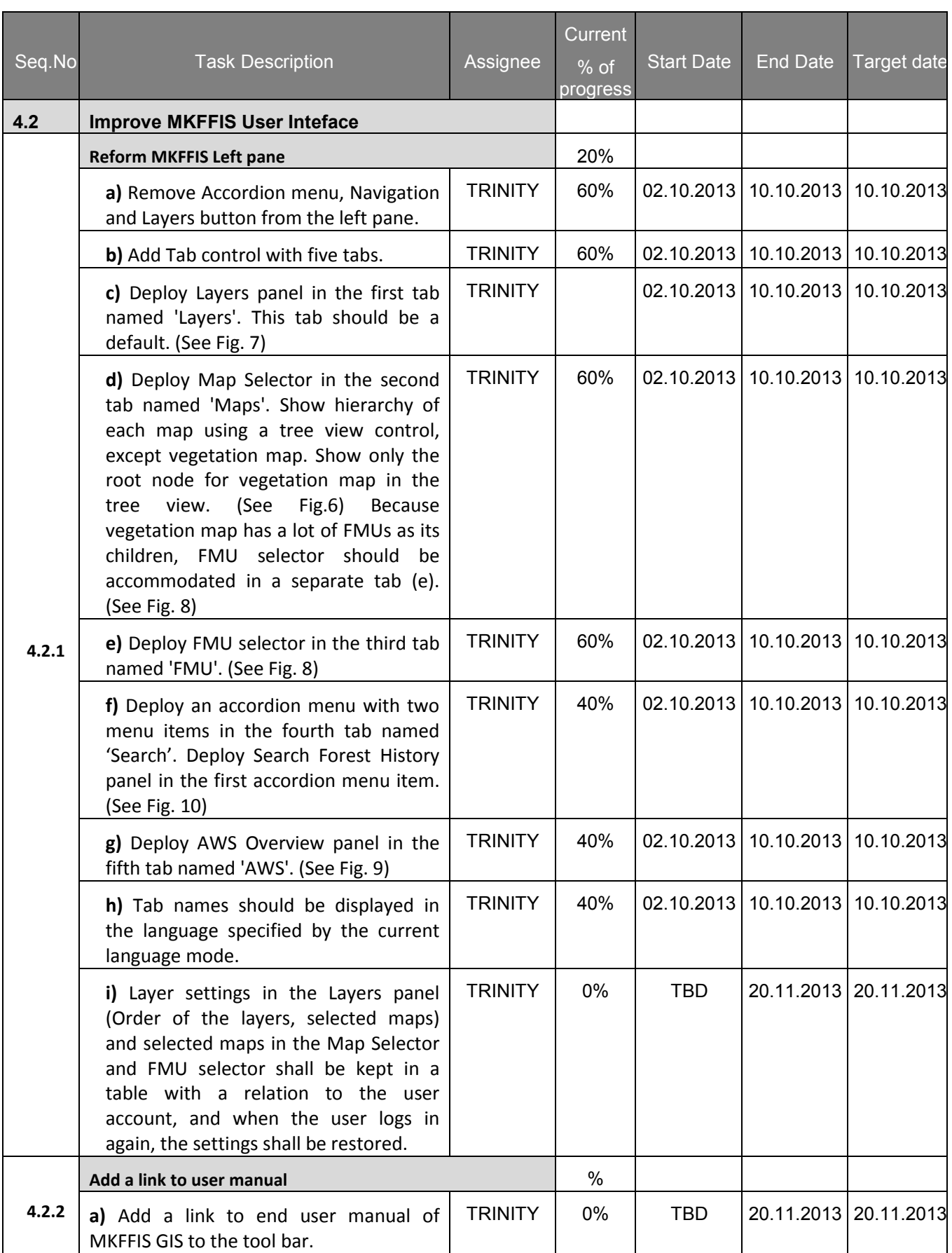

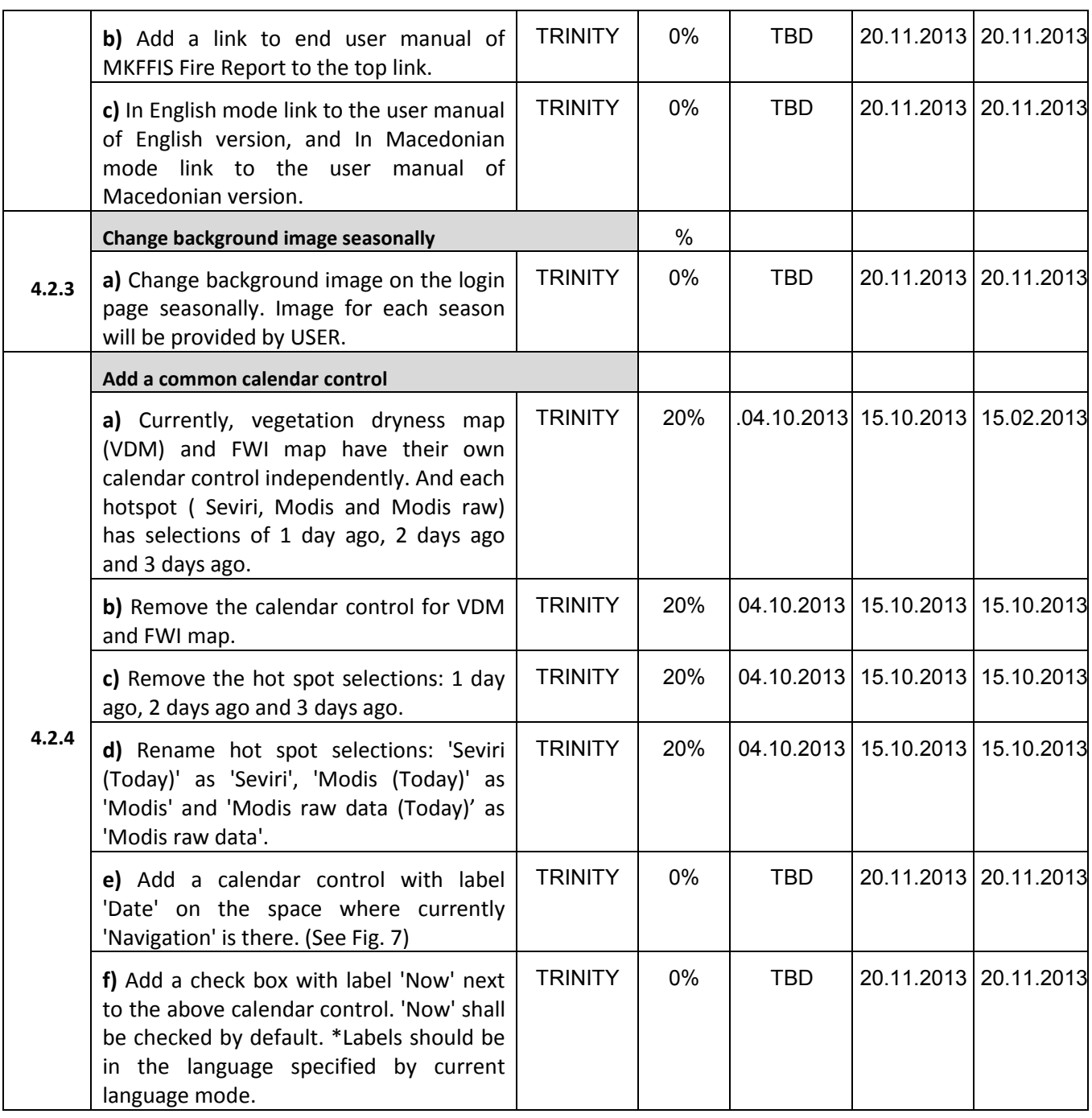

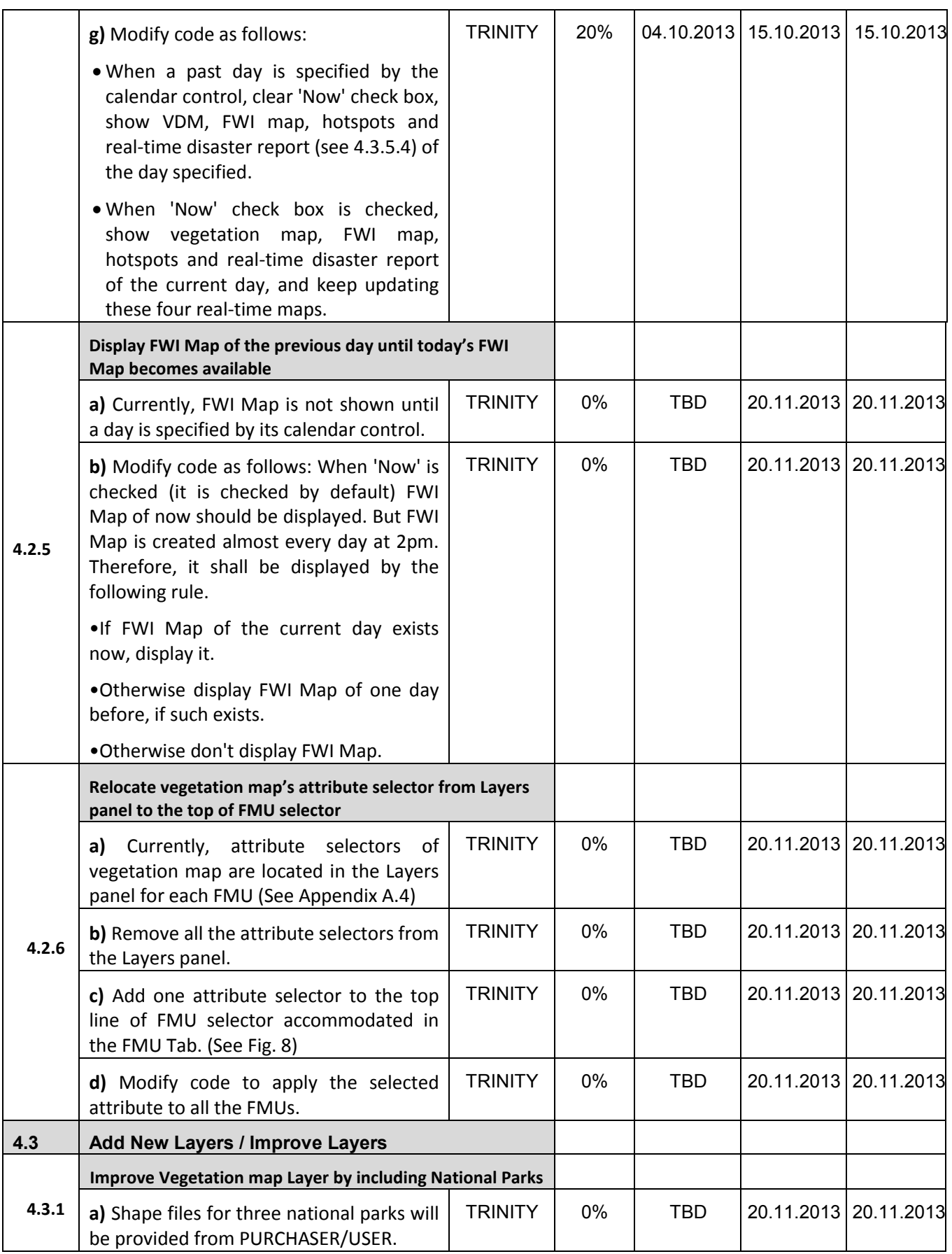

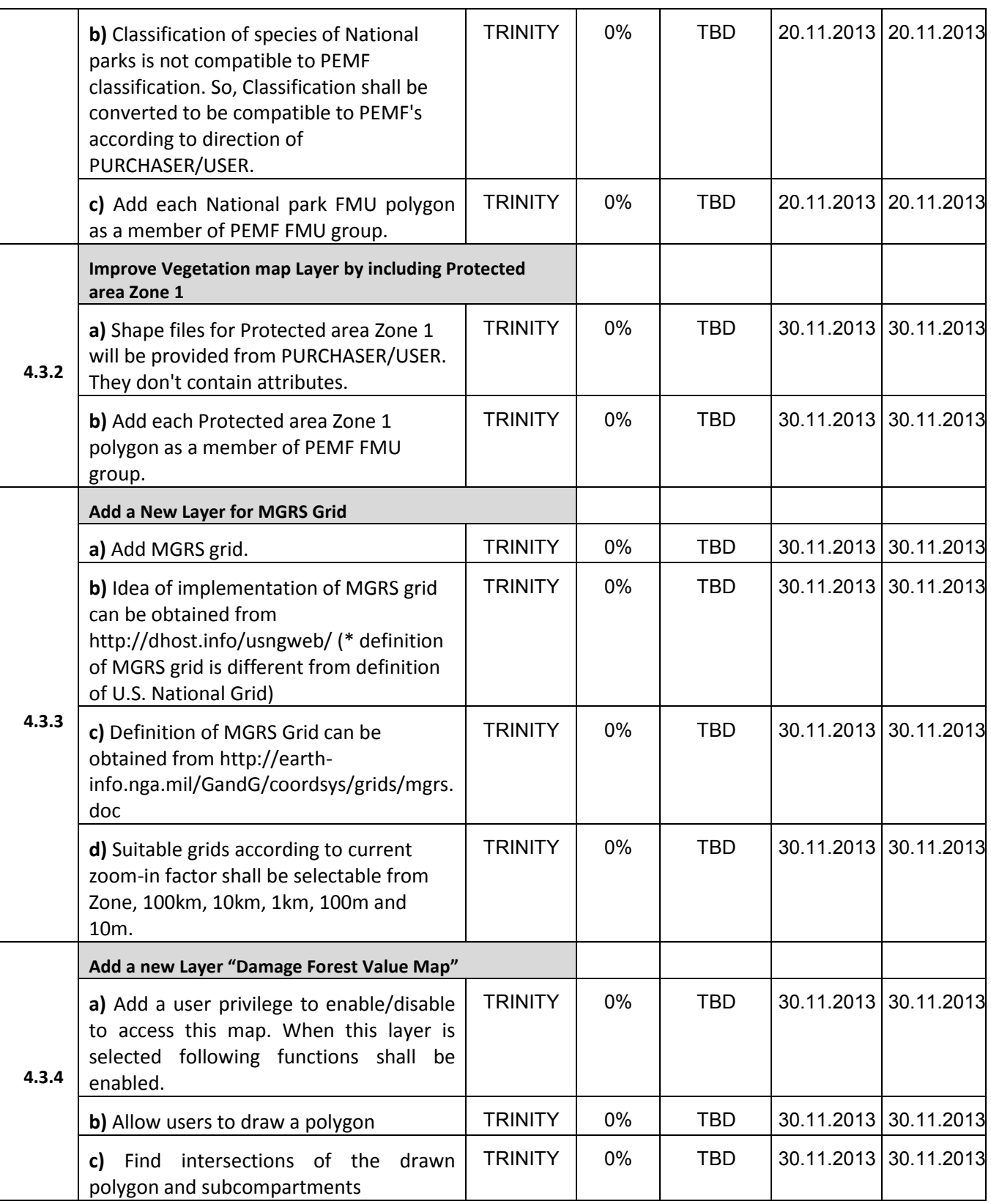

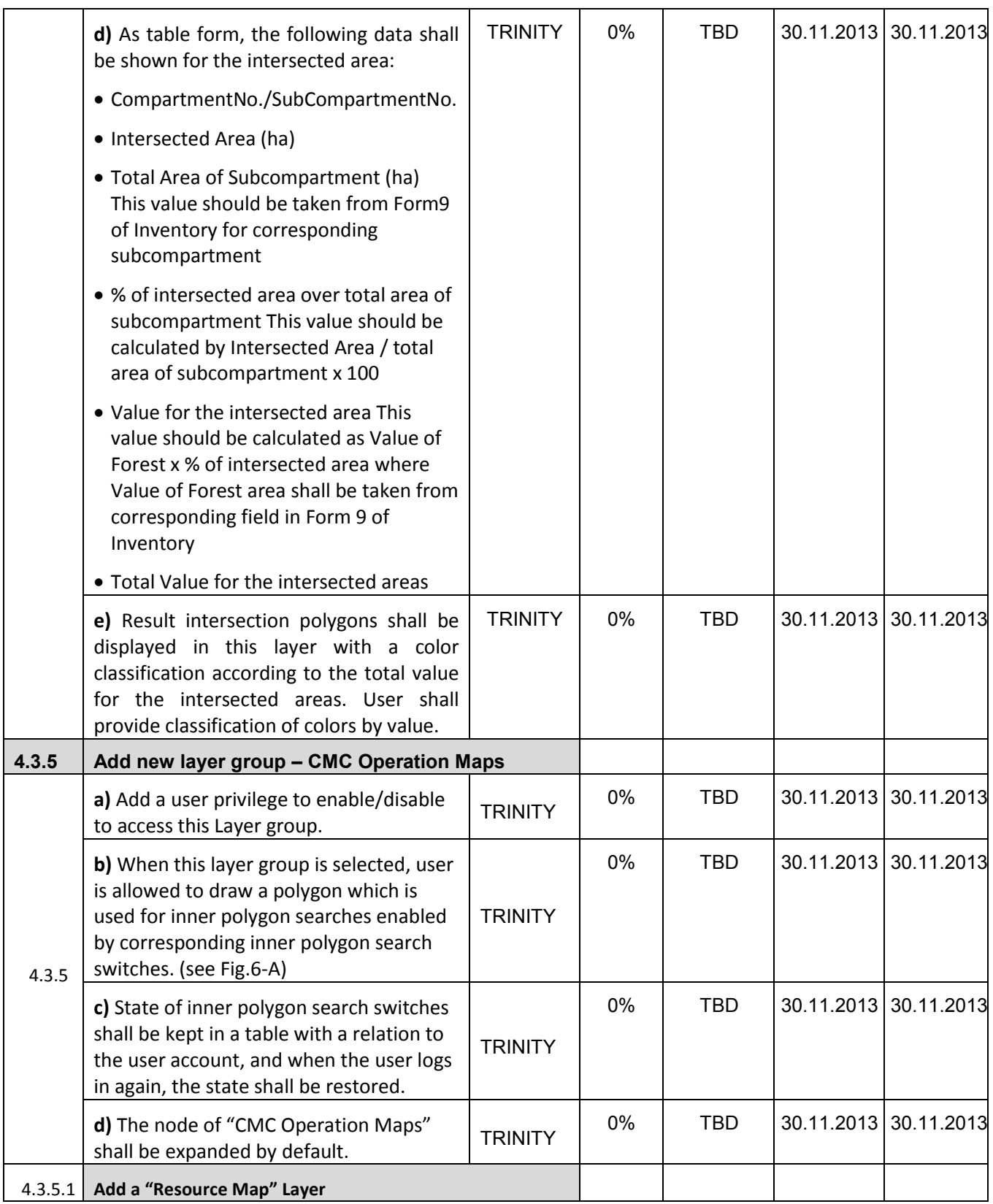

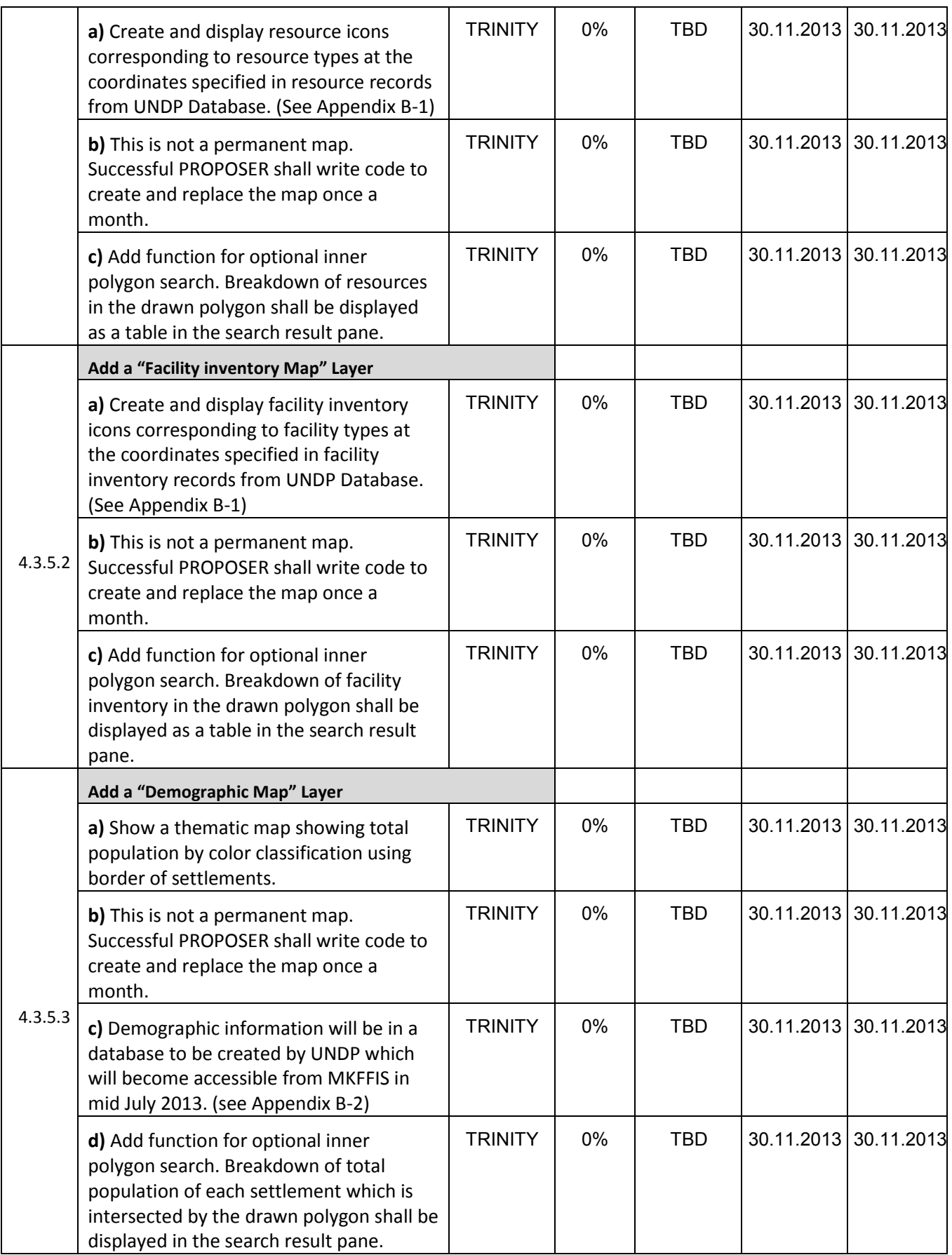

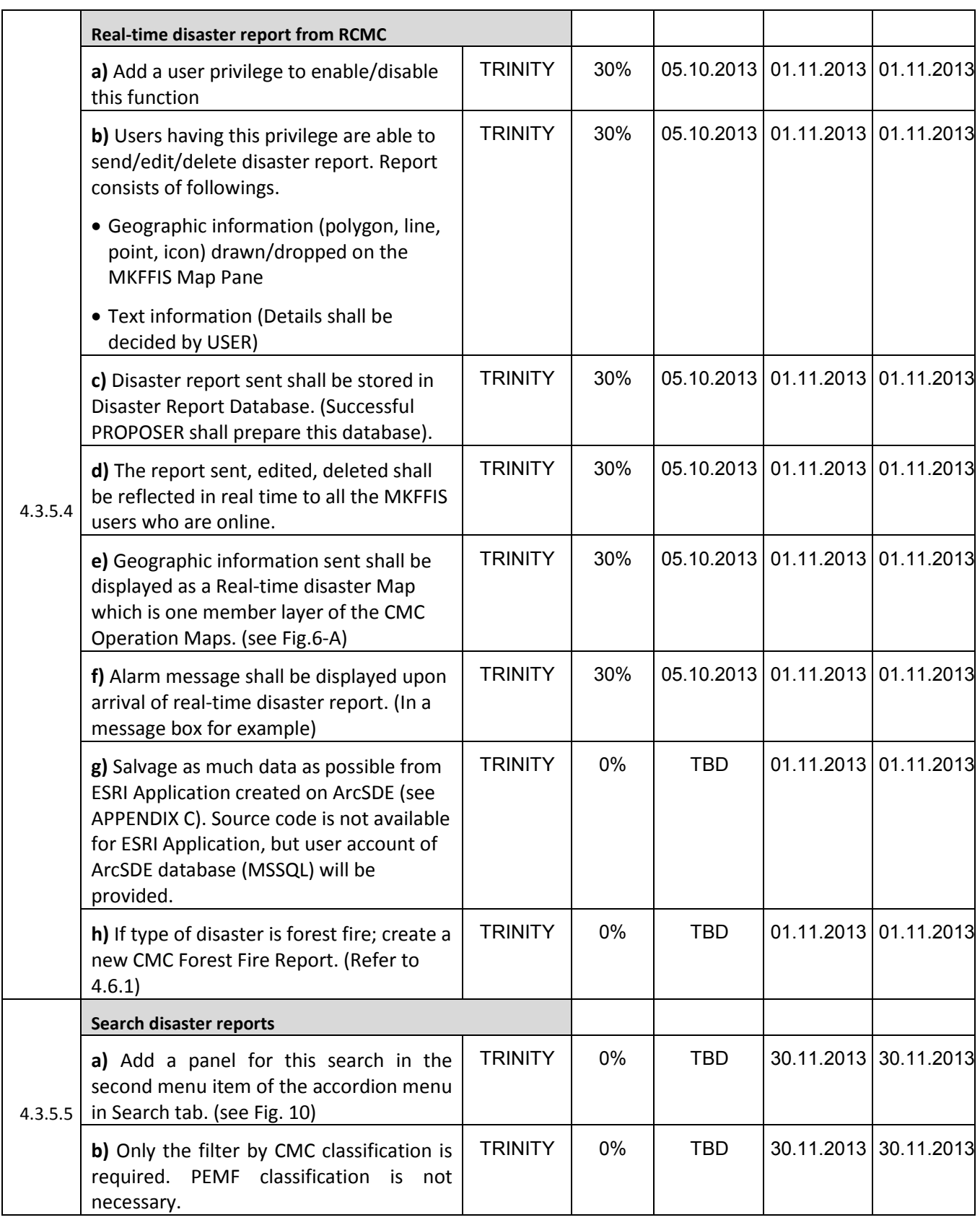

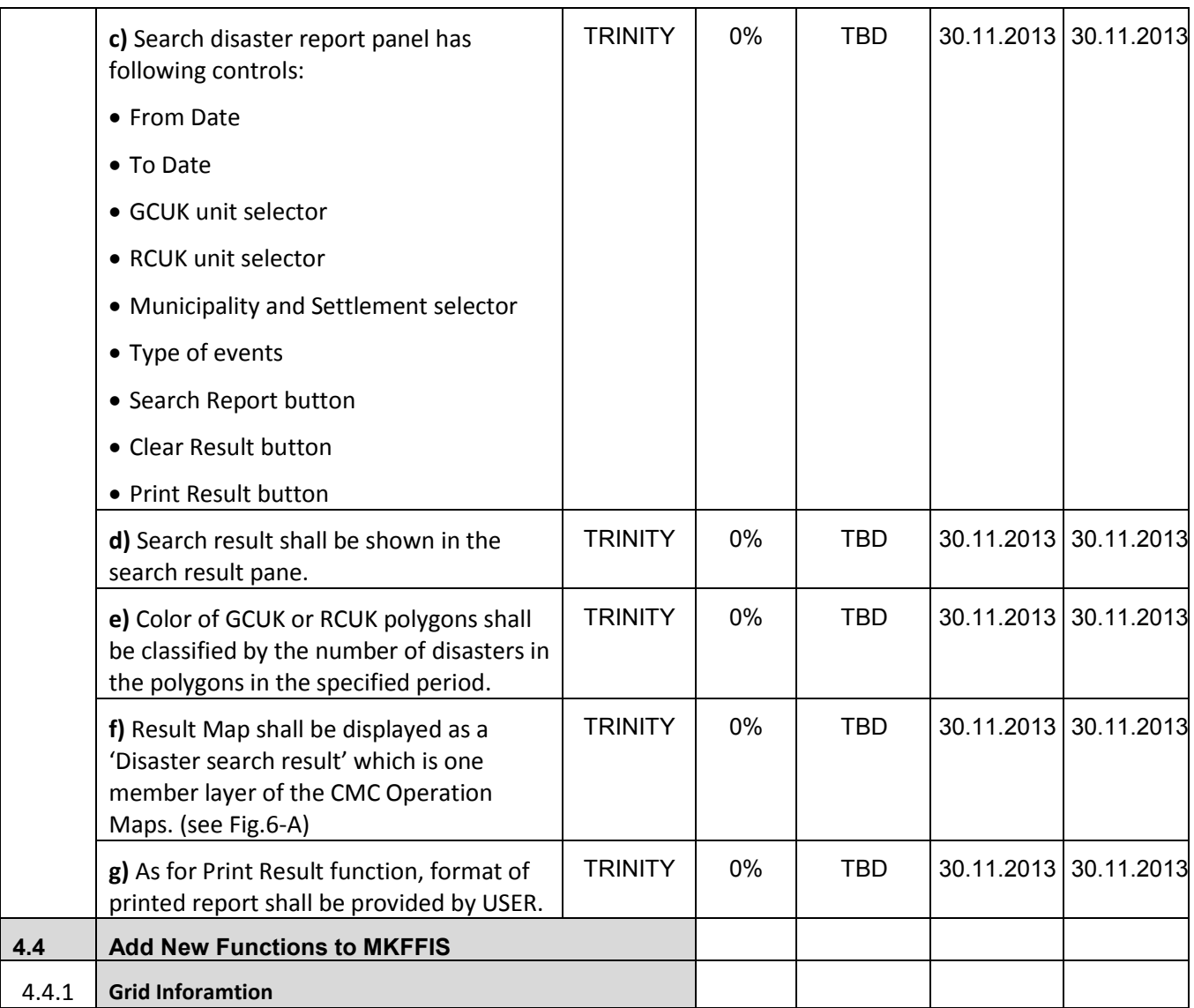

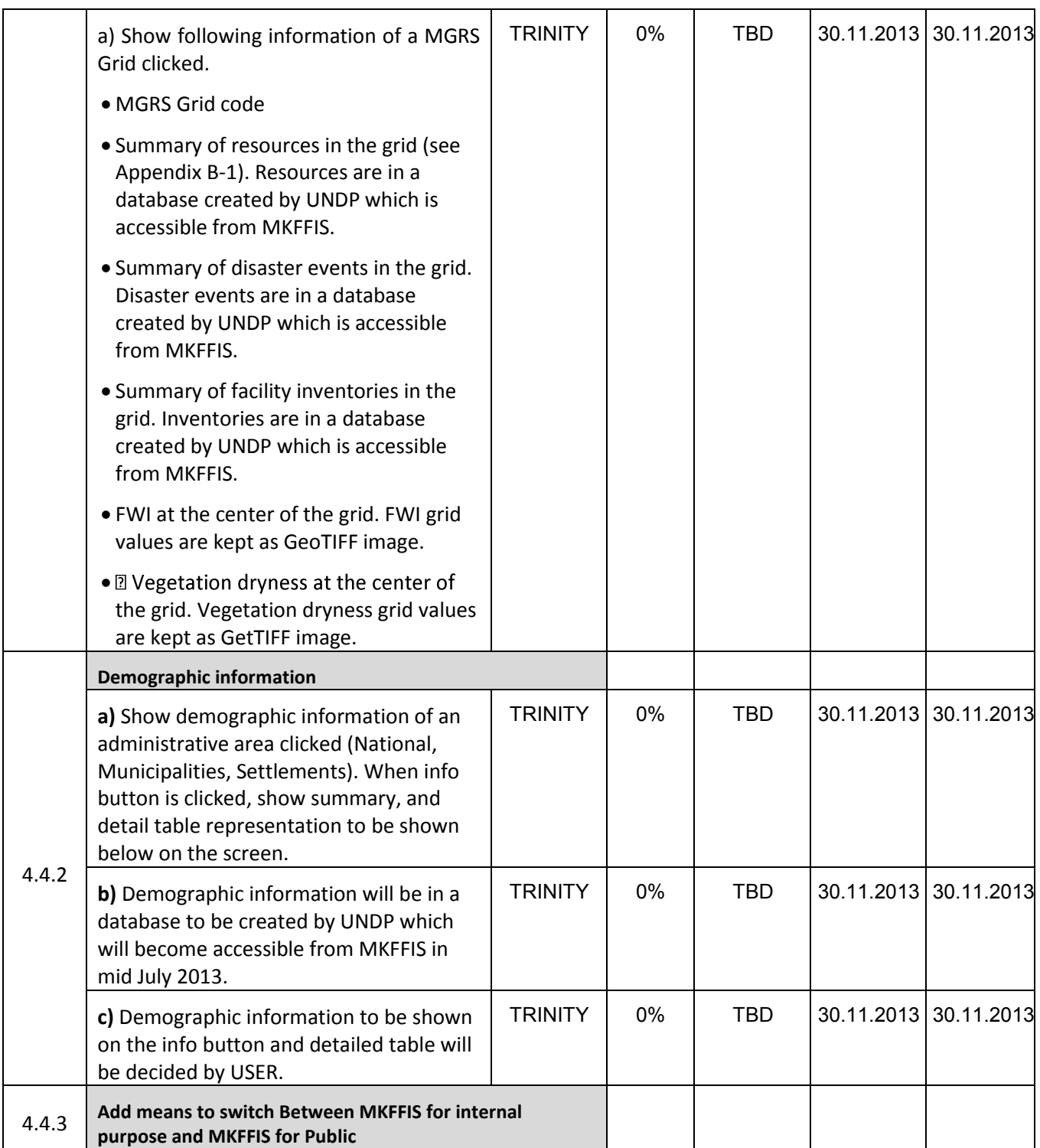

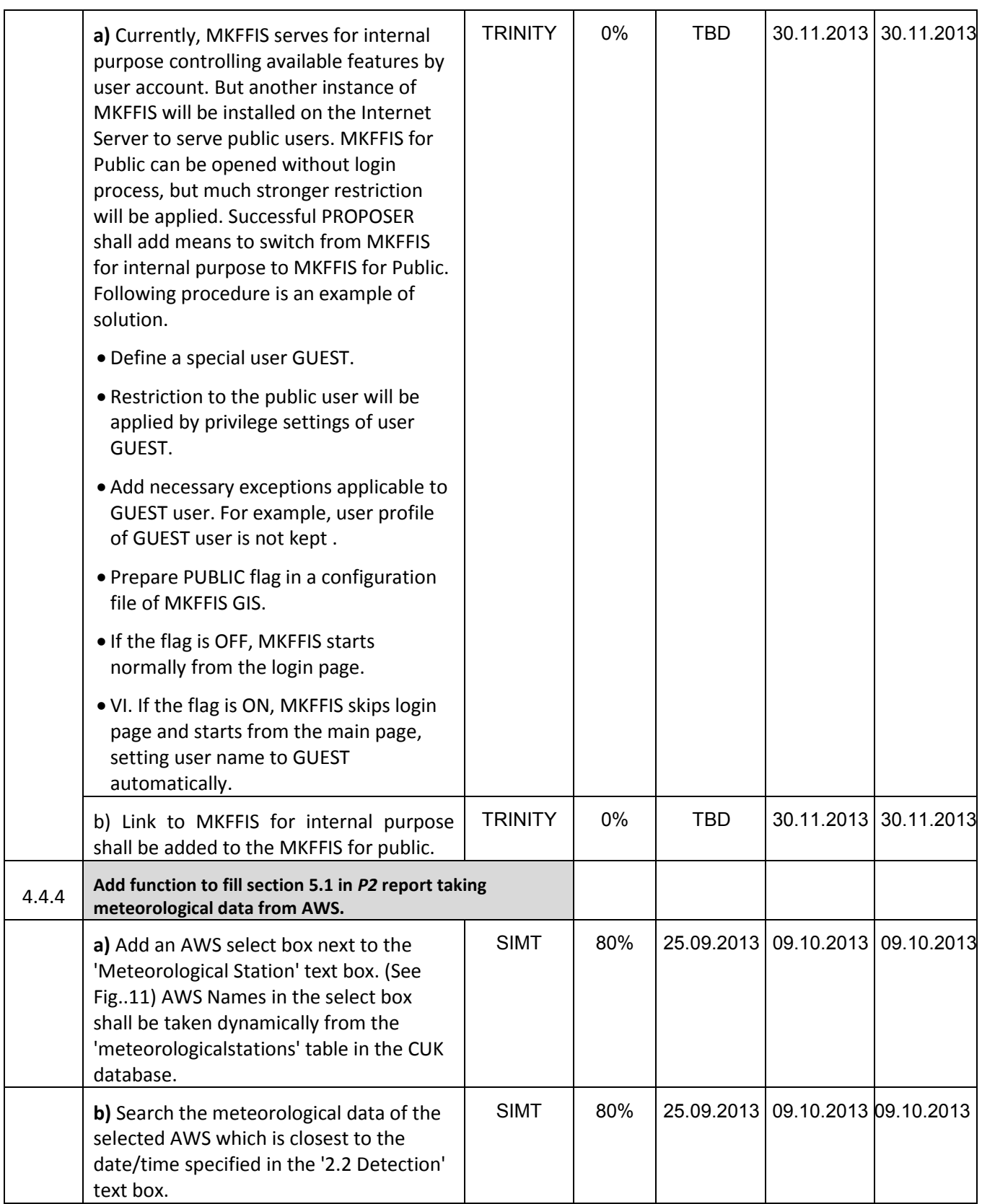

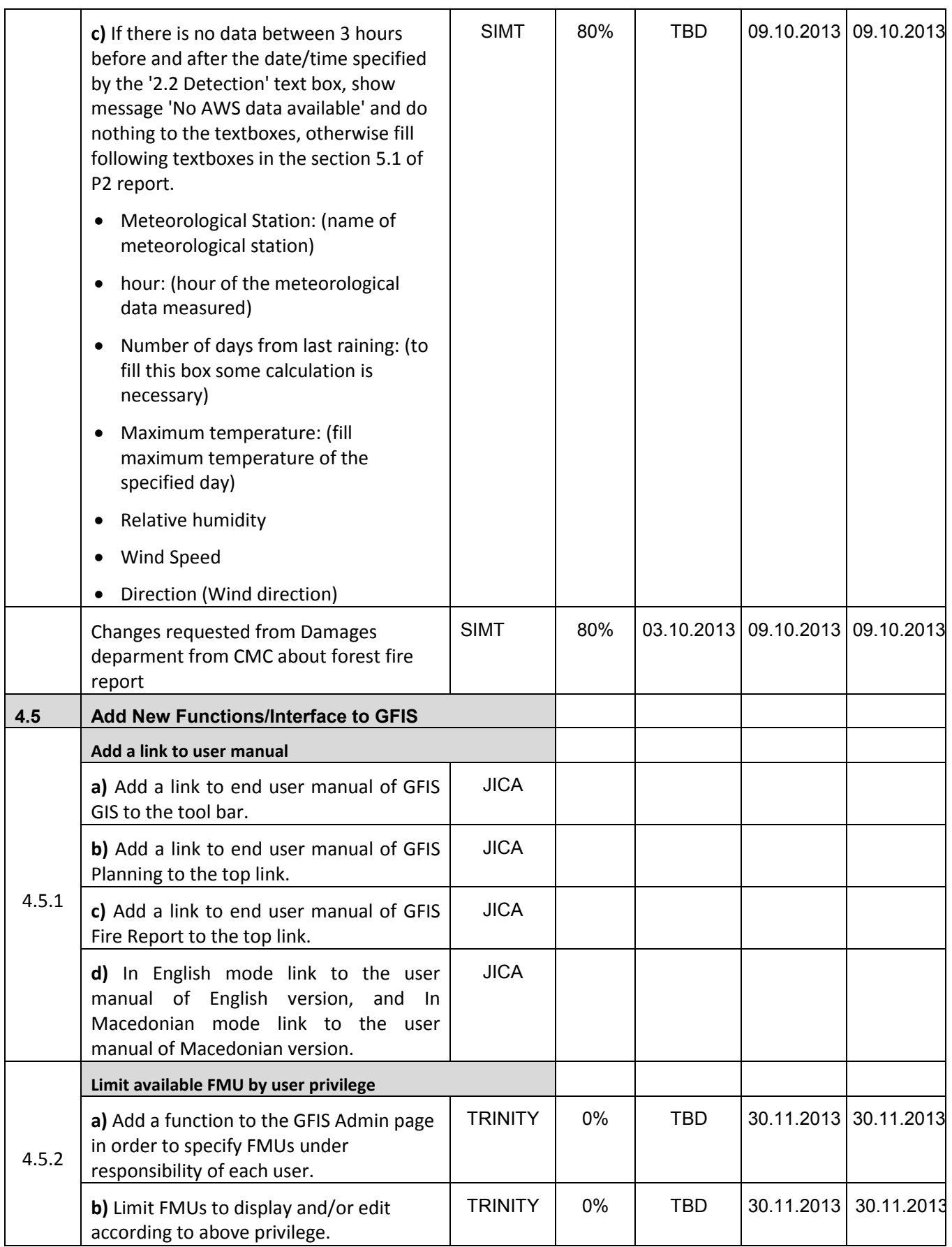

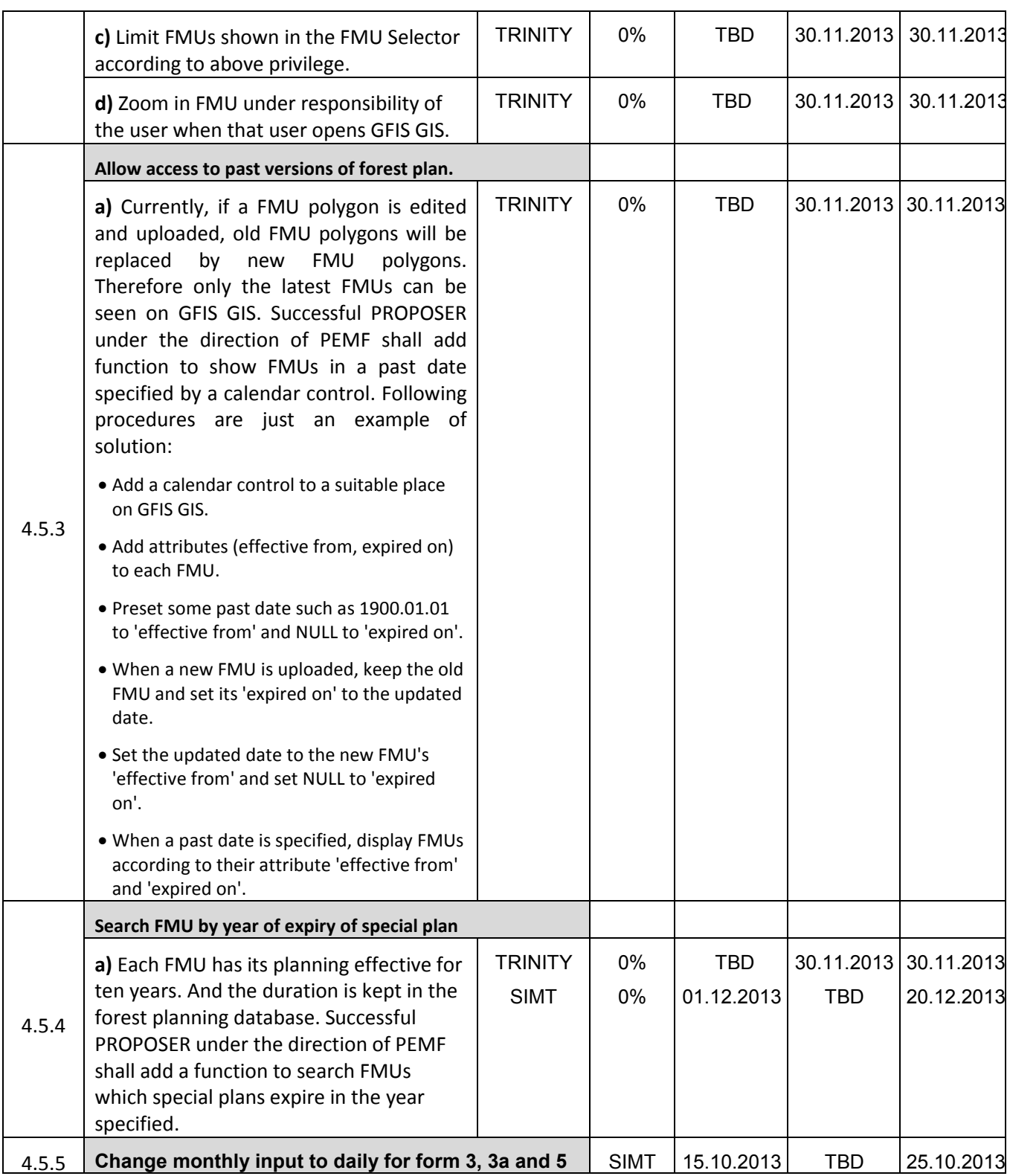

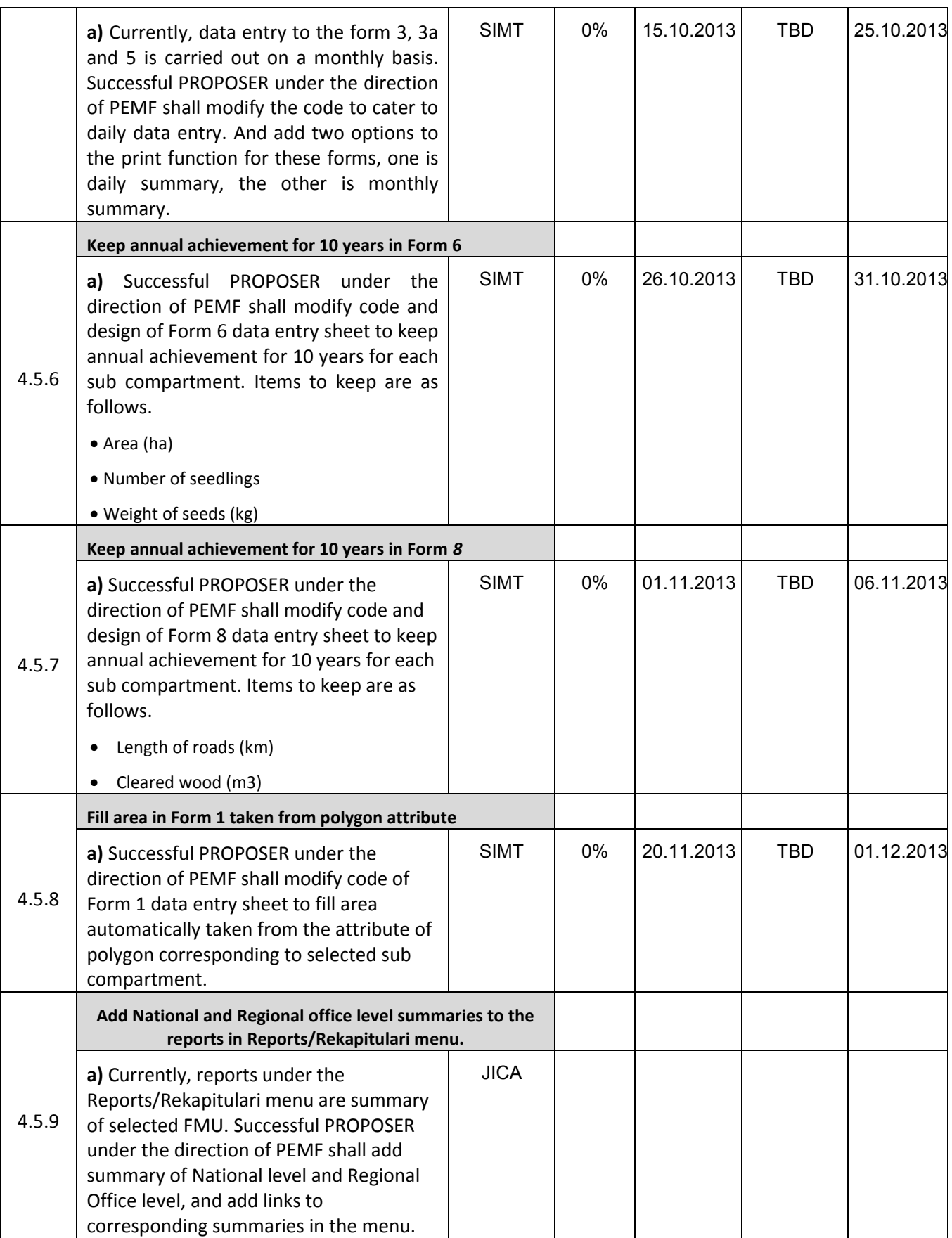

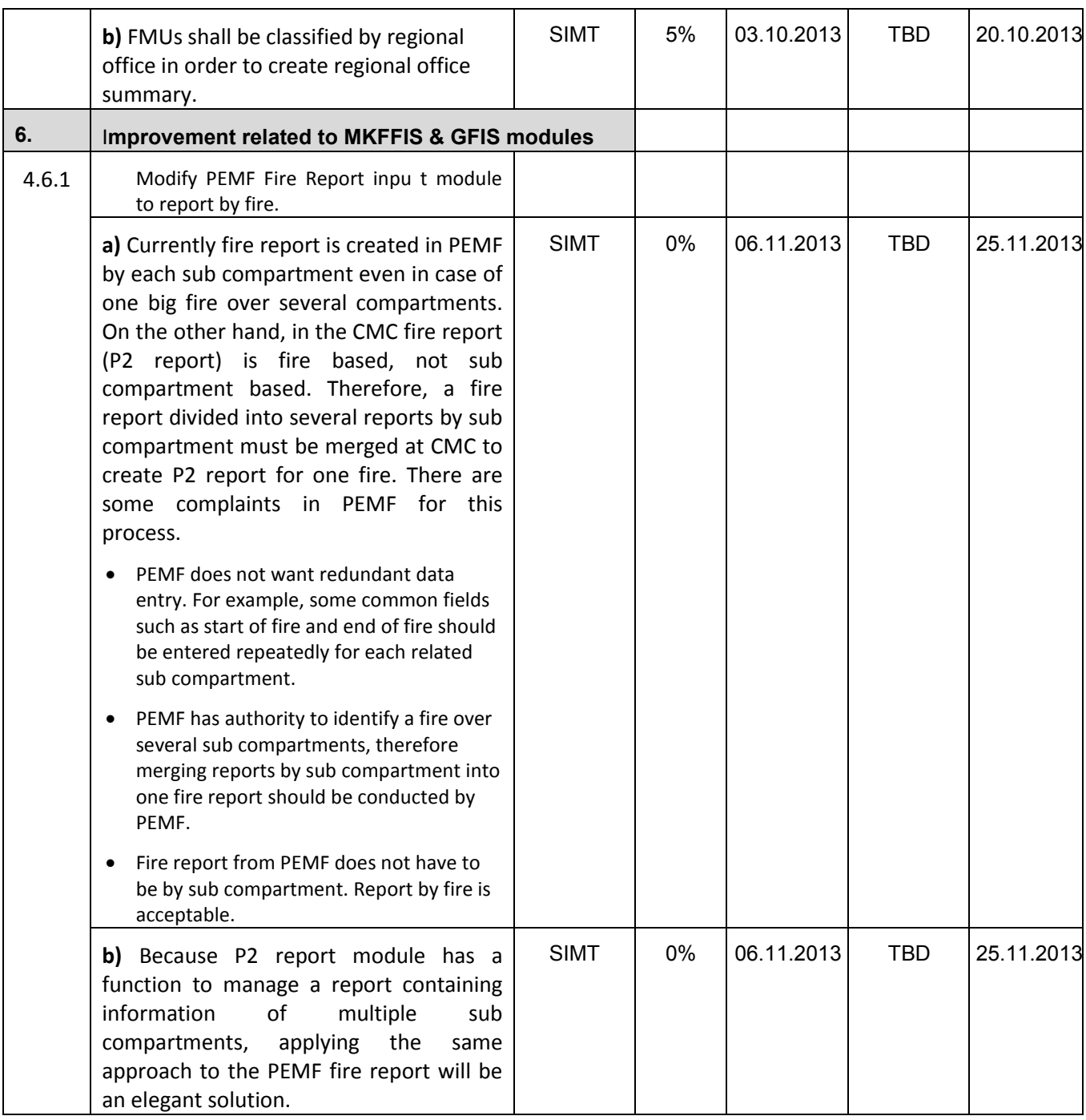

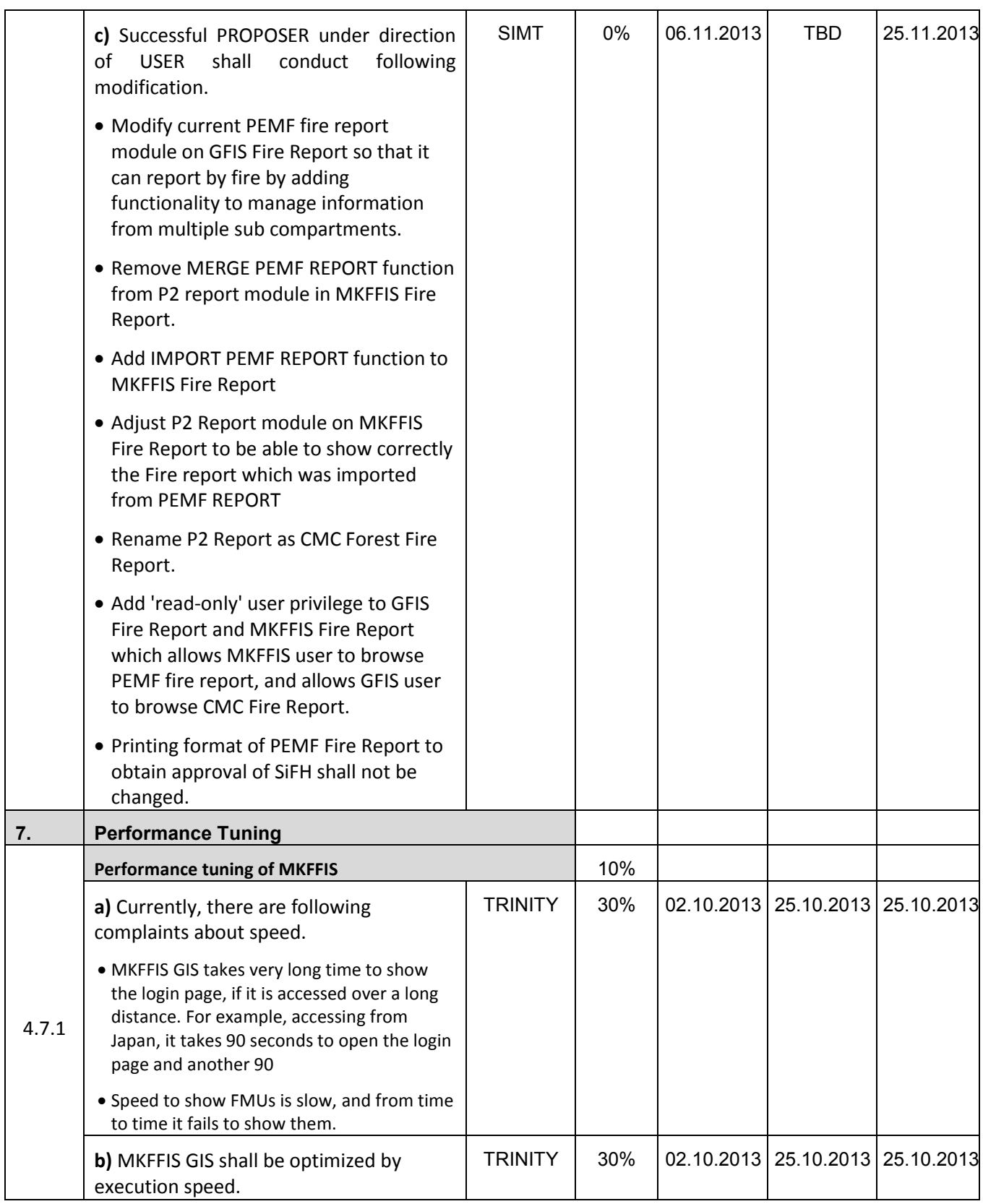

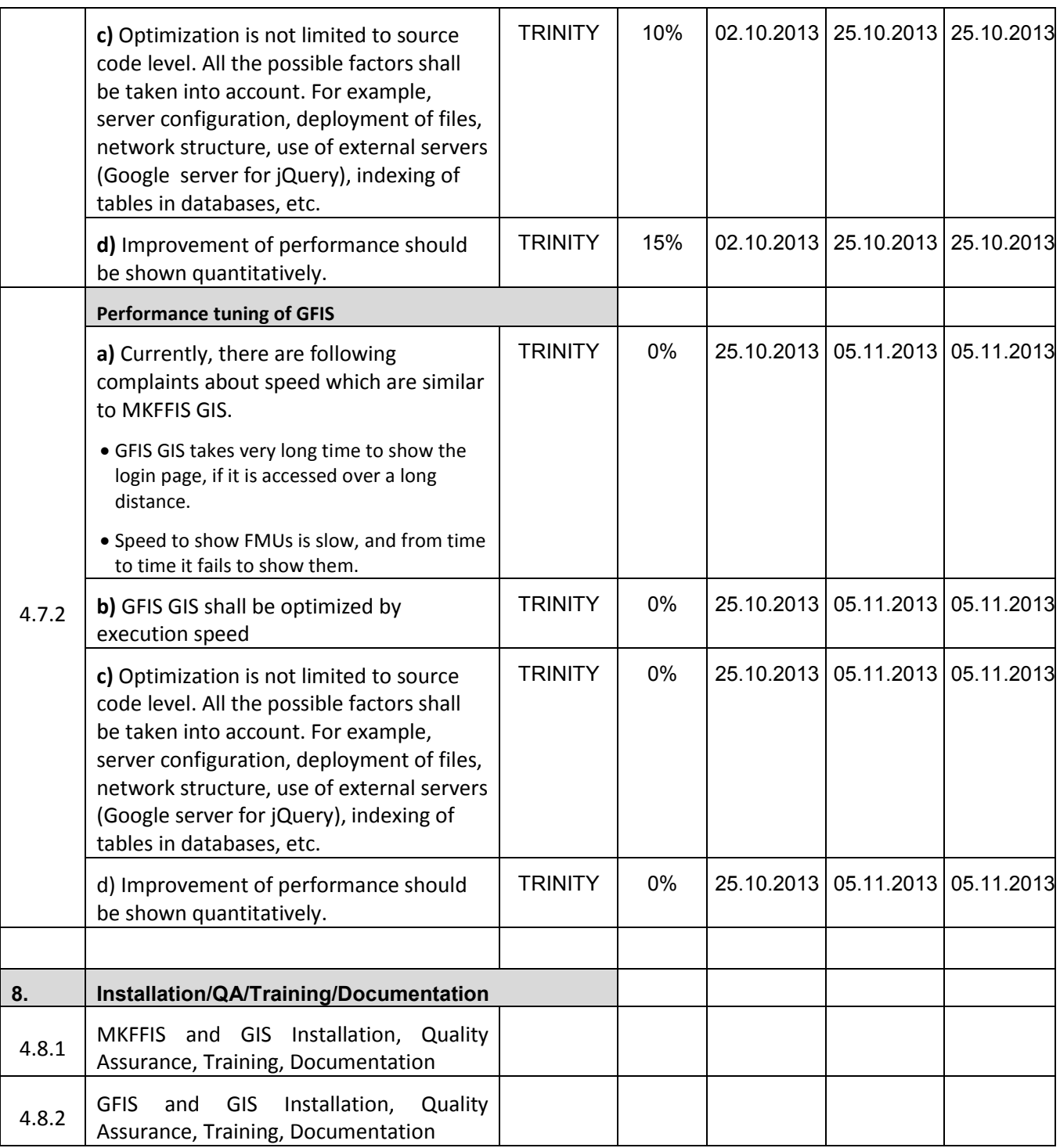

#### **4.2 Improve MKFFIS User Interface**

4.2.1 The functionality of the tree view has been completed. It reads and creates it dynamically from a postgresql database table. The only thing remaining is to link the administrators panel with the database and create new and improved form for entering the layers.

4.2.3 The calendar control function is under development. For the hotspot maps the plan is to publish all of the information in one shape file per hotspot map and the viewing will be filter based (from the attribute date in each of the layers).

#### **4.3 Add New Layers / Improve Layers**

4.3.1 Improve Vegetation map Layer by including National Parks TRINITY Target: MKFFIS GIS and GFIS GIS We are waiting for the shape files of the National Parks so that we can implement them in the database and the Geoserver.

4.3.5.4 Real-time disaster report from RCMC TRINITY & SIMT Target: MKFFIS GIS

A draft version for the Disaster report event and reports has been created. The information in the database is currently only for the fire events. A closer look should be cast in Thursday's meeting for the appropriate format of entering the data and functionality.

#### **4.4 Add New Functions to MKFFIS**

4.4.4 Add function to fill section 5.1 in P2 report taking meteorological data from AWS. SIMT Target: MKFFIS Fire Report *This functionality is done with programing and internal testing. Demo version is on test server at CMC.* 

#### **4.5 Add New Functions/Interface to GFIS**

4.5.4 Search FMU by year of expiry of special plan TRINITY & SIMT Target: GFIS GIS

4.5.5 Change monthly input to daily for form 3, 3a and 5 SIMT Target: GFIS Planning

4.5.6 Keep annual achievement for 10 years in Form 6 SIMT Target: GFIS Planning

4.5.7 Keep annual achievement for 10 years in Form 8 SIMT Target: GFIS Planning

4.5.8 Fill area in Form 1 taken from polygon attribute SIMT Target: GFIS Planning

4.5.9 Add National and Regional office level summaries to the reports in Reports/Rekapitulari menu. **SIMT** Target: GFIS Planning

*These reports are done for Macedonian version – with testing:* 

- *1. Composition of plantations report*
- *2. Form of cultivation report*

- *3. Economy class report*
- *4. Growing ratio report*
- *5. Place of growth report*
- *6. Within report*
- *7. Aspect report*

*It can be seen at test server at CMC.* 

#### **4.6 Improvement related to both MKFFIS and GFIS modules**

4.6.1 Modify PEMF Fire Report input module to report by fire. SIMT

4.7.1 Trinity extensively works on finding ways of fixing the performance issues. Unnecessary scripts are being deleted, performance tuning on the loading of the layers is done, external loading of the scripts is done etc.

### **- SD 2 -**

# **WEEKLY PROGRESS REPORT No.3 For period from October 9th to October 16th , 2013**

Author: EDUSOFT, SIMT, TRINITY Creation Date: October 16<sup>th</sup>, 2013

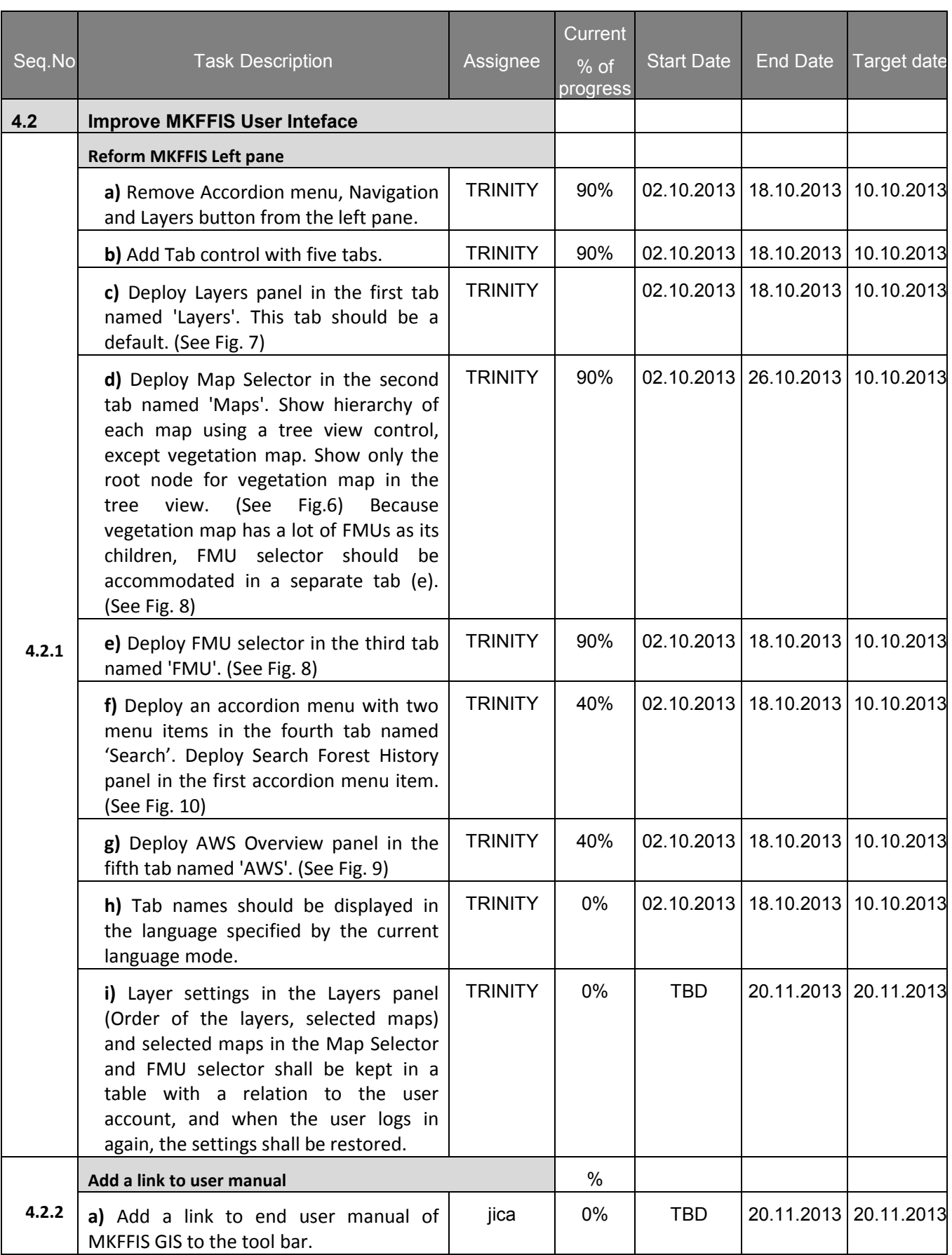

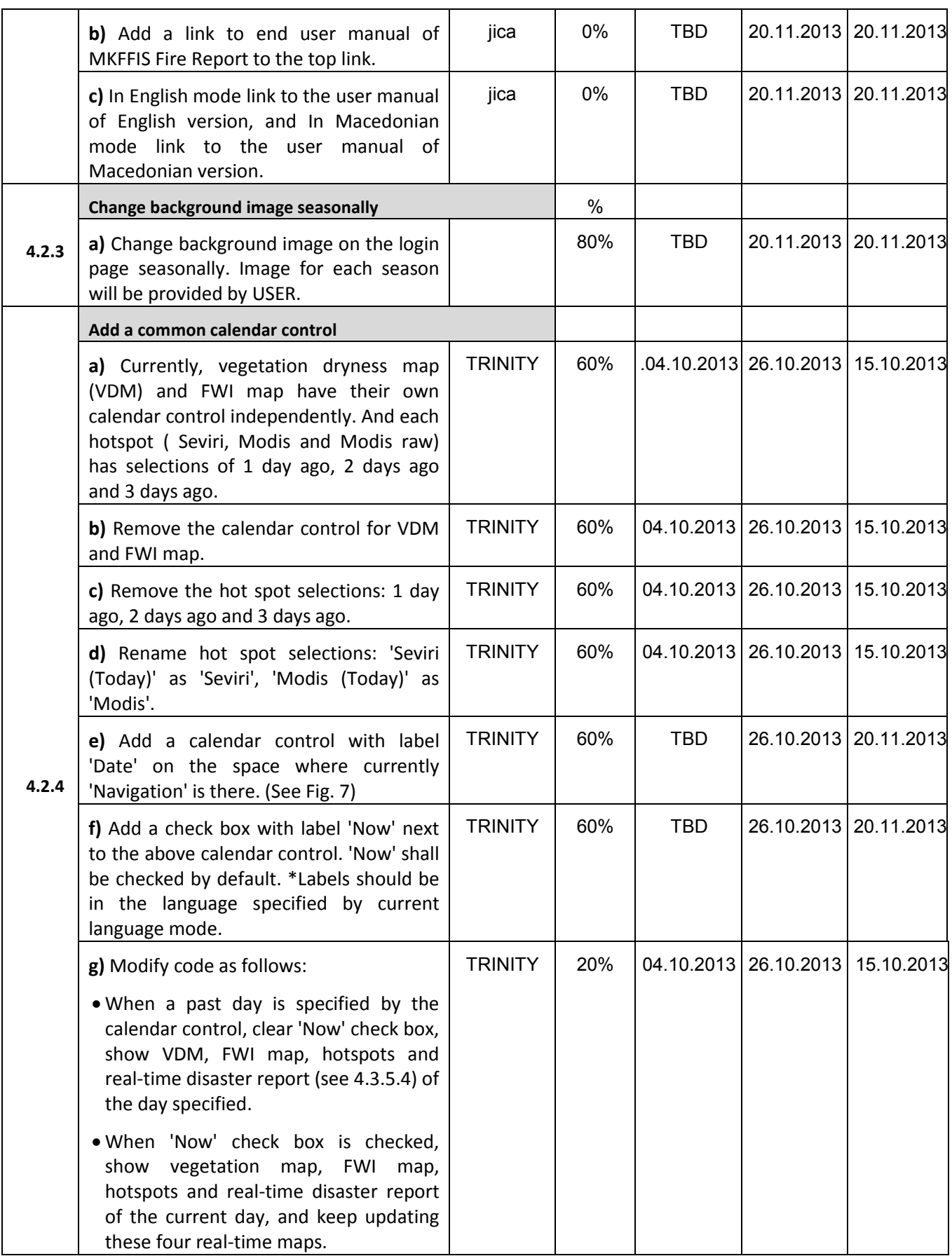

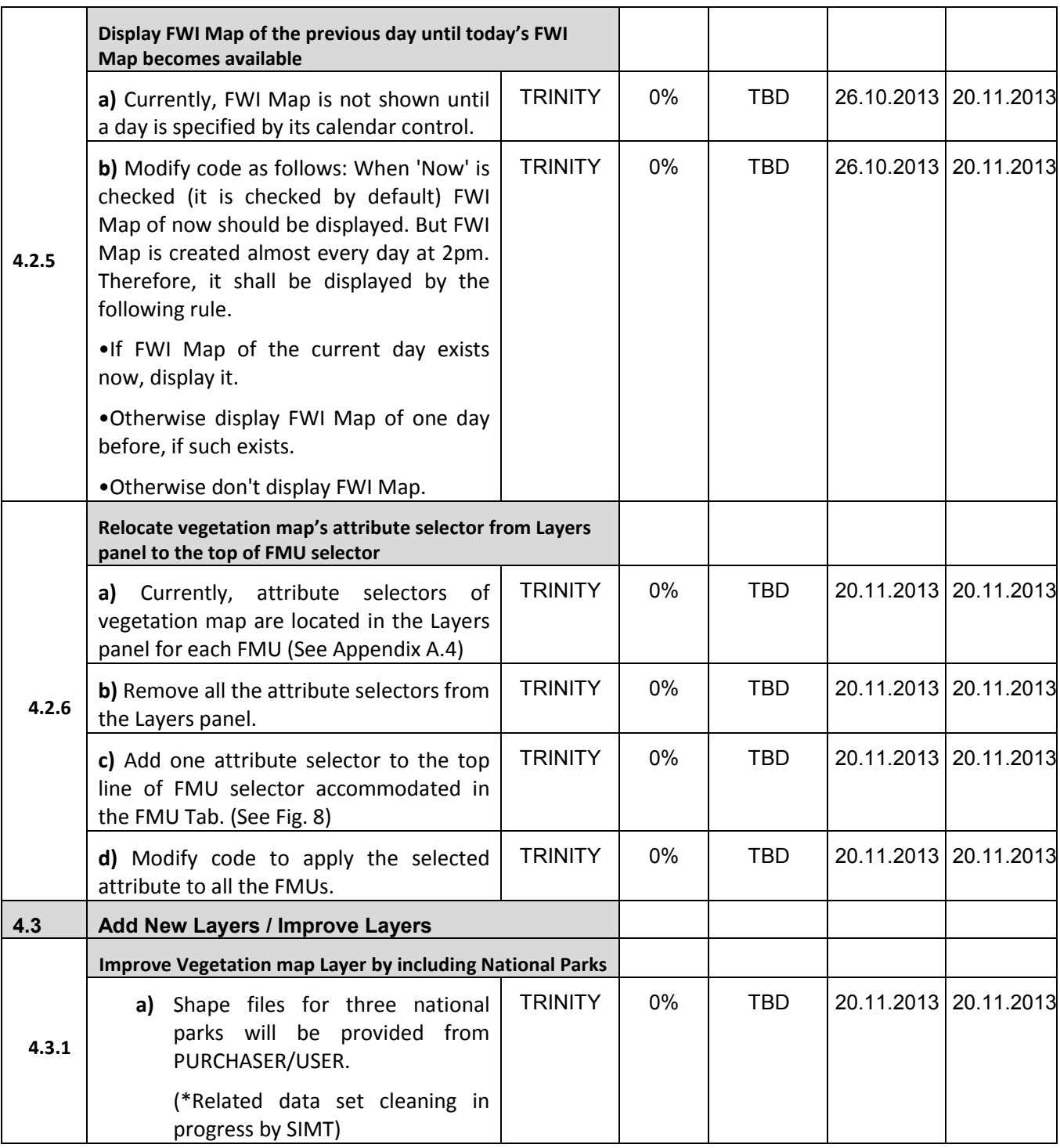

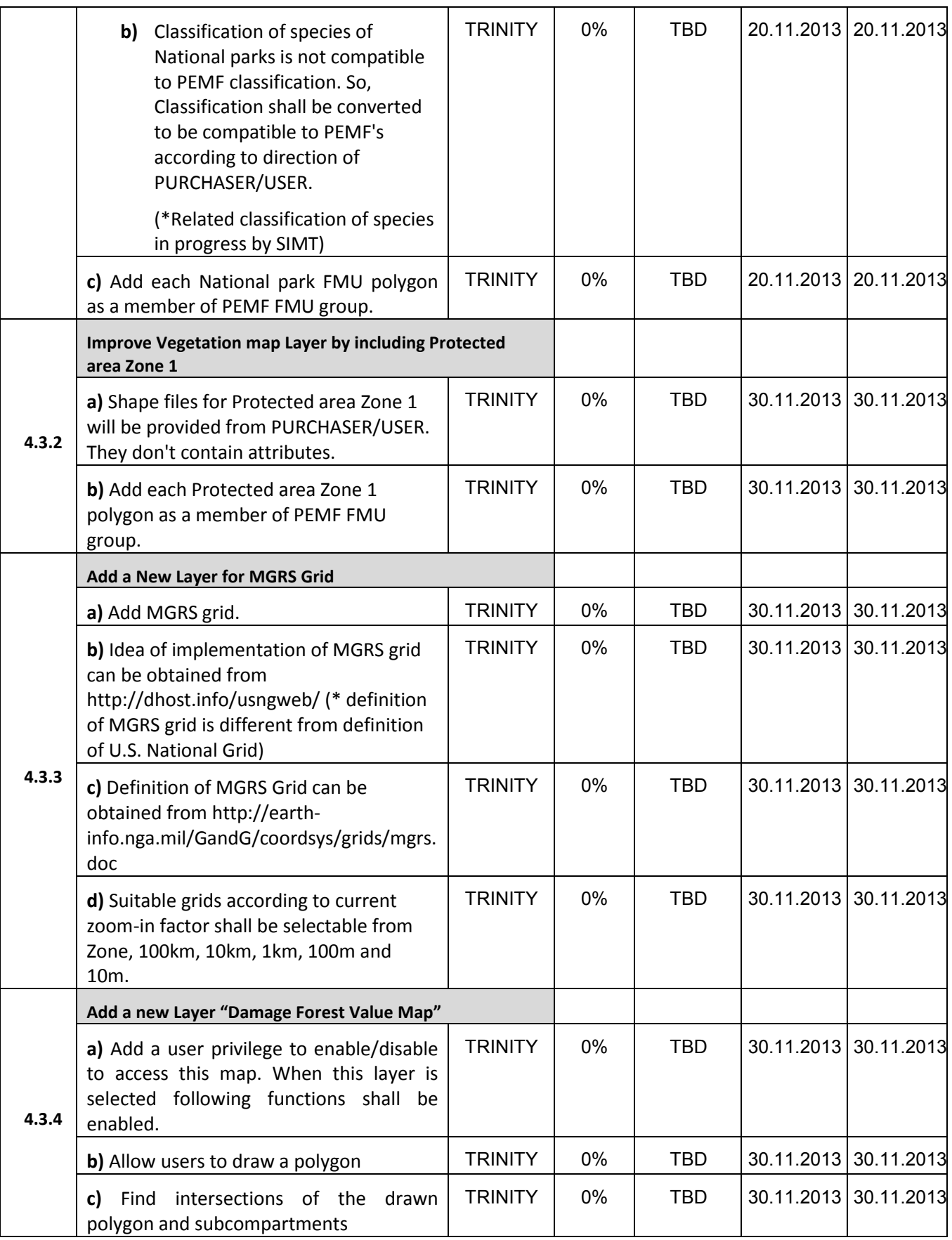

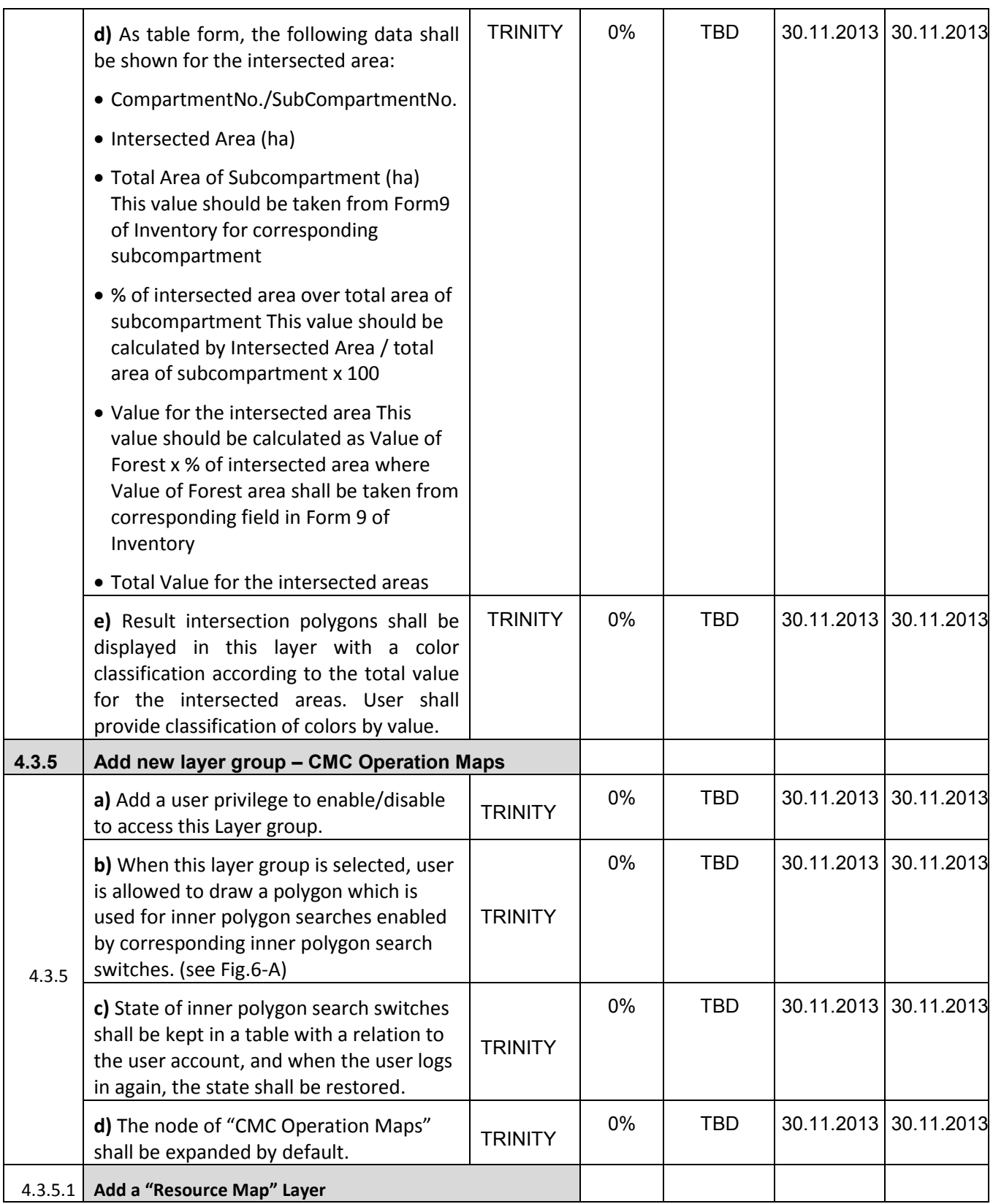

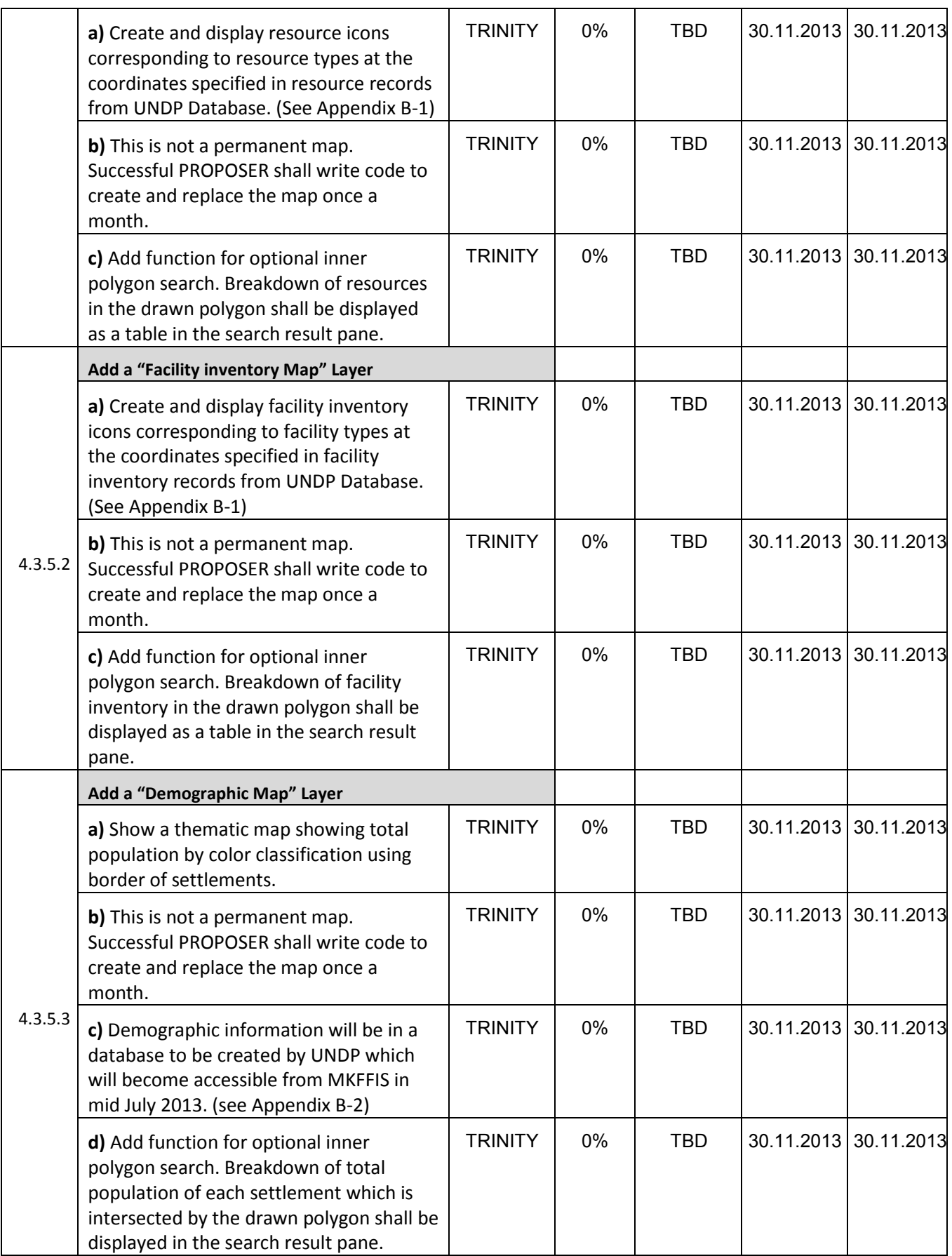

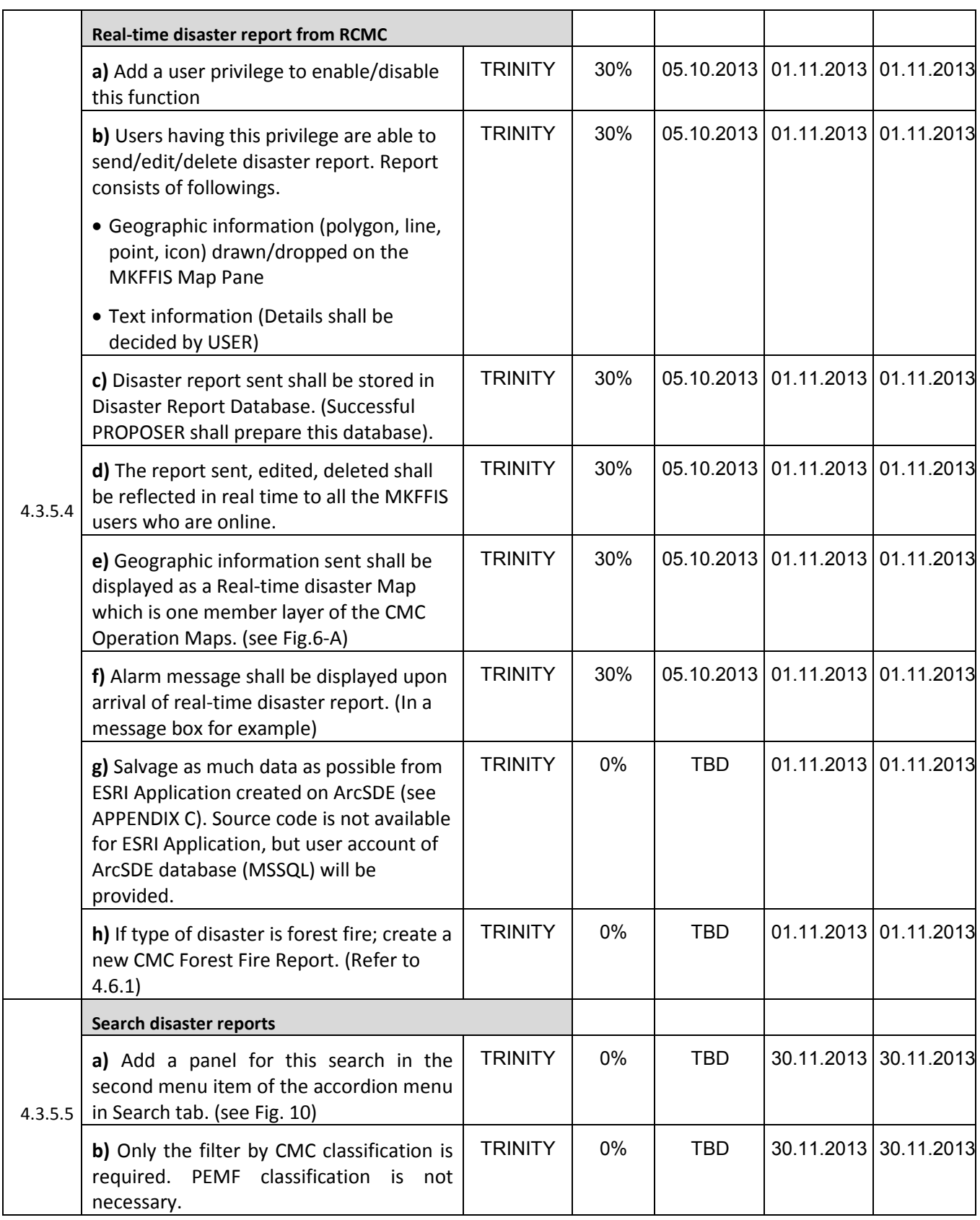

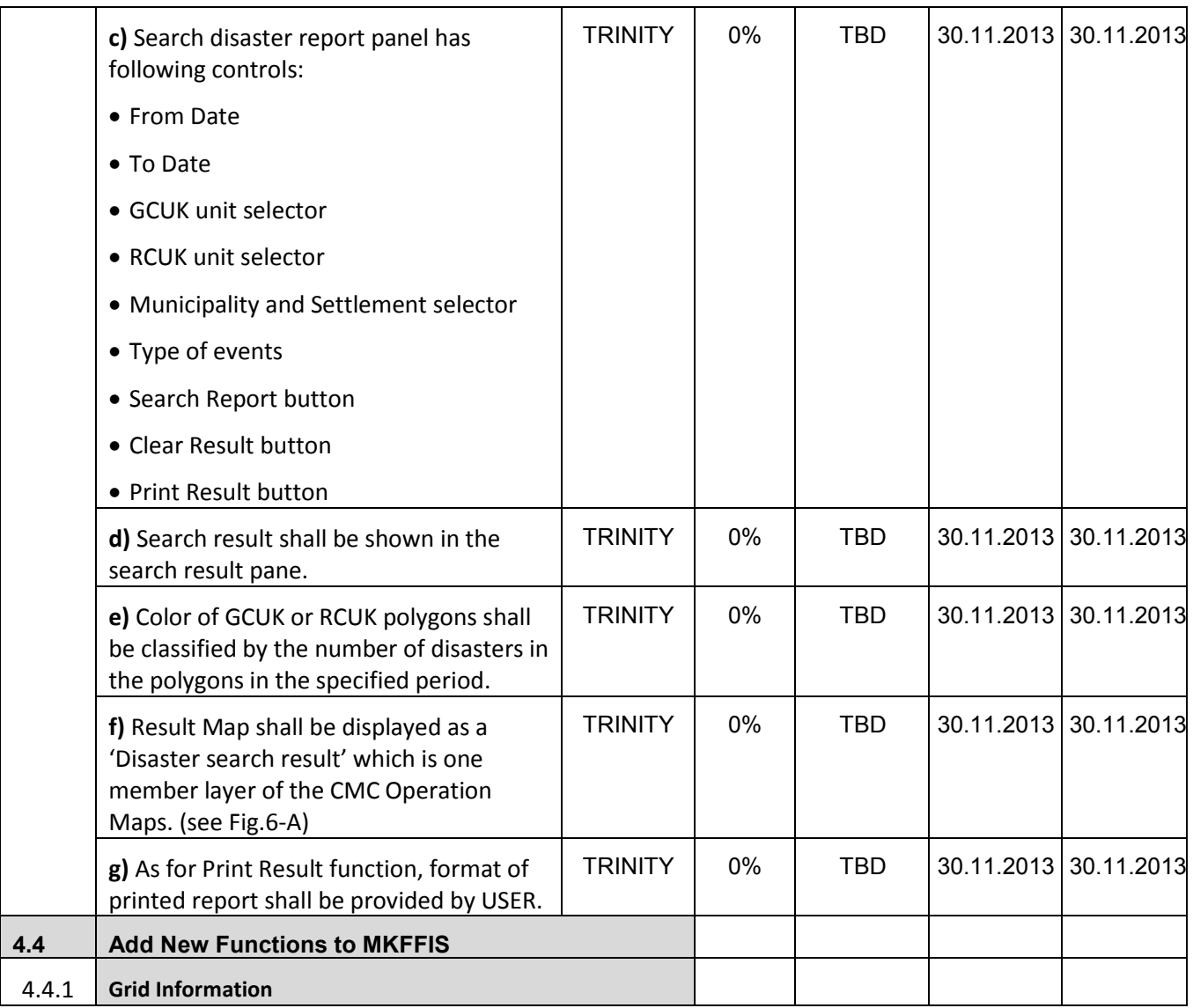

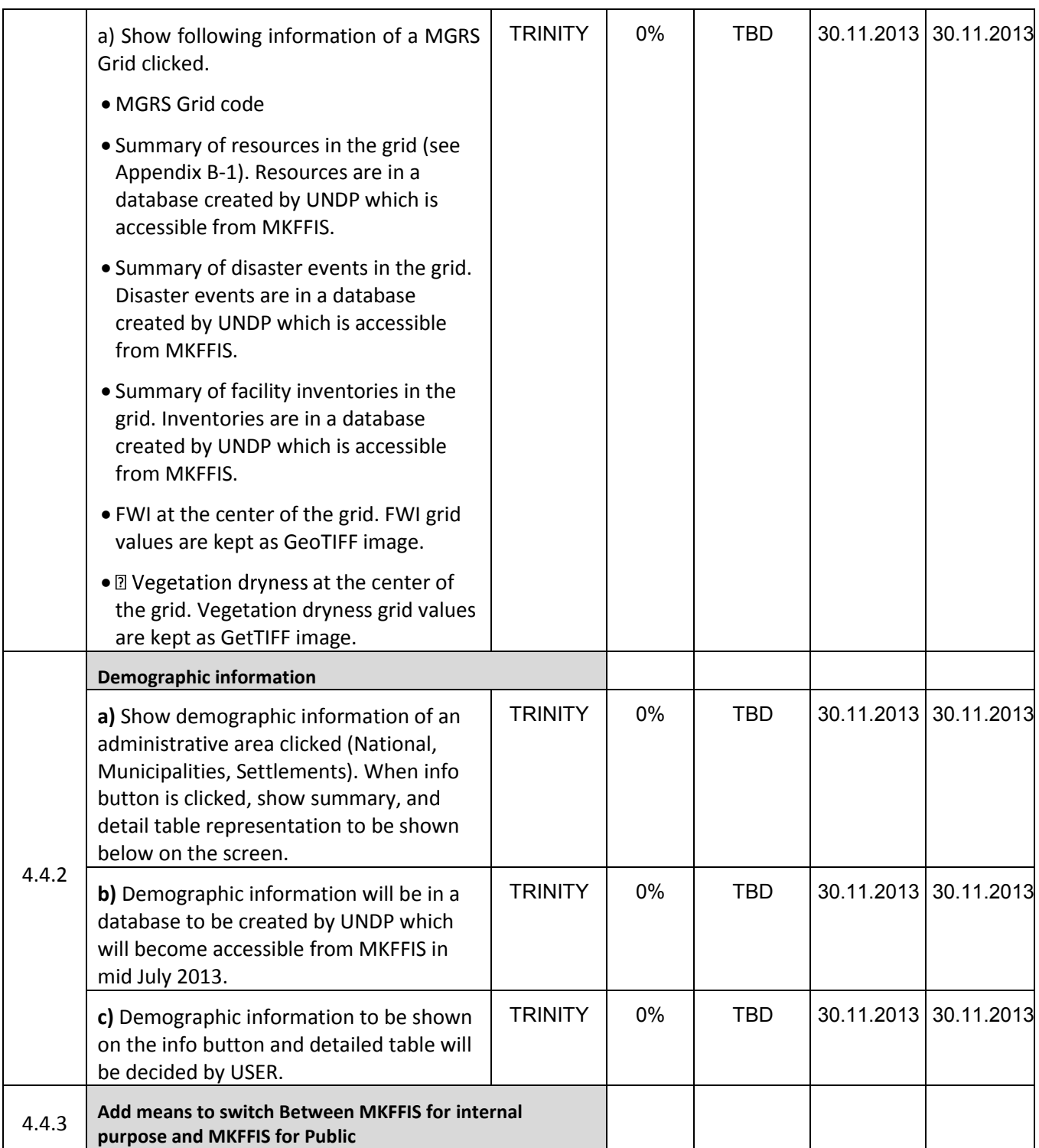

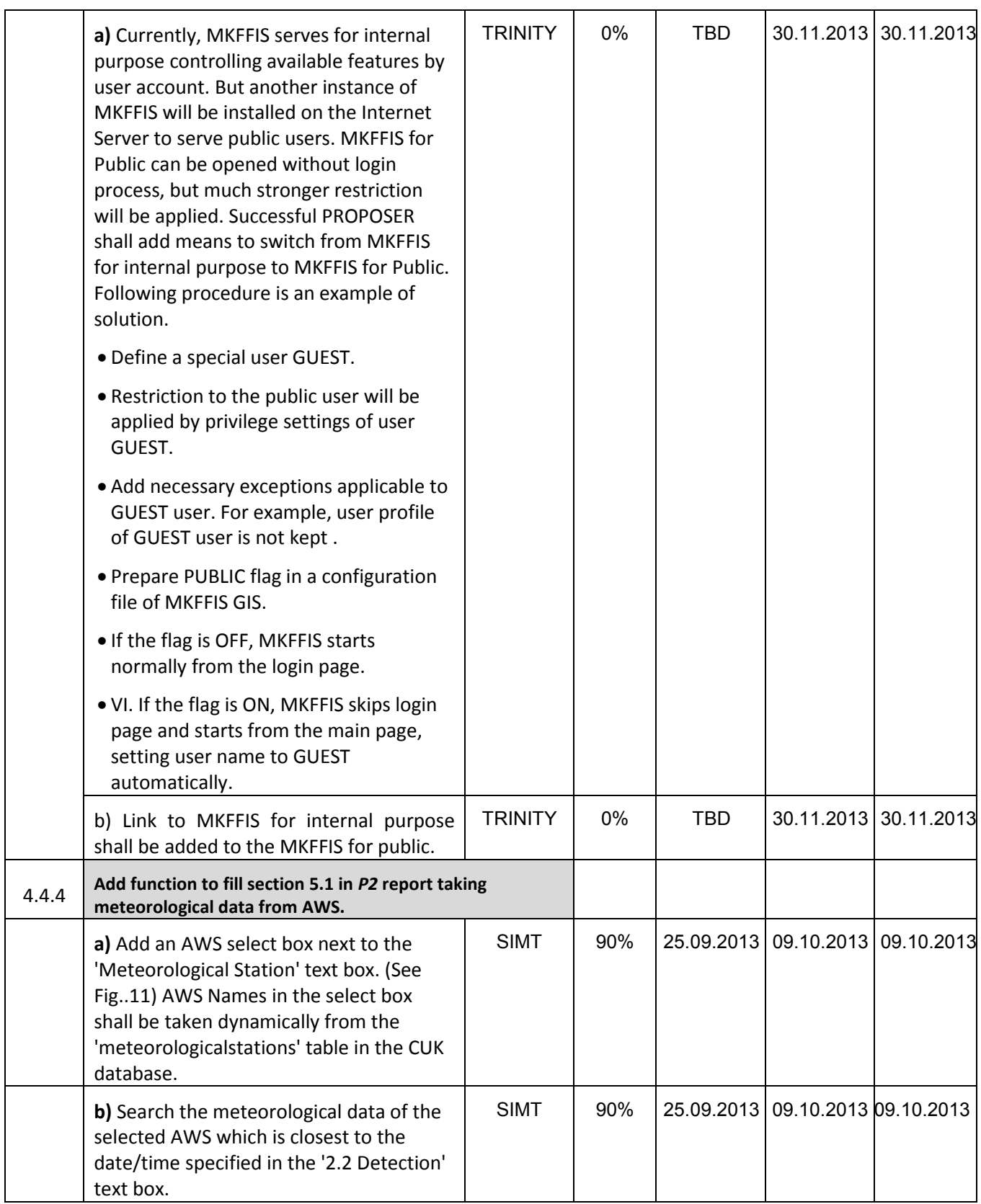

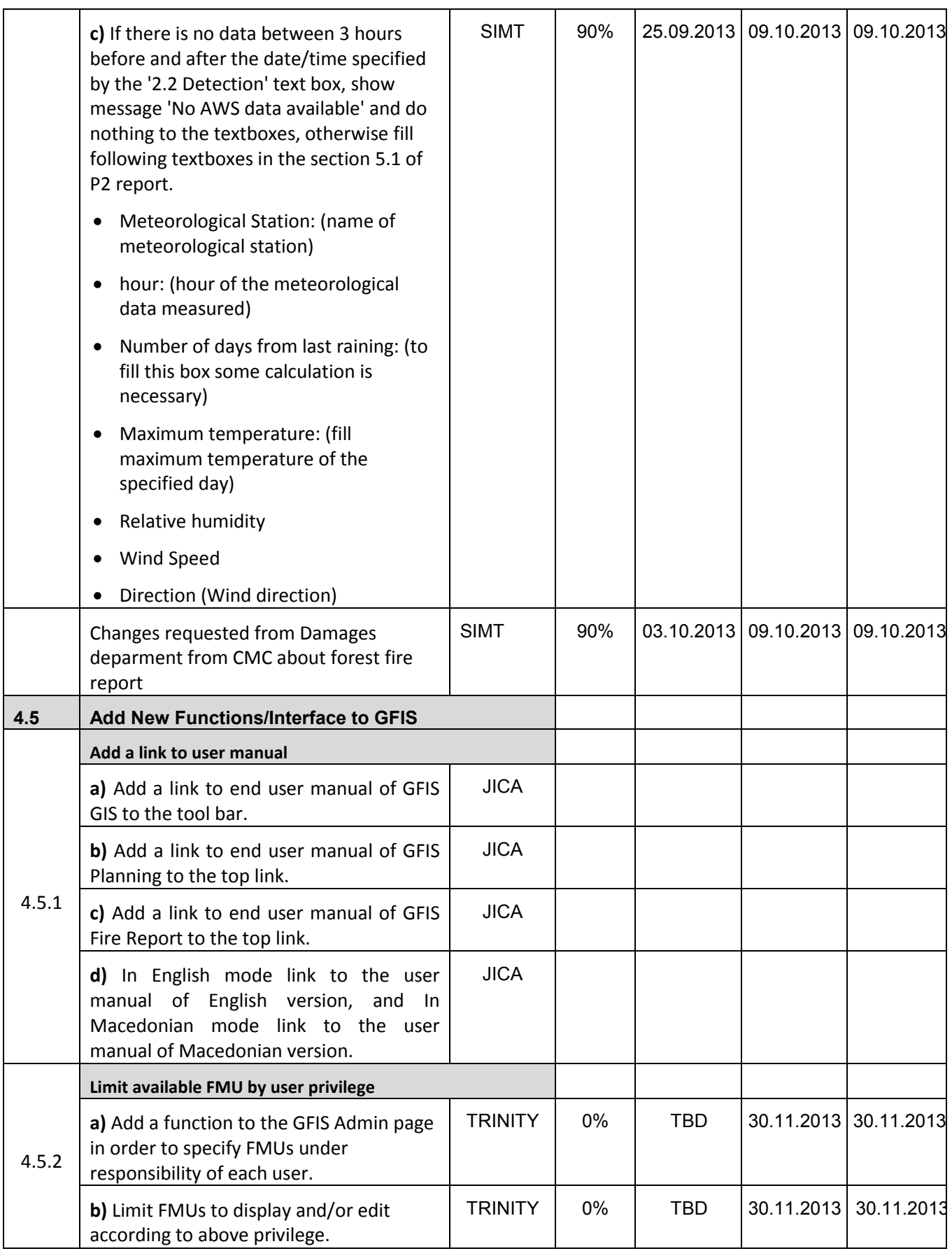
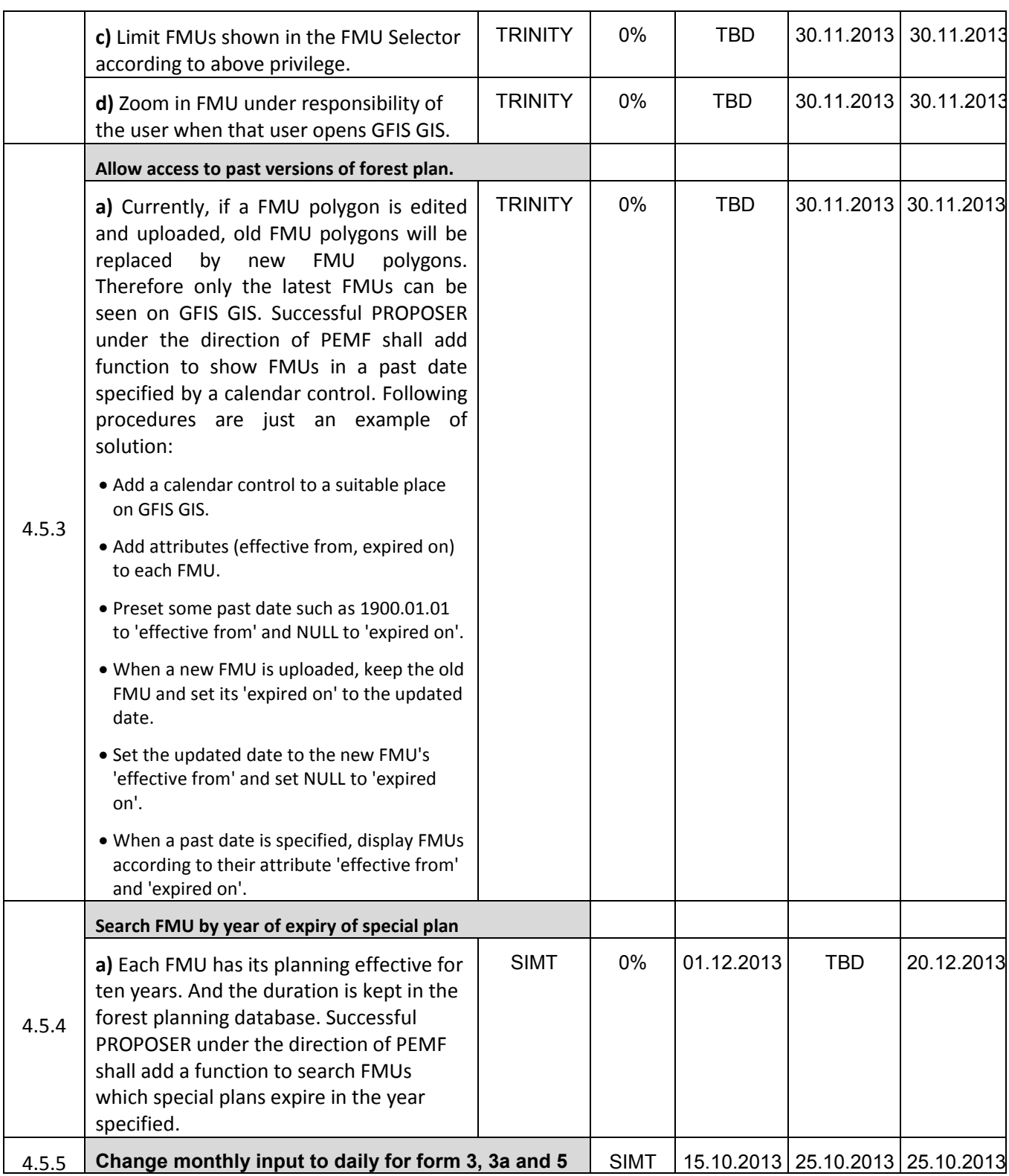

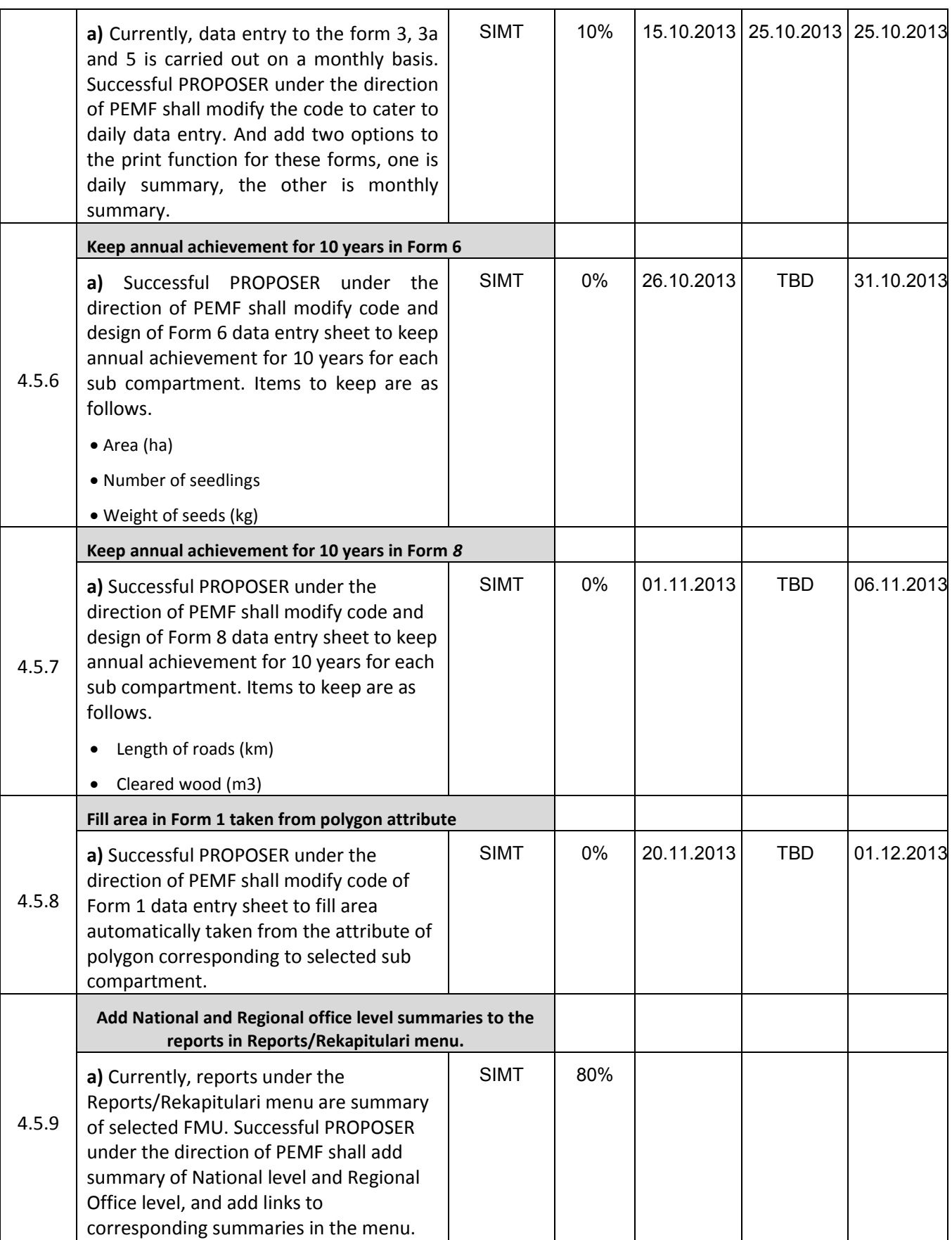

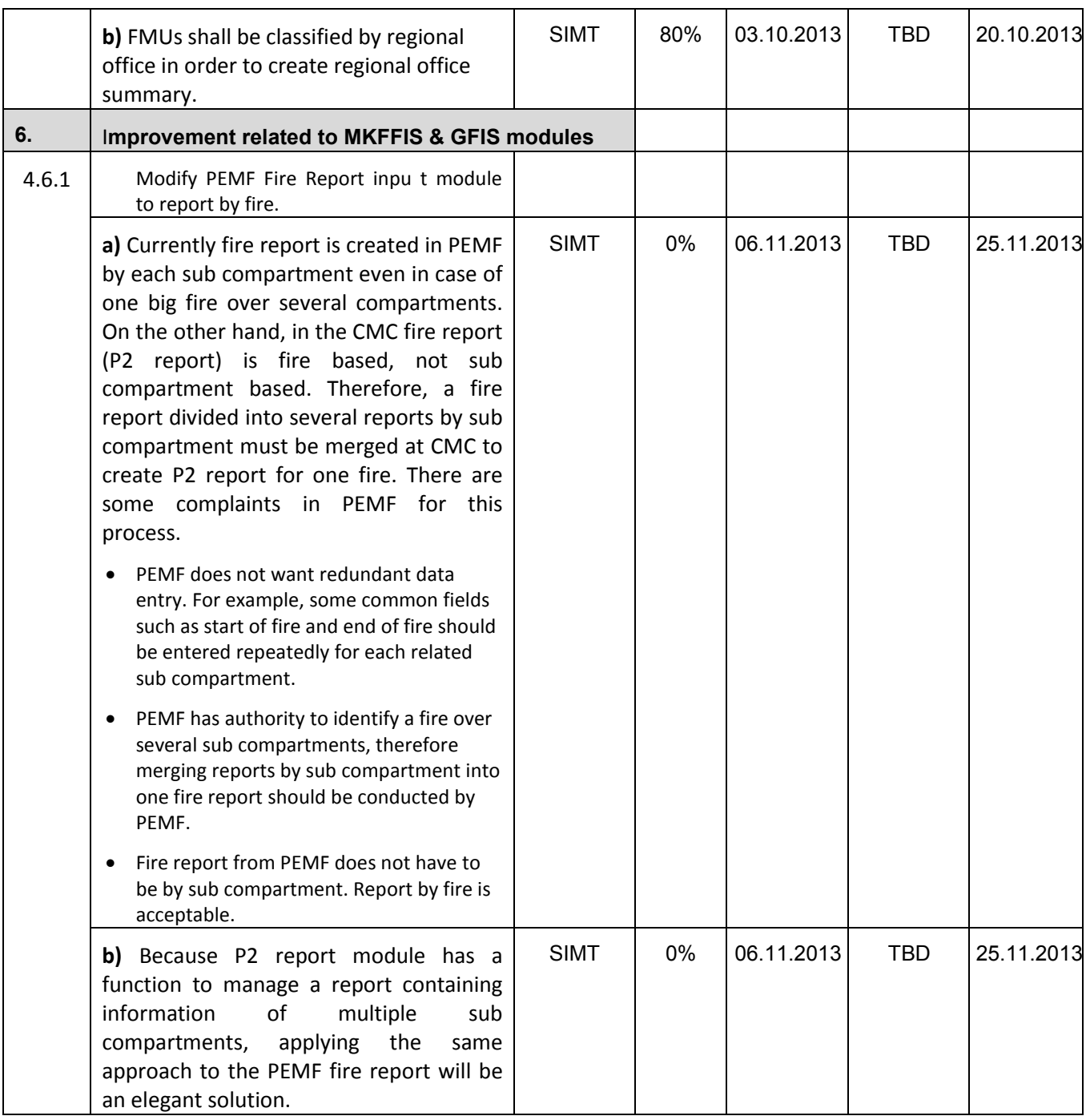

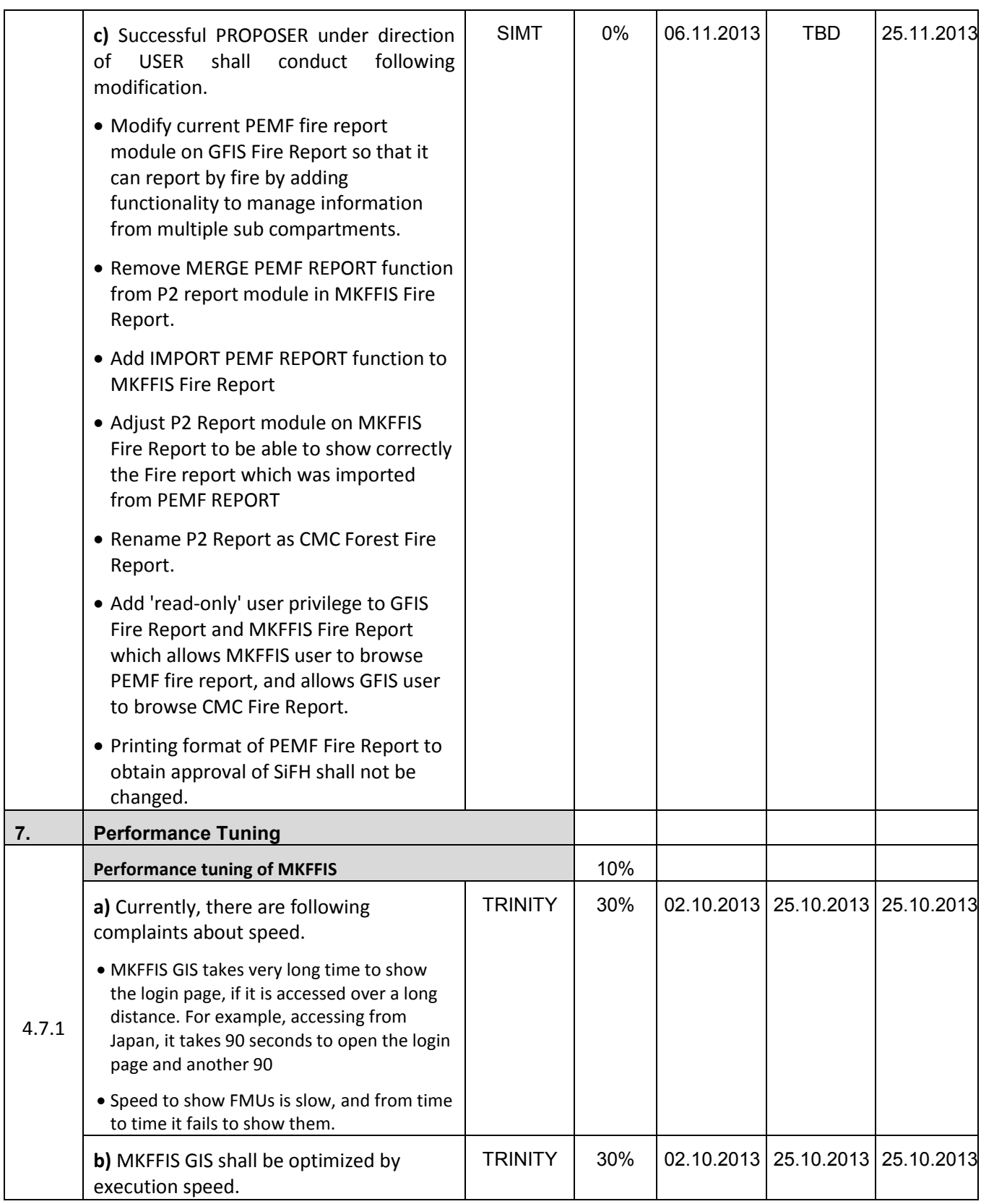

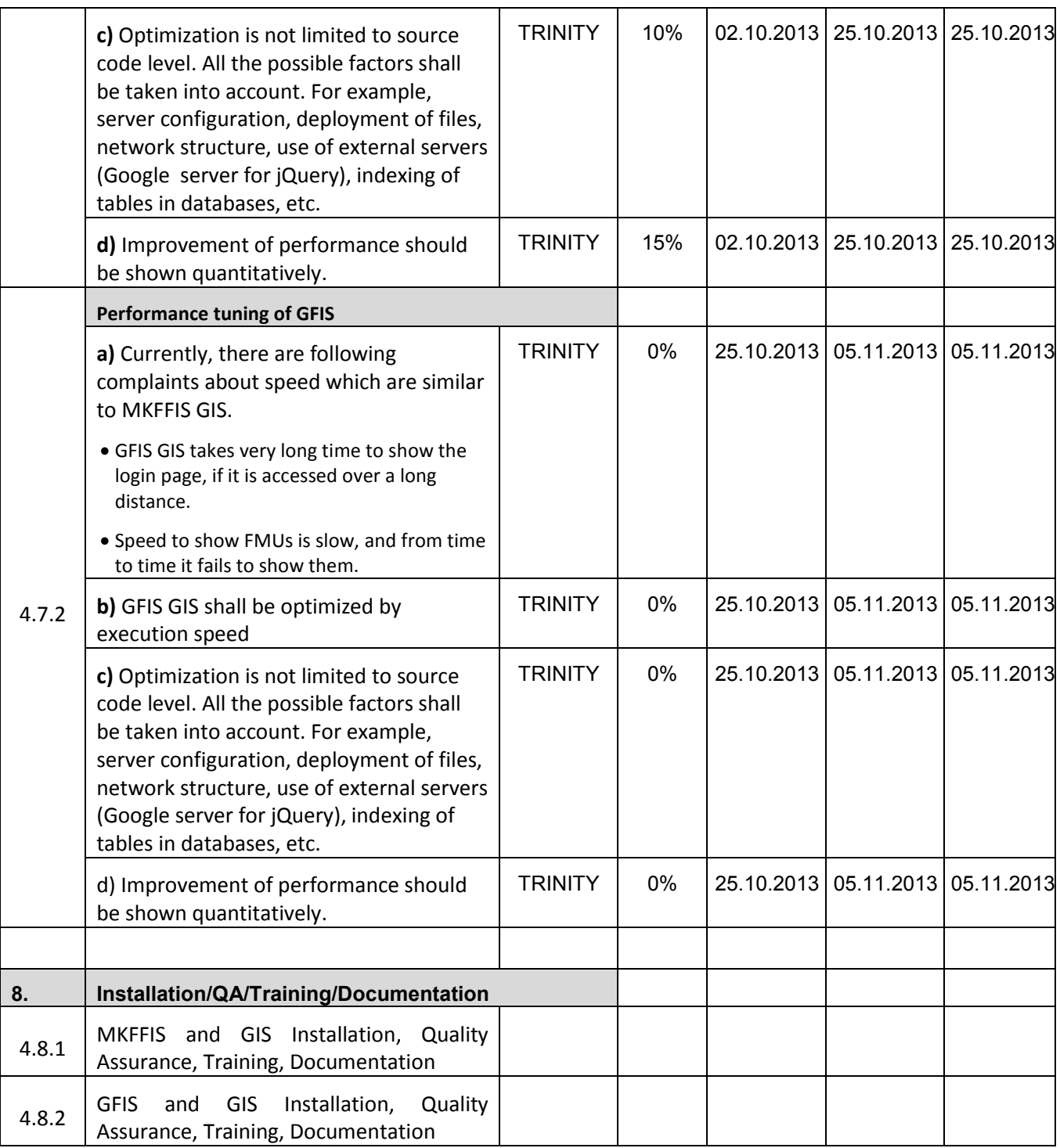

#### **4.2 Improve MKFFIS User Interface**

4.2.1 The functionality of the tree view has been completed. It reads and creates it dynamically from a postgresql database table. The only thing remaining is to link the administrators panel with the database and create new and improved form for entering the layers. The FMU selector is being applied as well as the AWS and Forest Fire History search. These two option in their full functionality should be done by 01.11.2013

4.2.3 The calendar control function is under development. For the hotspot maps the plan is to publish all of the information in one shape file per hotspot map and the viewing will be filter based (from the attribute date in each of the layers). This functionality shall be completed by 26.10.2013.

#### **4.3 Add New Layers / Improve Layers**

4.3.1 Improve Vegetation map Layer by including National Parks TRINITY Target: MKFFIS GIS and GFIS GIS We are waiting for the shape files of the National Parks so that we can implement them in the database and the Geoserver.

4.3.5.4 Real-time disaster report from RCMC TRINITY & SIMT Target: MKFFIS GIS

A draft version for the Disaster report event and reports has been created. The information in the database is currently only for the fire events. A closer look should be cast in Thursday's meeting for the appropriate format of entering the data and functionality.

The reporting phase is nearly completed. We have fully completed a report for a snowfall event to be shown on Monday.

#### **4.4 Add New Functions to MKFFIS**

4.4.4 Add function to fill section 5.1 in P2 report taking meteorological data from AWS. SIMT Target: MKFFIS Fire Report *Changes were made in the method for taking the date time of the fire – to work correct for Macedonian and* 

*English version.New version of demo is on test server.* 

#### **4.5 Add New Functions/Interface to GFIS**

4.5.4 Search FMU by year of expiry of special plan **TRINITY & SIMT** Target: GFIS GIS

4.5.5 Change monthly input to daily for form 3, 3a and 5 SIMT Target: GFIS Planning

*New fields were added in the database, new views in the database are created and design form for form3a is created with all input fields and validations.* 

4.5.6 Keep annual achievement for 10 years in Form 6 SIMT Target: GFIS Planning

4.5.7 Keep annual achievement for 10 years in Form 8 SIMT Target: GFIS Planning

4.5.8 Fill area in Form 1 taken from polygon attribute SIMT Target: GFIS Planning

4.5.9 Add National and Regional office level summaries to the reports in Reports/Rekapitulari menu. **SIMT** Target: GFIS Planning

*All reports are done, for Macedonian and English version, and we are testing if results are correct.* 

*It can be seen at test server at CMC.* 

#### **4.6 Improvement related to both MKFFIS and GFIS modules**

4.6.1 Modify PEMF Fire Report input module to report by fire. SIMT

4.7.1 Trinity extensively works on finding ways of fixing the performance issues. Unnecessary scripts are being deleted, performance tuning on the loading of the layers is done, external loading of the scripts is done etc.

## **- SD 2 -**

# **WEEKLY PROGRESS REPORT No.4 For period from October 17th to October 24th , 2013**

Author: EDUSOFT, SIMT, TRINITY Creation Date: October 24<sup>th</sup>, 2013

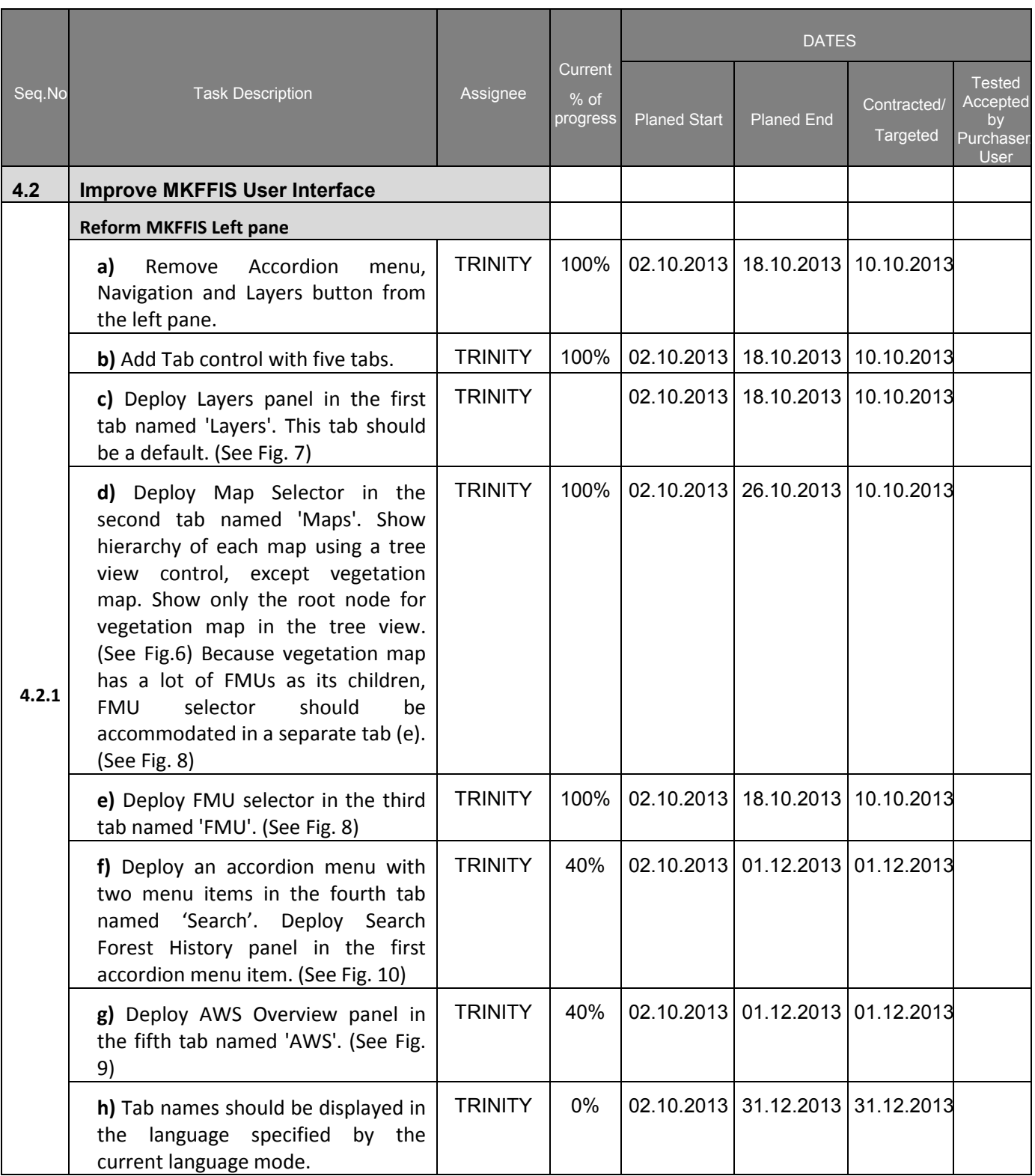

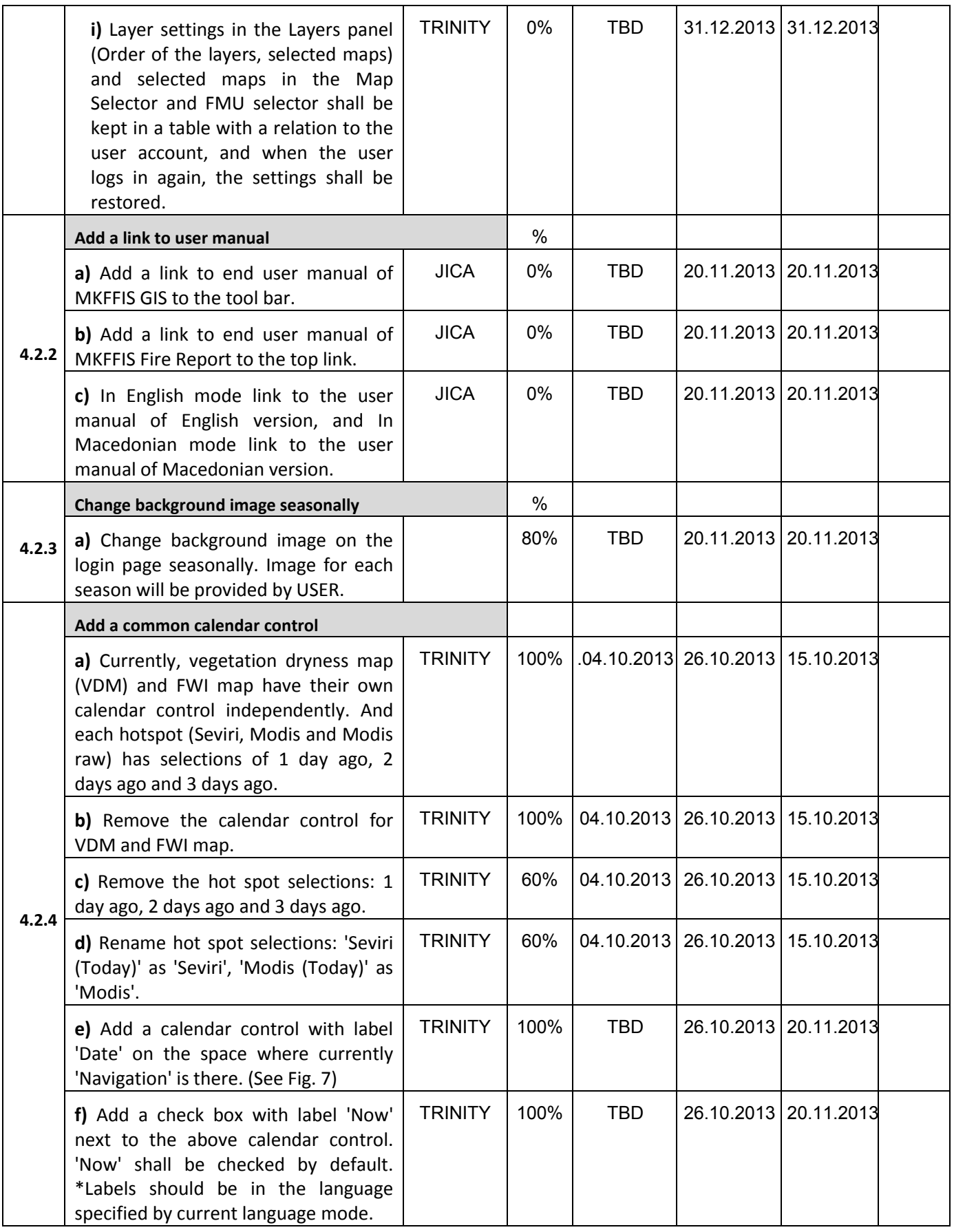

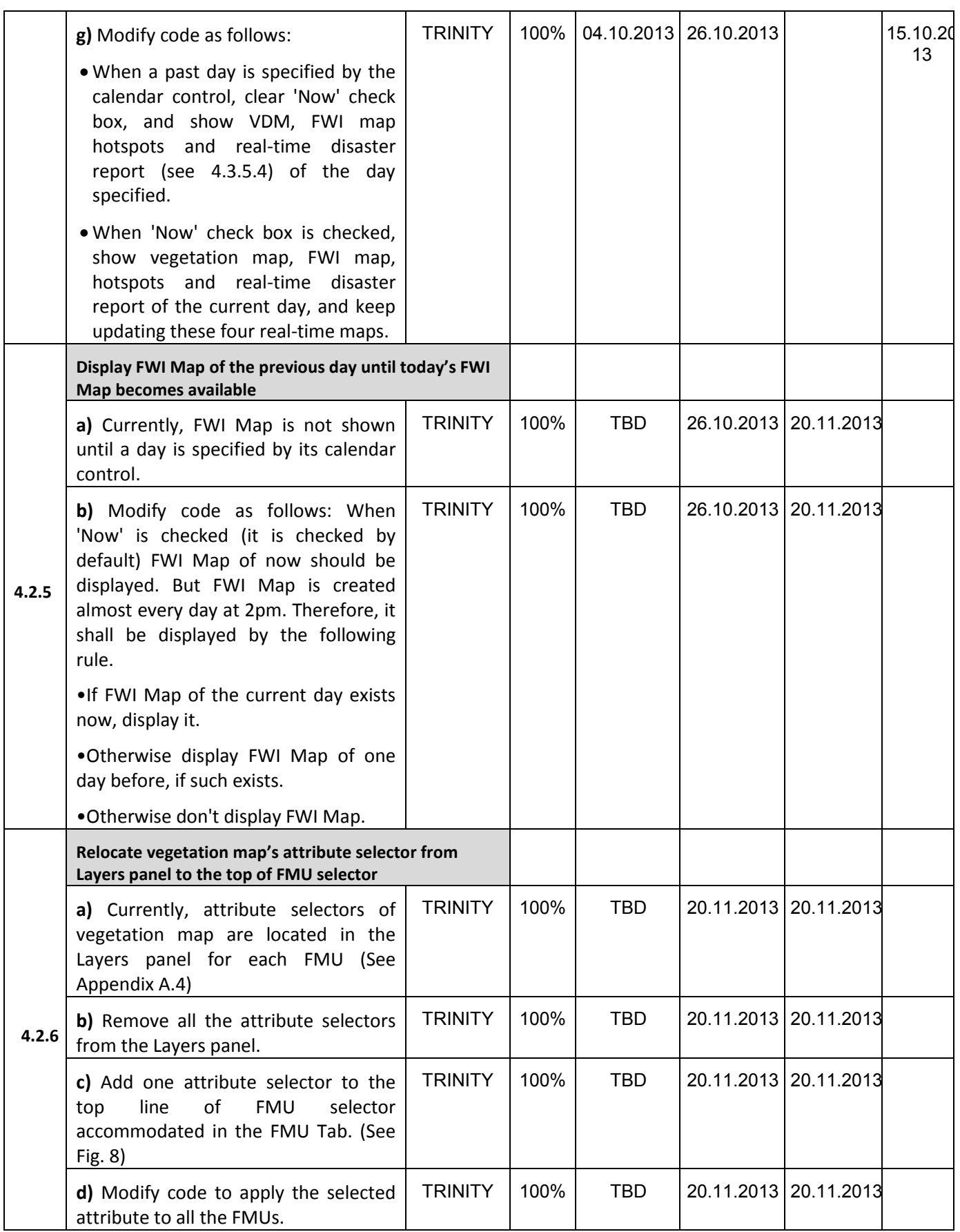

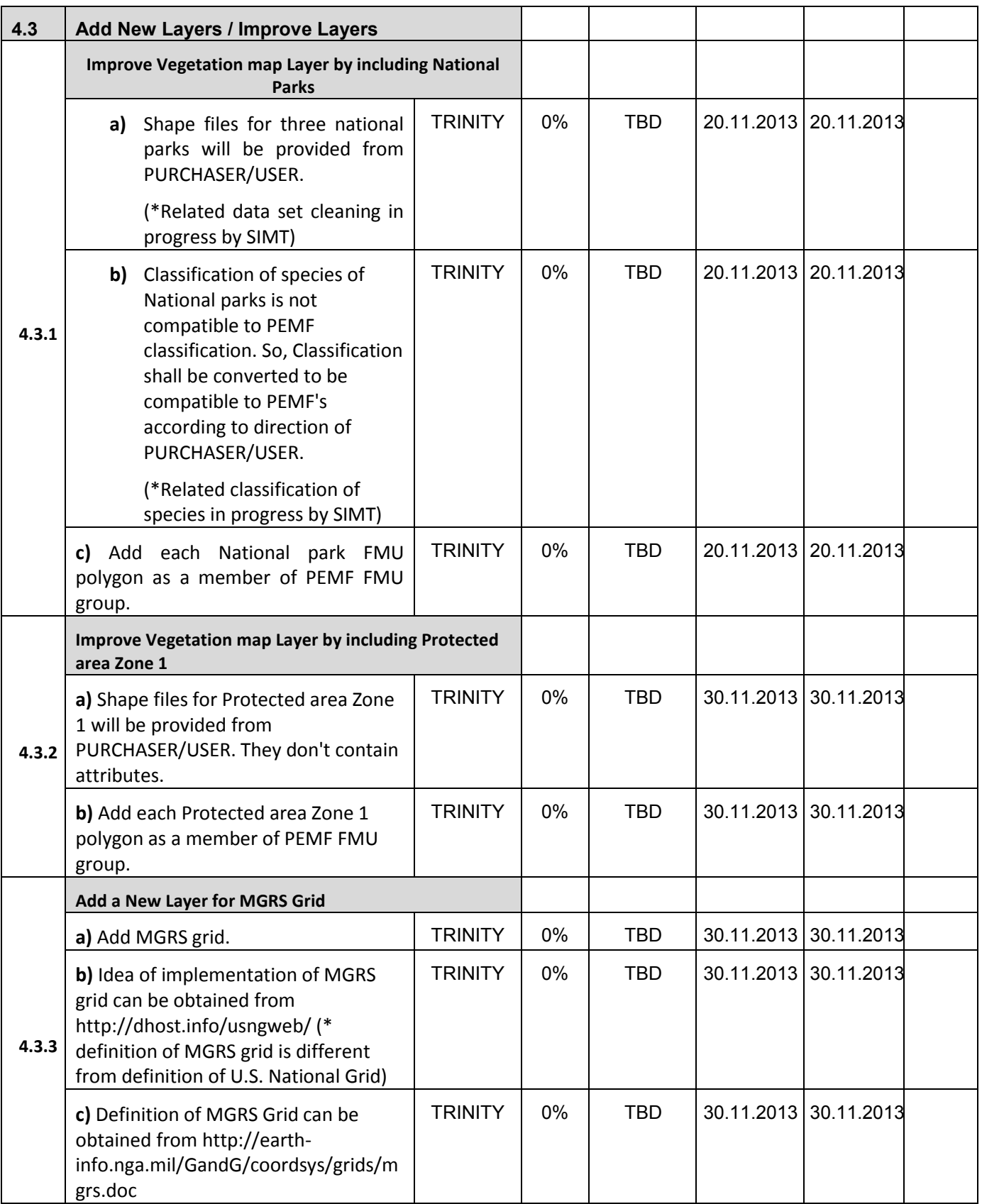

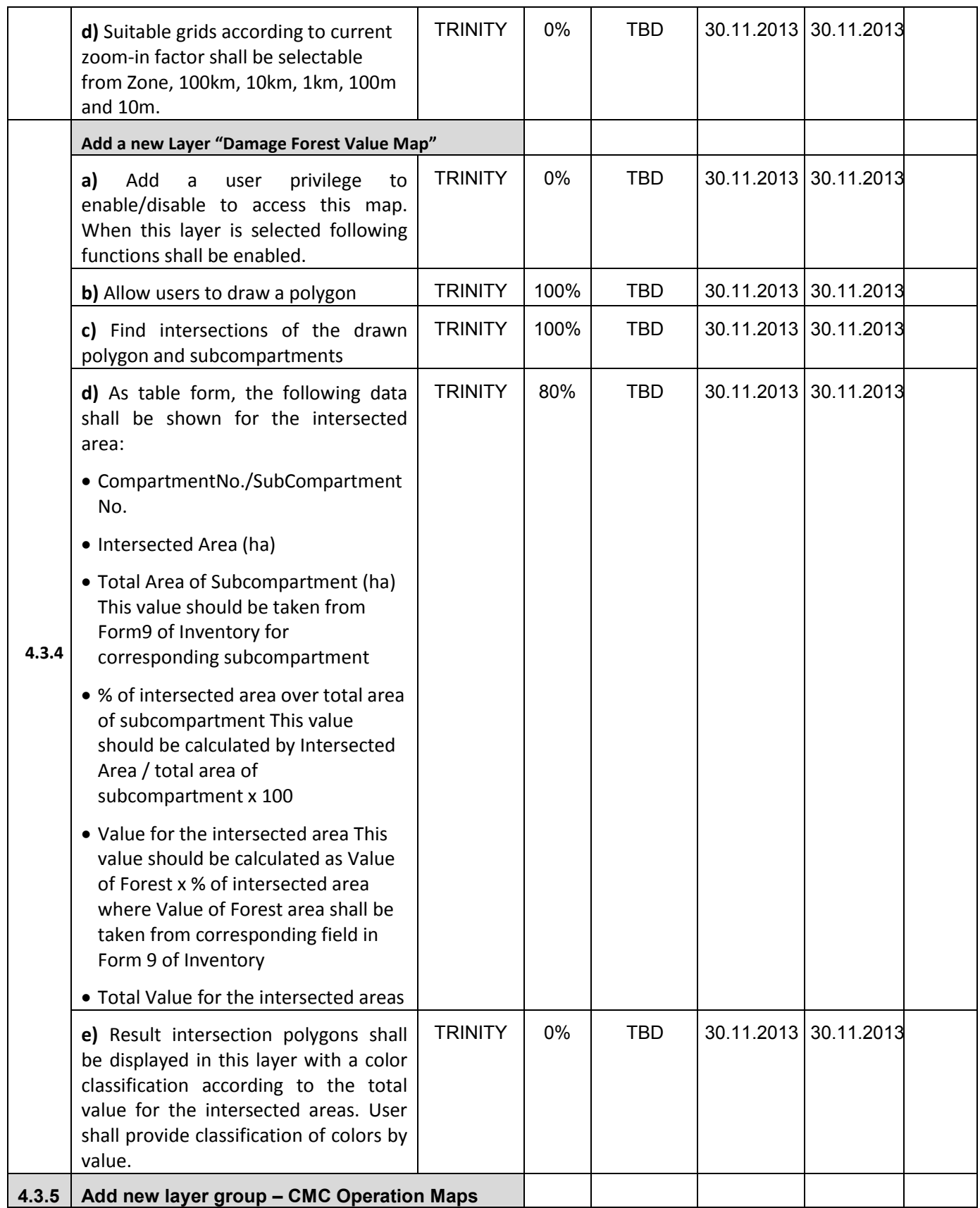

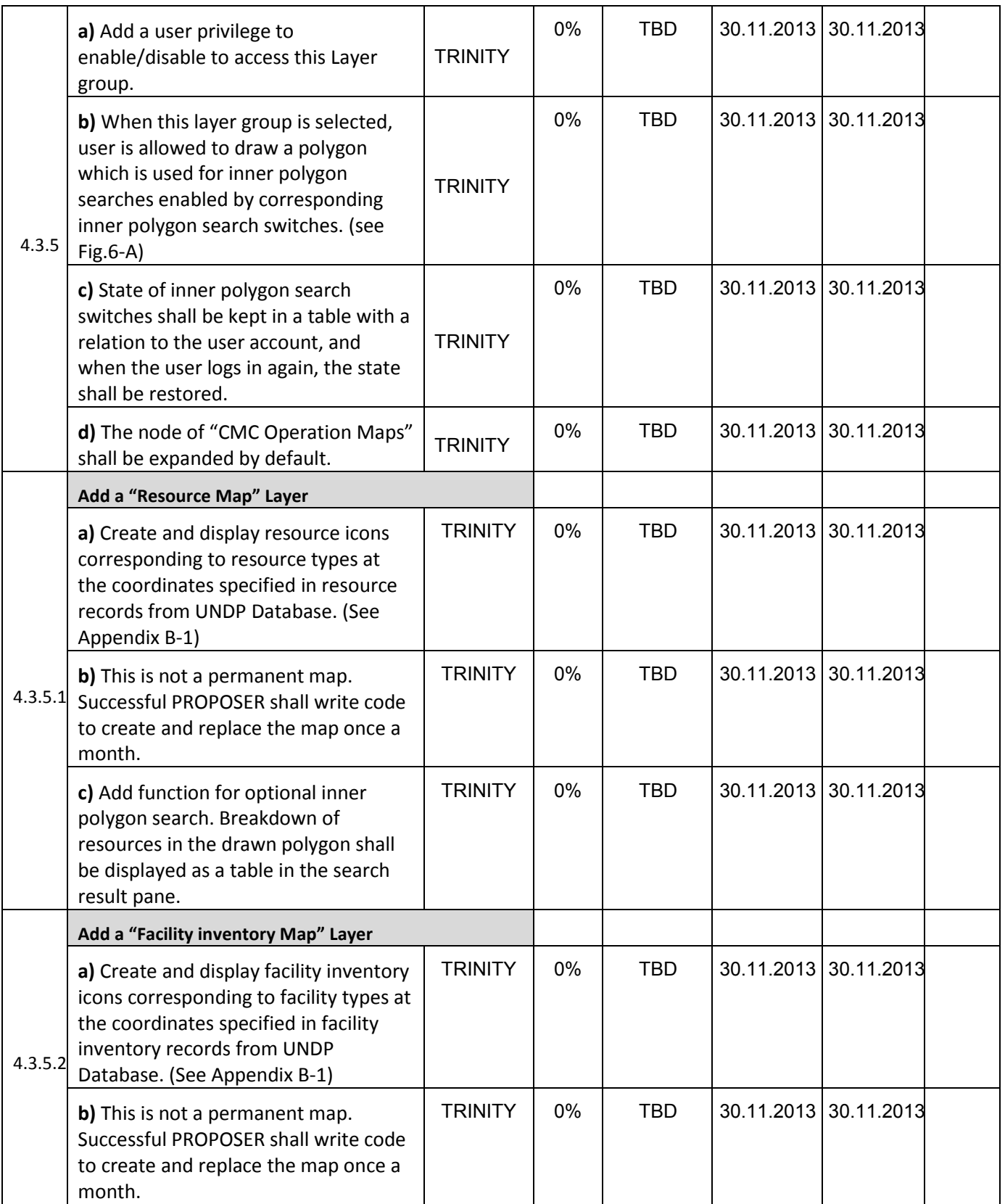

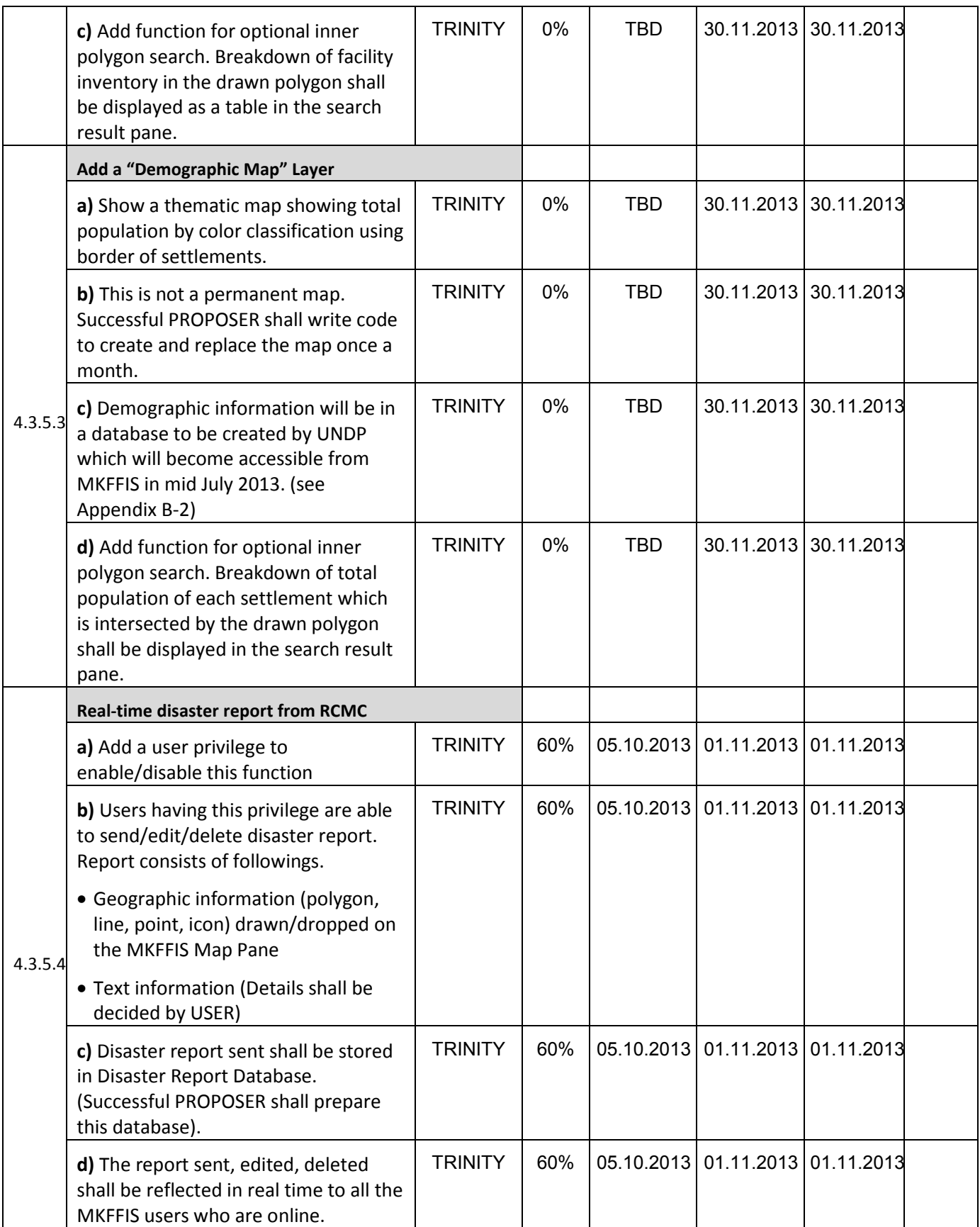

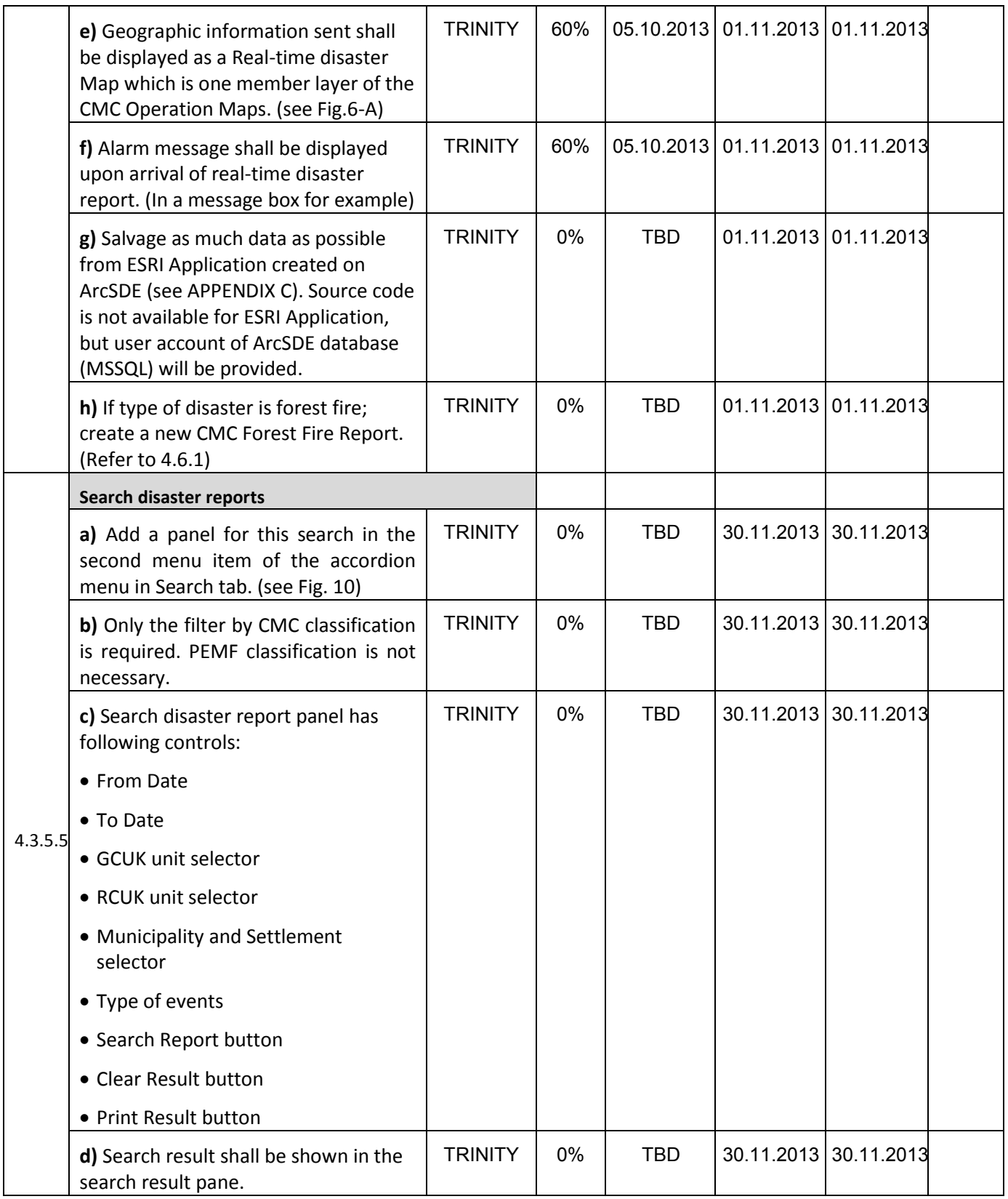

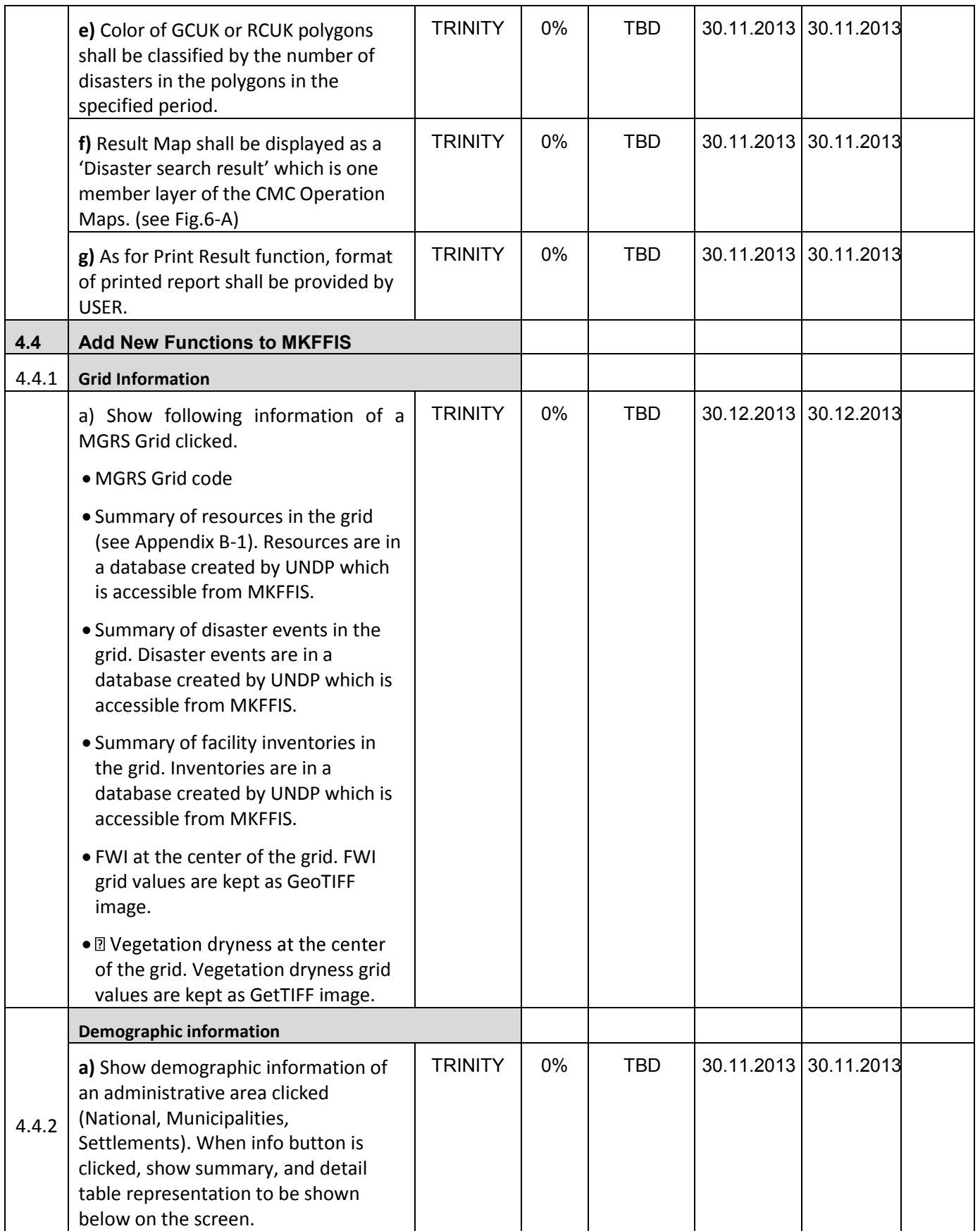

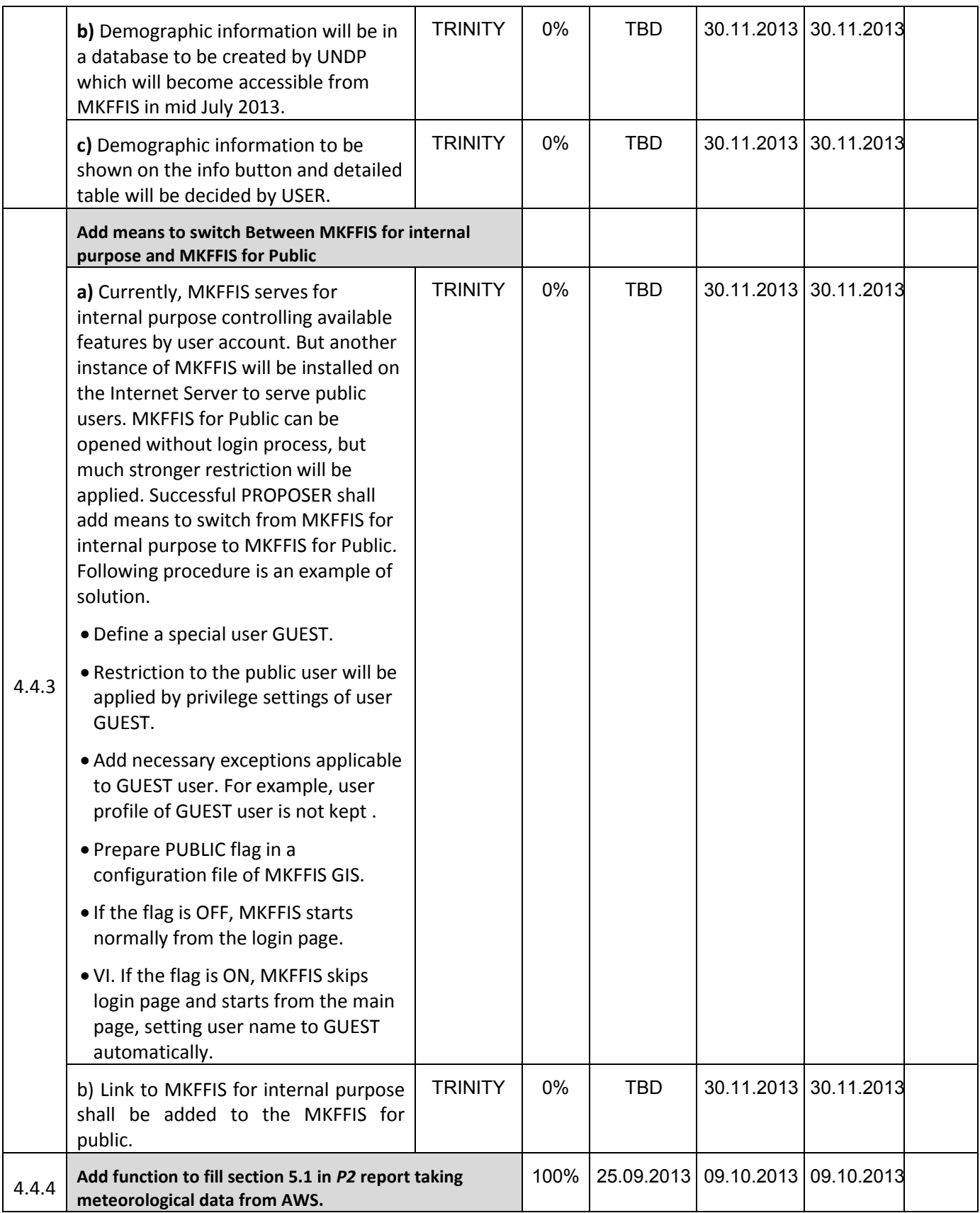

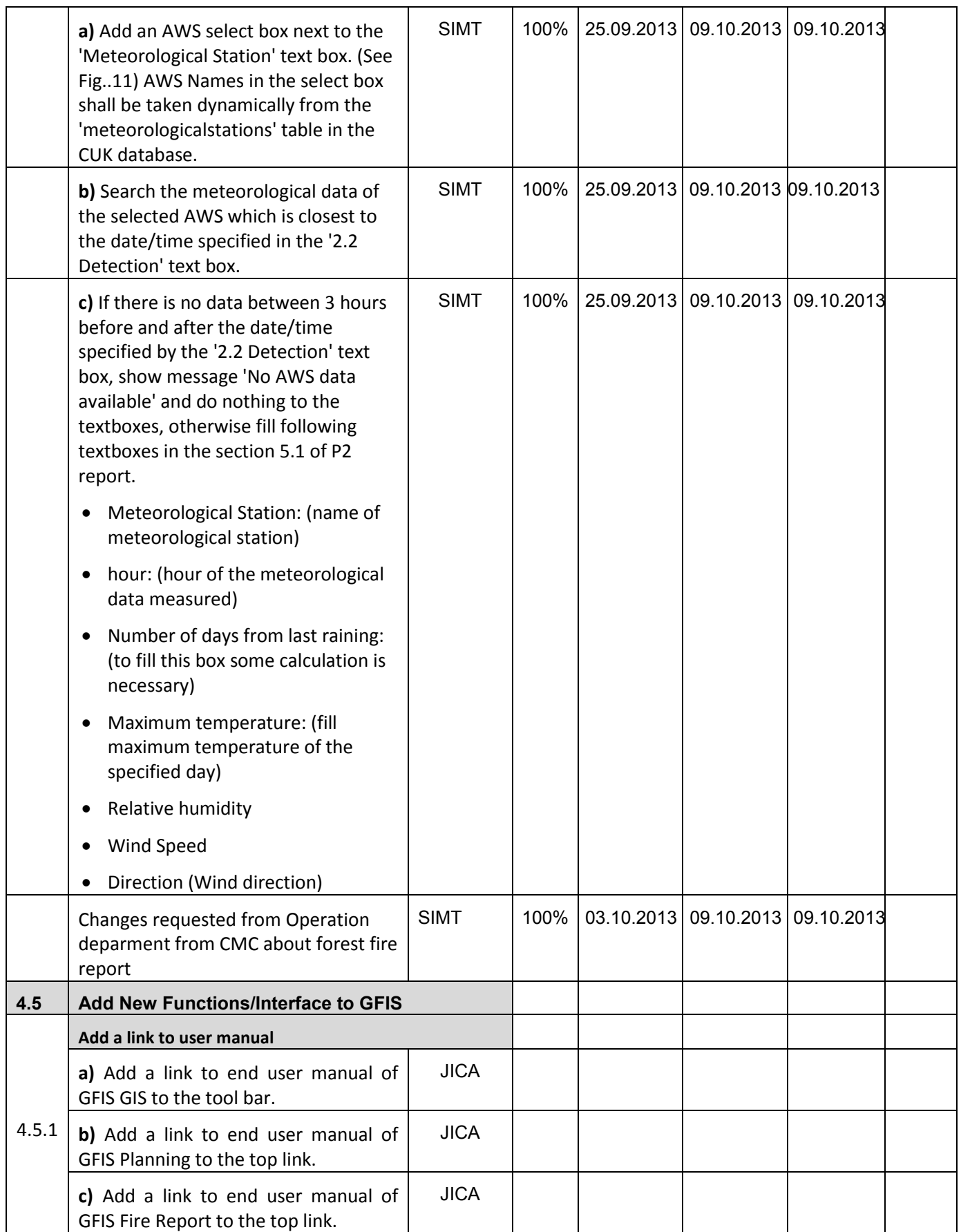

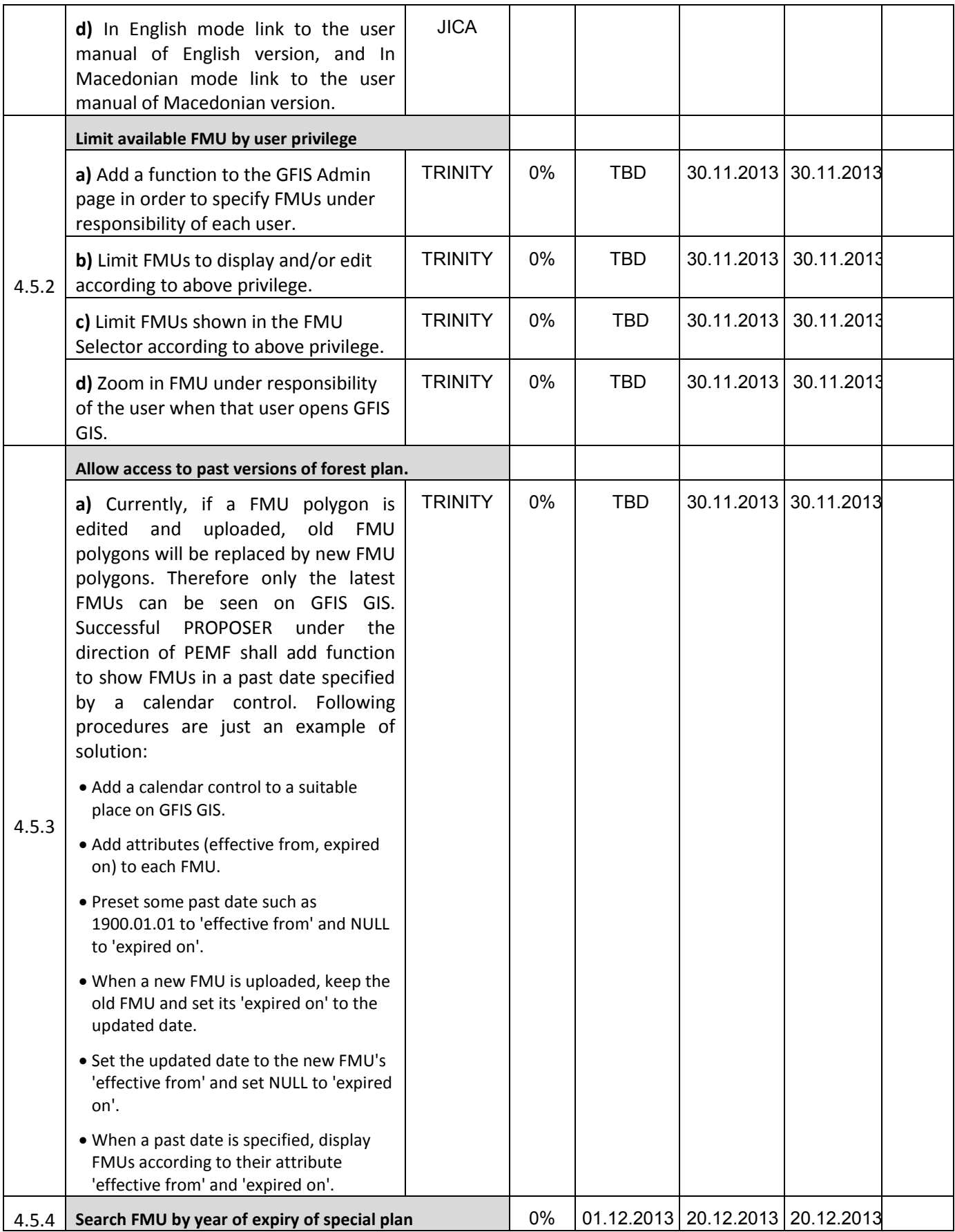

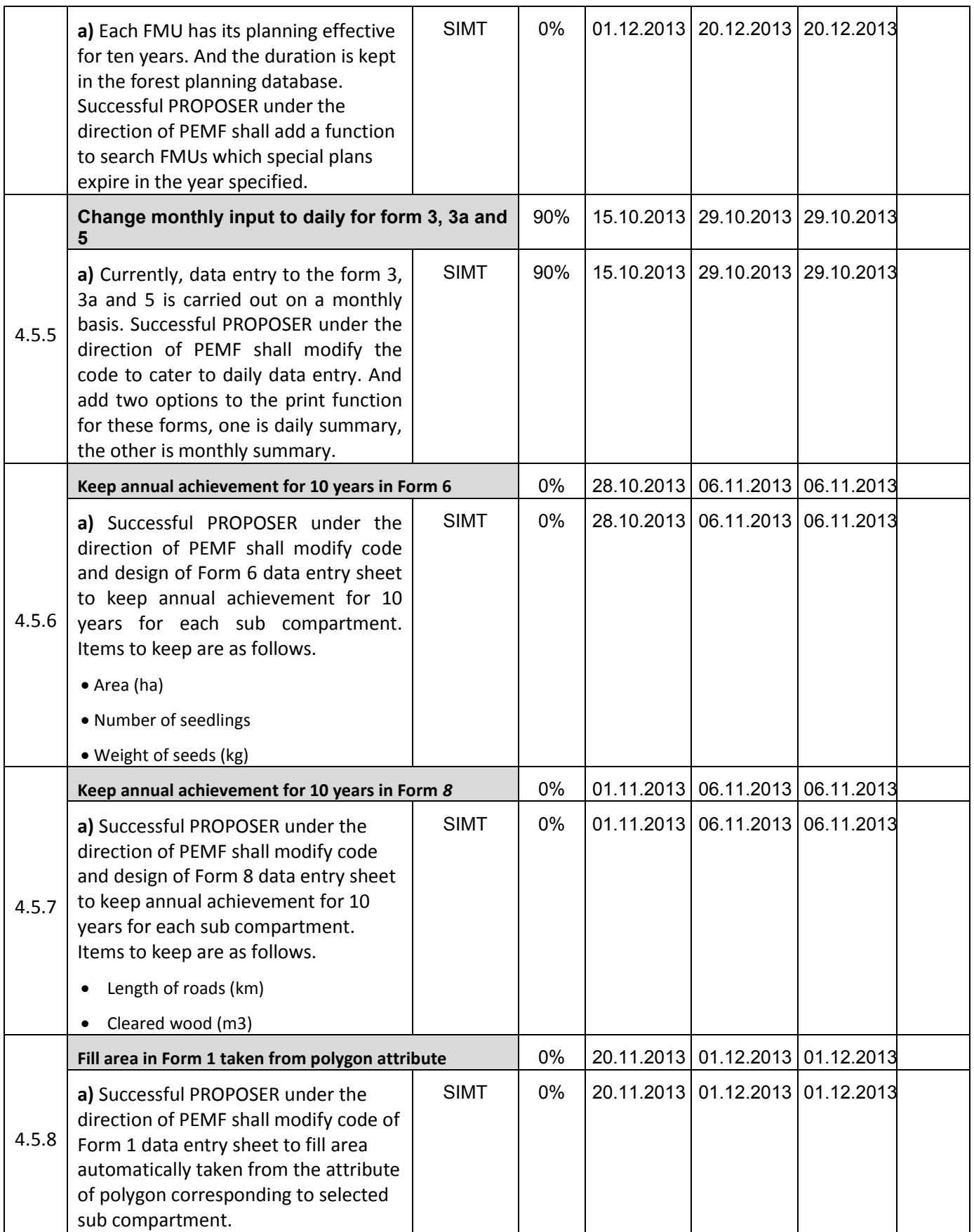

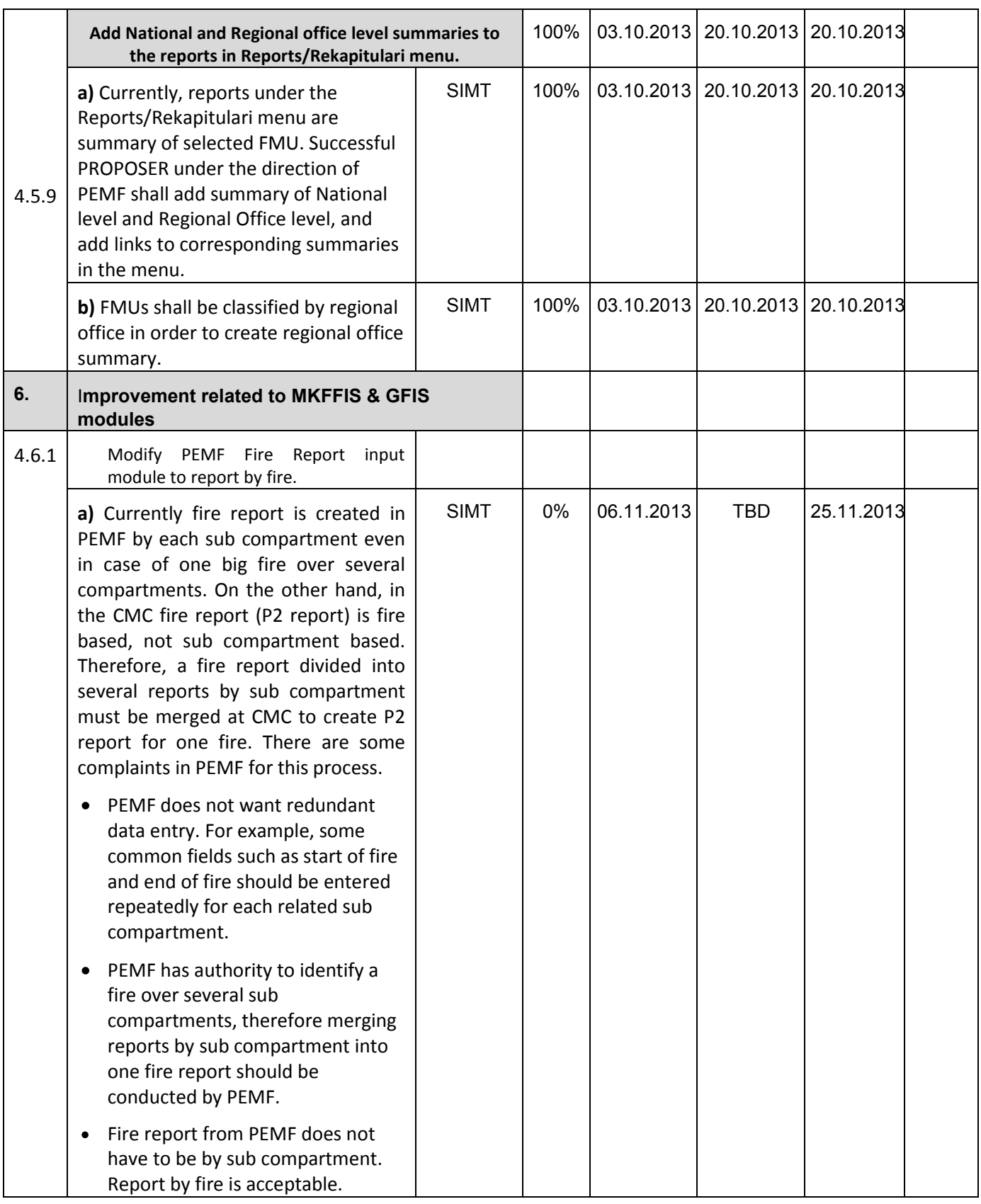

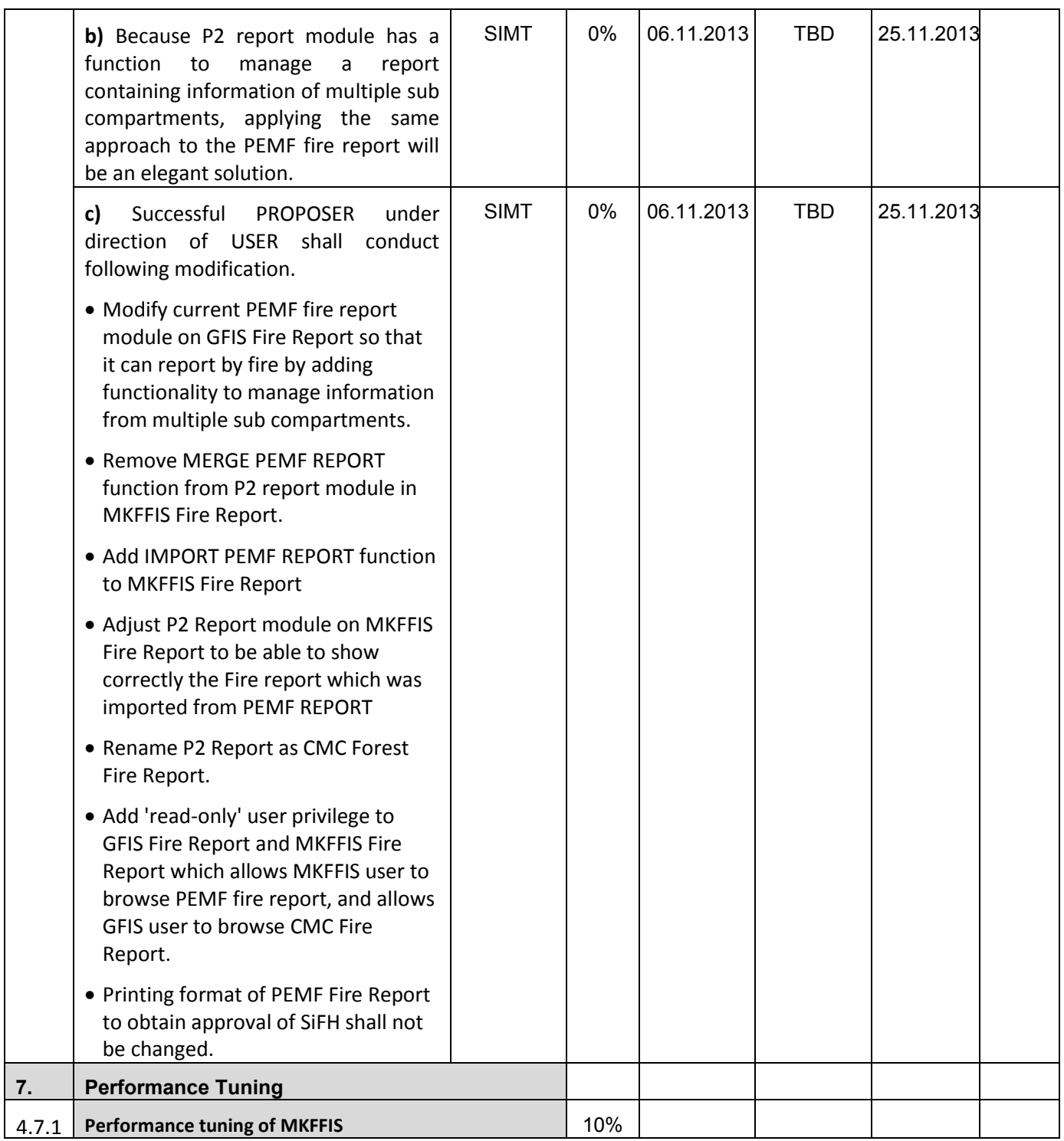

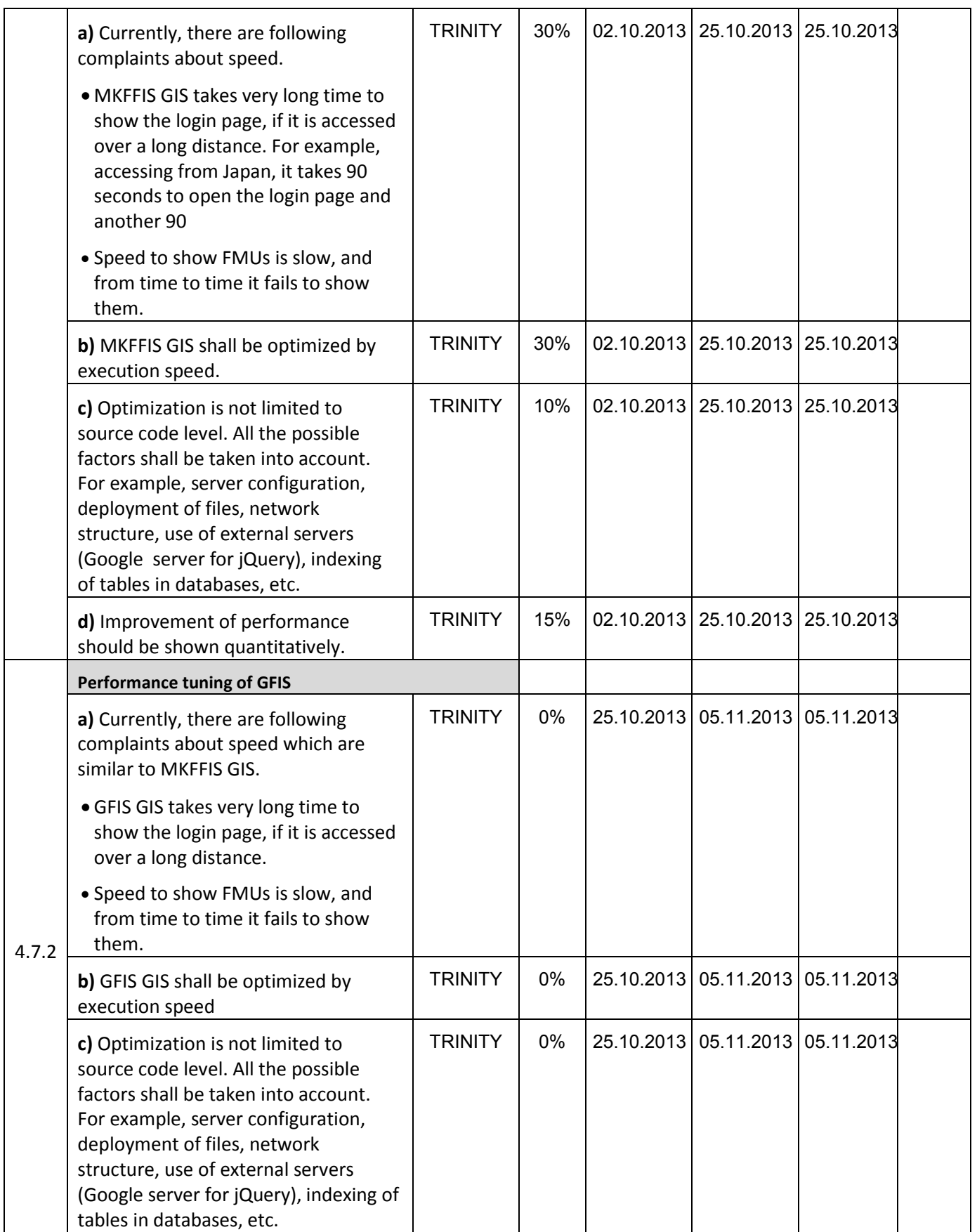

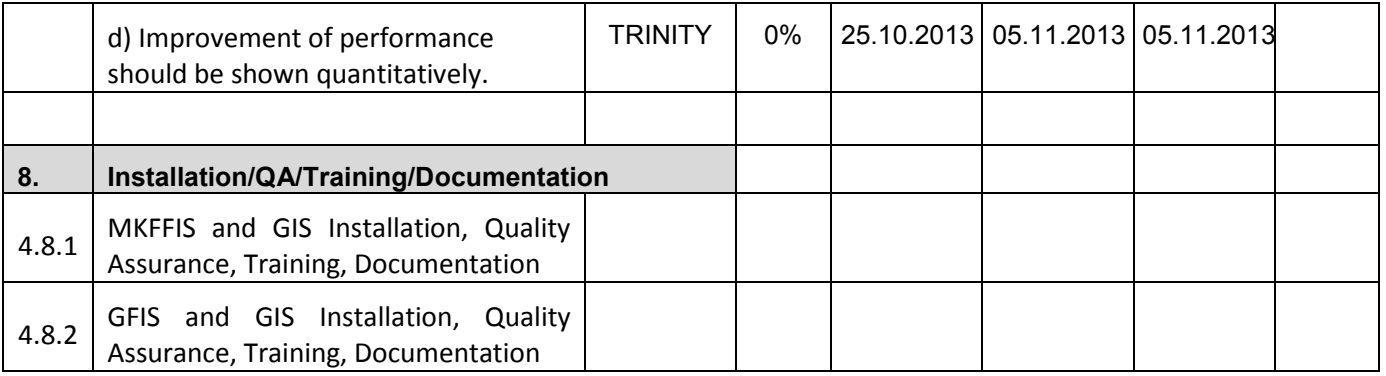

#### **4.2 Improve MKFFIS User Interface**

4.2.1 Both tree views, FMU and regular have been completed and functional. Different Icon can be placed instead of the default directory icon.

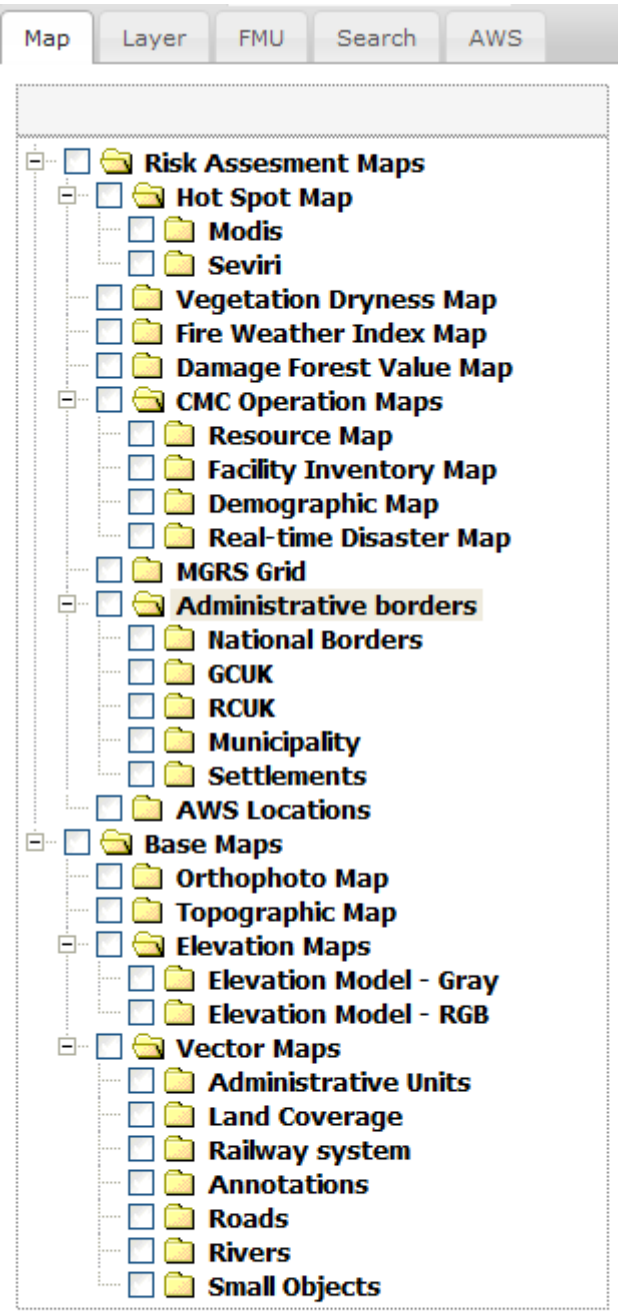

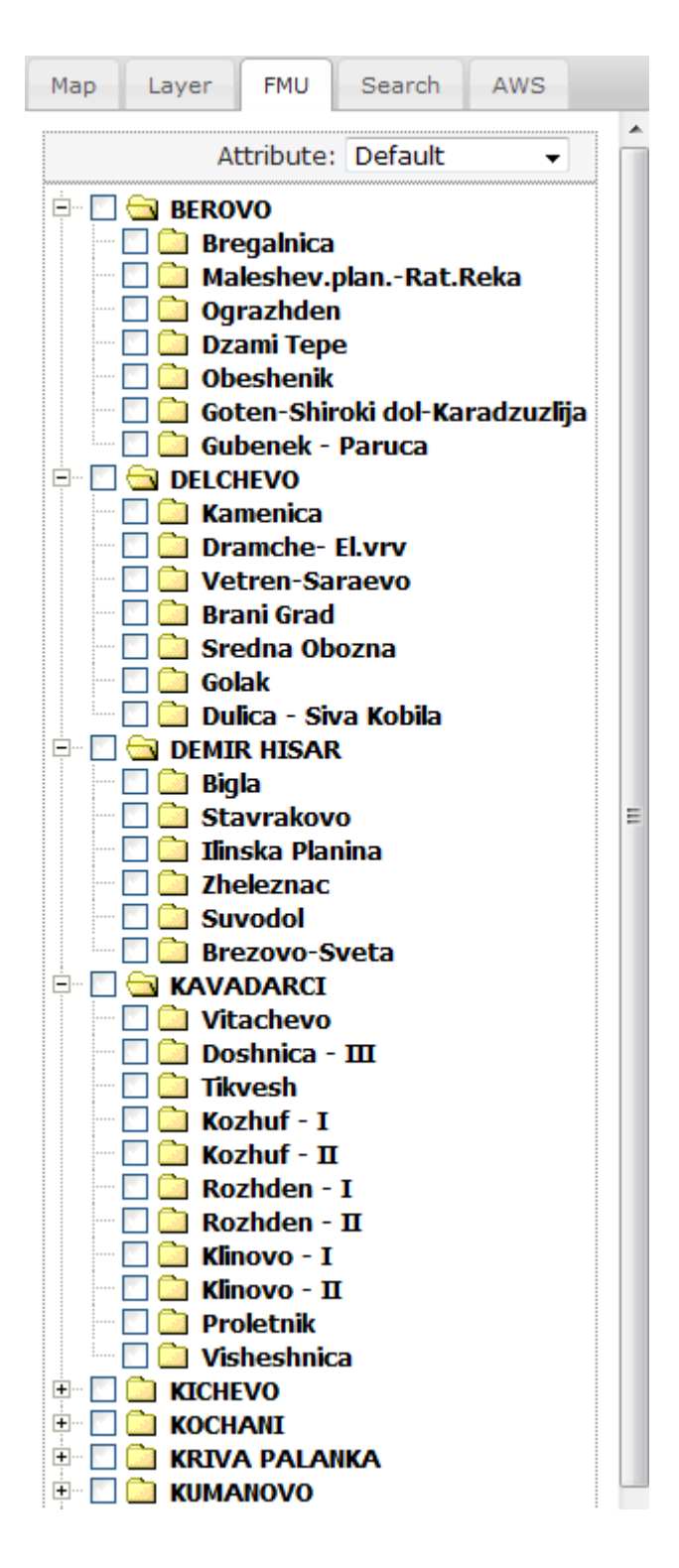

4.2.3 The calendar control function is under development. For the hotspot maps the plan is to publish all of the information in one shape file per hotspot map and the viewing will be filter based (from the attribute date in each of the layers). This functionality shall be completed by 26.10.2013.

4.2.6 The attribute selection has been set up in the correct position and is fully functional. A demonstration shall be done Monday.

#### **4.3 Add New Layers / Improve Layers**

4.3.1 Improve Vegetation map Layer by including National Parks TRINITY Target: MKFFIS GIS and GFIS GIS We are waiting for the shape files of the National Parks so that we can implement them in the database and the Geoserver.

4.3.5.4 Real-time disaster report from RCMC TRINITY & SIMT Target: MKFFIS GIS

A draft version for the Disaster report event and reports has been created. The information in the database is currently only for the fire events. A closer look should be cast in Thursday's meeting for the appropriate format of entering the data and functionality.

The reporting phase is nearly completed. We have fully completed a report for a snowfall event to be shown on Monday.

4.3.4 The damage forest maps has been finished. The function utilizes the JSTS libraries. The user first needs to select FMU to view from the FMU tab. When the FMU have been selected, the user should check the checkbox for the Damage Forest Value Map. Upon checking the map, the script checks which FMU have been selected and sends an appropriate WFS request containing the sub-compartments of all the selected FMUs as one. Then the user is granted a tool for drawing the polygon on top of the WFS layer. The JSTS tool that checks for intersections and displays the intersected area in ha. The only thing left to do is to gather the rest of the information that is stored in the Form9 from the database.

#### **4.4 Add New Functions to MKFFIS**

4.4.4 Add function to fill section 5.1 in P2 report taking meteorological data from AWS. SIMT Target: MKFFIS Fire Report *Waiting for test on side be CMC/JICA and approval. Demo is on test side.* 

#### **4.5 Add New Functions/Interface to GFIS**

4.5.4 Search FMU by year of expiry of special plan **TRINITY & SIMT** Target: GFIS GIS

4.5.5 Change monthly input to daily for form 3, 3a and 5 SIMT Target: GFIS Planning

*All three forms (3, 3a and 5) for logging are completed, for insert, update and delete, summary reports by all three*  forms are created and right page printing for all three forms are done. Only translating to English need to be done. *Last version of the application is on test server.* 

4.5.6 Keep annual achievement for 10 years in Form 6 SIMT Target: GFIS Planning

4.5.7 Keep annual achievement for 10 years in Form 8 SIMT Target: GFIS Planning

4.5.8 Fill area in Form 1 taken from polygon attribute SIMT Target: GFIS Planning

4.5.9 Add National and Regional office level summaries to the reports in Reports/Rekapitulari menu. **SIMT** Target: GFIS Planning

*Waiting for test on side be PEMF/CMC/JICA and approval. Demo is on test side.* 

#### **4.6 Improvement related to both MKFFIS and GFIS modules**

4.6.1 Modify PEMF Fire Report input module to report by fire. SIMT

4.7.1 Trinity extensively works on finding ways of fixing the performance issues. Unnecessary scripts are being deleted, performance tuning on the loading of the layers is done, external loading of the scripts is done etc.

## **- SD 2 -**

# **WEEKLY PROGRESS REPORT No.5 For period from October 25th to October 31th , 2013**

Author: EDUSOFT, SIMT, TRINITY Creation Date: October 31<sup>th</sup>, 2013

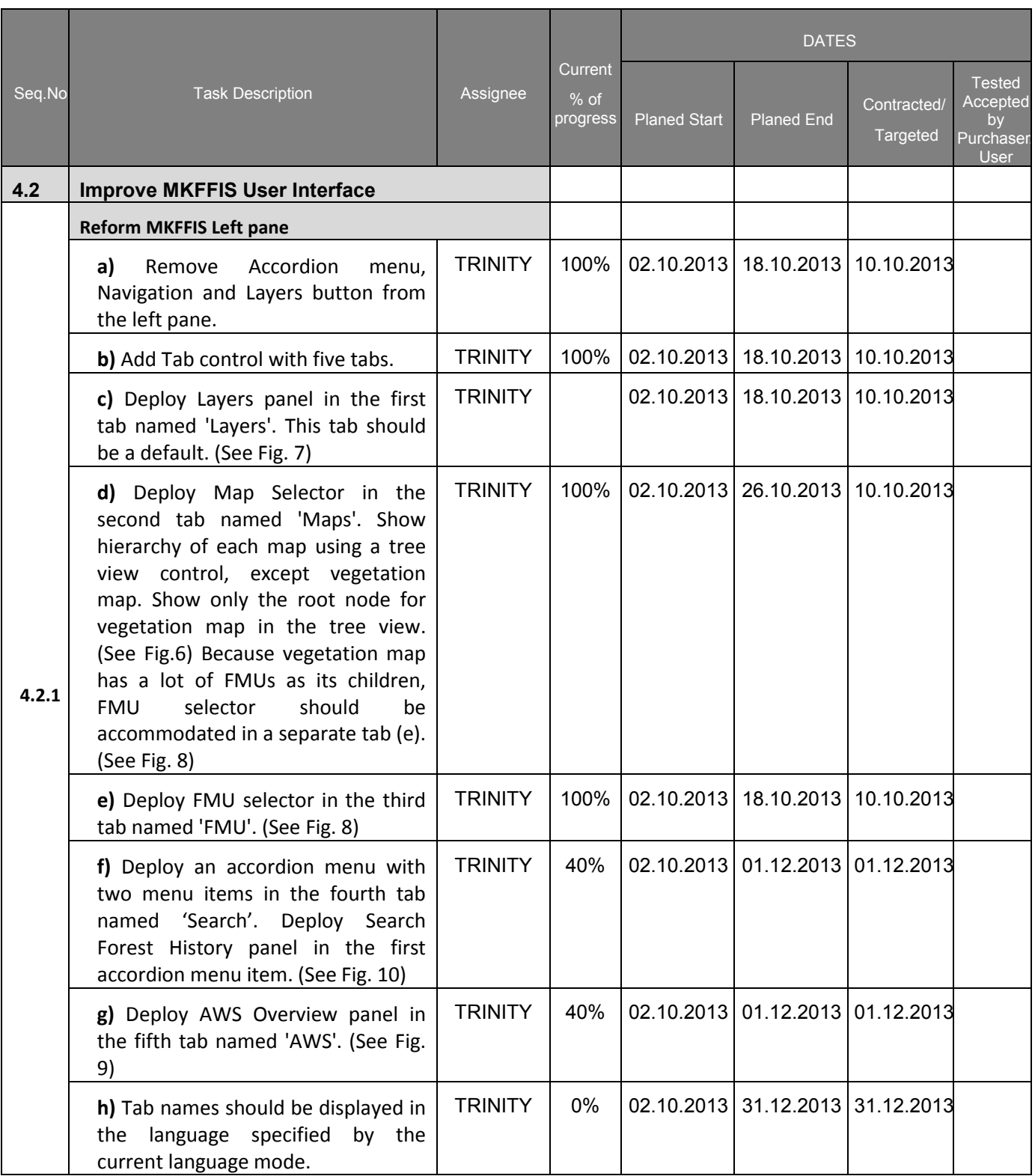

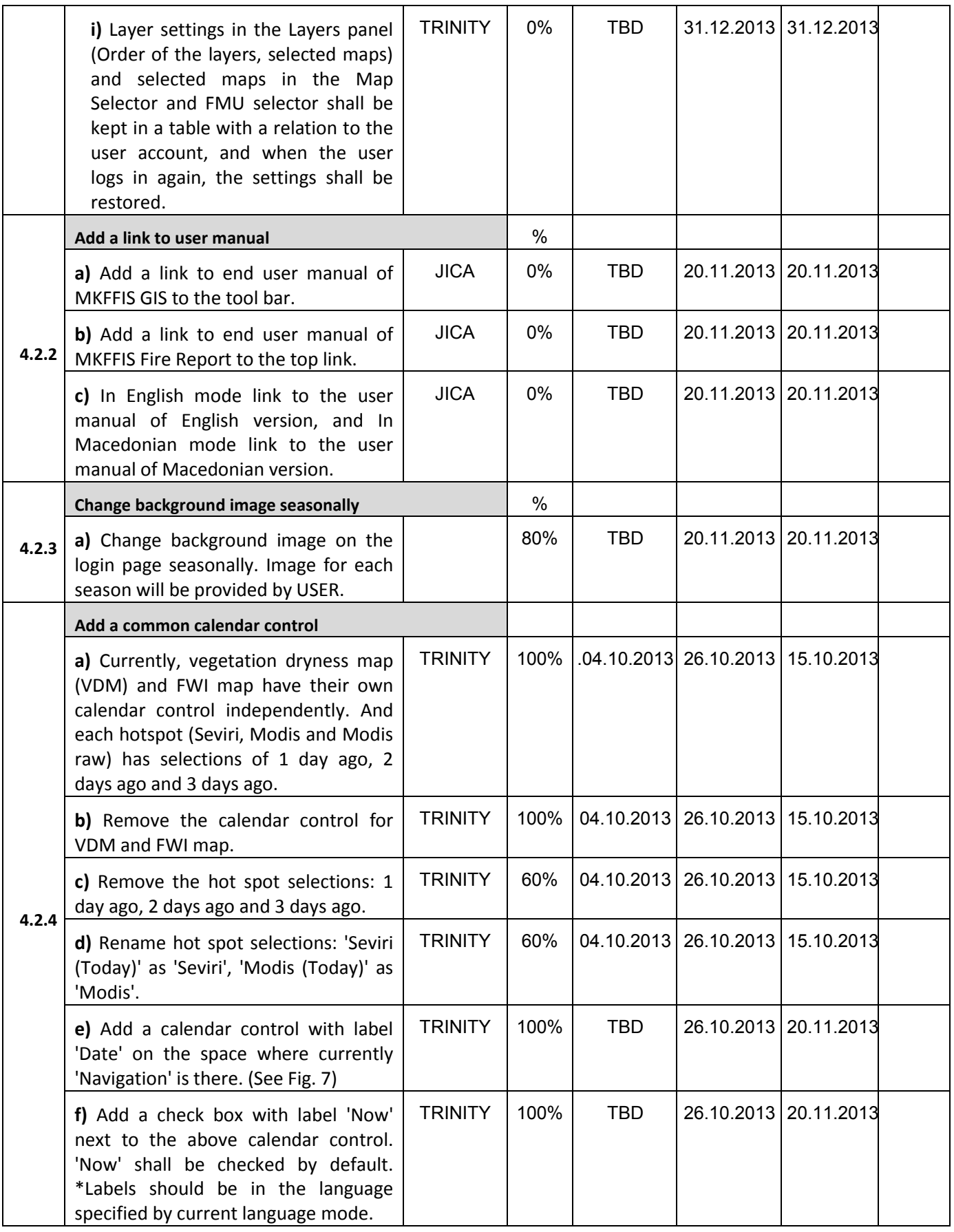

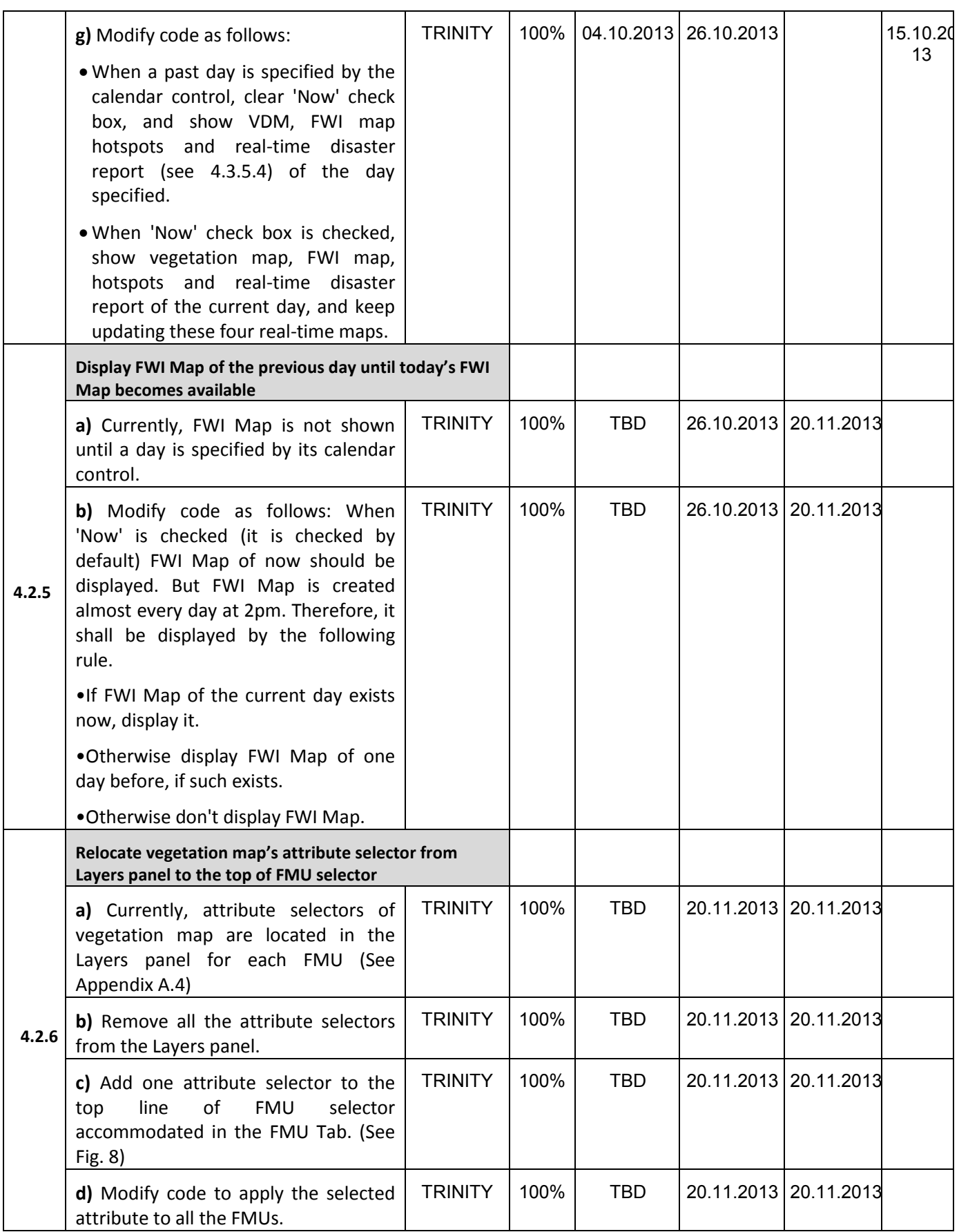

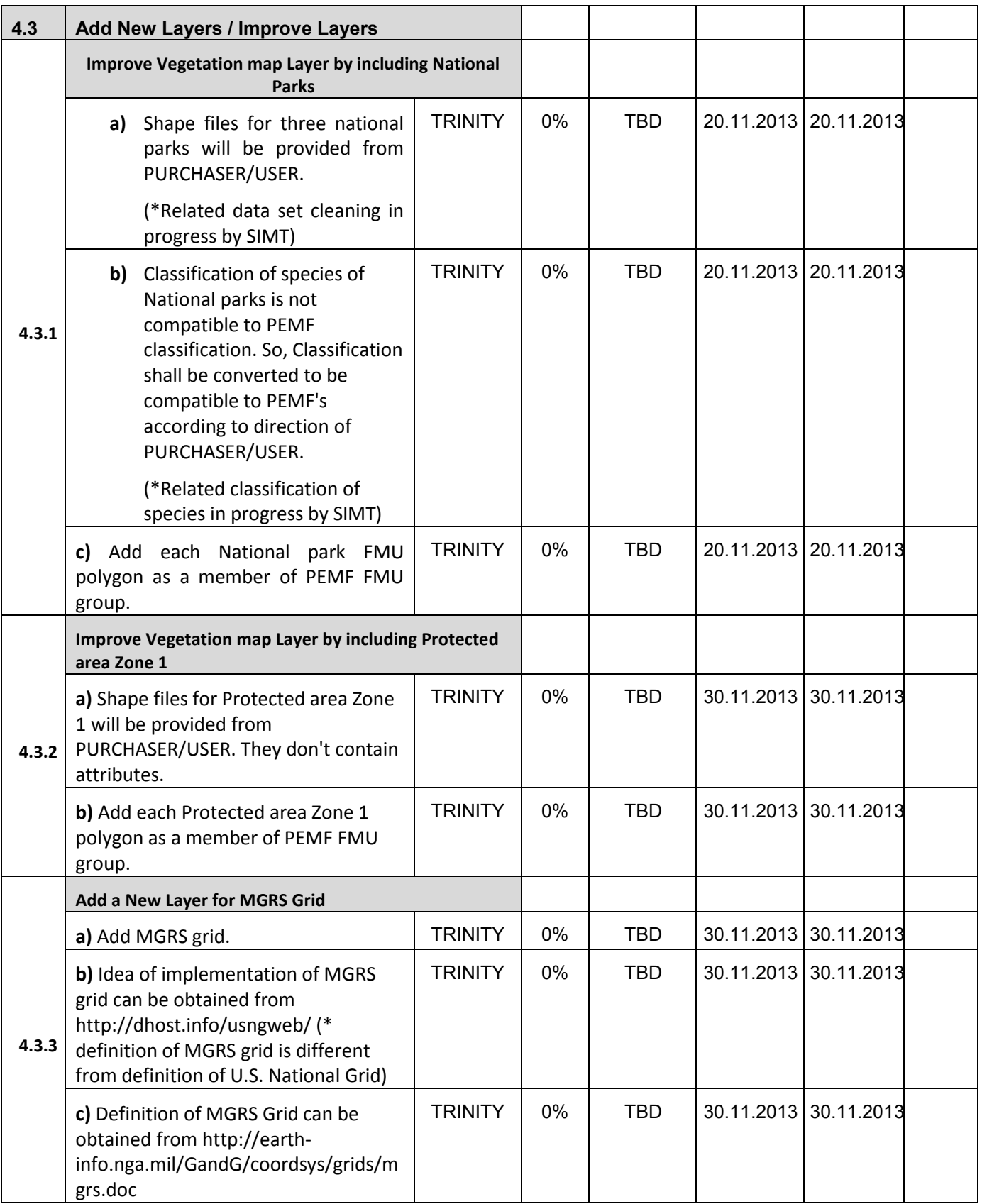

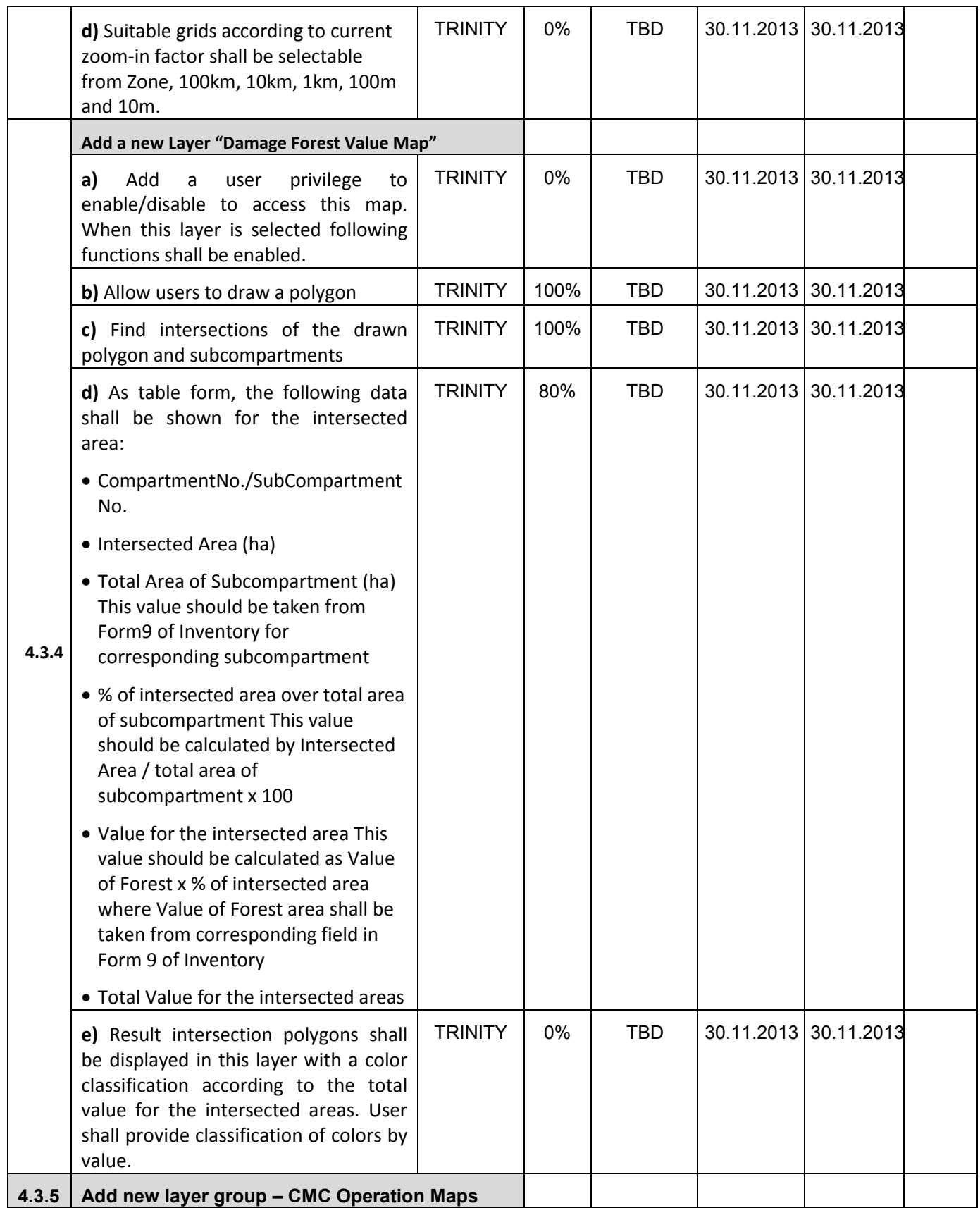
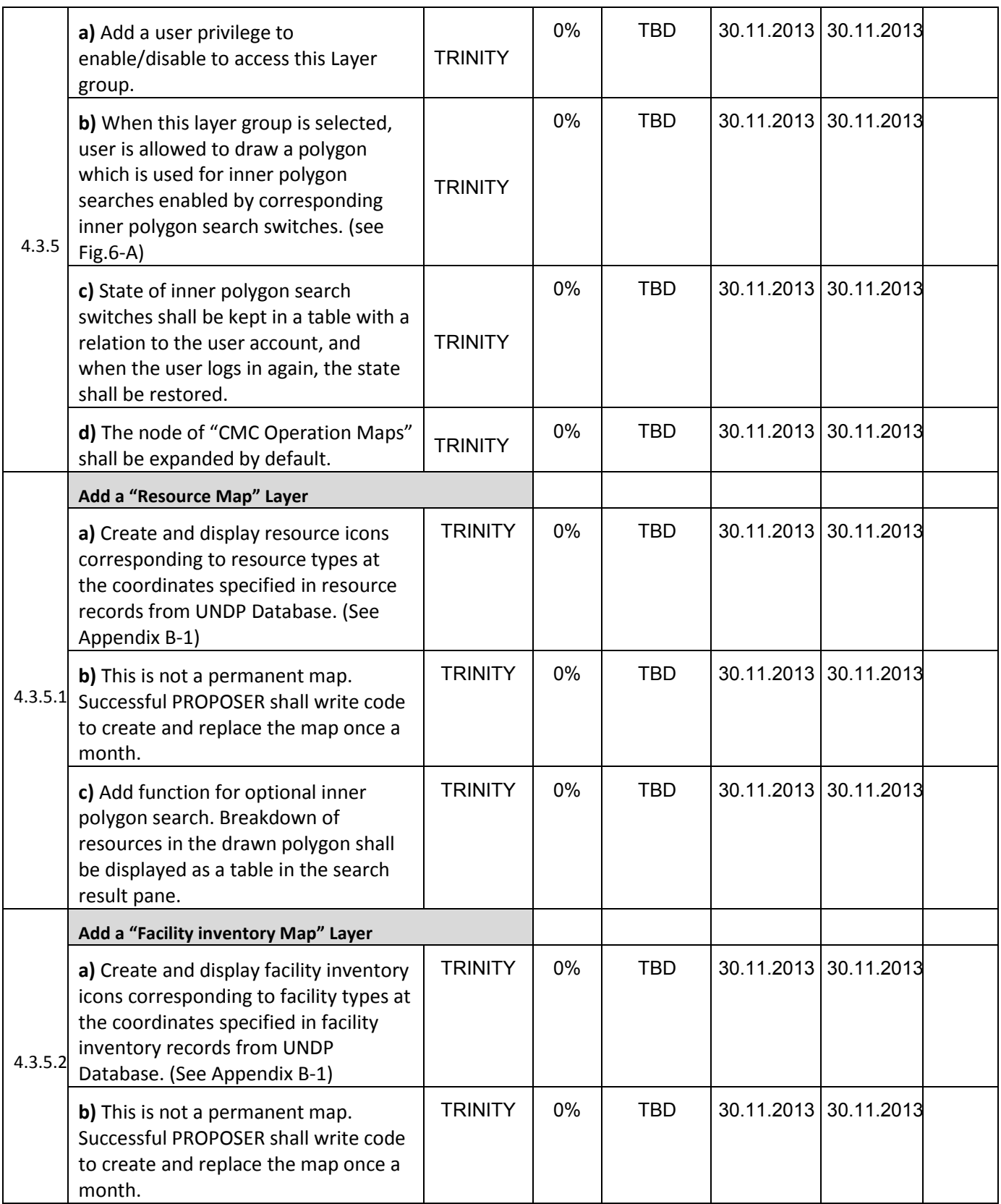

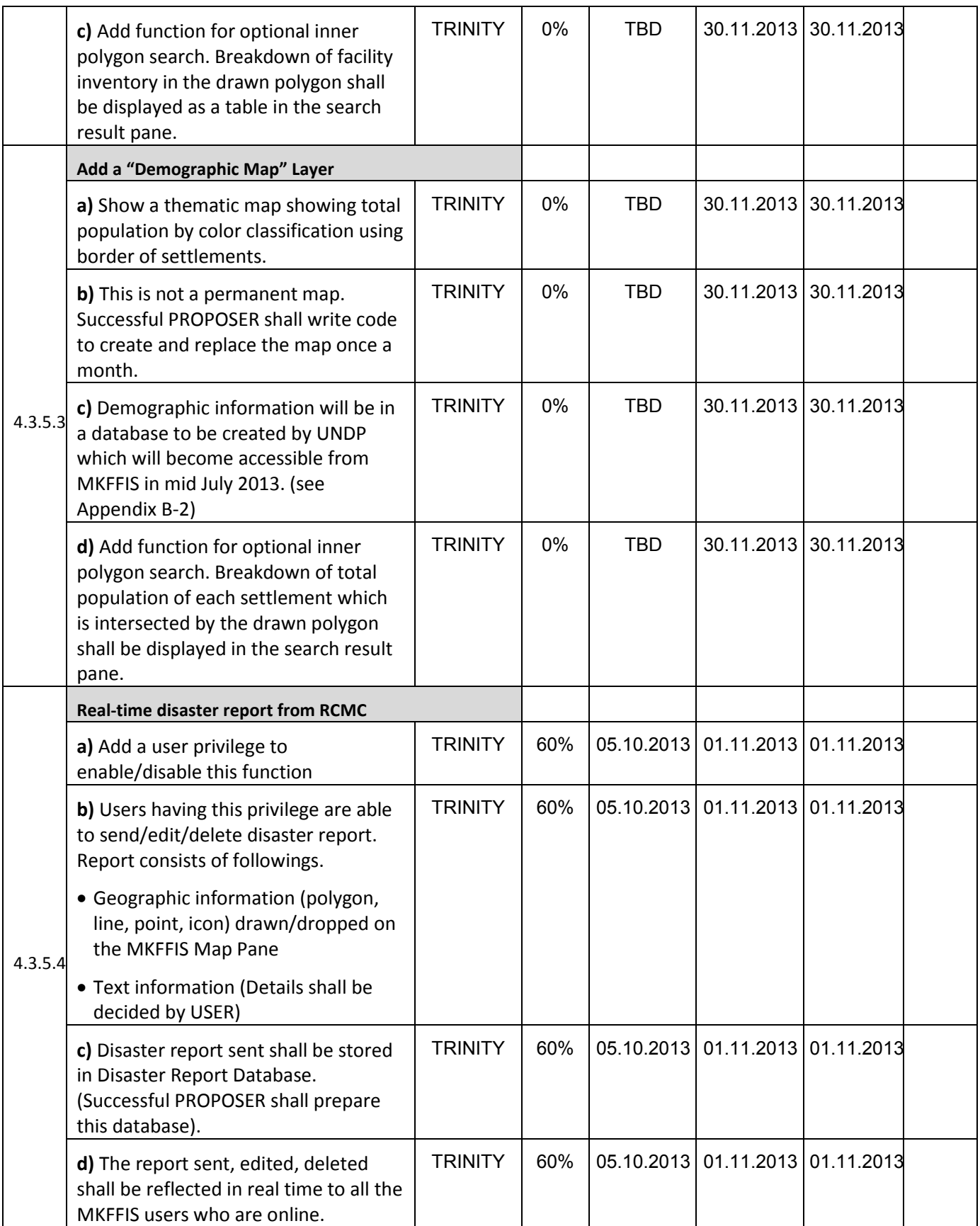

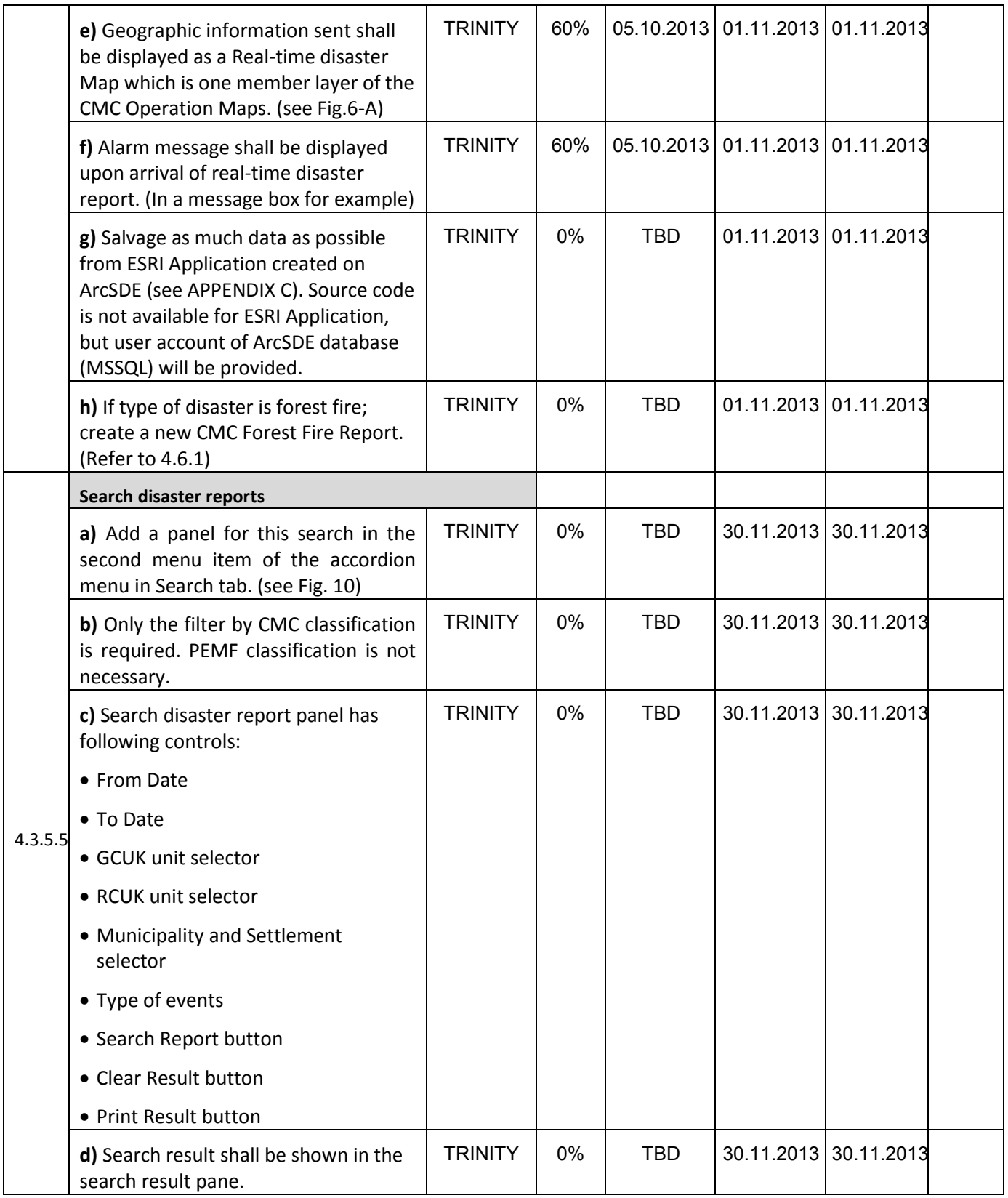

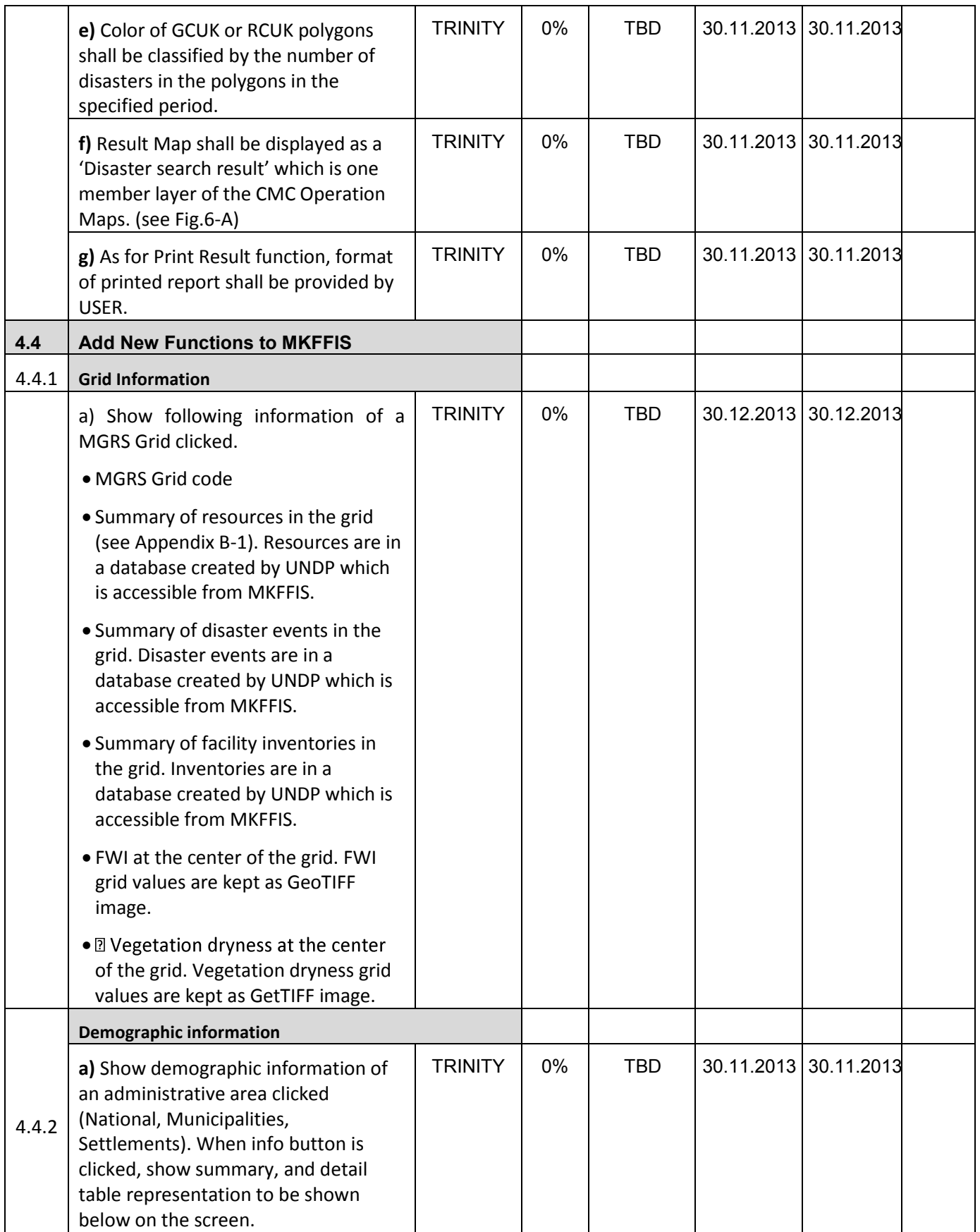

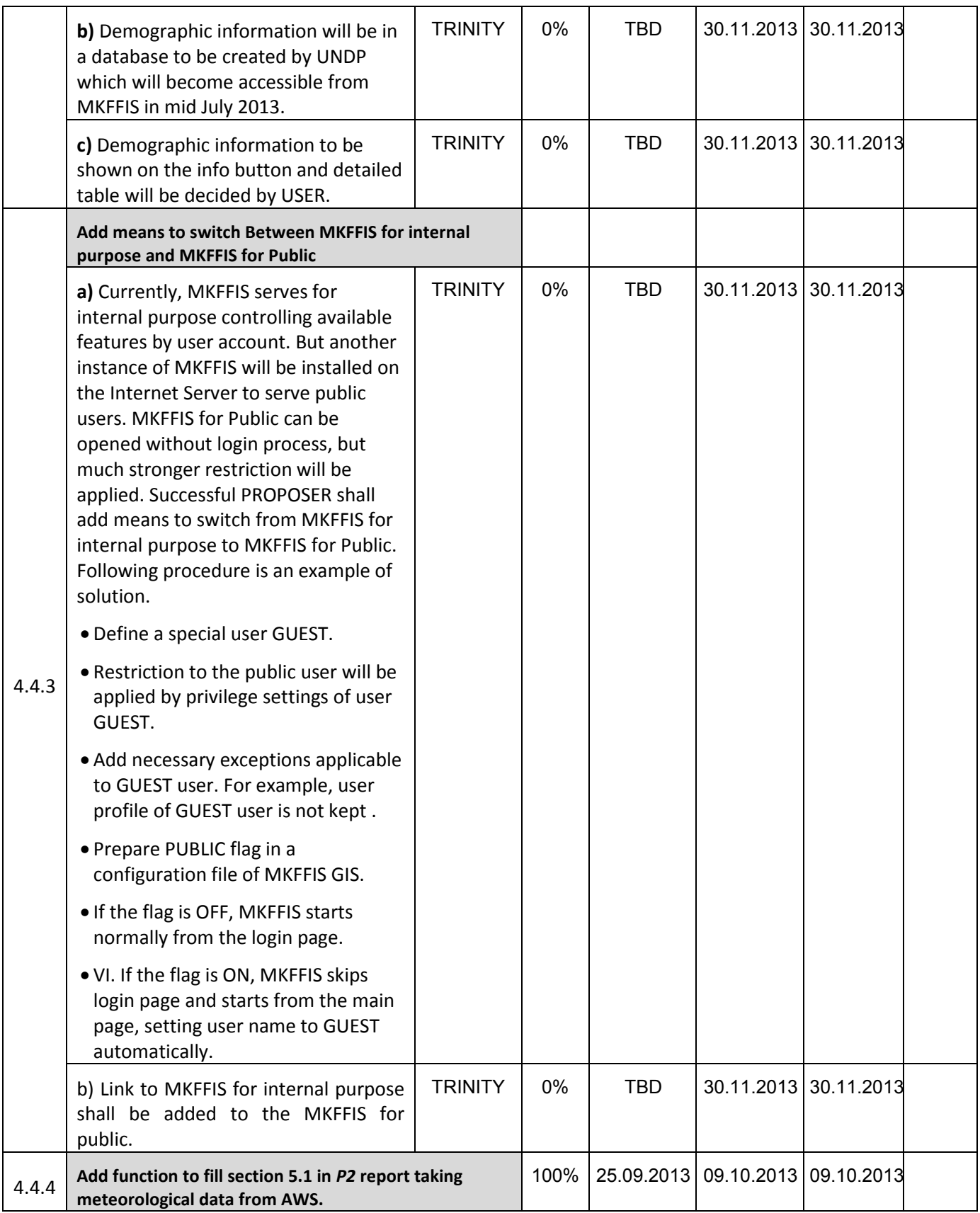

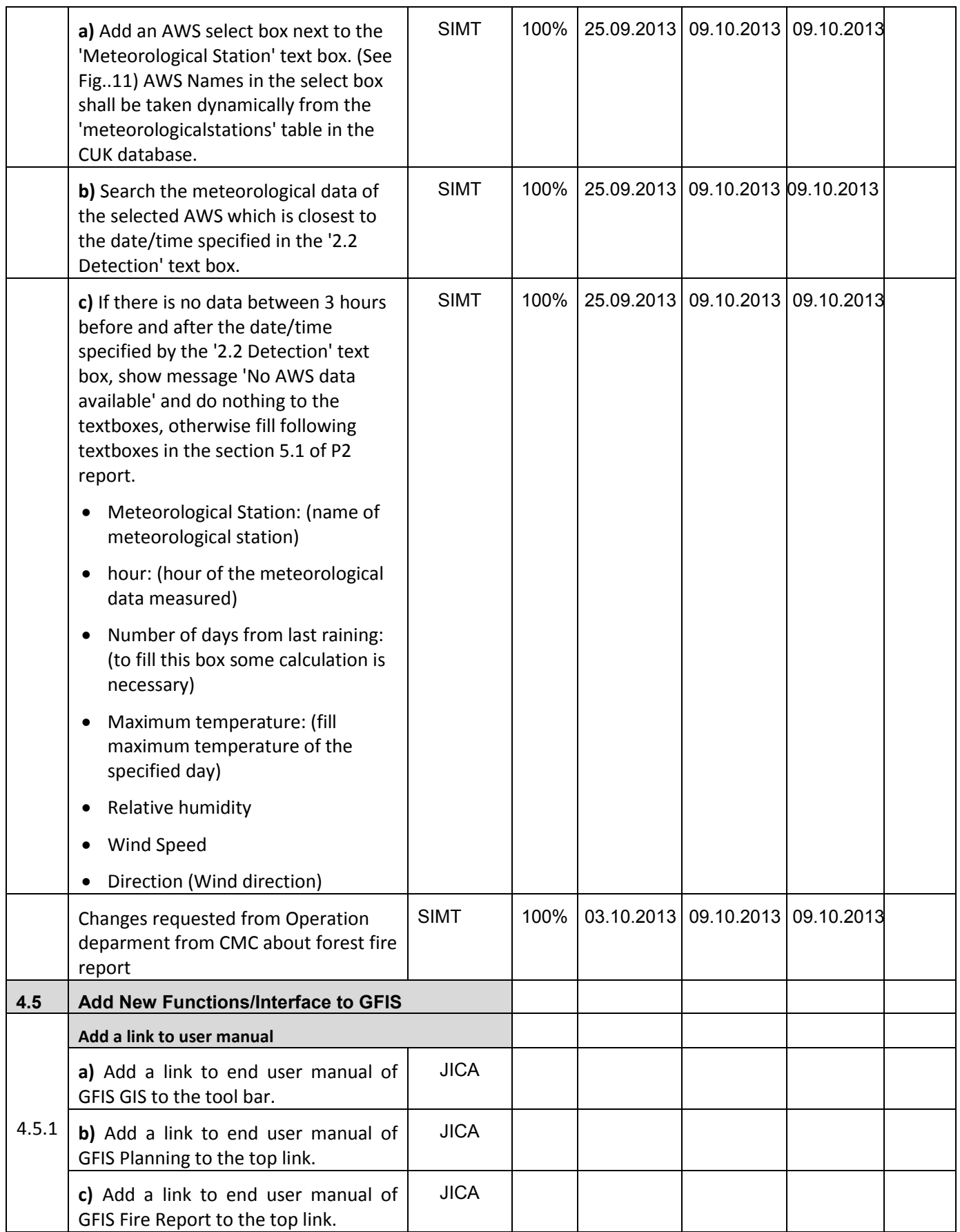

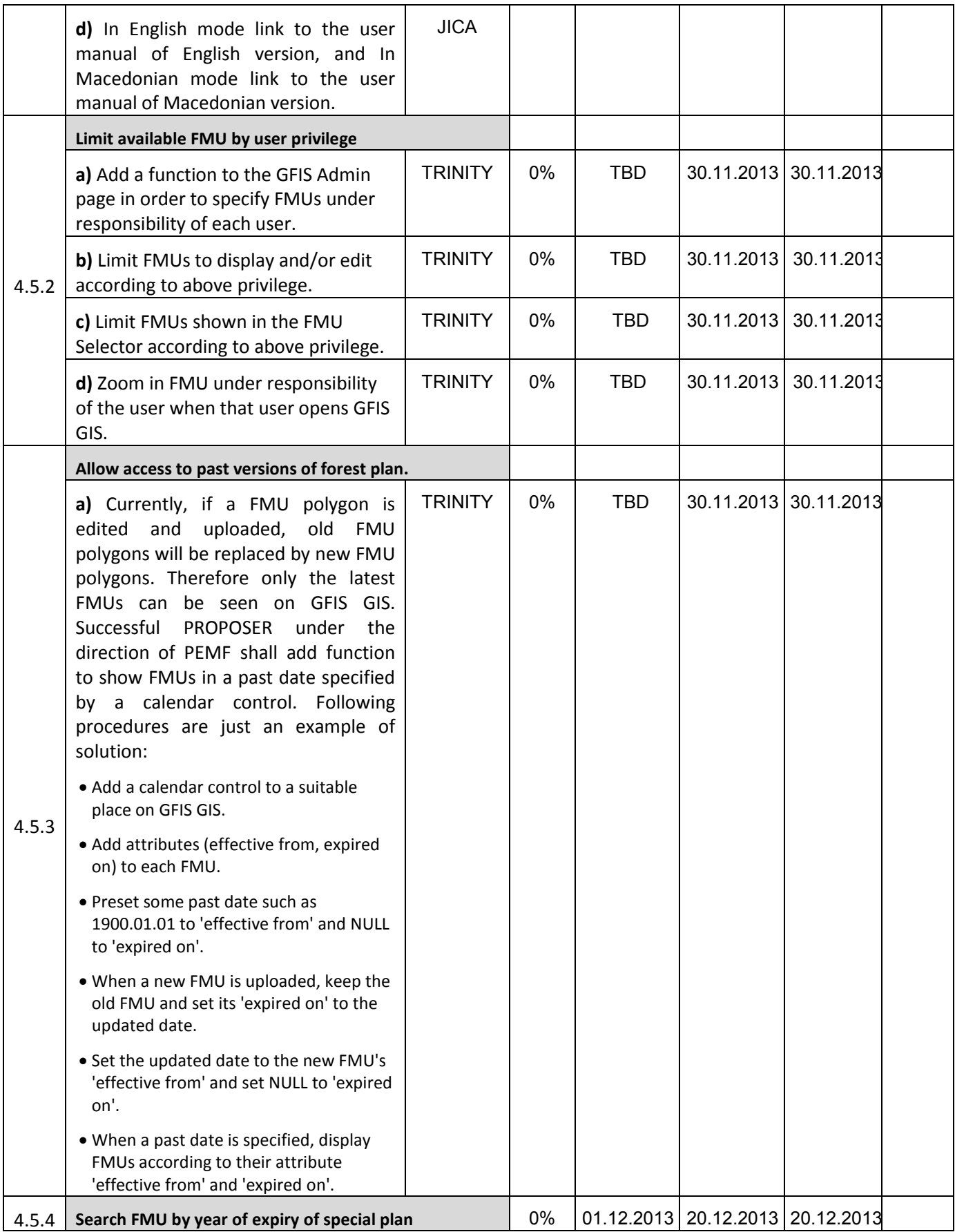

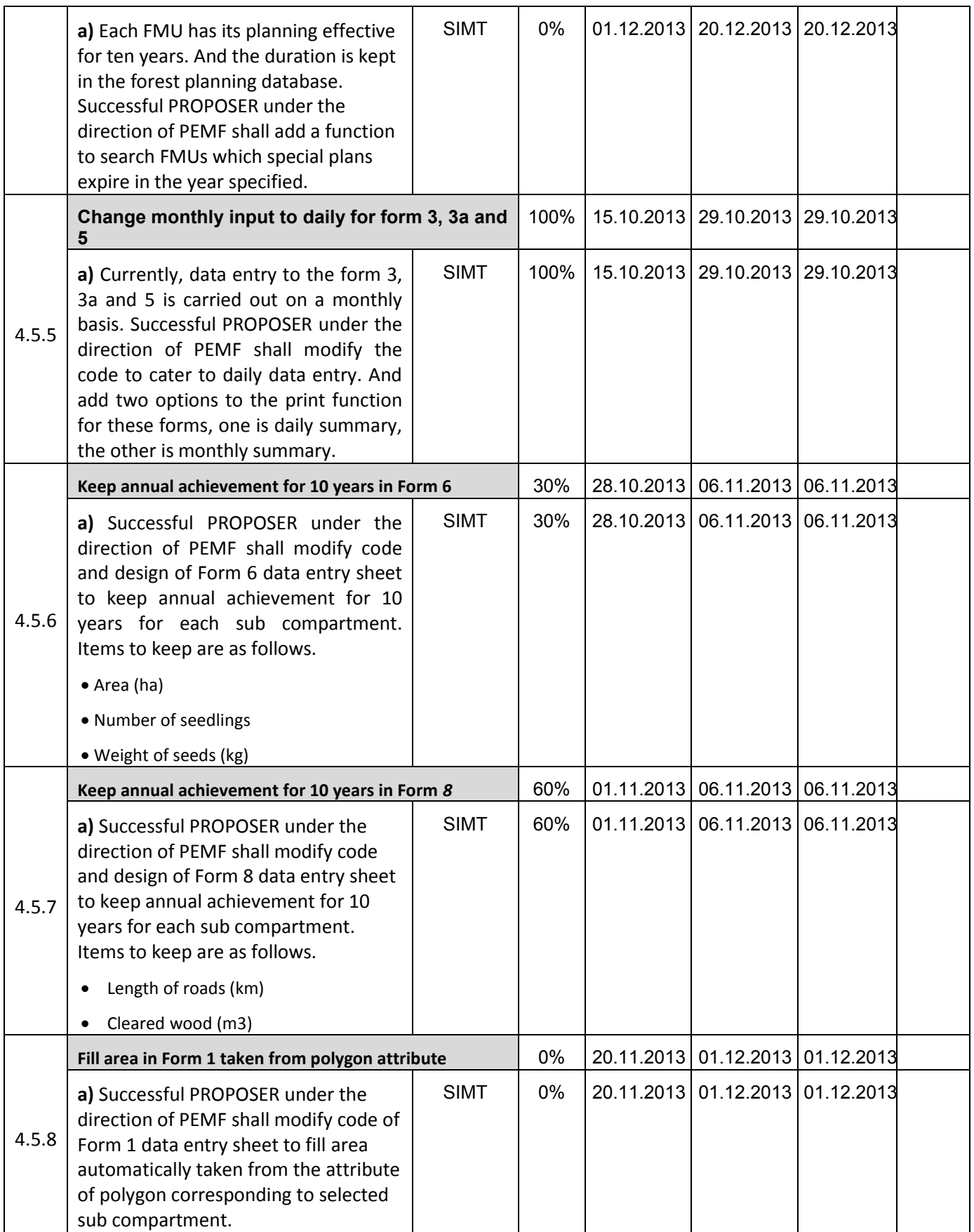

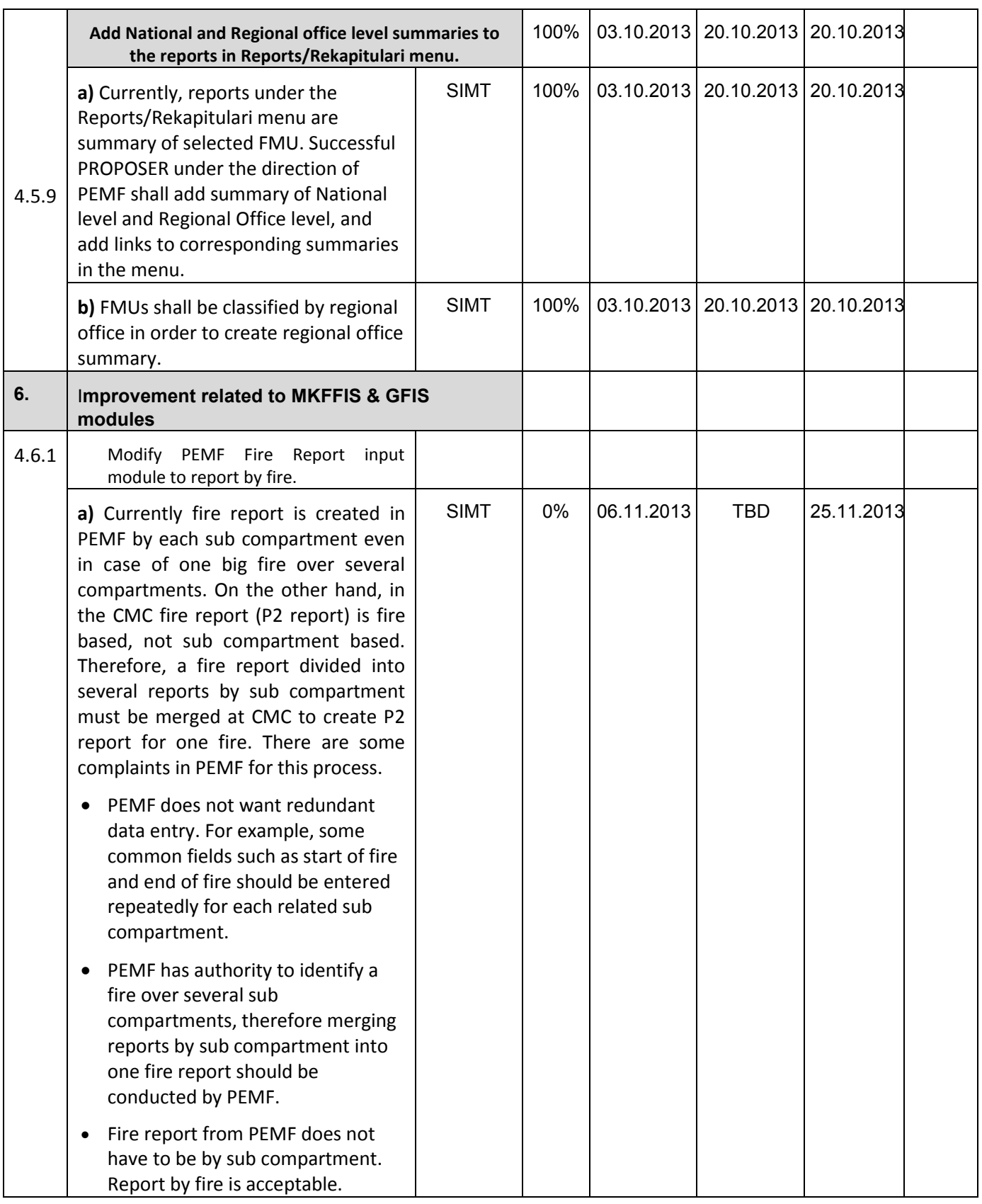

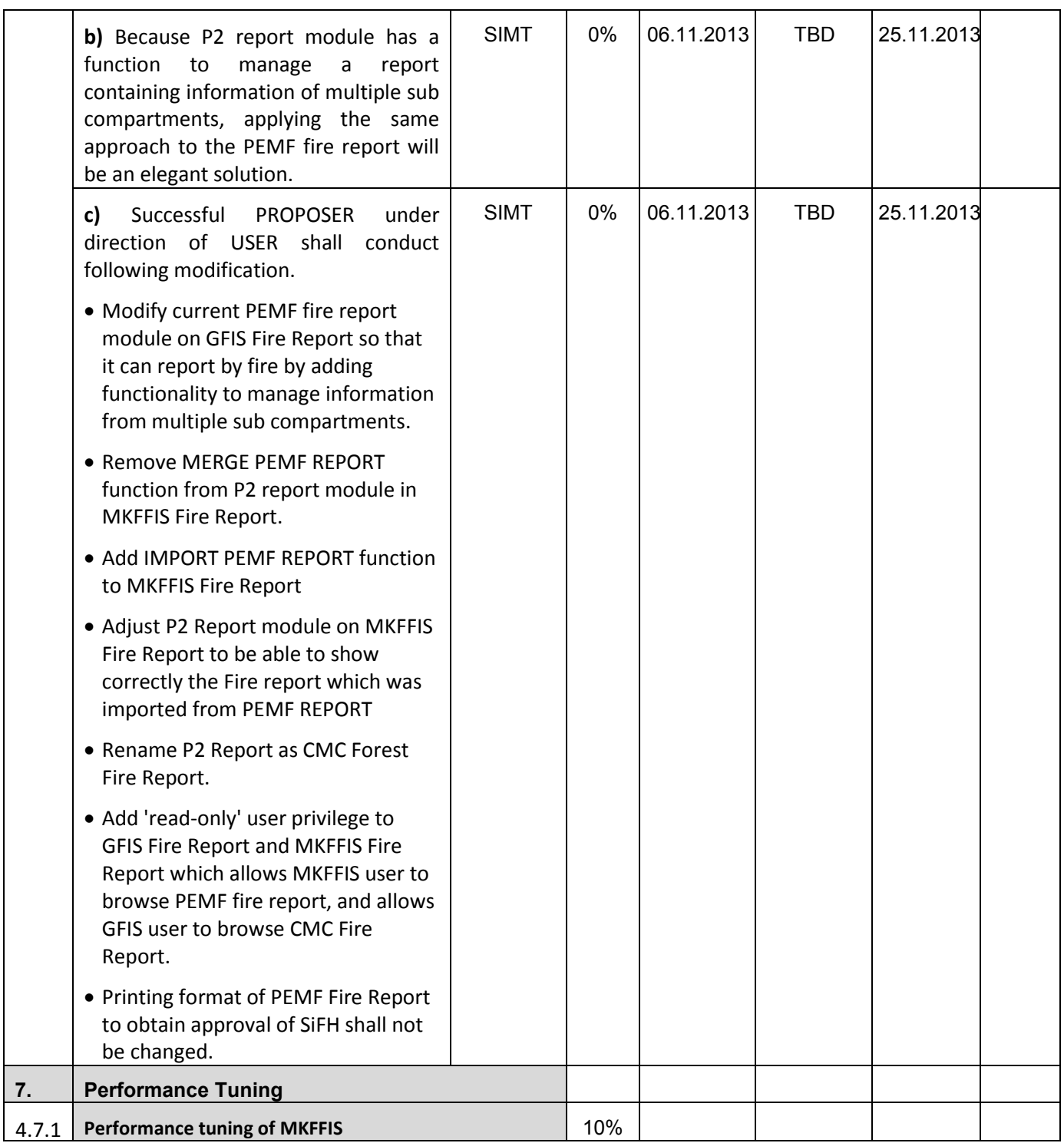

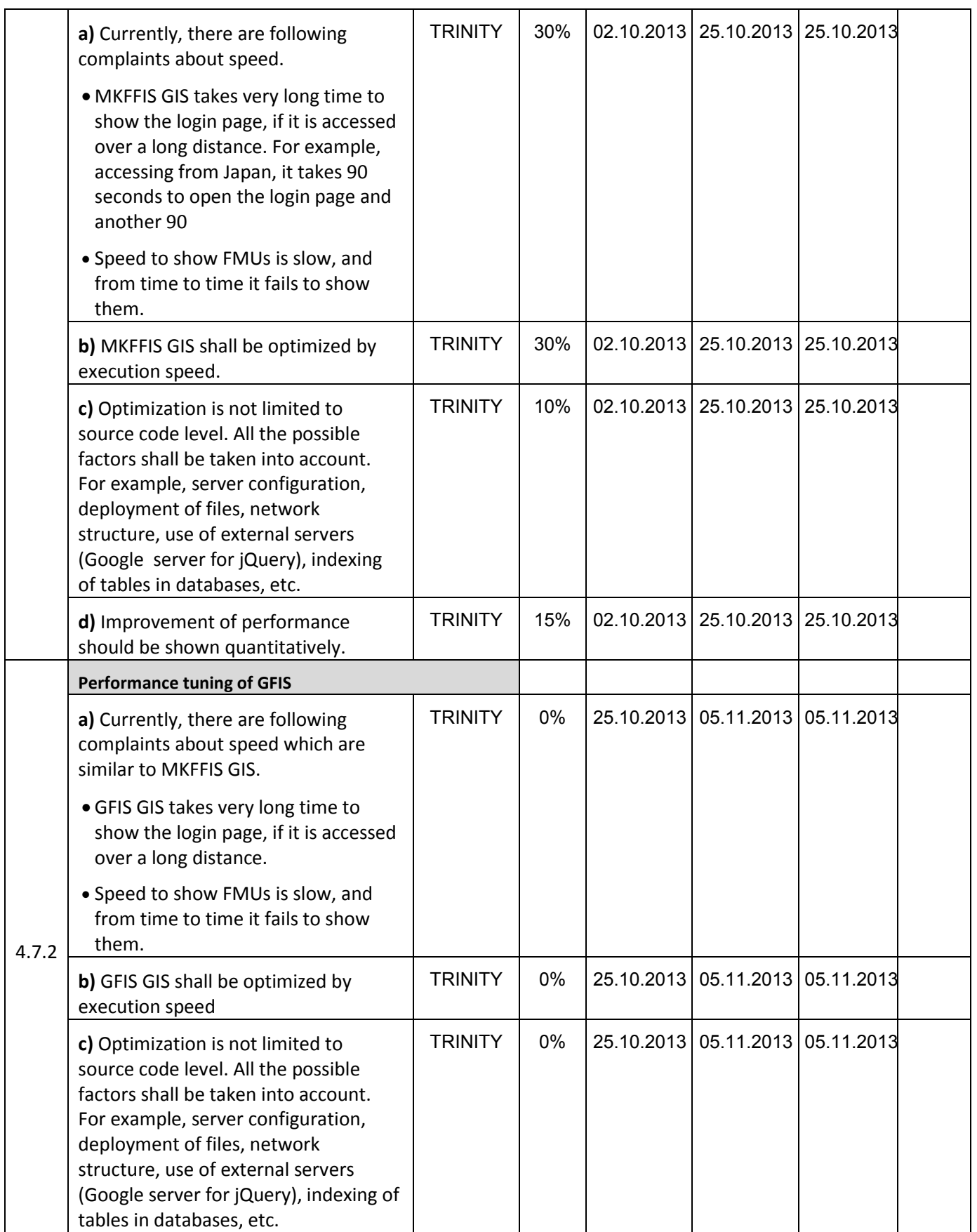

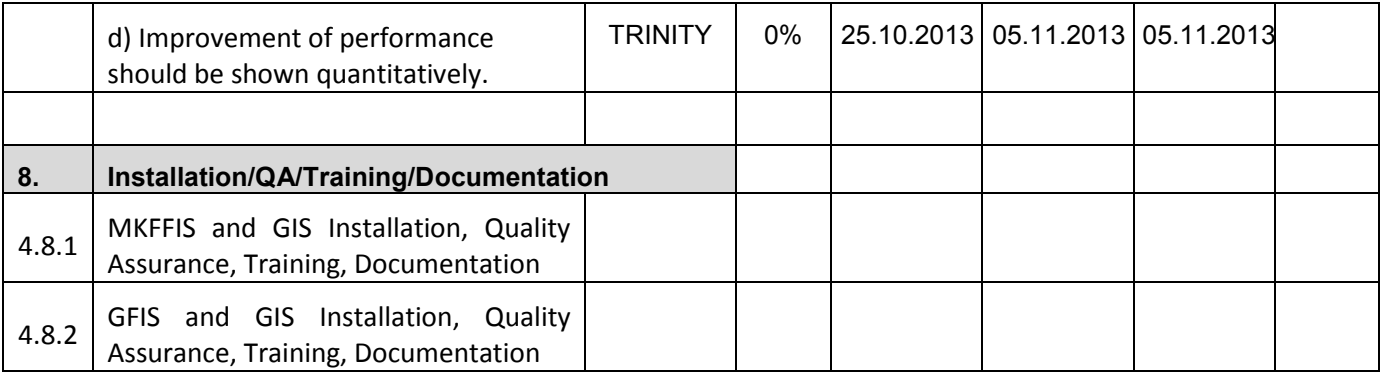

WEEKLY PROGRESS REPORT for the period from October 25<sup>th</sup> to October 31<sup>th</sup> 2013

#### **4.2 Improve MKFFIS User Interface**

4.2.1 (e) We have started on improving the fire history search engine. Now every user had its own database table for the fire search results which is not optimum performance vise. The goal is to have one shape file, one database table, containing the joined fmu border polygons and the search is done filter based. We are working on ways to color the polygons programicaly and not with a style directly from the geoserver.

4.2.3 The calendar control is operational and functional. A demonstration shall be done on Monday.

#### **4.3 Add New Layers / Improve Layers**

4.3.1 Improve Vegetation map Layer by including National Parks TRINITY Target: MKFFIS GIS and GFIS GIS We are waiting for the shape files of the National Parks so that we can implement them in the database and the Geoserver.

4.3.5 We have a proposal on how the inner polygon search should be done for the three maps. Mr. Lazar sent us the development version of the database in MSSQL. We had trouble connecting the database with our Codeigniter environment but we finally managed to succeed by modifying the database driver itself. This means that the data can be used directly from the MSSQL database and no replication will be done to postgresql. A discussion for this proposal shall be conducted on Monday.

4.3.5.4 Real-time disaster report from RCMC TRINITY & SIMT Target: MKFFIS GIS

. The drawing of a polygon is implemented and joined with the events. Now only the functionality for drawing and modifying a polygon has been created. A demonstration shall be conducted in Monday. Other features can be drawn, lines, points, drag and drop icon but it should be discussed on the meetings.

#### **4.4 Add New Functions to MKFFIS**

4.4.4 Add function to fill section 5.1 in P2 report taking meteorological data from AWS. SIMT Target: MKFFIS Fire Report *Waiting for test on side be CMC/JICA and approval. Demo is on test side.* 

#### **4.5 Add New Functions/Interface to GFIS**

4.5.4 Search FMU by year of expiry of special plan **TRINITY & SIMT** Target: GFIS GIS

4.5.5 Change monthly input to daily for form 3, 3a and 5 SIMT Target: GFIS Planning *Translating to English is done and internal testing is done. Last version of the application is on test server. Waiting for test on side be PEMF/CMC/JICA and approval.*

4.5.6 Keep annual achievement for 10 years in Form 6 SIMT *Input form with initial view and insert is done for Macedonian version. Demo is on test side.* 

WEEKLY PROGRESS REPORT for the period from October 25<sup>th</sup> to October 31<sup>th</sup> 2013

Target: GFIS Planning

4.5.7 Keep annual achievement for 10 years in Form 8 SIMT *Input form with initial view, insert, update and delete function is done for Macedonian version. Left side printing for Macedonian is done. Right side printing design for Macedonian version is done. Demo is on test side.* Target: GFIS Planning

4.5.8 Fill area in Form 1 taken from polygon attribute SIMT Target: GFIS Planning

4.5.9 Add National and Regional office level summaries to the reports in Reports/Rekapitulari menu. **SIMT** Target: GFIS Planning *Waiting for test on side be PEMF/CMC/JICA and approval. Demo is on test side.* 

#### **4.6 Improvement related to both MKFFIS and GFIS modules**

4.6.1 Modify PEMF Fire Report input module to report by fire. SIMT

4.7.1 Trinity extensively works on finding ways of fixing the performance issues. Unnecessary scripts are being deleted, performance tuning on the loading of the layers is done, external loading of the scripts is done etc.

## **- SD 2 -**

# **WEEKLY PROGRESS REPORT No.6 For period from November 1st to November 7th , 2013**

Author: EDUSOFT, SIMT, TRINITY Creation Date: November 8<sup>th</sup>, 2013

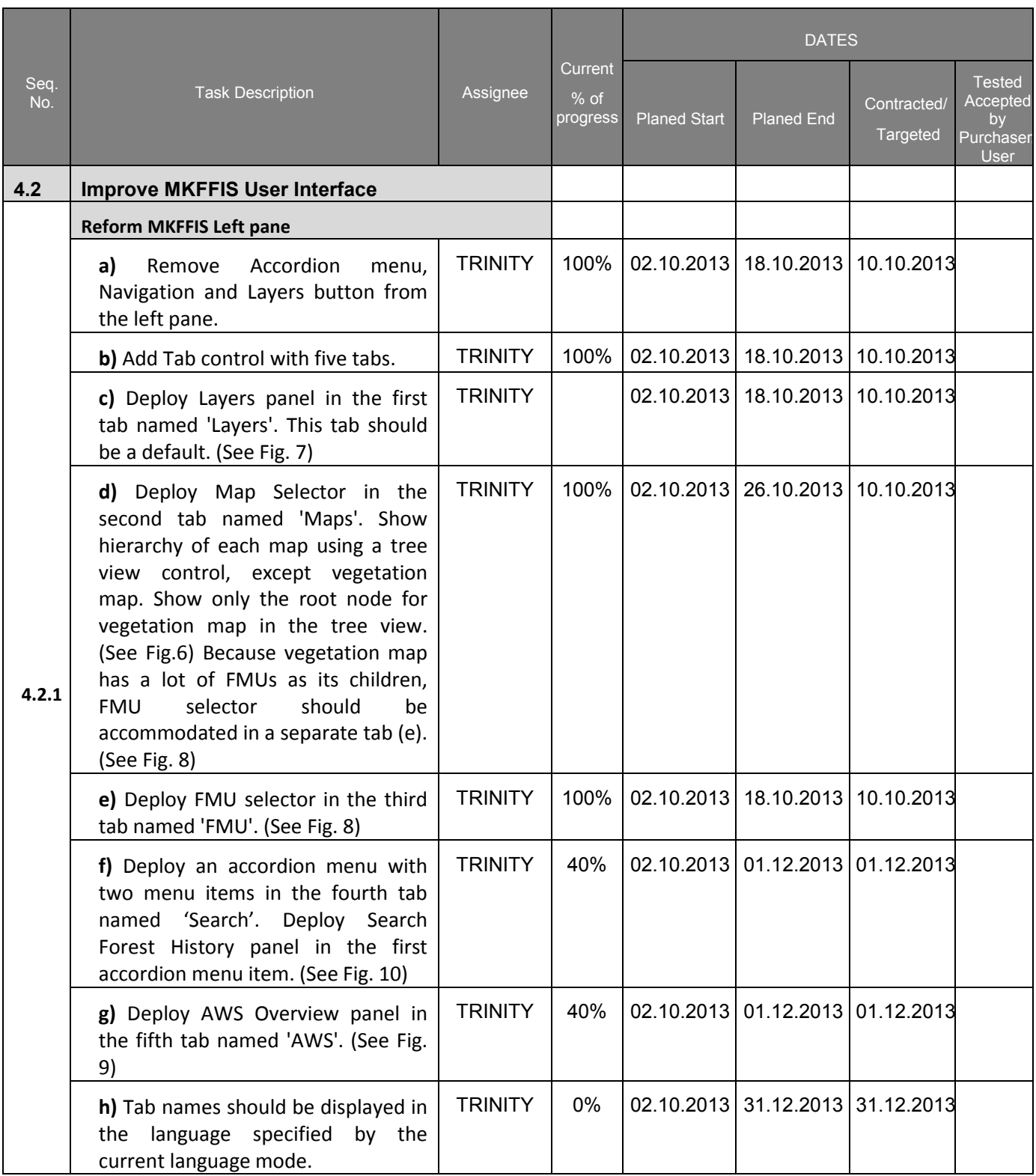

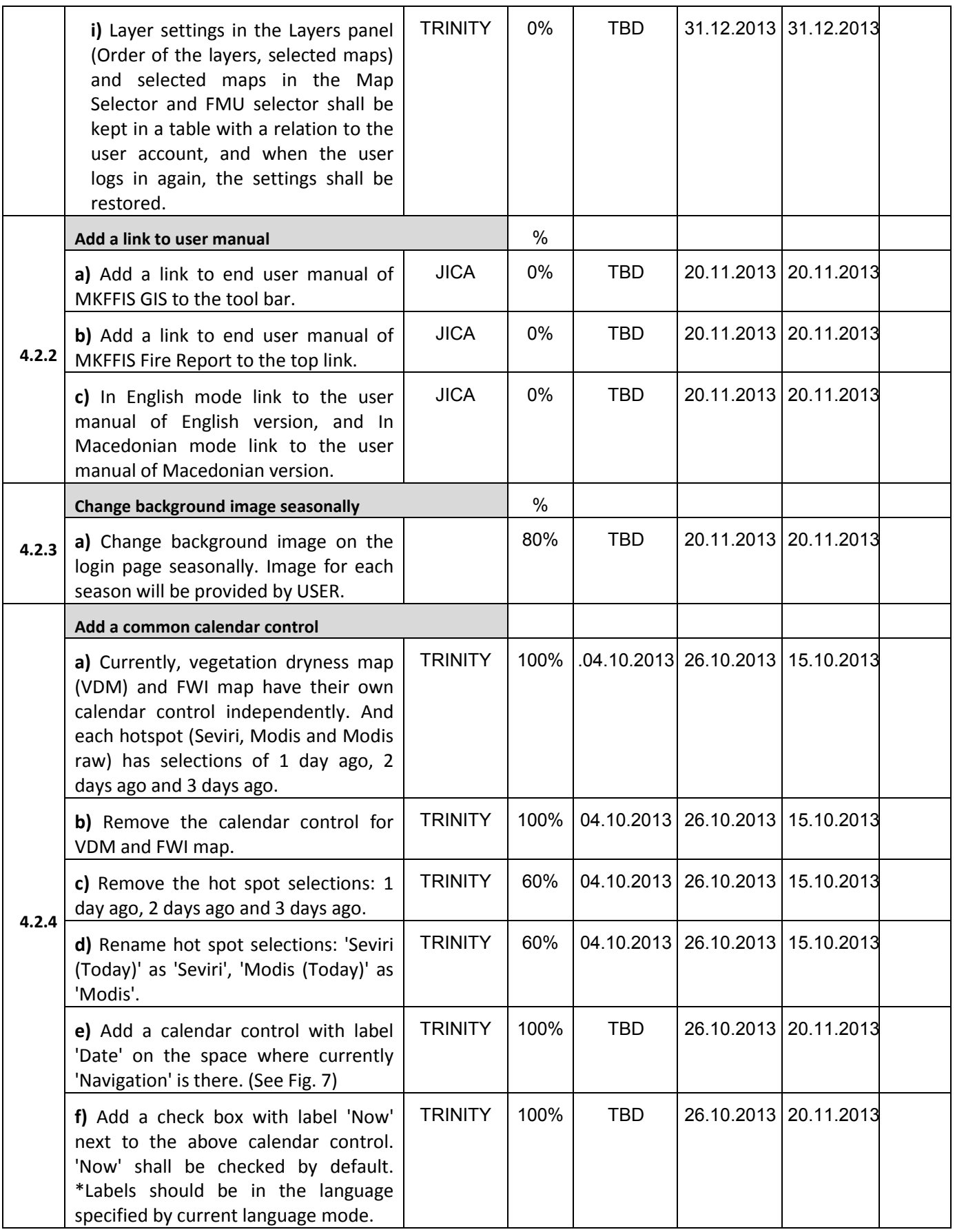

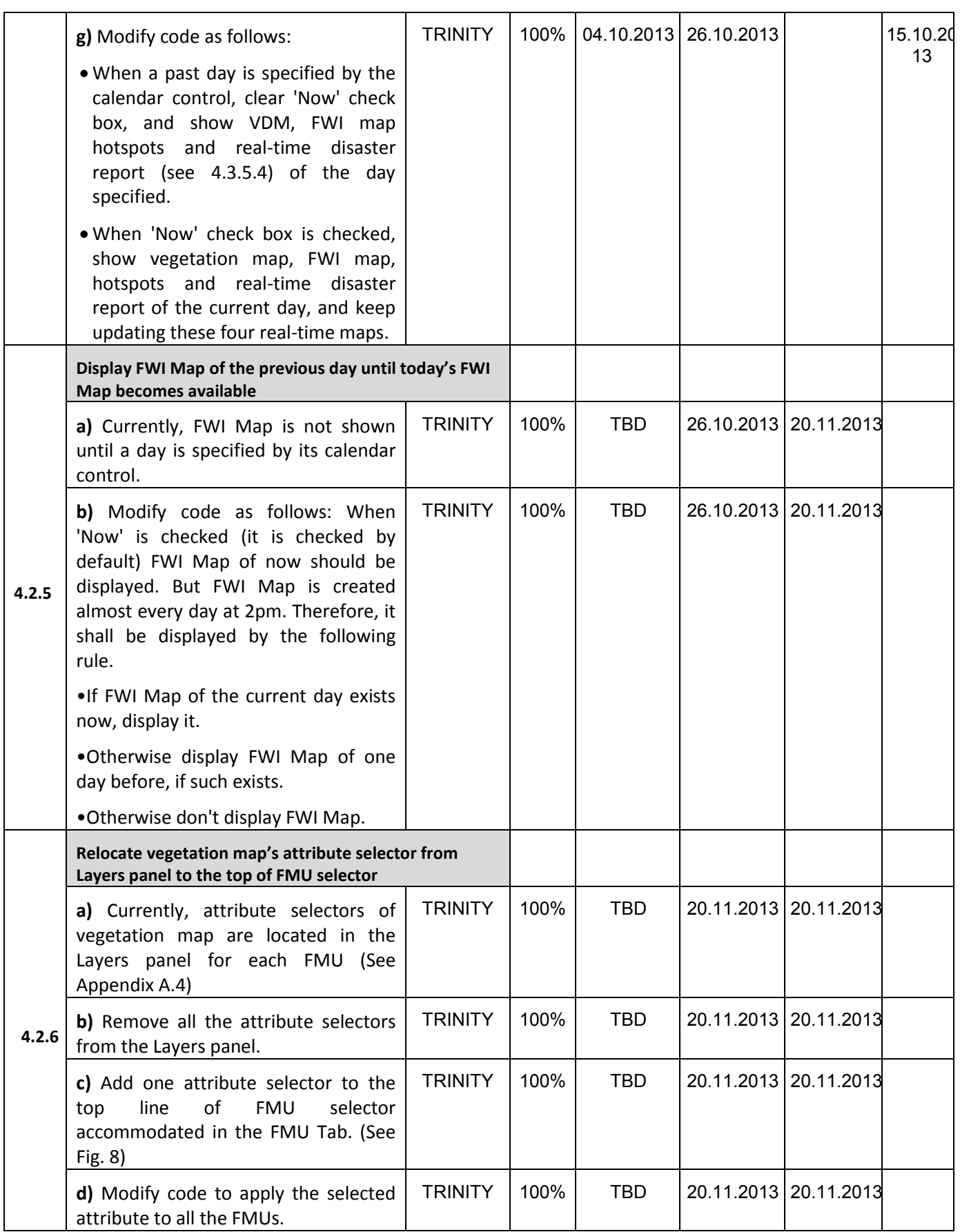

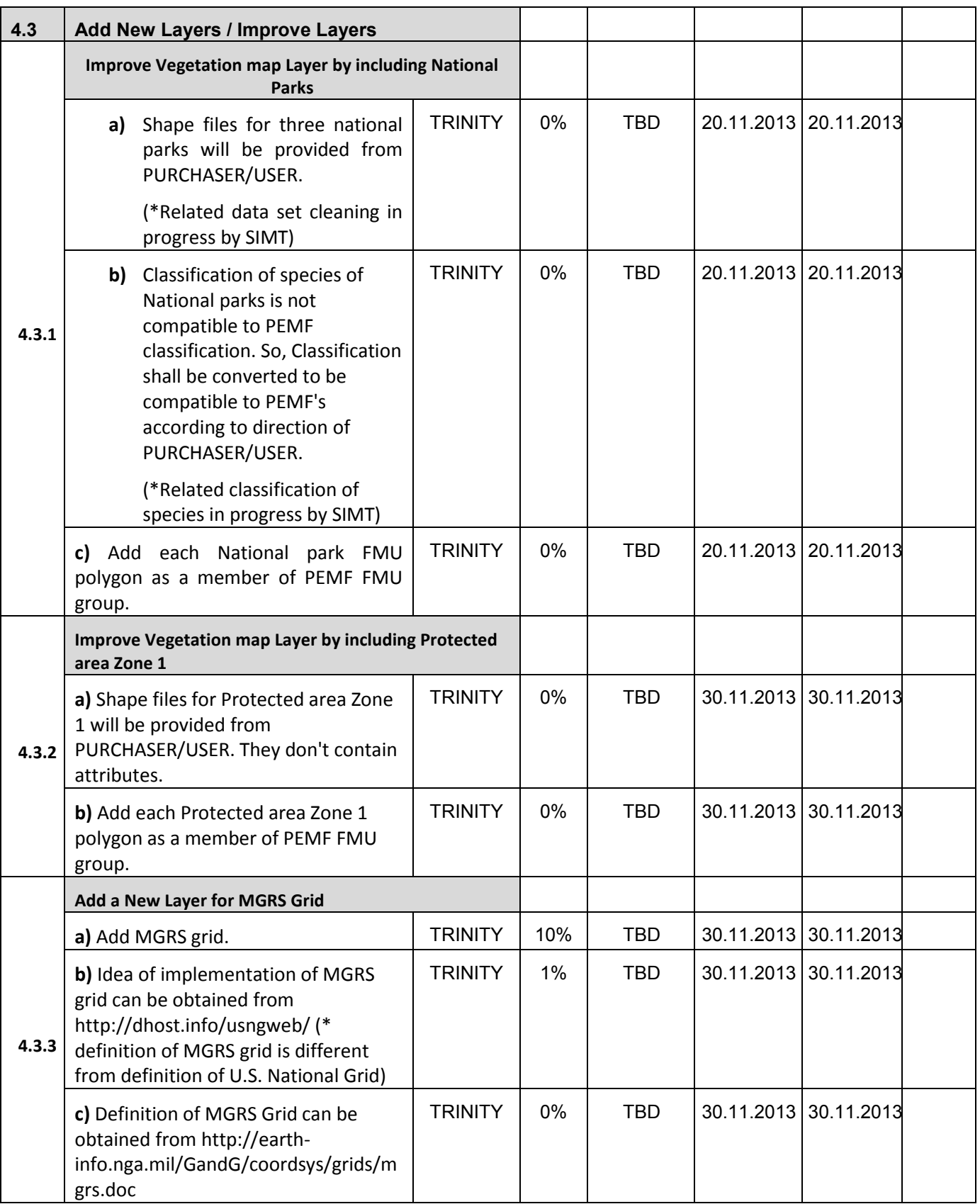

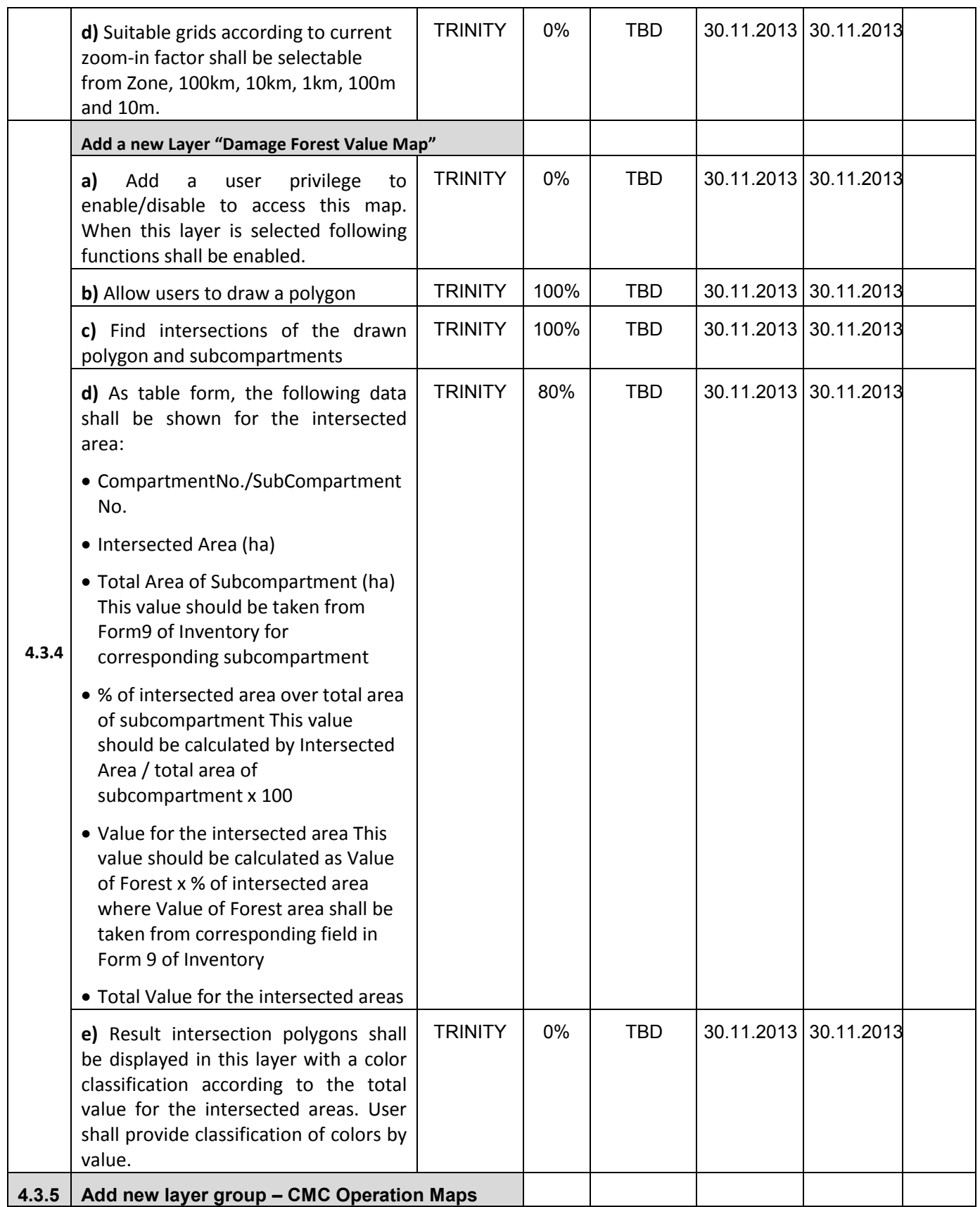

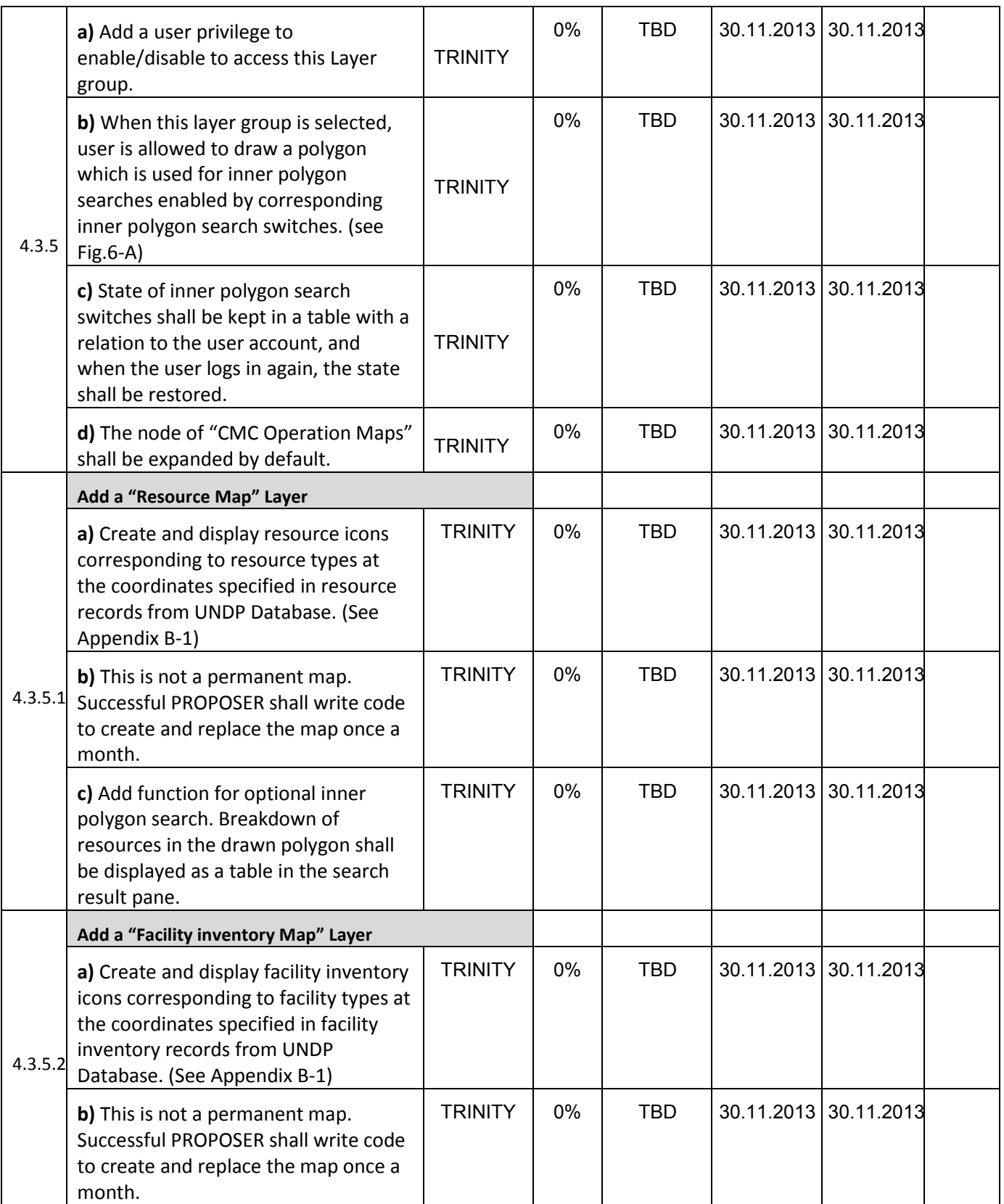

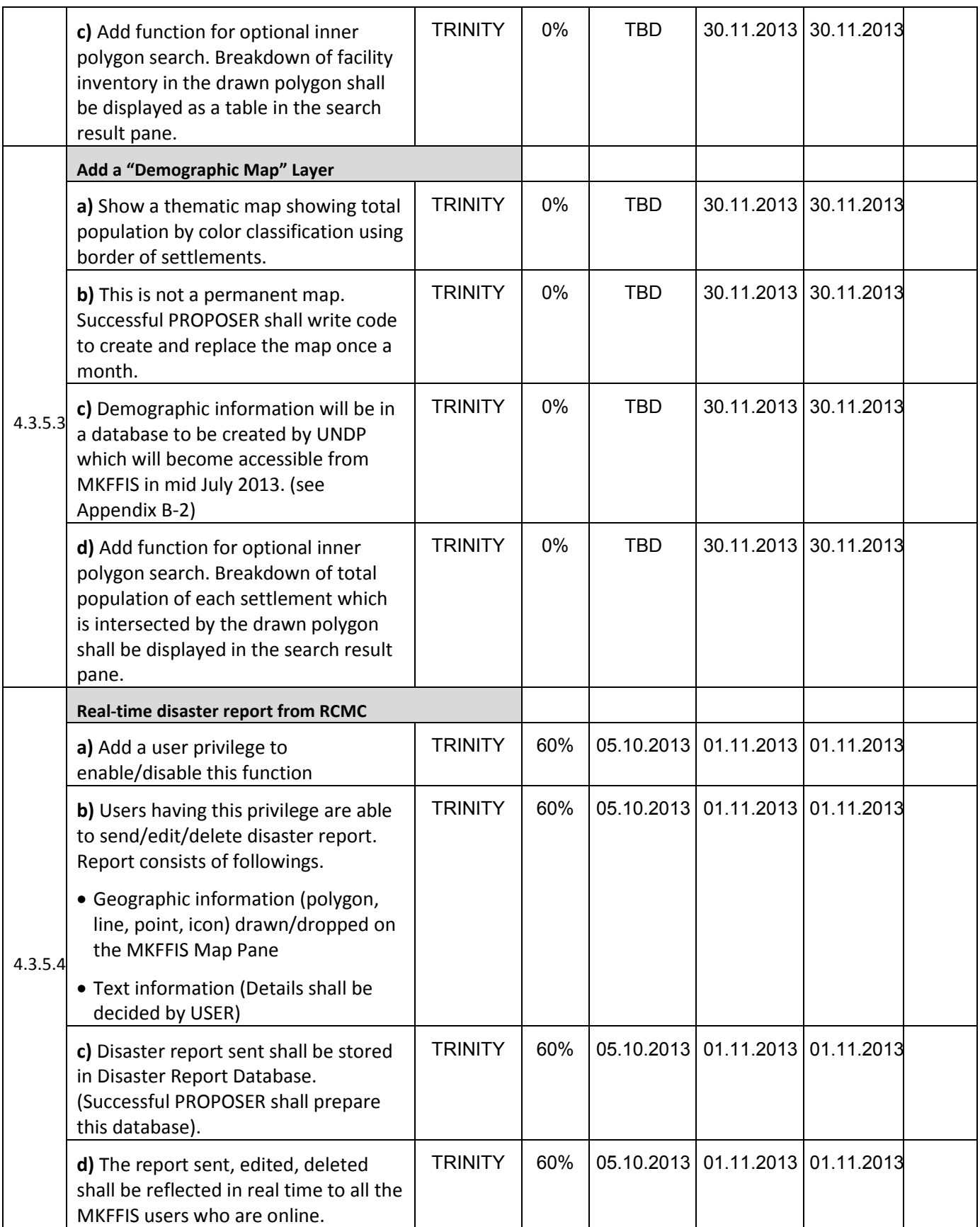

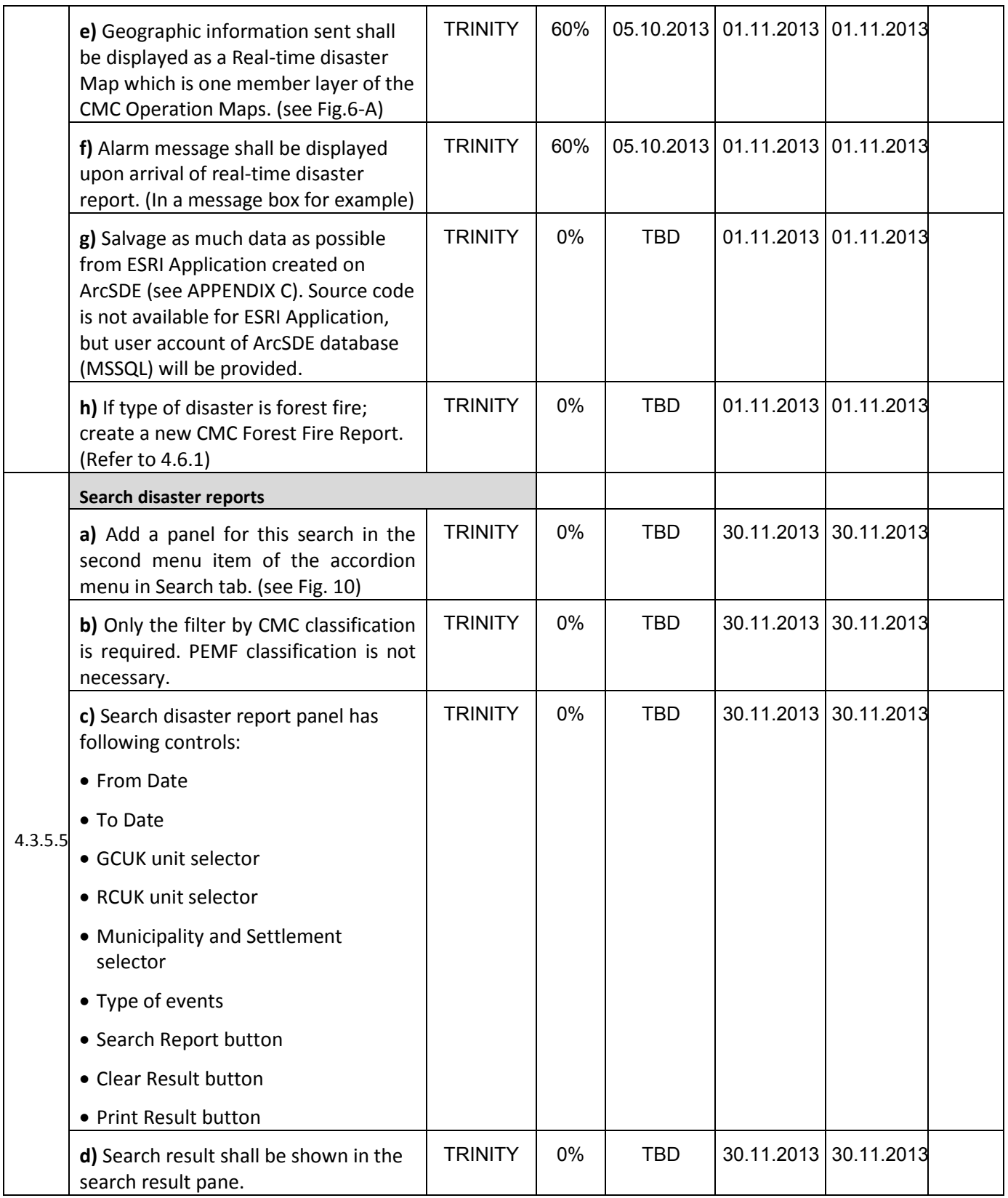

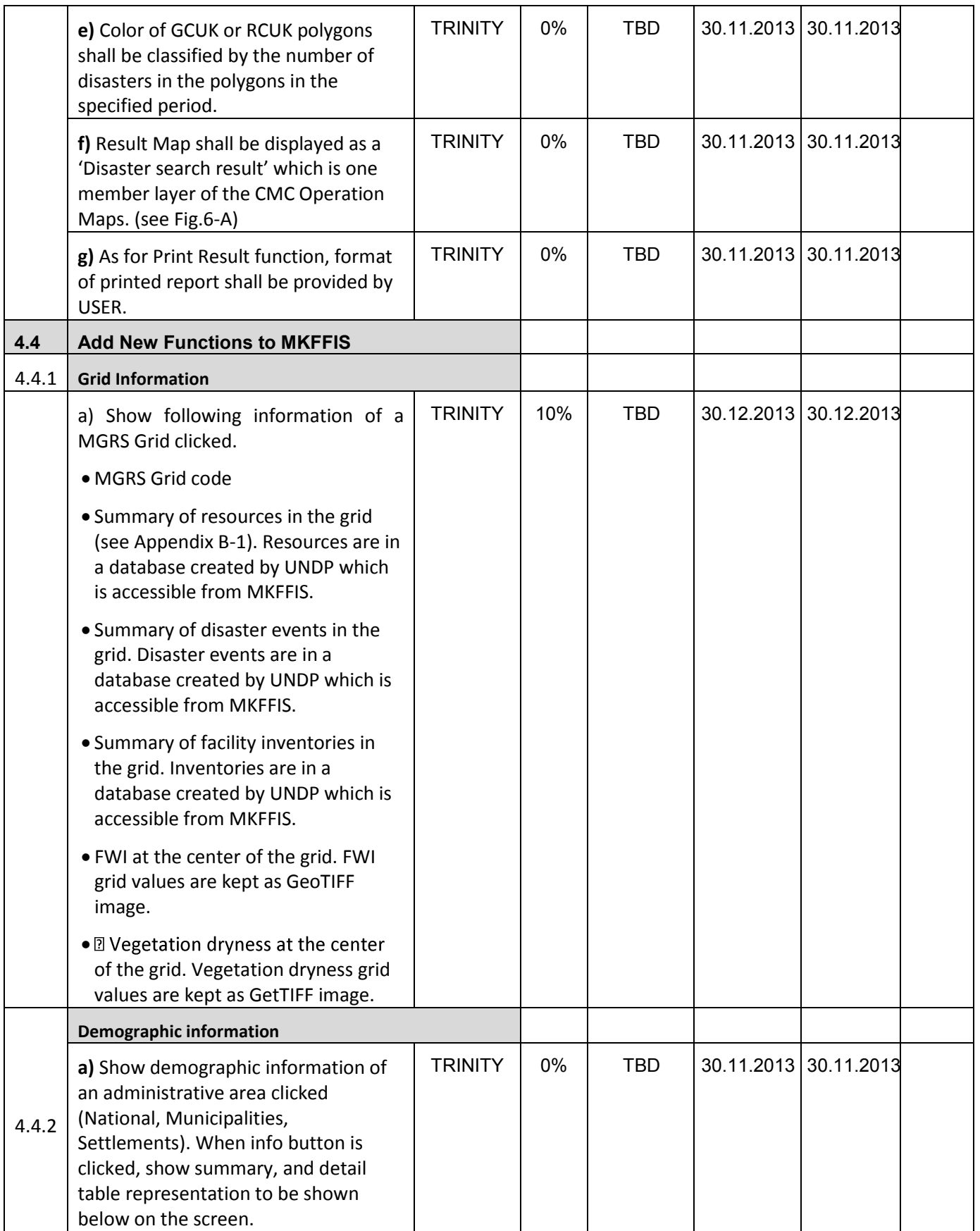

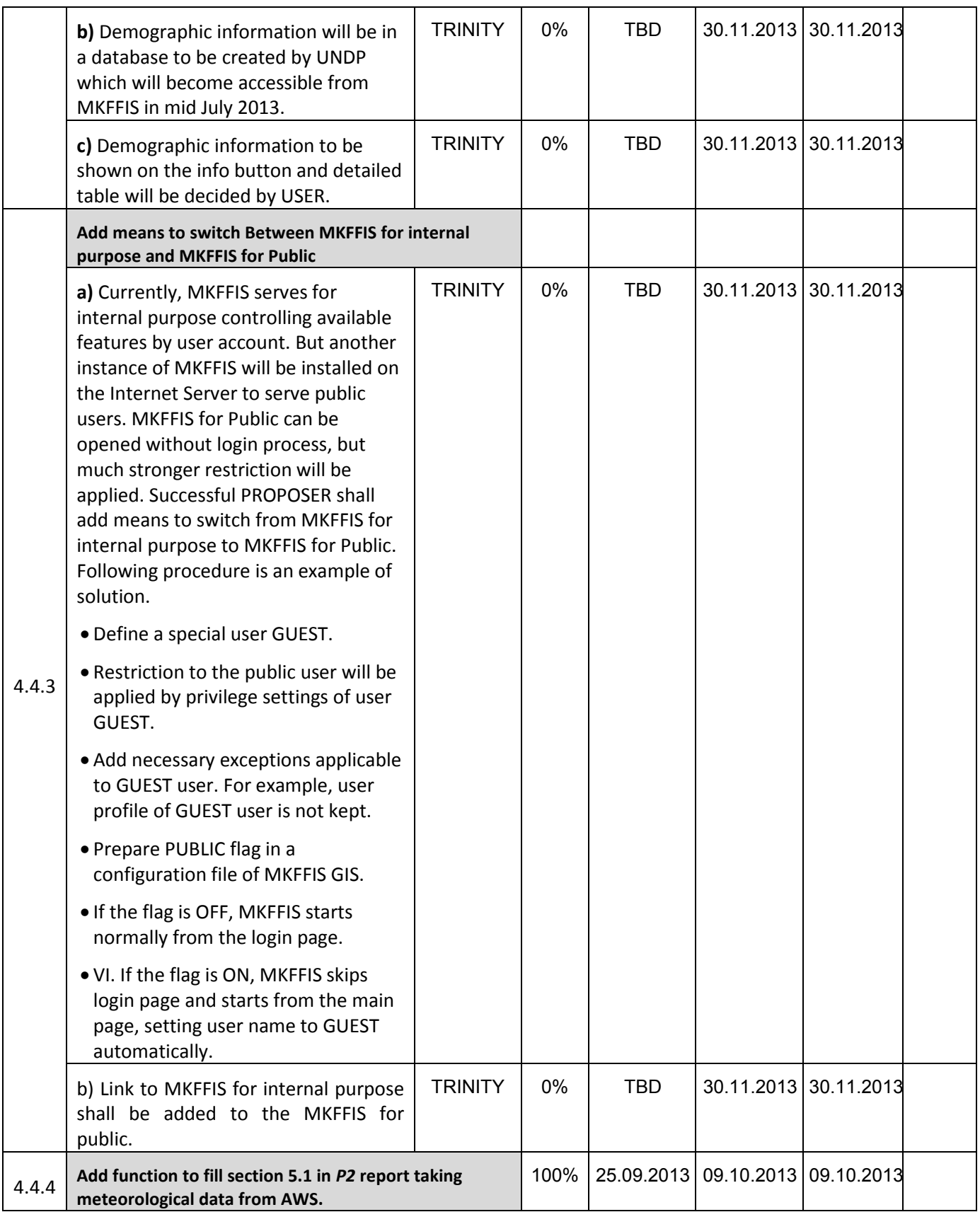

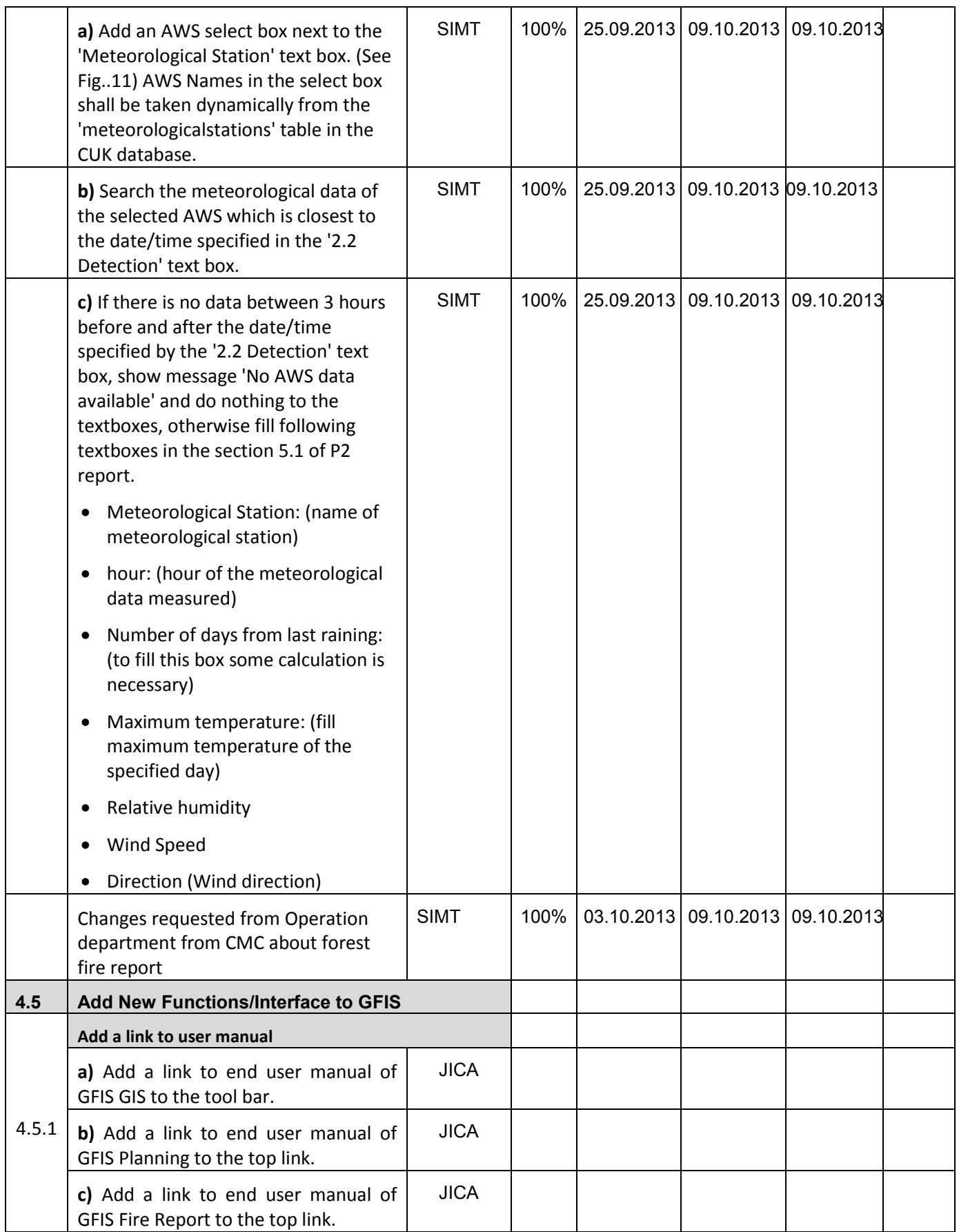

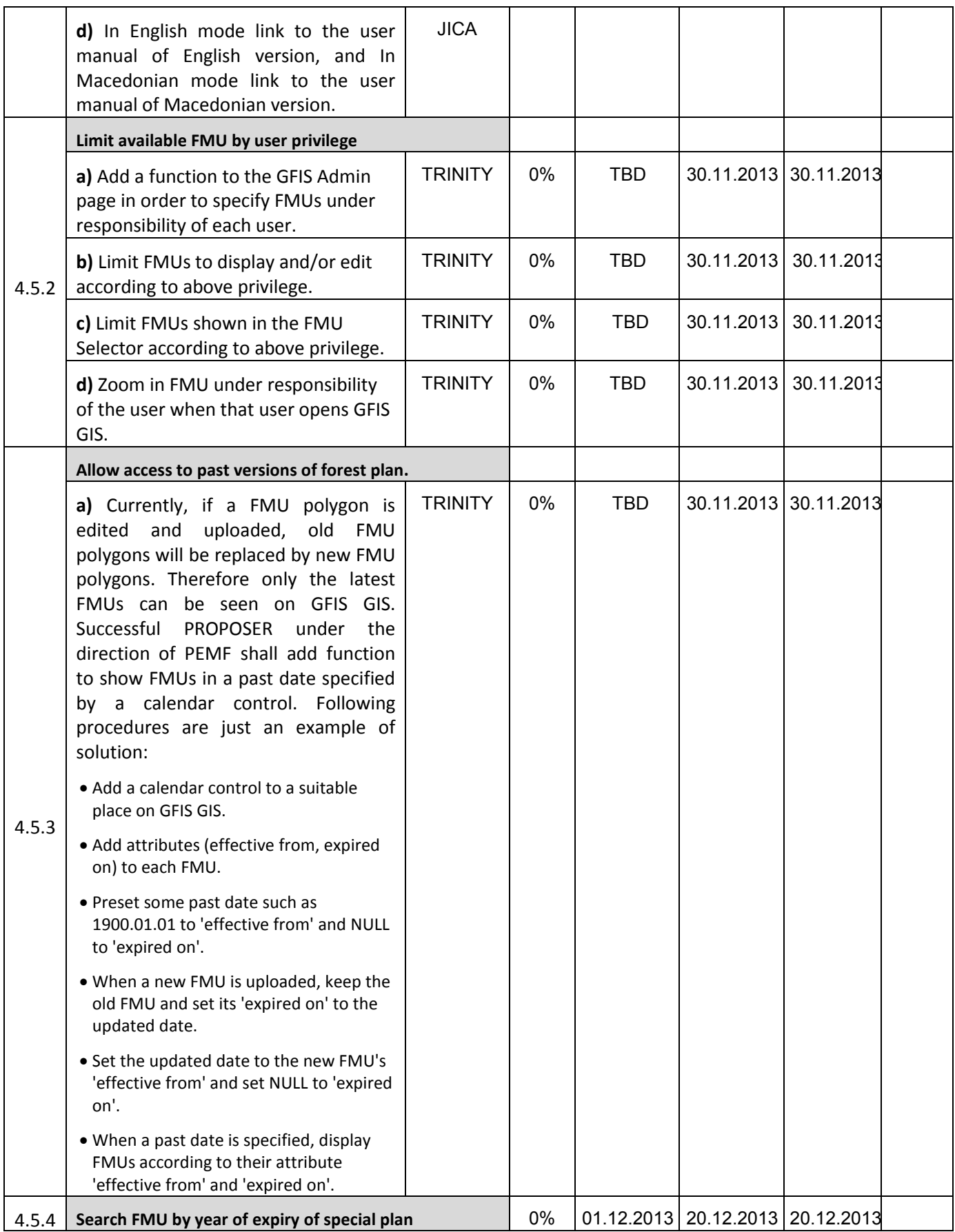

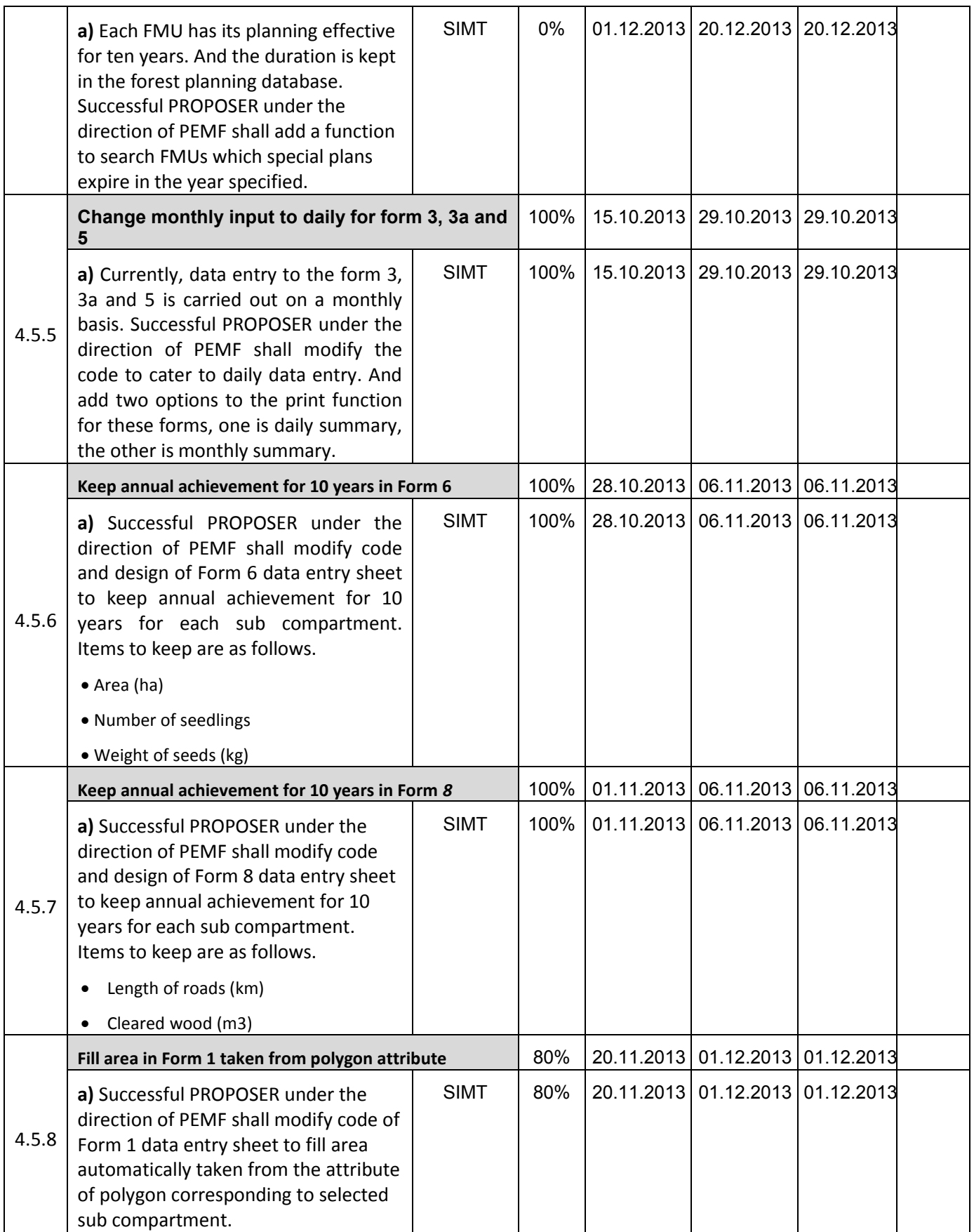

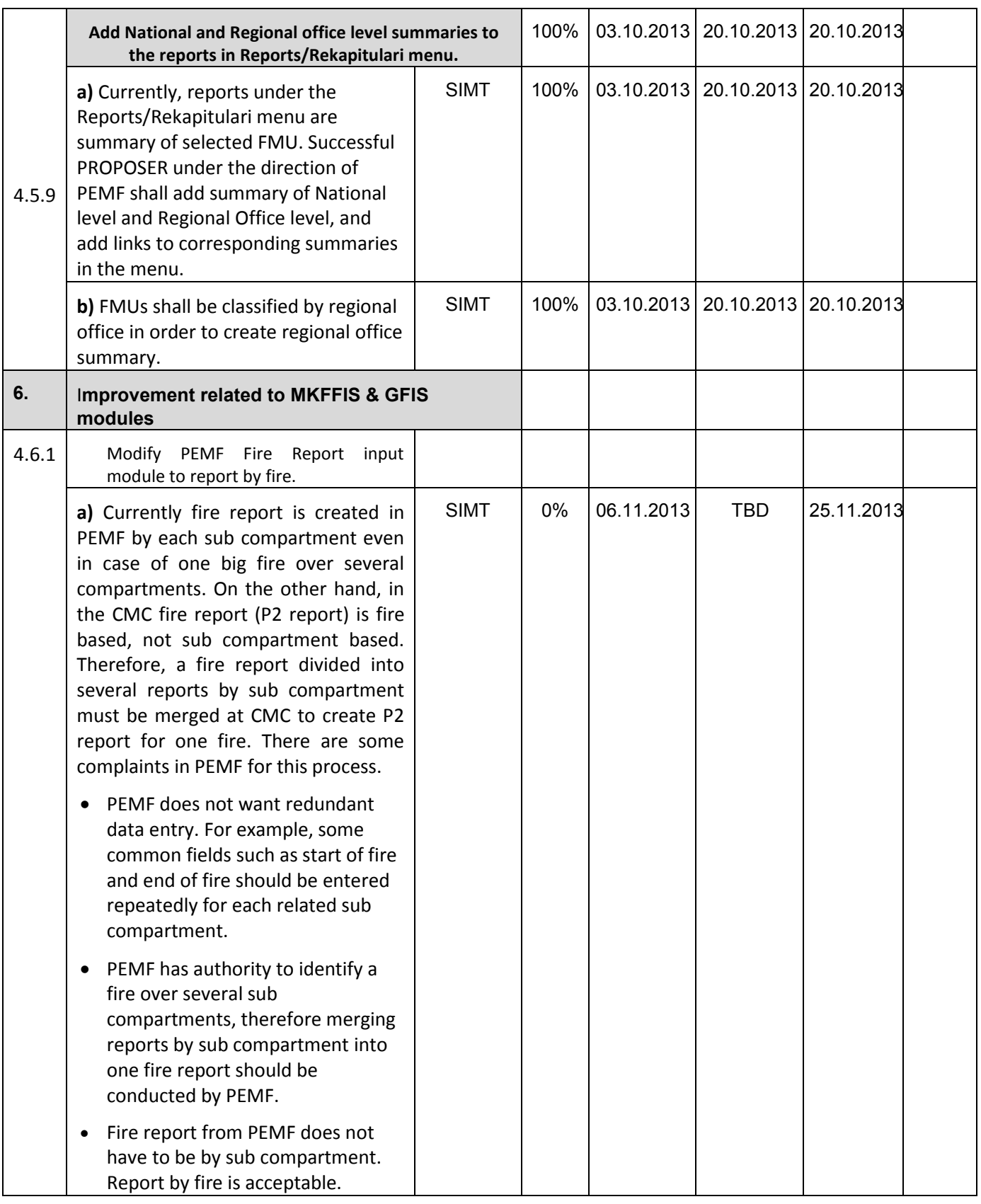

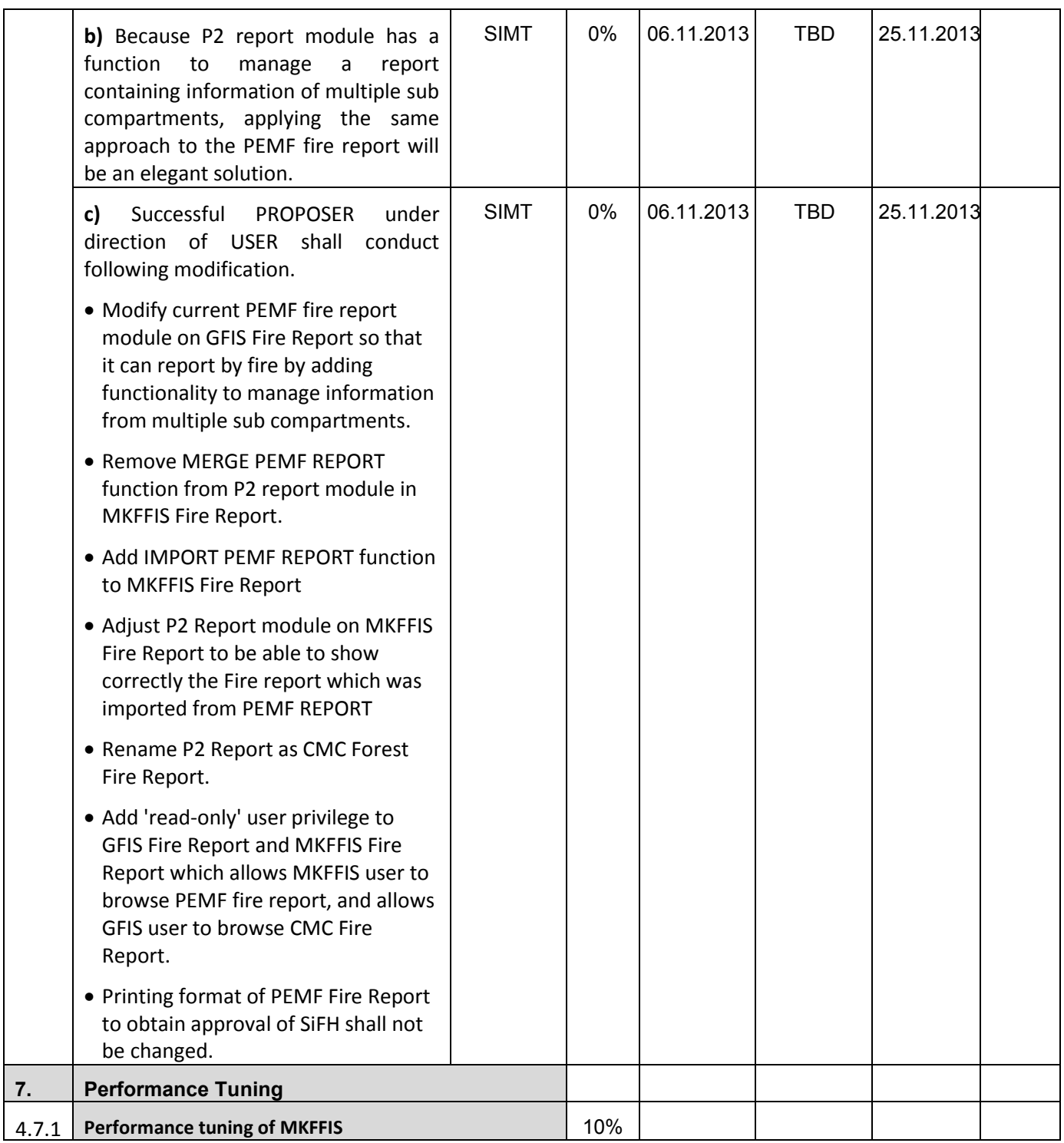

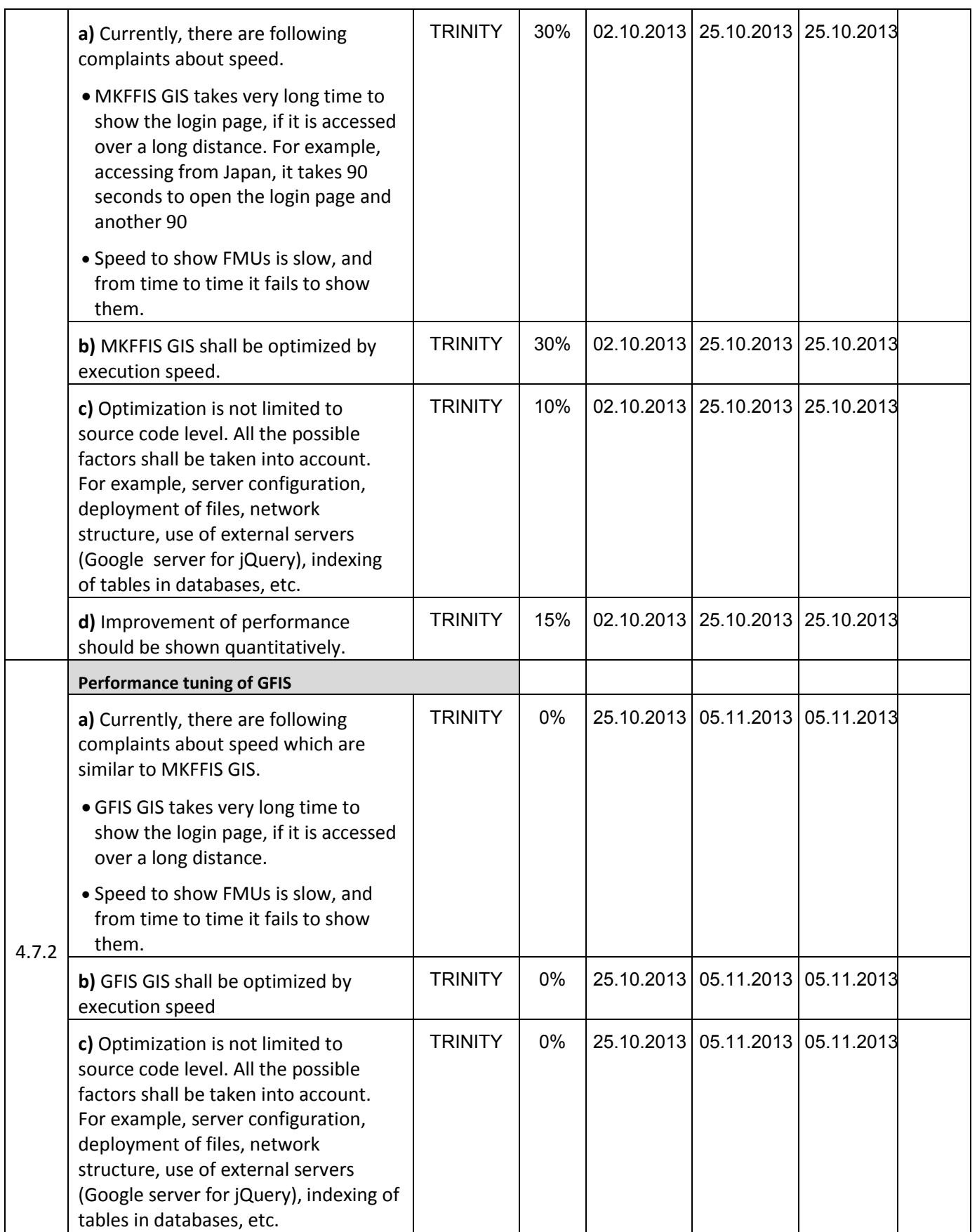

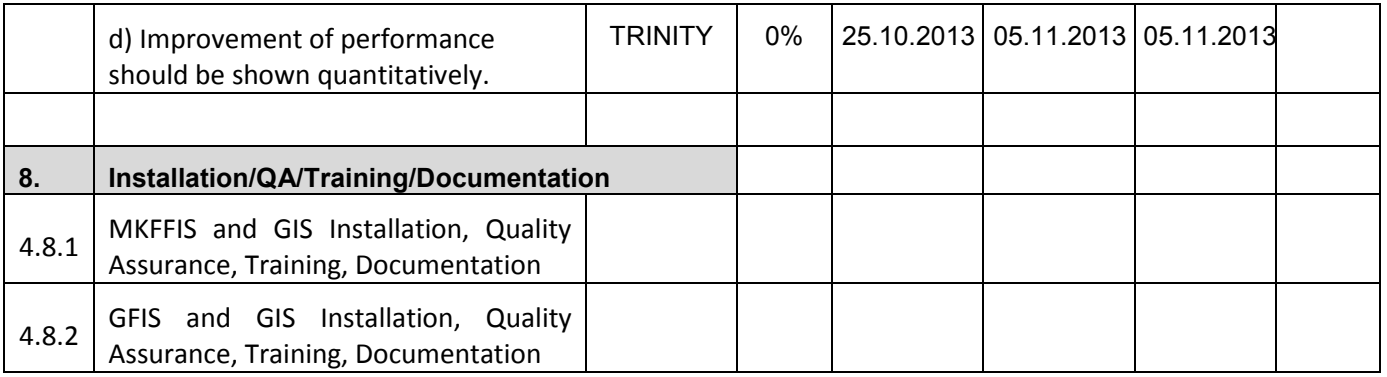

#### **4.2 Improve MKFFIS User Interface**

#### **4.3 Add New Layers / Improve Layers**

4.3.5 We are having problems with the encoding of the DBA cur\_registry database that holds the information for the resource, facility inventory and demographic map. Other problem is the Macedonian only version of the data. There is no English data in the database whatsoever. We have constructed a test tree view for selecting the appropriate resources and inventory data for the inner polygon search.

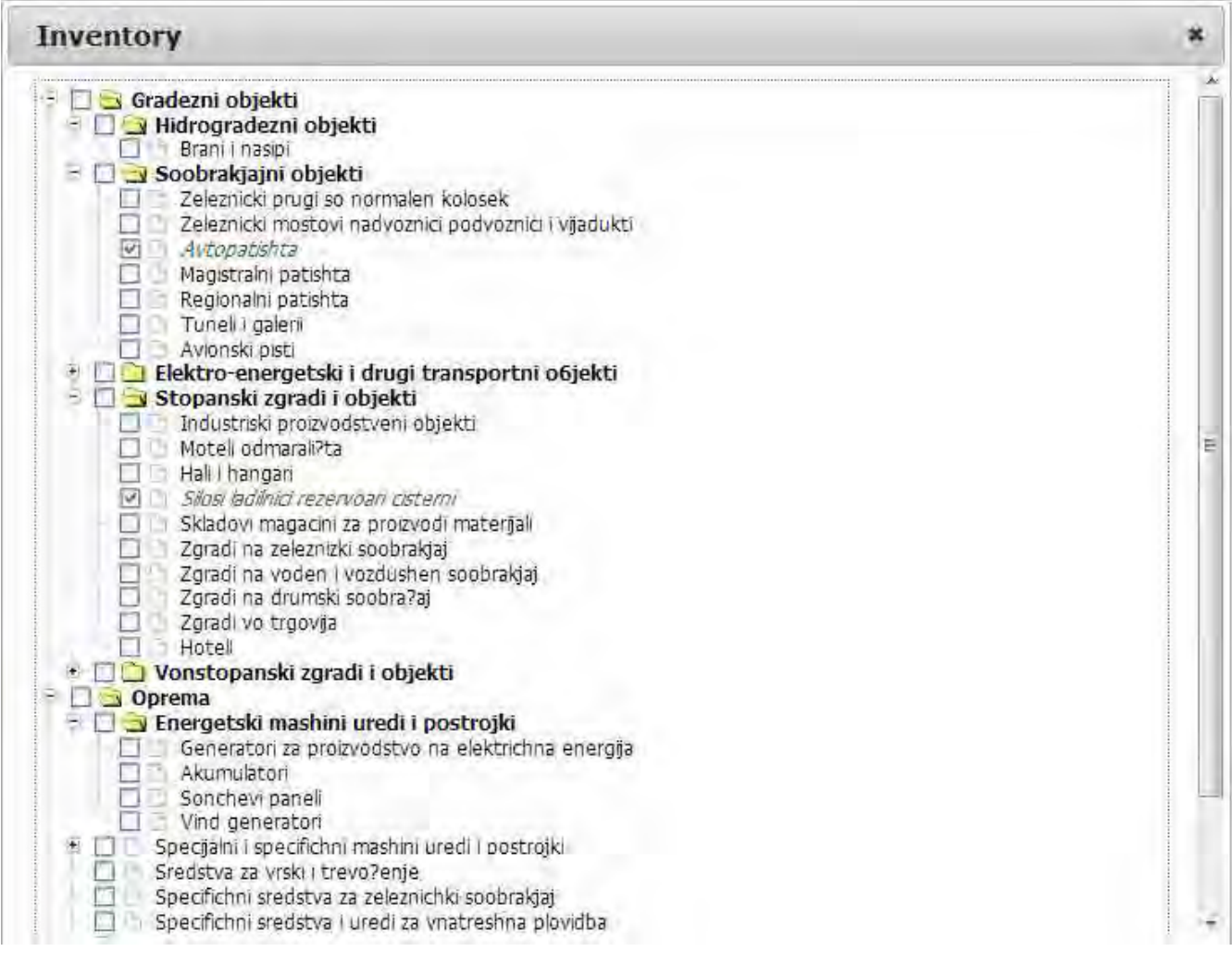

4.3.5.4 Real-time disaster report from RCMC TRINITY & SIMT Target: MKFFIS GIS

. We have added the functionality of a point, line and polygon to be drawn and connected with an even. Now each event can be associated with multiple polygons, lines and/or points.

#### **4.4 Add New Functions to MKFFIS**

4.4.1 We have started to work on the MGRS GRID. The idea is taken from the script that Mr. Kozu created. The lines are drawn from code, but when a user select a particular section of the grid a polygon is created on top of the grid

containing the bounds of the quadrant. This is needed for getting the information via the intersection function provided by Openlayers. We are confident that the GRID will be done by 31.11.2013

4.4.4 Add function to fill section 5.1 in P2 report taking meteorological data from AWS. SIMT Target: MKFFIS Fire Report *Waiting for test on side be CMC/JICA and approval. Demo is on test side.* 

#### **4.5 Add New Functions/Interface to GFIS**

4.5.4 Search FMU by year of expiry of special plan **TRINITY & SIMT** Target: GFIS GIS

4.5.5 Change monthly input to daily for form 3, 3a and 5 SIMT Target: GFIS Planning *Waiting for test on side be PEMF/CMC/JICA and approval. Demo is on test side.* 

4.5.6 Keep annual achievement for 10 years in Form 6 SIMT *Waiting for test on side be PEMF/CMC/JICA and approval. Demo is on test side.*  Target: GFIS Planning

4.5.7 Keep annual achievement for 10 years in Form 8 SIMT *Waiting for test on side be PEMF/CMC/JICA and approval. Demo is on test side.*  Target: GFIS Planning

4.5.8 Fill area in Form 1 taken from polygon attribute SIMT *Read area from shape files is done and main view is made. Update in form 1 is done. Still in testing mode from our side.*  Target: GFIS Planning

4.5.9 Add National and Regional office level summaries to the reports in Reports/Rekapitulari menu. SIMT Target: GFIS Planning *Waiting for test on side be PEMF/CMC/JICA and approval. Demo is on test side.* 

#### **4.6 Improvement related to both MKFFIS and GFIS modules**

4.6.1 Modify PEMF Fire Report input module to report by fire. SIMT

4.7.1 Trinity extensively works on finding ways of fixing the performance issues. Unnecessary scripts are being deleted, performance tuning on the loading of the layers is done, external loading of the scripts is done etc.

## **- SD 2 -**

# **WEEKLY PROGRESS REPORT No.7 For period from November 8th to November 15th , 2013**

Author: EDUSOFT, SIMT, TRINITY Creation Date: November 15<sup>th</sup>, 2013

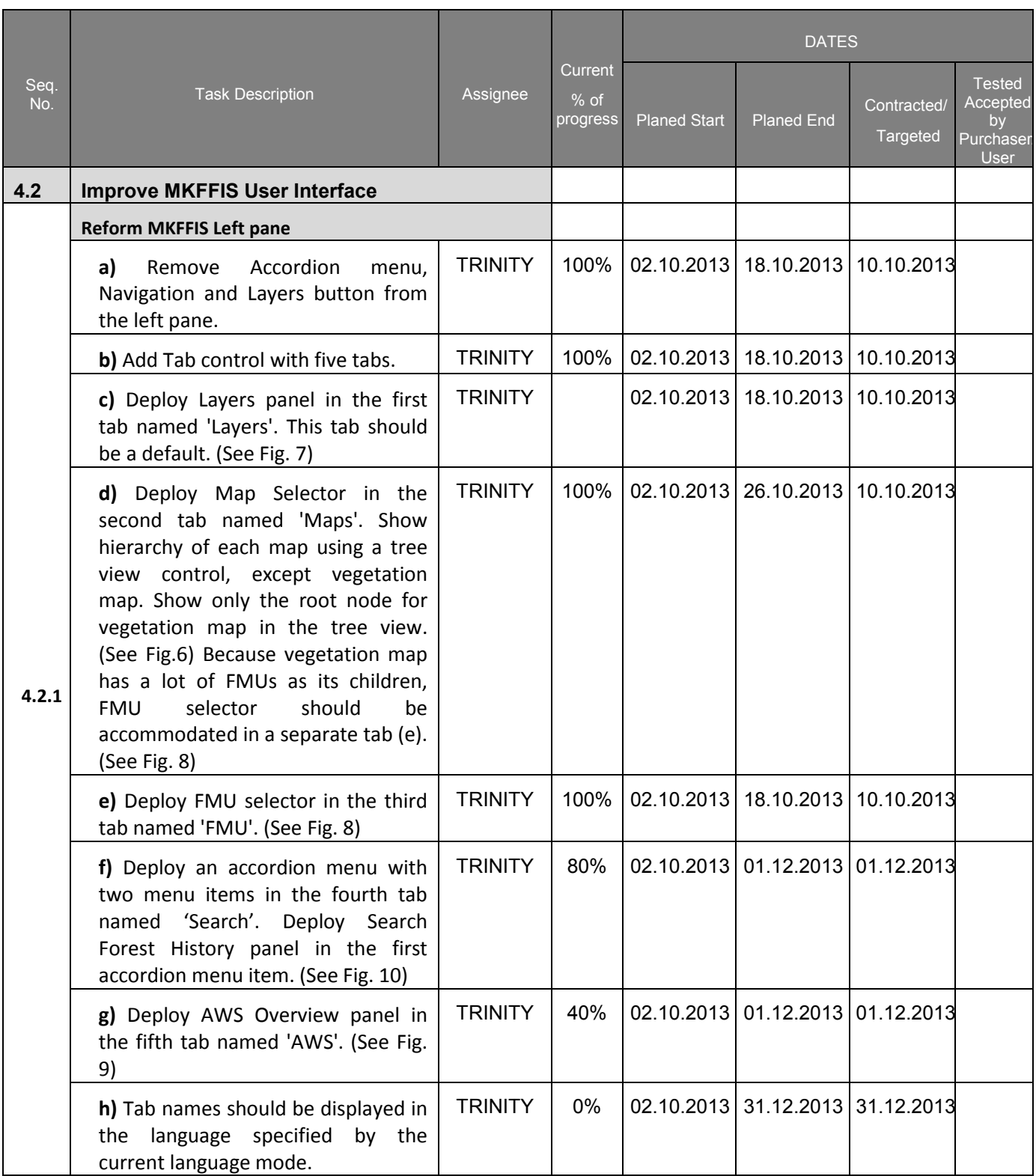
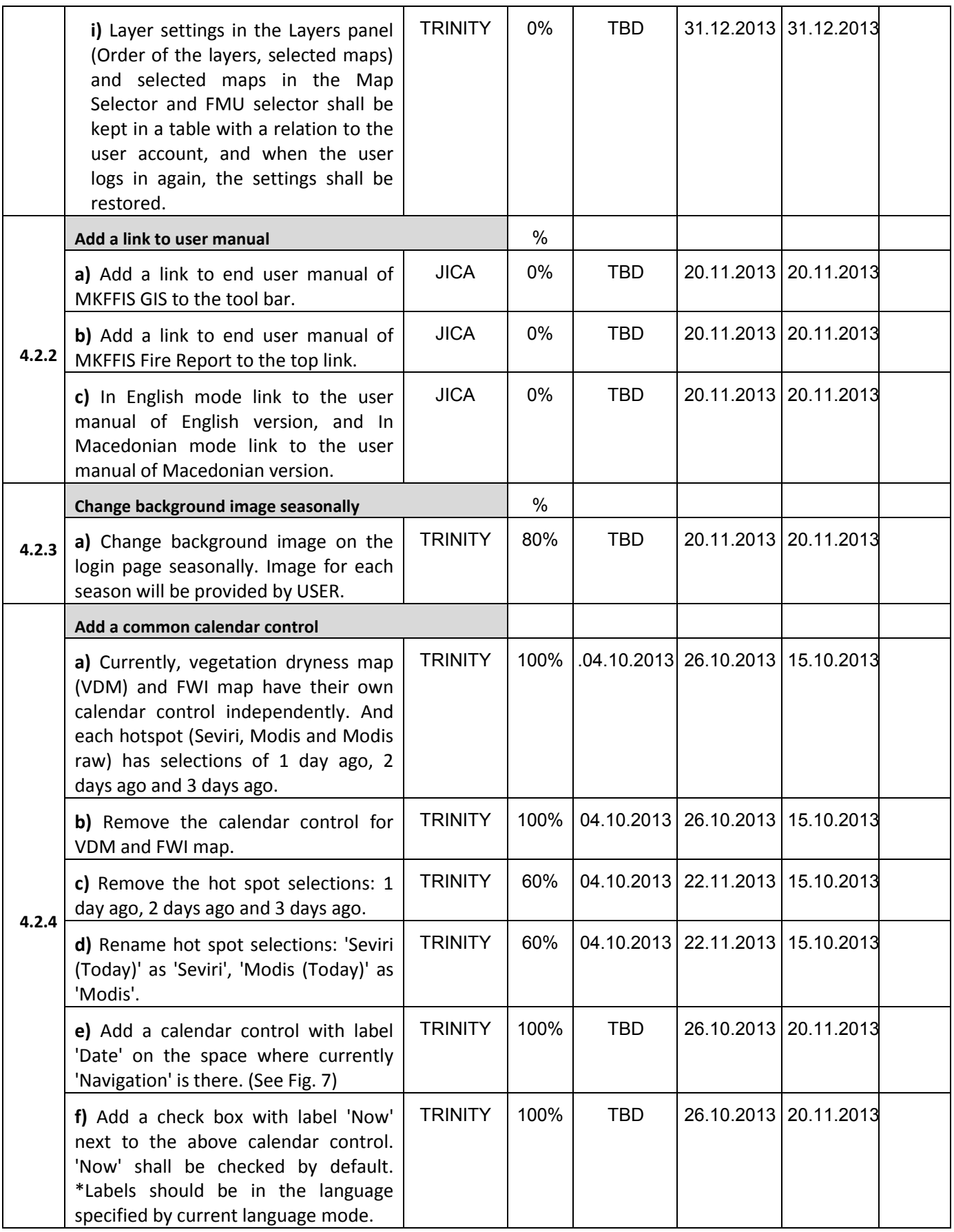

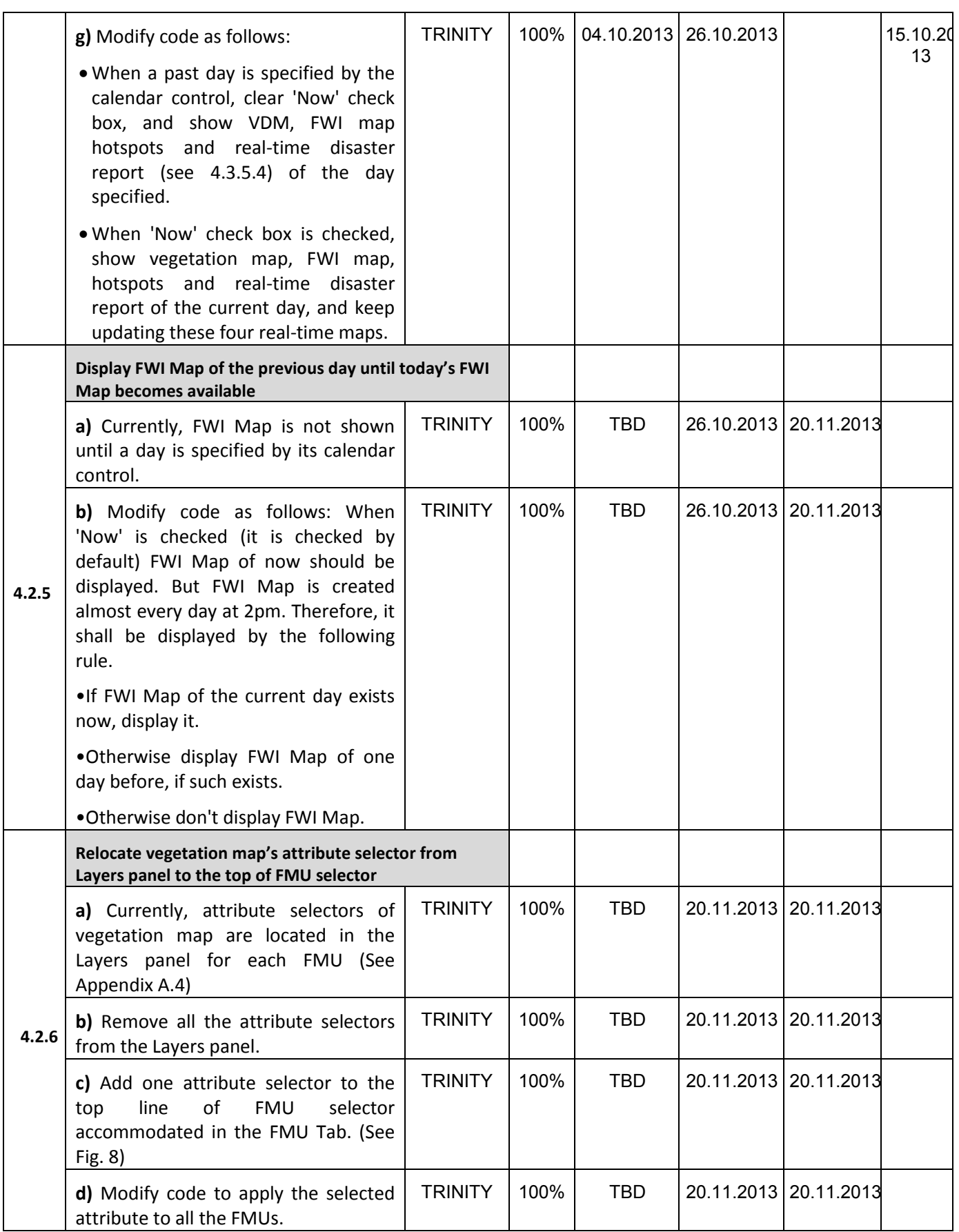

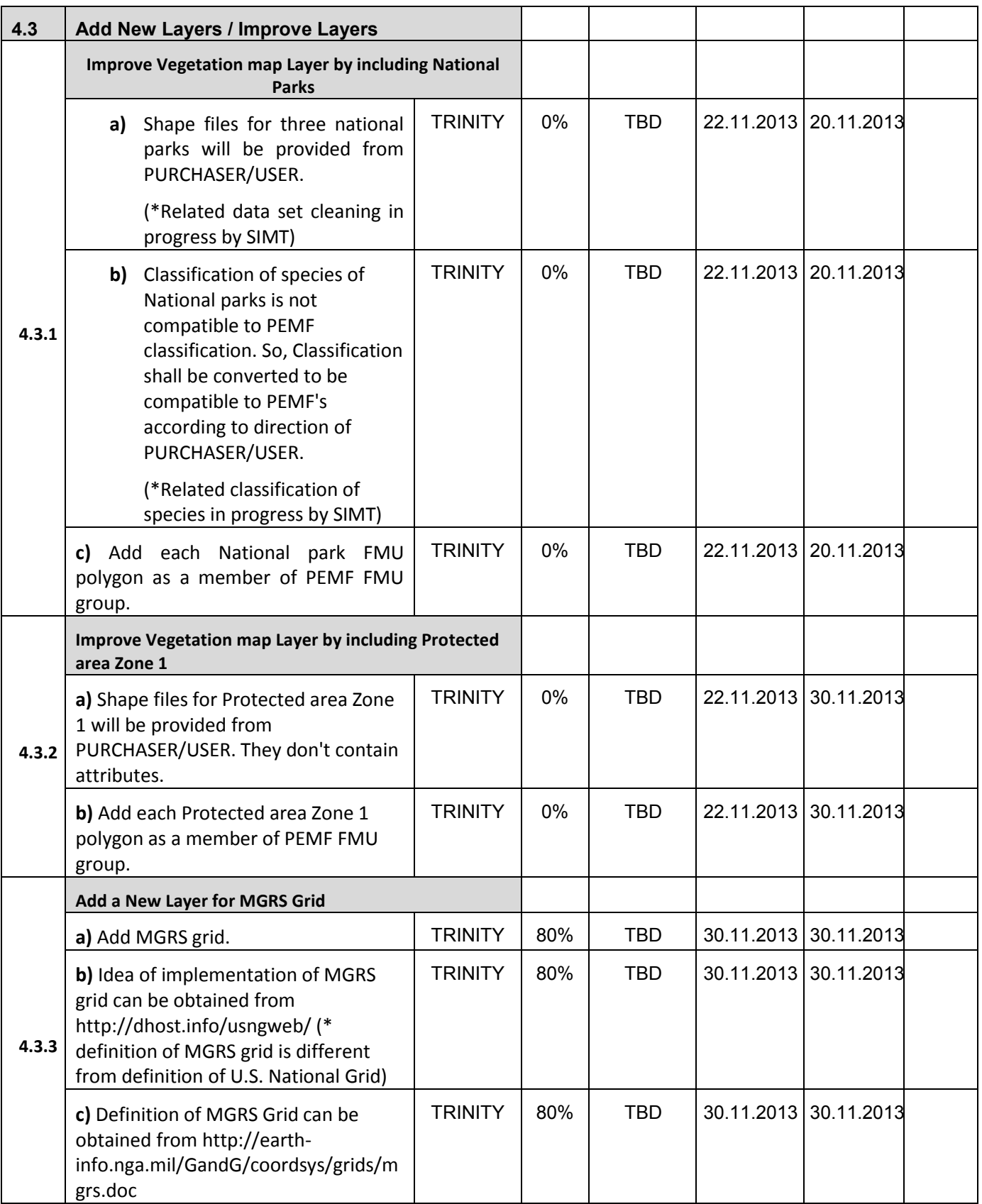

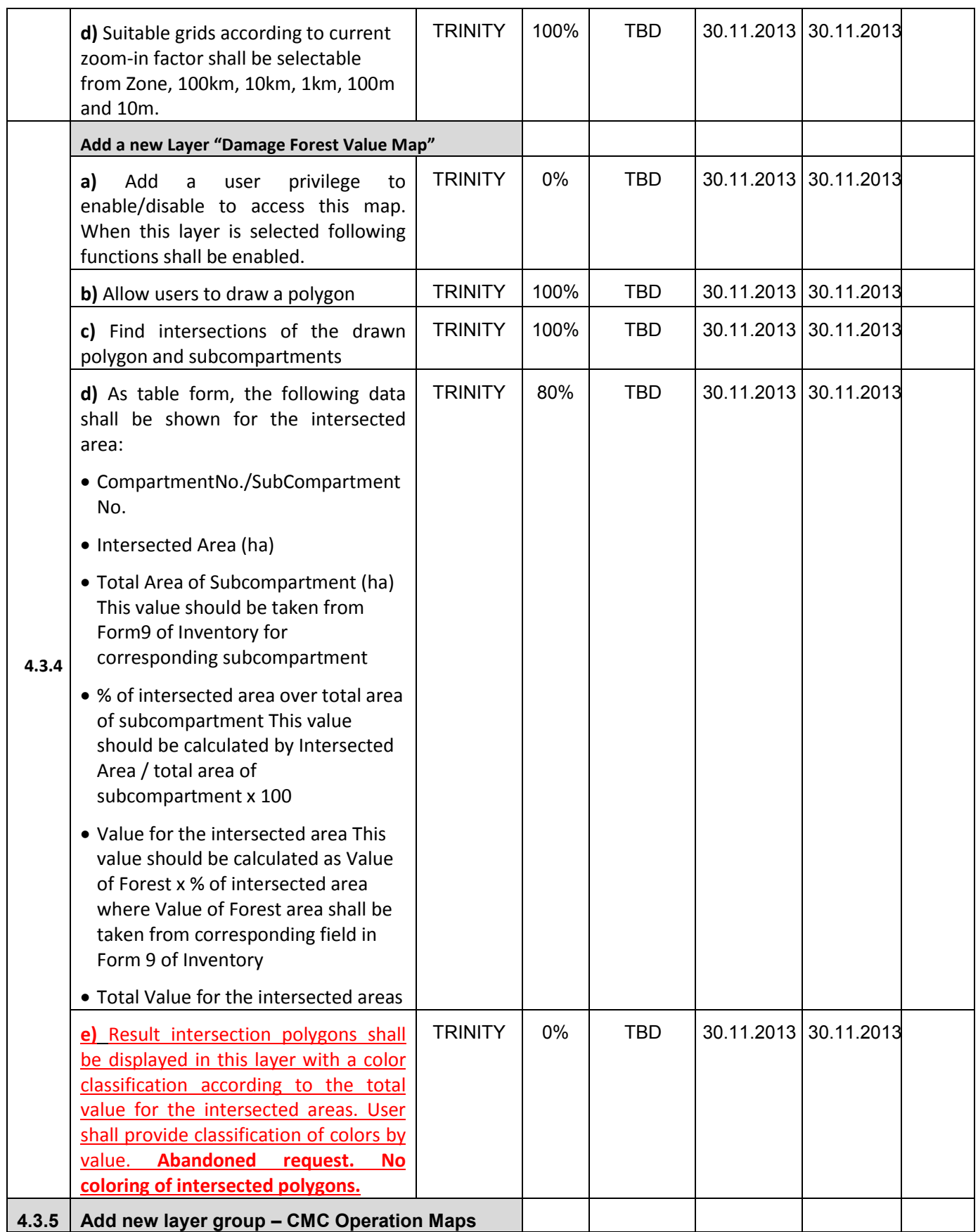

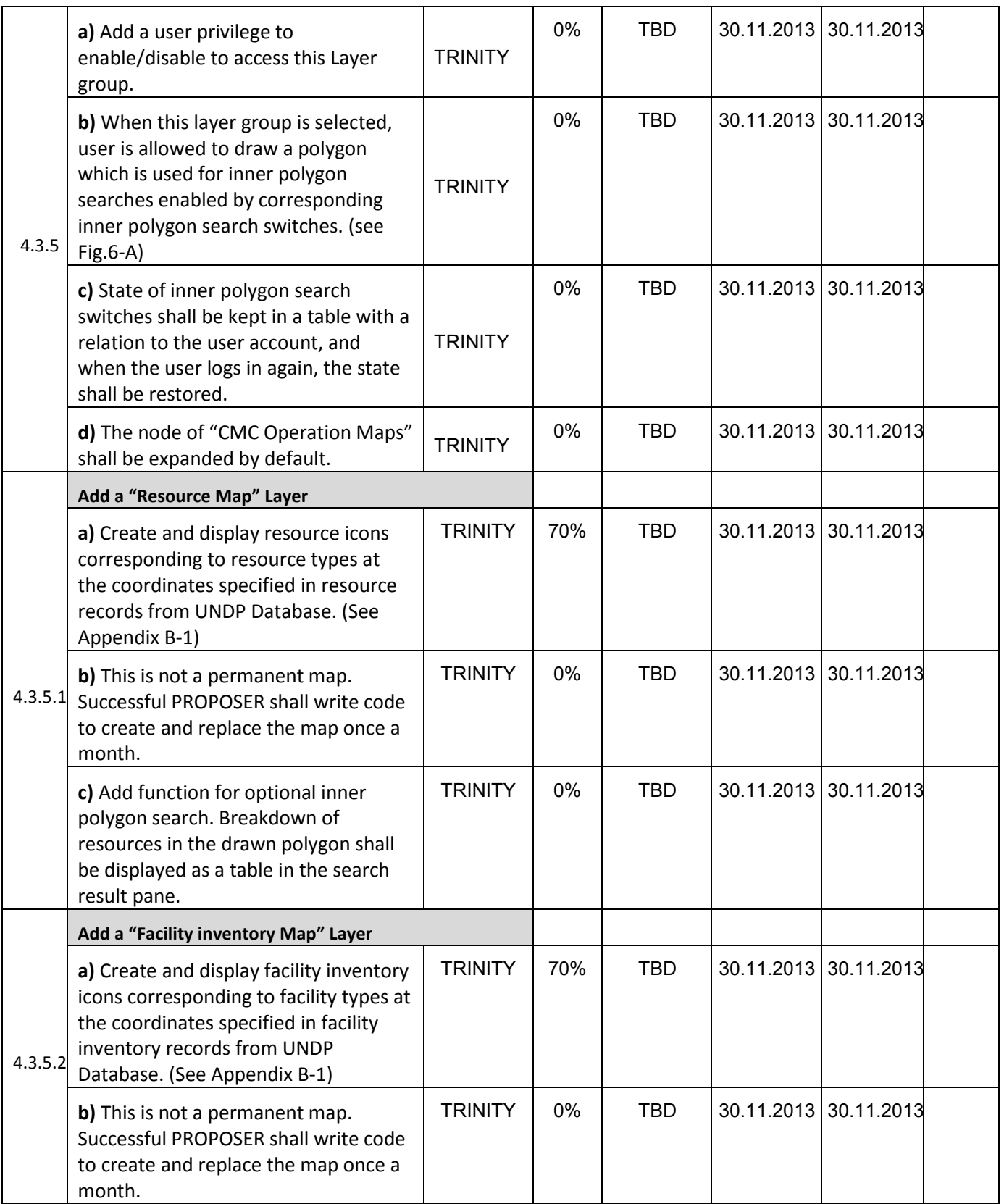

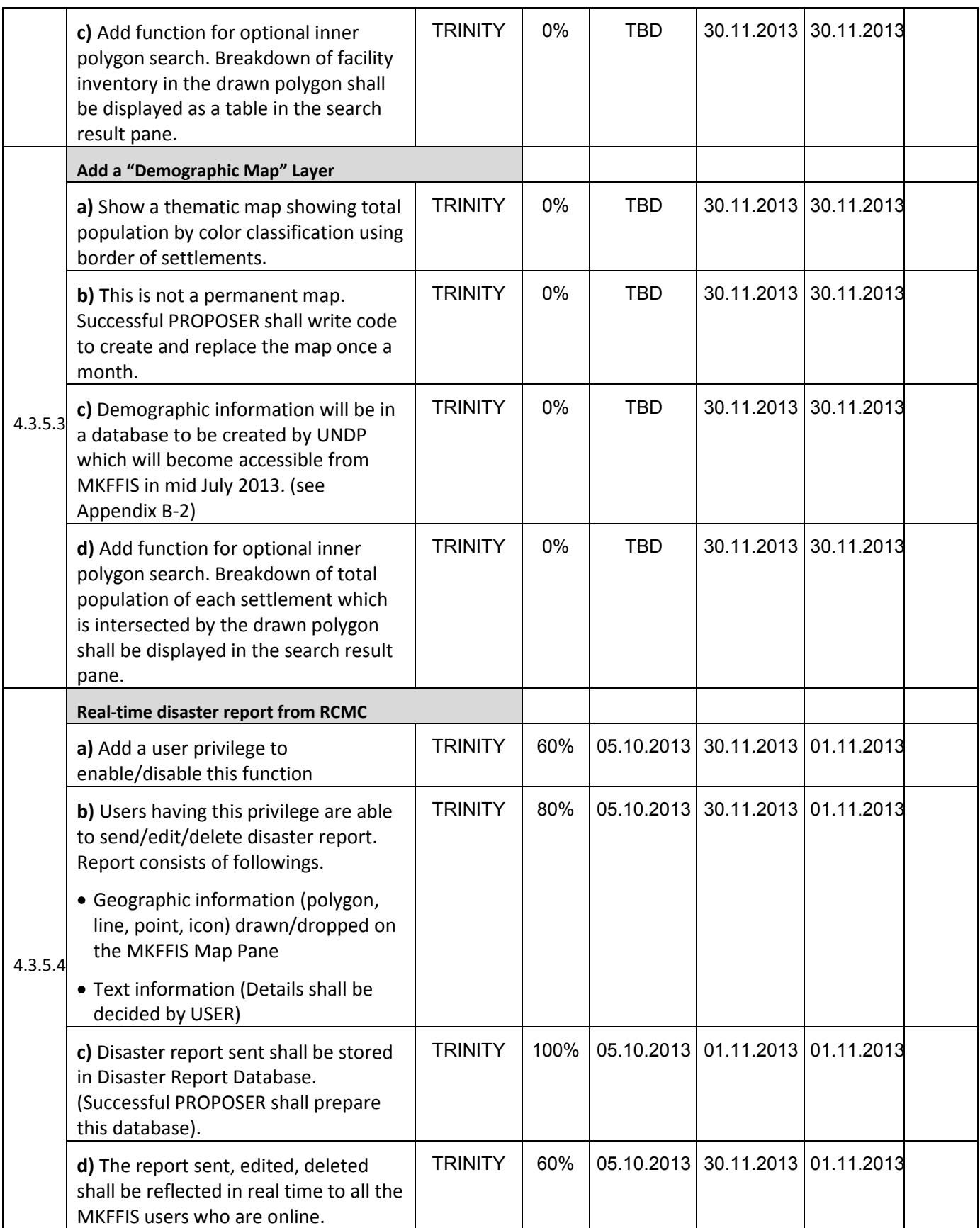

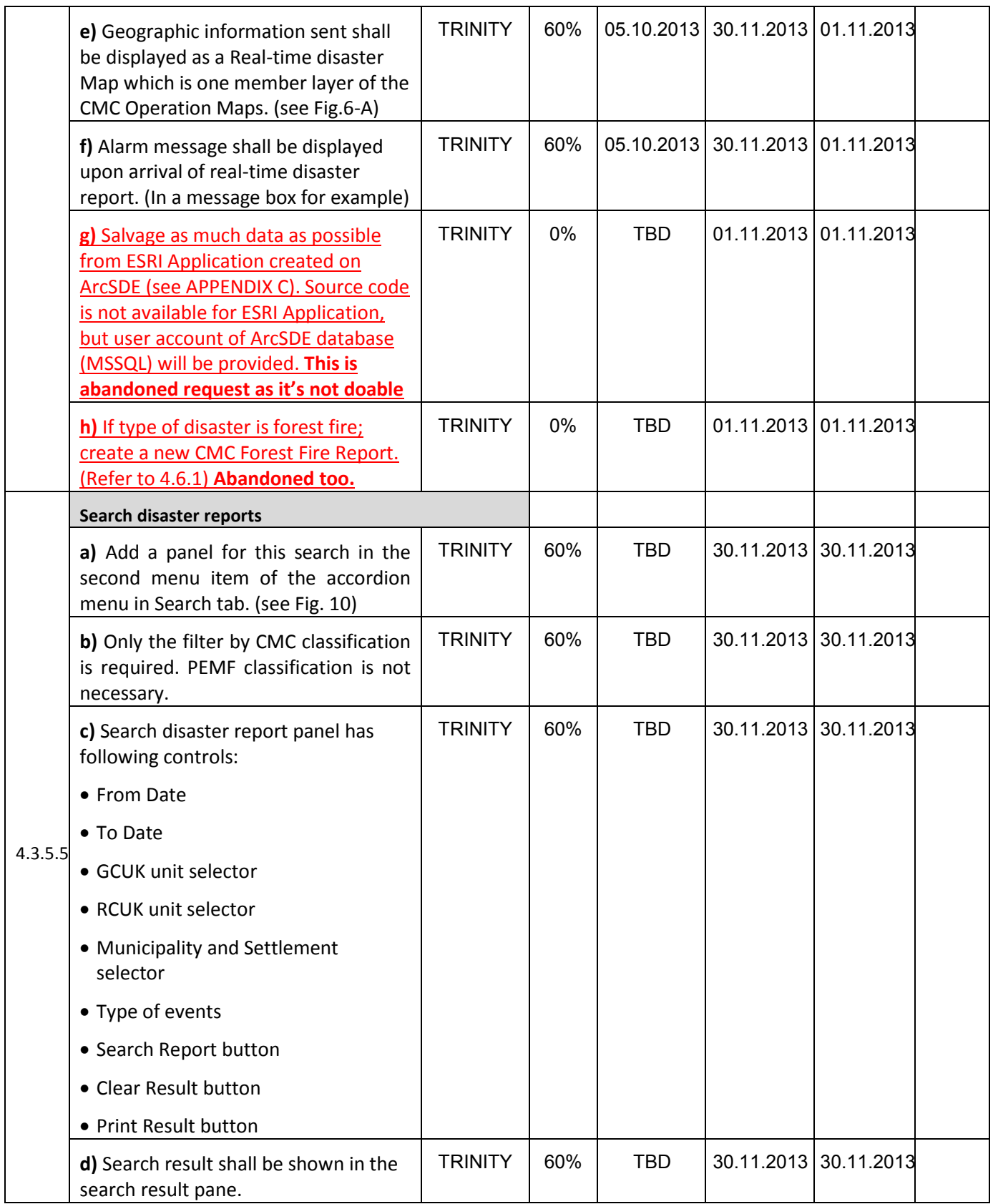

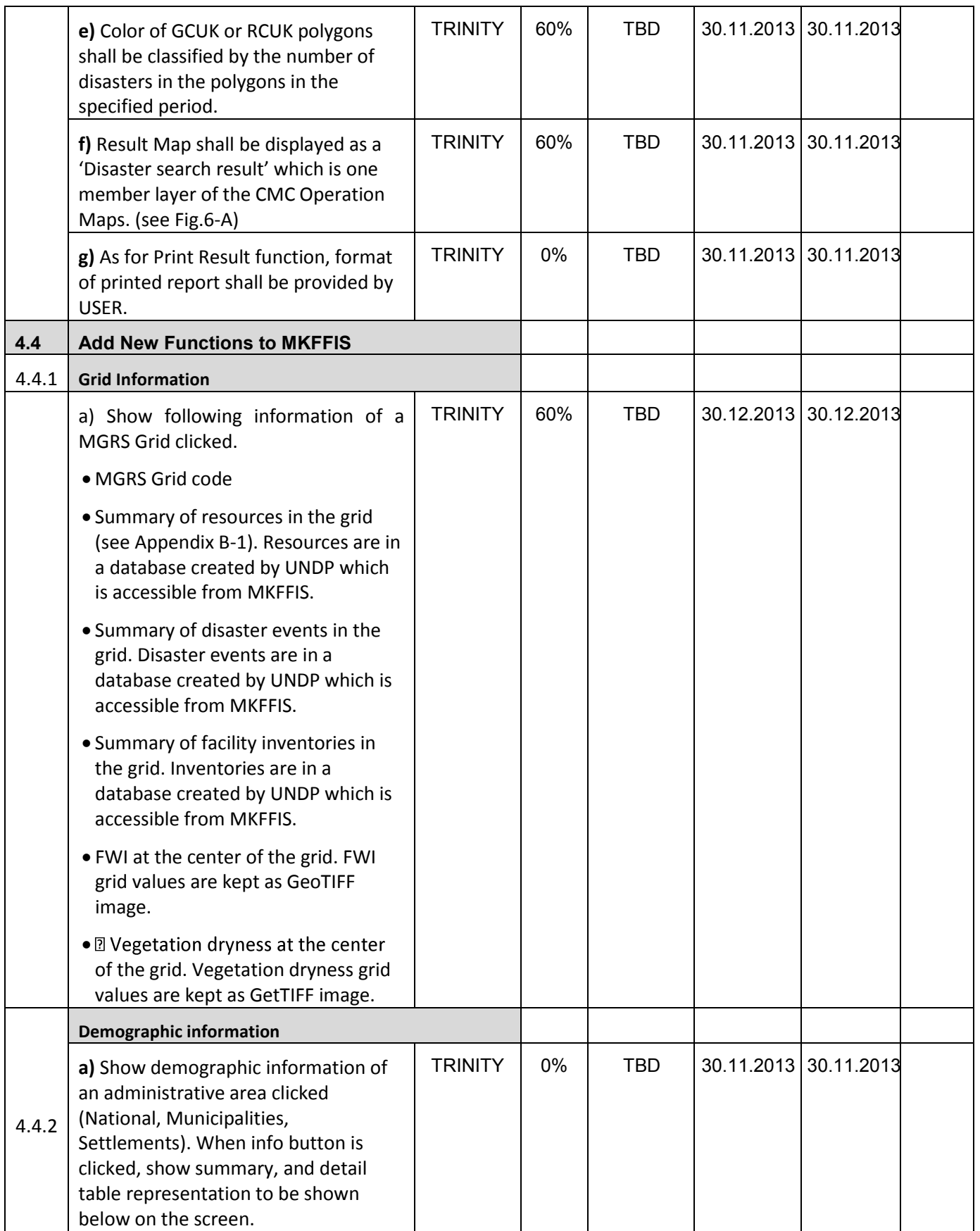

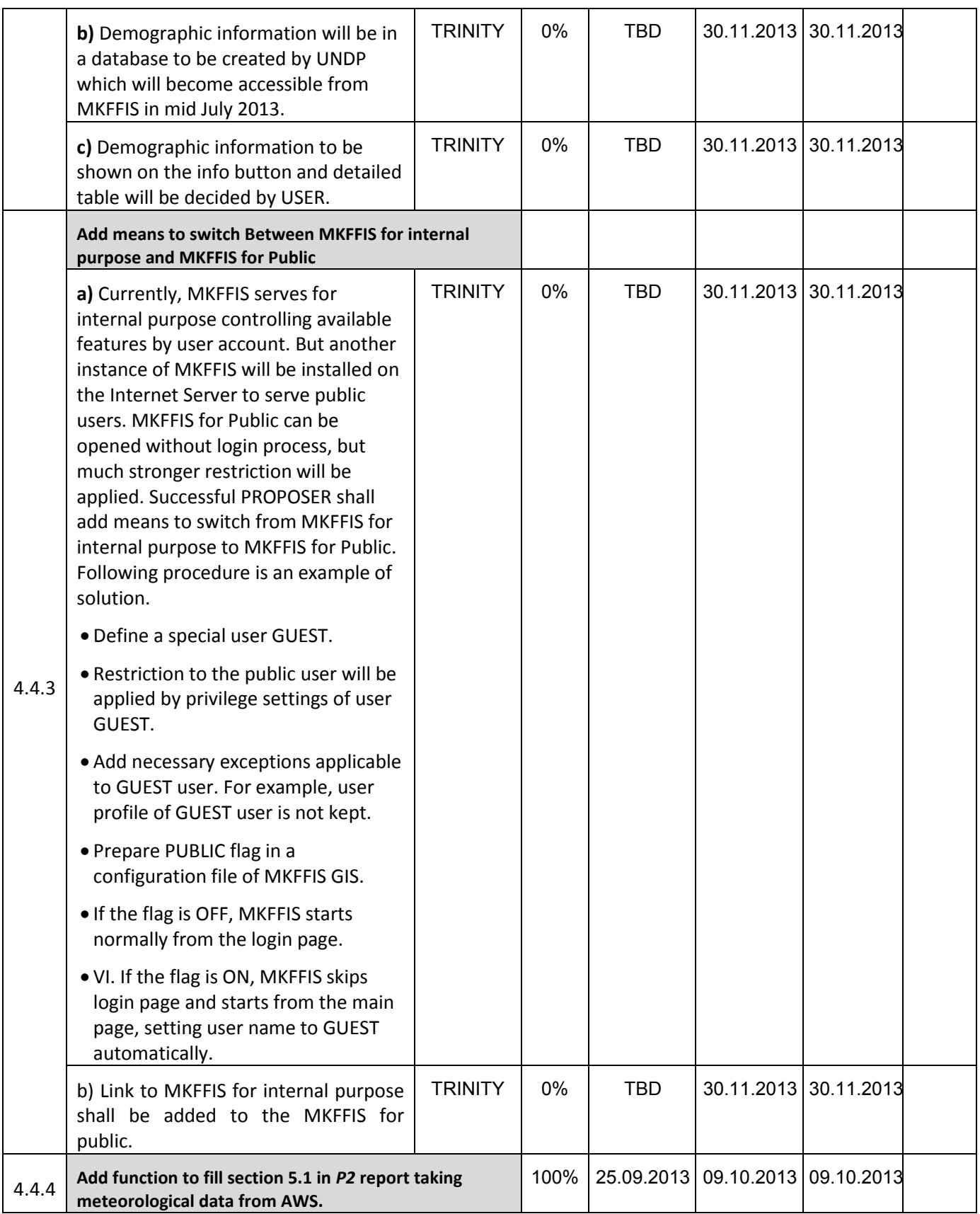

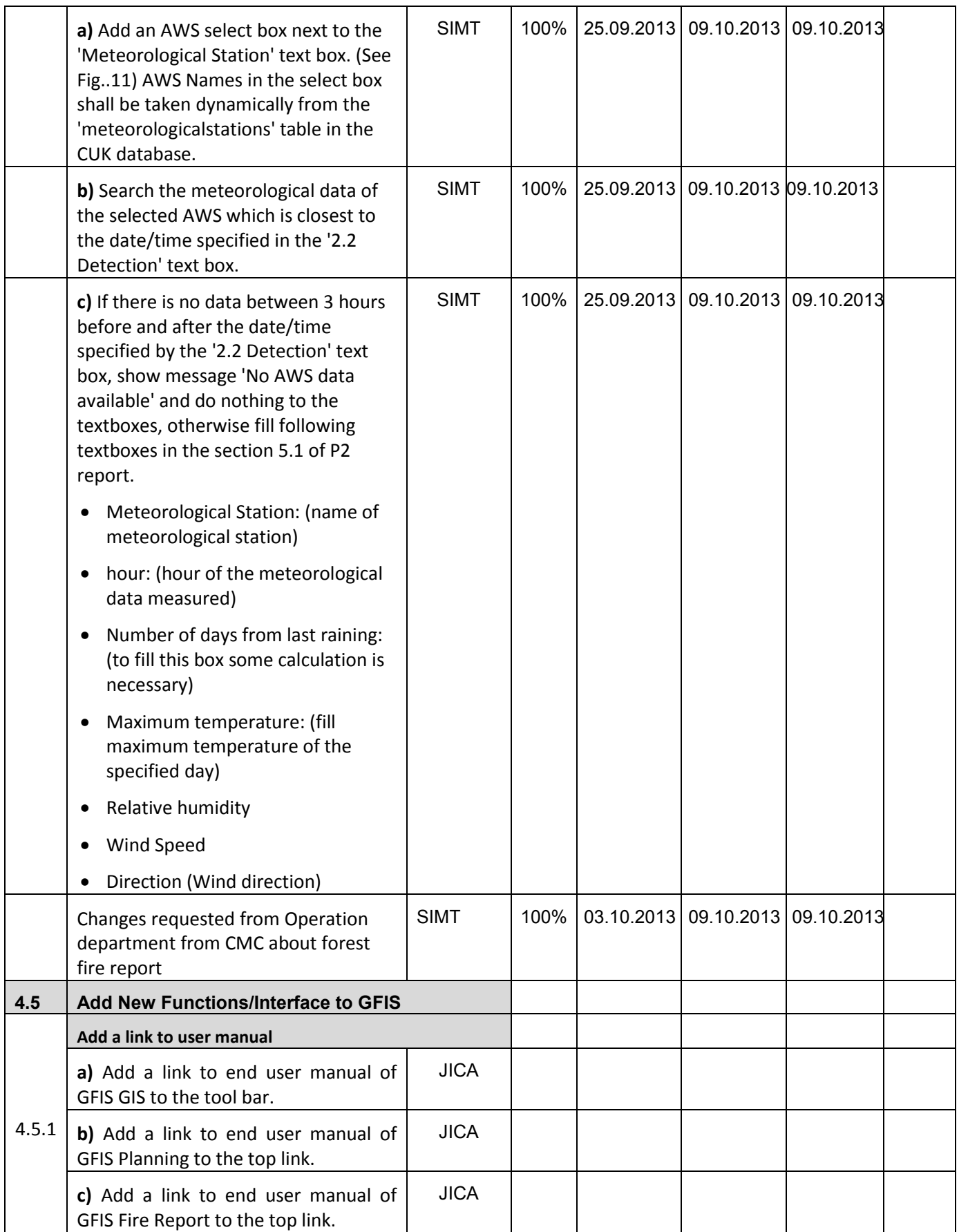

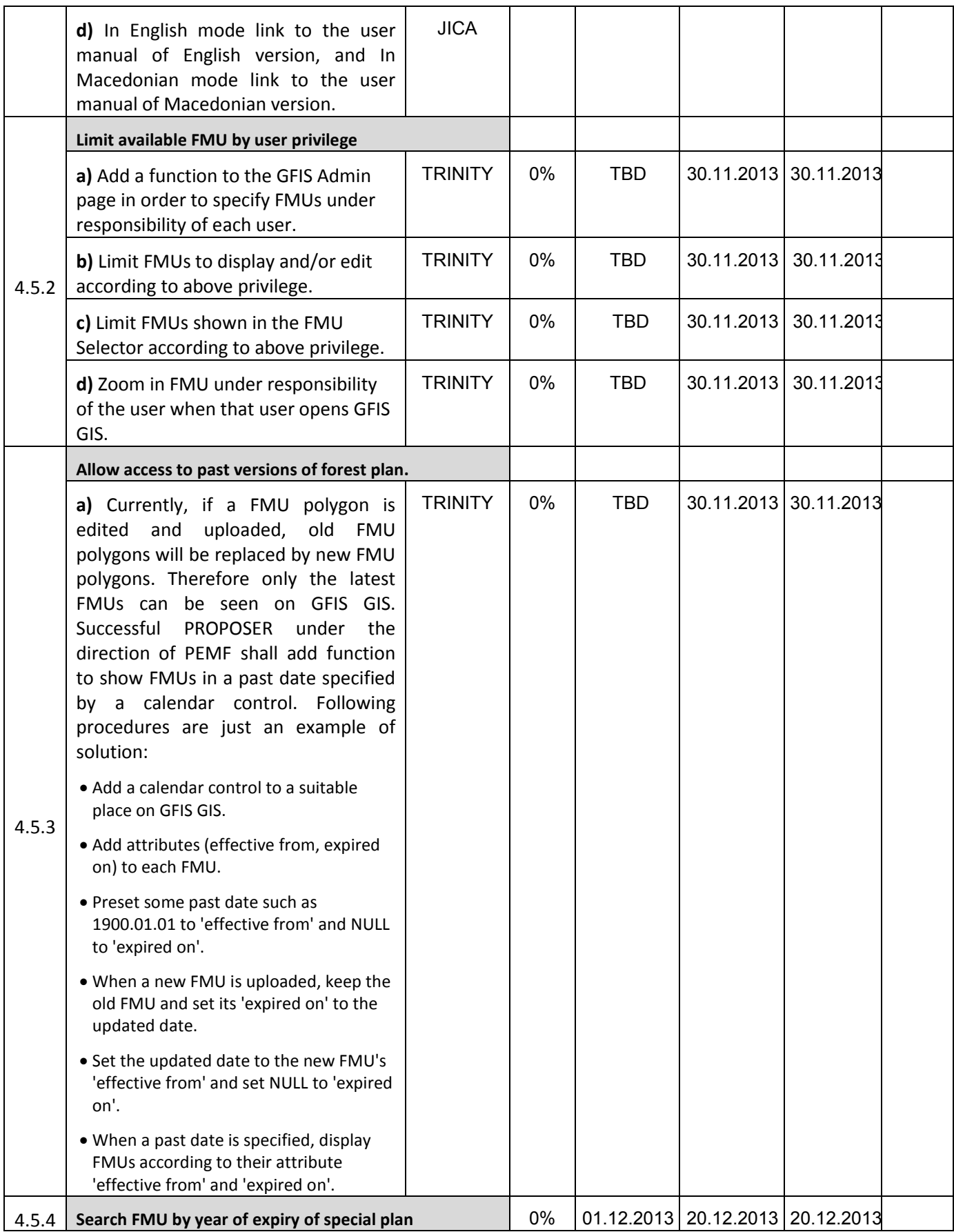

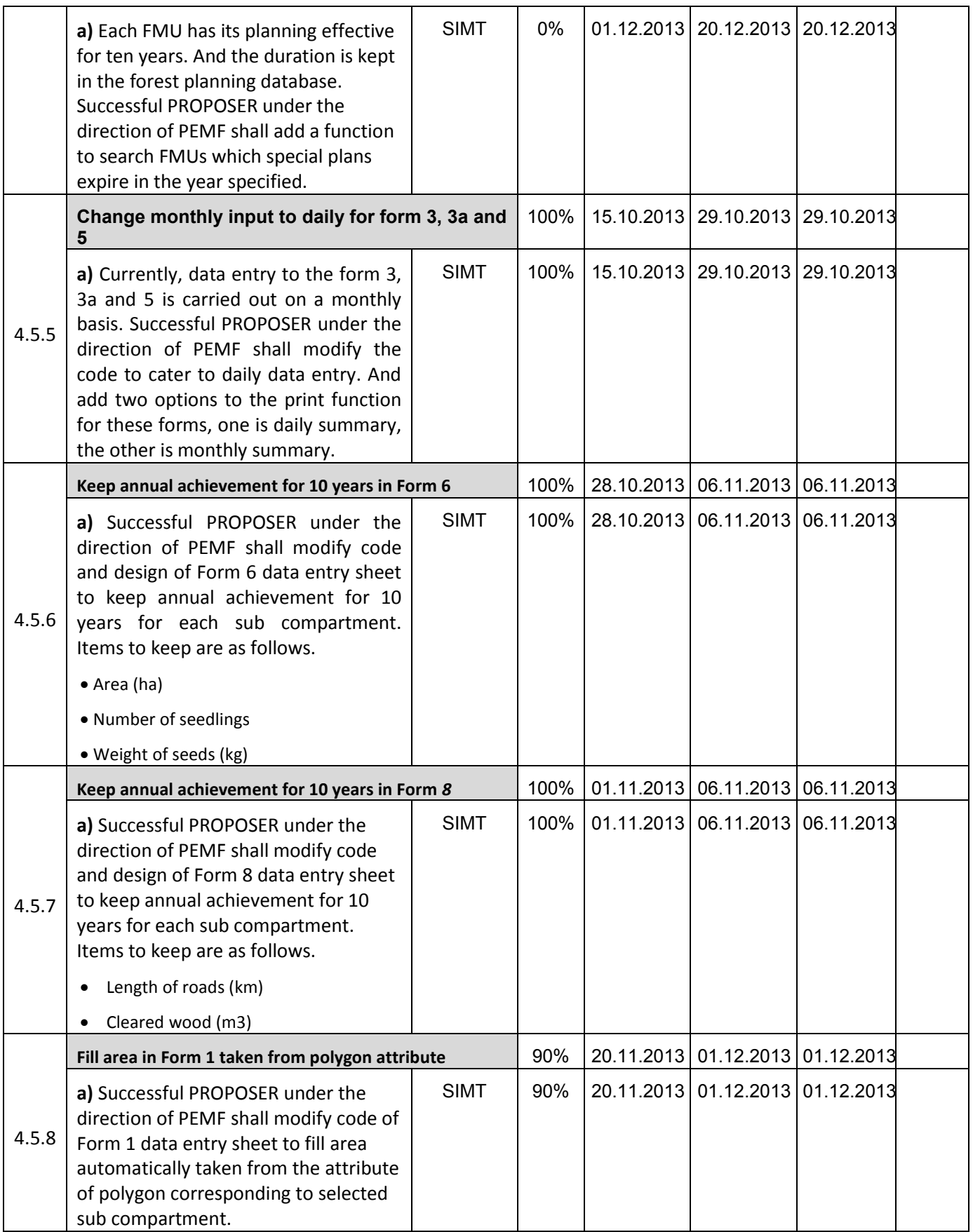

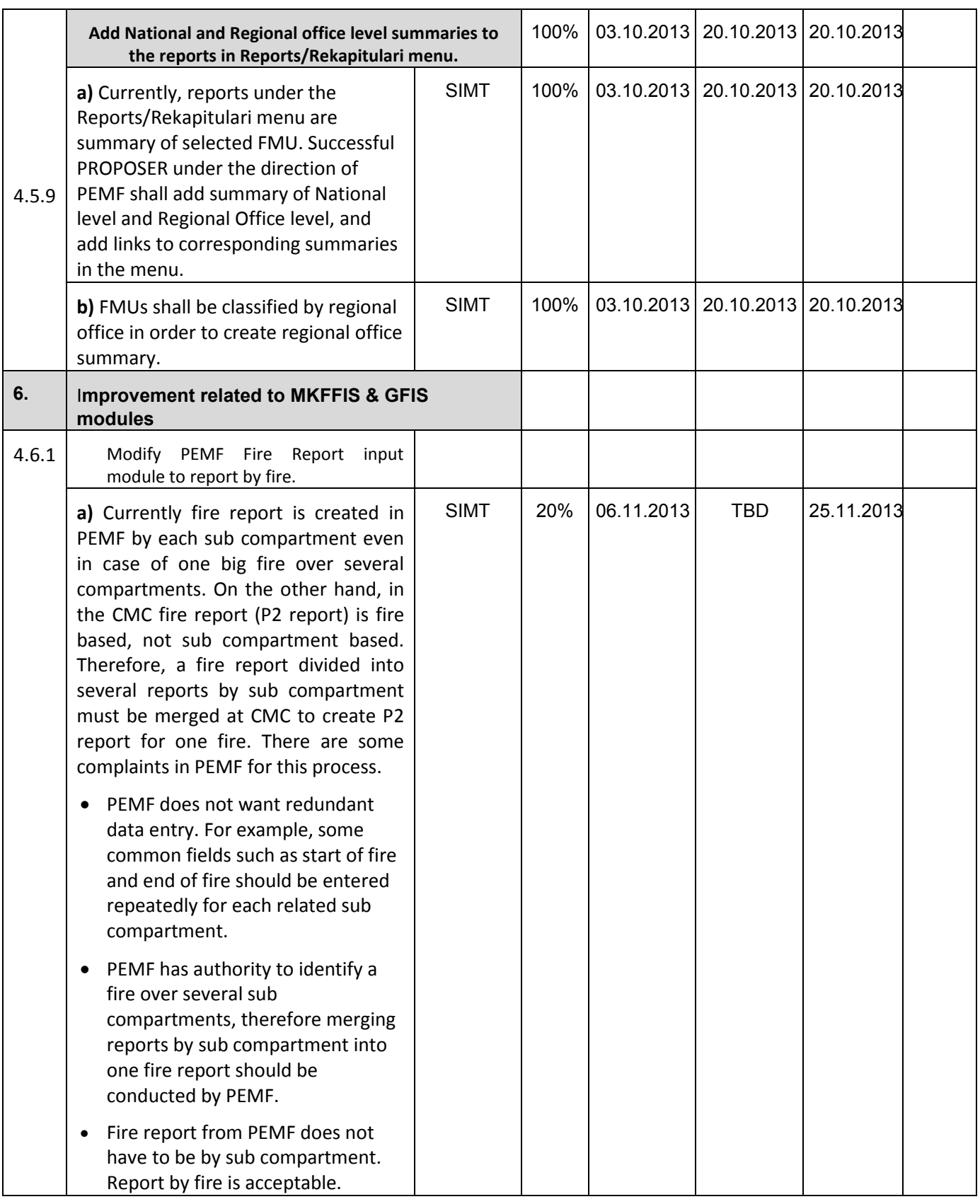

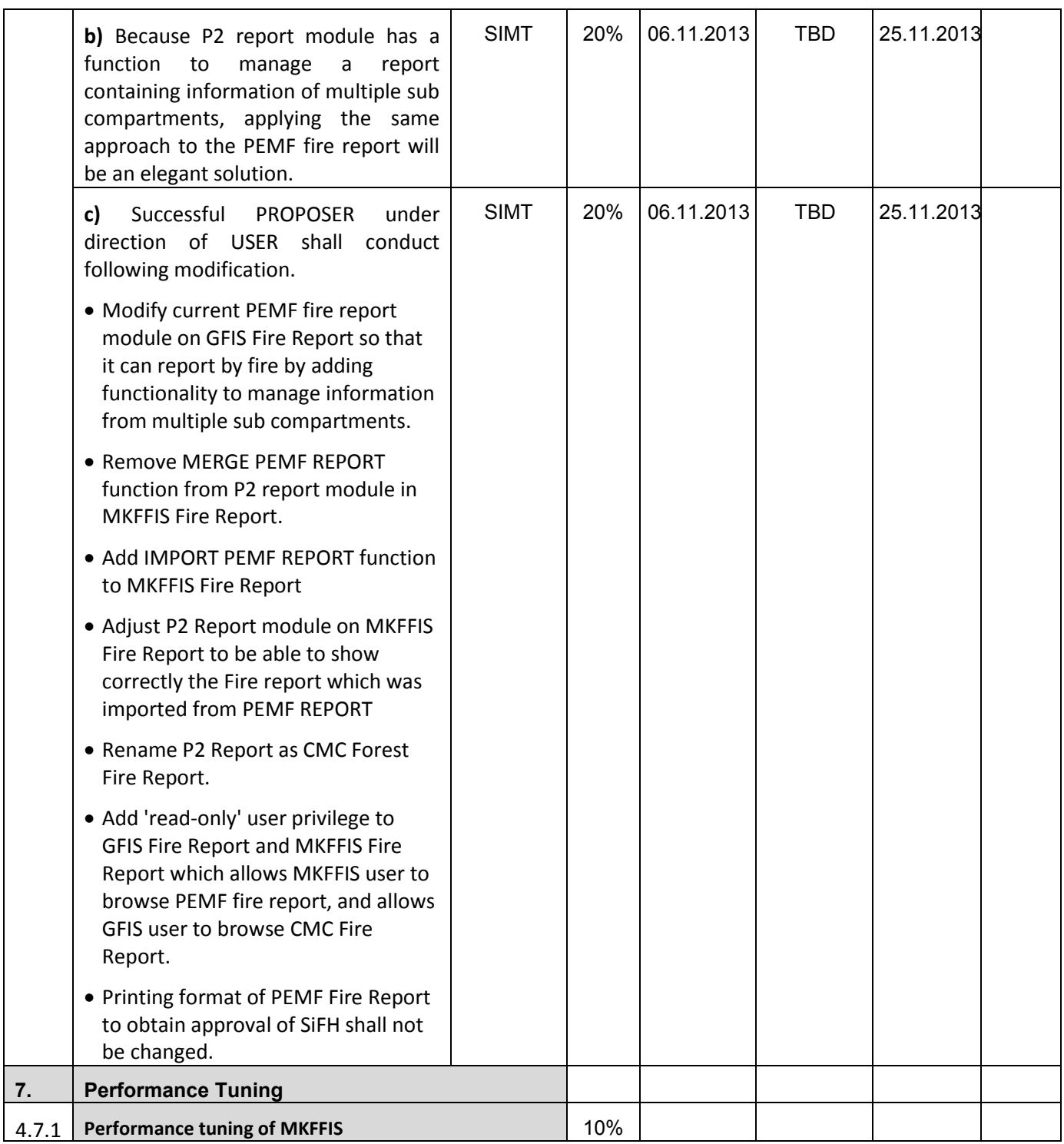

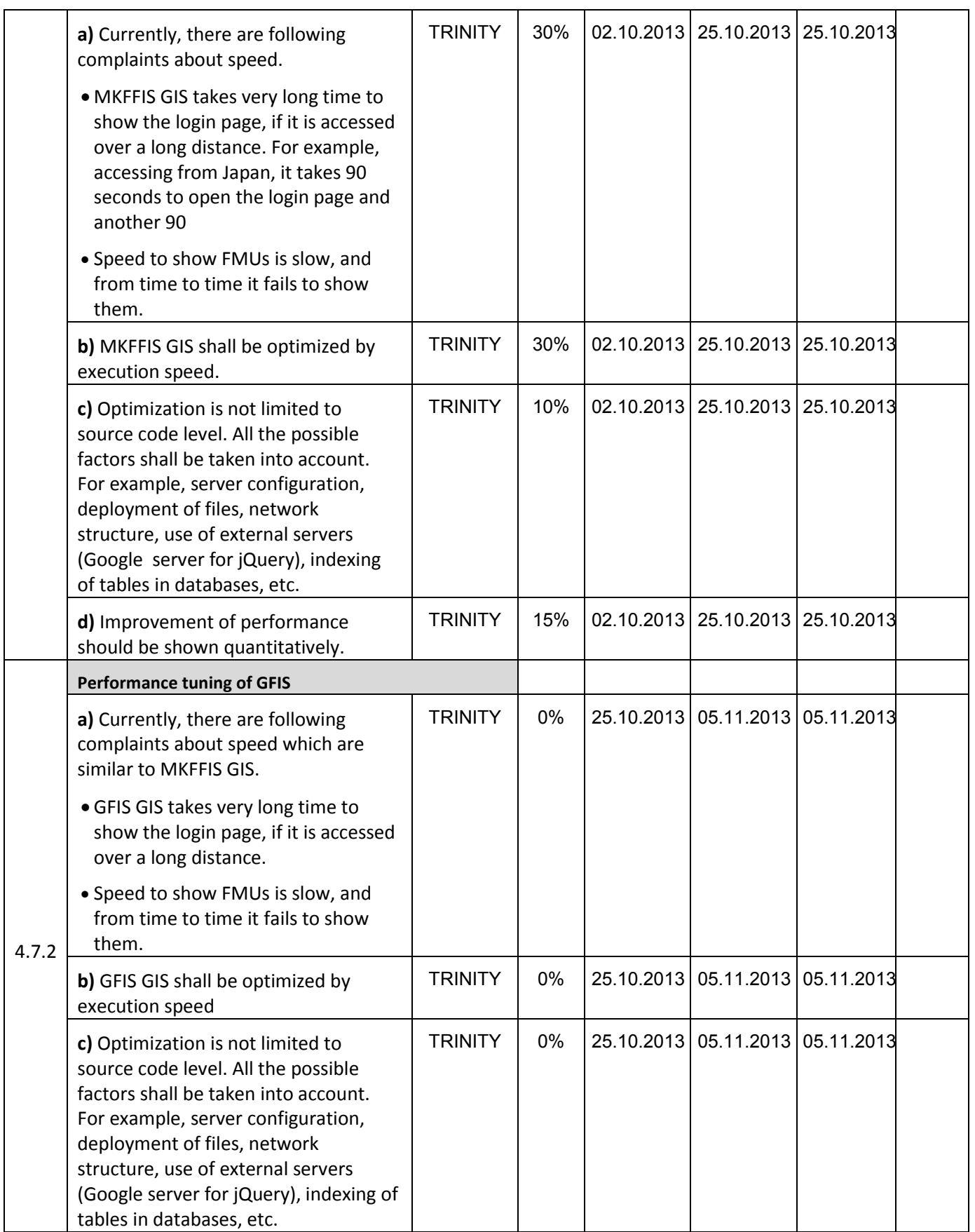

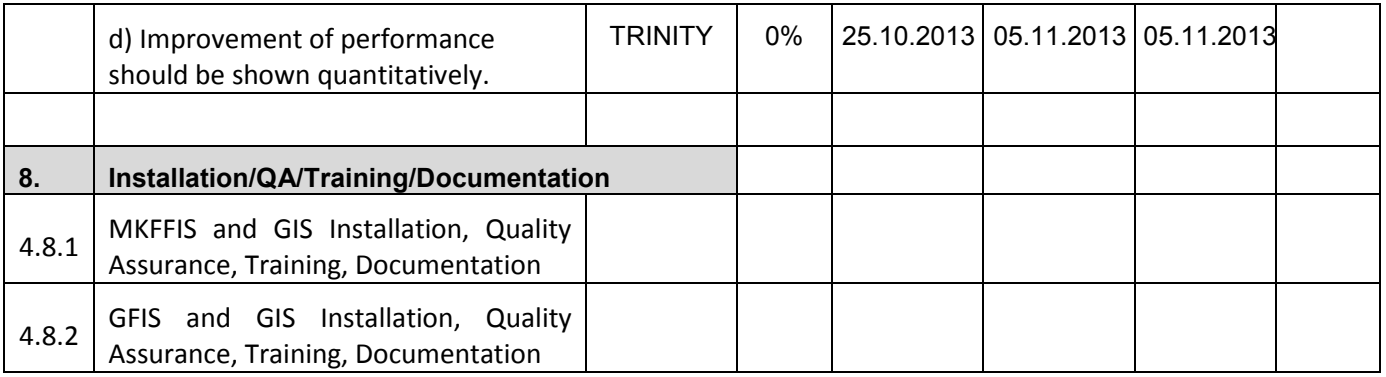

### **JICA** Project for Improvement of Integrated System for Prevention and Early Warning of Forest Fires

WEEKLY PROGRESS REPORT for the period from November  $8<sup>st</sup>$  to November  $15<sup>th</sup>$  2013

### **4.4 Add New Functions to MKFFIS**

4.4.1 We have started to work on the MGRS GRID. The idea is taken from the script that Mr. Kozu created. The lines are drawn from code, but when a user select a particular section of the grid a polygon is created on top of the grid containing the bounds of the quadrant. This is needed for getting the information via the intersection function provided by Openlayers. We are confident that the GRID will be done by 31.11.2013

4.4.4 Add function to fill section 5.1 in P2 report taking meteorological data from AWS. SIMT Target: MKFFIS Fire Report *Waiting for test on side be CMC/JICA and approval. Demo is on test side.* 

### **4.5 Add New Functions/Interface to GFIS**

4.5.4 Search FMU by year of expiry of special plan **TRINITY & SIMT** Target: GFIS GIS

4.5.5 Change monthly input to daily for form 3, 3a and 5 SIMT Target: GFIS Planning *Waiting for test on side be PEMF/CMC/JICA and approval. Demo is on test side.* 

4.5.6 Keep annual achievement for 10 years in Form 6 SIMT *Waiting for test on side be PEMF/CMC/JICA and approval. Demo is on test side.*  Target: GFIS Planning

4.5.7 Keep annual achievement for 10 years in Form 8 SIMT *Waiting for test on side be PEMF/CMC/JICA and approval. Demo is on test side.*  Target: GFIS Planning

4.5.8 Fill area in Form 1 taken from polygon attribute SIMT *Only translating need to be done.*  Target: GFIS Planning

4.5.9 Add National and Regional office level summaries to the reports in Reports/Rekapitulari menu. SIMT Target: GFIS Planning *Waiting for test on side be PEMF/CMC/JICA and approval. Demo is on test side.* 

#### **4.6 Improvement related to both MKFFIS and GFIS modules**

4.6.1 Modify PEMF Fire Report input module to report by fire. SIMT *Changes in the main input form for forest fire report is made.* 

4.7.1 Trinity extensively works on finding ways of fixing the performance issues. Unnecessary scripts are being deleted, performance tuning on the loading of the layers is done, external loading of the scripts is done etc.

## **- SD 2 -**

# **WEEKLY PROGRESS REPORT No.8 For period from November 15th to November 22th , 2013**

Author: EDUSOFT, SIMT, TRINITY Creation Date: November 22<sup>th</sup>, 2013

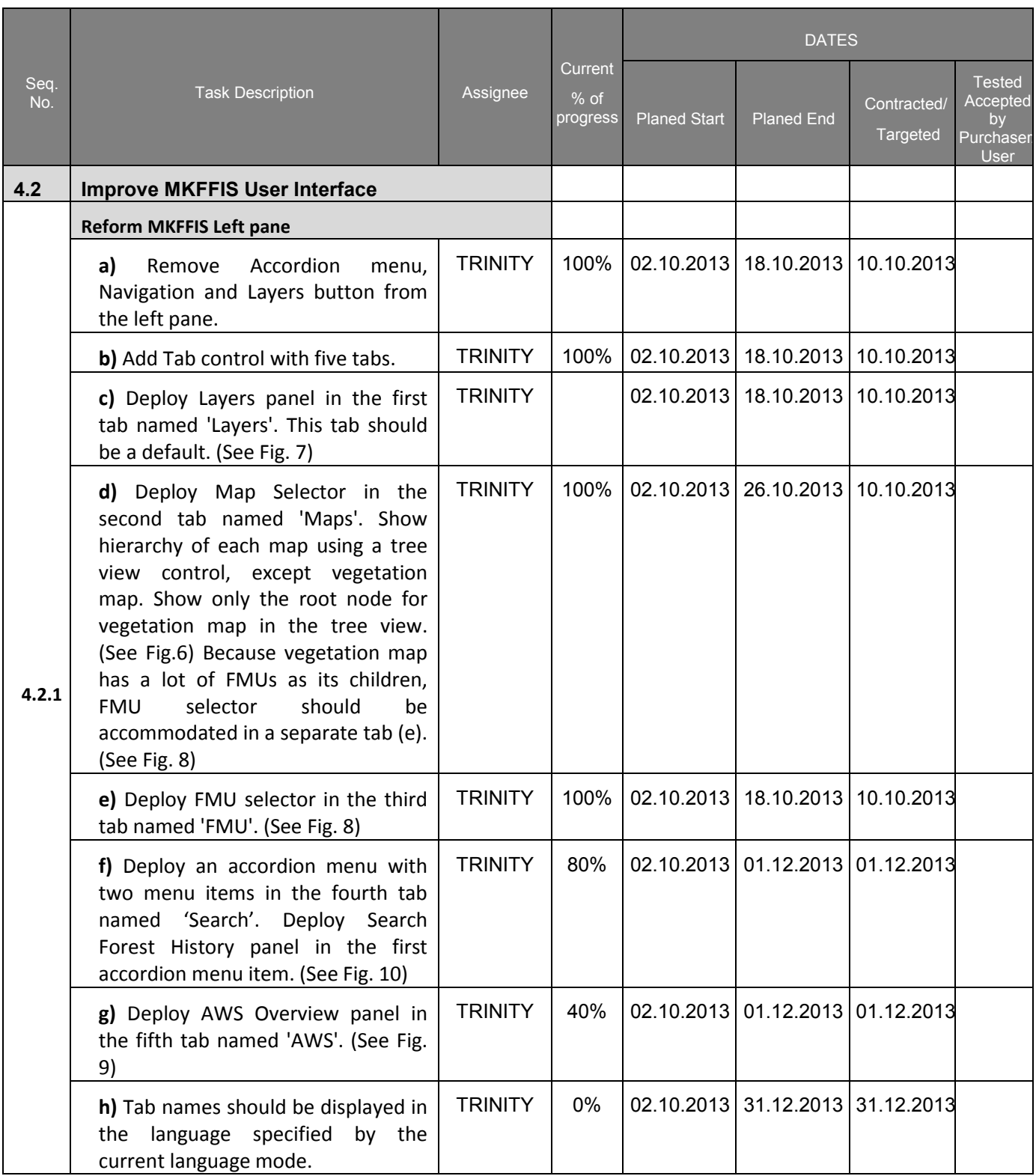

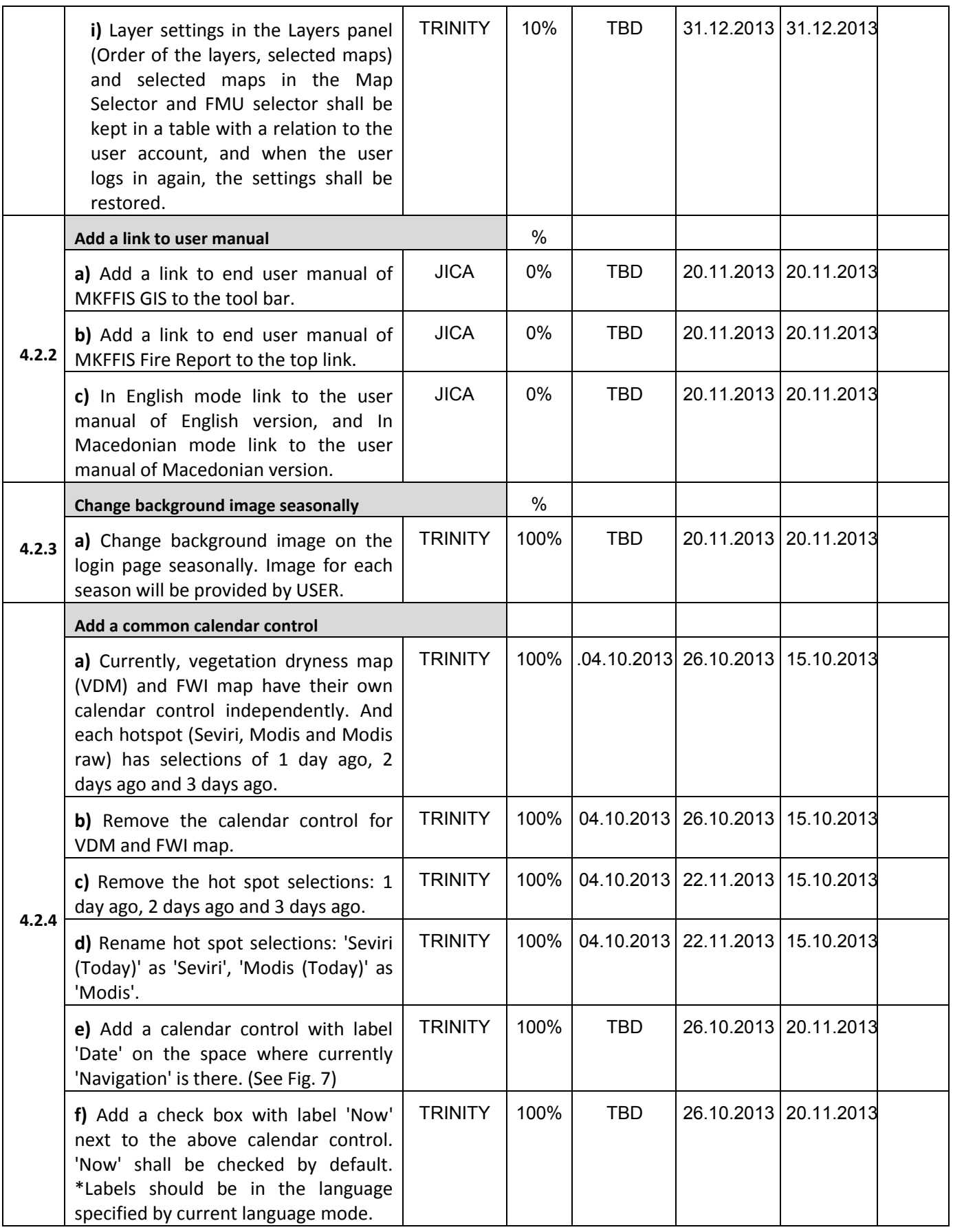

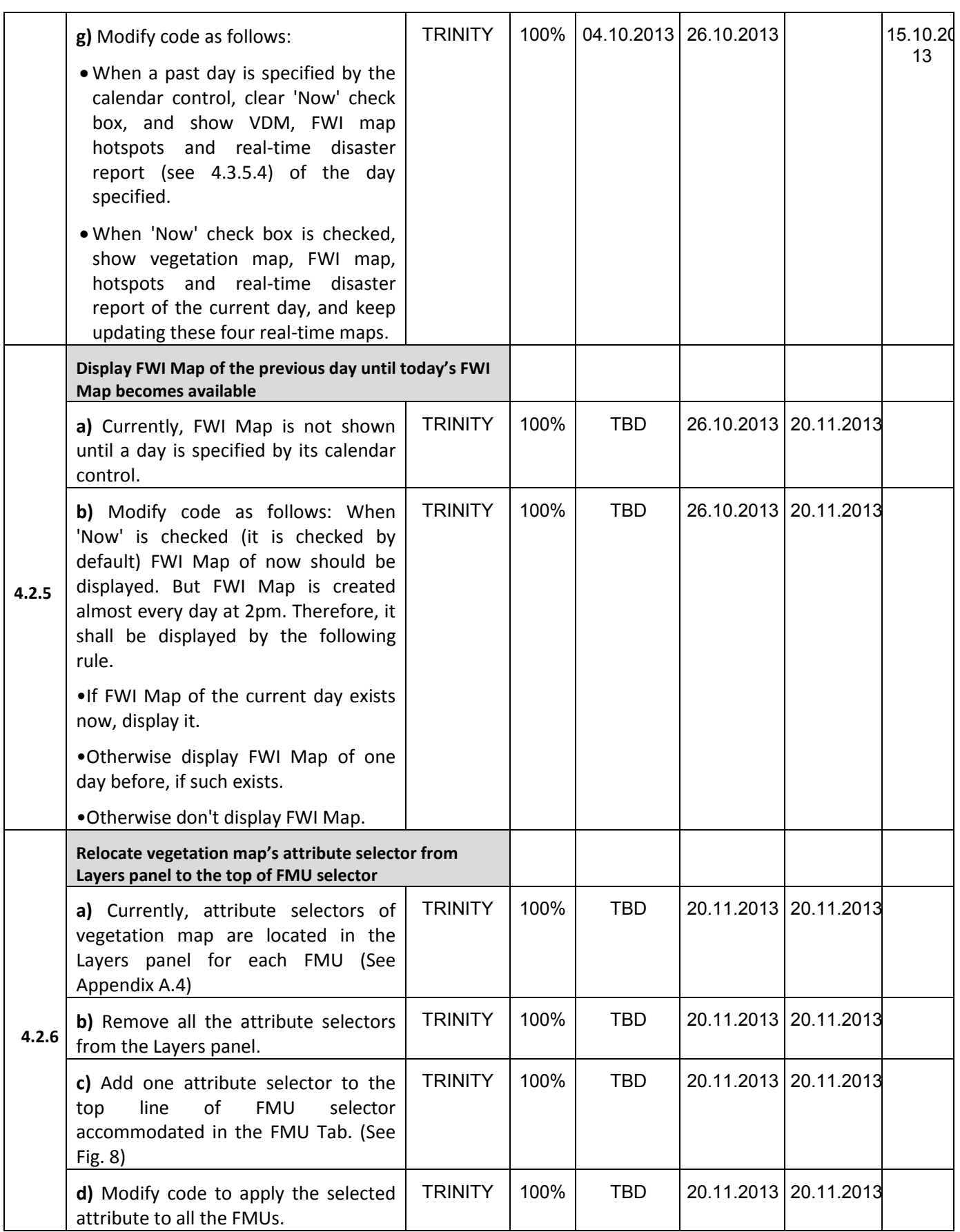

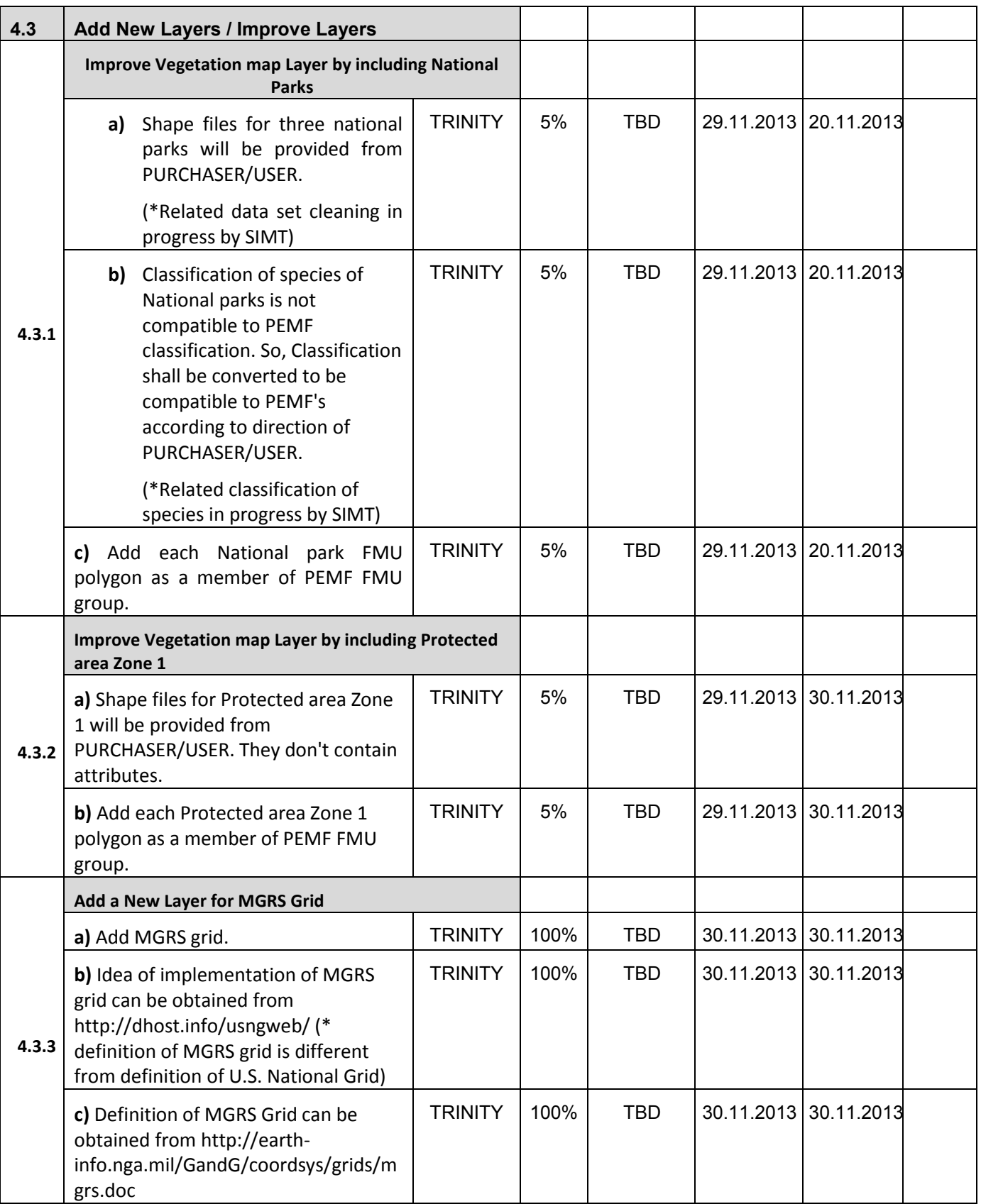

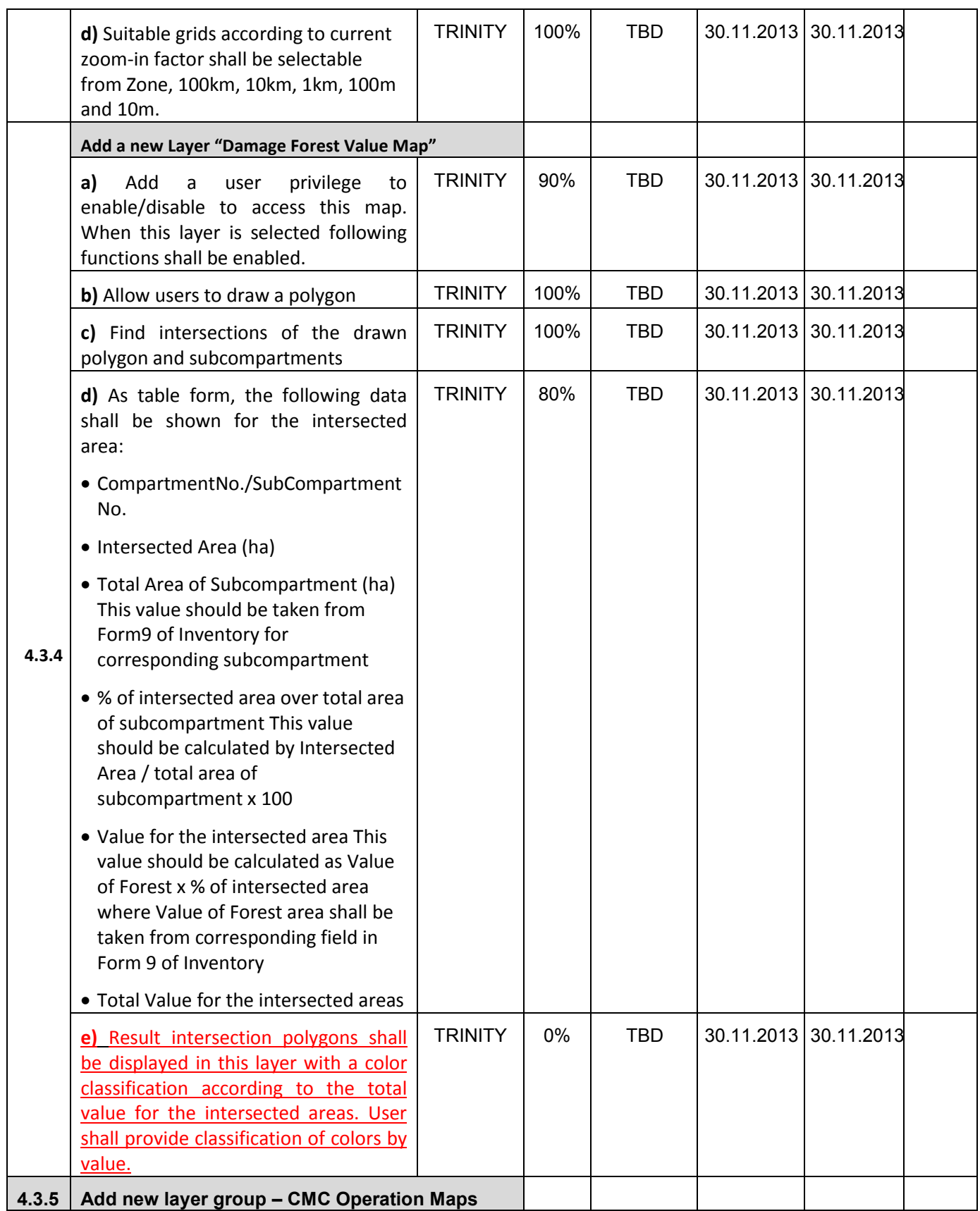

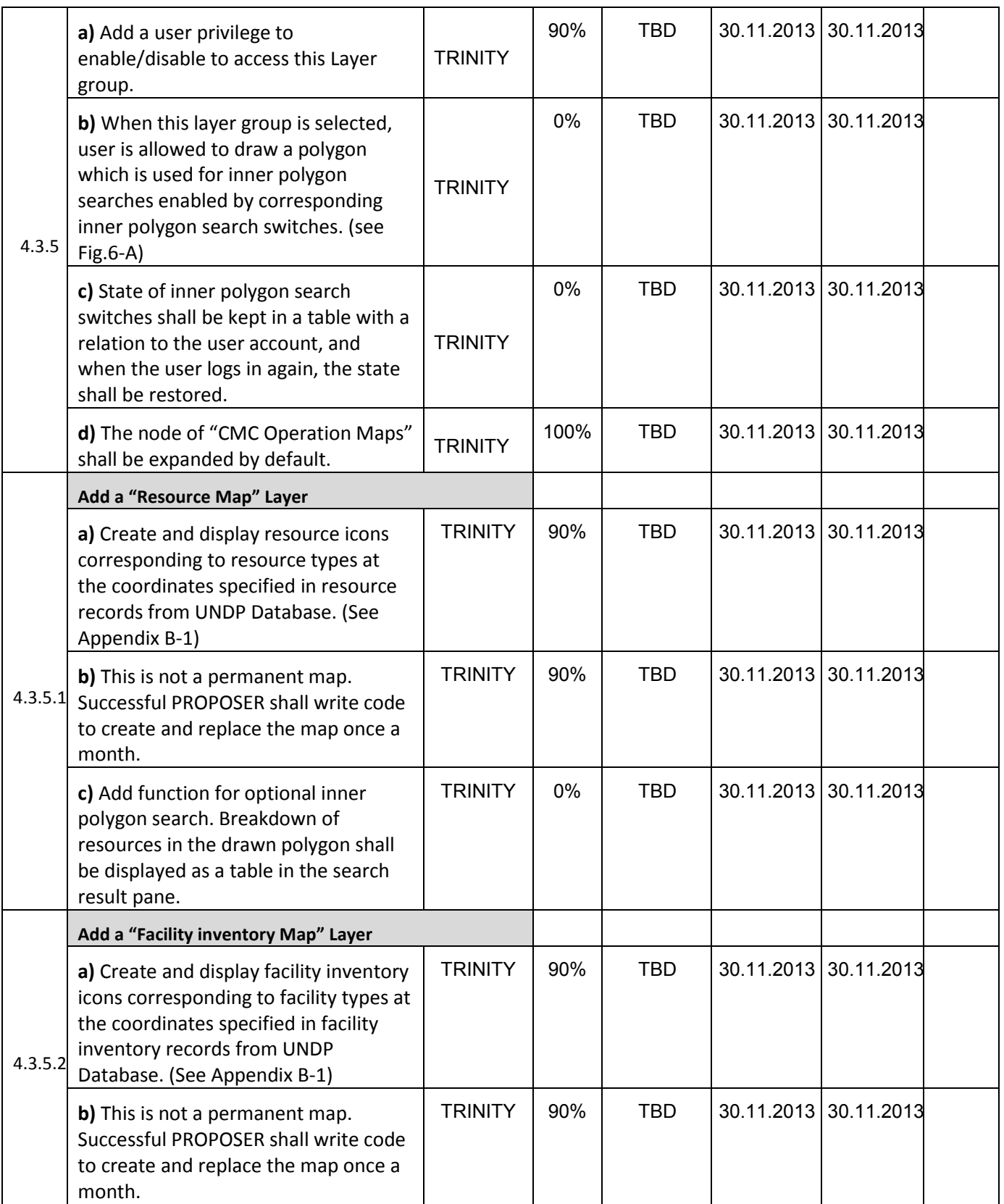

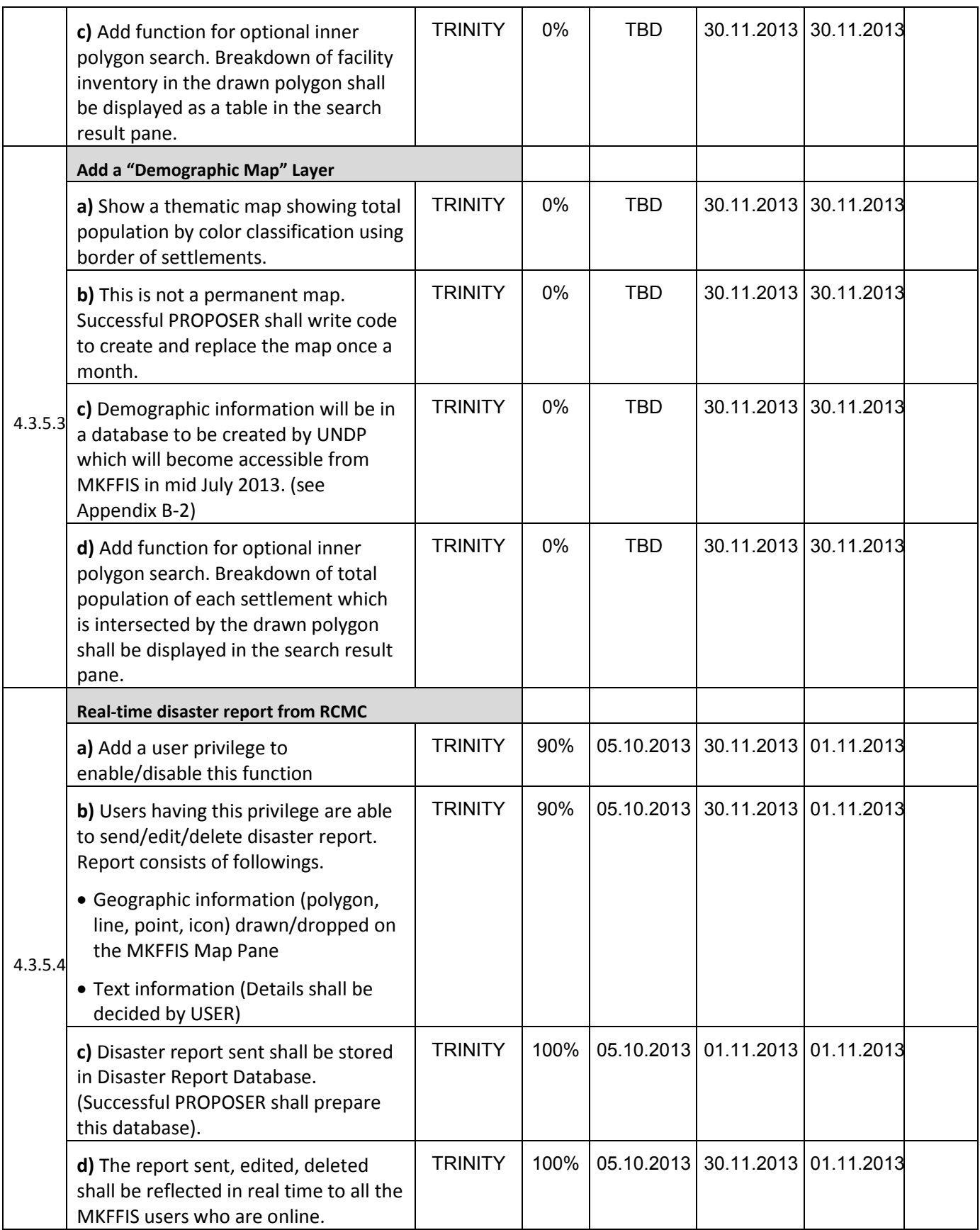

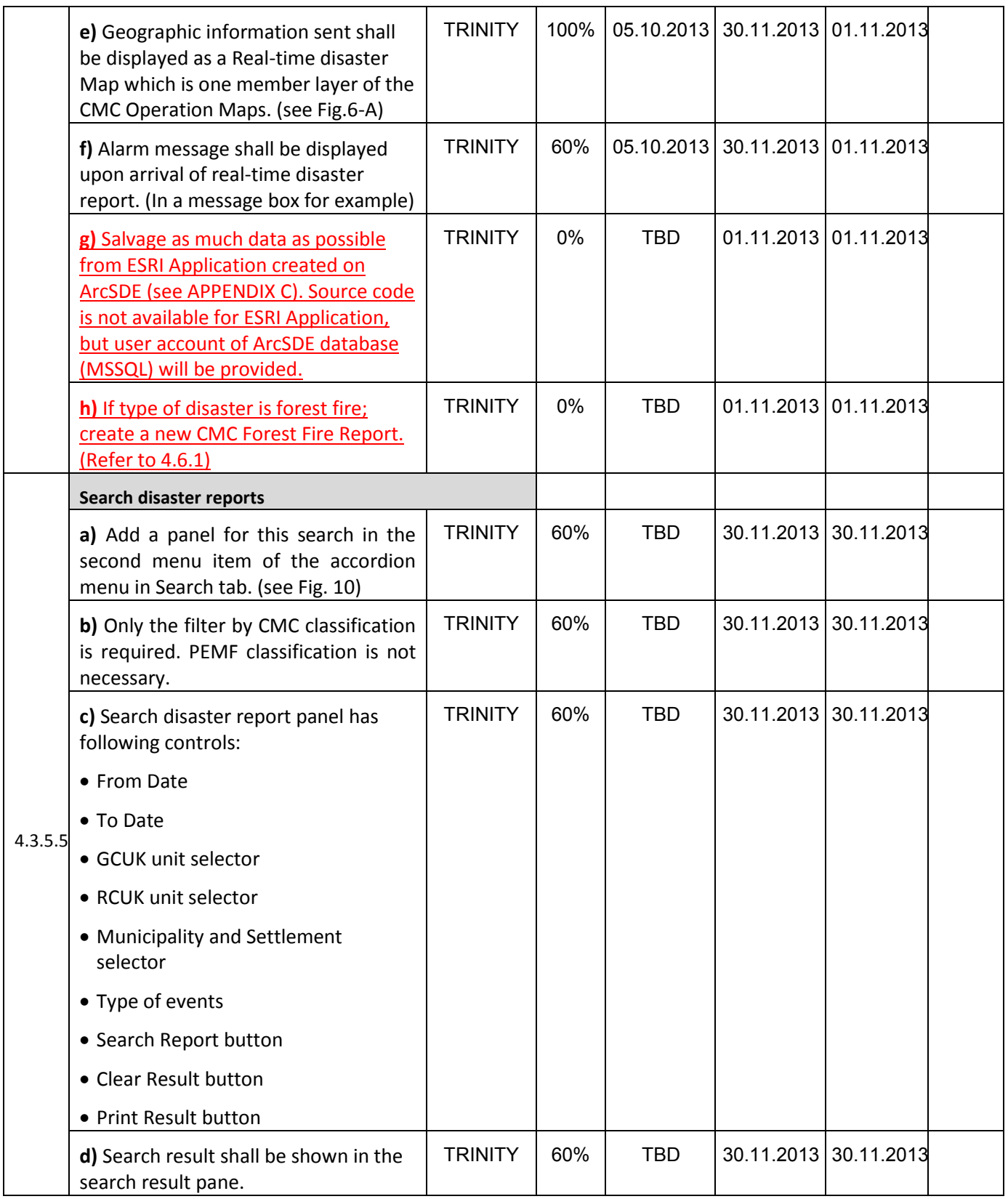

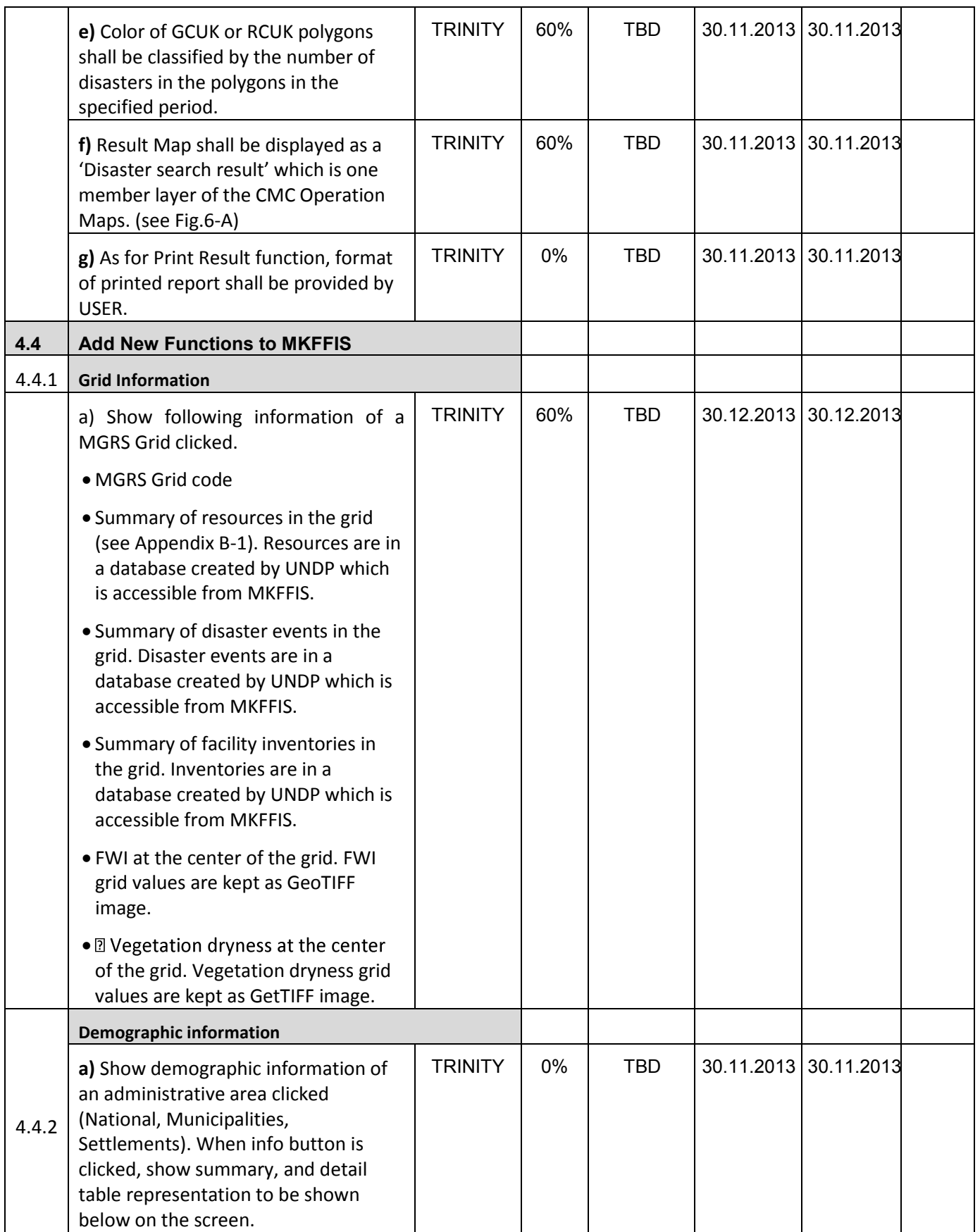

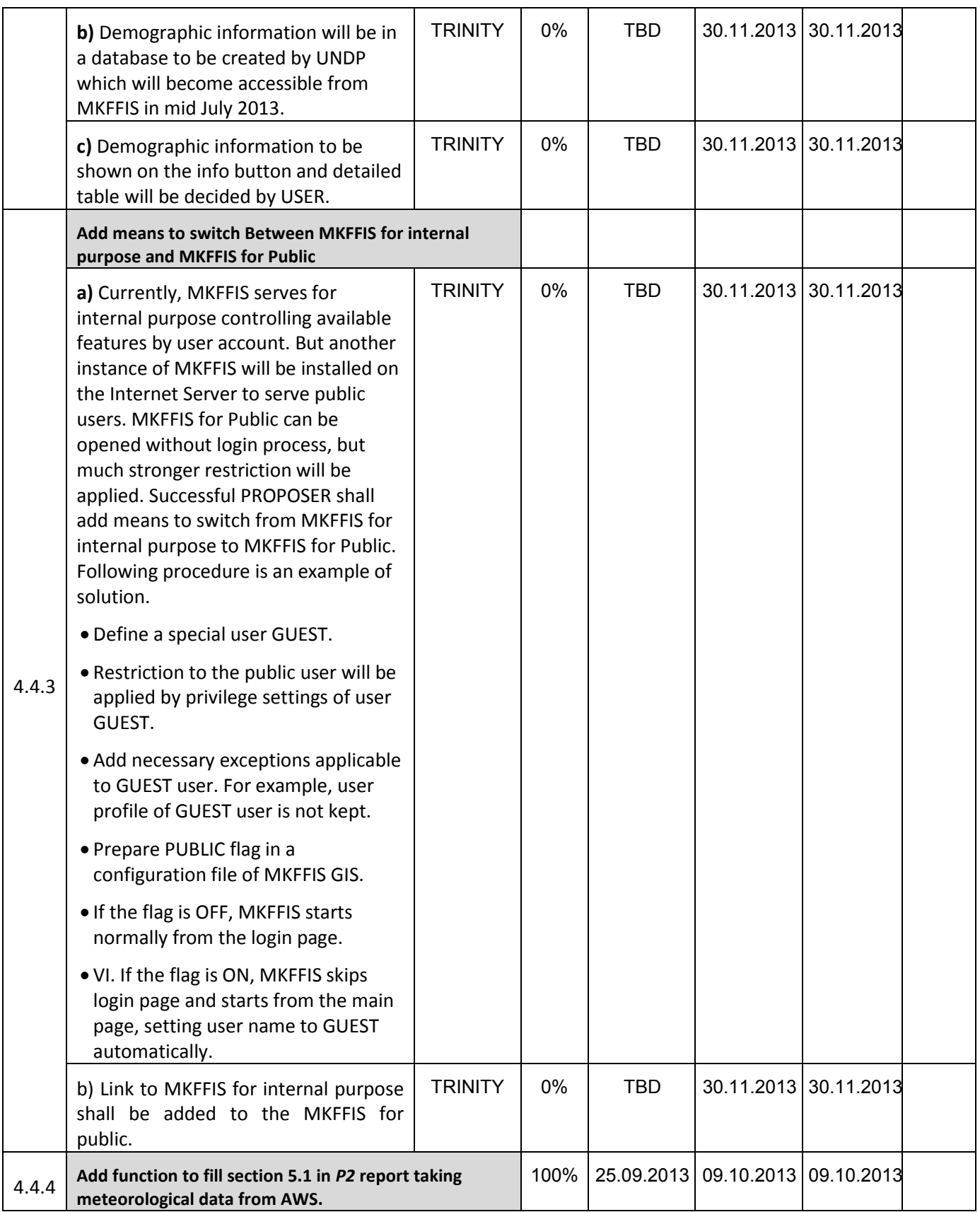

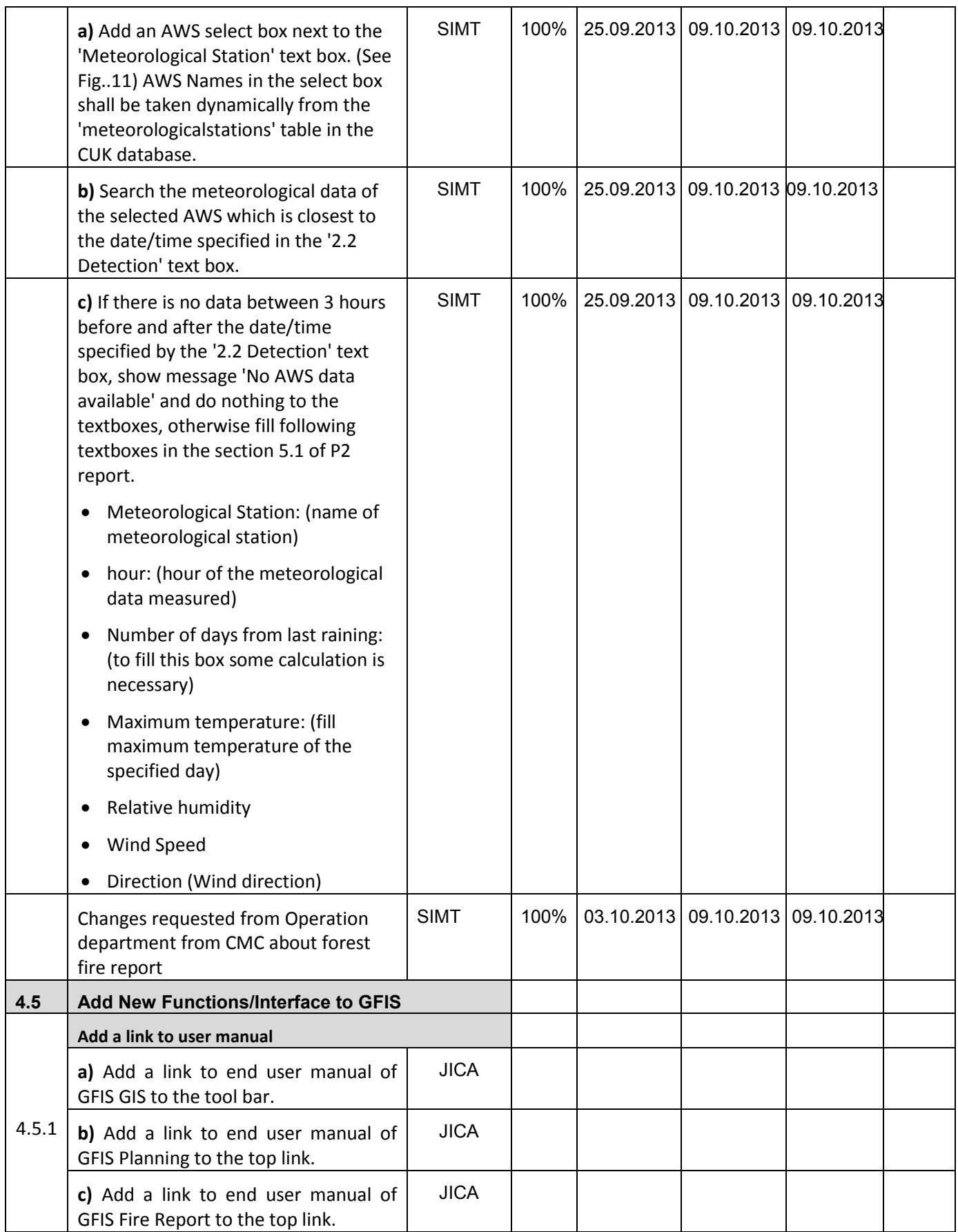

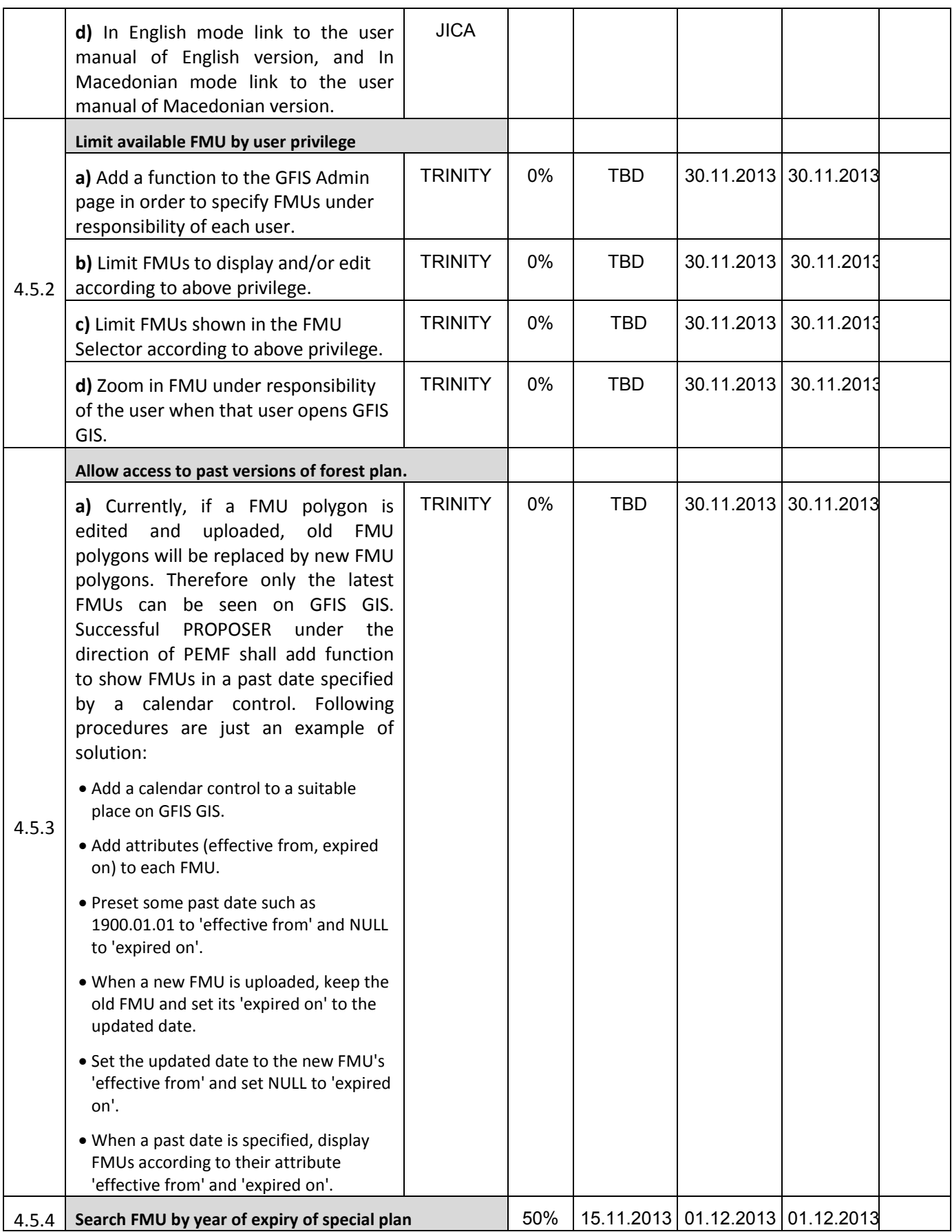

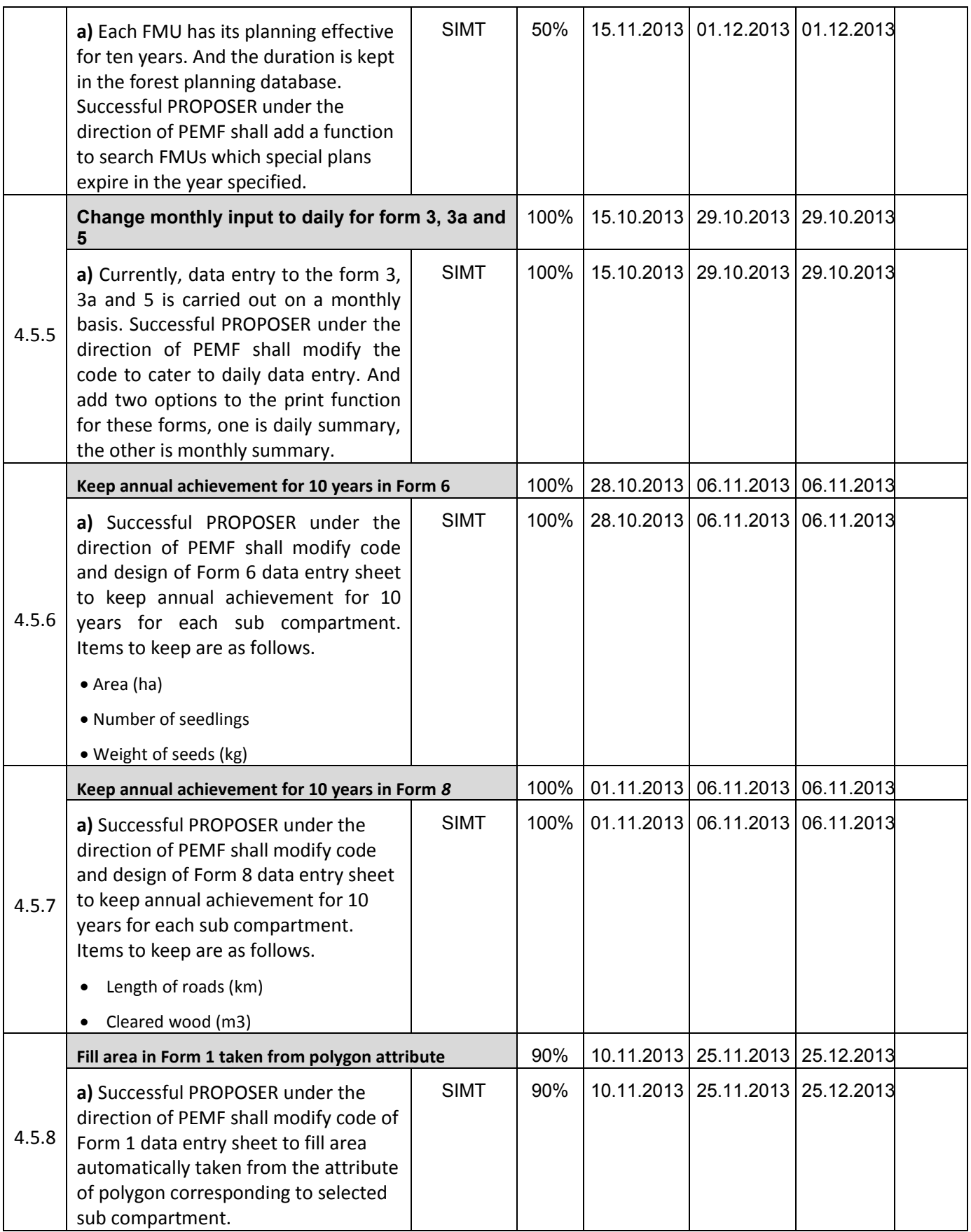

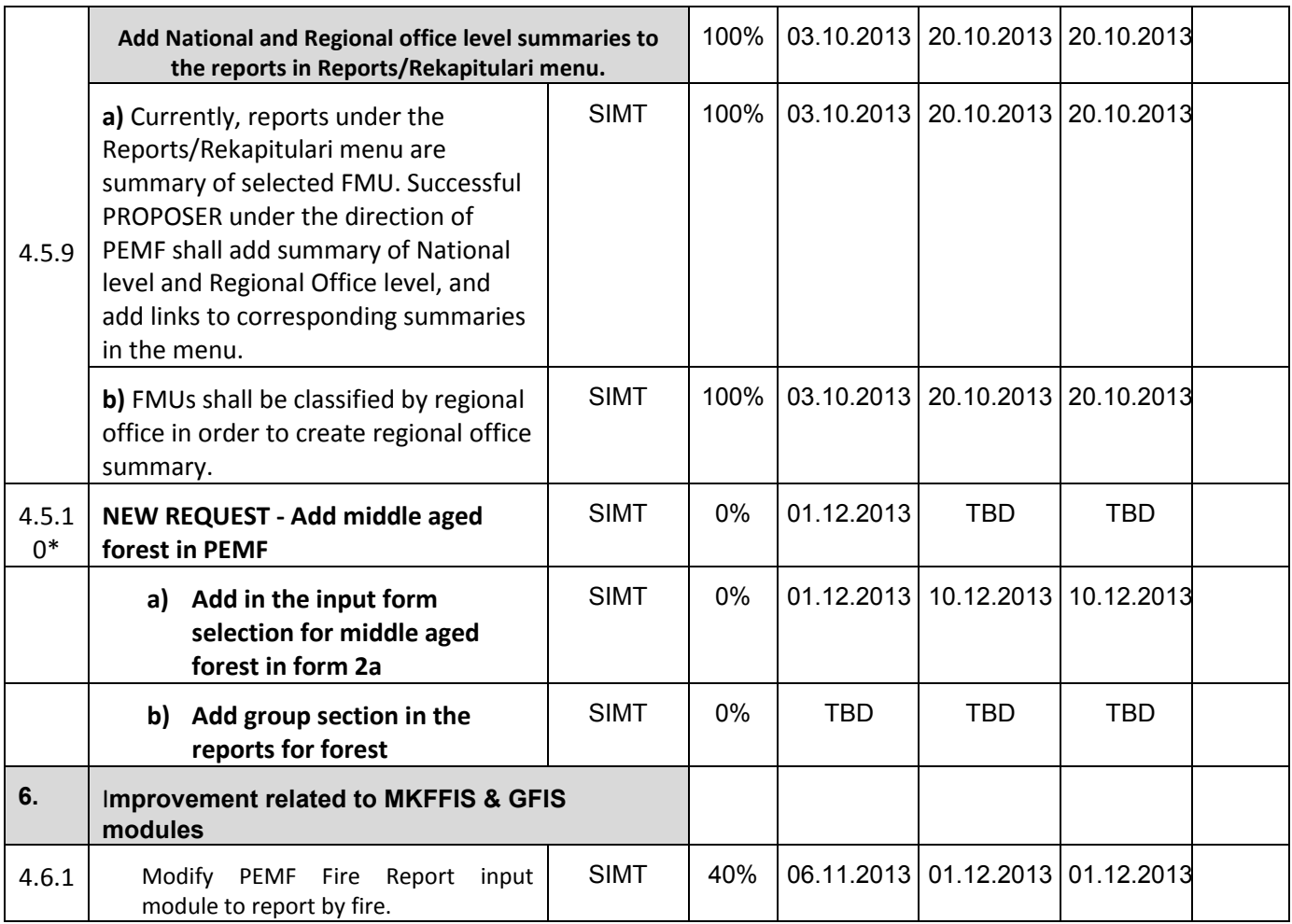

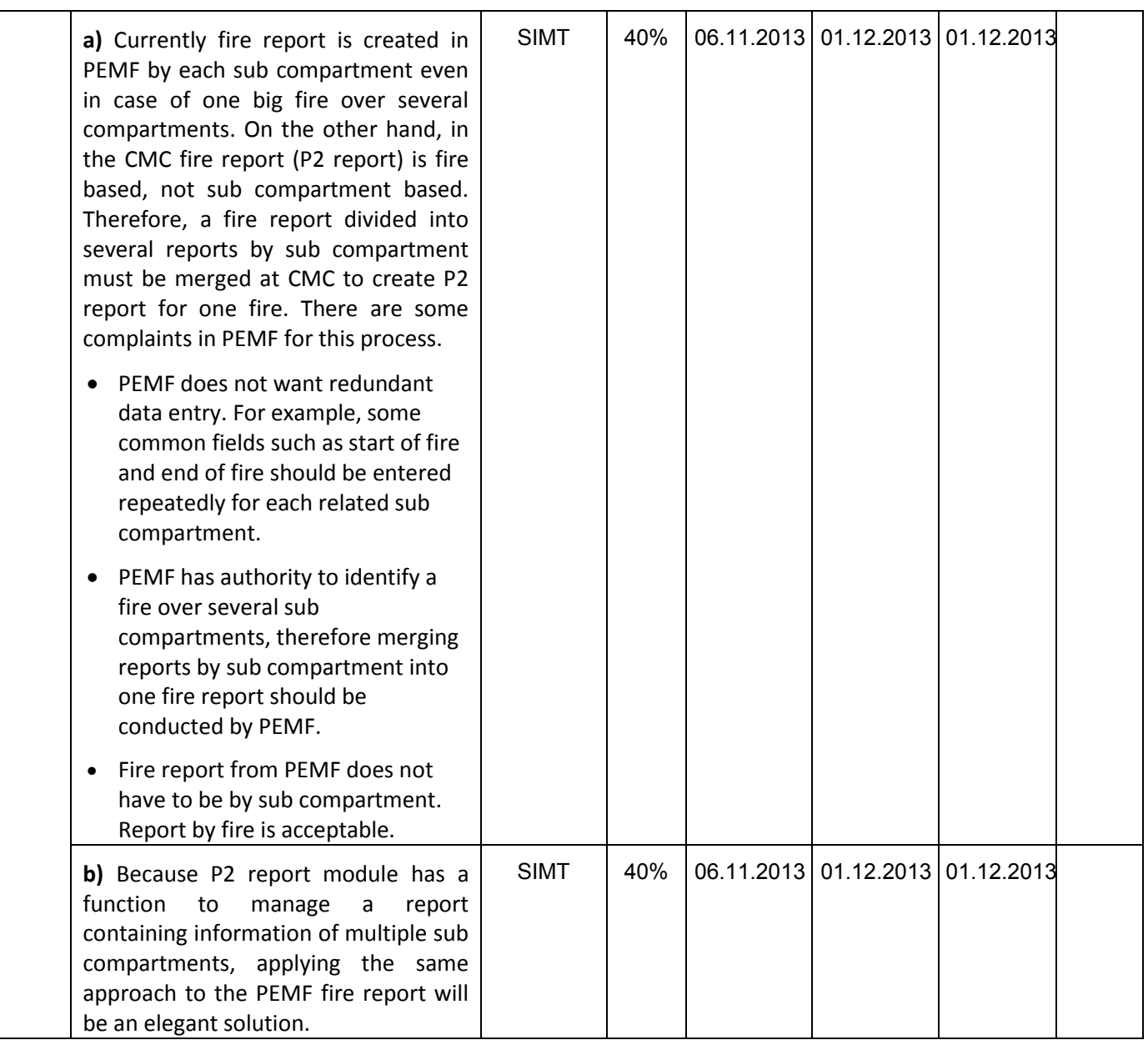

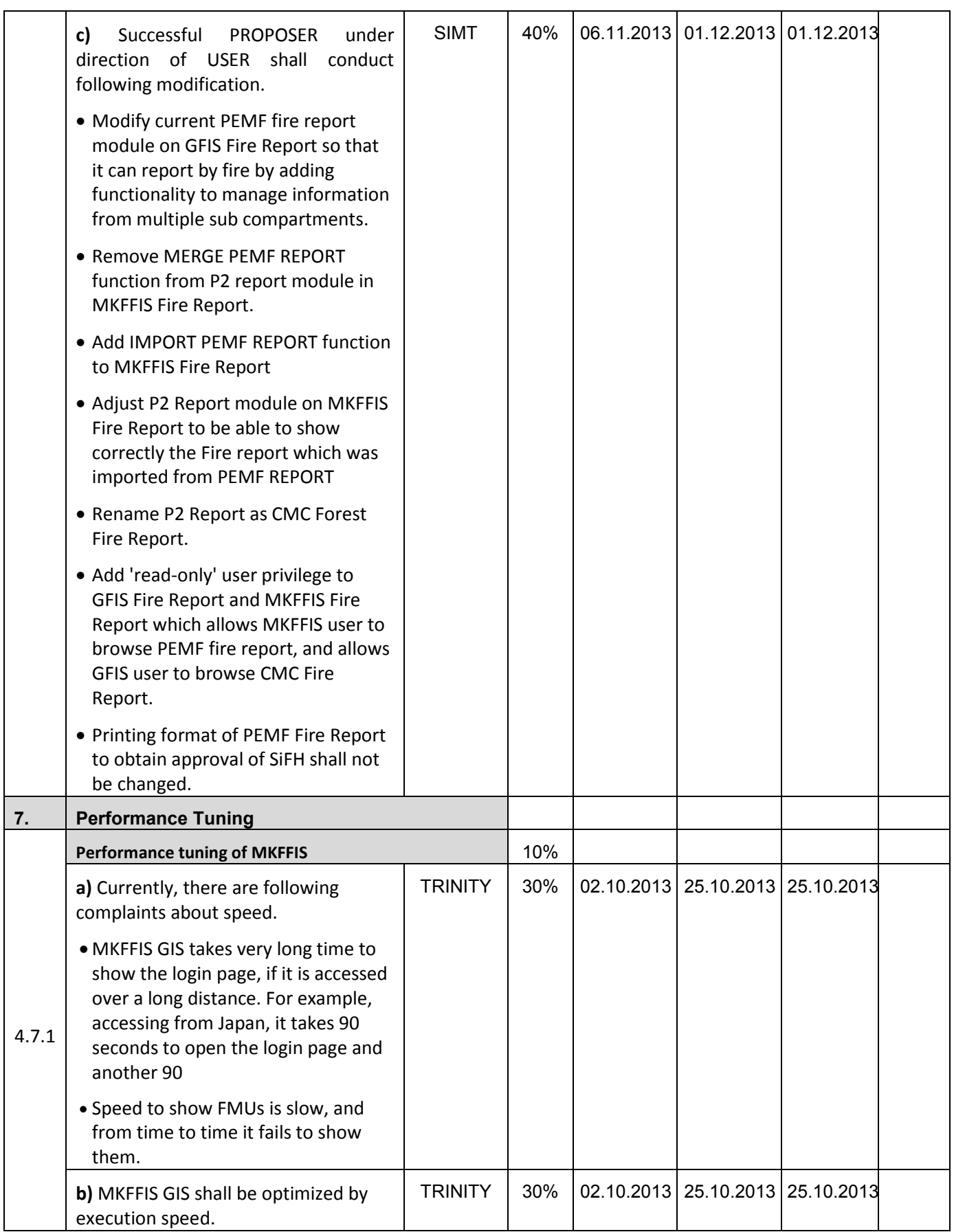

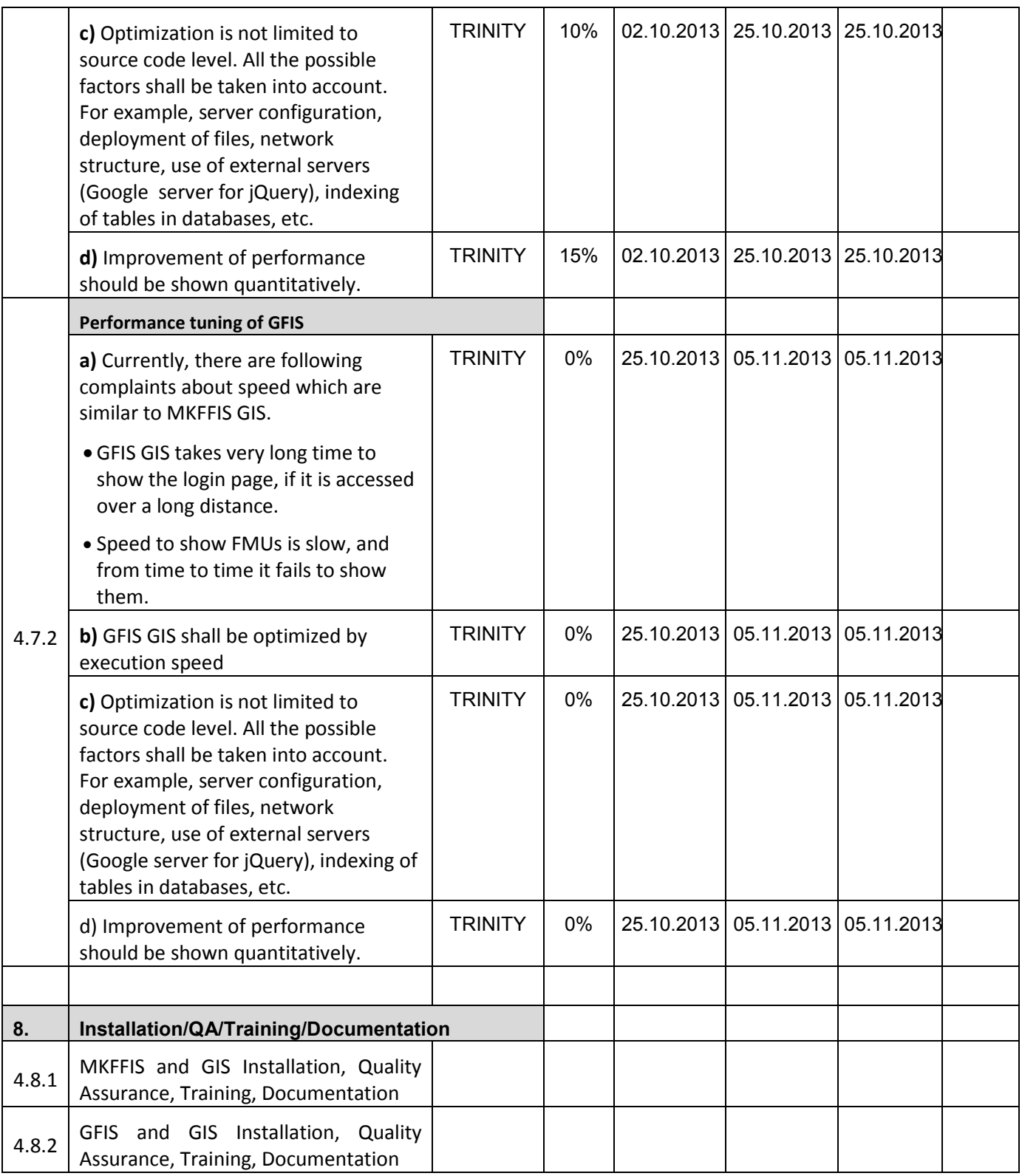
#### **JICA** Project for Improvement of Integrated System for Prevention and Early Warning of Forest Fires

#### WEEKLY PROGRESS REPORT for the period from November 15<sup>st</sup> to November 22<sup>th</sup> 2013

#### **4.4 Add New Functions to MKFFIS**

4.4.1 We have started to work on the MGRS GRID. The idea is taken from the script that Mr. Kozu created. The lines are drawn from code, but when a user select a particular section of the grid a polygon is created on top of the grid containing the bounds of the quadrant. This is needed for getting the information via the intersection function provided by Openlayers. We are confident that the GRID will be done by 31.11.2013

4.4.4 Add function to fill section 5.1 in P2 report taking meteorological data from AWS. SIMT Target: MKFFIS Fire Report *Waiting for test on side be CMC/JICA and approval. Demo is on test side.* 

#### **4.5 Add New Functions/Interface to GFIS**

4.5.4 Search FMU by year of expiry of special plan SIMT Target: GFIS Planning *History for forms 1, 3a, 4, 5, 6, 7, 8 and 9 with printing is done and login page with choose of history is done. Still forms 2, 2a and 3 need to be done, and also reports according to the history plan. Demo is on test side.* 

4.5.5 Change monthly input to daily for form 3, 3a and 5 SIMT Target: GFIS Planning *Waiting for test on side be PEMF/CMC/JICA and approval. Demo is on test side.* 

4.5.6 Keep annual achievement for 10 years in Form 6 SIMT *Waiting for test on side be PEMF/CMC/JICA and approval. Demo is on test side.*  Target: GFIS Planning

4.5.7 Keep annual achievement for 10 years in Form 8 SIMT *Waiting for test on side be PEMF/CMC/JICA and approval. Demo is on test side.*  Target: GFIS Planning

4.5.8 Fill area in Form 1 taken from polygon attribute SIMT *Translation to English need to be done. Demo is on test side.*  Target: GFIS Planning

4.5.9 Add National and Regional office level summaries to the reports in Reports/Rekapitulari menu. **SIMT** Target: GFIS Planning *Waiting for test on side be PEMF/CMC/JICA and approval. Demo is on test side.* 

#### **4.6 Improvement related to both MKFFIS and GFIS modules**

4.6.1 Modify PEMF Fire Report input module to report by fire. SIMT *Input form is done for insert and editing. Printing is done. Demo is on test server. Initial testing and transfer to CMC Forest Fire report need to be done. Demo is on test side.* 

4.7.1 Trinity extensively works on finding ways of fixing the performance issues. Unnecessary scripts are being deleted, performance tuning on the loading of the layers is done, external loading of the scripts is done etc.

#### **Presentation**

At Wednesday, 20.11.2013, SIMT made presentation of the new modules from SD2 that is done so far. Main agreement/remark was that function 4.5.9 is main benefit from the new functions to the planning engineers and other function will be very useful for employees in the regional centers, but not for planning engineers. That's why we should think about presentation to them, and maybe training also for them. Other remark is about functions for SD1, and they need in the navigation panel, when moving from one sub compartment to another, in forms 2 and 2a, to have text boxes for direct navigate for other sub compartment, because already made searching need two more clicks.

# **- SD 2 -**

# **WEEKLY PROGRESS REPORT No.9 For period from November 22nd to November 29th , 2013**

Author: EDUSOFT, SIMT, TRINITY Creation Date: November 29<sup>th</sup>, 2013

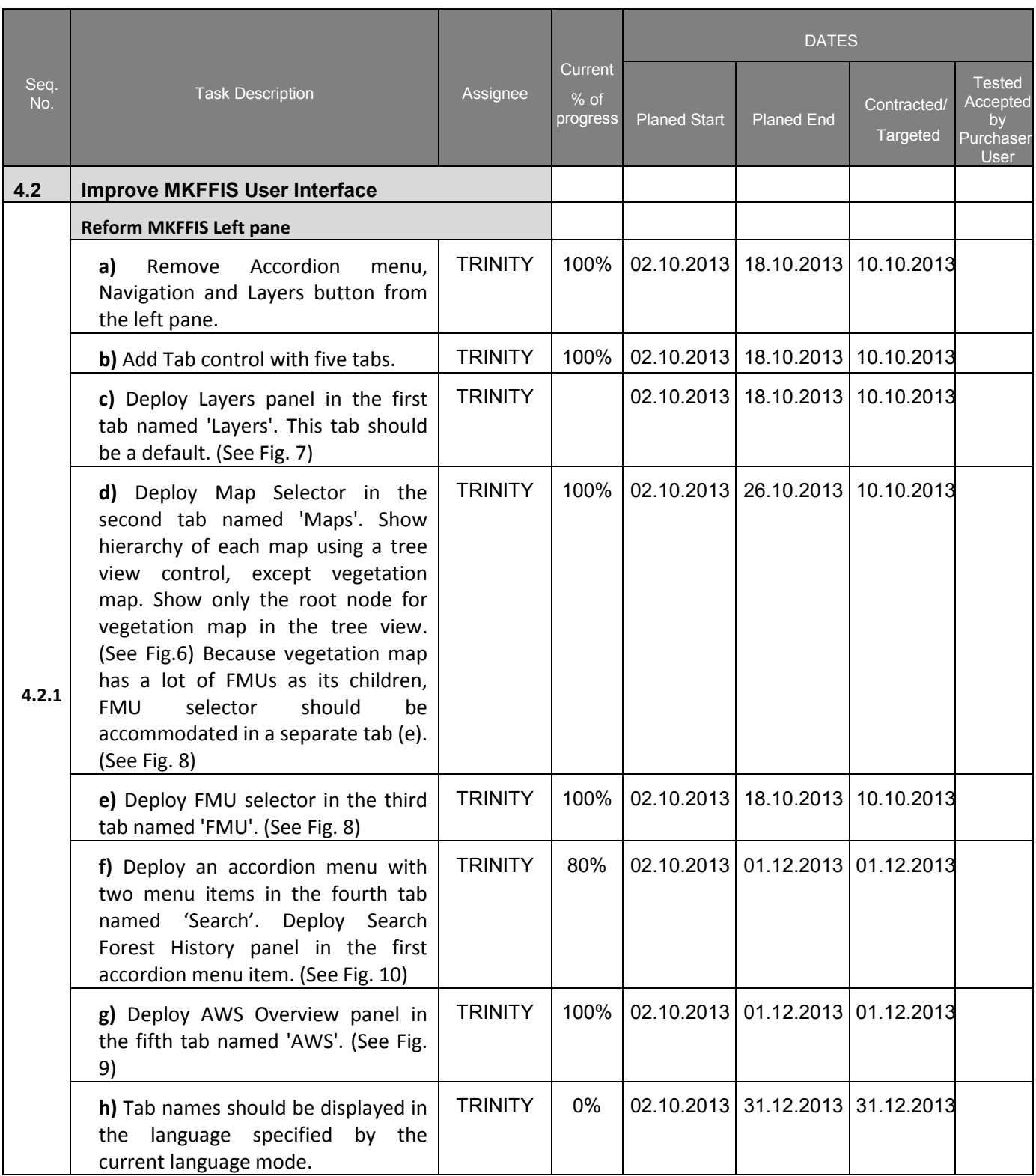

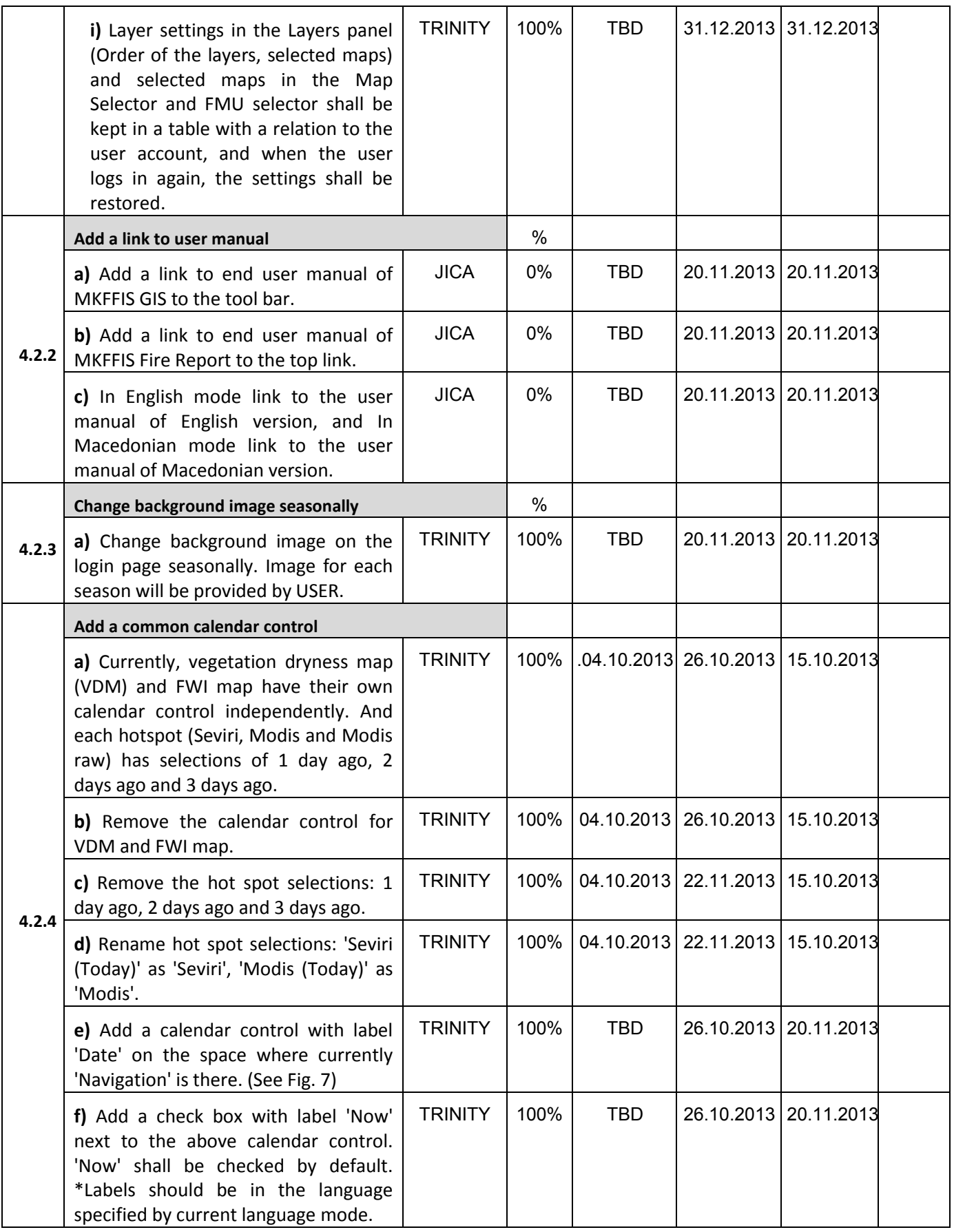

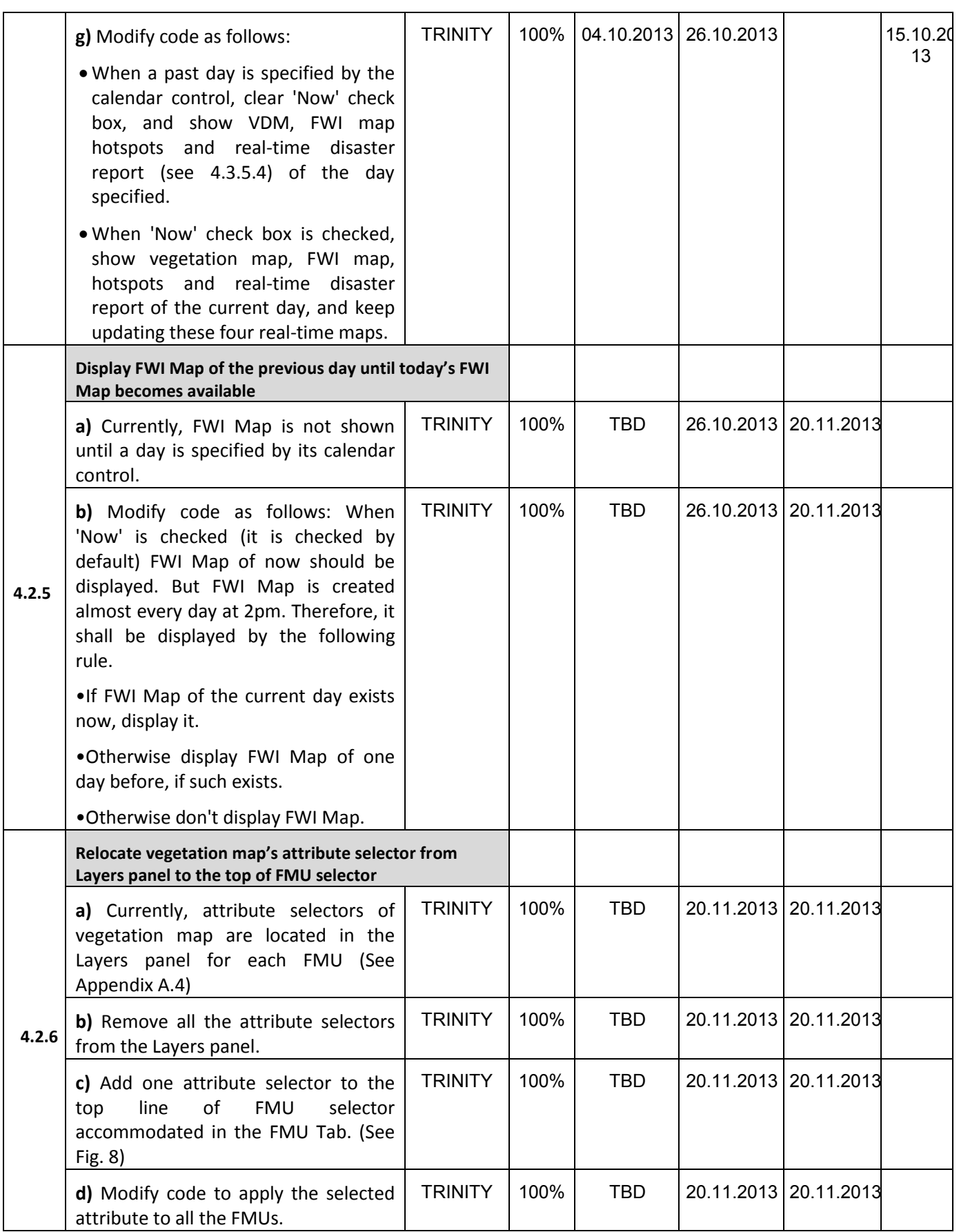

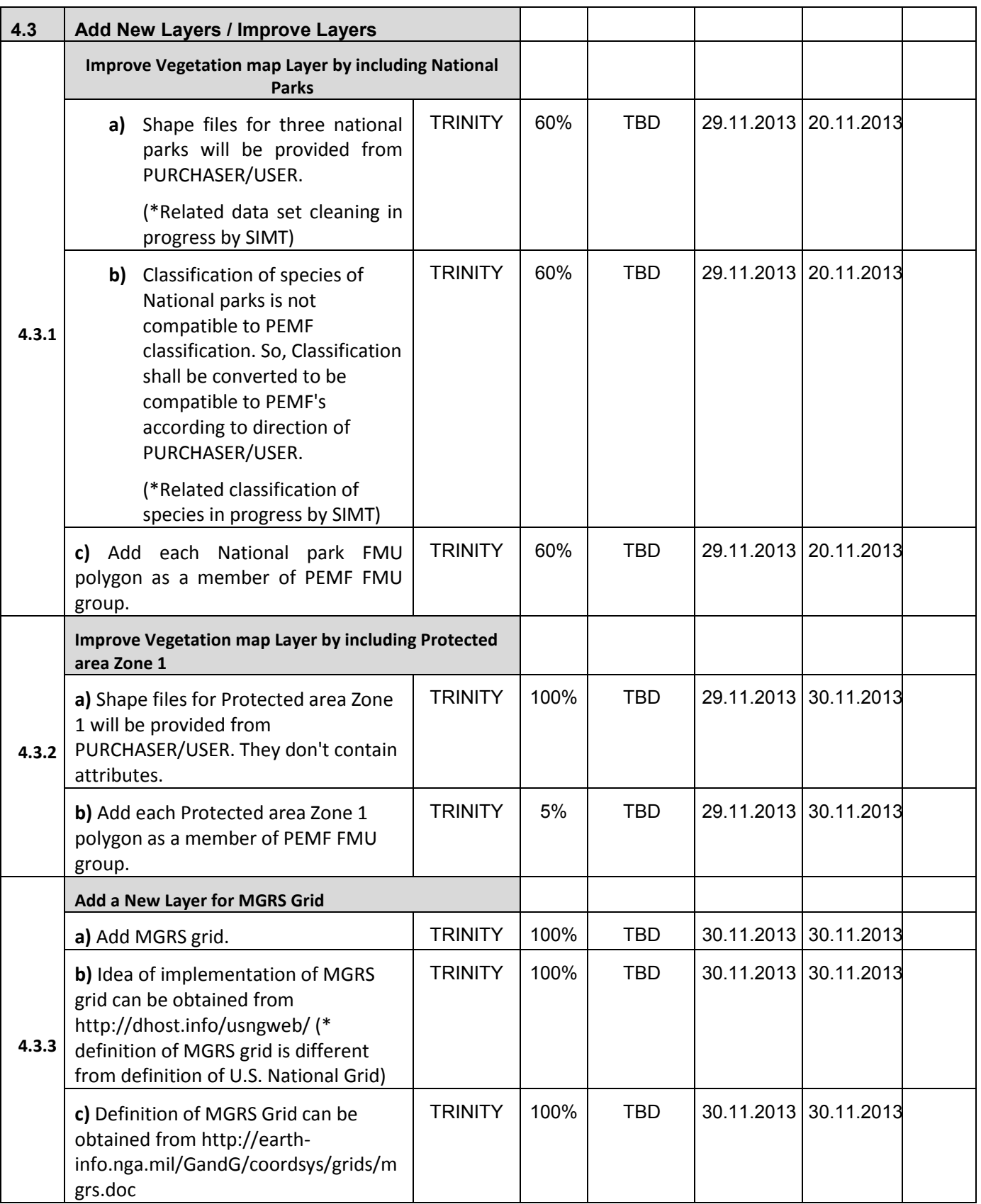

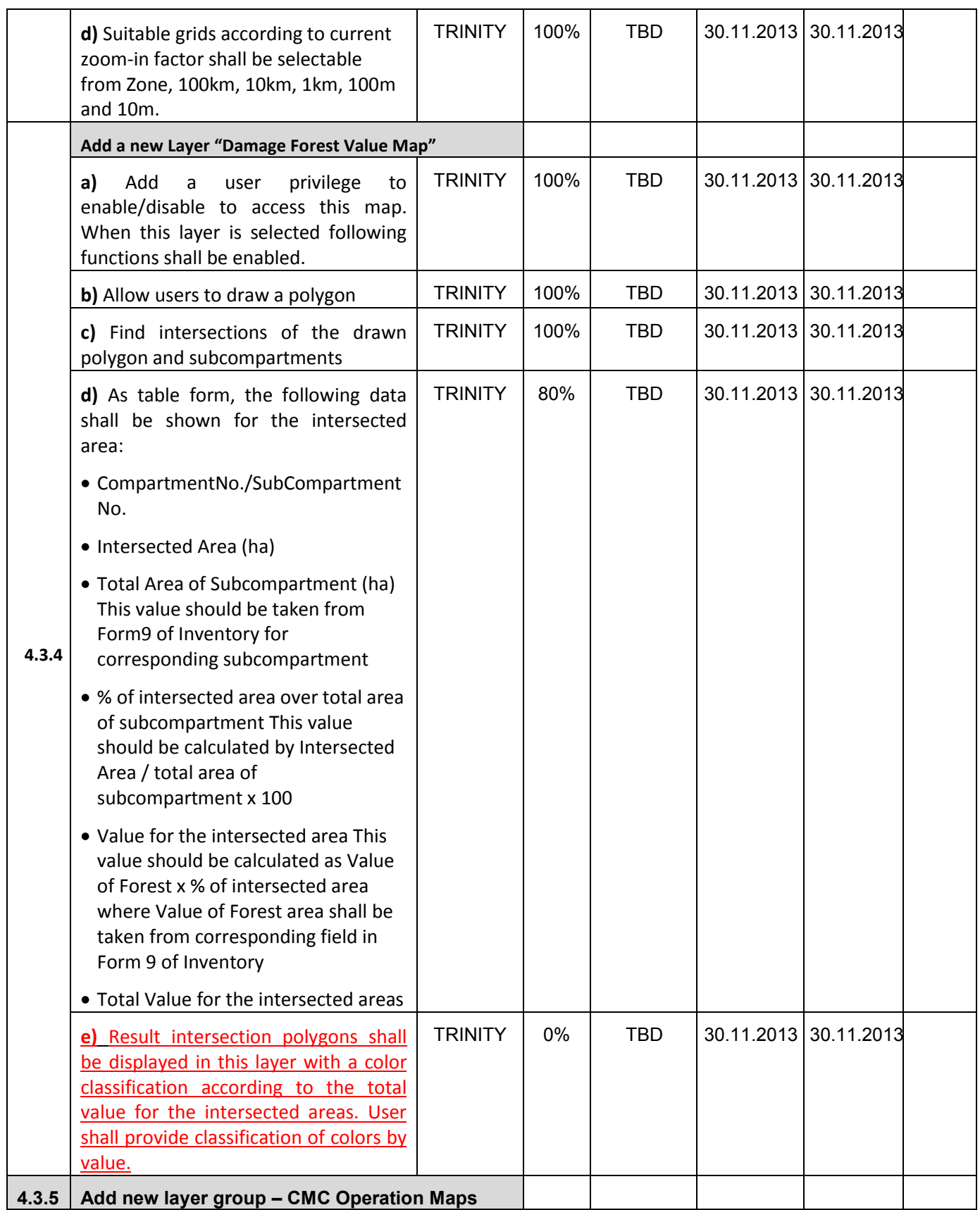

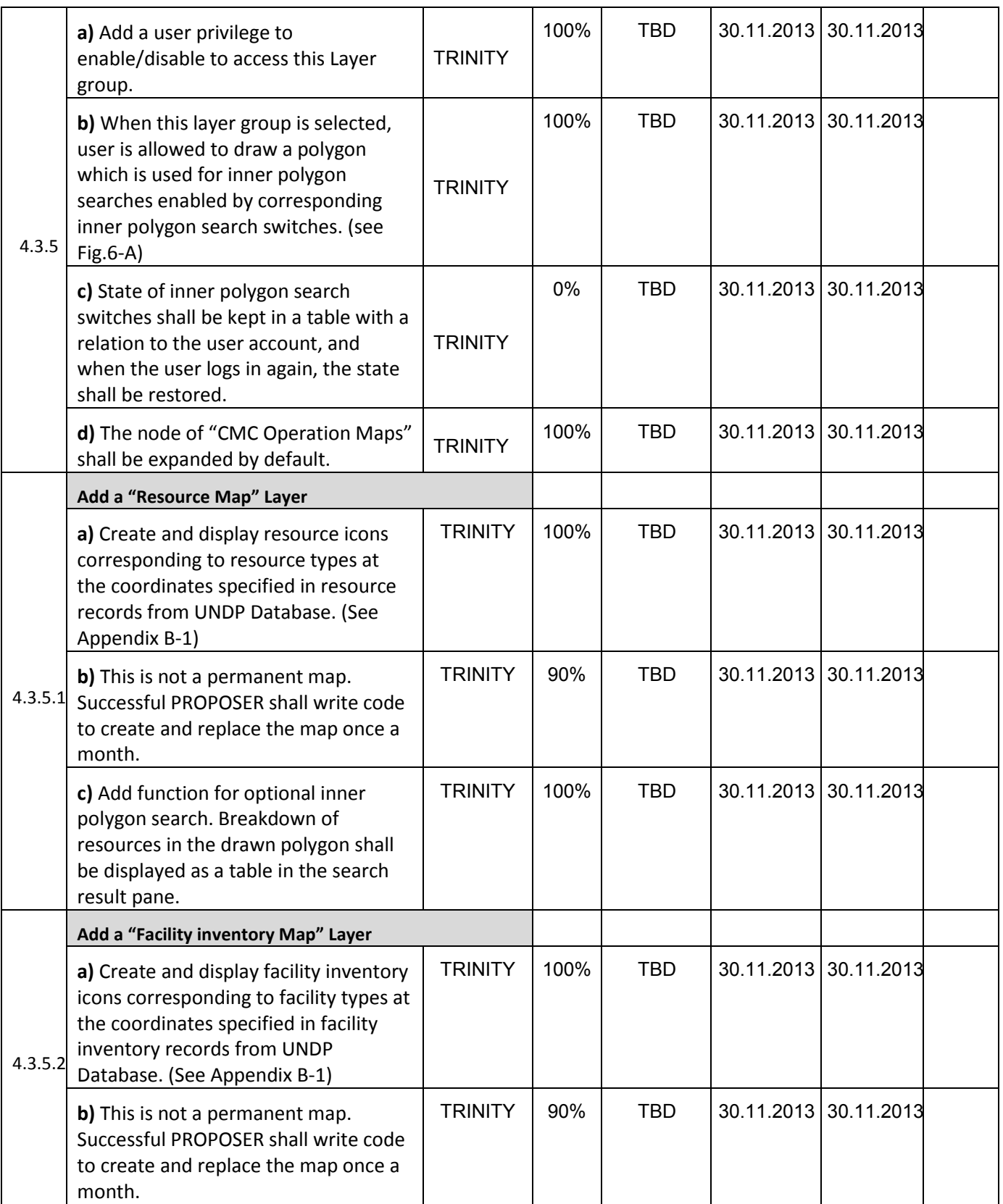

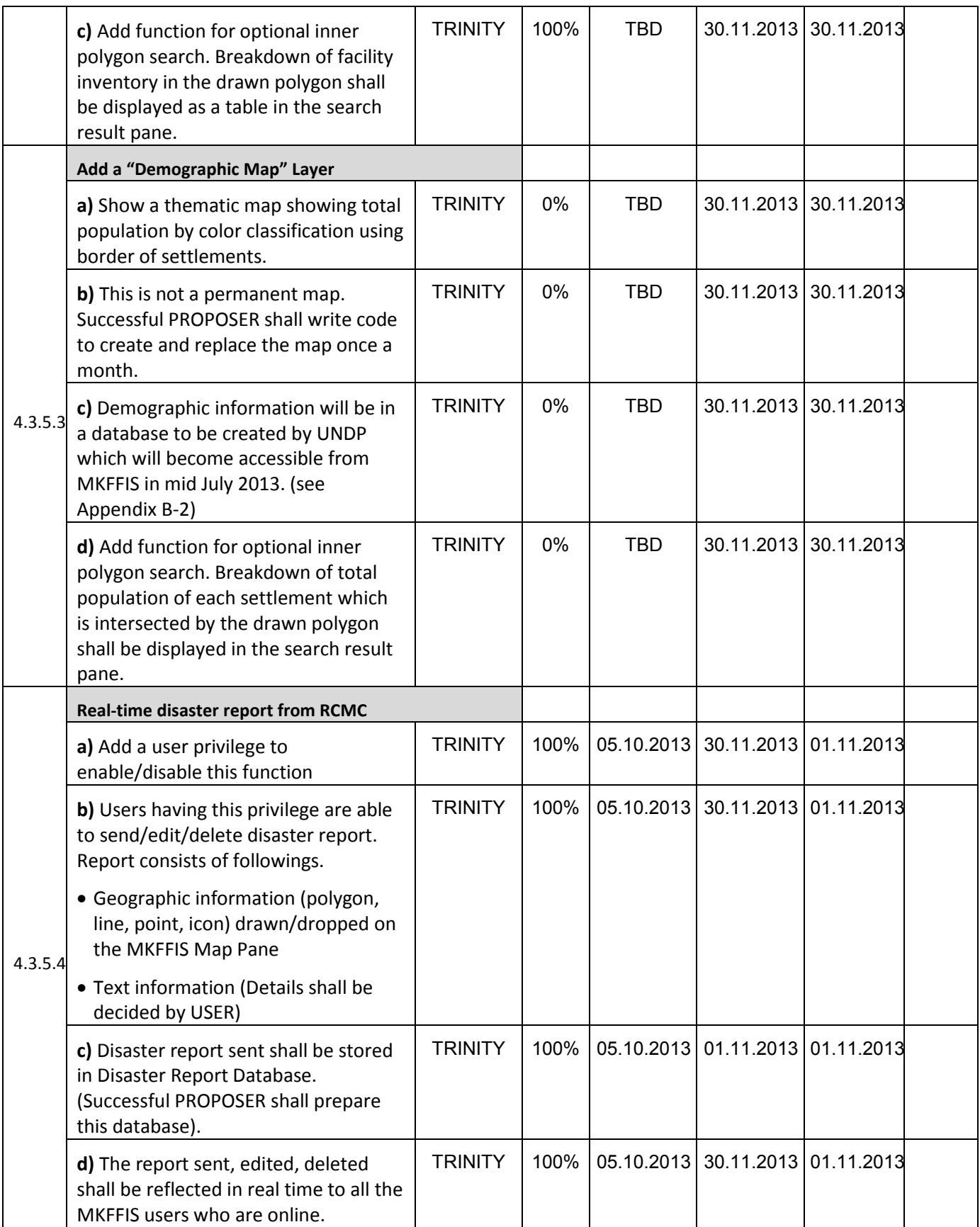

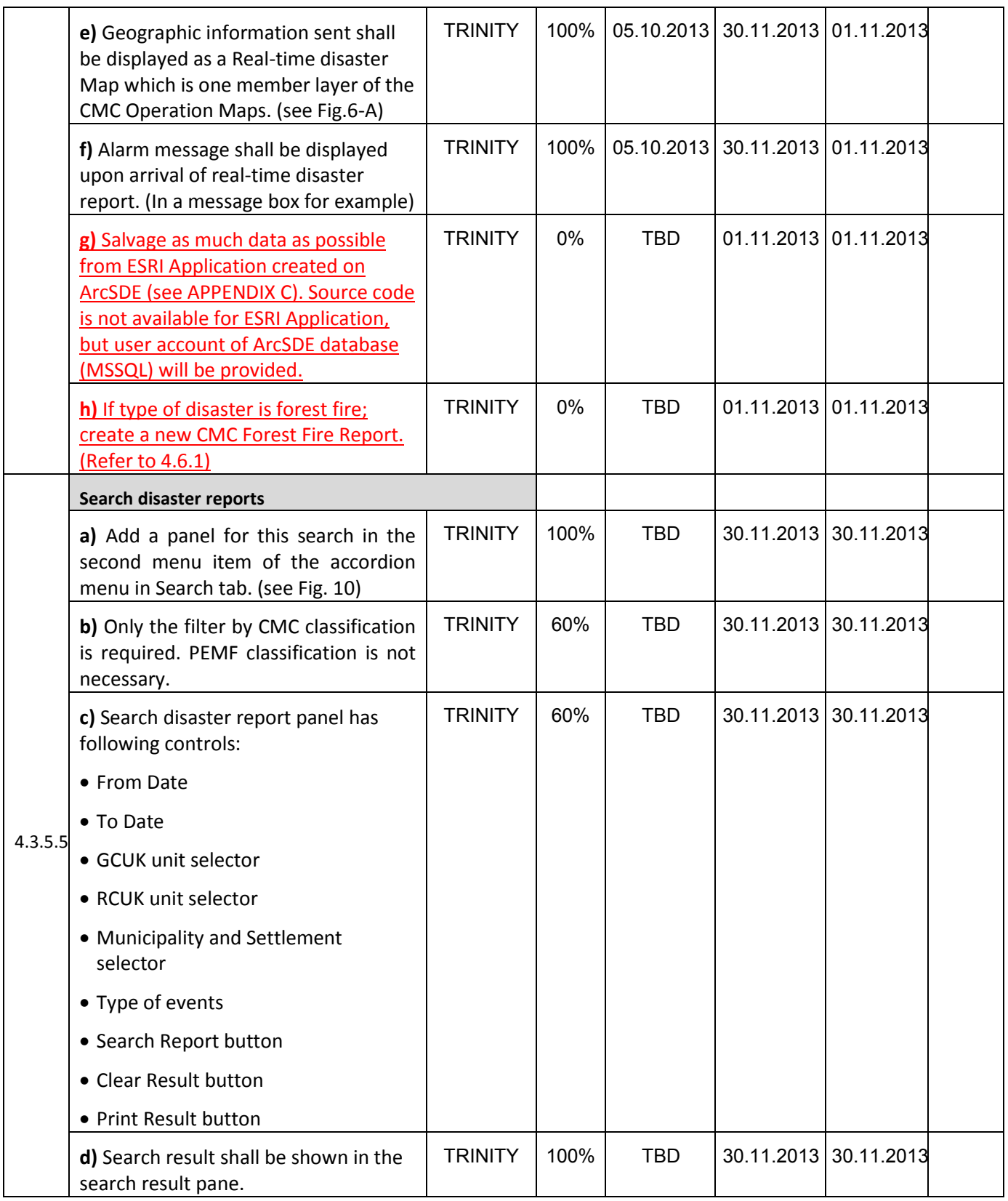

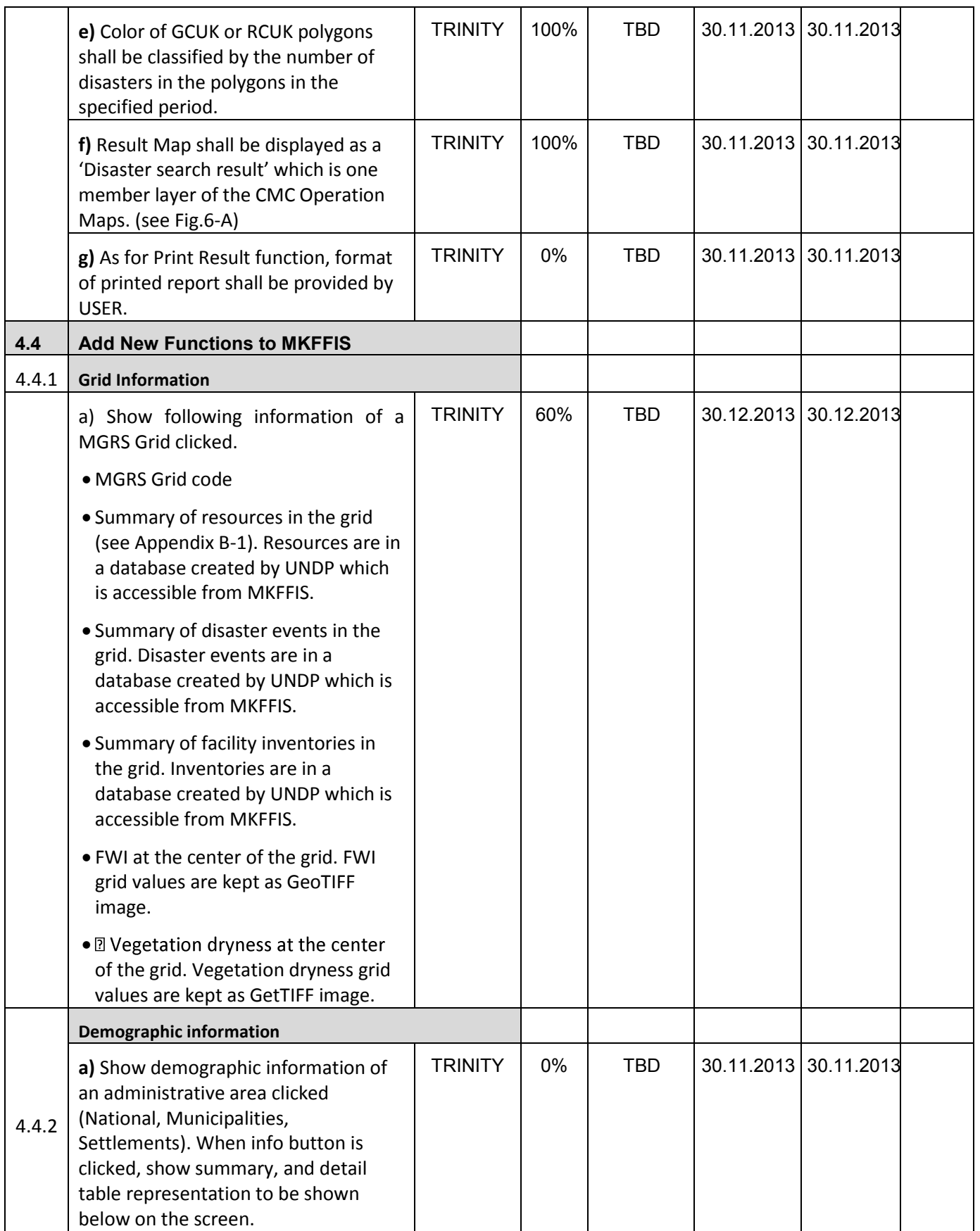

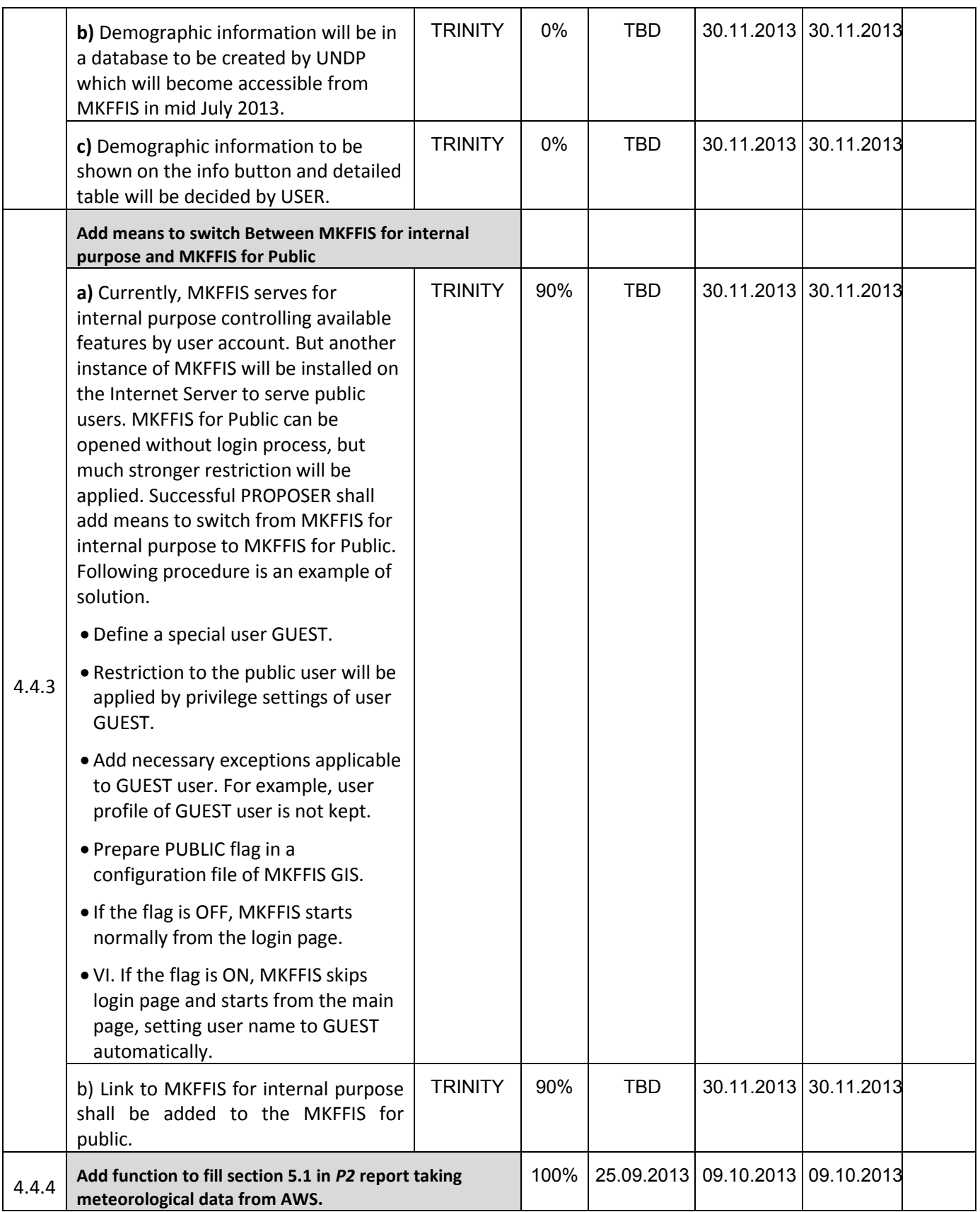

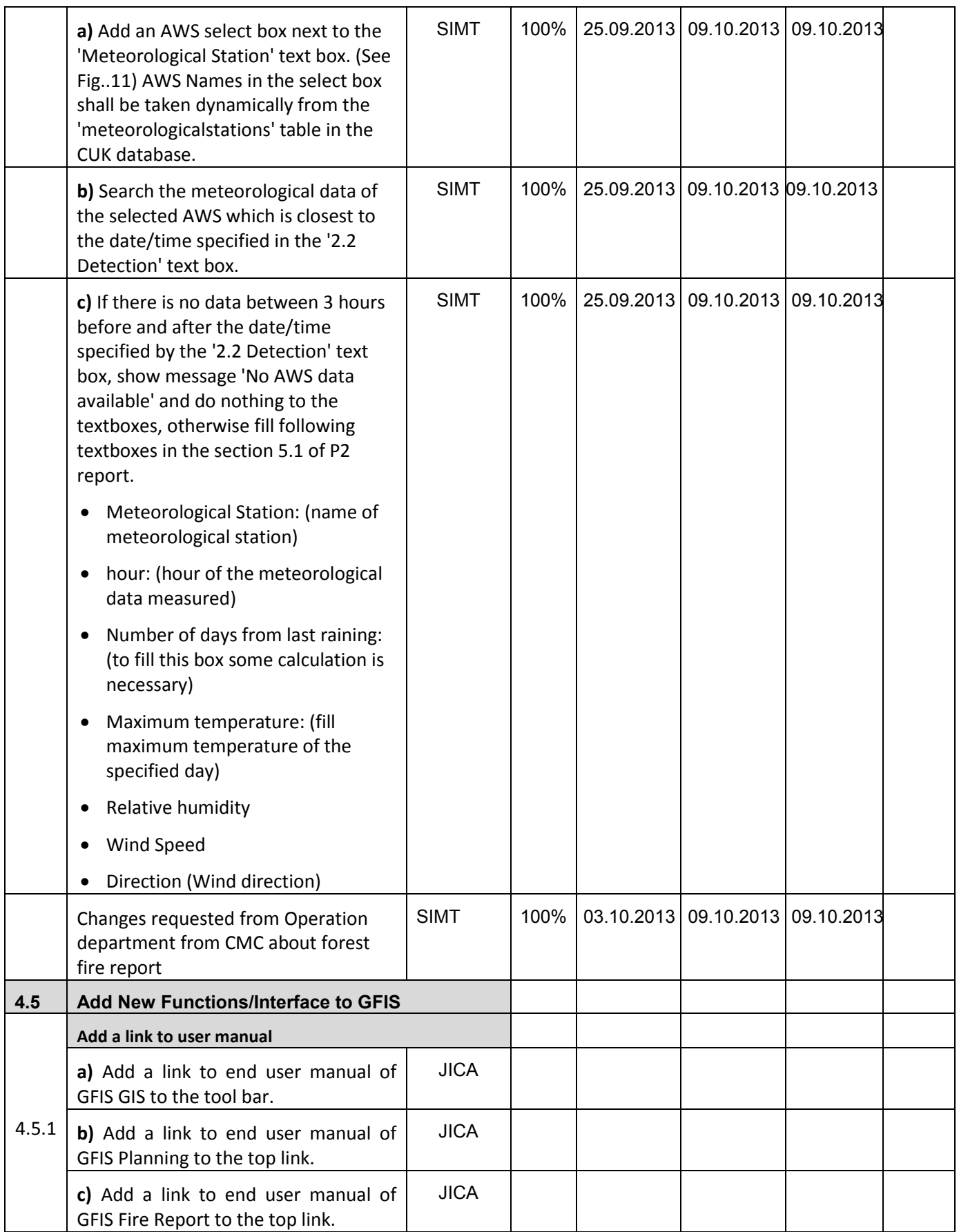

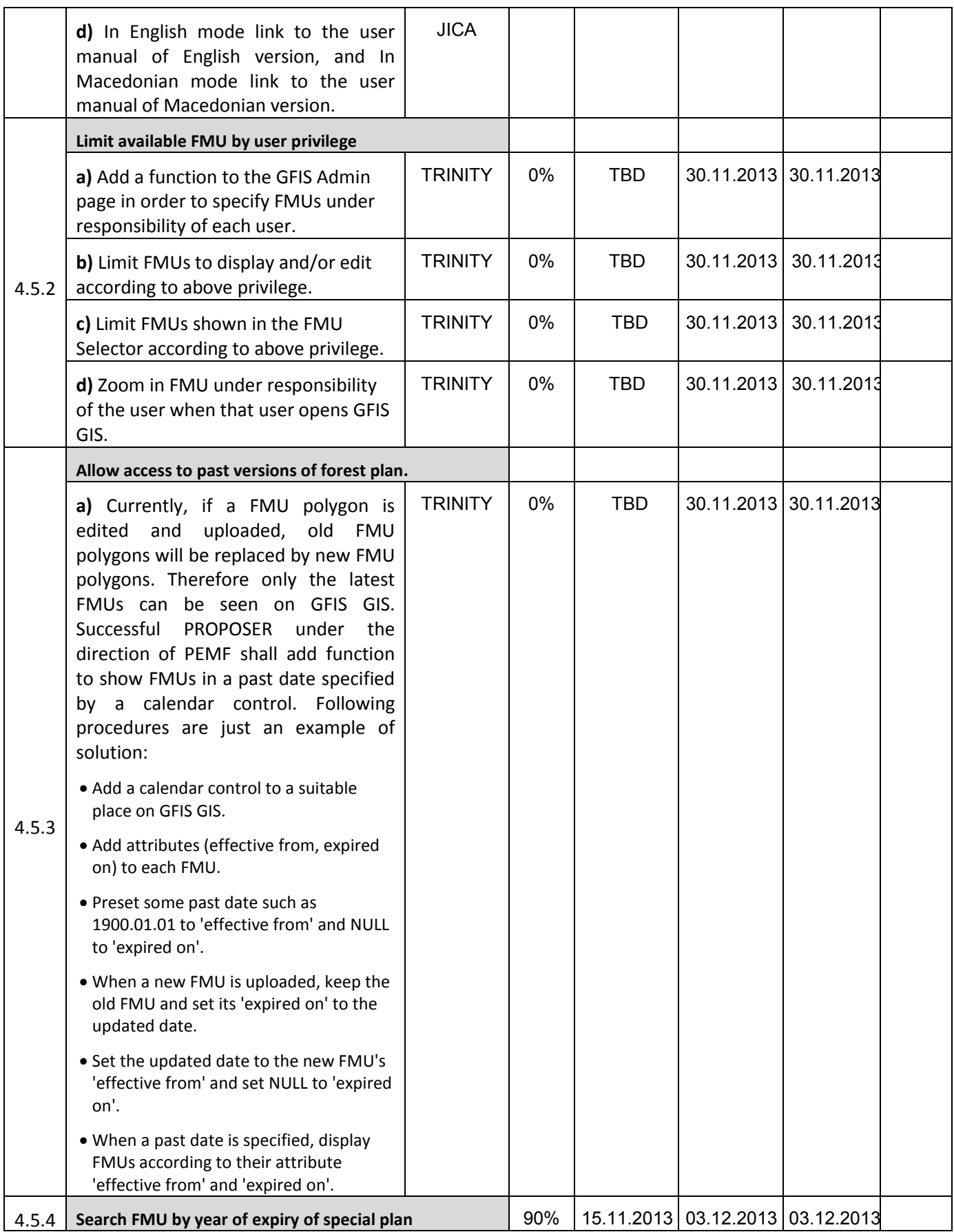

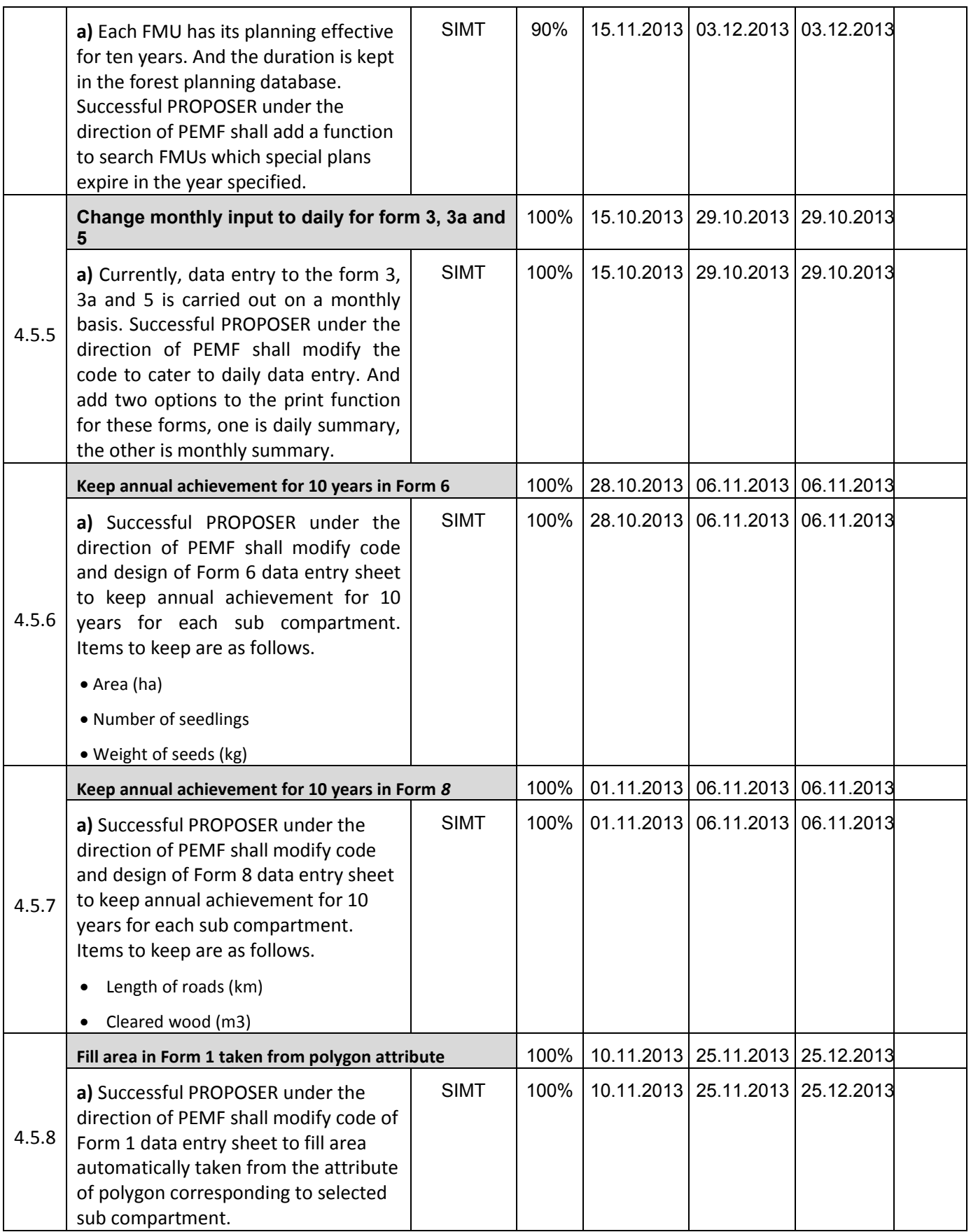

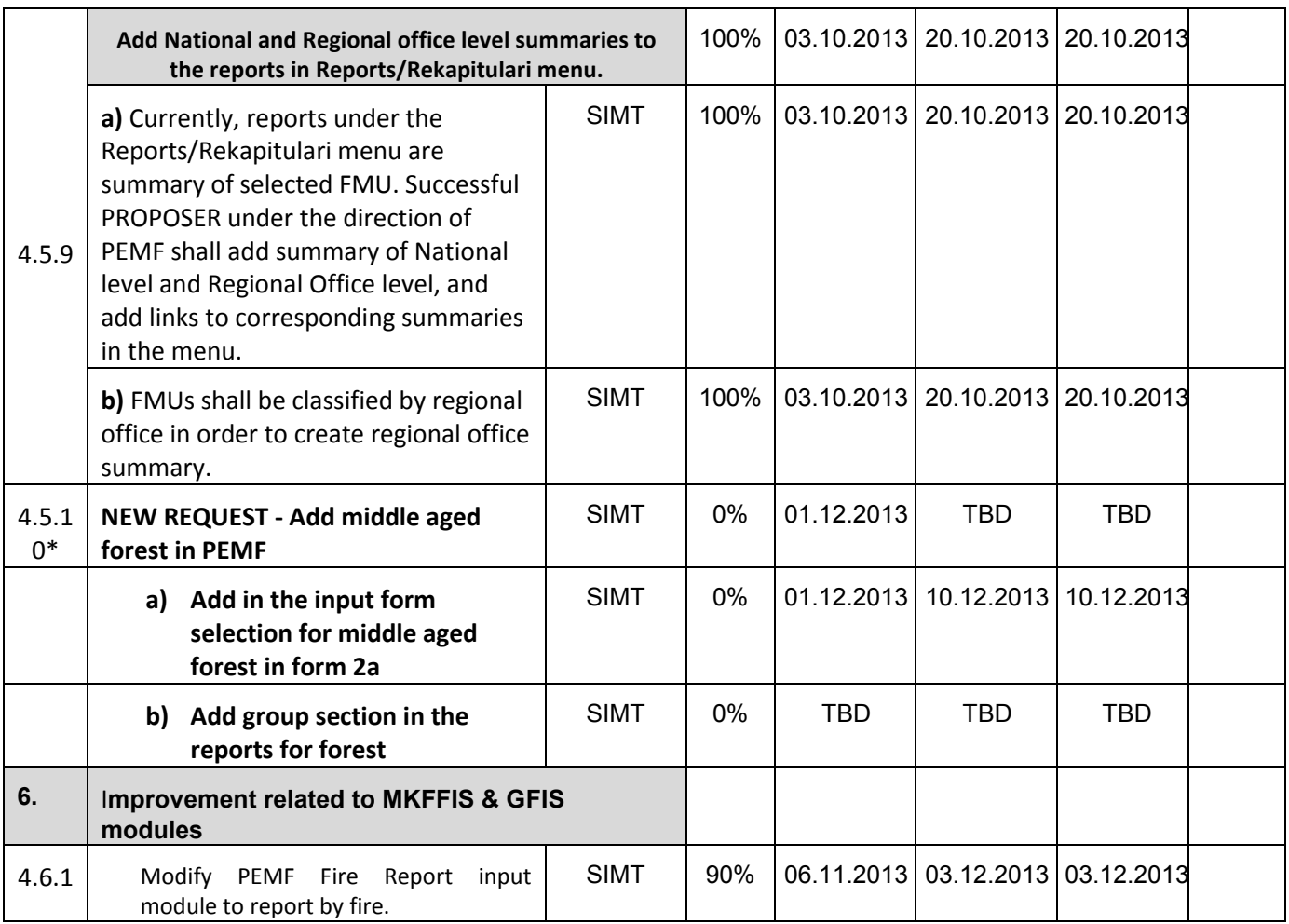

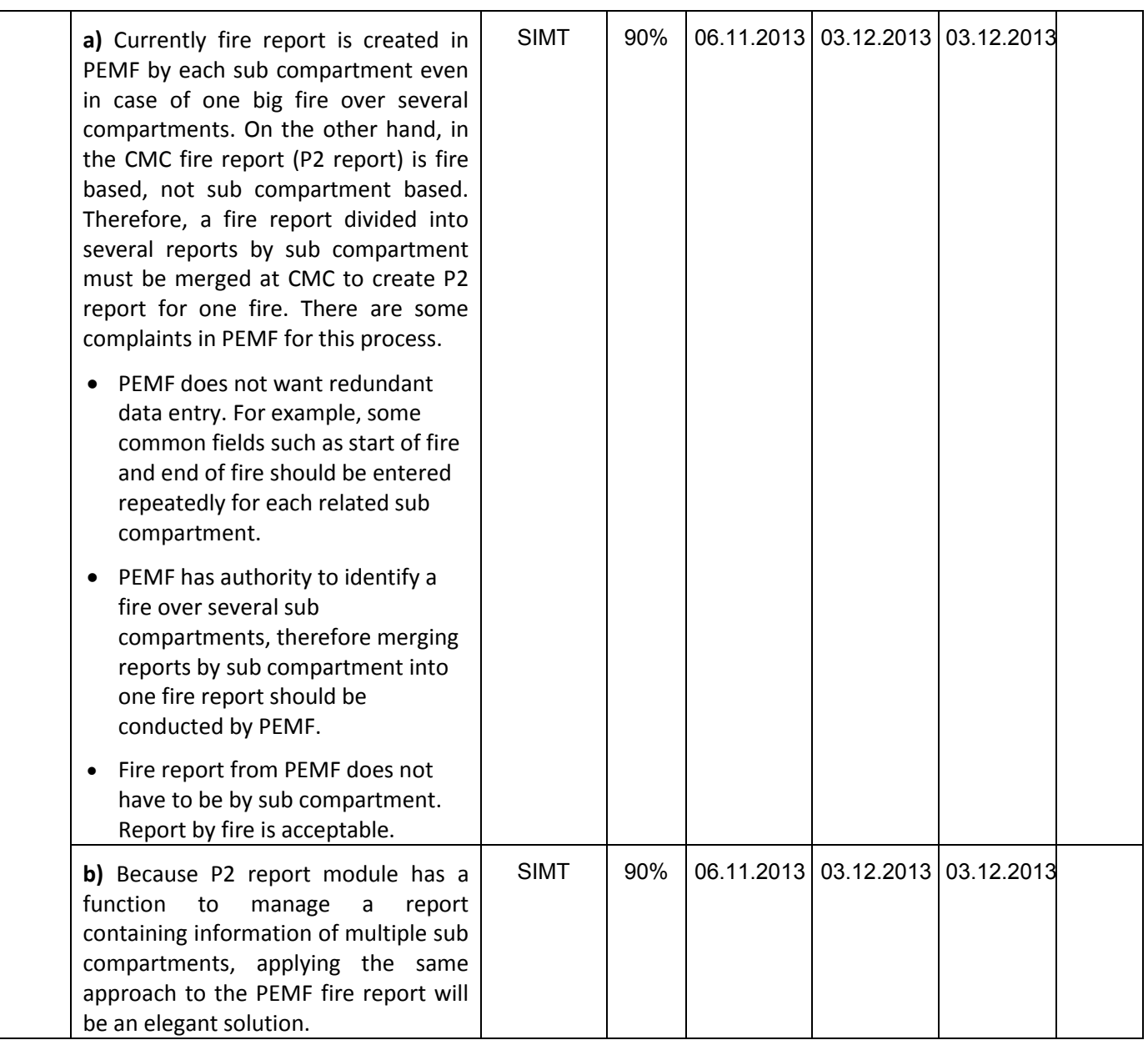

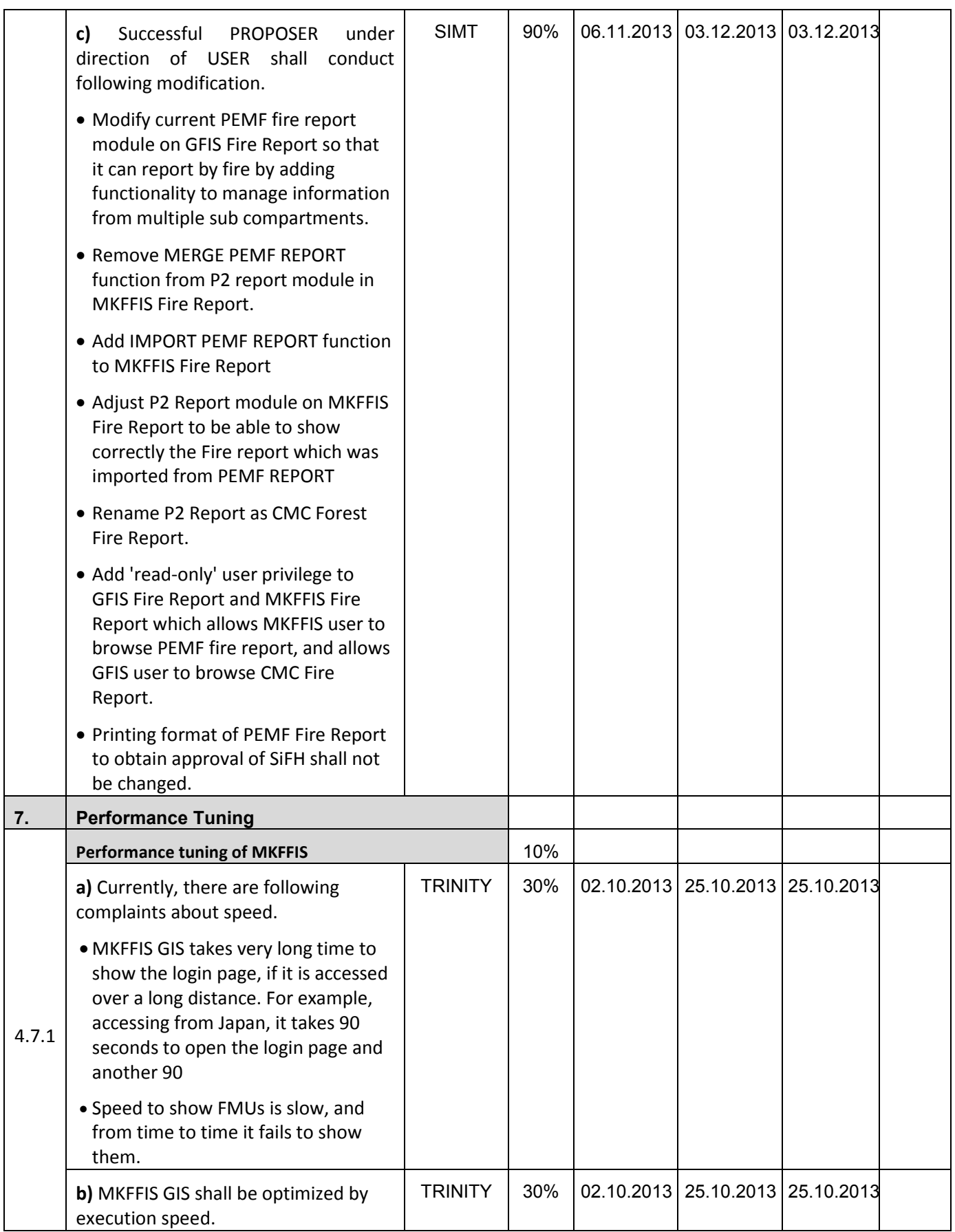

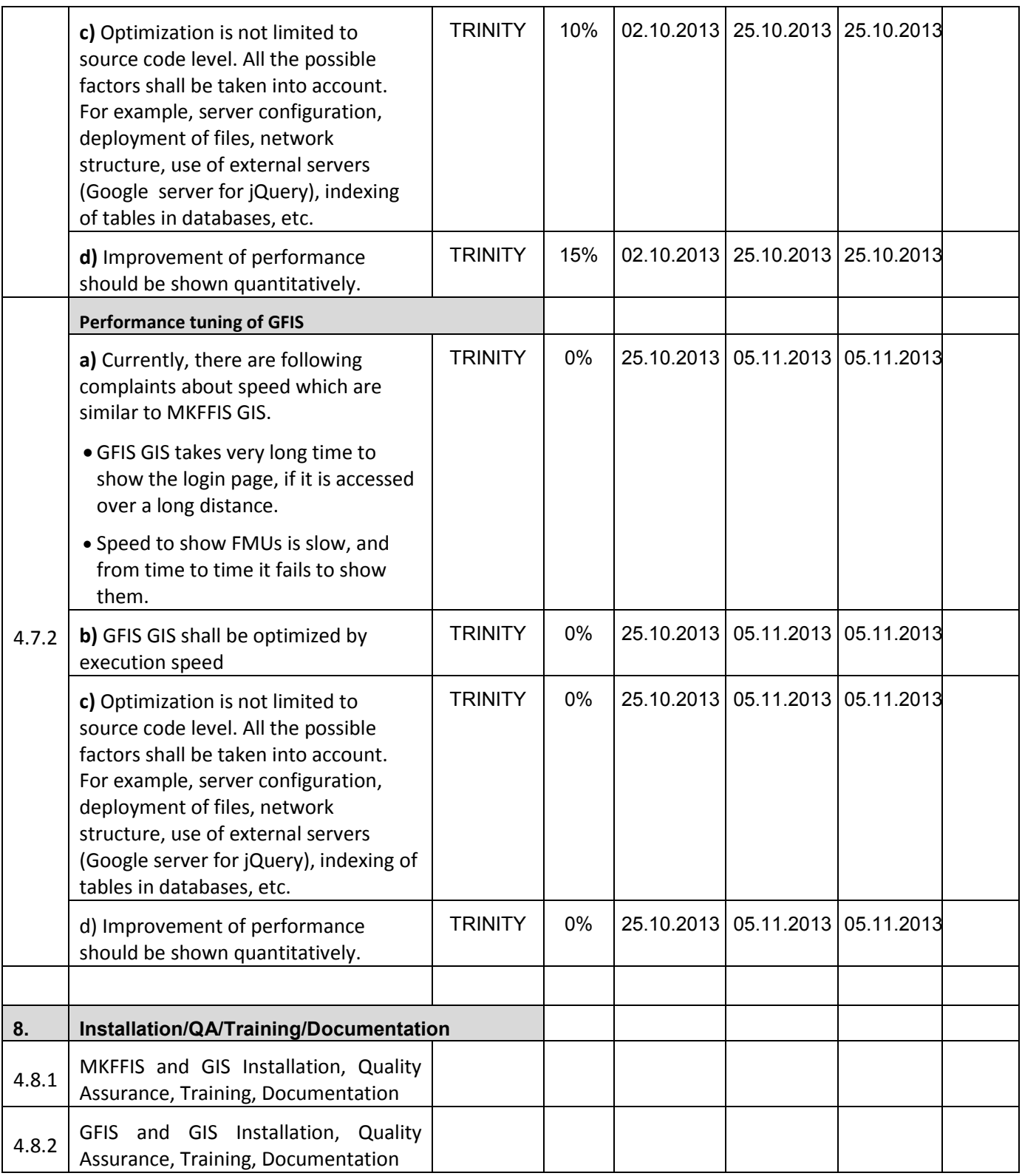

#### **JICA** Project for Improvement of Integrated System for Prevention and Early Warning of Forest Fires

WEEKLY PROGRESS REPORT for the period from November 22<sup>nd</sup> to November 29<sup>th</sup> 2013

#### **4.4 Add New Functions to MKFFIS**

4.4.1 We have started to work on the MGRS GRID. The idea is taken from the script that Mr. Kozu created. The lines are drawn from code, but when a user select a particular section of the grid a polygon is created on top of the grid containing the bounds of the quadrant. This is needed for getting the information via the intersection function provided by Openlayers. We are confident that the GRID will be done by 31.11.2013

4.4.4 Add function to fill section 5.1 in P2 report taking meteorological data from AWS. SIMT Target: MKFFIS Fire Report *Waiting for test on side be CMC/JICA and approval. Demo is on test side.* 

#### **4.5 Add New Functions/Interface to GFIS**

4.5.4 Search FMU by year of expiry of special plan SIMT Target: GFIS Planning *Translation to English need to be done. Demo is on test side.* 

4.5.5 Change monthly input to daily for form 3, 3a and 5 SIMT Target: GFIS Planning *Waiting for test on side be PEMF/CMC/JICA and approval. Demo is on test side.* 

4.5.6 Keep annual achievement for 10 years in Form 6 SIMT *Waiting for test on side be PEMF/CMC/JICA and approval. Demo is on test side.*  Target: GFIS Planning

4.5.7 Keep annual achievement for 10 years in Form 8 SIMT *Waiting for test on side be PEMF/CMC/JICA and approval. Demo is on test side.*  Target: GFIS Planning

4.5.8 Fill area in Form 1 taken from polygon attribute SIMT *Waiting for test on side be PEMF/CMC/JICA and approval. Demo is on test side.*  Target: GFIS Planning

4.5.9 Add National and Regional office level summaries to the reports in Reports/Rekapitulari menu. SIMT Target: GFIS Planning *Waiting for test on side be PEMF/CMC/JICA and approval. Demo is on test side.* 

#### **4.6 Improvement related to both MKFFIS and GFIS modules**

4.6.1 Modify PEMF Fire Report input module to report by fire. SIMT *Internal testing and translation to English need to be finished. Complete developing is done. Demo is on test side.* 

4.7.1 Trinity extensively works on finding ways of fixing the performance issues. Unnecessary scripts are being deleted, performance tuning on the loading of the layers is done, external loading of the scripts is done etc.

4.4.1 We have some questions about this issue, our plan is to discuss them on Monday-TRINITY 4.3.5 c. We think that this is not necessary; our proposal is to remove this point-TRINITY

#### **\_ SD 2 \_**

# **WEEKLY PROGRESS REPORT no.10 For period from November 29th to December 6th , 2013**

Author: EDUSOFT, SIMT, TRINITY Creation Date: December 6<sup>th</sup>, 2013

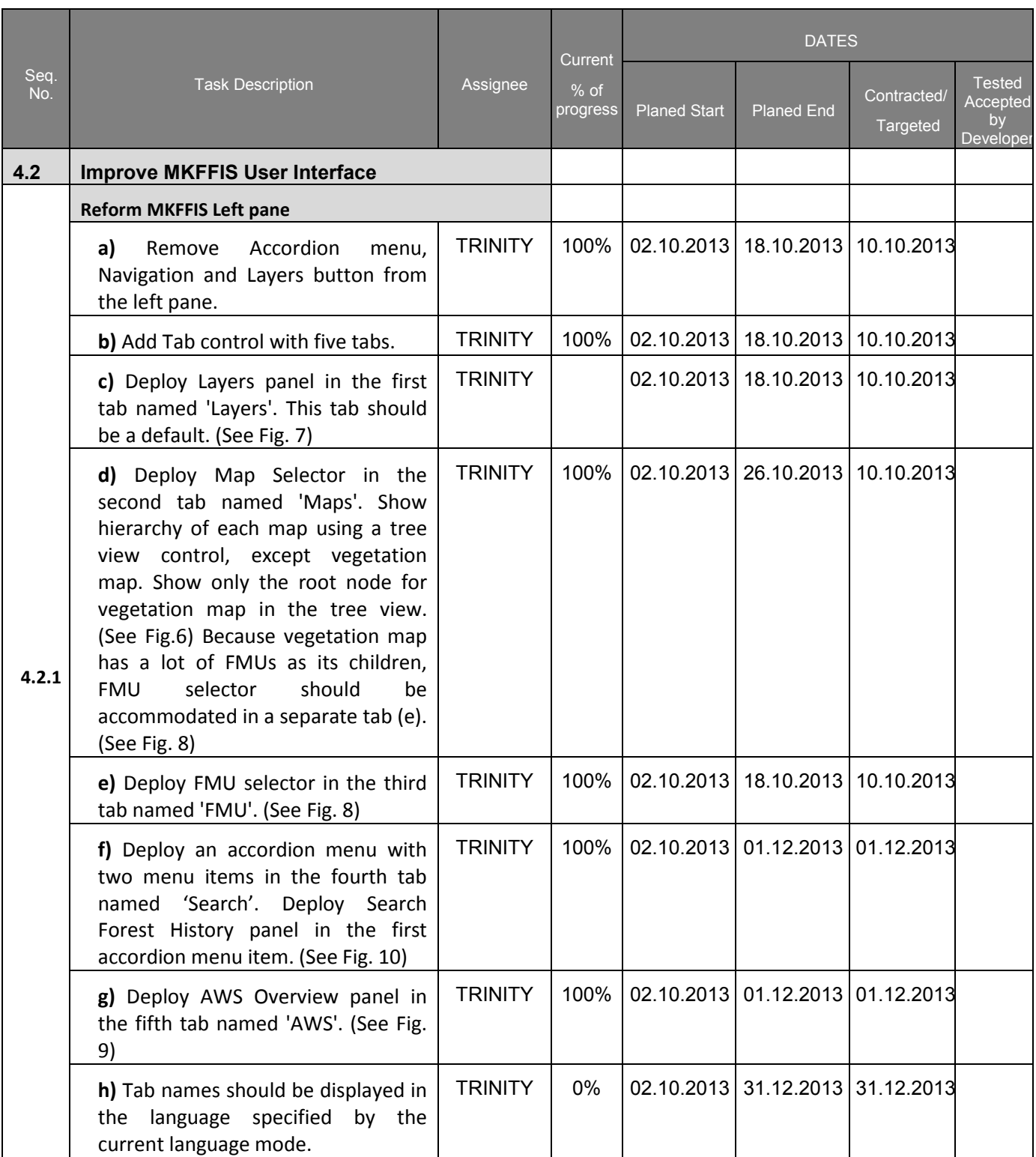

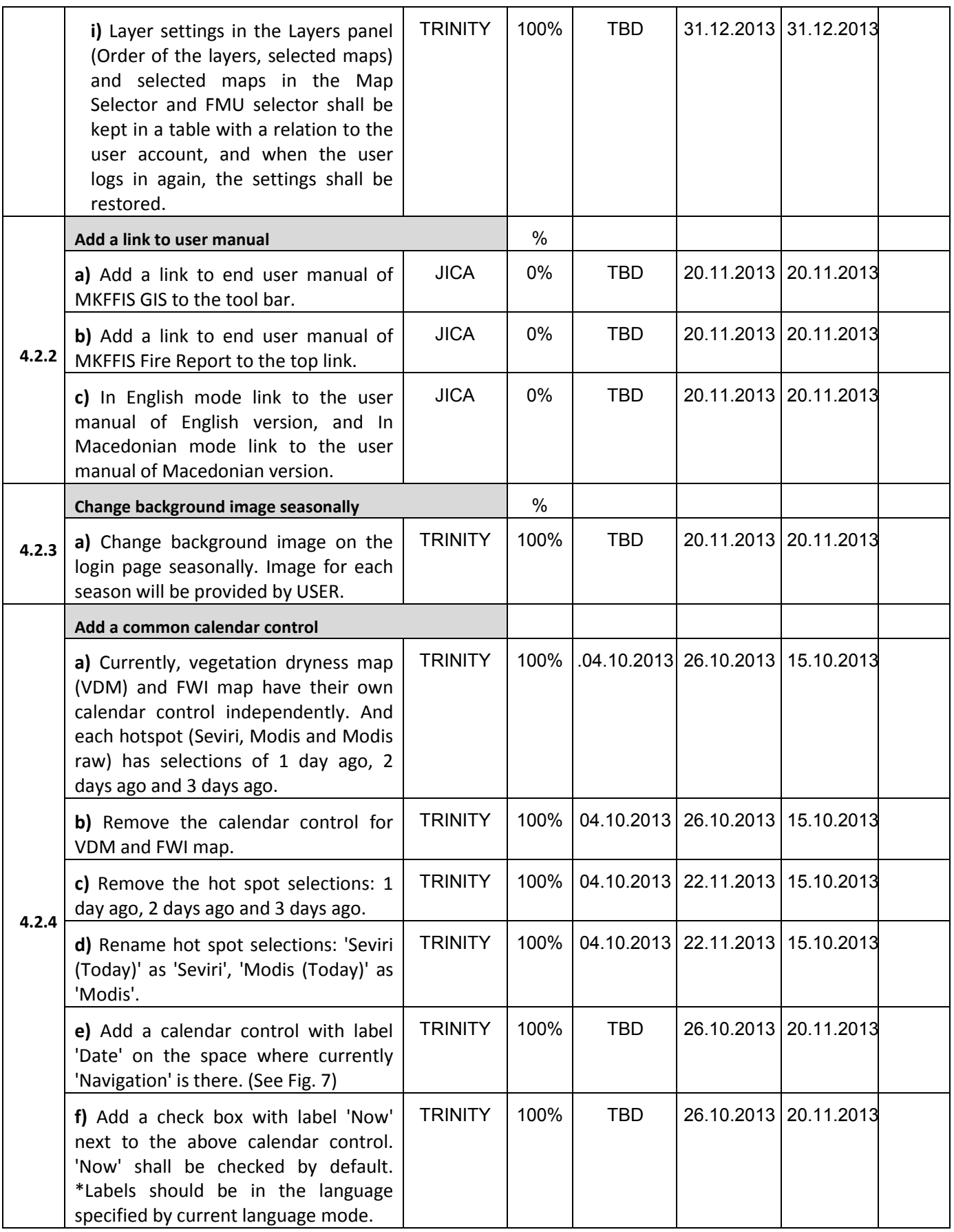

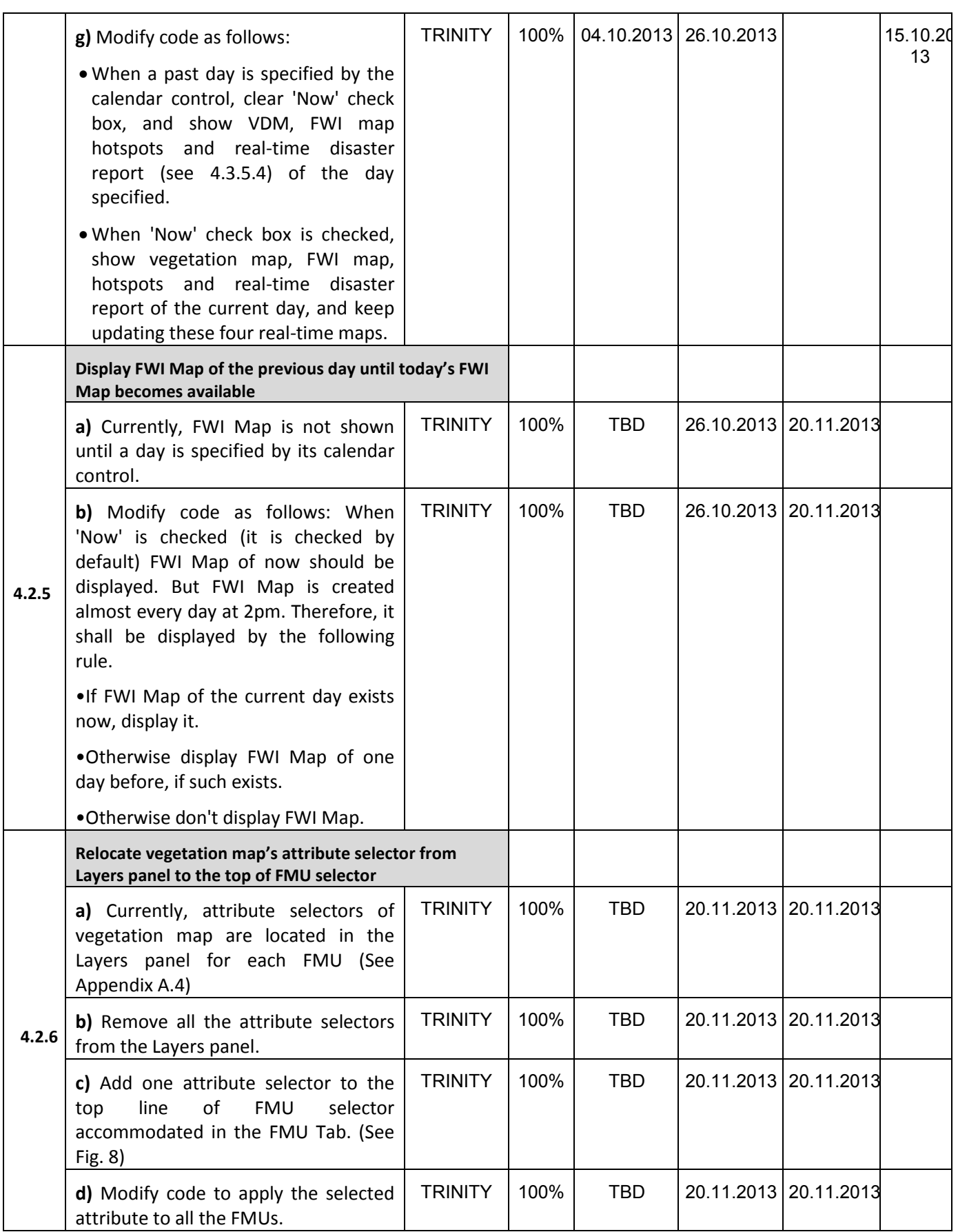

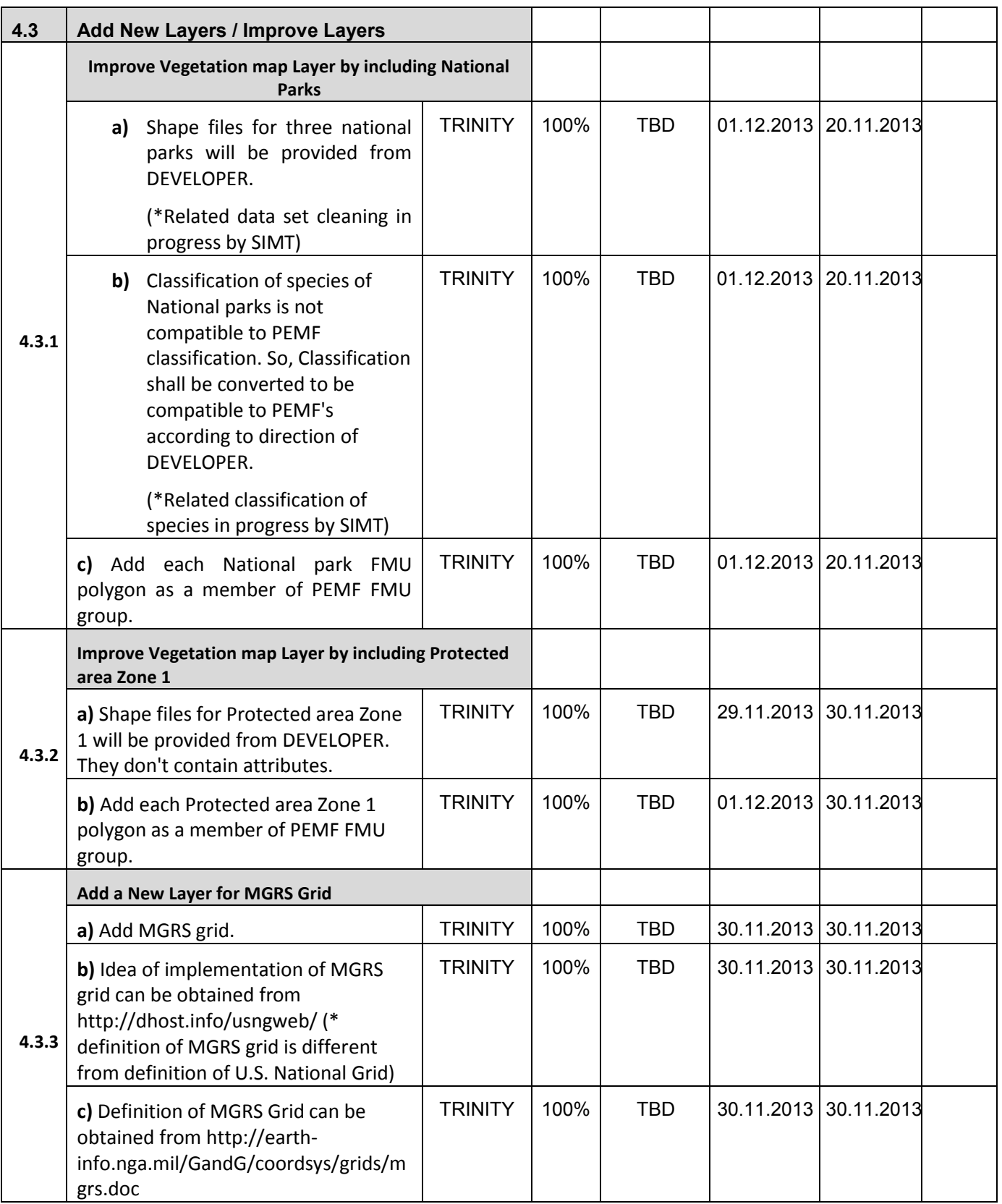

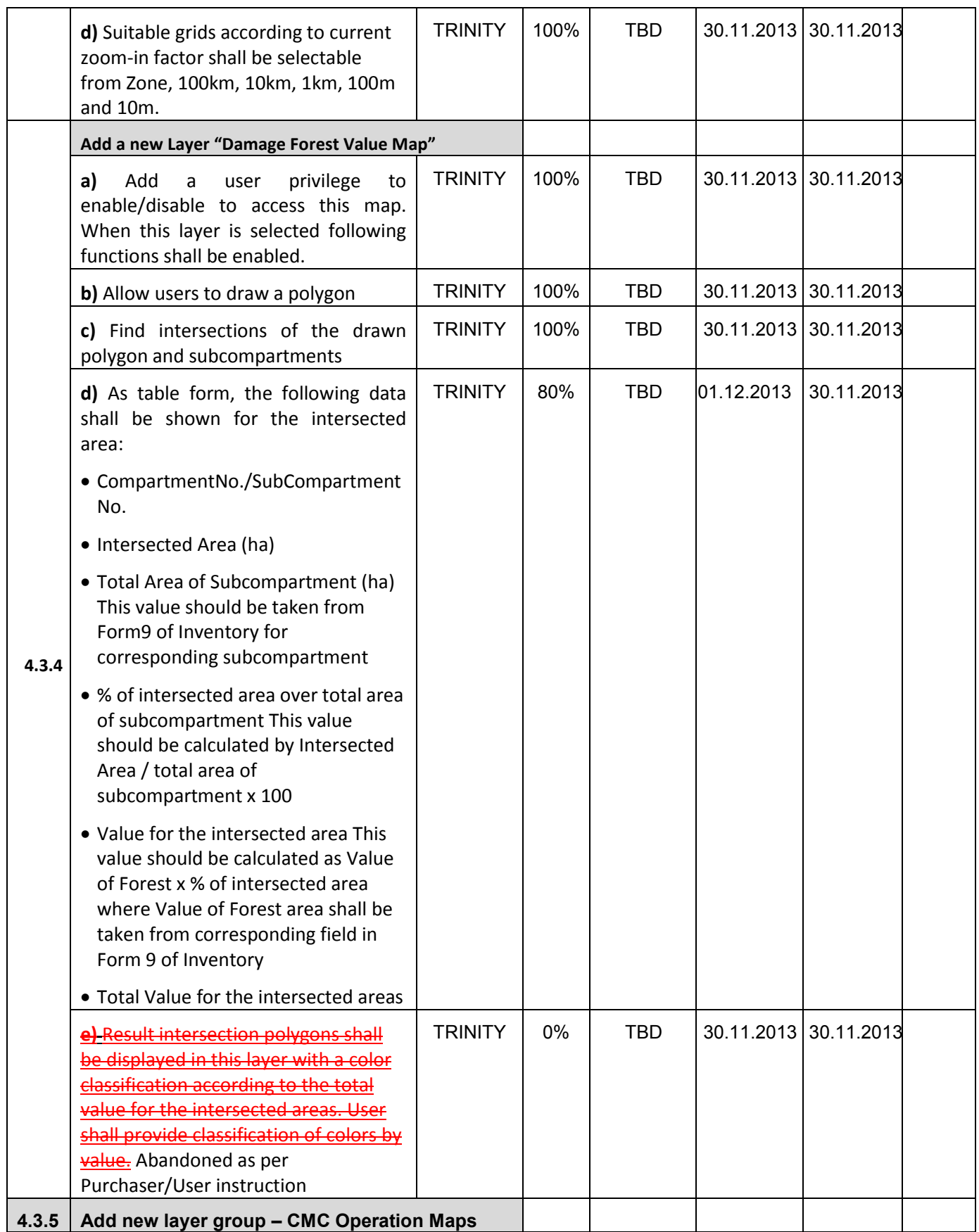

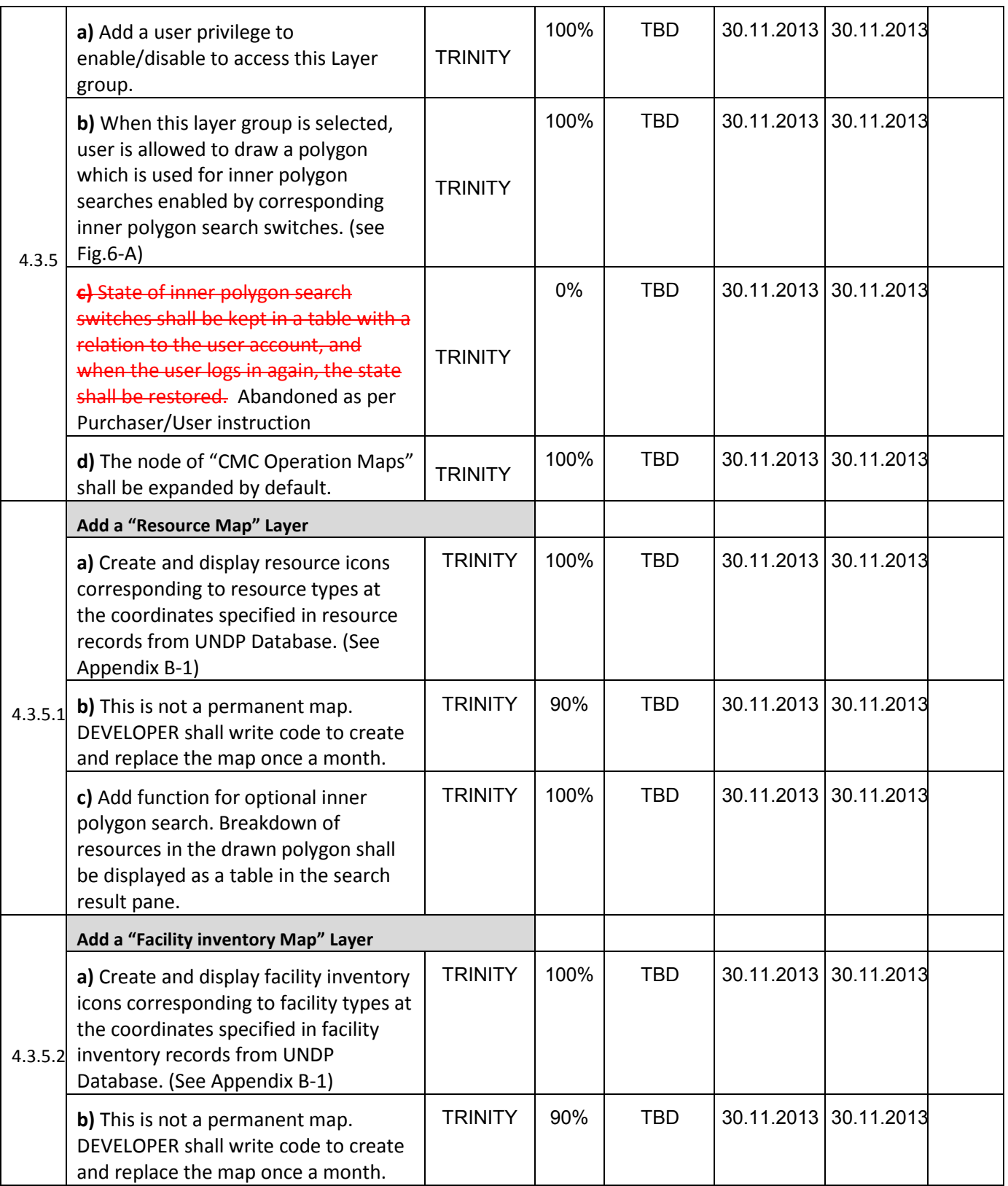

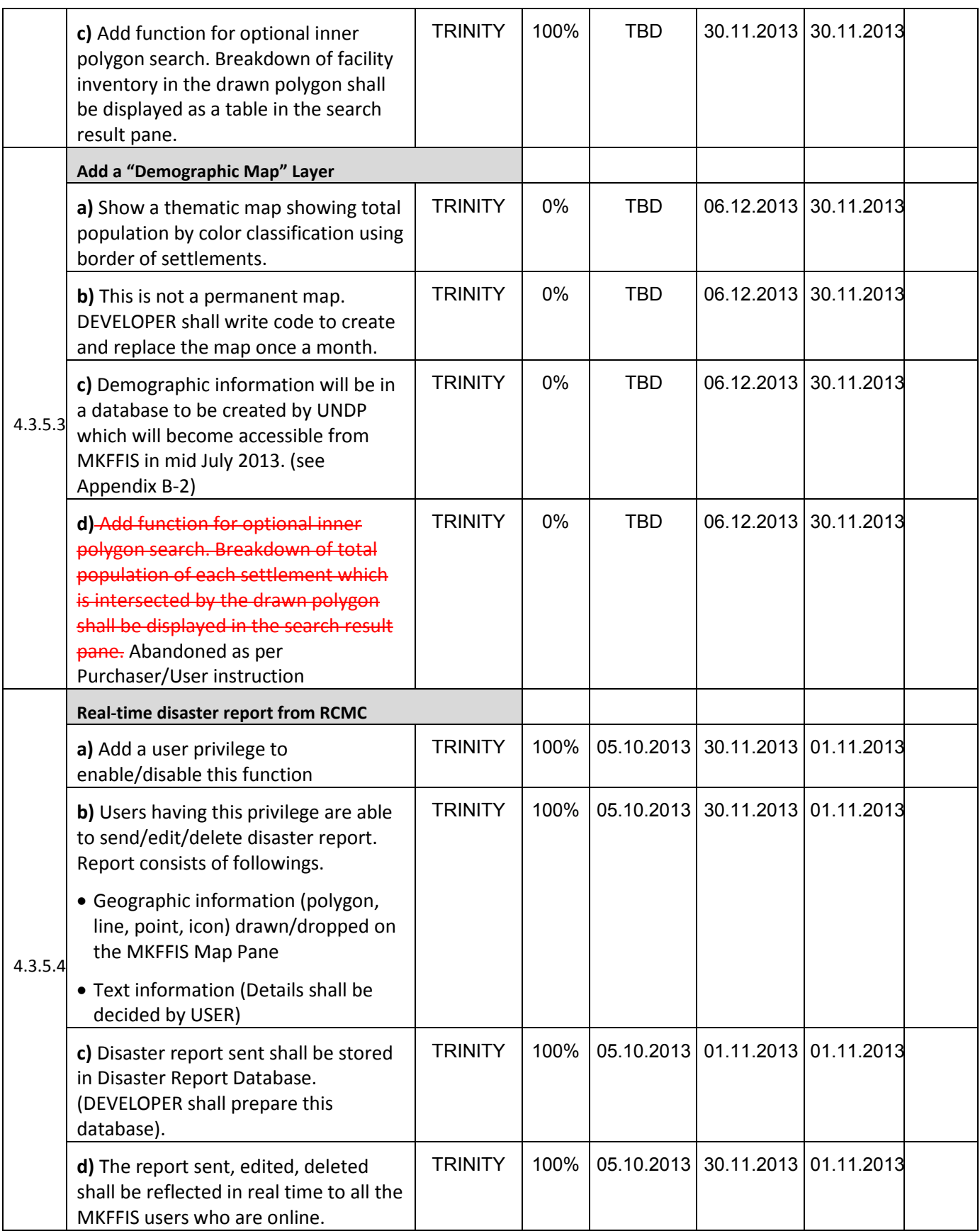

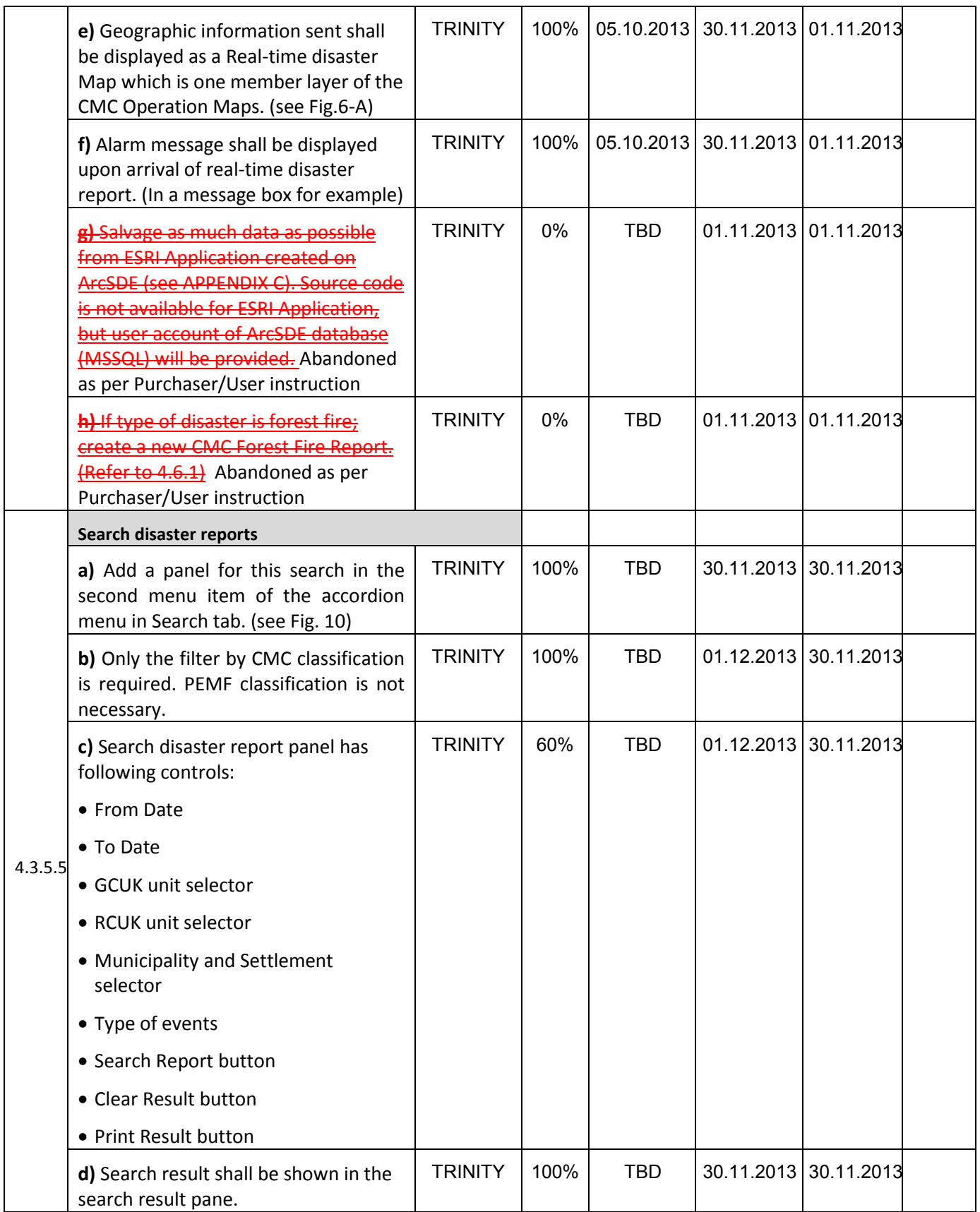

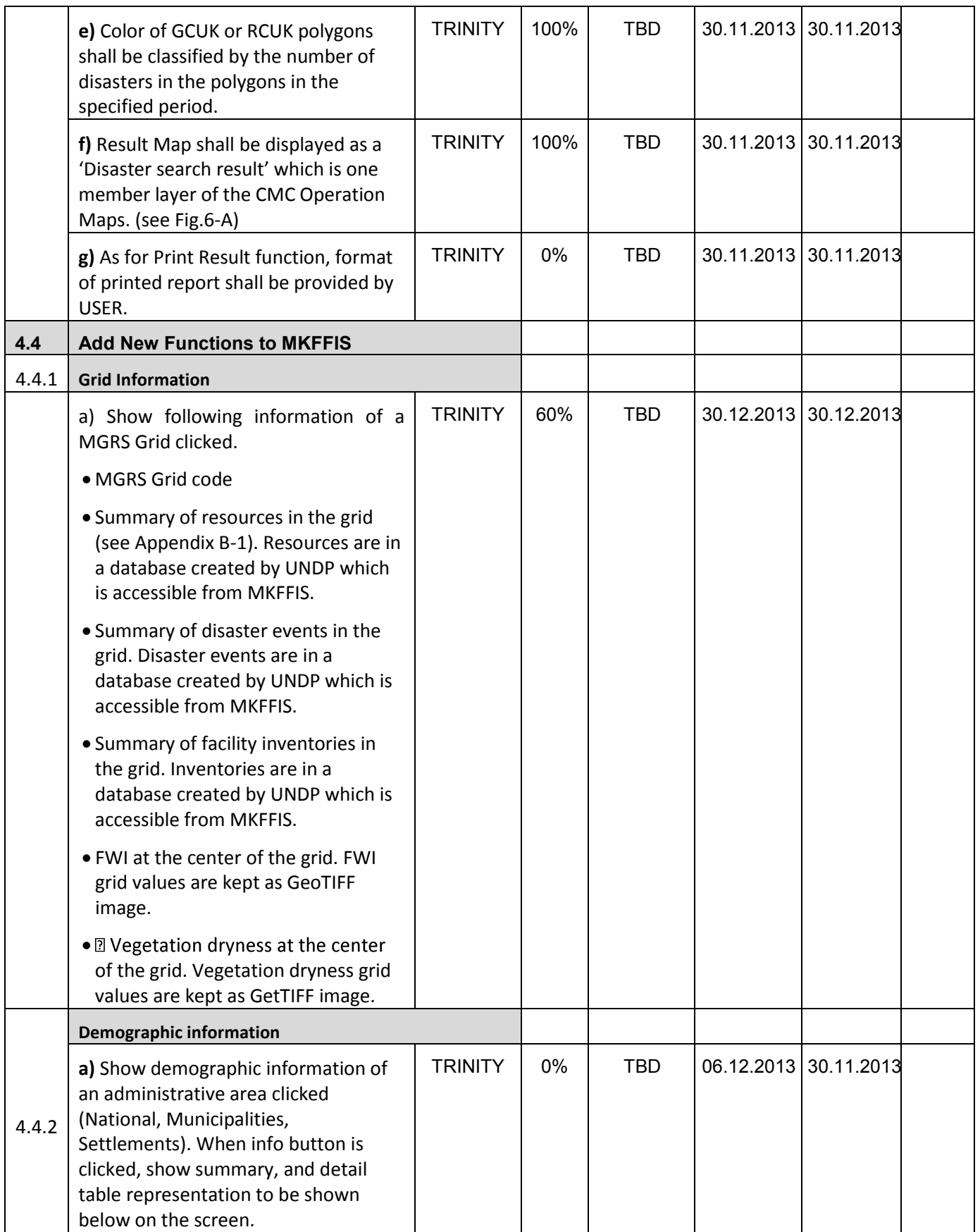

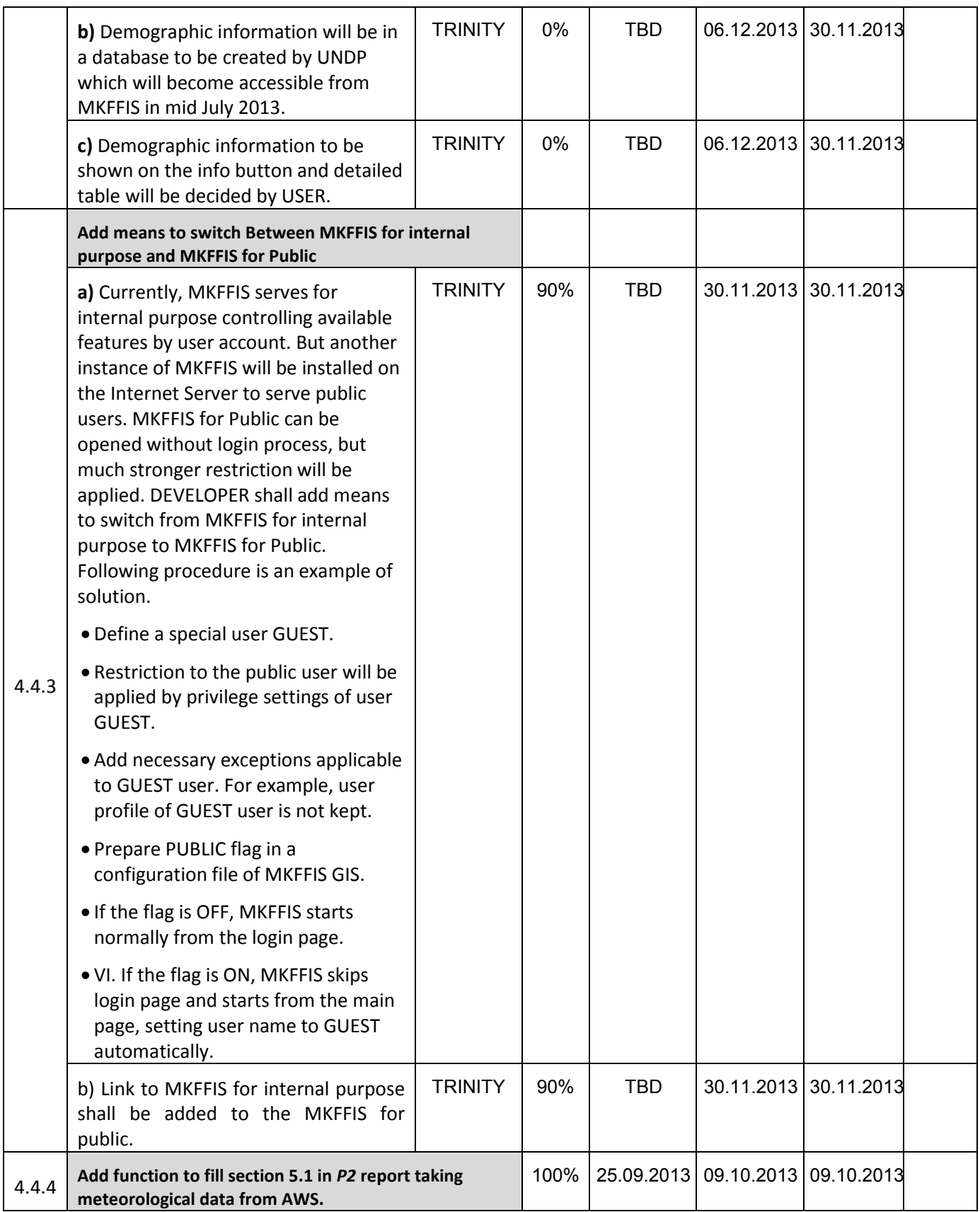

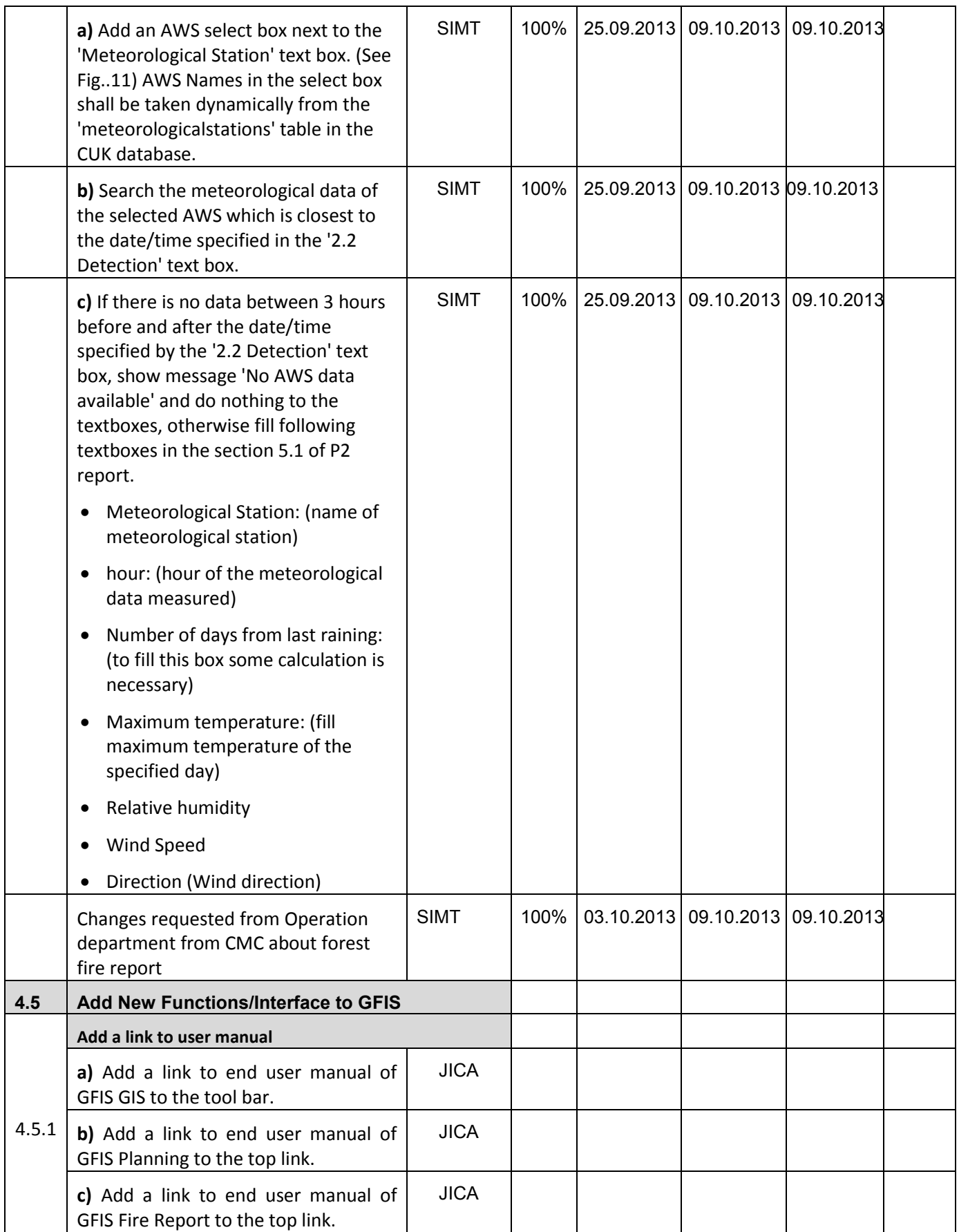

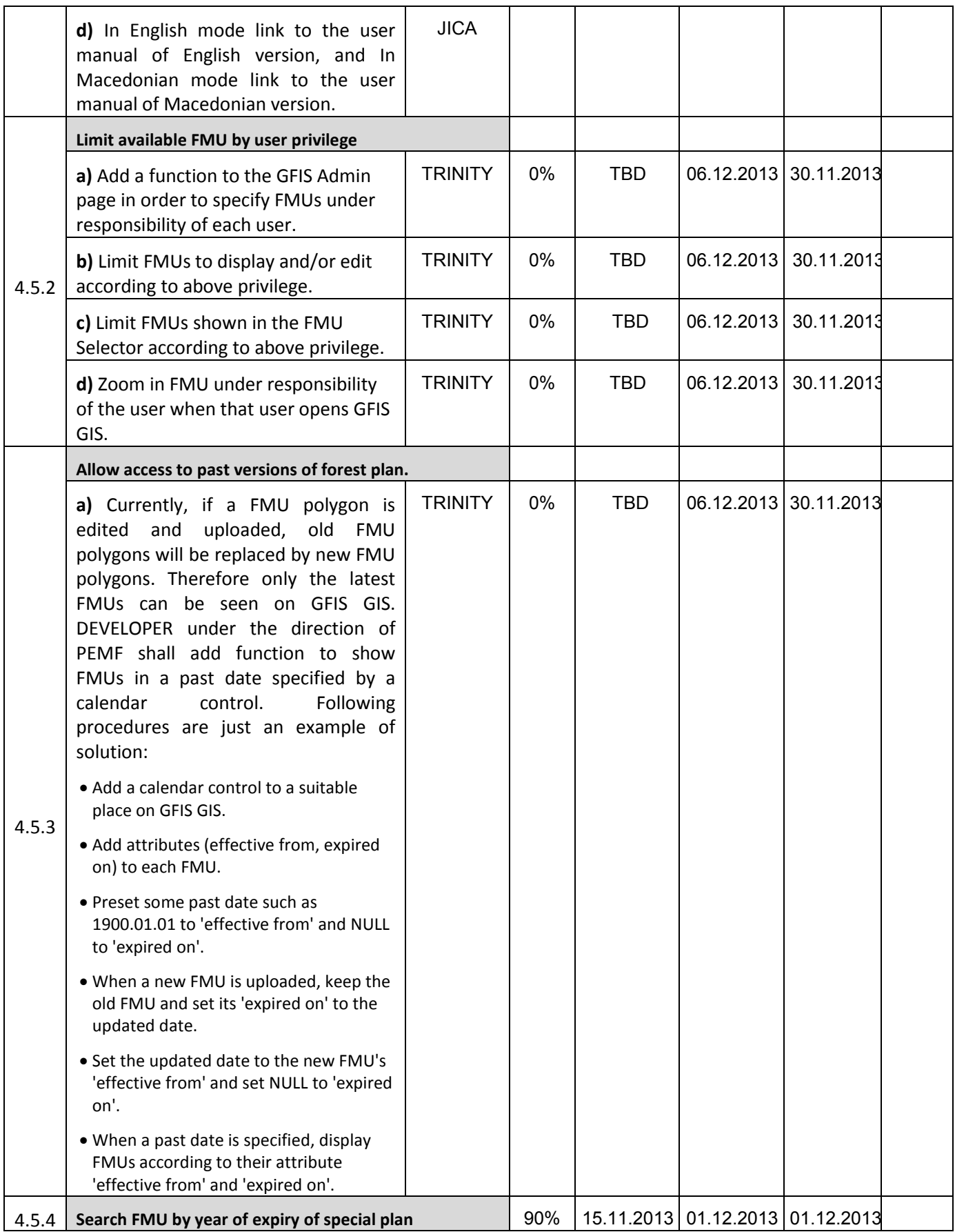

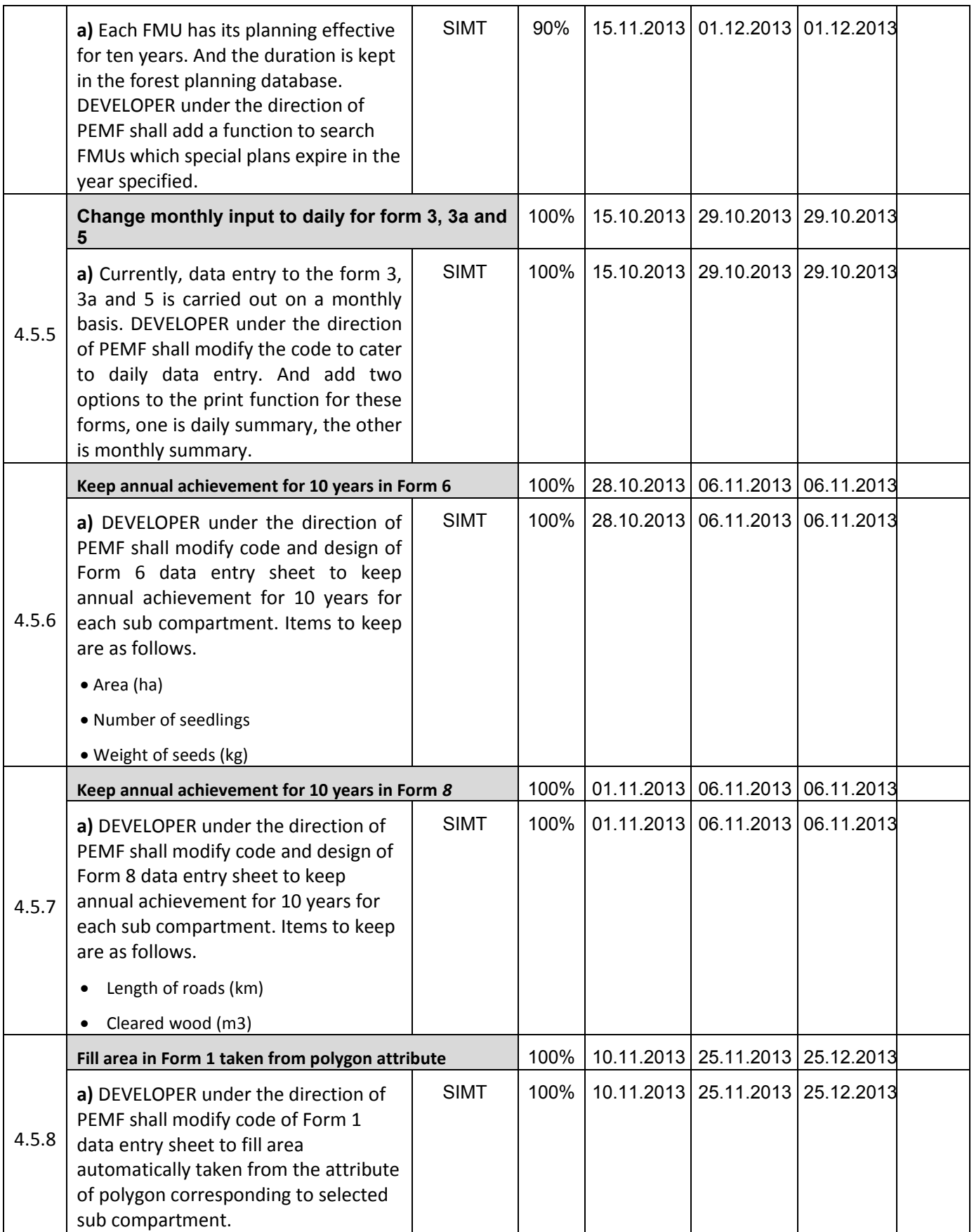
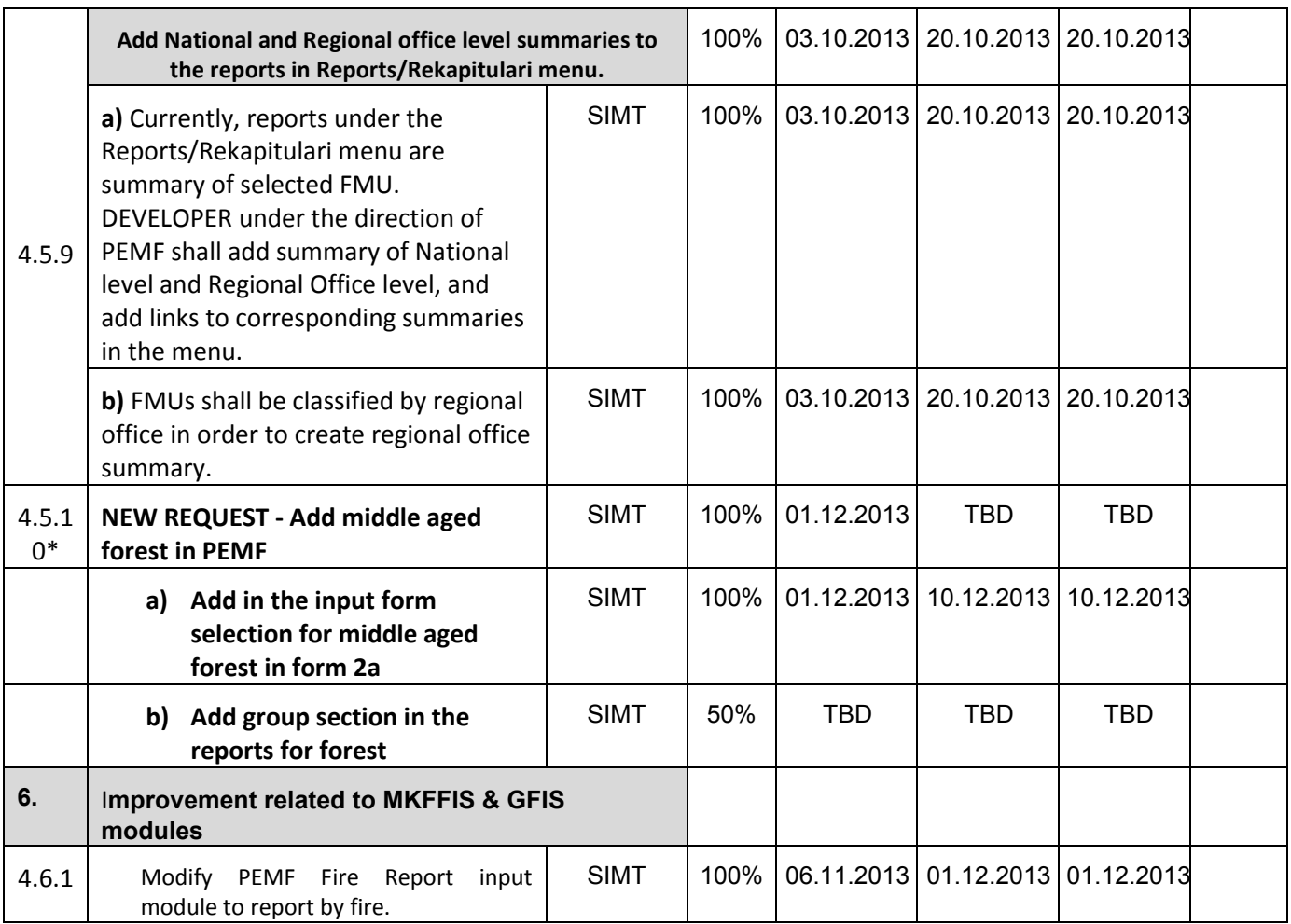

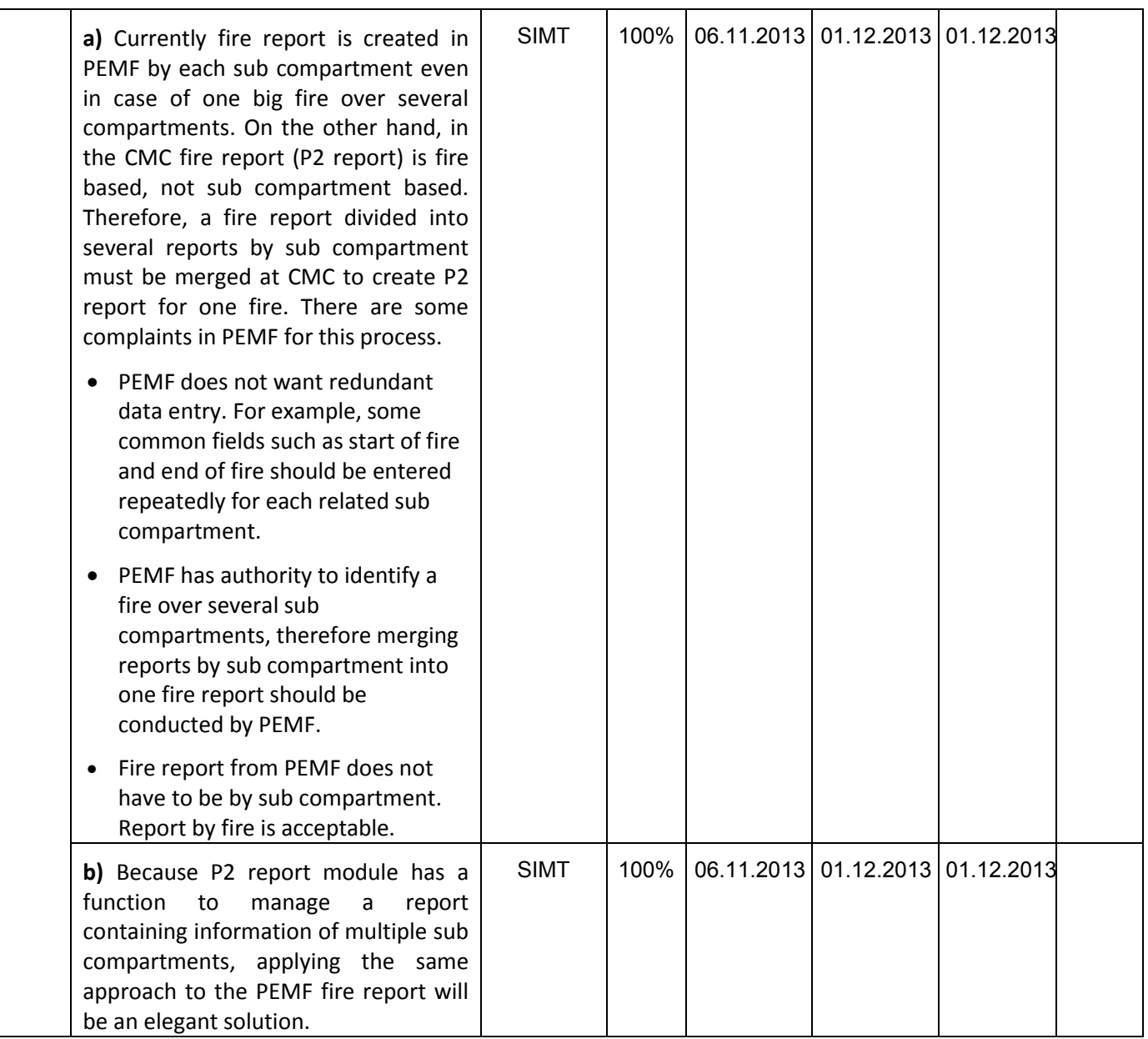

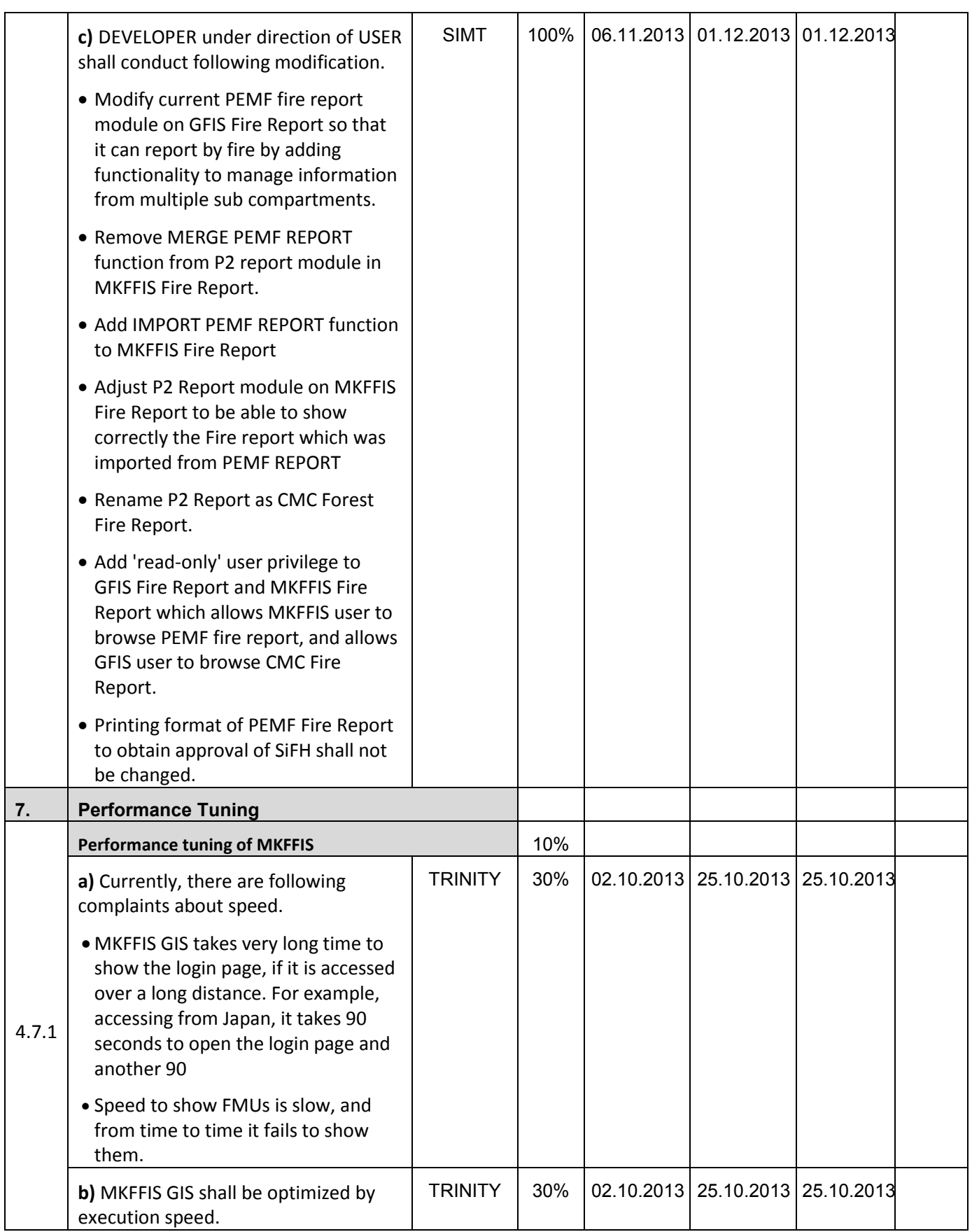

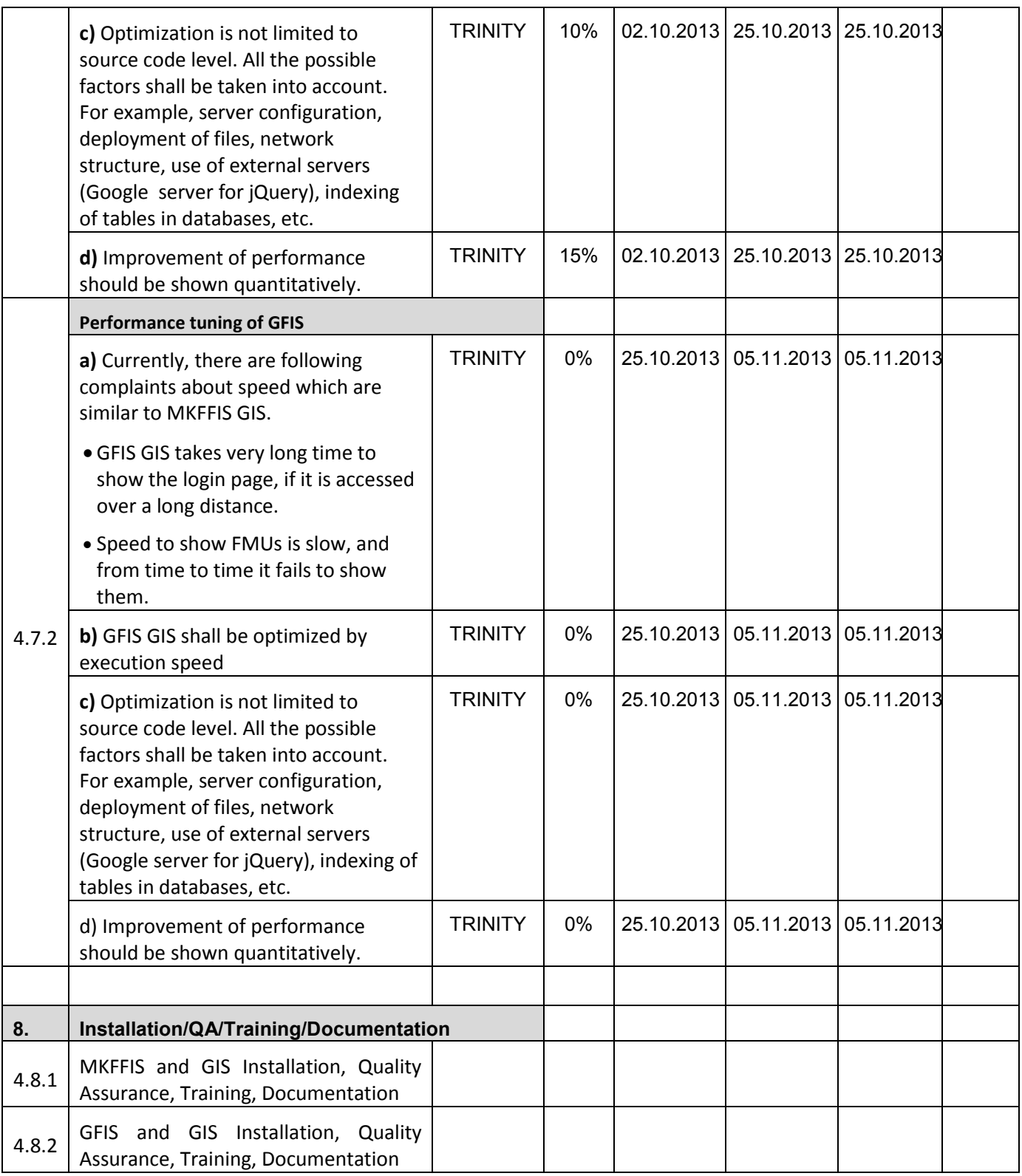

#### **JICA** Project for Improvement of Integrated System for Prevention and Early Warning of Forest Fires

WEEKLY PROGRESS REPORT for the period from November  $29<sup>th</sup>$  to December  $6<sup>th</sup>$  2013

#### **4.4 Add New Functions to MKFFIS**

4.4.1 We have started to work on the MGRS GRID. The idea is taken from the script that Mr. Kozu created. The lines are drawn from code, but when a user select a particular section of the grid a polygon is created on top of the grid containing the bounds of the quadrant. This is needed for getting the information via the intersection function provided by Openlayers. We are confident that the GRID will be done by 31.11.2013

4.4.4 Add function to fill section 5.1 in P2 report taking meteorological data from AWS. SIMT Target: MKFFIS Fire Report *Waiting for test on side be CMC/JICA and approval. Demo is on test side.* 

#### **4.5 Add New Functions/Interface to GFIS**

4.5.4 Search FMU by year of expiry of special plan SIMT Target: GFIS Planning *History for forms 1, 3a, 4, 5, 6, 7, 8 and 9 with printing is done and login page with choose of history is done. Still forms 2, 2a and 3 need to be done, and also reports according to the history plan. Demo is on test side.* 

4.5.5 Change monthly input to daily for form 3, 3a and 5 SIMT Target: GFIS Planning *Waiting for test on side be PEMF/CMC/JICA and approval. Demo is on test side.* 

4.5.6 Keep annual achievement for 10 years in Form 6 SIMT *Waiting for test on side be PEMF/CMC/JICA and approval. Demo is on test side.*  Target: GFIS Planning

4.5.7 Keep annual achievement for 10 years in Form 8 SIMT *Waiting for test on side be PEMF/CMC/JICA and approval. Demo is on test side.*  Target: GFIS Planning

4.5.8 Fill area in Form 1 taken from polygon attribute SIMT *Translation to English need to be done. Demo is on test side.*  Target: GFIS Planning

4.5.9 Add National and Regional office level summaries to the reports in Reports/Rekapitulari menu. **SIMT** Target: GFIS Planning *Waiting for test on side be PEMF/CMC/JICA and approval. Demo is on test side.* 

4.5.10. Middle aged forest *Input is completely done. Is some reports automatically is added group for middle aged forest. In the others, that need to be done. Demo is on test side.* 

#### **4.6 Improvement related to both MKFFIS and GFIS modules**

4.6.1 Modify PEMF Fire Report input module to report by fire. SIMT *Input form is done for insert and editing. Printing is done. Demo is on test server. Initial testing and transfer to CMC Forest Fire report need to be done. Demo is on test side.* 

4.7.1 Trinity extensively works on finding ways of fixing the performance issues. Unnecessary scripts are being deleted, performance tuning on the loading of the layers is done, external loading of the scripts is done etc.

4.4.1 We have some questions about this issue, our plan is to discuss them on Monday-TRINITY 4.3.5 c. We think that this is not necessary, our proposal is to remove this point- TRINITY

#### **Presentation**

At Wednesday, 20.11.2013, SIMT made presentation of the new modules from SD2 that is done so far. Main agreement/remark was that function 4.5.9 is main benefit from the new functions to the planning engineers and other function will be very useful for employees in the regional centers, but not for planning engineers. That's why we should think about presentation to them, and maybe training also for them. Other remark is about functions for SD1, and they need in the navigation panel, when moving from one sub compartment to another, in forms 2 and 2a, to have text boxes for direct navigate for other sub compartment, because already made searching need two more clicks.

#### **In addition we are sending print screens of our application on the mkffis1.cuk.gov.mk server – TRINITY 4.2.1**

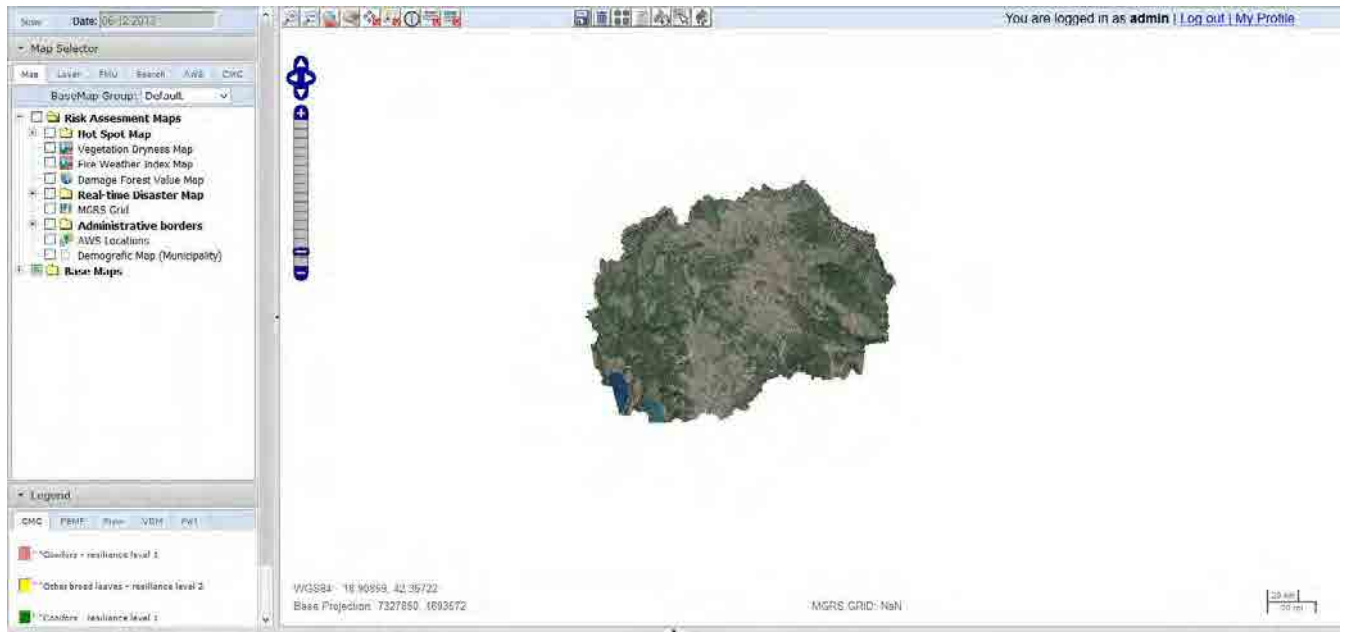

**4.2.3**

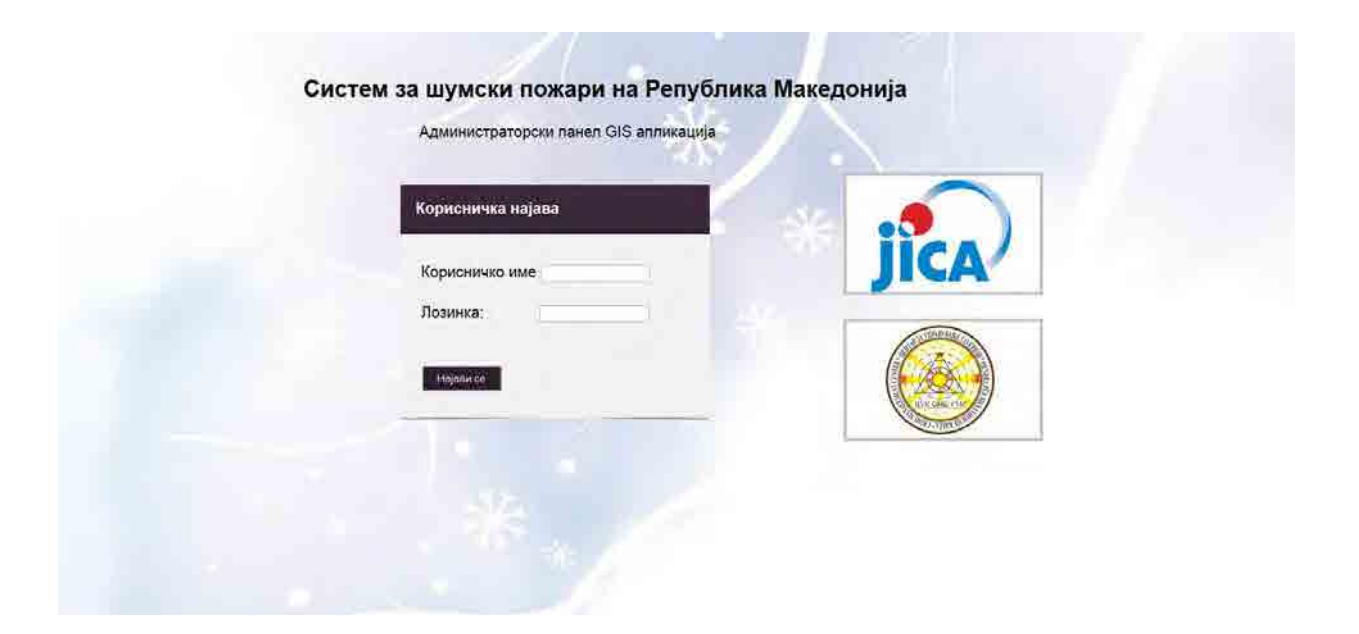

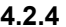

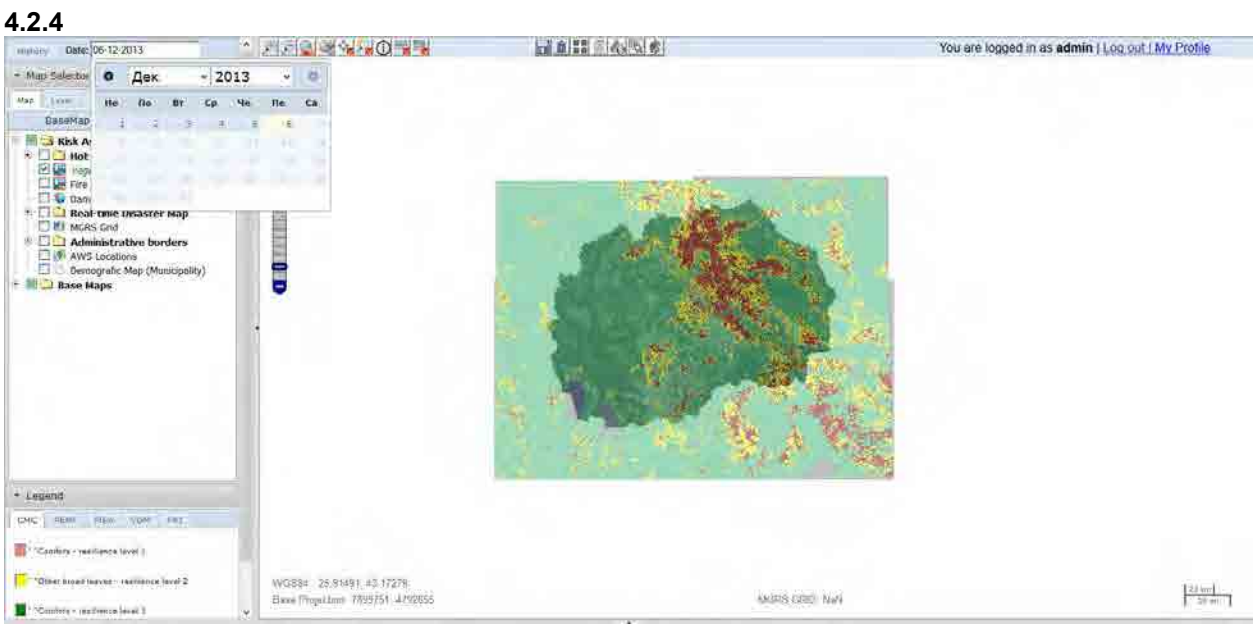

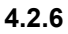

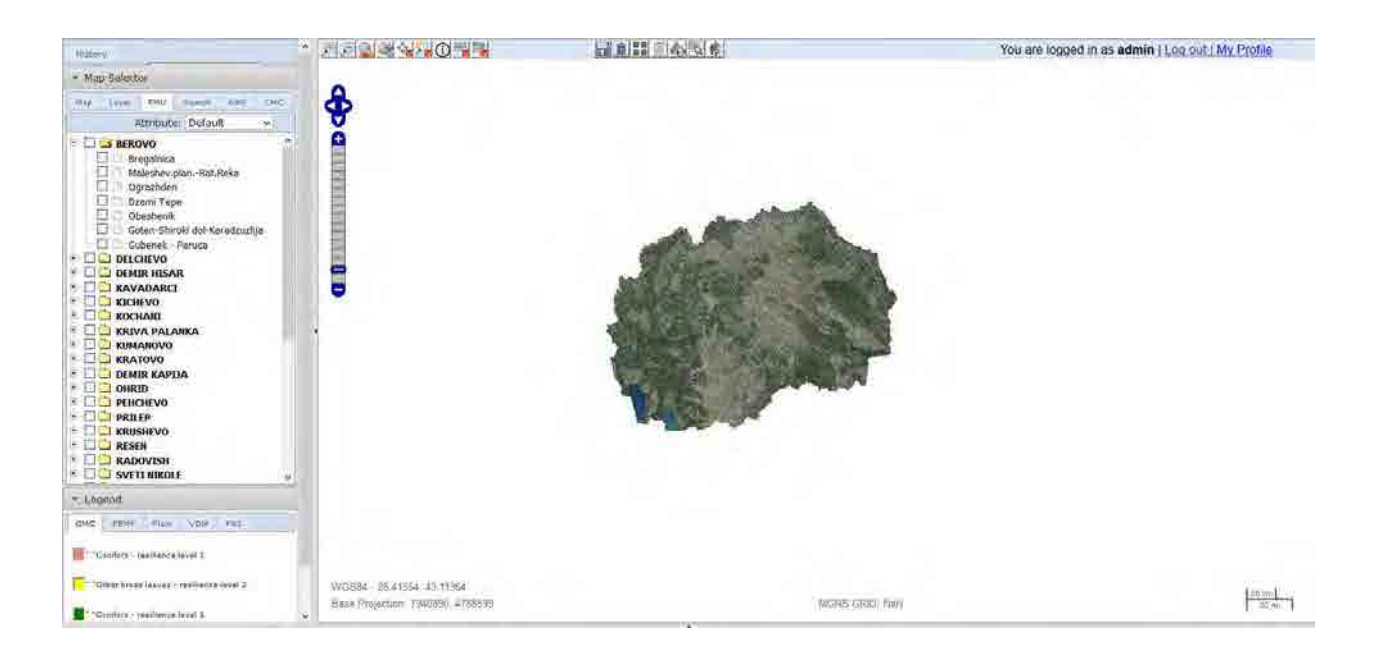

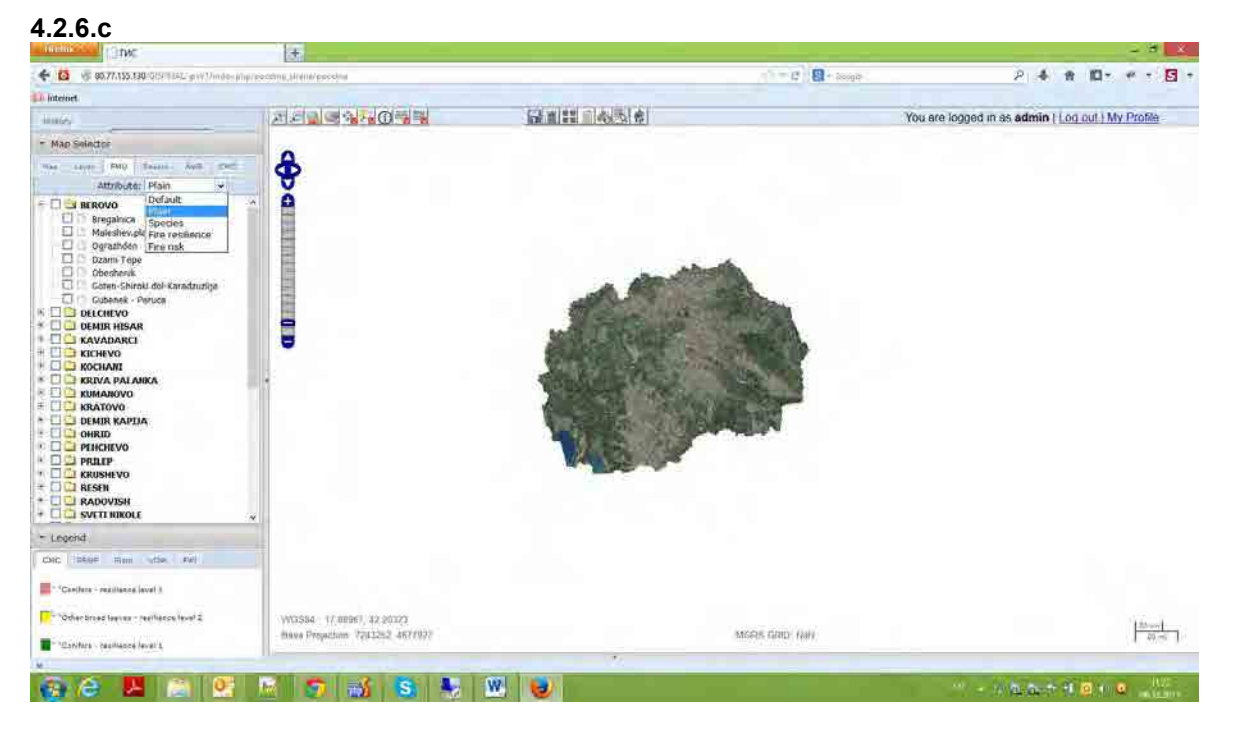

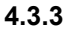

## WEEKLY PROGRESS REPORT for the period from November  $29^{th}$  to December  $6^{th}$  2013

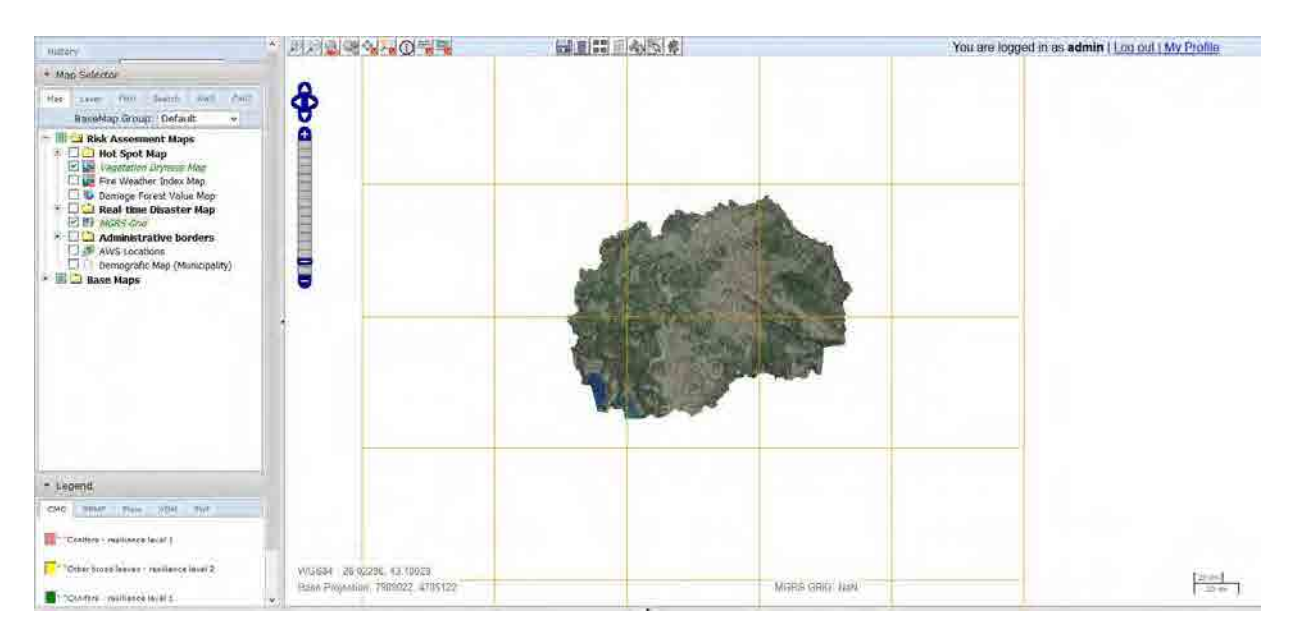

#### **4.3.4**

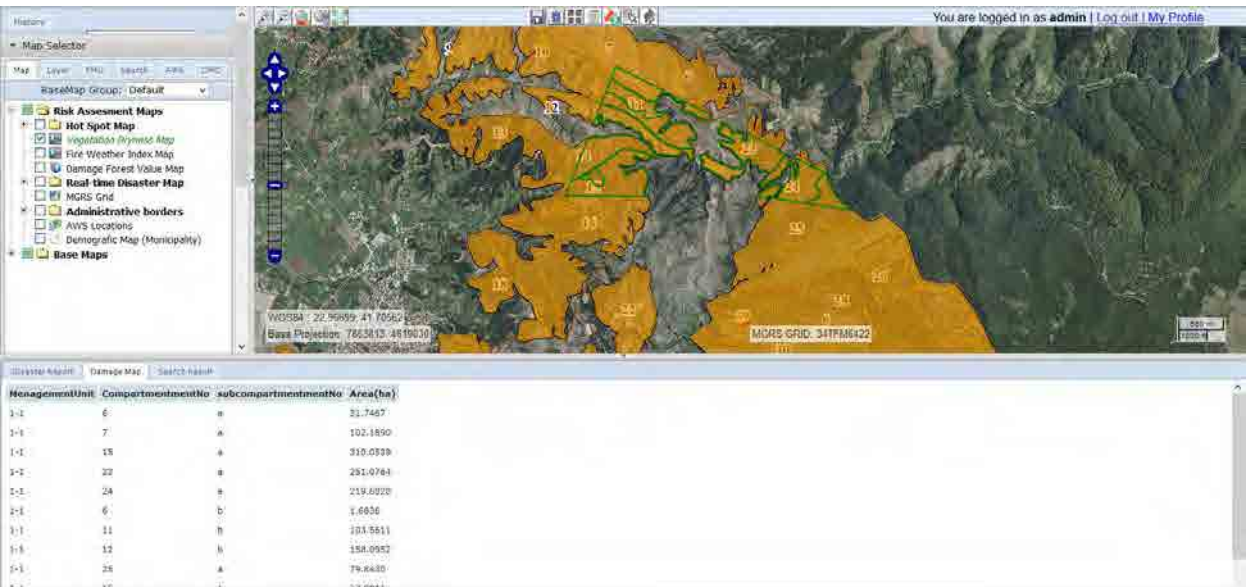

**4.3.5** 

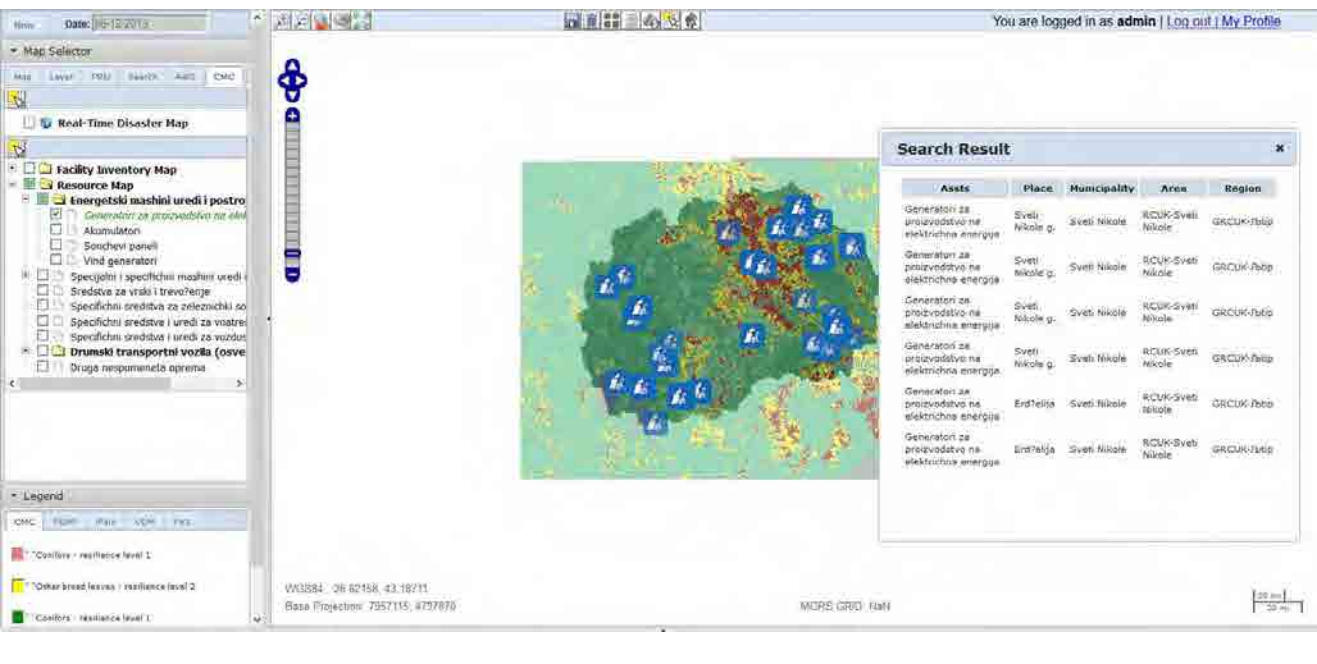

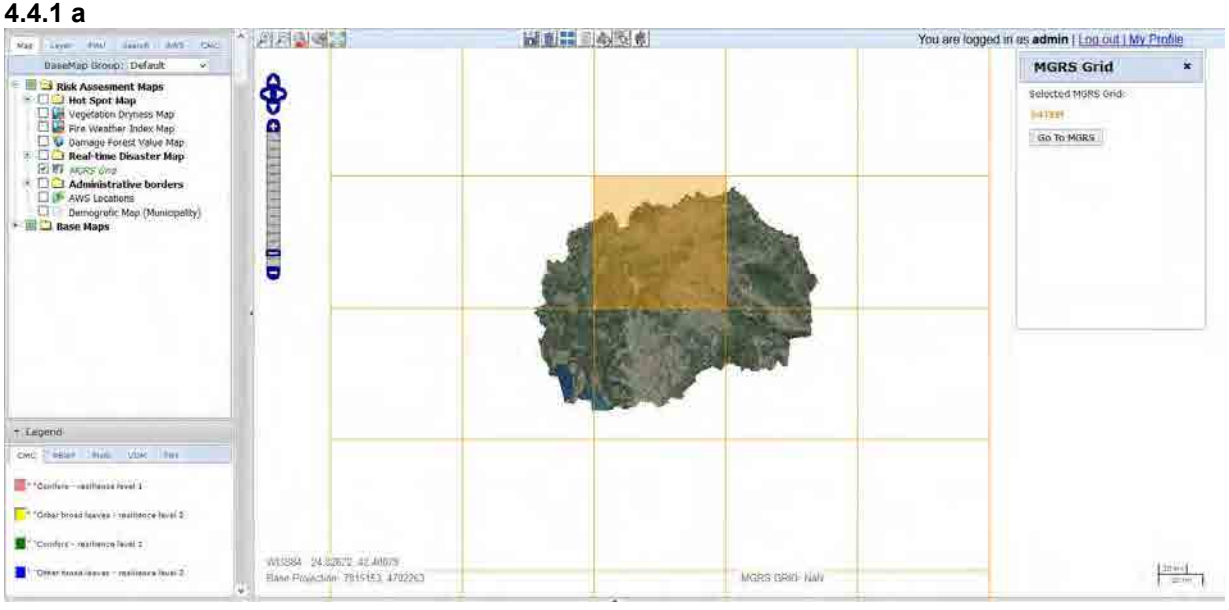

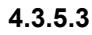

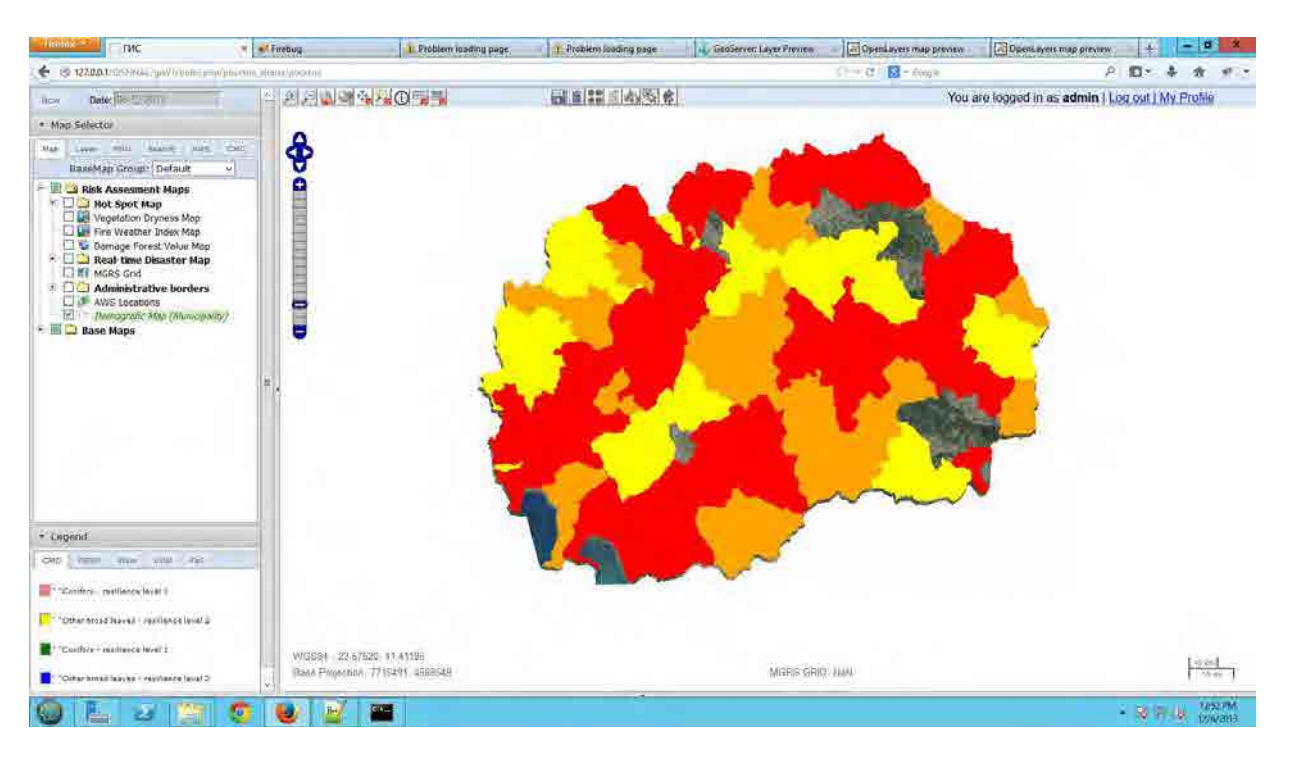

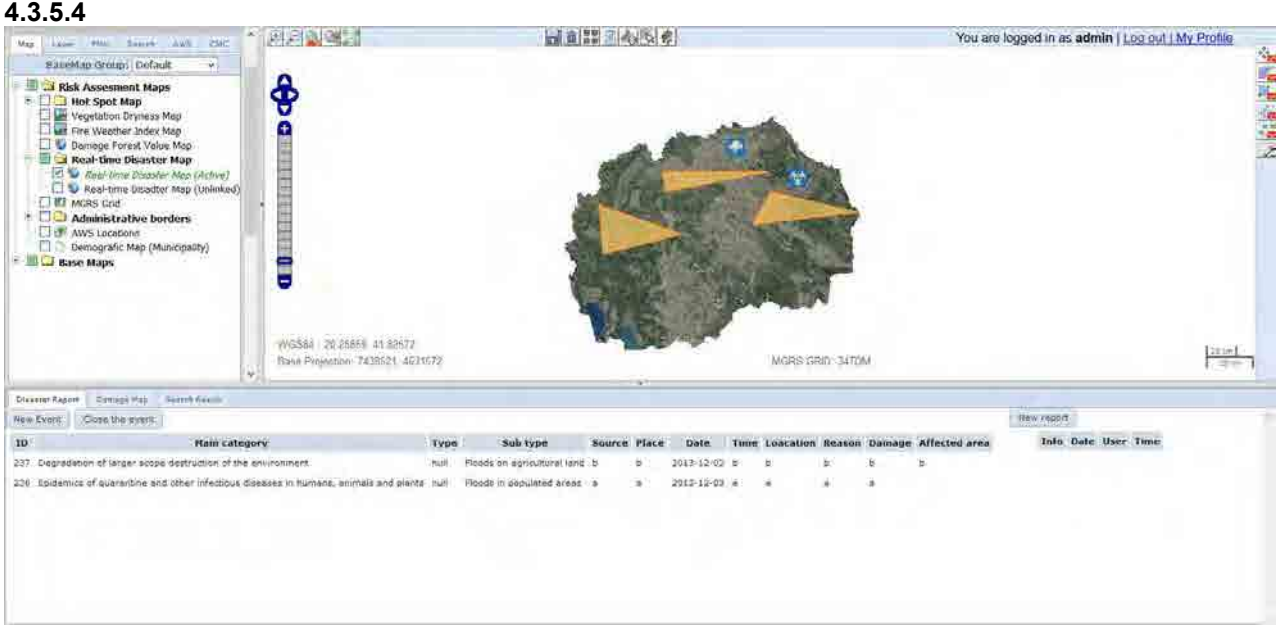

#### **4.3.5.5**

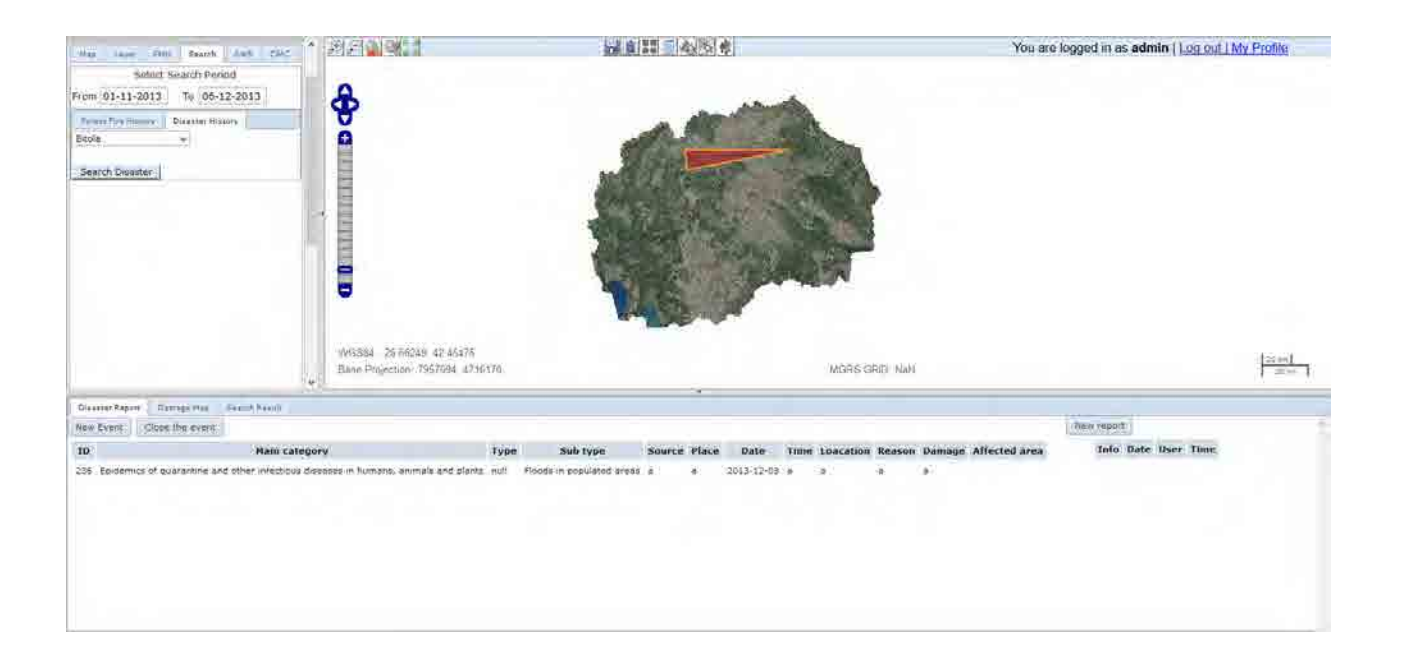

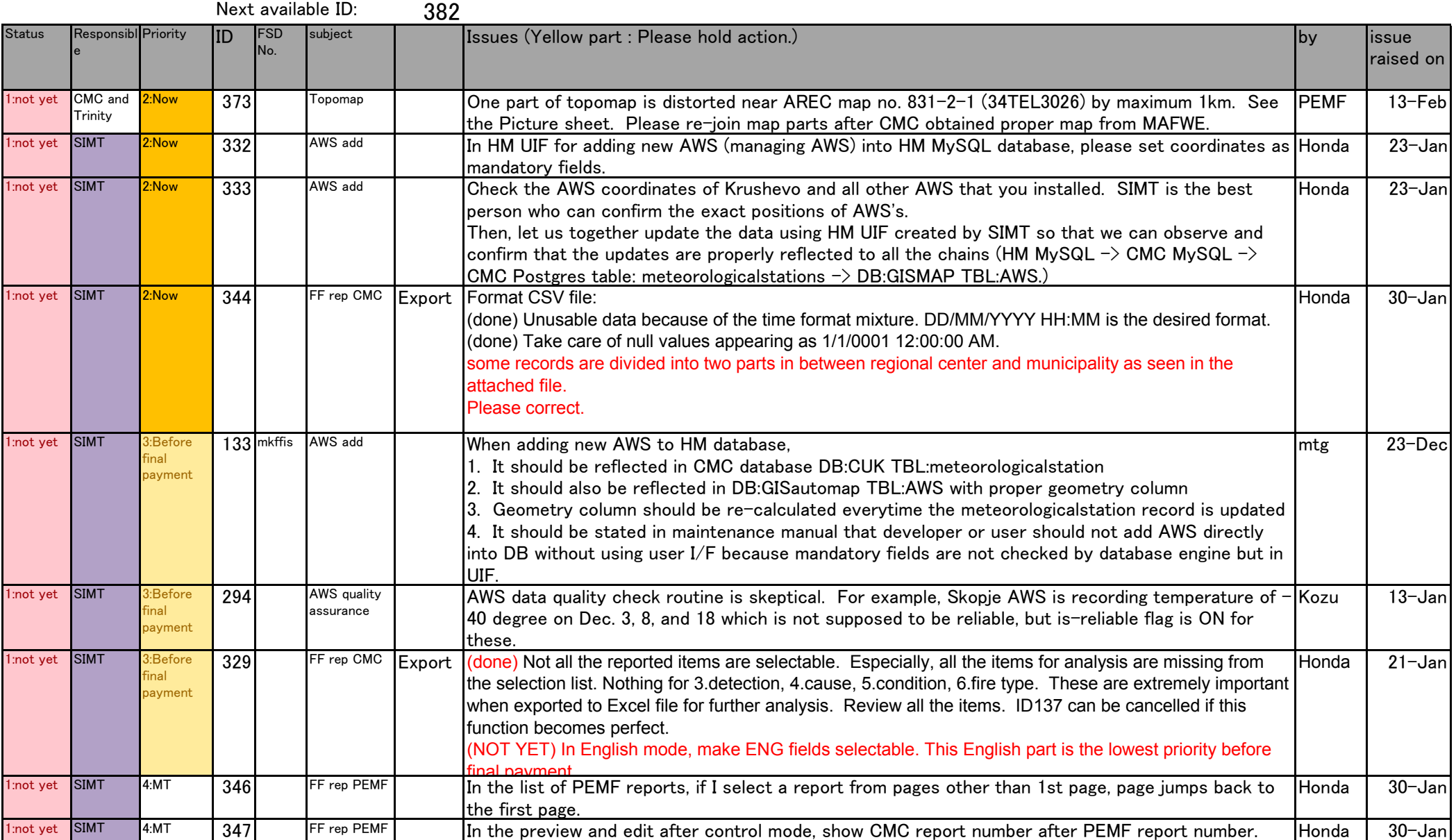

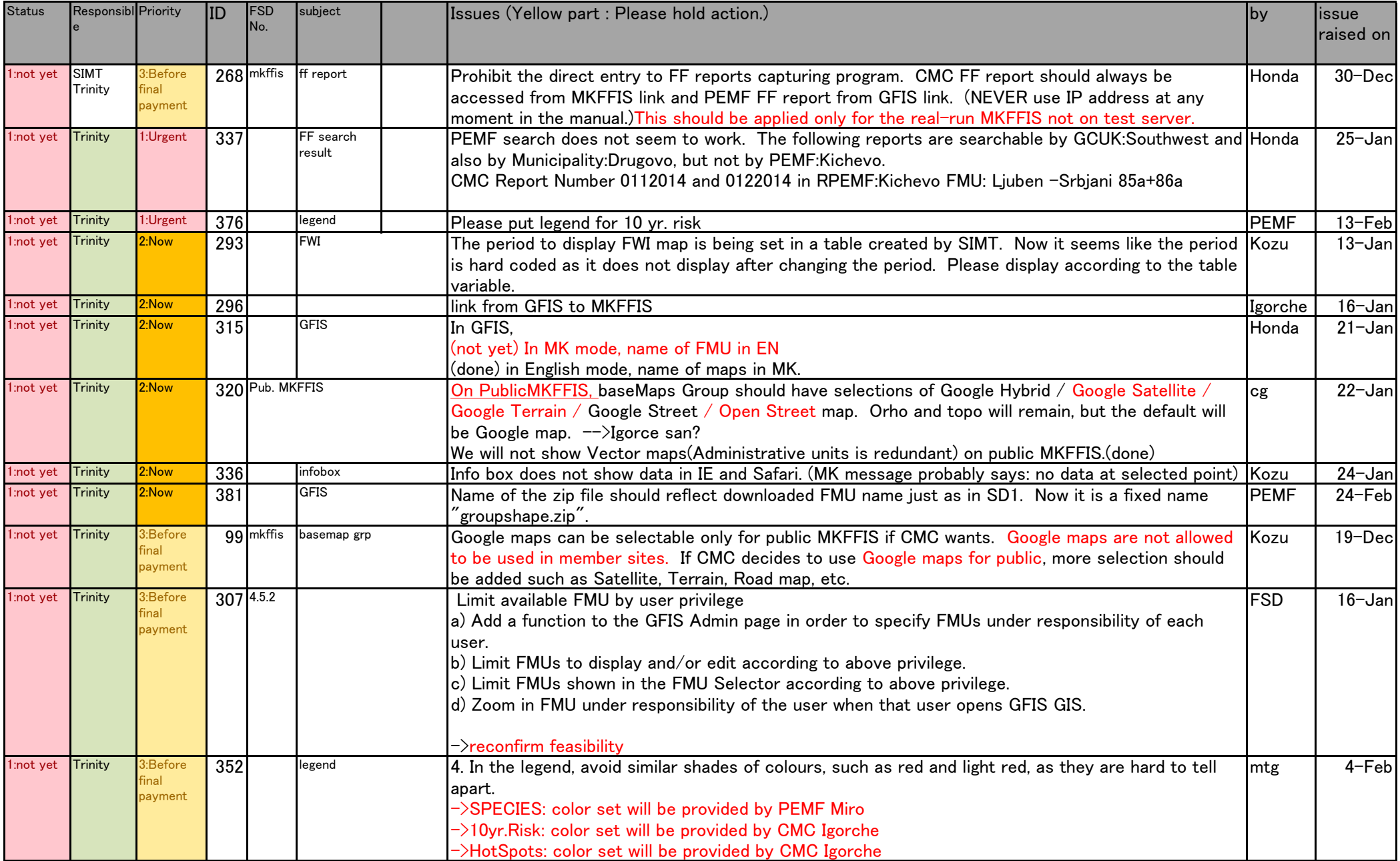

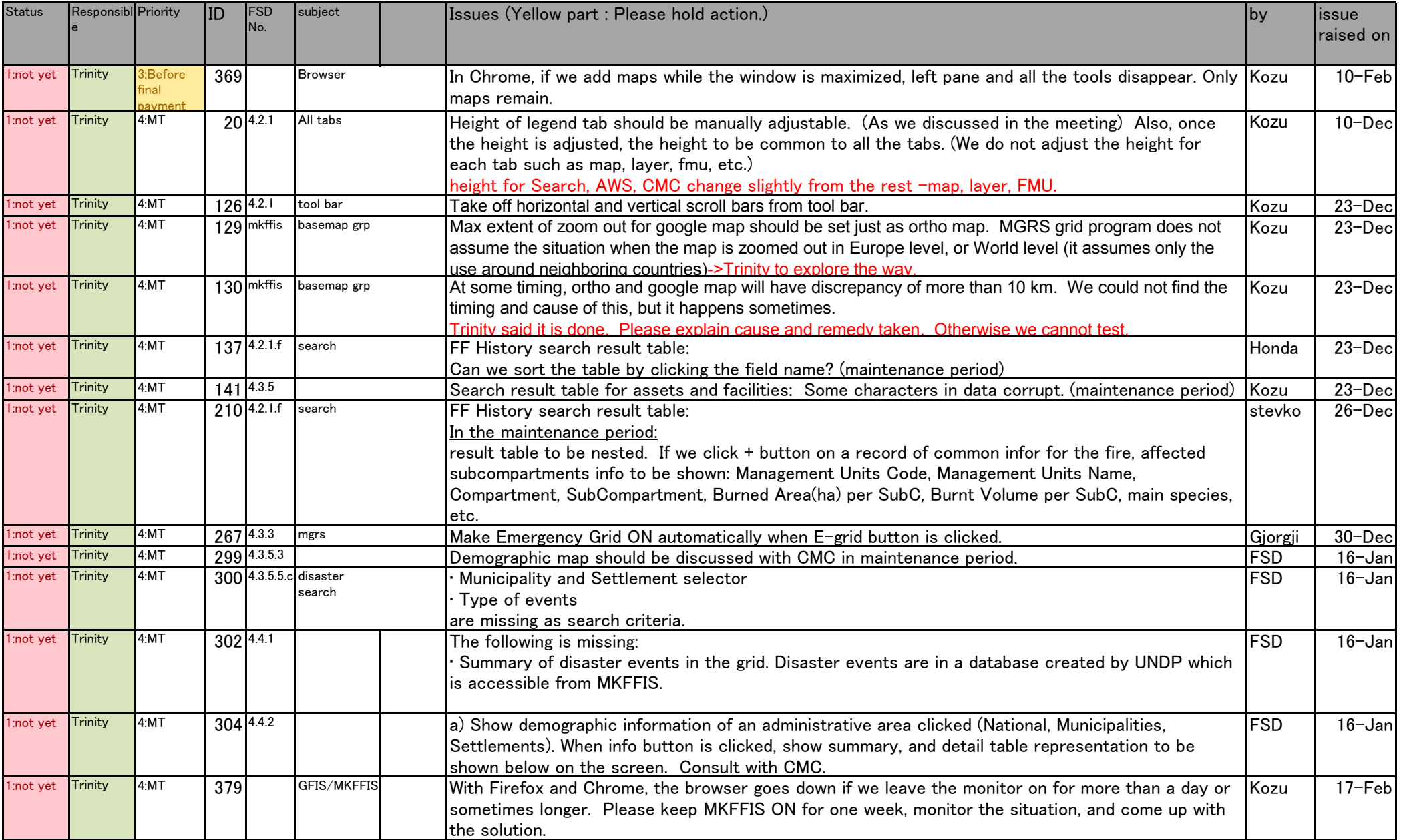

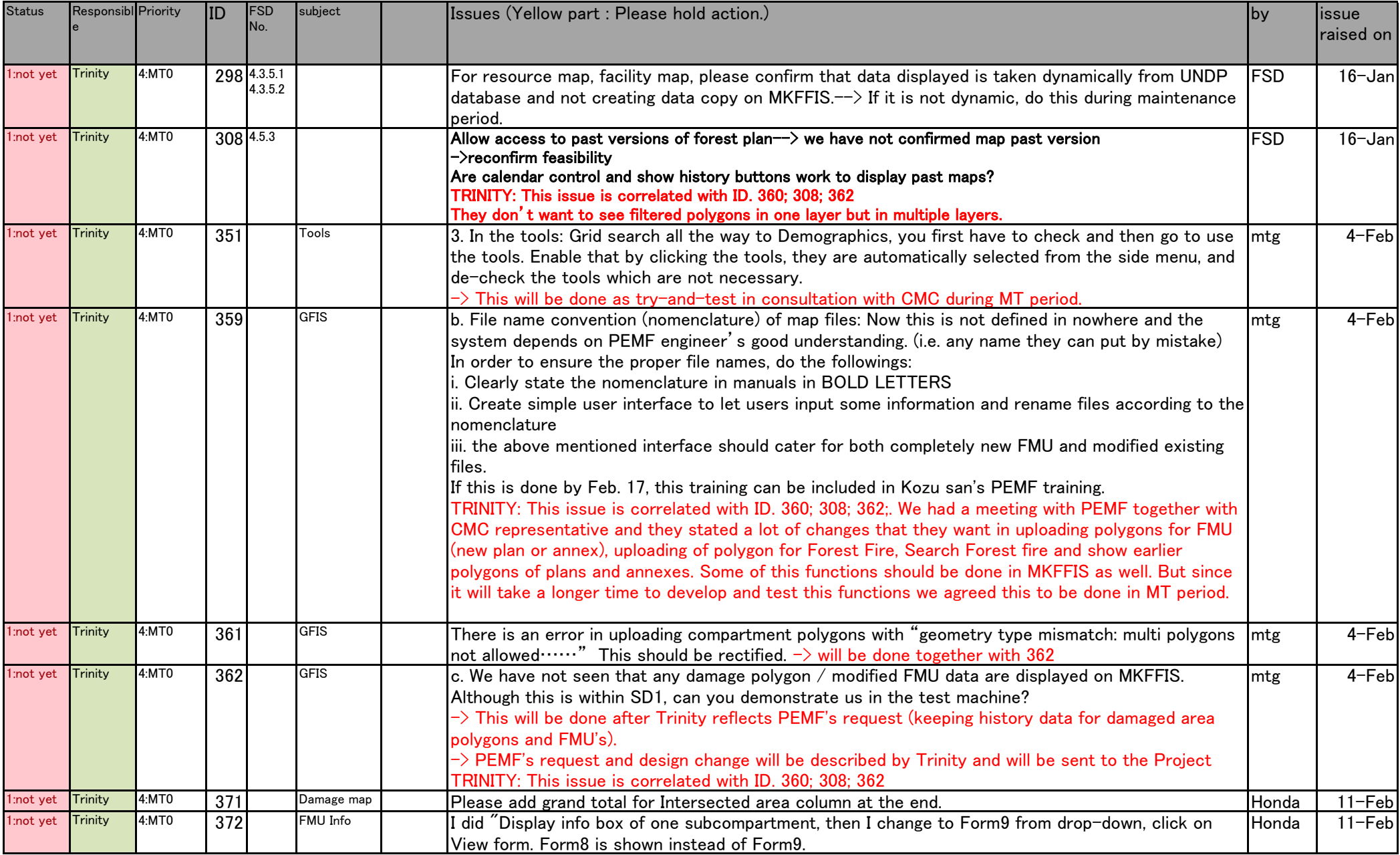

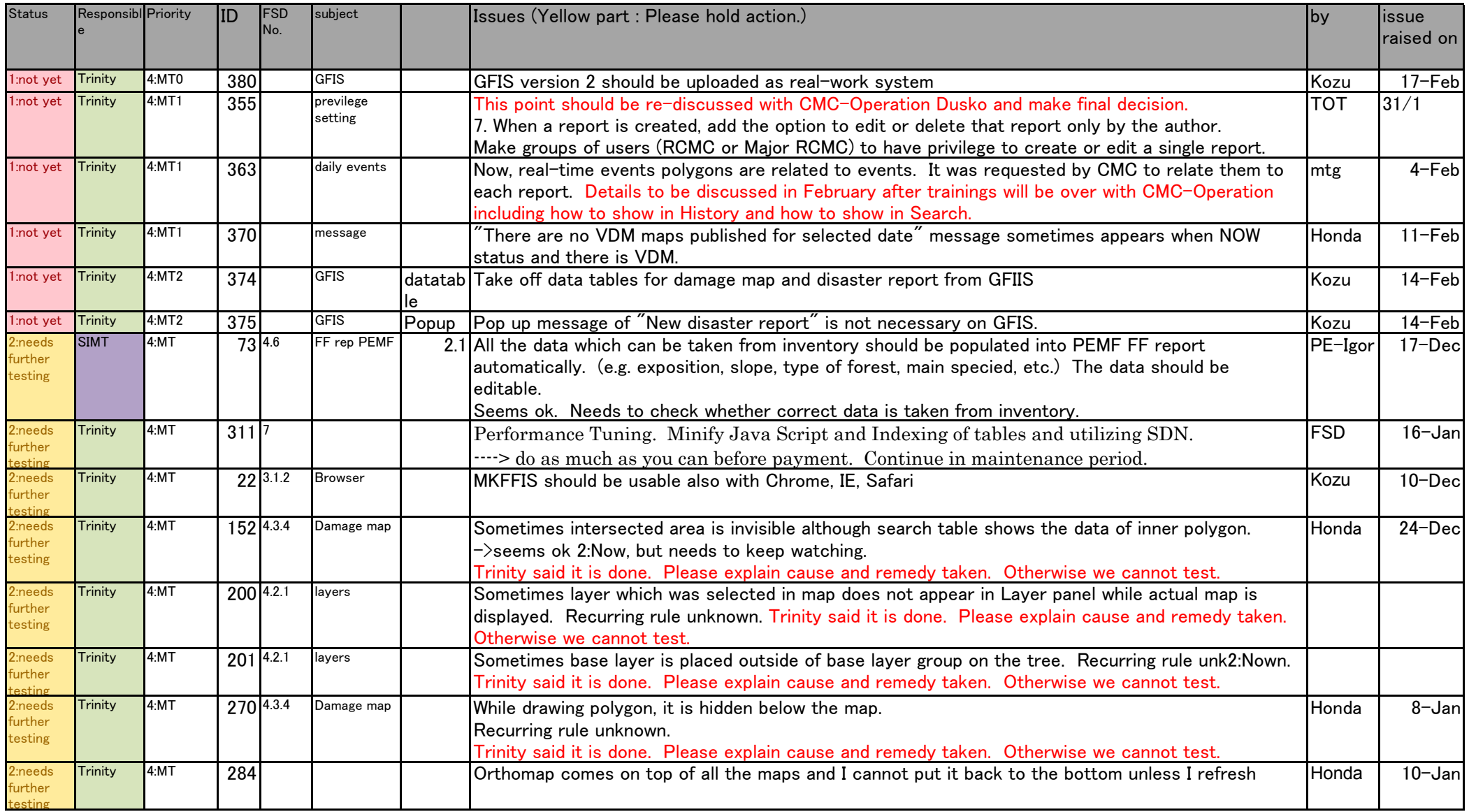